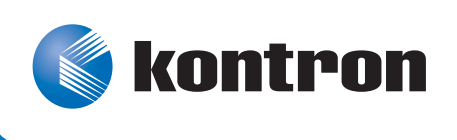

# » Kontron CLI Reference Manual «

# **CP3923 3U CPCI Ethernet Switch**

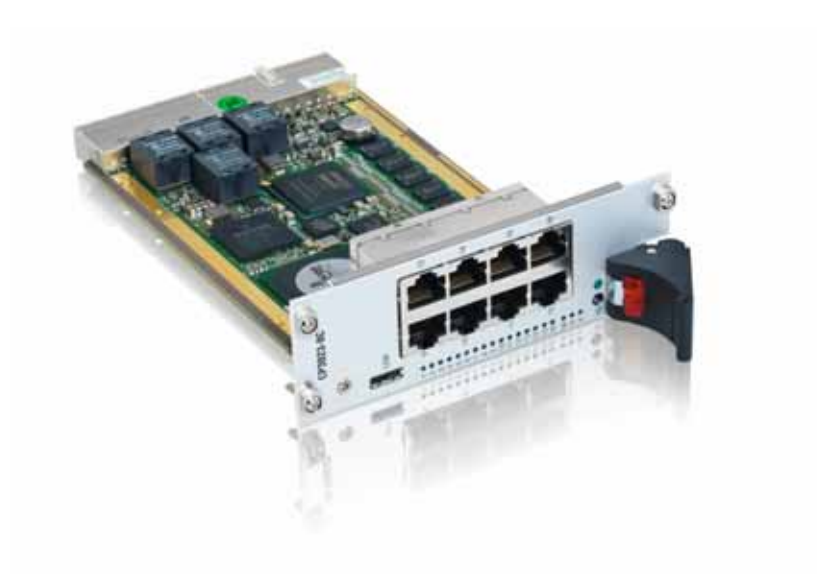

Document Revision 1.5 Document ID: CP3923\_TECH\_2 Issue Date: January 2012

If it's embedded, it's Kontron.

# <span id="page-1-0"></span>**Revision History**

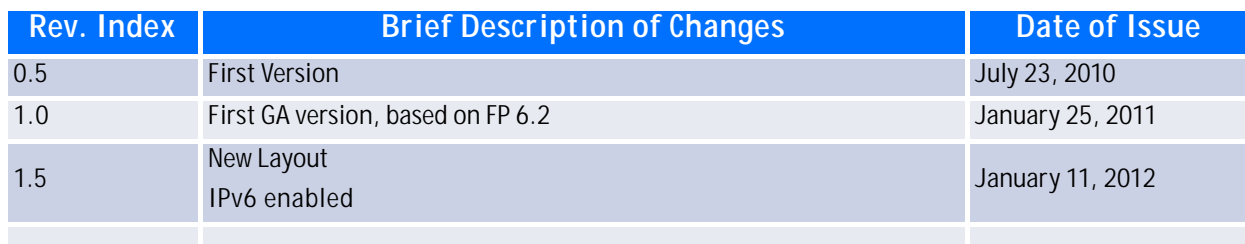

# <span id="page-1-1"></span>**Customer Service**

**Contact Information: Kontron Canada, Inc.** 

4555 Ambroise-Lafortune Boisbriand, Québec, Canada J7H 0A4 Tel: (450) 437-5682 (800) 354-4223 Fax: (450) 437-8053 [E-mail:](mailto:support@ca.kontron.com) support@ca.kontron.com **Kontron Modular Computer GmbH** Sudetenstrasse 7 87600 Kaufbeuren Germany +49 (0) 8341 803 333

 +49 (0) 8341 803 339 [support-kom@kontron.com](mailto:support-kom@kontron.com) 

Visit our site at: www.kontron.com

© 2012 Kontron, an International Corporation. All rights reserved.

The information in this user's guide is provided for reference only. Kontron does not assume any liability arising out of the application or use of the information or products described herein. This user's guide may contain or reference information and products protected by copyrights or patents and does not convey any license under the patent rights of Kontron, nor the rights of others.

Kontron is a registered trademark of Kontron. All trademarks, registered trademarks, and trade names used in this CLI Reference Manaual are the property of their respective owners. All rights reserved. Printed in Canada. This user's guide contains information proprietary to Kontron. Customers may reprint and use this user's guide in other publications. Customers may alter this user's guide and publish it only after they remove the Kontron name, cover, and logo.

Kontron reserves the right to make changes without notice in product or component design as warranted by evolution in user needs or progress in engineering or manufacturing technology. Changes that affect the operation of the unit will be documented in the next revision of this CLI Reference Manual.

# **Table of Contents**

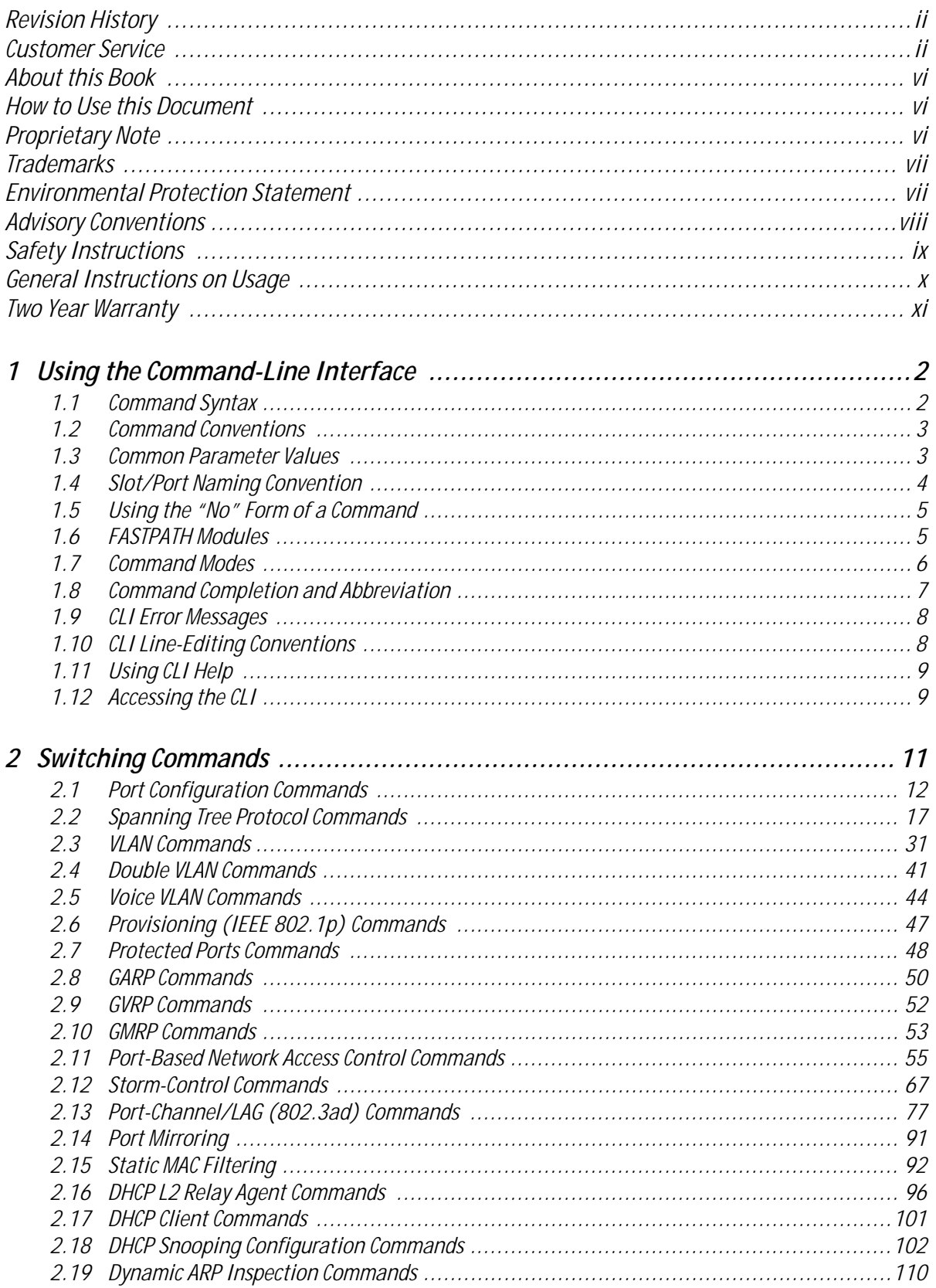

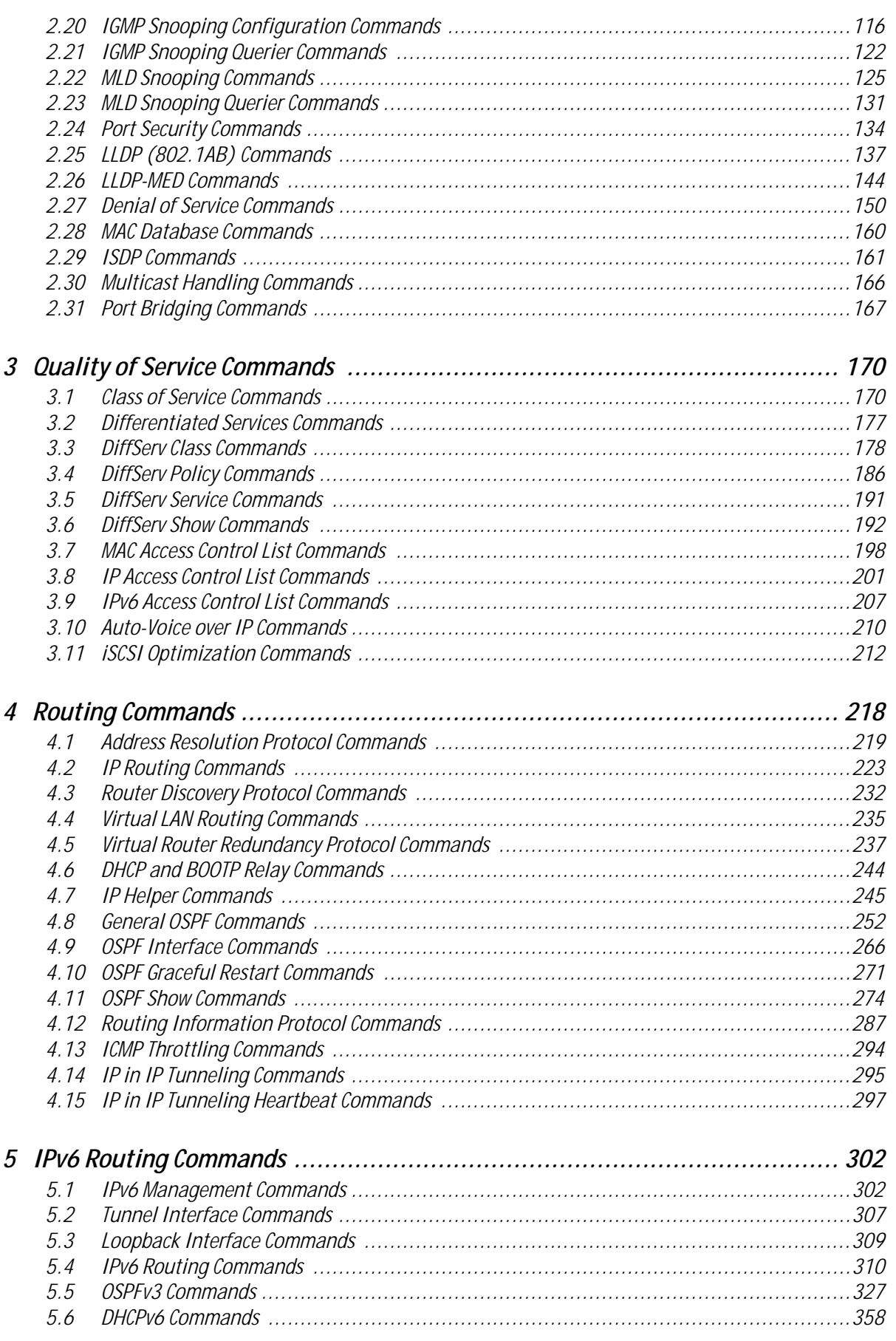

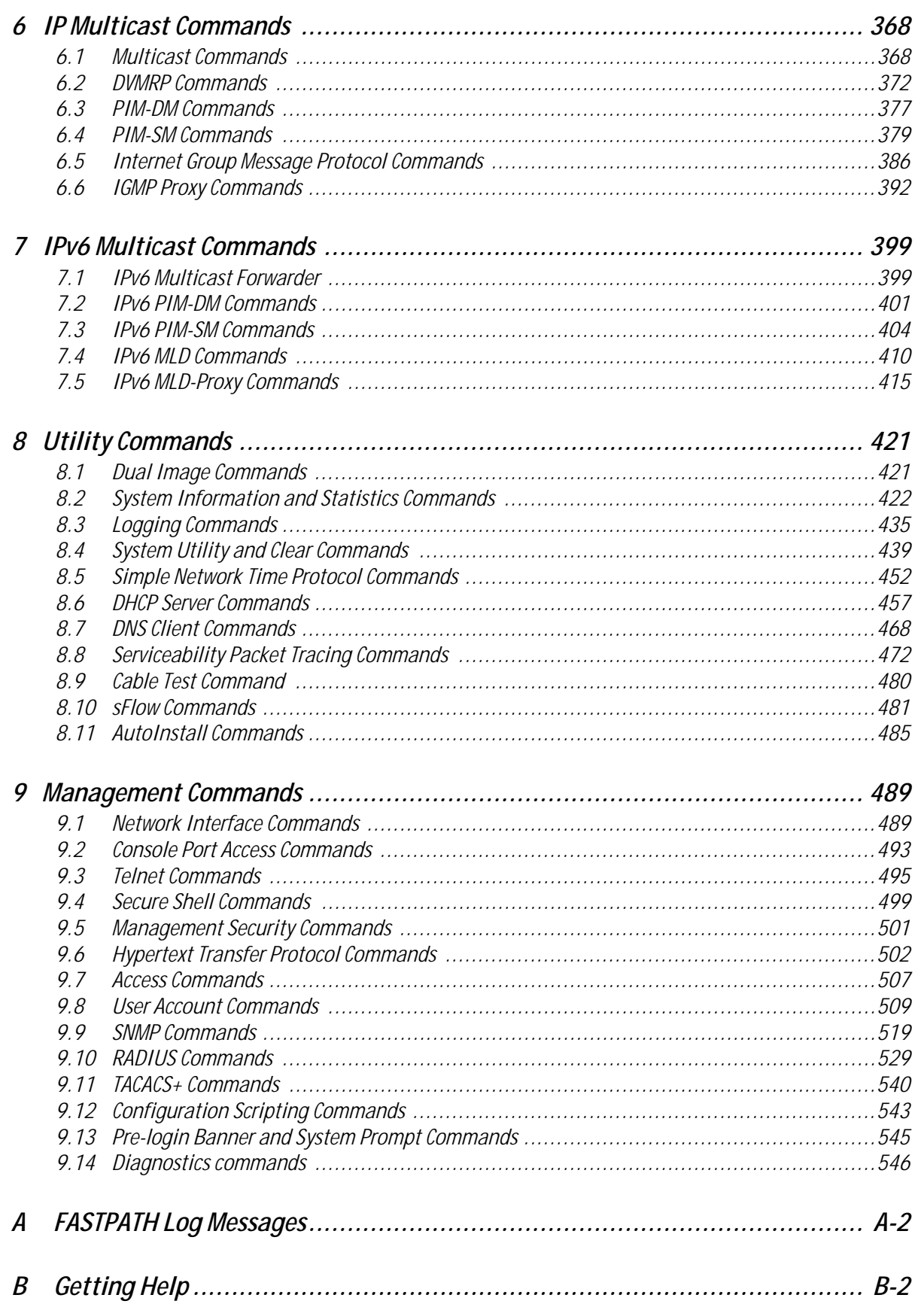

# <span id="page-5-0"></span>**About this Book**

This document describes command-line interface (CLI) commands you use to view and configure FASTPATH software. You can access the CLI by using a direct connection to the serial port or by using telnet or SSH over a remote network connection.

This document is for system administrators who configure and operate systems using FASTPATH software. It provides an understanding of the configuration options of the FASTPATH software.

Software engineers who integrate FASTPATH software into their hardware platform can also benefit from a description of the configuration options.

This document assumes that the reader has an understanding of the FASTPATH software base and has read the appropriate specification for the relevant networking device platform. It also assumes that the reader has a basic knowledge of Ethernet and networking concepts.

# <span id="page-5-1"></span>**How to Use this Document**

Chapter 1[, "Using the Command-Line Interface" on page](#page-12-2) 2, details the procedure to quickly become acquainted with the FASTPATH software.

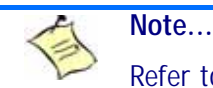

Refer to the release notes for the FASTPATH application level code. The release notes detail the platform specific functionality of the Switching, Routing, SNMP, Config, Management, and Bandwidth Provisioning packages. The suite of features supported by the FASTPATH packages are not available on all the platforms to which FASTPATH has been ported.

# <span id="page-5-2"></span>**Proprietary Note**

This document contains information proprietary to Kontron AG. It may not be copied or transmitted by any means, disclosed to others, or stored in any retrieval system or media without the prior written consent of Kontron AG or one of its authorized agents.

The information contained in this document is, to the best of our knowledge, entirely correct. However, Kontron AG cannot accept liability for any inaccuracies or the consequences thereof, or for any liability arising from the use or application of any circuit, product, or example shown in this document.

Kontron AG reserves the right to change, modify, or improve this document or the product described herein, as seen fit by Kontron AG without further notice.

# <span id="page-6-0"></span>**Trademarks**

Broadcom<Superscript>®, the pulse logo, Connecting everything<Superscript>®, the Connecting everything logo, and FASTPATH<Superscript>® are among the trademarks of Broadcom Corporation and/or its affiliates in the United States, certain other countries and/or the EU. Any other trademarks or trade names mentioned are the property of their respective owners.

Linux is a registered trademark of Linus Torvalds.

Kontron AG and the *Kontron* logo are trade marks owned by Kontron AG, Germany. In addition, this document may include names, company logos and trademarks, which are registered trademarks and, therefore, proprietary to their respective owners.

# <span id="page-6-1"></span>**Environmental Protection Statement**

This product has been manufactured to satisfy environmental protection requirements where possible. Many of the components used (structural parts, printed circuit boards, connectors, batteries, etc.) are capable of being recycled.

Final disposition of this product after its service life must be accomplished in accordance with applicable country, state, or local laws or regulations.

# <span id="page-7-0"></span>**Advisory Conventions**

**Electric Shock**

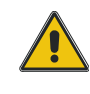

#### **CAUTION**

This symbol and title indicate potential damage to hardware and tells you how to avoid the problem.

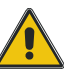

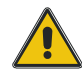

### **CAUTION**

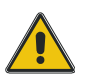

This symbol and title warn of hazards due to electrical shocks (> 60V) when touching products or parts of them. Failure to observe the precautions indicated and/or prescribed by the law may endanger your life/health and/or result in damage to your material.

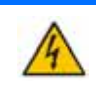

#### **WARNING**

This symbol and title emphasize points which, if not fully understood and taken into consideration by the reader, may endanger your health and/or result in damage to your material.

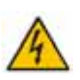

#### **ESD Sensitive Device**

This symbol and title inform that electronic boards and their components are sensitive to static electricity. Therefore, care must be taken during all handling operations and inspections of this product, in order to ensure product integrity at all times.

Please read also the section "Special Handling and Unpacking Instructions".

#### **Note...**

This symbol and title emphasize aspects the reader should read through carefully for his or her own advantage.

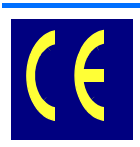

#### **CE Conformity**

This symbol indicates that the product described in this manual is in compliance with all applied CE standards. Please refer also to the section "Requlatory cpmpliance Statements" in this manual.

# <span id="page-8-0"></span>**Safety Instructions**

Your new Kontron product was developed and tested carefully to provide all features necessary to ensure its compliance with electrical safety requirements. It was also designed for a long fault-free life. However, the life expectancy of your product can be drastically reduced by improper treatment during unpacking and installation. Therefore, in the interest of your own safety and of the correct operation of your new Kontron product, you are requested to conform with the following guidelines.

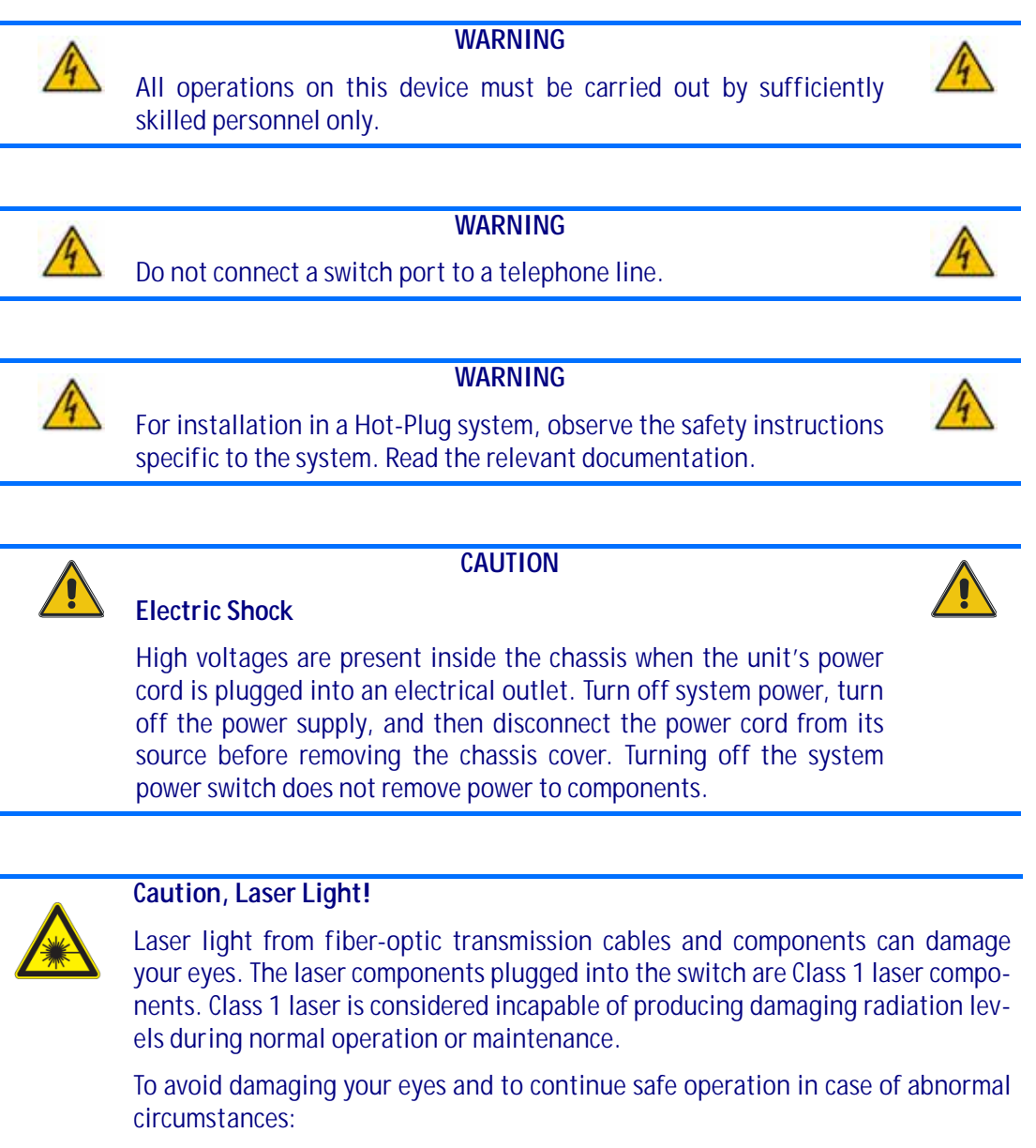

- Never look directly into the outlets of fiber-optic transmission components or fiber-optic cables with unprotected eyes.
- Never allow fiber-optic transmission path to operate until all the connections have been made.
- Always fit protective plugs to any unused ports of the switch.

# <span id="page-9-0"></span>**General Instructions on Usage**

In order to maintain Kontron's product warranty, this product must not be altered or modified in any way. Changes or modifications to the device, which are not explicitly approved by Kontron AG and described in this manual or received from Kontron's Technical Support as a special handling instruction, will void your warranty.

This device should only be installed in or connected to systems that fulfill all necessary technical and specific environmental requirements. This applies also to the operational temperature range of the specific board version, which must not be exceeded. If batteries are present their temperature restrictions must be taken into account.

# <span id="page-10-0"></span>**Two Year Warranty**

Kontron AG grants the original purchaser of Kontron's products a *TWO YEAR LIMITED HARDWARE WARRANTY* as described in the following. However, no other warranties that may be granted or implied by anyone on behalf of Kontron are valid unless the consumer has the express written consent of Kontron AG.

Kontron AG warrants their own products, excluding software, to be free from manufacturing and material defects for a period of 24 consecutive months from the date of purchase. This warranty is not transferable nor extendible to cover any other users or long-term storage of the product. It does not cover products which have been modified, altered or repaired by any other party than Kontron Modular Computers GmbH or their authorized agents. Furthermore, any product which has been, or is suspected of being damaged as a result of negligence, improper use, incorrect handling, servicing or maintenance, or which has been damaged as a result of excessive current/voltage or temperature, or which has had its serial number(s), any other markings or parts thereof altered, defaced or removed will also be excluded from this warranty.

If the customer's eligibility for warranty has not been voided, in the event of any claim, he may return the product at the earliest possible convenience to the original place of purchase, together with a copy of the original document of purchase, a full description of the application the product is used on and a description of the defect. Pack the product in such a way as to ensure safe transportation (see our safety instructions).

Kontron provides for repair or replacement of any part, assembly or sub-assembly at their own discretion, or to refund the original cost of purchase, if appropriate. In the event of repair, refunding or replacement of any part, the ownership of the removed or replaced parts reverts to Kontron Modular Computers GmbH, and the remaining part of the original guarantee, or any new guarantee to cover the repaired or replaced items, will be transferred to cover the new or repaired items. Any extensions to the original guarantee are considered gestures of goodwill, and will be defined in the "Repair Report" issued by Kontron with the repaired or replaced item.

Kontron Modular Computers GmbH will not accept liability for any further claims resulting directly or indirectly from any warranty claim, other than the above specified repair, replacement or refunding. In particular, all claims for damage to any system or process in which the product was employed, or any loss incurred as a result of the product not functioning at any given time, are excluded. The extent of Kontron Modular Computers GmbH liability to the customer shall not exceed the original purchase price of the item for which the claim exists.

Kontron Modular Computers GmbH issues no warranty or representation, either explicit or implicit, with respect to its products' reliability, fitness, quality, marketability or ability to fulfil any particular application or purpose. As a result, the products are sold "as is," and the responsibility to ensure their suitability for any given task remains that of the purchaser. In no event will Kontron be liable for direct, indirect or consequential damages resulting from the use of our hardware or software products, or documentation, even if Kontron were advised of the possibility of such claims prior to the purchase of the product or during any period since the date of its purchase.

Please remember that no Kontron Modular Computers GmbH employee, dealer or agent is authorized to make any modification or addition to the above specified terms, either verbally or in any other form, written or electronically transmitted, without the company's consent.

*Chapter 1*

# **Using the Command-Line Interface**

www.kontron.com

# <span id="page-12-2"></span><span id="page-12-0"></span>**Using the Command-Line Interface**

The command-line interface (CLI) is a text-based way to manage and monitor the switch management application. You can access the CLI by using a direct serial connection or by using a remote logical connection with telnet or SSH.

This chapter describes the CLI syntax, conventions, and modes. It contains the following sections:

- • [1.1 Command Syntax, Page 2](#page-12-1)
- • [1.2 Command Conventions, Page 3](#page-13-0)
- • [1.3 Common Parameter Values, Page 3](#page-13-1)
- • [1.4 Slot/Port Naming Convention, Page 4](#page-14-0)
- • [1.5 Using the "No" Form of a Command, Page 5](#page-15-0)
- • [1.6 FASTPATH Modules, Page 5](#page-15-1)
- • [1.7 Command Modes, Page 6](#page-16-0)
- • [1.8 Command Completion and Abbreviation, Page 7](#page-17-0)
- • [1.9 CLI Error Messages, Page 8](#page-18-0)
- • [1.10 CLI Line-Editing Conventions, Page 8](#page-18-1)
- • [1.11 Using CLI Help, Page 9](#page-19-0)
- • [1.12 Accessing the CLI, Page 9](#page-19-1)

## <span id="page-12-1"></span>**1.1 Command Syntax**

A command is one or more words that might be followed by one or more parameters. Parameters can be required or optional values.

Some commands, such as **show network** or **clear vlan,** do not require parameters. Other commands, such as **network parms**, require that you supply a value after the command. You must type the parameter values in a specific order, and optional parameters follow required parameters. The following example describes the **network parms** command syntax:

**Format network parms** *ipaddr netmask [gateway]*

- **network parms** is the command name.
- *ipaddr* and *netmask* are parameters and represent required values that you must enter after you type the command keywords.
- **•** *[gateway]* is an optional parameter, so you are not required to enter a value in place of the parameter.

The *CLI Command Reference* lists each command by the command name and provides a brief description of the command. Each command reference also contains the following information:

- Format shows the command keywords and the required and optional parameters.
- Mode identifies the command mode you must be in to access the command.
- **•** Default shows the default value, if any, of a configurable setting on the device.

The **show** commands also contain a description of the information that the command shows.

## <span id="page-13-0"></span>**1.2 Command Conventions**

In this document, the command name is in **bold** font. Parameters are in *italic font*. You must replace the parameter name with an appropriate value, which might be a name or number. Parameters are order dependent.

The parameters for a command might include mandatory values, optional values, or keyword choices. [Table](#page-13-2) 1-1 describes the conventions this document uses to distinguish between value types.

#### <span id="page-13-2"></span>**Table 1-1: Parameter Conventions**

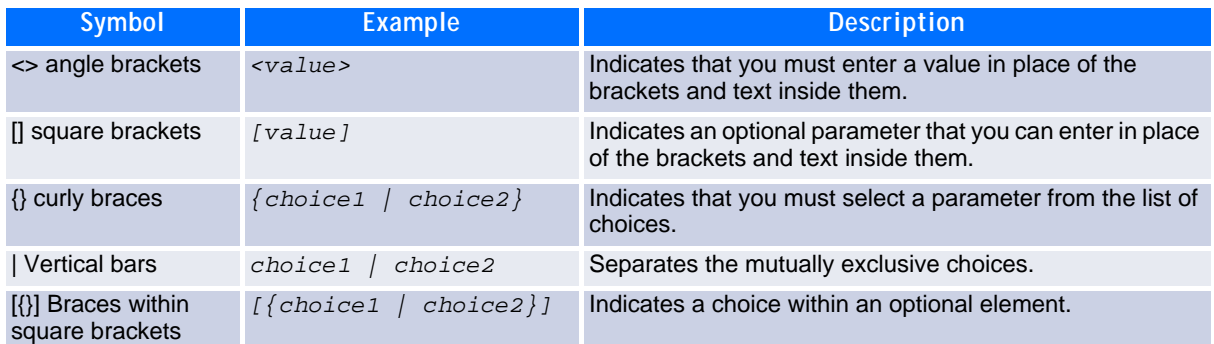

## <span id="page-13-1"></span>**1.3 Common Parameter Values**

Parameter values might be names (strings) or numbers.To use spaces as part of a name parameter, enclose the name value in double quotes. For example, the expression "System Name with Spaces" forces the system to accept the spaces. Empty strings ("") are not valid user-defined strings. [Table](#page-14-1) 1-2 describes common parameter values and value formatting.

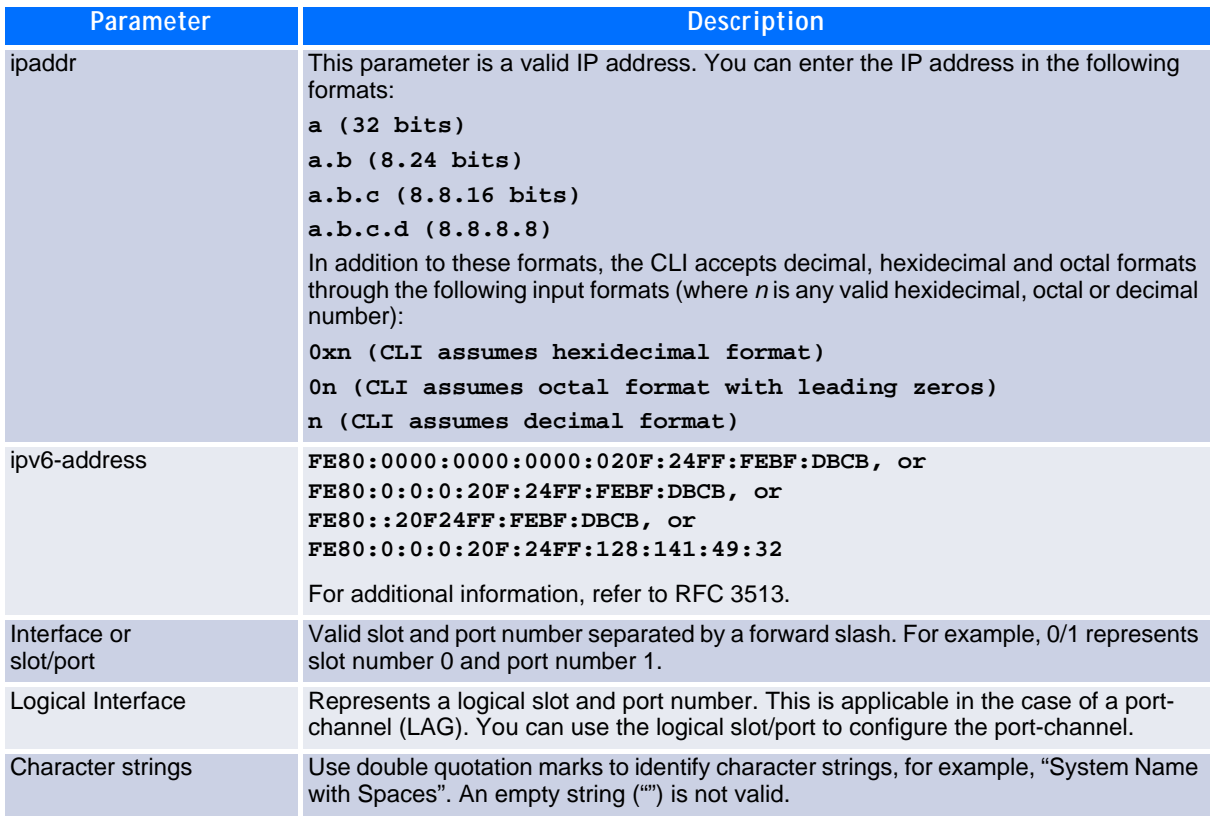

#### <span id="page-14-1"></span>**Table 1-2: Parameter Descriptions**

## <span id="page-14-0"></span>**1.4 Slot/Port Naming Convention**

FASTPATH software references physical entities such as cards and ports by using a slot/port naming convention. The FASTPATH software also uses this convention to identify certain logical entities, such as Port-Channel interfaces.

The slot number has two uses. In the case of physical ports, it identifies the card containing the ports. In the case of logical and CPU ports it also identifies the type of interface or port.

#### **Table 1-3: Type of Slots**

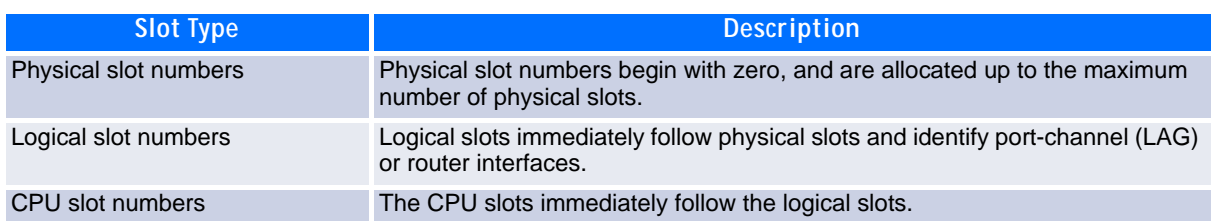

The port identifies the specific physical port or logical interface being managed on a given slot.

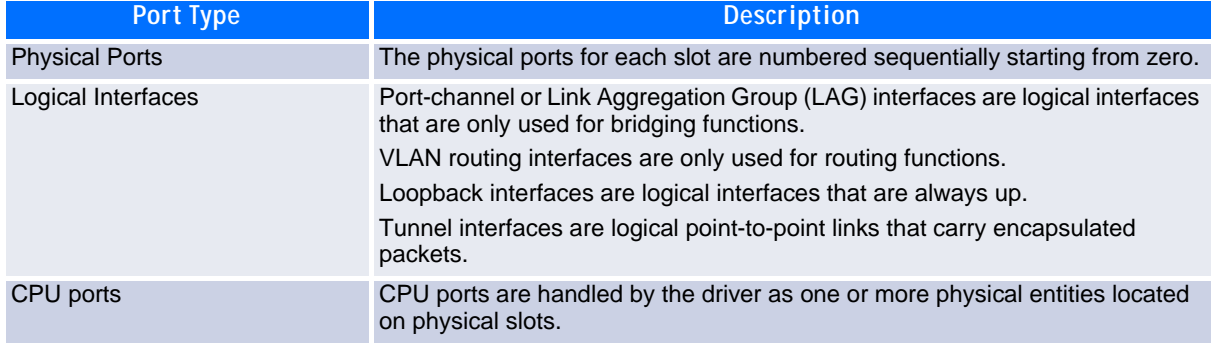

#### **Table 1-4: Type of Ports**

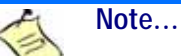

In the CLI, loopback and tunnel interfaces do not use the slot/port format. To specify a loopback interface, you use the loopback ID. To specify a tunnel interface, you use the tunnel ID.

## <span id="page-15-0"></span>**1.5 Using the "No" Form of a Command**

The **no** keyword is a specific form of an existing command and does not represent a new or distinct command. Almost every configuration command has a **no** form. In general, use the **no** form to reverse the action of a command or reset a value back to the default. For example, the **no shutdown** configuration command reverses the shutdown of an interface. Use the command without the keyword **no** to re-enable a disabled feature or to enable a feature that is disabled by default. Only the configuration commands are available in the **no** form.

## <span id="page-15-1"></span>**1.6 FASTPATH Modules**

FASTPATH software consists of flexible modules that can be applied in various combinations to develop advanced Layer 2/3/4+ products. The commands and command modes available on your switch depend on the installed modules. Additionally, for some **show** commands, the output fields might change based on the modules included in the FASTPATH software.

The FASTPATH software suite includes the following modules:

- Switching (Layer 2)
- Routing (Layer 3)
- Multicast
- Quality of Service
- Management (CLI, Web UI and SNMP)

Not all modules are available for all platforms or software releases.

## <span id="page-16-0"></span>**1.7 Command Modes**

The CLI groups commands into modes according to the command function. Each of the command modes supports specific FASTPATH software commands. The commands in one mode are not available until you switch to that particular mode, with the exception of the User EXEC mode commands. You can execute the User EXEC mode commands in the Privileged EXEC mode.

The command prompt changes in each command mode to help you identify the current mode. [Table](#page-16-1) 1-5 describes the command modes and the prompts visible in that mode.

**Note...**

The command modes available on your switch depend on the software modules that are installed.

#### <span id="page-16-1"></span>**Table 1-5: CLI Command Modes**

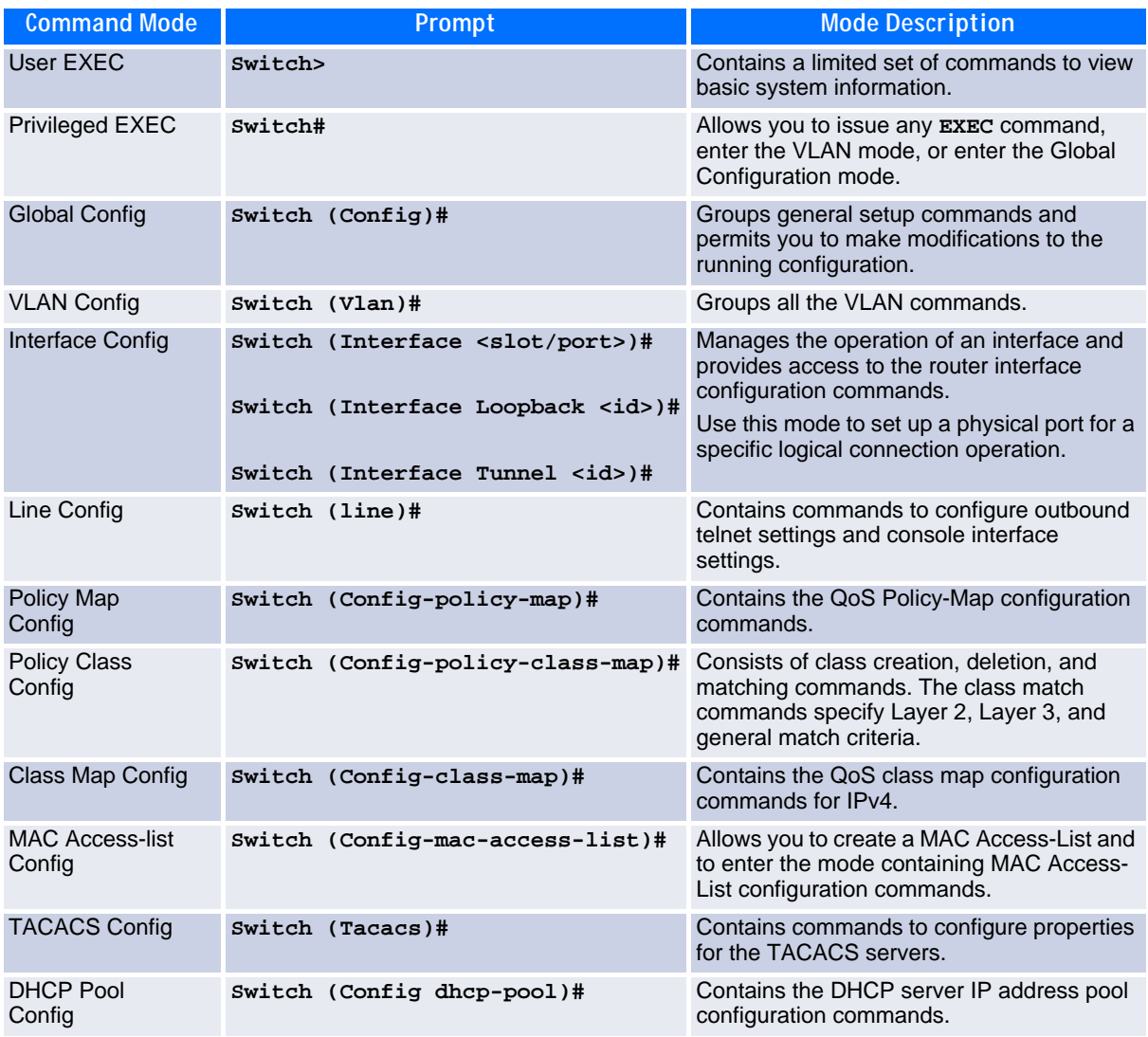

[Table](#page-17-1) 1-6 explains how to enter or exit each mode.

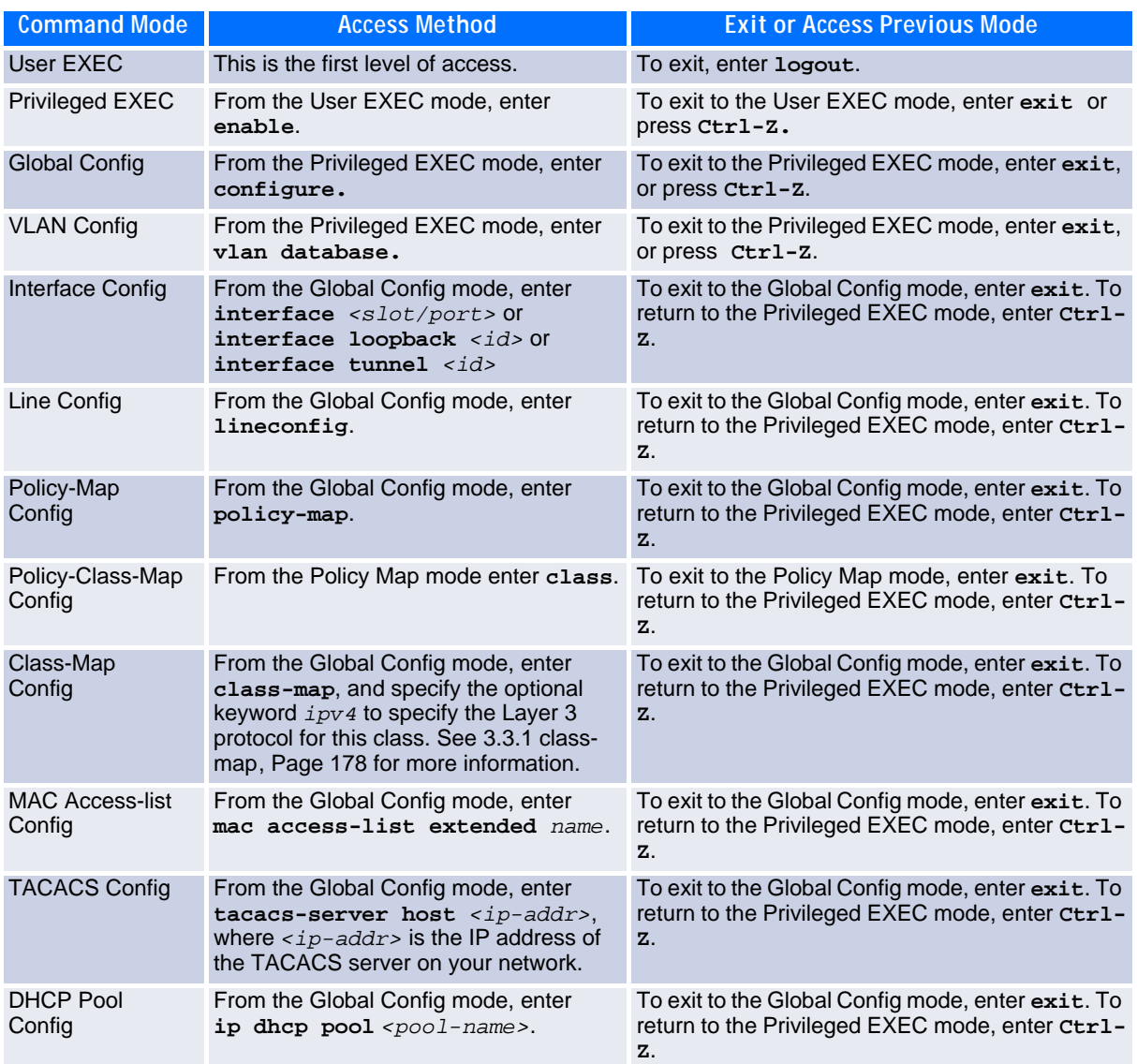

#### <span id="page-17-1"></span>**Table 1-6: CLI Mode Access and Exit**

## <span id="page-17-0"></span>**1.8 Command Completion and Abbreviation**

Command completion finishes spelling the command when you type enough letters of a command to uniquely identify the command keyword. Once you have entered enough letters, press the SPACEBAR or TAB key to complete the word.

Command abbreviation allows you to execute a command when you have entered there are enough letters to uniquely identify the command. You must enter all of the required keywords and parameters before you enter the command.

## <span id="page-18-0"></span>**1.9 CLI Error Messages**

If you enter a command and the system is unable to execute it, an error message appears. [Table](#page-18-2) 1-7 describes the most common CLI error messages.

#### <span id="page-18-2"></span>**Table 1-7: CLI Error Messages**

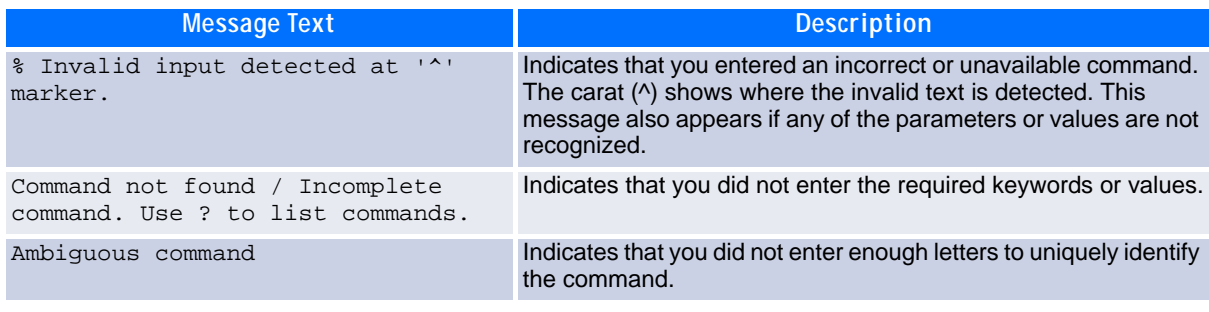

## <span id="page-18-1"></span>**1.10 CLI Line-Editing Conventions**

[Table](#page-18-3) 1-8 describes the key combinations you can use to edit commands or increase the speed of command entry. You can access this list from the CLI by entering  $\text{help}$  from the User or Privileged EXEC modes.

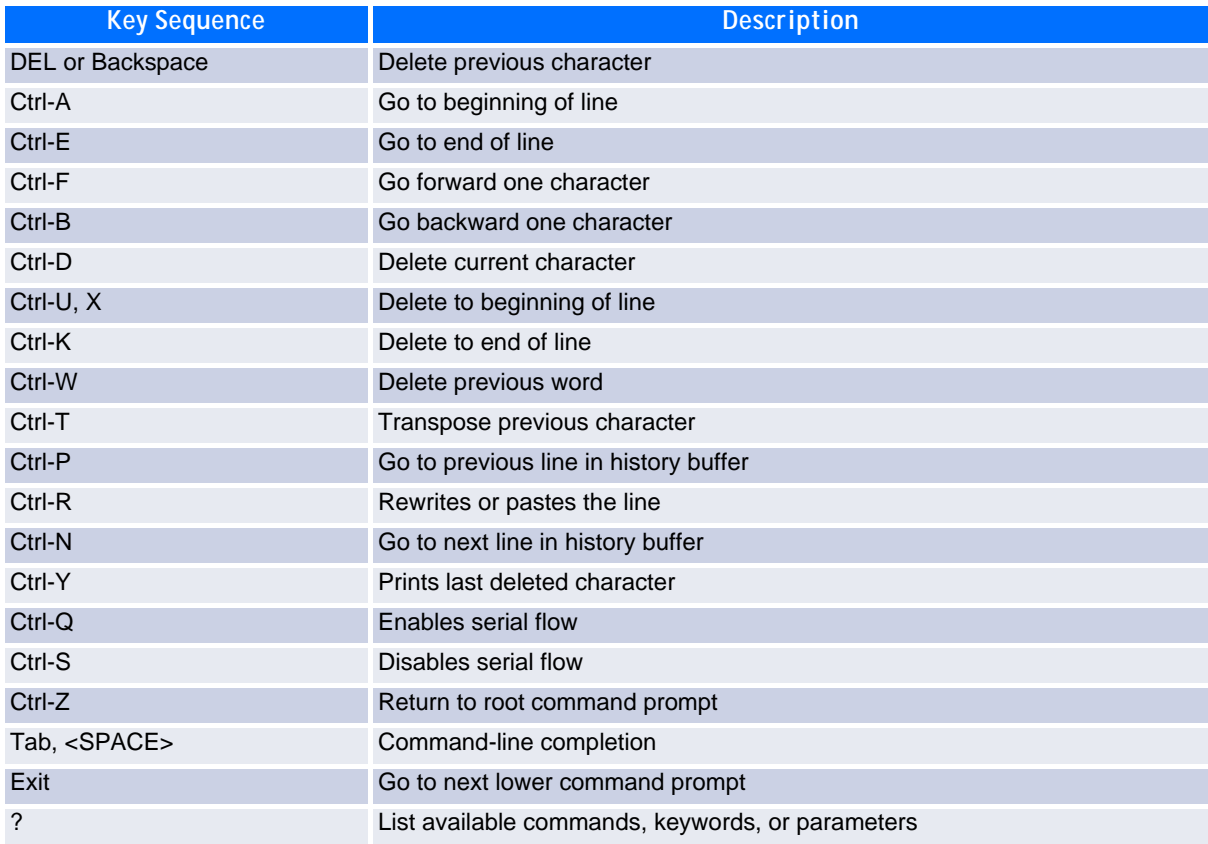

#### <span id="page-18-3"></span>**Table 1-8: CLI Editing Conventions**

## <span id="page-19-0"></span>**1.11 Using CLI Help**

Enter a question mark (?) at the command prompt to display the commands available in the current mode.

(switch) >?

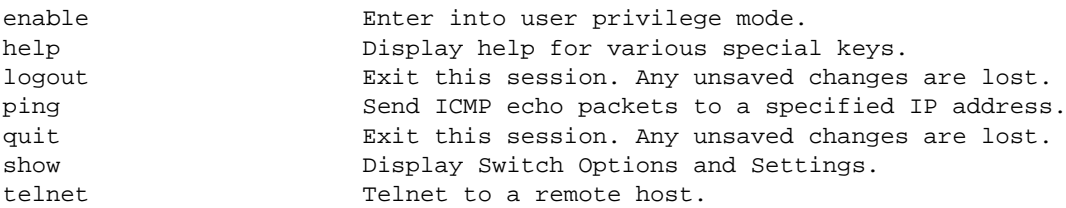

Enter a question mark (?) after each word you enter to display available command keywords or parameters.

(switch) #network ?

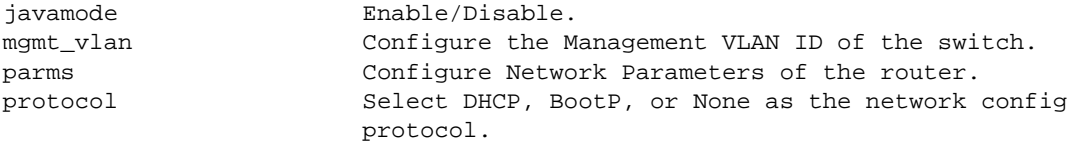

If the help output shows a parameter in angle brackets, you must replace the parameter with a value.

(switch) #network parms ?

ipaddr **Enter** the IP address.

If there are no additional command keywords or parameters, or if additional parameters are optional, the following message appears in the output:

<cr> Press Enter to execute the command

You can also enter a question mark (?) after typing one or more characters of a word to list the available command or parameters that begin with the letters, as shown in the following example:

(switch) #show m?

mac-addr-table mac-address-table monitor

## <span id="page-19-1"></span>**1.12 Accessing the CLI**

You can access the CLI by using a direct console connection or by using a telnet or SSH connection from a remote management host.

For the initial connection, you must use a direct connection to the console port. You cannot access the system remotely until the system has an IP address, subnet mask, and default gateway. You can set the network configuration information manually, or you can configure the system to accept these settings from a BOOTP or DHCP server on your network. For more information, see [9.1 Network Interface Commands, Page 489.](#page-499-2)

## *Chapter 2*

# **Switching Commands**

www.kontron.com

# <span id="page-21-0"></span>**2 Switching Commands**

This chapter describes the switching commands available in the FASTPATH CLI.

The Switching Commands chapter includes the following sections:

- • [2.1 Port Configuration Commands, Page 12](#page-22-0)
- • [2.2 Spanning Tree Protocol Commands, Page 17](#page-27-0)
- • [2.3 VLAN Commands, Page 31](#page-41-0)
- • [2.4 Double VLAN Commands, Page 41](#page-51-0)
- • [2.5 Voice VLAN Commands, Page 44](#page-54-0)
- • [2.6 Provisioning \(IEEE 802.1p\) Commands, Page 47](#page-57-0)
- • [2.7 Protected Ports Commands, Page 48](#page-58-0)
- • [2.8 GARP Commands, Page 50](#page-60-0)
- • [2.9 GVRP Commands, Page 52](#page-62-0)
- • [2.10 GMRP Commands, Page 53](#page-63-0)
- • [2.11 Port-Based Network Access Control Commands, Page 55](#page-65-0)
- • [2.12 Storm-Control Commands, Page 67](#page-77-0)
- • [2.13 Port-Channel/LAG \(802.3ad\) Commands, Page 77](#page-87-0)
- • [2.14 Port Mirroring, Page 91](#page-101-0)
- • [2.15 Static MAC Filtering, Page 92](#page-102-0)
- • [2.16 DHCP L2 Relay Agent Commands, Page 96](#page-106-0)
- • [2.17 DHCP Client Commands, Page 101](#page-111-0)
- • [2.18 DHCP Snooping Configuration Commands, Page 102](#page-112-0)
- • [2.19 Dynamic ARP Inspection Commands, Page 110](#page-120-0)
- • [2.20 IGMP Snooping Configuration Commands, Page 116](#page-126-0)
- • [2.21 IGMP Snooping Querier Commands, Page 122](#page-132-0)
- • [2.22 MLD Snooping Commands, Page 125](#page-135-0)
- • [2.23 MLD Snooping Querier Commands, Page 131](#page-141-0)
- • [2.24 Port Security Commands, Page 134](#page-144-0)
- • [2.25 LLDP \(802.1AB\) Commands, Page 137](#page-147-0)
- • [2.26 LLDP-MED Commands, Page 144](#page-154-0)
- • [2.27 Denial of Service Commands, Page 150](#page-160-0)
- • [2.28 MAC Database Commands, Page 160](#page-170-0)
- • [2.29 ISDP Commands, Page 161](#page-171-0)
- • [2.30 Multicast Handling Commands, Page 166](#page-176-0)
- • [2.31 Port Bridging Commands, Page 167](#page-177-0)

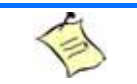

**Note...**

The commands in this chapter are in one of three functional groups:

- Show commands display switch settings, statistics, and other information.
- Configuration commands configure features and options of the switch. For every configuration command, there is a show command that displays the configuration setting.
- Clear commands clear some or all of the settings to factory defaults.

## <span id="page-22-0"></span>**2.1 Port Configuration Commands**

This section describes the commands you use to view and configure port settings.

## **2.1.1 interface**

This command gives you access to the Interface Config mode, which allows you to enable or modify the operation of an interface (port). You can also specify a range of ports to configure at the same time by specifying the starting *slot/port* and ending *slot/port*, separated by a hyphen.

**Format interface** *{slot/port |* slot/port*(startrange)-*slot/port*(endrange)}* **Mode** Global Config

**Example:** The following example enters Interface Config mode for port  $0/1$ :

```
(switch) #configure
(switch) (config)#interface 0/1
(switch) (interface 0/1)#
```
**Example:** The following example enters Interface Config mode for ports 0/1 through 0/4:

```
(switch) #configure
(switch) (config)#interface 0/1-0/4
(switch) (interface 0/1-0/4)#
```
## **2.1.2 auto-negotiate**

This command enables automatic negotiation on a port or range of ports.

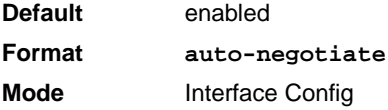

#### **2.1.2.1 no auto-negotiate**

This command disables automatic negotiation on a port.

**Note...**

Automatic sensing is disabled when automatic negotiation is disabled.

**Format no auto-negotiate Mode** Interface Config

### **2.1.3 auto-negotiate all**

This command enables automatic negotiation on all ports.

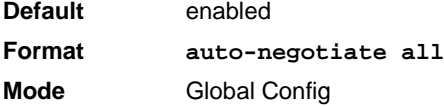

#### **2.1.3.1 no auto-negotiate all**

This command disables automatic negotiation on all ports.

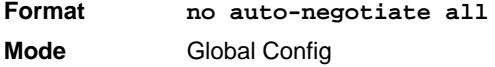

### **2.1.4 advertise speed**

This command sets auto-negotiation advertised speed parameters to an interface or a range of interfaces. If full/half-duplex is not specified the speed is valid for both modes.

```
Format advertise speed {10 | 100} [half-duplex | full-duplex]
            advertise speed {1000 | 10g} [full-duplex]
Mode Interface Config
```
#### **2.1.4.1 no advertise speed**

This command resets auto-negotiation advertised speed parameters.

```
Format no advertise speed {10 | 100} [half-duplex | full-duplex]
            no advertise speed {1000 | 10g} [full-duplex]
Mode Interface Config
```
### **2.1.5 show advertise speed**

This command lists the auto-negotiation advertised speed parameters. The values are listed for a specified interface.

**Format show advertise speed** slot/port **Mode** Privileged Exec

## **2.1.6 block**

This command sets an interface or a range of interfaces in blocking mode. A blocking ports will not receive or forward data frames. The command is only allowed if no spanning tree is enabled because the spanning tree is setting the port states itself. If the ports are currently disabled, the state is not changed until they will become enabled. The state of the ports can be listed (spanning tree) by **show spanning-tree mst port summary 0 all**.

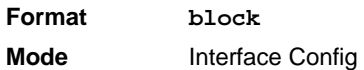

### **2.1.6.1 no block**

This command resets an interface or a range of interfaces in non-blocking mode.

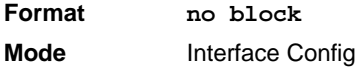

## **2.1.7 description**

Use this command to create an alpha-numeric description of an interface or range of interfaces.

**Format description** *description* **Mode** Interface Config

**Note...**

## **2.1.8 mtu**

Use the **mtu** command to set the maximum transmission unit (MTU) size, in bytes, for frames that ingress or egress the interface. You can use the **mtu** command to configure jumbo frame support for physical and portchannel (LAG) interfaces. For the standard FASTPATH implementation, the MTU size is a valid integer between 1522 - 9216 for tagged packets and a valid integer between 1518 - 9216 for untagged packets.

To receive and process packets, the Ethernet MTU must include any extra bytes that Layer-2 headers might require.

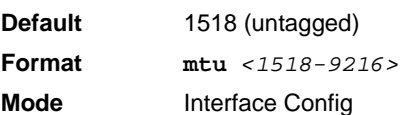

#### **2.1.8.1 no mtu**

This command sets the default MTU size (in bytes) for the interface.

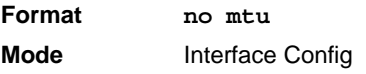

## **2.1.9 shutdown**

This command disables a port or range of ports.

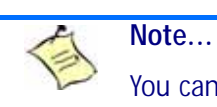

You can use the **shutdown** command on physical and port-channel (LAG) interfaces, but not on VLAN routing interfaces.

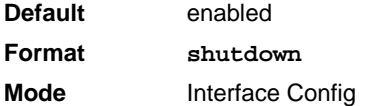

#### **2.1.9.1 no shutdown**

This command enables a port.

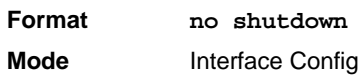

## **2.1.10 shutdown all**

This command disables all ports.

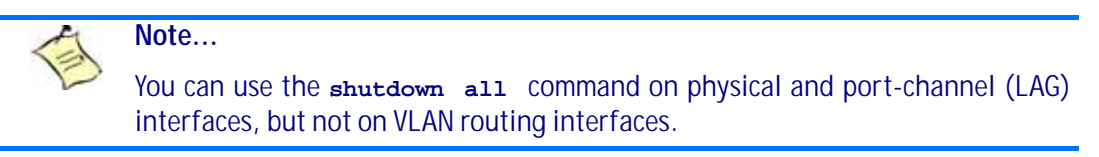

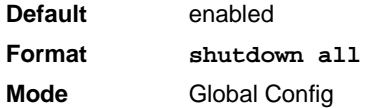

#### **2.1.10.1 no shutdown all**

This command enables all ports.

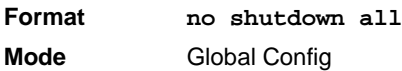

## **2.1.11 speed**

This command sets the speed and duplex setting for an interface or range of interfaces.

**Format speed** *{10 | 100} [half-duplex | full-duplex]* **speed** *{1000 | 10g} [full-duplex]* **speed** *sgmii* **Mode** Interface Config

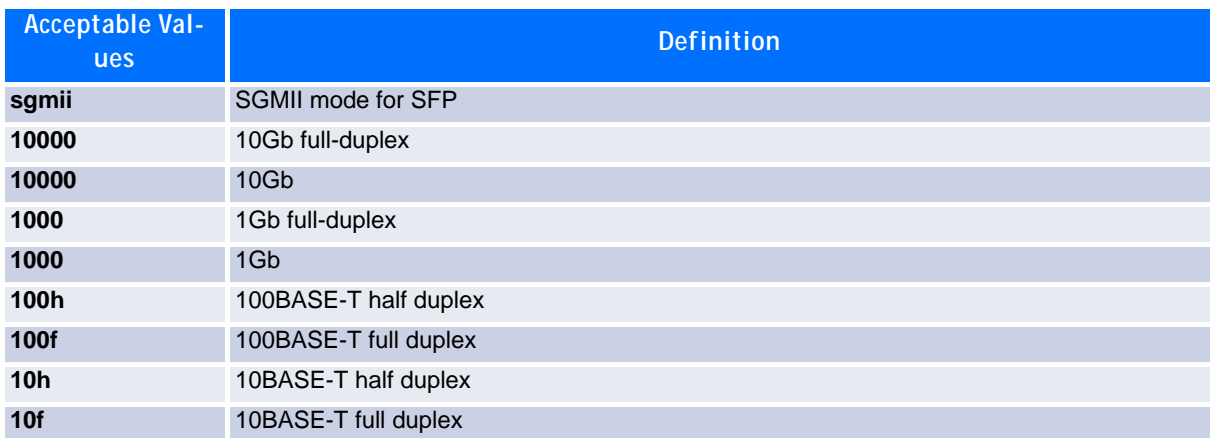

## **2.1.12 speed all**

This command sets the speed and duplex setting for all interfaces.

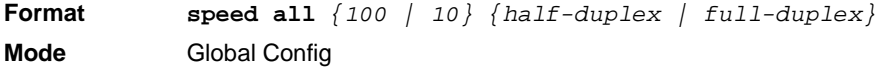

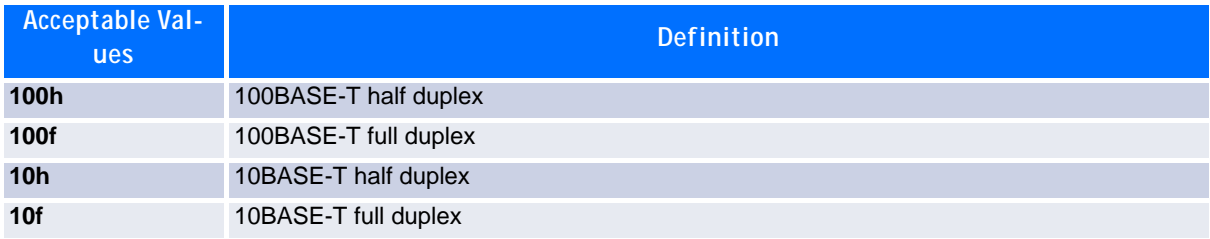

## **2.1.13 show port**

This command displays port information. It also shows the (pre-created) LAG ports.

```
Format show port {slot/port | all}
Mode Privileged EXEC
```
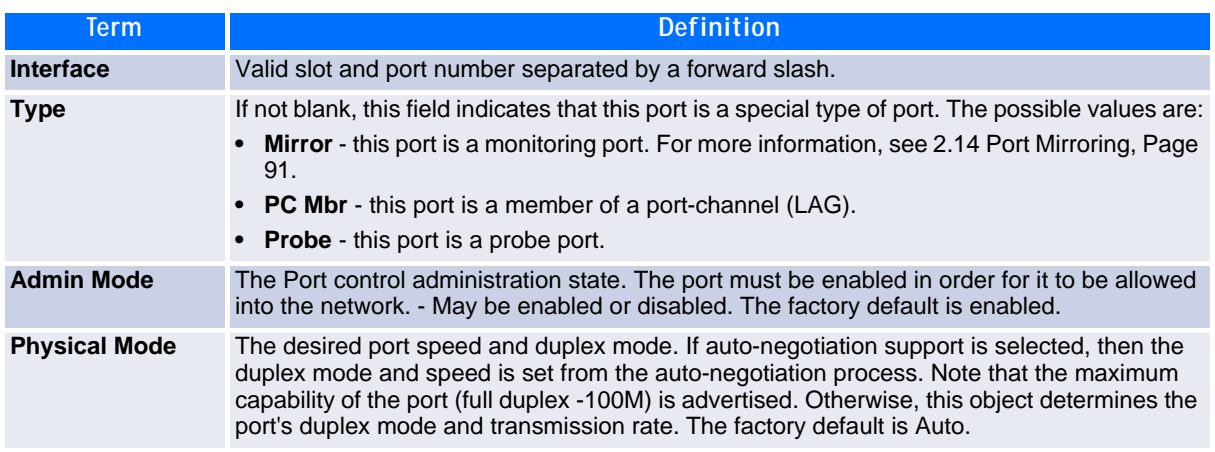

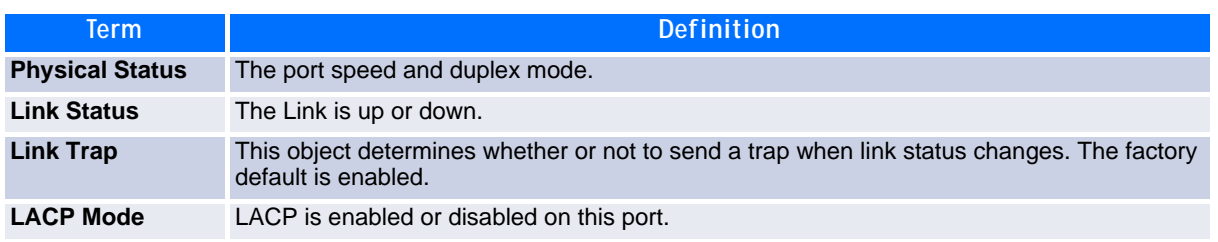

## **2.1.14 show port protocol**

This command displays the Protocol-Based VLAN information for either the entire system, or for the indicated group.

**Format show port protocol** *{groupid | all}* **Mode** Privileged EXEC

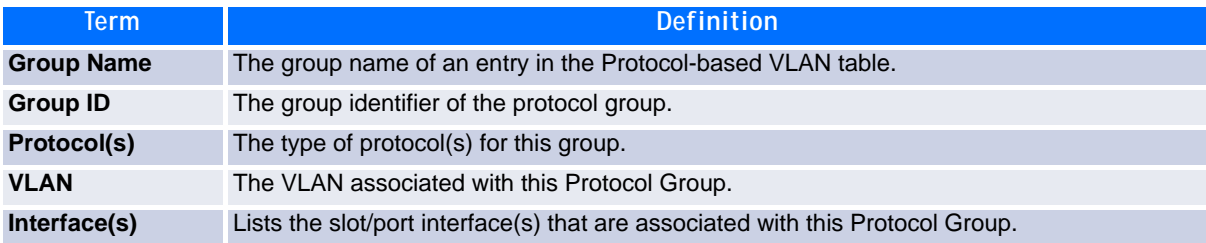

## <span id="page-27-0"></span>**2.2 Spanning Tree Protocol Commands**

This section describes the commands you use to configure Spanning Tree Protocol (STP). STP helps prevent network loops, duplicate messages, and network instability.

**Note...**

- STP is disabled by default. When you enable STP on the switch, STP is still disabled on each port.
- If STP is disabled, the system does not forward BPDU messages.

## **2.2.1 spanning-tree**

This command sets the spanning-tree operational mode to enabled.

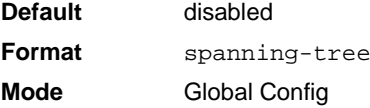

#### **2.2.1.1 no spanning-tree**

This command sets the spanning-tree operational mode to disabled. While disabled, the spanning-tree configuration is retained and can be changed, but is not activated.

**Format** no spanning-tree **Mode** Global Config

### **2.2.2 spanning-tree bpdufilter**

Use this command to enable BPDU Filter on an interface or range of interfaces.

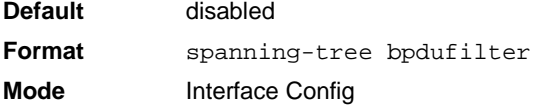

#### **2.2.2.1 no spanning-tree bpdufilter**

Use this command to disable BPDU Filter on the interface or range of interfaces.

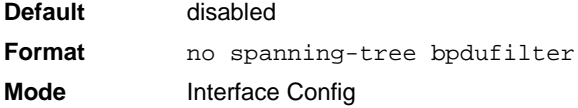

### **2.2.3 spanning-tree bpdufilter default**

Use this command to enable BPDU Filter on all the edge port interfaces.

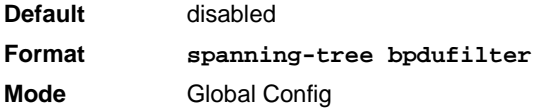

#### **2.2.3.1 no spanning-tree bpdufilter default**

Use this command to disable BPDU Filter on all the edge port interfaces.

```
Default disabled
Format no spanning-tree bpdufilter default
Mode Global Config
```
### **2.2.4 spanning-tree bpduflood**

Use this command to enable BPDU Flood on the interface or range of interfaces.

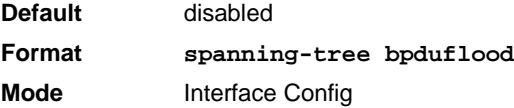

### **2.2.4.1 no spanning-tree bpduflood**

Use this command to disable BPDU Flood on an interface or range of interfaces.

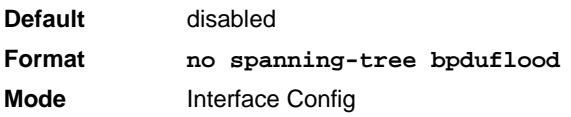

## **2.2.5 spanning-tree bpduguard**

Use this command to enable BPDU Guard on the switch.

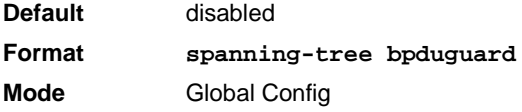

#### **2.2.5.1 no spanning-tree bpduguard**

Use this command to disable BPDU Guard on the switch.

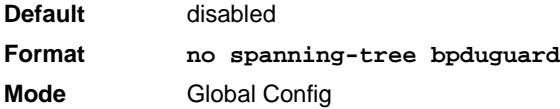

## **2.2.6 spanning-tree bpdumigrationcheck**

Use this command to force a transmission of rapid spanning tree (RSTP) and multiple spanning tree (MSTP) BPDUs. Use the *slot/port* parameter to transmit a BPDU from a specified interface, or use the *all* keyword to transmit BPDUs from all interfaces. This command forces the BPDU transmission when you execute it, so the command does not change the system configuration or have a "no" version.

**Format spanning-tree bpdumigrationcheck** *{slot/port | all}* **Mode** Global Config

## **2.2.7 spanning-tree configuration name**

This command sets the Configuration Identifier Name for use in identifying the configuration that this switch is currently using. The *name* is a string of up to 32 characters.

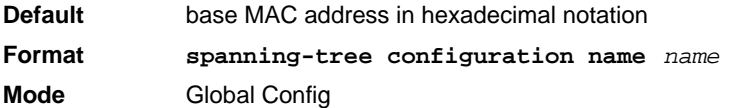

#### **2.2.7.1 no spanning-tree configuration name**

This command resets the Configuration Identifier Name to its default.

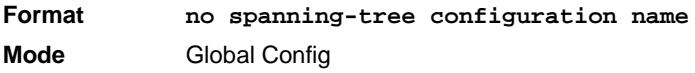

## **2.2.8 spanning-tree configuration revision**

This command sets the Configuration Identifier Revision Level for use in identifying the configuration that this switch is currently using. The Configuration Identifier Revision Level is a number in the range of 0 to 65535.

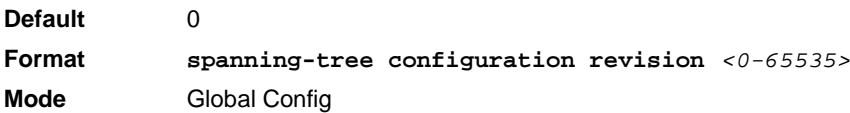

### **2.2.8.1 no spanning-tree configuration revision**

This command sets the Configuration Identifier Revision Level for use in identifying the configuration that this switch is currently using to the default value.

**Format no spanning-tree configuration revision Mode** Global Config

## **2.2.9 spanning-tree edgeport**

This command specifies that an interface (or range of interfaces) is an Edge Port within the common and internal spanning tree. This allows this port to transition to Forwarding State without delay.

**Format spanning-tree edgeport Mode** Interface Config

### **2.2.9.1 no spanning-tree edgeport**

This command specifies that this port is not an Edge Port within the common and internal spanning tree.

**Format no spanning-tree edgeport Mode** Interface Config

## **2.2.10 spanning-tree forceversion**

This command sets the Force Protocol Version parameter to a new value.

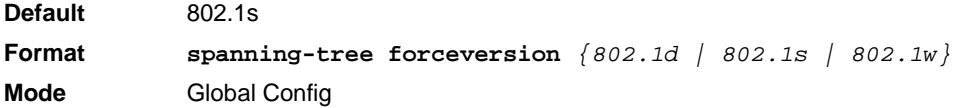

- Use 802.1d to specify that the switch transmits ST BPDUs rather than MST BPDUs (IEEE 802.1d functionality supported).
- Use 802.1s to specify that the switch transmits MST BPDUs (IEEE 802.1s functionality supported).
- Use 802.1w to specify that the switch transmits RST BPDUs rather than MST BPDUs (IEEE 802.1w functionality supported).

#### **2.2.10.1 no spanning-tree forceversion**

This command sets the Force Protocol Version parameter to the default value.

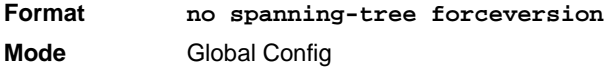

## **2.2.11 spanning-tree forward-time**

This command sets the Bridge Forward Delay parameter to a new value for the common and internal spanning tree. The forward-time value is in seconds within a range of 4 to 30, with the value being greater than or equal to "(Bridge Max Age  $/ 2$ ) + 1".

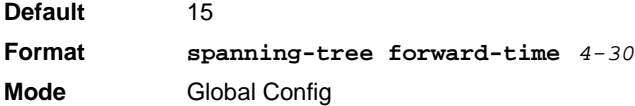

#### **2.2.11.1 no spanning-tree forward-time**

This command sets the Bridge Forward Delay parameter for the common and internal spanning tree to the default value.

**Format no spanning-tree forward-time Mode** Global Config

### **2.2.12 spanning-tree guard**

This command selects whether loop guard or root guard is enabled on an interface or range of interfaces. If neither is enabled, then the port operates in accordance with the multiple spanning tree protocol.

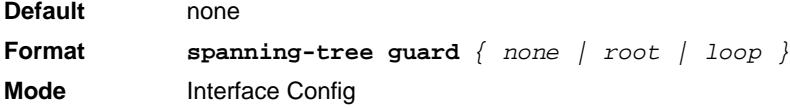

#### **2.2.12.1 no spanning-tree guard**

This command disables loop guard or root guard on the interface.

**Format no spanning-tree guard Mode** Interface Config

### **2.2.13 spanning-tree max-age**

This command sets the Bridge Max Age parameter to a new value for the common and internal spanning tree. The max-age value is in seconds within a range of 6 to 40, with the value being less than or equal to *2 x (Bridge Forward Delay - 1)*.

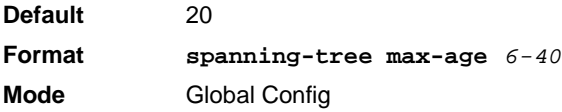

### **2.2.13.1 no spanning-tree max-age**

This command sets the Bridge Max Age parameter for the common and internal spanning tree to the default value.

**Format no spanning-tree max-age Mode** Global Config

## **2.2.14 spanning-tree max-hops**

This command sets the MSTP Max Hops parameter to a new value for the common and internal spanning tree. The max-hops value is a range from 6 to 40.

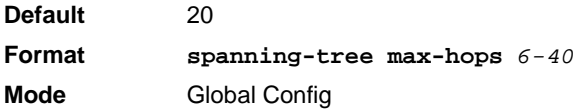

#### **2.2.14.1 no spanning-tree max-hops**

This command sets the Bridge Max Hops parameter for the common and internal spanning tree to the default value.

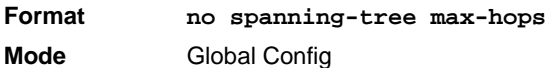

## **2.2.15 spanning-tree mst**

This command sets the Path Cost or Port Priority for this port within the multiple spanning tree instance or in the common and internal spanning tree. If you specify an *mstid* parameter that corresponds to an existing multiple spanning tree instance, the configurations are done for that multiple spanning tree instance. If you specify 0 (defined as the default CIST ID) as the *mstid*, the configurations are done for the common and internal spanning tree instance.

If you specify the **cost** option, the command sets the path cost for this port within a multiple spanning tree instance or the common and internal spanning tree instance, depending on the *mstid* parameter. You can set the path cost as a number in the range of 1 to 200000000 or **auto**. If you select **auto** the path cost value is set based on Link Speed.

If you specify the **external-cost** option, this command sets the external-path cost for MST instance '0' i.e. CIST instance. You can set the external cost as a number in the range of 1 to 200000000 or **auto**. If you specify auto, the external path cost value is set based on Link Speed.

If you specify the **port-priority** option, this command sets the priority for this port within a specific multiple spanning tree instance or the common and internal spanning tree instance, depending on the *mstid* parameter. The port-priority value is a number in the range of 0 to 240 in increments of 16.

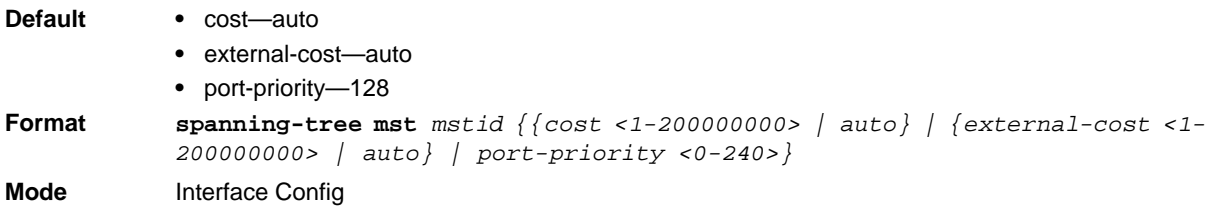

### **2.2.15.1 no spanning-tree mst**

This command sets the Path Cost or Port Priority for this port within the multiple spanning tree instance, or in the common and internal spanning tree to the respective default values. If you specify an *mstid* parameter that corresponds to an existing multiple spanning tree instance, you are configuring that multiple spanning tree instance. If you specify 0 (defined as the default CIST ID) as the *mstid,* you are configuring the common and internal spanning tree instance.

If the you specify **cost**, this command sets the path cost for this port within a multiple spanning tree instance or the common and internal spanning tree instance, depending on the *mstid* parameter, to the default value, i.e. a path cost value based on the Link Speed.

If you specify **external-cost**, this command sets the external path cost for this port for mst '0' instance, to the default value, i.e. a path cost value based on the Link Speed.

If you specify **port-priority**, this command sets the priority for this port within a specific multiple spanning tree instance or the common and internal spanning tree instance, depending on the *mstid* parameter, to the default value.

**Format no spanning-tree mst** *mstid {cost | external-cost | port-priority}* **Mode** Interface Config

## **2.2.16 spanning-tree mst instance**

This command adds a multiple spanning tree instance to the switch. The parameter *mstid* is a number within a range of 1 to 4093, that corresponds to the new instance ID to be added. The maximum number of multiple instances supported by the switch is 4.

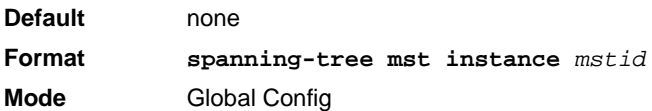

### **2.2.16.1 no spanning-tree mst instance**

This command removes a multiple spanning tree instance from the switch and reallocates all VLANs allocated to the deleted instance to the common and internal spanning tree. The parameter *mstid* is a number that corresponds to the desired existing multiple spanning tree instance to be removed.

**Format no spanning-tree mst instance** *mstid* **Mode** Global Config

## **2.2.17 spanning-tree mst priority**

This command sets the bridge priority for a specific multiple spanning tree instance. The parameter *mstid* is a number that corresponds to the desired existing multiple spanning tree instance. The priority value is a number within a range of 0 to 61440 in increments of 4096.

If you specify 0 (defined as the default CIST ID) as the *mstid*, this command sets the Bridge Priority parameter to a new value for the common and internal spanning tree. The bridge priority value is a number within a range of 0 to 61440. The twelve least significant bits are masked according to the 802.1s specification. This causes the priority to be rounded down to the next lower valid priority

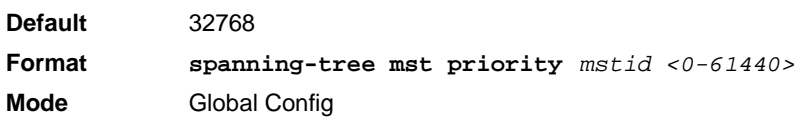

#### **2.2.17.1 no spanning-tree mst priority**

.

This command sets the bridge priority for a specific multiple spanning tree instance to the default value. The parameter *mstid* is a number that corresponds to the desired existing multiple spanning tree instance.

If 0 (defined as the default CIST ID) is passed as the *mstid*, this command sets the Bridge Priority parameter for the common and internal spanning tree to the default value.

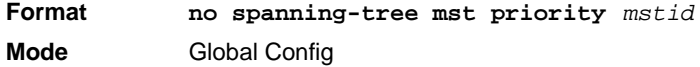

### **2.2.18 spanning-tree mst vlan**

This command adds an association between a multiple spanning tree instance and one or more VLANs so that the VLAN(s) are no longer associated with the common and internal spanning tree. The parameter *mstid* is a number that corresponds to the desired existing multiple spanning tree instance. The vlan range can be specified as a list or as a range of values. To specify a list of VLANs, enter a list of VLAN IDs, each separated by a comma with no spaces in between. To specify a range of VLANs, separate the beginning and ending VLAN ID with a dash ("-").

**Format spanning-tree mst vlan** *mstid vlanid* **Mode** Global Config

#### **2.2.18.1 no spanning-tree mst vlan**

This command removes an association between a multiple spanning tree instance and one or more VLANs so that the VLAN(s) are again associated with the common and internal spanning tree.

**Format no spanning-tree mst vlan** *mstid vlanid* **Mode** Global Config

## **2.2.19 spanning-tree port mode**

This command sets the Administrative Switch Port State for this port to enabled.

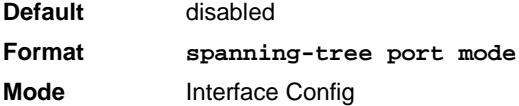

#### **2.2.19.1 no spanning-tree port mode**

This command sets the Administrative Switch Port State for this port to disabled.

**Format no spanning-tree port mode Mode** Interface Config

## **2.2.20 spanning-tree port mode all**

This command sets the Administrative Switch Port State for all ports to enabled.

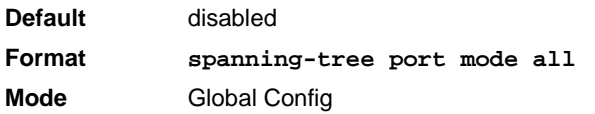

#### **2.2.20.1 no spanning-tree port mode all**

This command sets the Administrative Switch Port State for all ports to disabled.

**Format no spanning-tree port mode all Mode** Global Config

## **2.2.21 show spanning-tree**

This command displays spanning tree settings for the common and internal spanning tree. The following details are displayed.

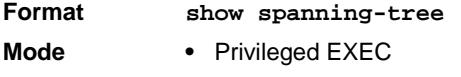

**•** User EXEC

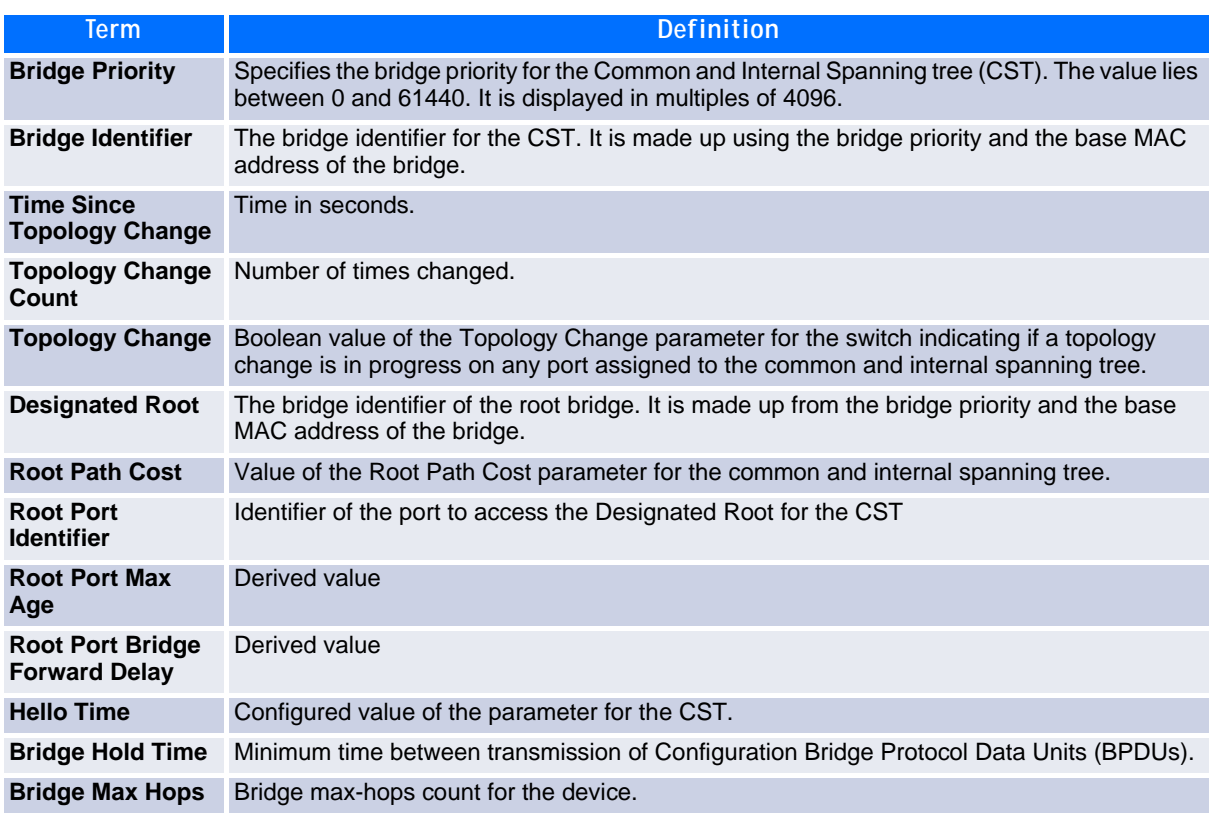
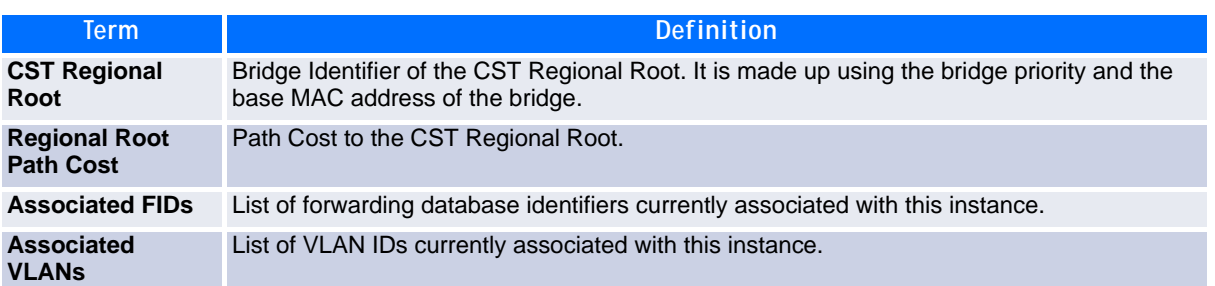

# **2.2.22 show spanning-tree brief**

This command displays spanning tree settings for the bridge. The following information appears.

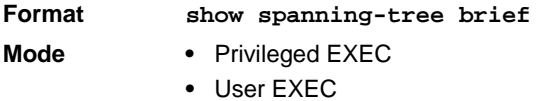

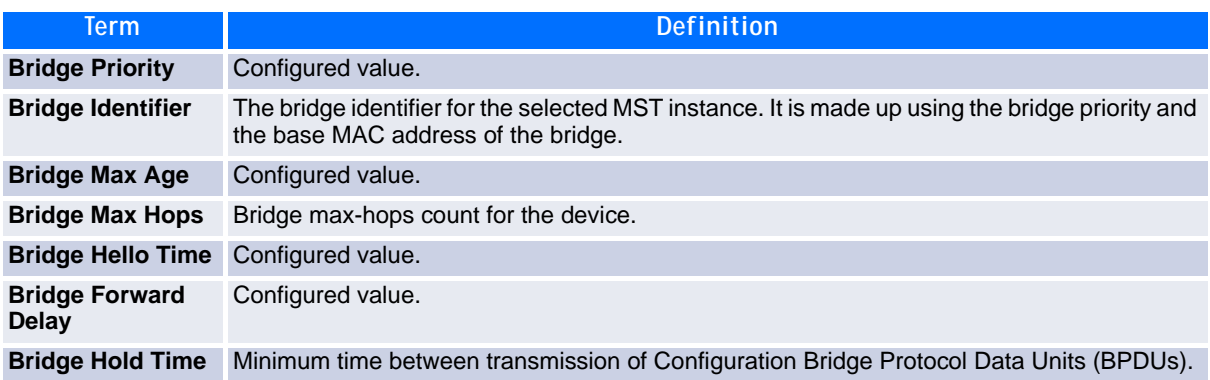

## **2.2.23 show spanning-tree interface**

This command displays the settings and parameters for a specific switch port within the common and internal spanning tree. The *slot/port* is the desired switch port. The following details are displayed on execution of the command.

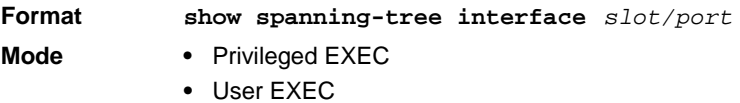

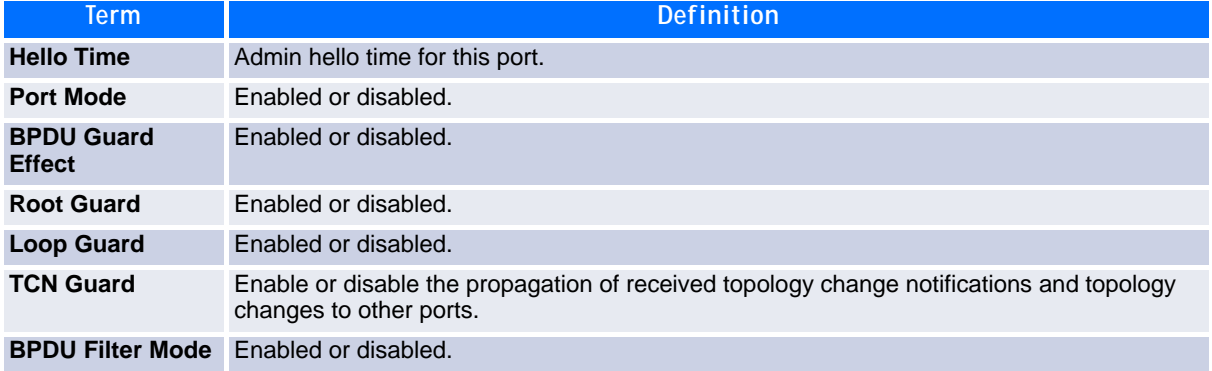

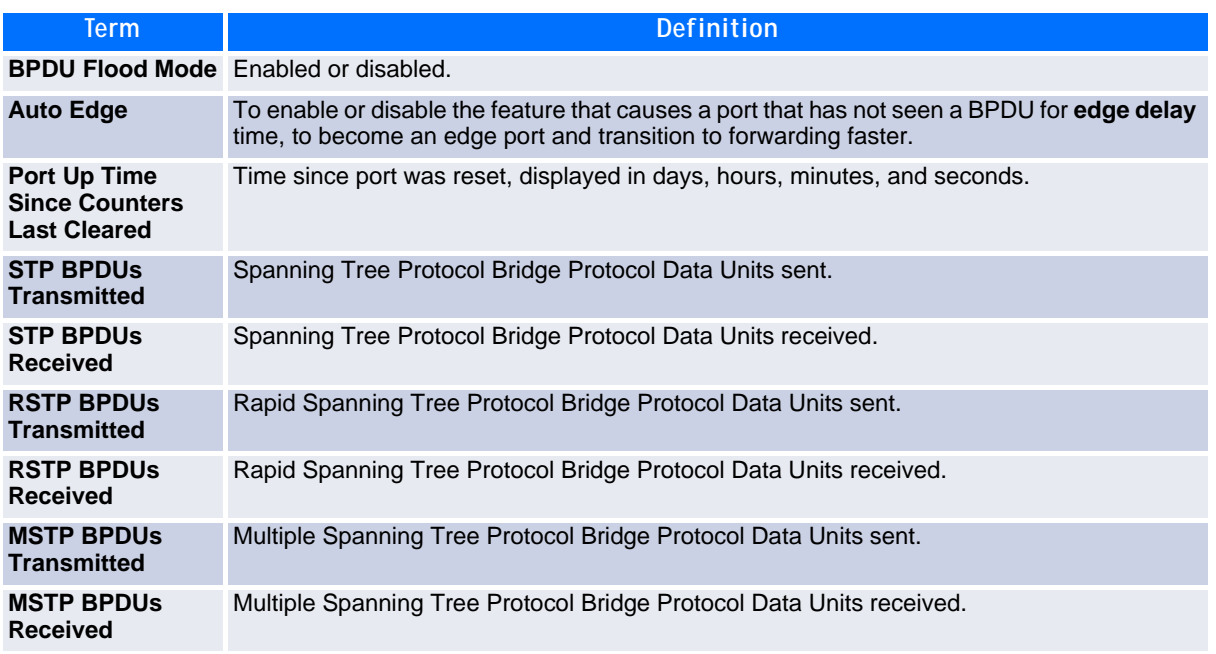

# **2.2.24 show spanning-tree mst port detailed**

This command displays the detailed settings and parameters for a specific switch port within a particular multiple spanning tree instance. The parameter *mstid* is a number that corresponds to the desired existing multiple spanning tree instance. The *slot/port* is the desired switch port.

|  | Format |  | show spanning-tree mst port detailed mstid slot/port |  |  |  |  |  |  |
|--|--------|--|------------------------------------------------------|--|--|--|--|--|--|
|--|--------|--|------------------------------------------------------|--|--|--|--|--|--|

- **Mode •** Privileged EXEC
	- **•** User EXEC

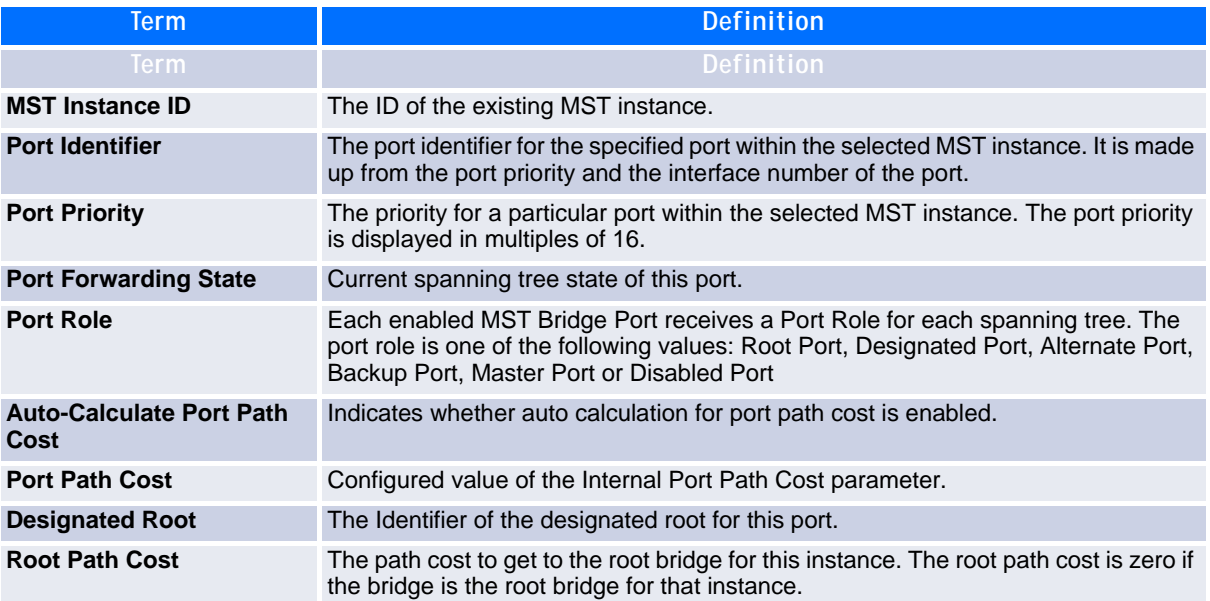

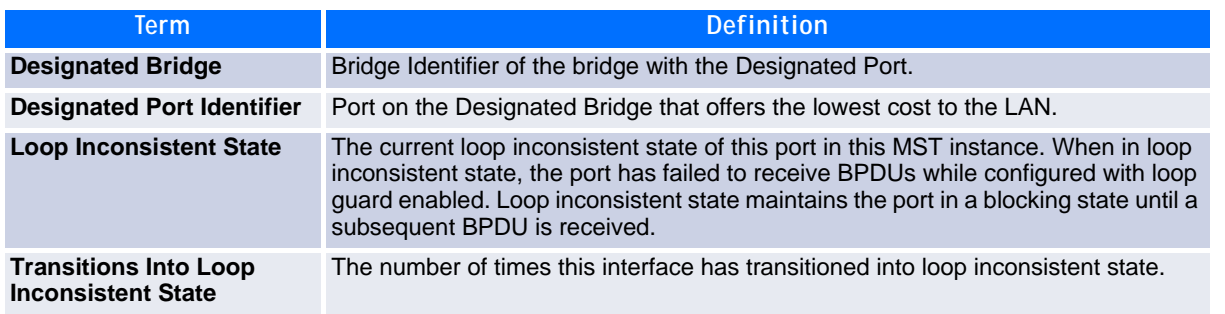

If you specify 0 (defined as the default CIST ID) as the *mstid*, this command displays the settings and parameters for a specific switch port within the common and internal spanning tree. The *slot/port* is the desired switch port. In this case, the following are displayed.

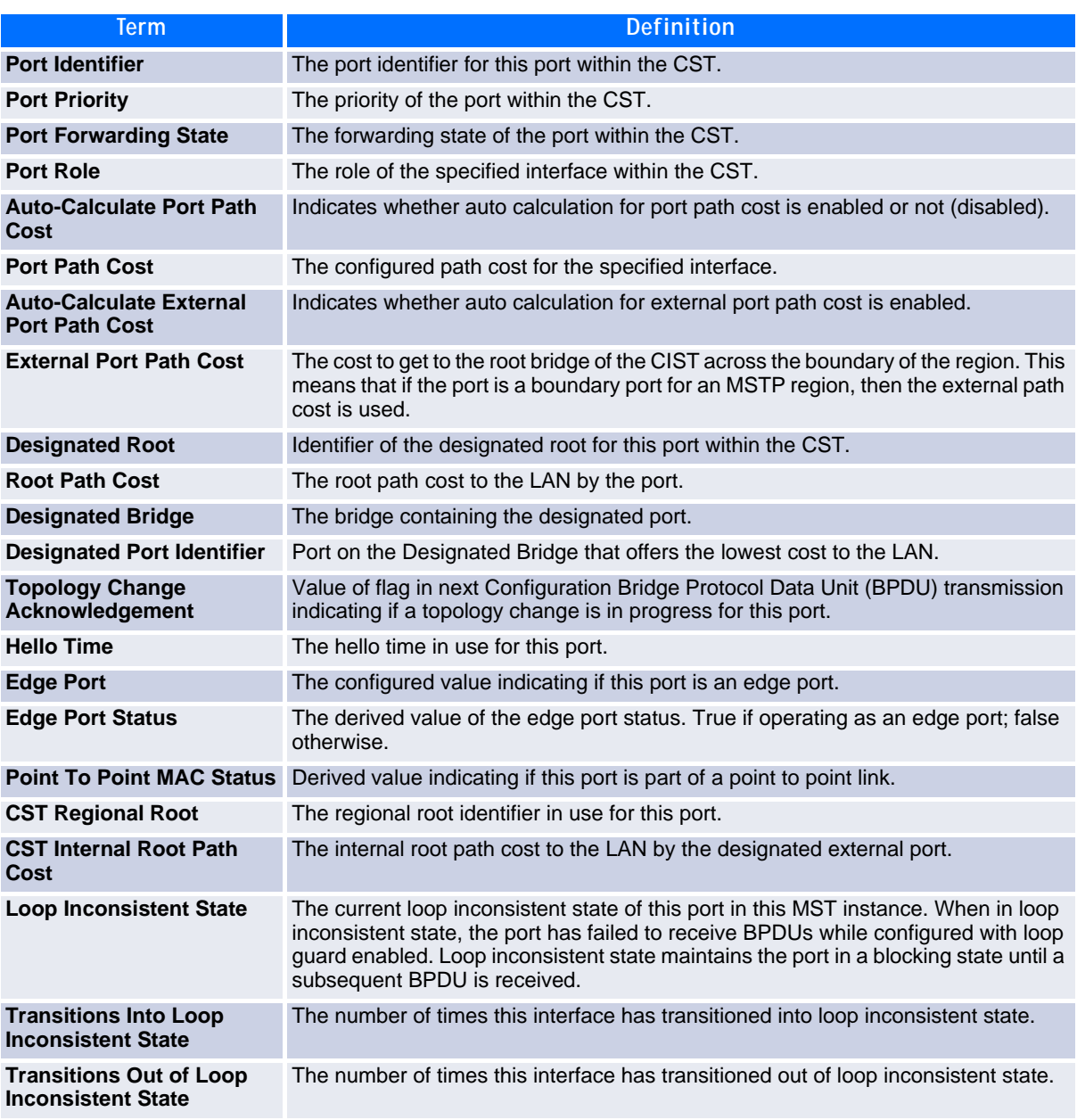

## **2.2.25 show spanning-tree mst port summary**

This command displays the settings of one or all ports within the specified multiple spanning tree instance. The parameter *mstid* indicates a particular MST instance. The parameter {*slot/port | all}* indicates the desired switch port or all ports.

If you specify 0 (defined as the default CIST ID) as the *mstid*, the status summary displays for one or all ports within the common and internal spanning tree.

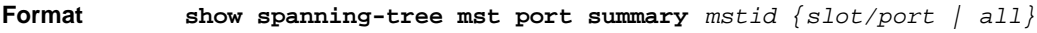

Mode • Privileged EXEC

**•** User EXEC

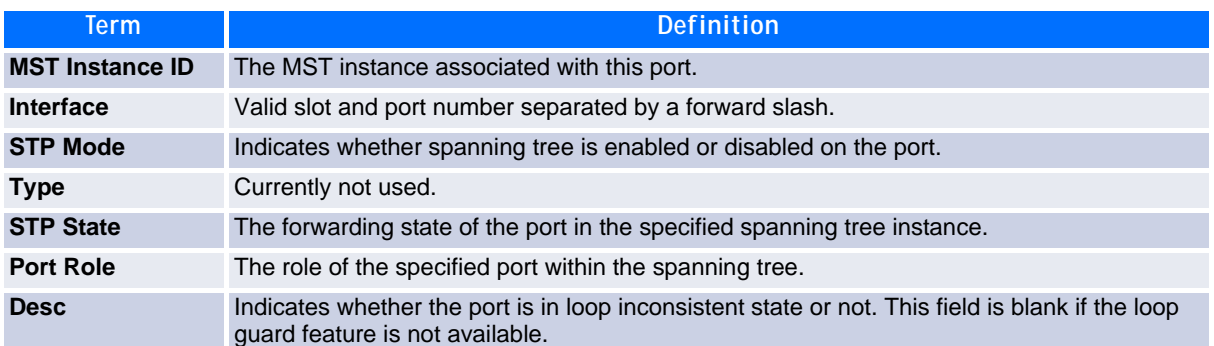

# **2.2.26 show spanning-tree mst port summary active**

This command displays settings for the ports within the specified multiple spanning tree instance that are active links.

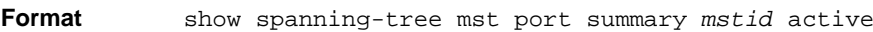

- **Mode •** Privileged EXEC
	- **•** User EXEC
- **Term Definition MST Instance ID** The ID of the existing MST instance. **Interface** *slot/port* **STP Mode** Indicates whether spanning tree is enabled or disabled on the port. **Type Currently not used. STP State** The forwarding state of the port in the specified spanning tree instance. **Port Role** The role of the specified port within the spanning tree. **Desc** Indicates whether the port is in loop inconsistent state or not. This field is blank if the loop guard feature is not available.

## **2.2.27 show spanning-tree mst summary**

This command displays summary information about all multiple spanning tree instances in the switch. On execution, the following details are displayed.

**Format show spanning-tree mst summary**

**Mode •** Privileged EXEC

**•** User EXEC

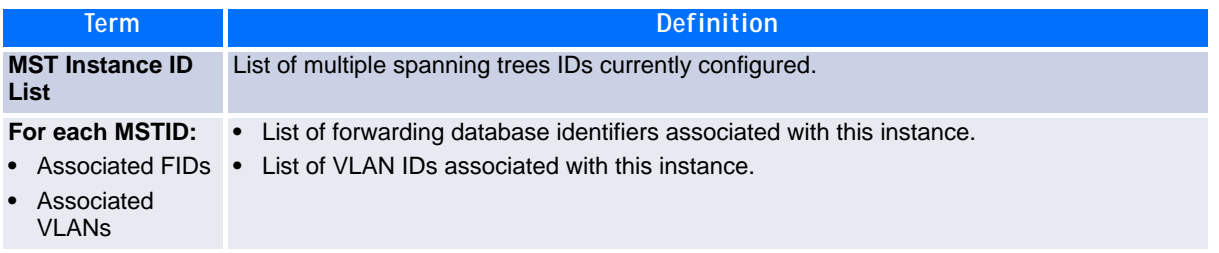

## **2.2.28 show spanning-tree summary**

This command displays spanning tree settings and parameters for the switch. The following details are displayed on execution of the command.

#### **Format show spanning-tree summary**

- 
- **Mode •** Privileged EXEC
	- **•** User EXEC

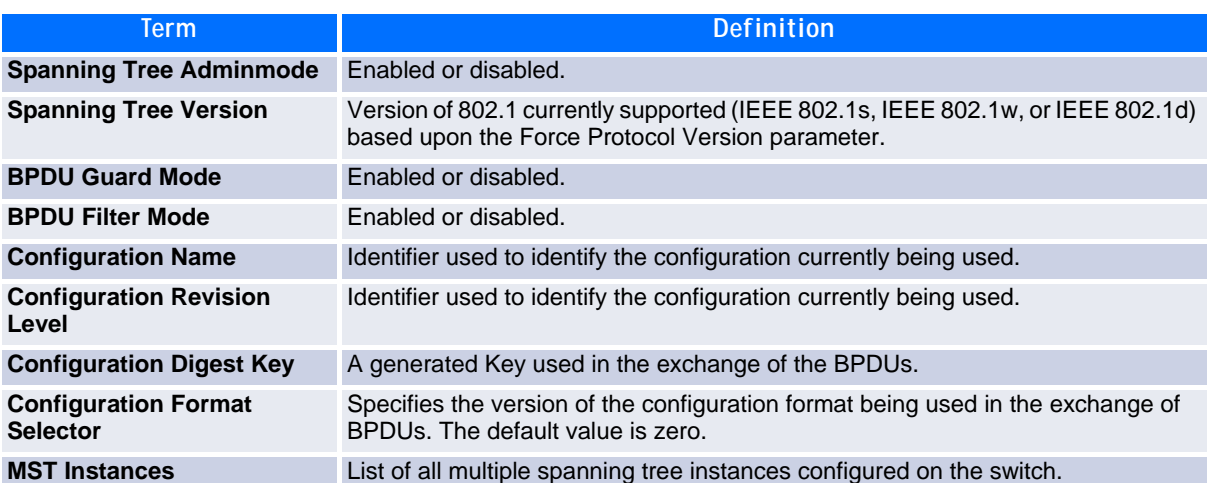

## **2.2.29 show spanning-tree vlan**

This command displays the association between a VLAN and a multiple spanning tree instance. The *vlanid* corresponds to an existing VLAN ID.

**Format show spanning-tree vlan** *vlanid*

- **Mode •** Privileged EXEC
	- **•** User EXEC

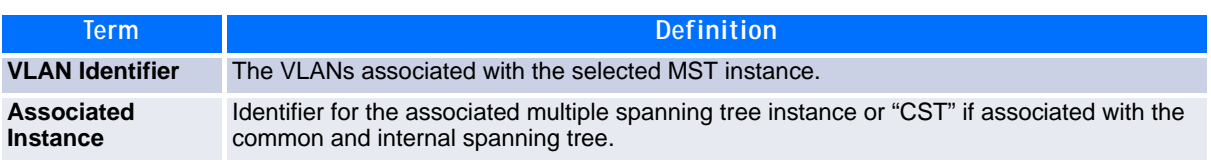

# **2.3 VLAN Commands**

This section describes the commands you use to configure VLAN settings.

## **2.3.1 vlan database**

This command gives you access to the VLAN Config mode, which allows you to configure VLAN characteristics.

**Format vlan database Mode** Privileged EXEC

### **2.3.2 network mgmt\_vlan**

This command configures the Management VLAN ID.

**Default** 1 **Format network mgmt\_vlan** *<1-4069>* **Mode** Privileged EXEC

#### **2.3.2.1 no network mgmt\_vlan**

This command sets the Management VLAN ID to the default.

**Format no network mgmt\_vlan Mode** Privileged EXEC

## **2.3.3 vlan**

This command creates a new VLAN and assigns it an ID. The ID is a valid VLAN identification number (ID 1 is reserved for the default VLAN). VLAN range is 2-4093.

**Format vlan <***2-4093>* **Mode** VLAN Config

### **2.3.3.1 no vlan**

This command deletes an existing VLAN. The ID is a valid VLAN identification number (ID 1 is reserved for the default VLAN). The VLAN range is 2-4093.

**Format no vlan** *<2-4093>* **Mode** VLAN Config

# **2.3.4 vlan acceptframe**

This command sets the frame acceptance mode on an interface or range of interfaces. For VLAN Only mode, untagged frames or priority frames received on this interface are discarded. For Admit All mode, untagged frames or priority frames received on this interface are accepted and assigned the value of the interface VLAN ID for this port. With either option, VLAN tagged frames are forwarded in accordance with the IEEE 802.1Q VLAN Specification.

**Default** all **Format vlan acceptframe** *{vlanonly | all}* **Mode** Interface Config

### **2.3.4.1 no vlan acceptframe**

This command resets the frame acceptance mode for an interface or range of interfaces to the default value.

**Format no vlan acceptframe Mode** Interface Config

# **2.3.5 vlan ingressfilter**

This command enables ingress filtering on an interface or range of interfaces. If ingress filtering is disabled, frames received with VLAN IDs that do not match the VLAN membership of the receiving interface are admitted and forwarded to ports that are members of that VLAN.

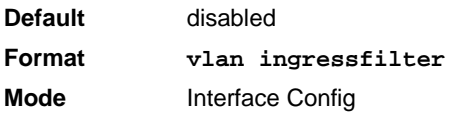

### **2.3.5.1 no vlan ingressfilter**

This command disables ingress filtering. If ingress filtering is disabled, frames received with VLAN IDs that do not match the VLAN membership of the receiving interface are admitted and forwarded to ports that are members of that VLAN.

**Format no vlan ingressfilter Mode** Interface Config

## **2.3.6 vlan makestatic**

This command changes a dynamically created VLAN (one that is created by GVRP registration) to a static VLAN (one that is permanently configured and defined). The ID is a valid VLAN identification number. VLAN range is 2-4093.

**Format vlan makestatic** *<2-4093>* **Mode** VLAN Config

# **2.3.7 vlan name**

This command changes the name of a VLAN. The name is an alphanumeric string of up to 32 characters, and the ID is a valid VLAN identification number. ID range is 1-4093.

**Default** • **VLAN ID 1 - default •** other VLANS - blank string **Format vlan name** *<2-4093> name* **Mode** VLAN Config

### **2.3.7.1 no vlan name**

This command sets the name of a VLAN to a blank string.

**Format no vlan name** *<2-4093>*  **Mode** VLAN Config

# **2.3.8 vlan participation**

This command configures the degree of participation for a specific interface or range of interfaces in a VLAN. The ID is a valid VLAN identification number, and the interface is a valid interface number**.**

**Format vlan participation** *{exclude | include | auto} <1-4093>* **Mode** Interface Config

Participation options are:

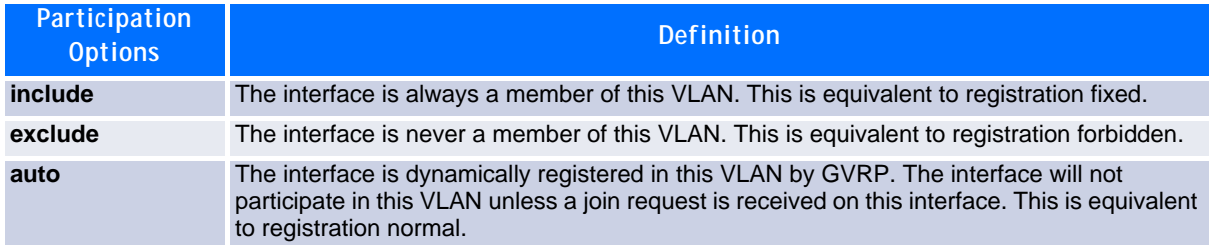

# **2.3.9 vlan participation all**

This command configures the degree of participation for all interfaces in a VLAN. The ID is a valid VLAN identification number.

**Format vlan participation all** *{exclude | include | auto} <1-4093>* **Mode** Global Config

You can use the following participation options:

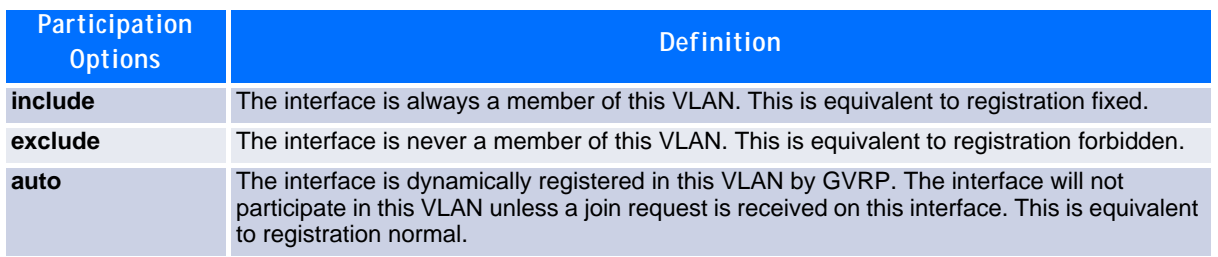

## **2.3.10 vlan port acceptframe all**

This command sets the frame acceptance mode for all interfaces.

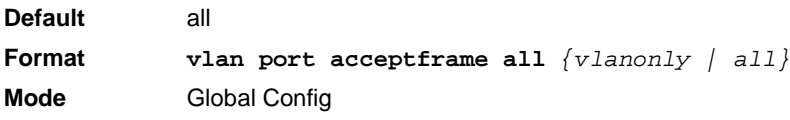

The modes defined as follows:

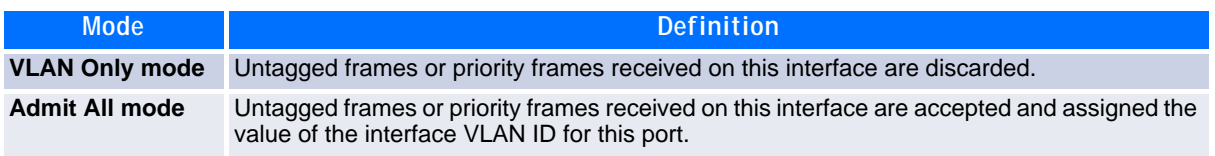

With either option, VLAN tagged frames are forwarded in accordance with the IEEE 802.1Q VLAN Specification.

### **2.3.10.1 no vlan port acceptframe all**

This command sets the frame acceptance mode for all interfaces to Admit All. For Admit All mode, untagged frames or priority frames received on this interface are accepted and assigned the value of the interface VLAN ID for this port. With either option, VLAN tagged frames are forwarded in accordance with the IEEE 802.1Q VLAN Specification.

**Format no vlan port acceptframe all Mode** Global Config

# **2.3.11 vlan port ingressfilter all**

This command enables ingress filtering for all ports. If ingress filtering is disabled, frames received with VLAN IDs that do not match the VLAN membership of the receiving interface are admitted and forwarded to ports that are members of that VLAN.

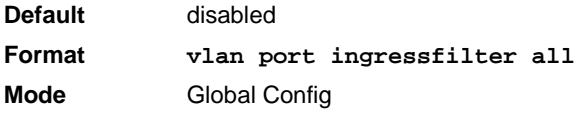

### **2.3.11.1 no vlan port ingressfilter all**

This command disables ingress filtering for all ports. If ingress filtering is disabled, frames received with VLAN IDs that do not match the VLAN membership of the receiving interface are admitted and forwarded to ports that are members of that VLAN.

**Format no vlan port ingressfilter all Mode** Global Config

# **2.3.12 vlan port pvid all**

This command changes the VLAN ID for all interface.

**Default** 1 **Format vlan port pvid all** *<1-4093>* **Mode** Global Config

### **2.3.12.1 no vlan port pvid all**

This command sets the VLAN ID for all interfaces to 1.

**Format no vlan port pvid** *all* **Mode** Global Config

# **2.3.13 vlan port tagging all**

This command configures the tagging behavior for all interfaces in a VLAN to enabled. If tagging is enabled, traffic is transmitted as tagged frames. If tagging is disabled, traffic is transmitted as untagged frames. The ID is a valid VLAN identification number.

**Format vlan port tagging all** *<1-4093>* **Mode** Global Config

### **2.3.13.1 no vlan port tagging all**

This command configures the tagging behavior for all interfaces in a VLAN to disabled. If tagging is disabled, traffic is transmitted as untagged frames. The ID is a valid VLAN identification number.

**Format no vlan port tagging all Mode** Global Config

## **2.3.14 vlan protocol group**

This command adds protocol-based VLAN groups to the system. The *groupname* is a character string of 1 to 16 characters. When it is created, the protocol group will be assigned a unique number that will be used to identify the group in subsequent commands.

**Format vlan protocol group** *groupname* **Mode** Global Config

# **2.3.15 vlan protocol group add protocol**

This command adds the *protocol* to the protocol-based VLAN identified by *groupid*. A group may have more than one protocol associated with it. Each interface and protocol combination can only be associated with one group. If adding a protocol to a group causes any conflicts with interfaces currently associated with the group, this command fails and the protocol is not added to the group. The possible values for protocol are *ip, arp,* and *ipx*.

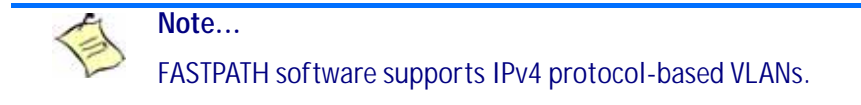

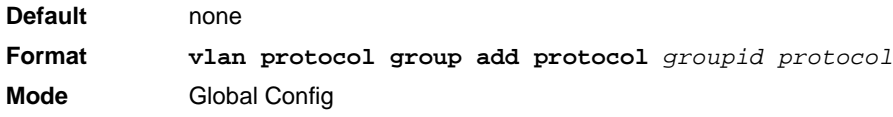

### **2.3.15.1 no vlan protocol group add protocol**

This command removes the *protocol* from this protocol-based VLAN group that is identified by this *groupid*. The possible values for protocol are *ip, arp,* and *ipx*.

**Format no vlan protocol group add protocol** *groupid protocol* **Mode** Global Config

## **2.3.16 vlan protocol group remove**

This command removes the protocol-based VLAN group that is identified by this *groupid*.

**Format vlan protocol group remove** *groupid* **Mode** Global Config

## **2.3.17 protocol group**

This command attaches a *vlanid* to the protocol-based VLAN identified by *groupid*. A group may only be associated with one VLAN at a time, however the VLAN association can be changed.

**Default** none **Format protocol group** *groupid vlanid* **Mode** VLAN Config

### **2.3.17.1 no protocol group**

This command removes the *vlanid* from this protocol-based VLAN group that is identified by this *groupid*.

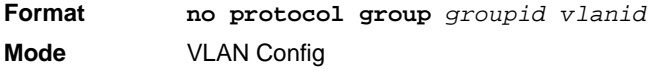

# **2.3.18 protocol vlan group**

This command adds a physical interface or a range of interfaces to the protocol-based VLAN identified by *groupid*. You can associate multiple interfaces with a group, but you can only associate each interface and protocol combination with one group. If adding an interface to a group causes any conflicts with protocols currently associated with the group, this command fails and the interface(s) are not added to the group.

**Default** none **Format protocol vlan group** *groupid* **Mode** Interface Config

### **2.3.18.1 no protocol vlan group**

This command removes an interface or a range of interfaces from this protocol-based VLAN group that is identified by this *groupid*.

**Format no protocol vlan group** *groupid* **Mode** Interface Config

# **2.3.19 protocol vlan group all**

This command adds all physical interfaces to the protocol-based VLAN identified by *groupid*. You can associate multiple interfaces with a group, but you can only associate each interface and protocol combination with one group. If adding an interface to a group causes any conflicts with protocols currently associated with the group, this command will fail and the interface(s) will not be added to the group.

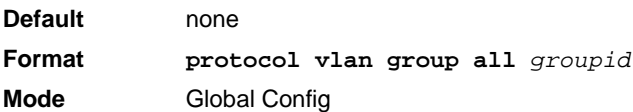

### **2.3.19.1 no protocol vlan group all**

This command removes all interfaces from this protocol-based VLAN group that is identified by this *groupid*.

**Format no protocol vlan group all** *groupid* **Mode** Global Config

# **2.3.20 vlan pvid**

This command changes the VLAN ID on an interface or a range of interfaces.

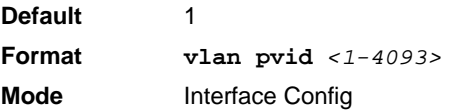

#### **2.3.20.1 no vlan pvid**

This command sets the VLAN ID on an interface or a range of interfaces to 1.

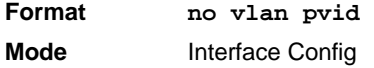

## **2.3.21 vlan tagging**

This command configures the tagging behavior for a specific interface or a range of interfaces in a VLAN to enabled. If tagging is enabled, traffic is transmitted as tagged frames. If tagging is disabled, traffic is transmitted as untagged frames. The ID is a valid VLAN identification number.

**Format vlan tagging** *<1-4093>* **Mode** Interface Config

#### **2.3.21.1 no vlan tagging**

This command configures the tagging behavior for a specific interface or a range of interfaces in a VLAN to disabled. If tagging is disabled, traffic is transmitted as untagged frames. The ID is a valid VLAN identification number.

**Format no vlan tagging** *<1-4093>* **Mode** Interface Config

## **2.3.22 vlan association subnet**

This command associates a VLAN to a specific IP-subnet.

**Format vlan association subnet** *ipaddr netmask vlanid* **Mode** VLAN Config

#### **2.3.22.1 no vlan association subnet**

This command removes association of a specific IP-subnet to a VLAN.

**Format no vlan association subnet** *ipaddr netmask* **Mode** VLAN Config

### **2.3.23 vlan association mac**

This command associates a MAC address to a VLAN.

**Format vlan association mac** *macaddr vlanid* **Mode** VLAN database

### **2.3.23.1 no vlan association mac**

This command removes the association of a MAC address to a VLAN.

**Format no vlan association mac** *macaddr*  **Mode** VLAN database

## **2.3.24 show vlan**

This command displays detailed information, including interface information, for a specific VLAN. The ID is a valid VLAN identification number.

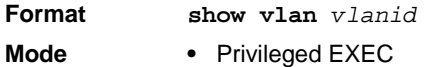

**•** User EXEC

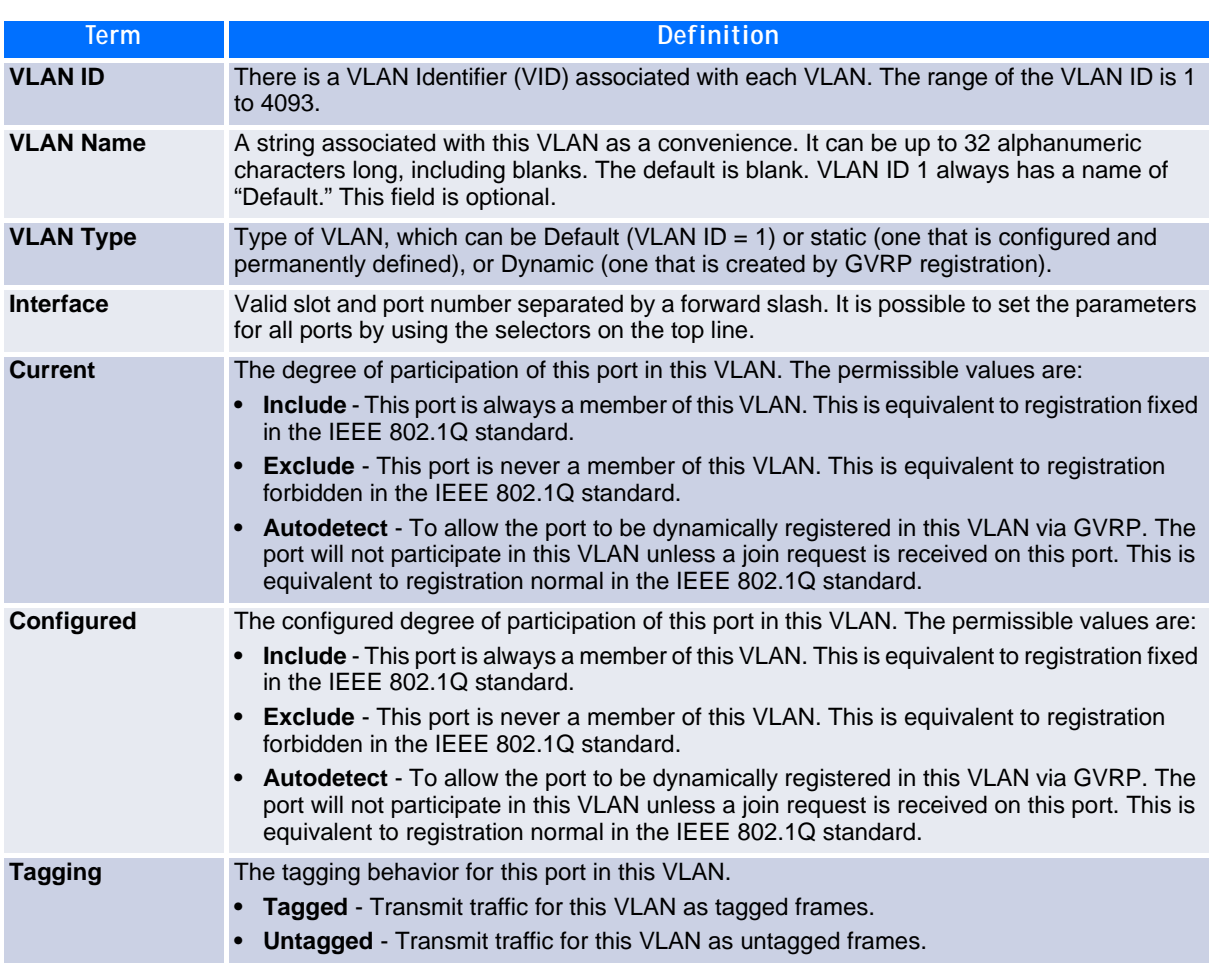

## **2.3.25 show vlan brief**

This command displays a list of all configured VLANs.

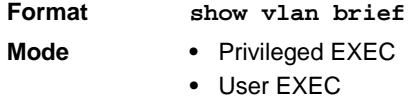

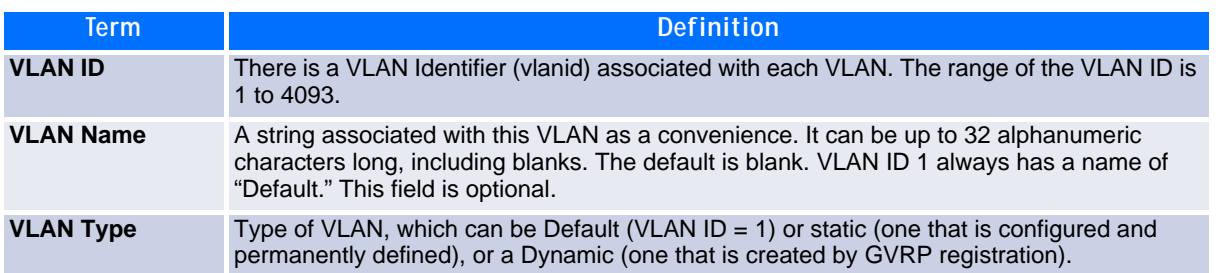

## **2.3.26 show vlan port**

This command displays VLAN port information.

**Format show vlan port** *{slot/port | all}* Mode • Privileged EXEC **•** User EXEC

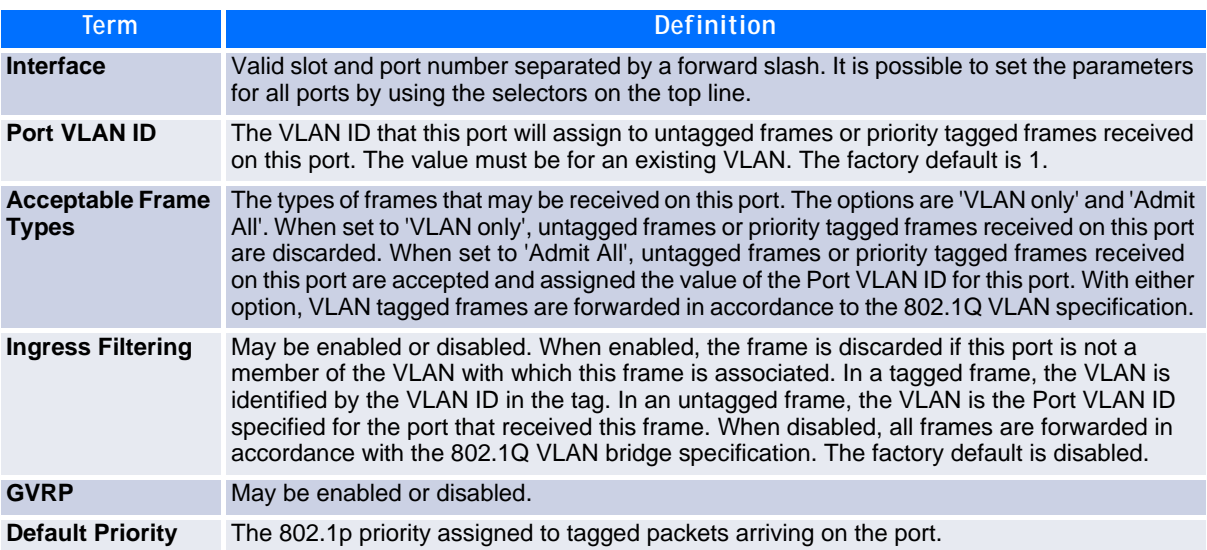

## **2.3.27 show vlan association subnet**

This command displays the VLAN associated with a specific configured IP-Address and net mask. If no IP address and net mask are specified, the VLAN associations of all the configured IP-subnets are displayed.

**Format show vlan association subnet** *[ipaddr netmask]* **Mode** Privileged EXEC

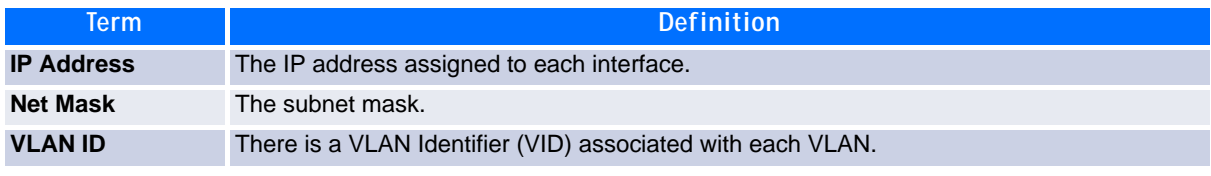

# **2.3.28 show vlan association mac**

This command displays the VLAN associated with a specific configured MAC address. If no MAC address is specified, the VLAN associations of all the configured MAC addresses are displayed.

**Format show vlan association mac** *[macaddr]*

**Mode** Privileged EXEC

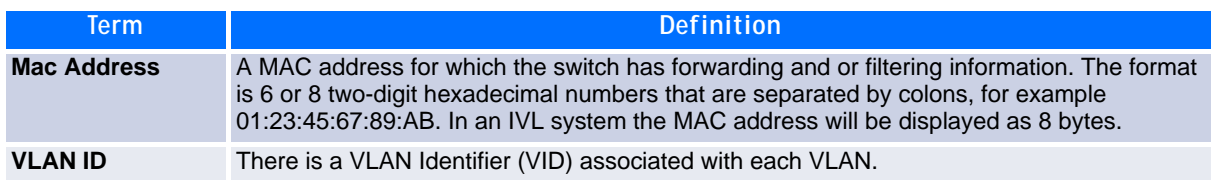

# **2.4 Double VLAN Commands**

This section describes the commands you use to configure double VLAN (DVLAN). Double VLAN tagging is a way to pass VLAN traffic from one customer domain to another through a Metro Core in a simple and cost effective manner. The additional tag on the traffic helps differentiate between customers in the MAN while preserving the VLAN identification of the individual customers when they enter their own 802.1Q domain.

# **2.4.1 dvlan-tunnel ethertype (Global Config)**

This command configures the ethertype for all interfaces. The two-byte hex ethertype is used as the first 16 bits of the DVLAN tag. The ethertype may have the values of *802.1Q*, *vMAN*, or *custom*. If the ethertype has an optional value of *custom*, then it is a custom tunnel value, and ethertype must be set to a value in the range of 0 to 65535.

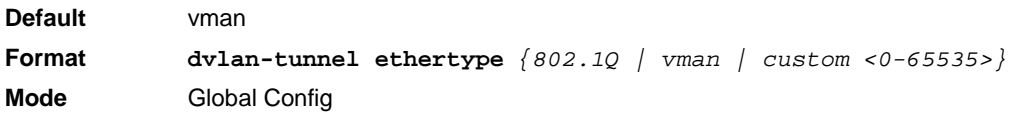

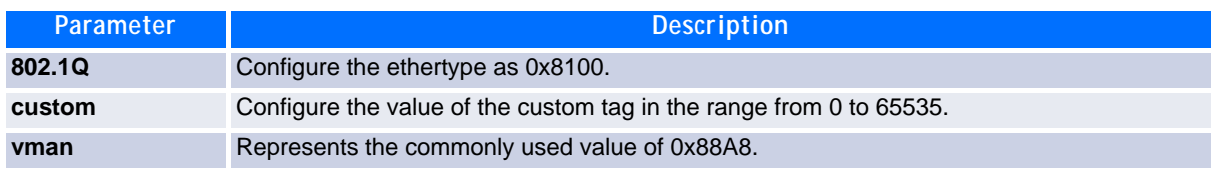

# **2.4.2 dvlan-tunnel ethertype (Interface Config)**

Use this command to associate globally defined TPID(s) to an interface or a range of interfaces. If the TPID is not yet defined, the system returns an error message to the user.

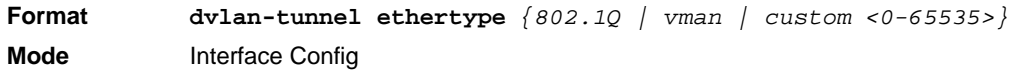

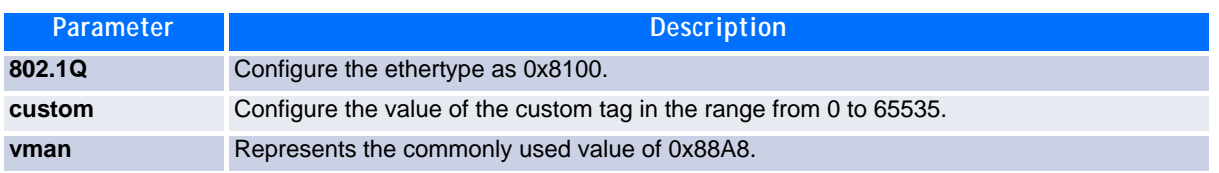

### **2.4.2.1 no dvlan-tunnel ethertype (Interface Config)**

Use the no form of the command to disassociate globally defined TPID(s) to an interface.

**Format no dvlan-tunnel ethertype** *{802.1Q | vman | custom <0-65535>}* **Mode** Interface Config

## **2.4.3 dvlan-tunnel ethertype default-tpid**

Use this command to create a new TPID and associate it with the next available TPID register. If no TPID registers are empty, the system returns an error to the user. Specifying the optional keyword [default–tpid] forces the TPID value to be configured as the default TPID at index 0.

**Format dvlan-tunnel ethertype** *{802.1Q | vman | custom <0–65535>} [default-tpid]* **Mode** Global Config

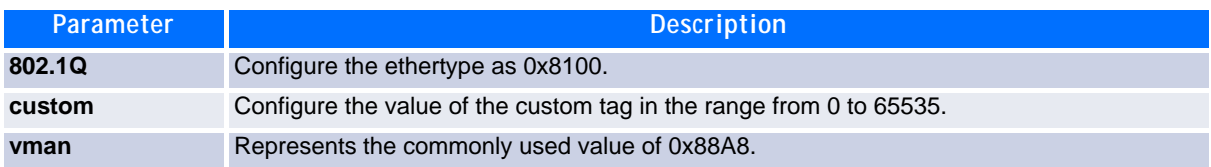

#### **2.4.3.1 no dvlan-tunnel ethertype default–tpid**

Use the no form of the command to set the TPID register to 0. (At initialization, all TPID registers will be set to their default values.)

**Format no dvlan-tunnel ethertype** *{802.1Q* | *vman* | custom *<0–65535>} [defaulttpid]*

**Mode** Global Config

## **2.4.4 mode dot1q-tunnel**

This command is used to enable Double VLAN Tunneling on the specified interface.

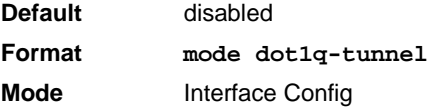

### **2.4.4.1 no mode dot1q-tunnel**

This command is used to disable Double VLAN Tunneling on the specified interface. By default, Double VLAN Tunneling is disabled.

**Format no mode dot1q-tunnel Mode** Interface Config

## **2.4.5 mode dvlan-tunnel**

Use this command to enable Double VLAN Tunneling on the specified interface.

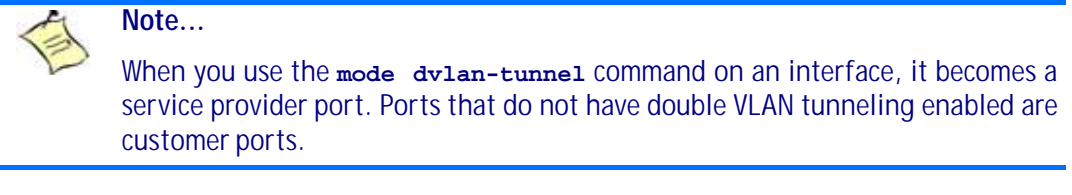

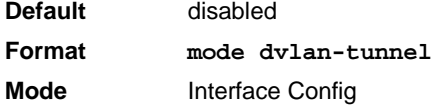

### **2.4.5.1 no mode dvlan-tunnel**

This command is used to disable Double VLAN Tunneling on the specified interface. By default, Double VLAN Tunneling is disabled.

**Format no mode dvlan-tunnel**

**Mode** Interface Config

## **2.4.6 show dot1q-tunnel**

Use this command without the optional parameters to display all interfaces enabled for Double VLAN Tunneling. Use the optional parameters to display detailed information about Double VLAN Tunneling for the specified interface or all interfaces.

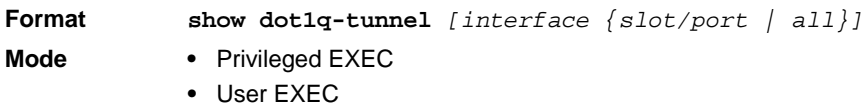

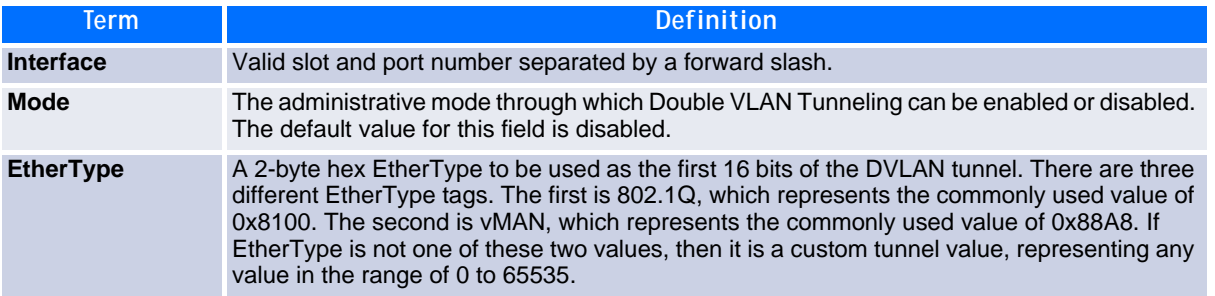

## **2.4.7 show dvlan-tunnel**

Use this command without the optional parameters to display all interfaces enabled for Double VLAN Tunneling. Use the optional parameters to display detailed information about Double VLAN Tunneling for the specified interface or all interfaces.

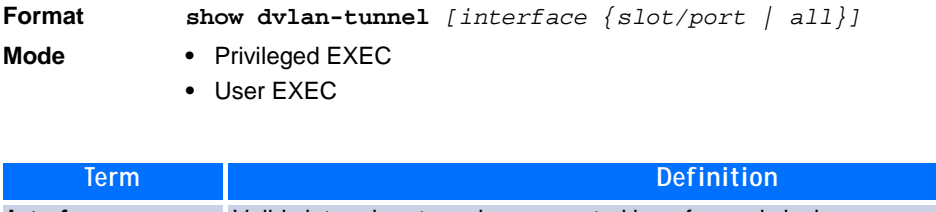

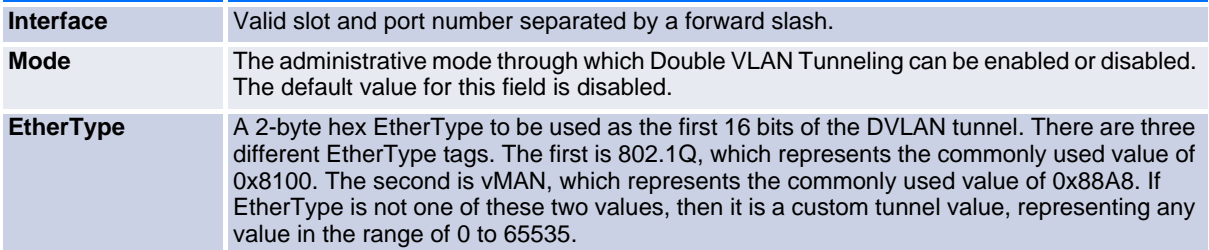

**Example:** The following shows examples of the CLI display output for the commands.

(Broadcom FASTPATH Routing) #show dvlan-tunnel

```
TPIDs Configured............................... 0x88a8
Default TPID................................... 0x88a8
Interfaces Enabled for DVLAN Tunneling......... None
(Broadcom FASTPATH Routing) #
(switch)#show dvlan-tunnel interface 0/1
```
Interface Mode EtherType --------- ------- ------------ 0/1 Disable 0x88a8

# **2.5 Voice VLAN Commands**

This section describes the commands you use for Voice VLAN. Voice VLAN enables switch ports to carry voice traffic with defined priority so as to enable separation of voice and data traffic coming onto the port. The benefits of using Voice VLAN is to ensure that the sound quality of an IP phone could be safeguarded from deteriorating when the data traffic on the port is high.

Also the inherent isolation provided by VLANs ensures that inter-VLAN traffic is under management control and that network- attached clients cannot initiate a direct attack on voice components. QoS-based on IEEE 802.1P class of service (CoS) uses classification and scheduling to sent network traffic from the switch in a predictable manner. The system uses the source MAC of the traffic traveling through the port to identify the IP phone data flow.

# **2.5.1 voice vlan (Global Config)**

Use this command to enable the Voice VLAN capability on the switch.

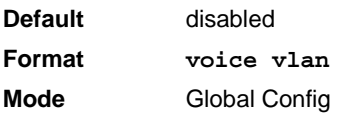

### **2.5.1.1 no voice vlan (Global Config)**

Use this command to disable the Voice VLAN capability on the switch.

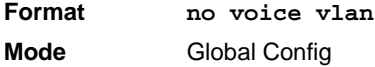

## **2.5.2 voice vlan (Interface Config)**

Use this command to enable the Voice VLAN capability on an interface or a range of interfaces.

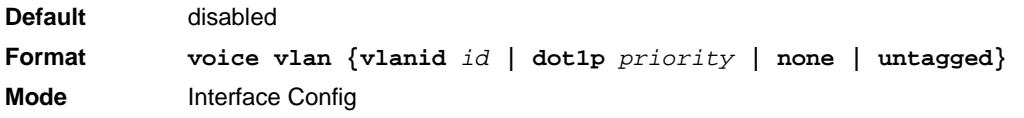

You can configure Voice VLAN in one of four different ways:

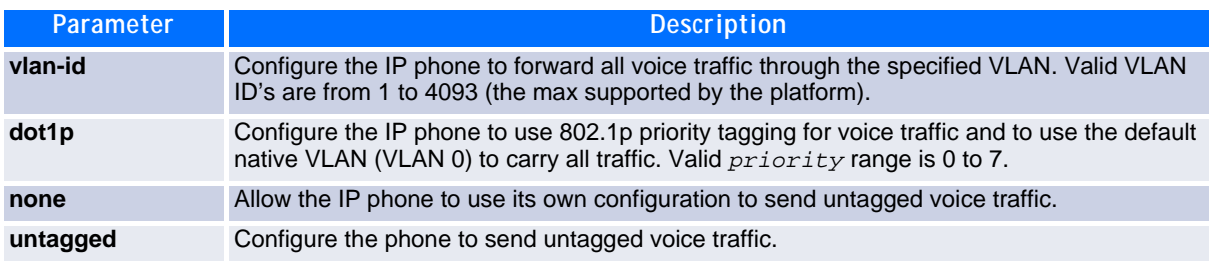

### **2.5.2.1 no voice vlan (Interface Config)**

Use this command to disable the Voice VLAN capability on the interface.

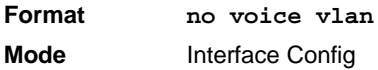

## **2.5.3 voice vlan data priority**

Use this command to either trust or untrust the data traffic arriving on the Voice VLAN interface or a range of interfaces being configured.

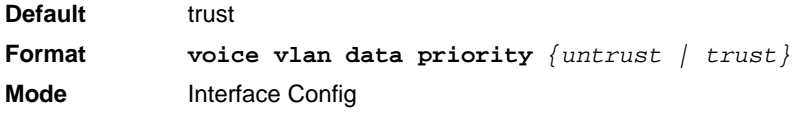

# **2.5.4 show voice vlan**

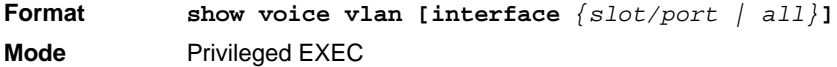

When the **interface** parameter is not specified, only the global mode of the Voice VLAN is displayed.

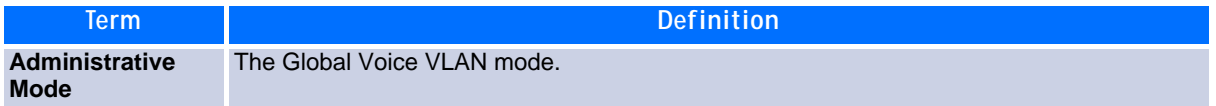

When the **interface** is specified:

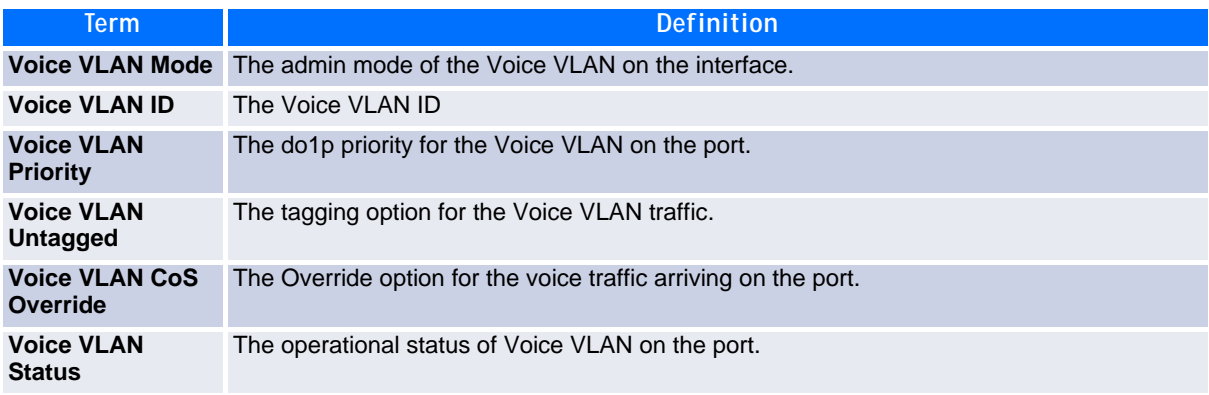

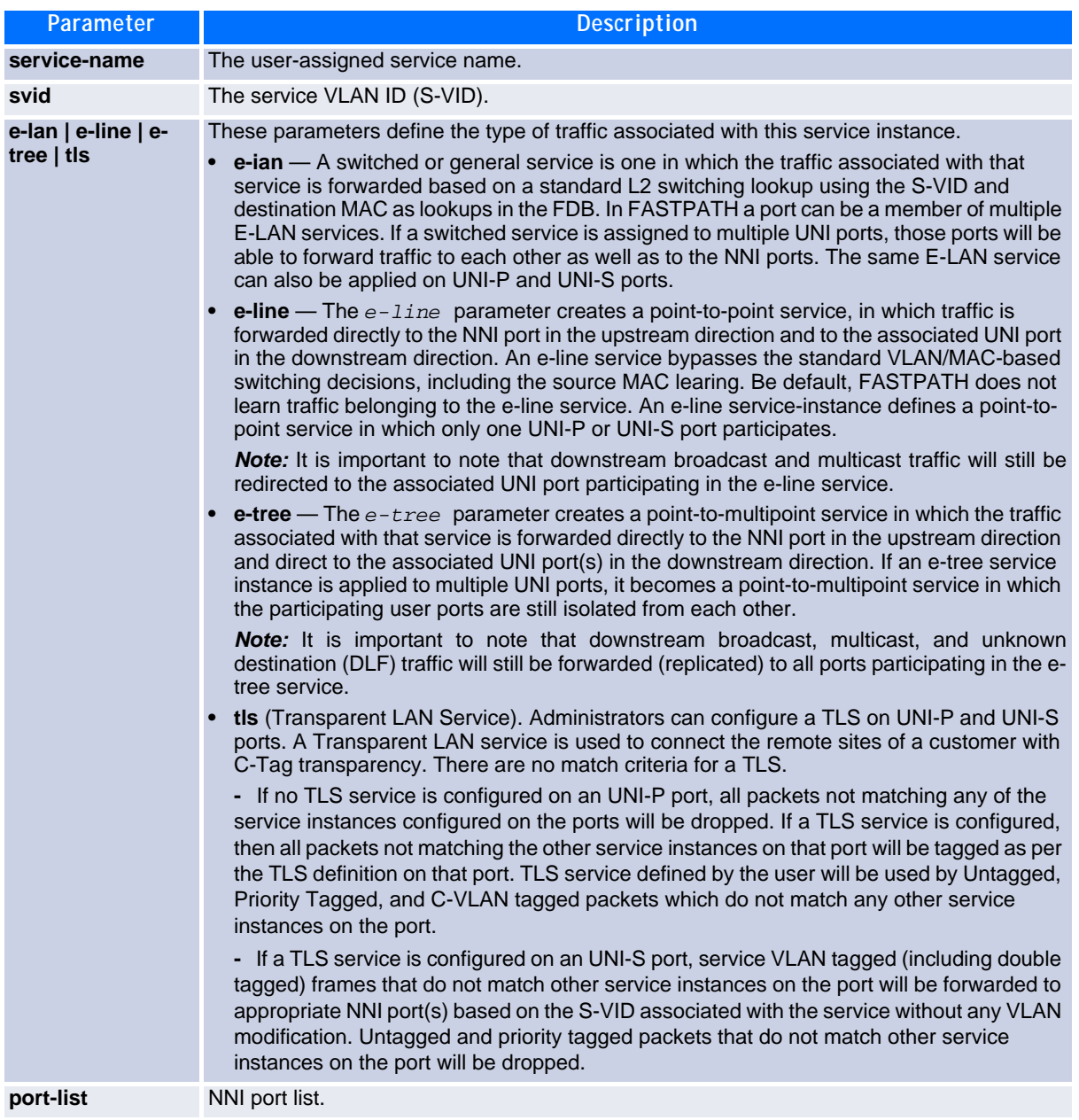

# **2.6 Provisioning (IEEE 802.1p) Commands**

This section describes the commands you use to configure provisioning, which allows you to prioritize ports.

# **2.6.1 vlan port priority all**

This command configures the port priority assigned for untagged packets for all ports presently plugged into the device. The range for the priority is 0-7. Any subsequent per port configuration will override this configuration setting.

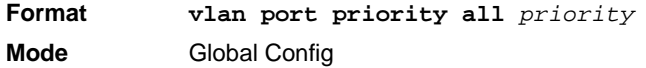

# **2.6.2 vlan priority**

This command configures the default 802.1p port priority assigned for untagged packets for a specific interface. The range for the priority is 0–7.

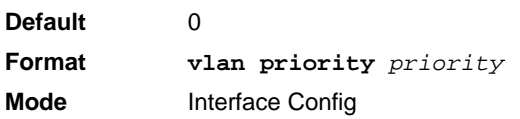

# **2.7 Protected Ports Commands**

This section describes commands you use to configure and view protected ports on a switch. Protected ports do not forward traffic to each other, even if they are on the same VLAN. However, protected ports can forward traffic to all unprotected ports in their group. Unprotected ports can forward traffic to both protected and unprotected ports. Ports are unprotected by default.

If an interface is configured as a protected port, and you add that interface to a Port Channel or Link Aggregation Group (LAG), the protected port status becomes operationally disabled on the interface, and the interface follows the configuration of the LAG port. However, the protected port configuration for the interface remains unchanged. Once the interface is no longer a member of a LAG, the current configuration for that interface automatically becomes effective.

# **2.7.1 switchport protected (Global Config)**

Use this command to create a protected port group. The *groupid* parameter identifies the set of protected ports. Use the *name name* pair to assign a name to the protected port group. The name can be up to 32 alphanumeric characters long, including blanks. The default is blank.

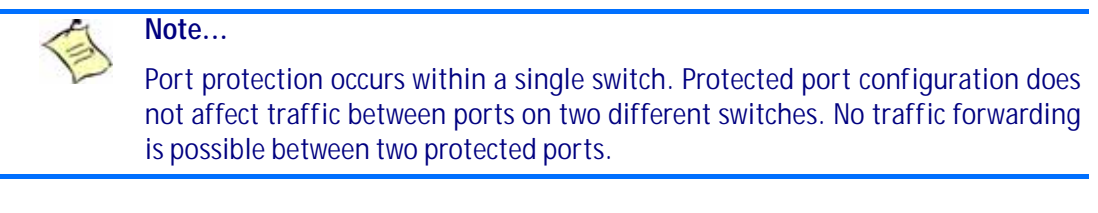

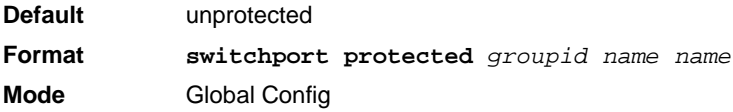

### **2.7.1.1 no switchport protected (Global Config)**

Use this command to remove a protected port group. The *groupid* parameter identifies the set of protected ports. Use the **name** keyword to remove the name from the group.

**Format no switchport protected** *groupid name* **Mode** Global Config

# **2.7.2 switchport protected (Interface Config)**

Use this command to add an interface to a protected port group. The *groupid* parameter identifies the set of protected ports to which this interface is assigned. You can only configure an interface as protected in one group.

Port protection occurs within a single switch. Protected port configuration does not affect traffic between ports on two different switches. No traffic forwarding is possible between two protected ports.

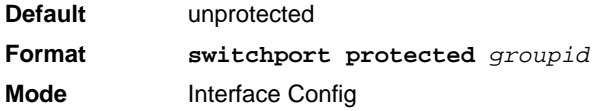

**Note...**

### **2.7.2.1 no switchport protected (Interface Config)**

Use this command to configure a port as unprotected. The *groupid* parameter identifies the set of protected ports to which this interface is assigned.

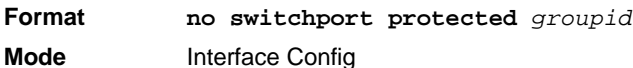

## **2.7.3 show switchport protected**

This command displays the status of all the interfaces, including protected and unprotected interfaces.

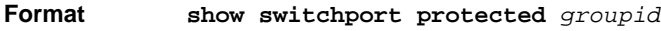

- **Mode •** Privileged EXEC
	- **•** User EXEC

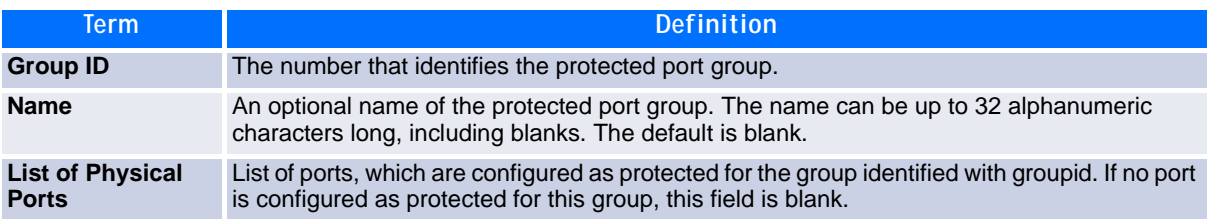

## **2.7.4 show interfaces switchport**

This command displays the status of the interface (protected/unprotected) under the groupid.

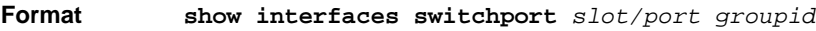

- **Mode •** Privileged EXEC
	- **•** User EXEC

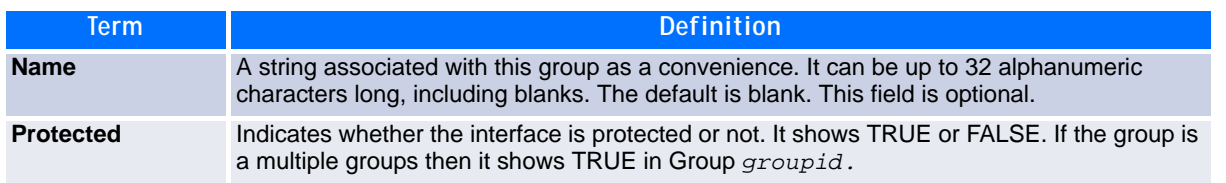

# **2.8 GARP Commands**

This section describes the commands you use to configure Generic Attribute Registration Protocol (GARP) and view GARP status. The commands in this section affect both GARP VLAN Registration Protocol (GVRP) and Garp Multicast Registration Protocol (GMRP). GARP is a protocol that allows client stations to register with the switch for membership in VLANS (by using GVMP) or multicast groups (by using GVMP).

# **2.8.1 set garp timer join**

This command sets the GVRP join time per GARP for one interface, a range of interfaces or all interfaces. Join time is the interval between the transmission of GARP Protocol Data Units (PDUs) registering (or re-registering) membership for a VLAN or multicast group. This command has an effect only when GVRP is enabled. The time is from 10 to 100 (centiseconds). The value 20 centiseconds is 0.2 seconds.

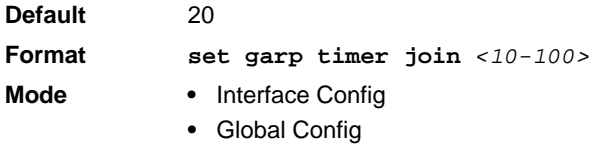

### **2.8.1.1 no set garp timer join**

This command sets the GVRP join time to the default and only has an effect when GVRP is enabled.

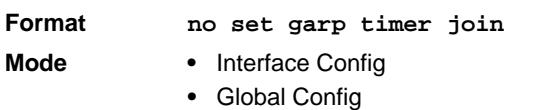

## **2.8.2 set garp timer leave**

This command sets the GVRP leave time for one interface, a range of interfaces or all interfaces and only has an effect when GVRP is enabled. Leave time is the time to wait after receiving an unregister request for a VLAN or a multicast group before deleting the VLAN entry. This can be considered a buffer time for another station to assert registration for the same attribute in order to maintain uninterrupted service. The leave time is 20 to 600 (centiseconds). The value 60 centiseconds is 0.6 seconds. The leave time must be greater than or equal to three times the join time.

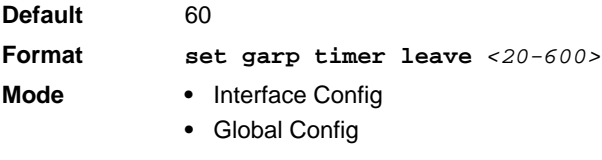

### **2.8.2.1 no set garp timer leave**

This command sets the GVRP leave time on all ports or a single port to the default and only has an effect when GVRP is enabled.

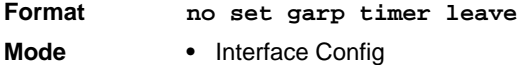

**•** Global Config

# **2.8.3 set garp timer leaveall**

This command sets how frequently Leave All PDUs are generated. A Leave All PDU indicates that all registrations will be unregistered. Participants would need to rejoin in order to maintain registration. The value applies per port and per GARP participation. The time may range from 200 to 6000 (centiseconds). The value 1000 centiseconds is 10 seconds. You can use this command on all ports (Global Config mode), or on a single port or a range of ports (Interface Config mode) and it only has an effect only when GVRP is enabled. The leave all time must be greater than the leave time.

**Default** 1000 **Format set garp timer leaveall** *<200-6000>* **Mode •** Interface Config **•** Global Config

### **2.8.3.1 no set garp timer leaveall**

This command sets how frequently Leave All PDUs are generated the default and only has an effect when GVRP is enabled.

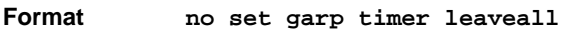

- **Mode •** Interface Config
	- **•** Global Config

# **2.8.4 show garp**

This command displays GARP information.

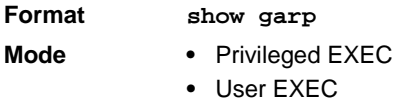

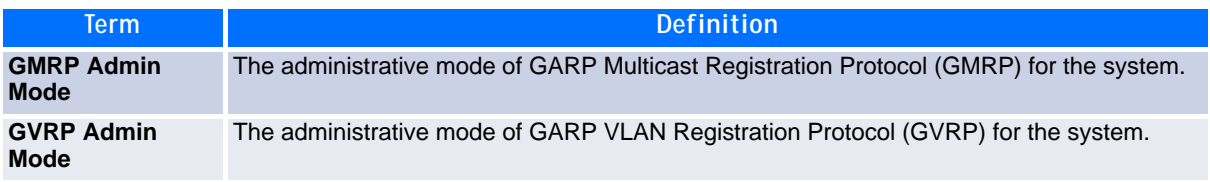

# **2.9 GVRP Commands**

This section describes the commands you use to configure and view GARP VLAN Registration Protocol (GVRP) information. GVRP-enabled switches exchange VLAN configuration information, which allows GVRP to provide dynamic VLAN creation on trunk ports and automatic VLAN pruning.

> **Note...** If GVRP is disabled, the system does not forward GVRP messages.

# **2.9.1 set gvrp adminmode**

This command enables GVRP on the system.

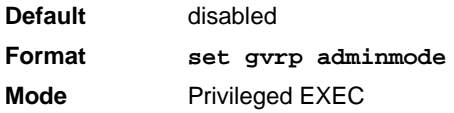

### **2.9.1.1 no set gvrp adminmode**

This command disables GVRP.

**Format no set gvrp adminmode Mode** Privileged EXEC

# **2.9.2 set gvrp interfacemode**

This command enables GVRP on a single port (Interface Config mode), a range of ports (Interface Range mode) or all ports (Global Config mode).

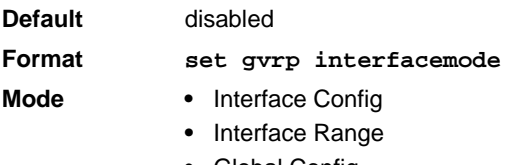

**•** Global Config

### **2.9.2.1 no set gvrp interfacemode**

This command disables GVRP on a single port (Interface Config mode) or all ports (Global Config mode). If GVRP is disabled, Join Time, Leave Time and Leave All Time have no effect.

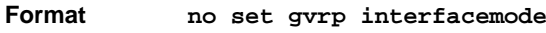

- 
- **Mode •** Interface Config
	- **•** Interface Range
	- **•** Global Config

# **2.9.3 show gvrp configuration**

This command displays Generic Attributes Registration Protocol (GARP) information for one or all interfaces.

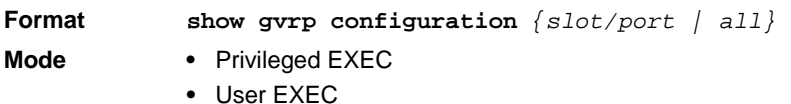

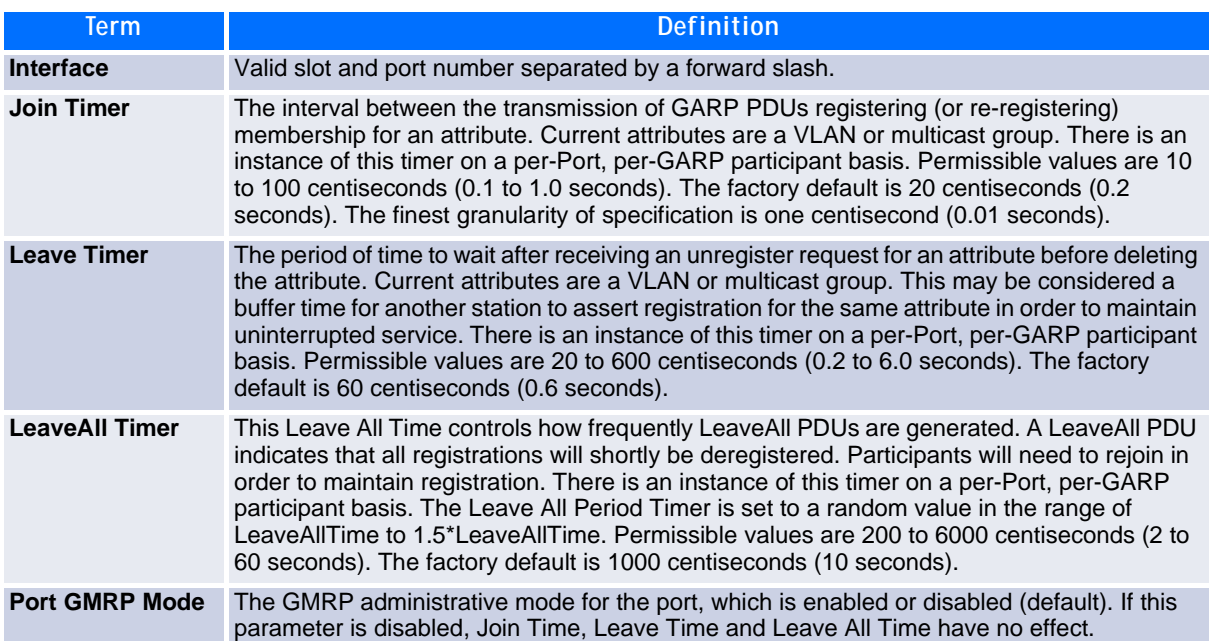

# **2.10 GMRP Commands**

This section describes the commands you use to configure and view GARP Multicast Registration Protocol (GMRP) information. Like IGMP snooping, GMRP helps control the flooding of multicast packets.GMRPenabled switches dynamically register and de-register group membership information with the MAC networking devices attached to the same segment. GMRP also allows group membership information to propagate across all networking devices in the bridged LAN that support Extended Filtering Services.

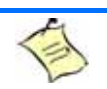

If GMRP is disabled, the system does not forward GMRP messages.

# **2.10.1 set gmrp adminmode**

**Note...**

This command enables GARP Multicast Registration Protocol (GMRP) on the system.

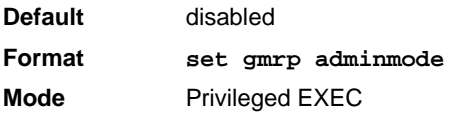

### **2.10.1.1 no set gmrp adminmode**

This command disables GARP Multicast Registration Protocol (GMRP) on the system.

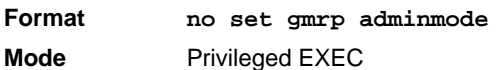

# **2.10.2 set gmrp interfacemode**

This command enables GARP Multicast Registration Protocol on a single interface (Interface Config mode), a range of interfaces (Interface Range mode) or all interfaces (Global Config mode). If an interface which has GARP enabled is enabled for routing or is enlisted as a member of a port-channel (LAG), GARP functionality is disabled on that interface. GARP functionality is subsequently re-enabled if routing is disabled and portchannel (LAG) membership is removed from an interface that has GARP enabled.

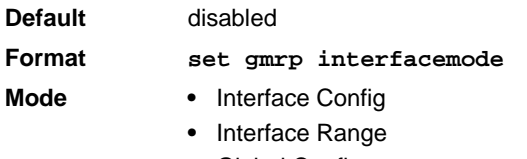

#### **•** Global Config

### **2.10.2.1 no set gmrp interfacemode**

This command disables GARP Multicast Registration Protocol on a single interface or all interfaces. If an interface which has GARP enabled is enabled for routing or is enlisted as a member of a port-channel (LAG), GARP functionality is disabled. GARP functionality is subsequently re-enabled if routing is disabled and portchannel (LAG) membership is removed from an interface that has GARP enabled.

#### **Format no set gmrp interfacemode**

- **Mode •** Interface Config
	- **•** Global Config

## **2.10.3 show gmrp configuration**

This command displays Generic Attributes Registration Protocol (GARP) information for one or all interfaces.

**Format show gmrp configuration** *{slot/port | all}*

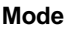

- **Mode •** Privileged EXEC **•** User EXEC
- 

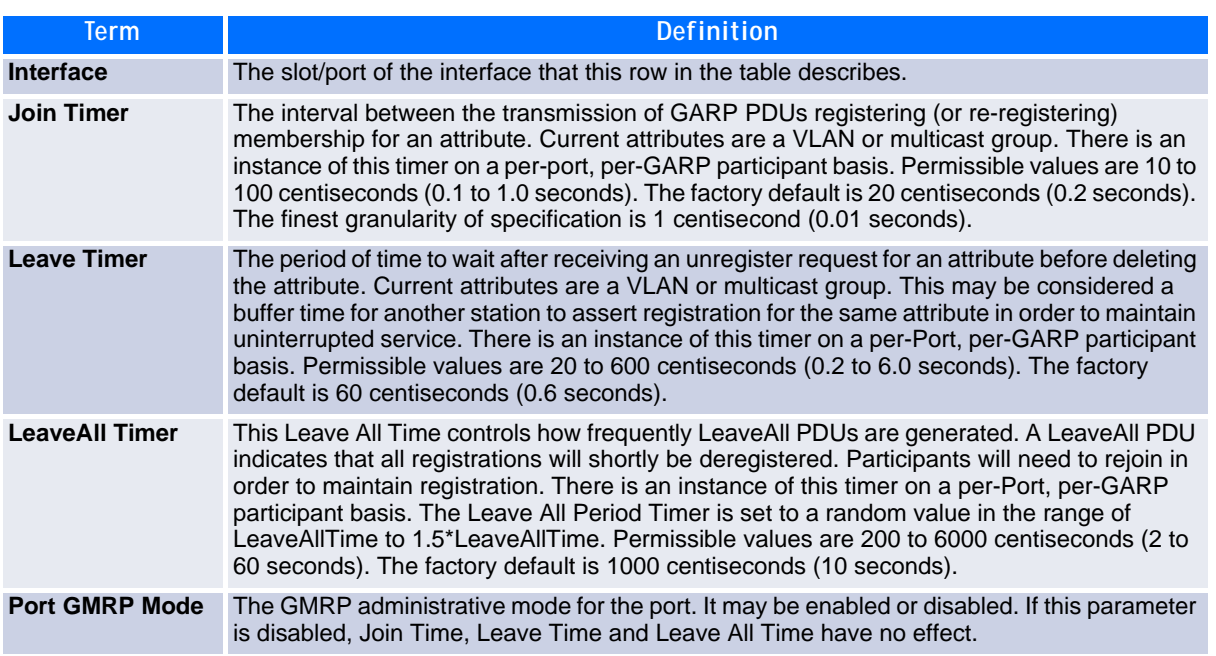

# **2.10.4 show mac-address-table gmrp**

This command displays the GMRP entries in the Multicast Forwarding Database (MFDB) table.

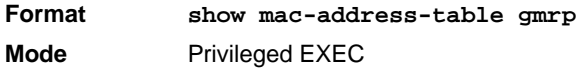

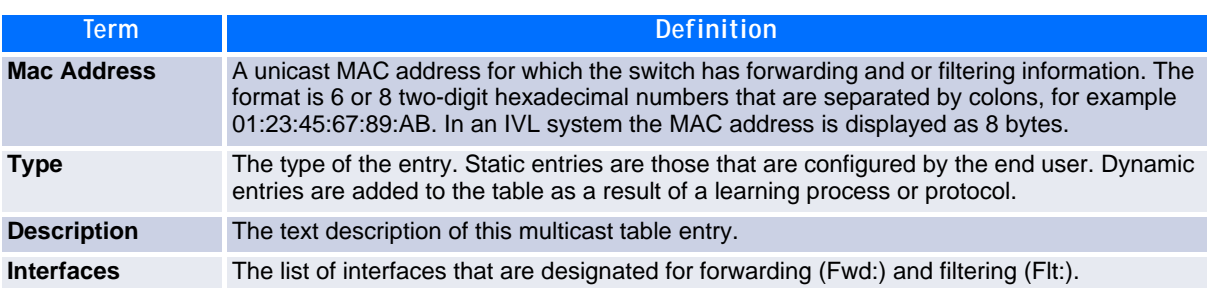

# **2.11 Port-Based Network Access Control Commands**

This section describes the commands you use to configure port-based network access control (802.1x). Portbased network access control allows you to permit access to network services only to and devices that are authorized and authenticated.

# **2.11.1 authentication login**

This command creates an authentication login list. The *listname* is any character string and is not case sensitive. Up to 10 authentication login lists can be configured on the switch. When a list is created, the authentication method "local" is set as the first method.

When the optional parameters "Option1", "Option2" and/or "Option3" are used, an ordered list of methods are set in the authentication login list. If the authentication login list does not exist, a new authentication login list is first created and then the authentication methods are set in the authentication login list. The maximum number of authentication login methods is three. The possible method values are **local, radius**  and **reject**.

The value of **local** indicates that the user's locally stored ID and password are used for authentication. The value of **radius** indicates that the user's ID and password will be authenticated using the RADIUS server. The value of **reject** indicates the user is never authenticated.

To authenticate a user, the first authentication method in the user's login (authentication login list) is attempted. FASTPATH software does not utilize multiple entries in the user's login. If the first entry returns a timeout, the user authentication attempt fails.

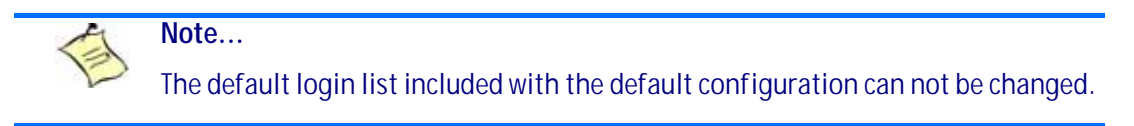

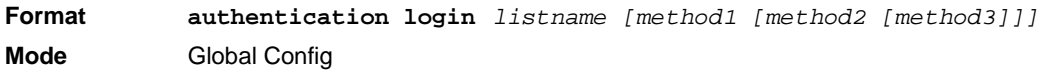

### **2.11.1.1 no authentication login**

This command deletes the specified authentication login list. The attempt to delete fails if any of the following conditions are true:

- The login list name is invalid or does not match an existing authentication login list
- The specified authentication login list is assigned to any user or to the non configured user for any component
- The login list is the default login list included with the default configuration and was not created using 'authentication login'. The default login list cannot be deleted.

**Format no authentication login** *listname* **Mode** Global Config

# **2.11.2 clear dot1x statistics**

This command resets the 802.1x statistics for the specified port or for all ports.

**Format clear dot1x statistics** *{slot/port | all}* **Mode** Privileged EXEC

# **2.11.3 clear radius statistics**

This command is used to clear all RADIUS statistics.

**Format clear radius statistics Mode** Privileged EXEC

# **2.11.4 dot1x default-login**

This command assigns the authentication login list to use for non-configured users for 802.1x port security. This setting is over-ridden by the authentication login list assigned to a specific user if the user is configured locally. If this value is not configured, users will be authenticated using local authentication only.

**Format dot1x default-login** *listname* **Mode** Global Config

# **2.11.5 dot1x guest-vlan**

This command configures VLAN as guest vlan on an interface or a range of interfaces basis. The command specifies an active VLAN as an IEEE 802.1x guest VLAN. The range is 1 to the maximumVLAN ID supported by the platform.

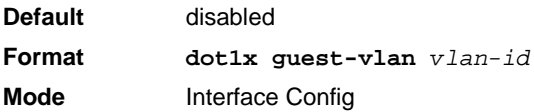

### **2.11.5.1 no dot1x guest-vlan**

This command disables Guest VLAN on the interface.

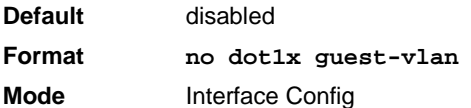

# **2.11.6 dot1x initialize**

This command begins the initialization sequence on the specified port. This command is only valid if the control mode for the specified port is auto or mac-based. If the control mode is not auto or mac-based, an error will be returned.

**Format dot1x initialize** *slot/port* **Mode** Privileged EXEC

# **2.11.7 dot1x login**

This command assigns the specified authentication login list to the specified user for 802.1x port security. The *user* parameter must be a configured user and the *listname* parameter must be a configured authentication login list.

**Format dot1x login** *user listname* **Mode** Global Config

# **2.11.8 dot1x max-req**

This command sets the maximum number of times the authenticator state machine on an interface or a range of interfaces will transmit an EAPOL EAP Request/Identity frame before timing out the supplicant. The *count* value must be in the range 1 - 10.

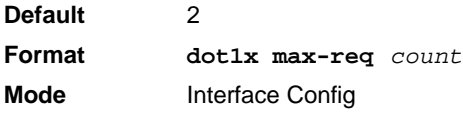

### **2.11.8.1 no dot1x max-req**

This command sets the maximum number of times the authenticator state machine on this port will transmit an EAPOL EAP Request/Identity frame before timing out the supplicant.

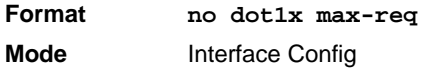

## **2.11.9 dot1x max-users**

Use this command to set the maximum number of clients supported on an interface or a range of interfaces when MAC-based dot1x authentication is enabled on the port. The maximum users supported per port is dependent on the product. The *count* value is in the range 1 - 16.

### **2.11.9.1 no dot1x max-users**

This command resets the maximum number of clients allowed per port to its default value.

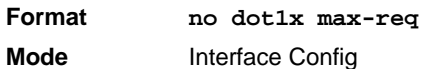

## **2.11.10dot1x port-control**

This command sets the authentication mode to use on the specified interface or a range of interfaces. Use the *force-unauthorized* parameter to specify that the authenticator PAE unconditionally sets the controlled port to unauthorized. Use the *force-authorized* parameter to specify that the authenticator PAE unconditionally sets the controlled port to authorized. Use the *auto* parameter to specify that the authenticator PAE sets the controlled port mode to reflect the outcome of the authentication exchanges between the supplicant, authenticator and the authentication server. If the mac-based option is specified, then MACbased dot1x authentication is enabled on the port.

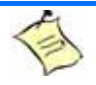

**Note...**

MAC-based dot1x authentication is supported on the BCM56224, BCM56514, BCM56624, BCM56634, BCM56636 and BCM56820 platforms.

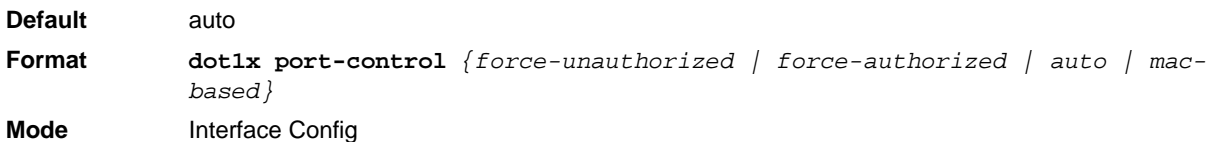

### **2.11.10.1 no dot1x port-control**

This command sets the 802.1x port control mode on the specified port to the default value.

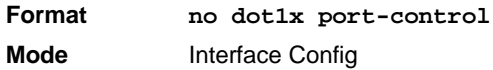

## **2.11.11 dot1x port-control all**

This command sets the authentication mode to use on all ports. Select force-unauthorized to specify that the authenticator PAE unconditionally sets the controlled port to unauthorized. Select force-authorized to specify that the authenticator PAE unconditionally sets the controlled port to authorized. Select auto to specify that the authenticator PAE sets the controlled port mode to reflect the outcome of the authentication exchanges between the supplicant, authenticator and the authentication server. If the mac-based option is specified, then MAC-based dot1x authentication is enabled on the port.

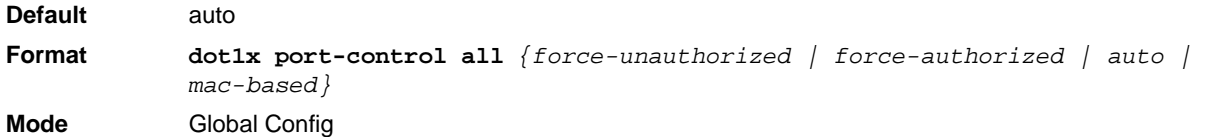

#### **2.11.11.1 no dot1x port-control all**

This command sets the authentication mode on all ports to the default value.

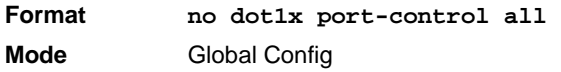

## **2.11.12dot1x re-authenticate**

This command begins the re-authentication sequence on the specified port. This command is only valid if the control mode for the specified port is 'auto or mac-based. If the control mode is not auto or mac-based, an error will be returned.

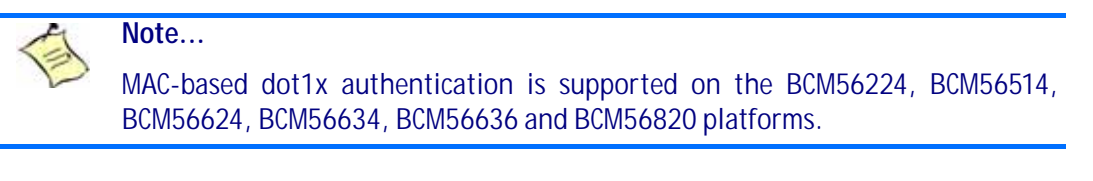

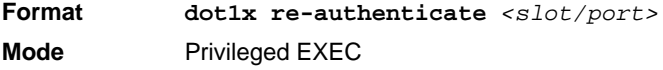

# **2.11.13dot1x re-authentication**

This command enables re-authentication of the supplicant for the specified interface or range of interfaces.

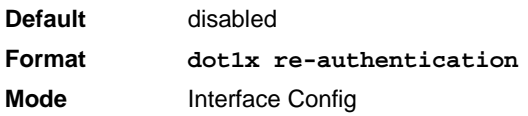

### **2.11.13.1 no dot1x re-authentication**

This command disables re-authentication of the supplicant for the specified port.

**Format no dot1x re-authentication Mode** Interface Config

## **2.11.14dot1x system-auth-control**

Use this command to enable the dot1x authentication support on the switch. While disabled, the dot1x configuration is retained and can be changed, but is not activated.

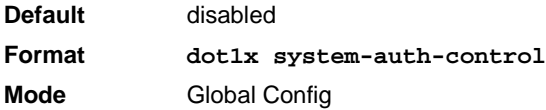

### **2.11.14.1 no dot1x system-auth-control**

This command is used to disable the dot1x authentication support on the switch.

**Format no dot1x system-auth-control Mode** Global Config

## **2.11.15dot1x timeout**

This command sets the value, in seconds, of the timer used by the authenticator state machine on this interface or range of interfaces. Depending on the token used and the value (in seconds) passed, various timeout configurable parameters are set. The following tokens are supported:

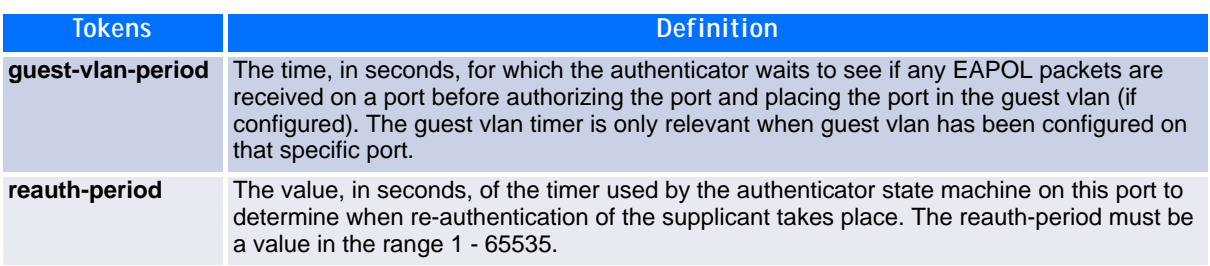

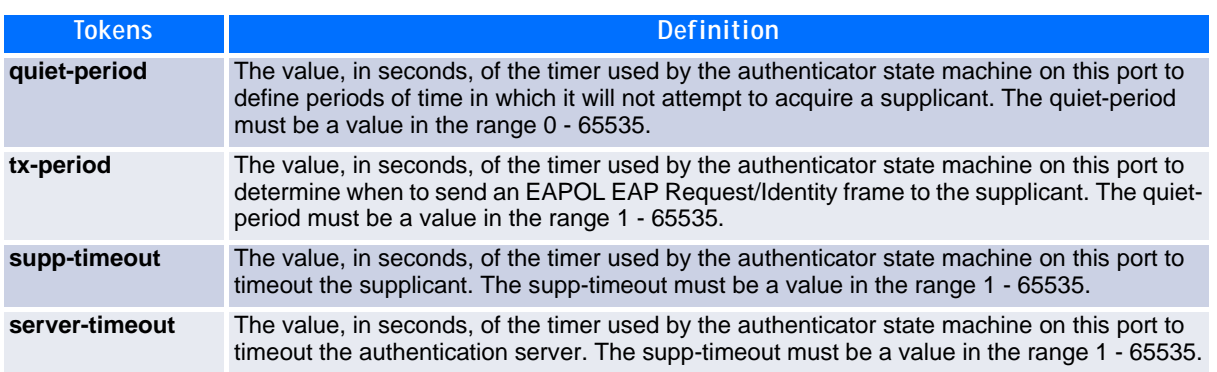

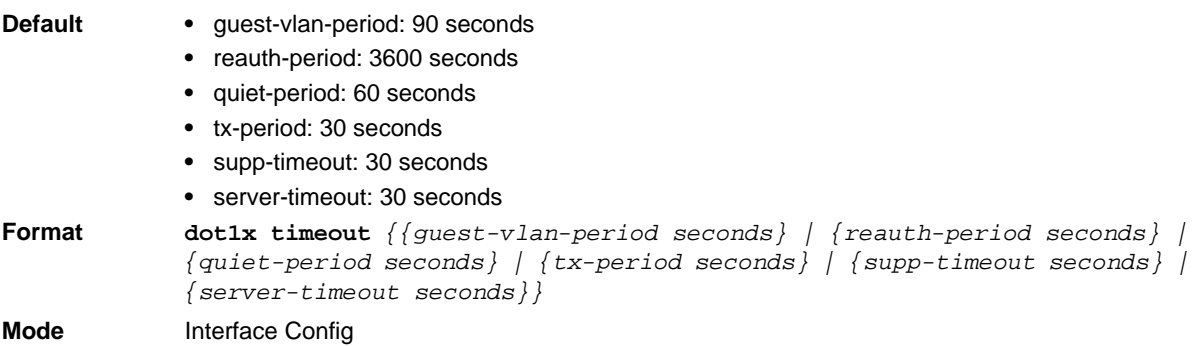

### **2.11.15.1 no dot1x timeout**

This command sets the value, in seconds, of the timer used by the authenticator state machine on this port to the default values. Depending on the token used, the corresponding default values are set.

**Format no dot1x timeout** *{guest-vlan-period | reauth-period | quiet-period | txperiod | supp-timeout | server-timeout}* **Mode** Interface Config

## **2.11.16 dot1x unauthenticated-vlan**

Use this command to configure the unauthenticated VLAN associated with the specified interface or range of interfaces. The unauthenticated VLAN ID can be a valid VLAN ID from 0-Maximum supported VLAN ID. The unauthenticated VLAN must be statically configured in the VLAN database to be operational. By default, the unauthenticated VLAN is 0, i.e. invalid and not operational.

### **2.11.16.1 no dot1x unauthenticated-vlan**

This command resets the unauthenticated-vlan associated with the port to its default value.

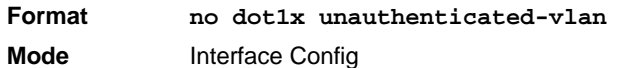

### **2.11.17 dot1x user**

This command adds the specified user to the list of users with access to the specified port or all ports. The *<user>* parameter must be a configured user.
**Format dot1x user** *user {slot/port | all}* **Mode** Global Config

#### **2.11.17.1 no dot1x user**

This command removes the user from the list of users with access to the specified port or all ports.

**Format no dot1x user** *user {slot/port | all}* **Mode** Global Config

# **2.11.18users defaultlogin**

This command assigns the authentication login list to use for non-configured users when attempting to log in to the system. This setting is overridden by the authentication login list assigned to a specific user if the user is configured locally. If this value is not configured, users will be authenticated using local authentication only.

**Format users defaultlogin** *listname* **Mode** Global Config

# **2.11.19users login**

This command assigns the specified authentication login list to the specified user for system login. The *user* must be a configured *user* and the *listname* must be a configured login list.

If the user is assigned a login list that requires remote authentication, all access to the interface from all CLI, web, and telnet sessions will be blocked until the authentication is complete.

Note that the login list associated with the admin user can not be changed to prevent accidental lockout from the switch.

**Format users login** *user listname* **Mode** Global Config

# **2.11.20show authentication**

This command displays the ordered authentication methods for all authentication login lists.

```
Format show authentication
Mode Privileged EXEC
```
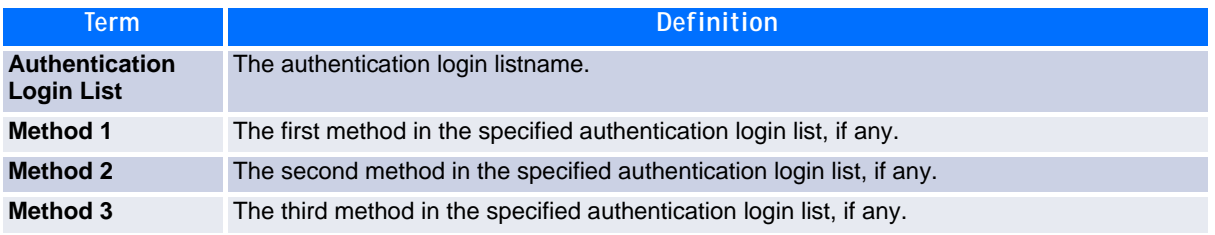

# **2.11.21show authentication methods**

Use this command to display information about the authentication methods.

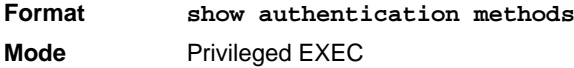

**Example:** The following example displays the authentication configuration.

```
(switch)#show authentication methods
Login Authentication Method Lists
---------------------------------
defaultList : local
Enable Authentication Method Lists
----------------------------------
enableList : local
Line Login Method List Enable Method List
------- ----------------- ------------------
Console defaultList enableList<br>Telnet defaultList enableList
Telnet defaultList enableList<br>SSH defaultList enableList
SSH defaultList
HTTPS :local
HTTP :local
DOT1X :none
```
### **2.11.22show authentication users**

This command displays information about the users assigned to the specified authentication login list. If the login is assigned to non-configured users, the user "default" will appear in the user column.

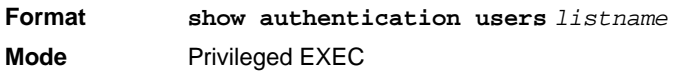

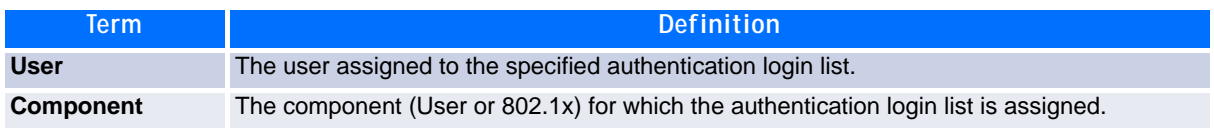

# **2.11.23show dot1x**

This command is used to show a summary of the global dot1x configuration, summary information of the dot1x configuration for a specified port or all ports, the detailed dot1x configuration for a specified port and the dot1x statistics for a specified port - depending on the tokens used.

```
Format show dot1x [{summary {slot/port | all} | detail slot/port | statistics 
            slot/port]
Mode Privileged EXEC
```
If you do not use the optional parameters *slot/port* or *vlanid*, the command displays the global dot1x mode and the VLAN Assignment mode.

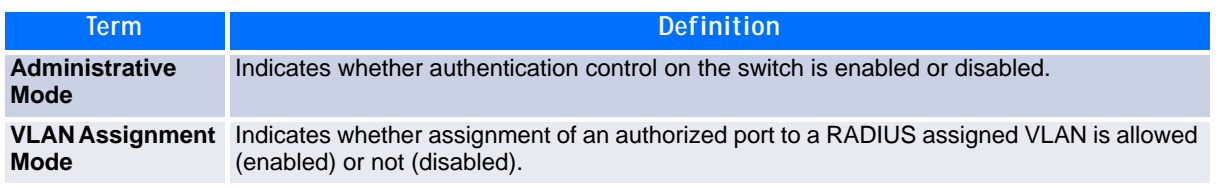

If you use the optional parameter *summary {*slot/port *| all}*, the dot1x configuration for the specified port or all ports are displayed.

**Note...**

MAC-based dot1x authentication is supported on the BCM56224, BCM56514, BCM56624, BCM56634, BCM56636 and BCM56820 platforms.

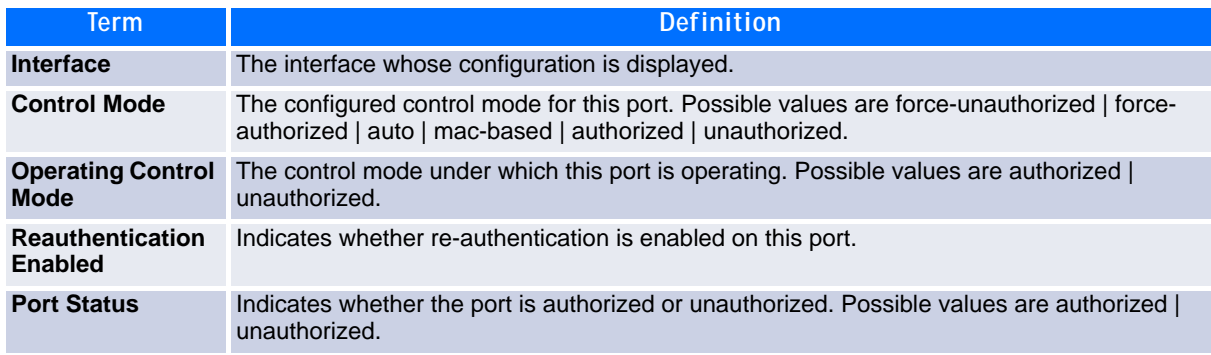

If you use the optional parameter '**detail** *slot/port*', the detailed dot1x configuration for the specified port is displayed.

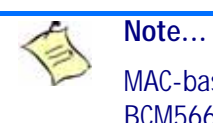

MAC-based dot1x authentication is supported on the BCM56224, BCM56514, BCM56624, BCM56634, BCM56636 and BCM56820 platforms.

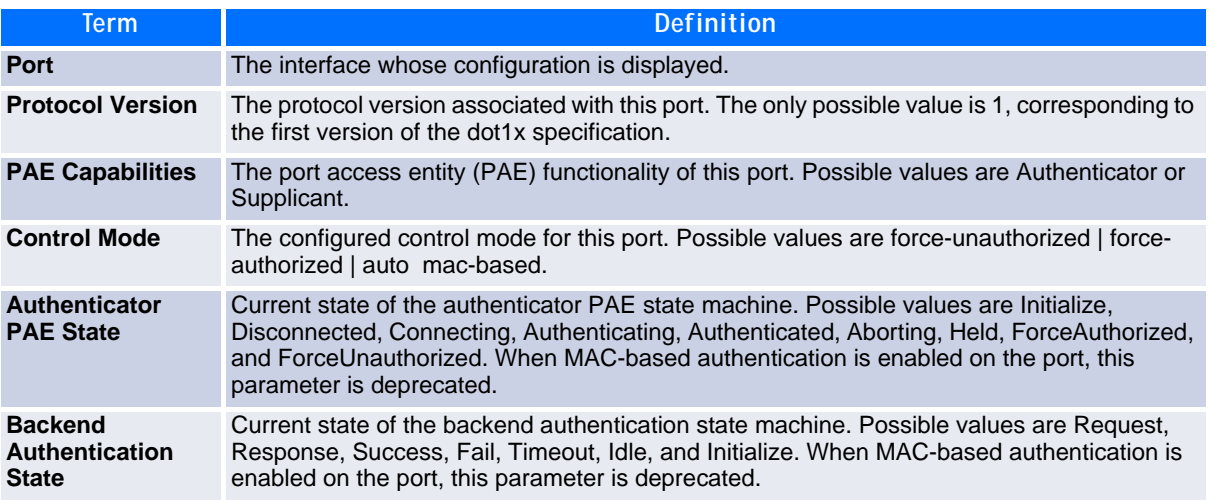

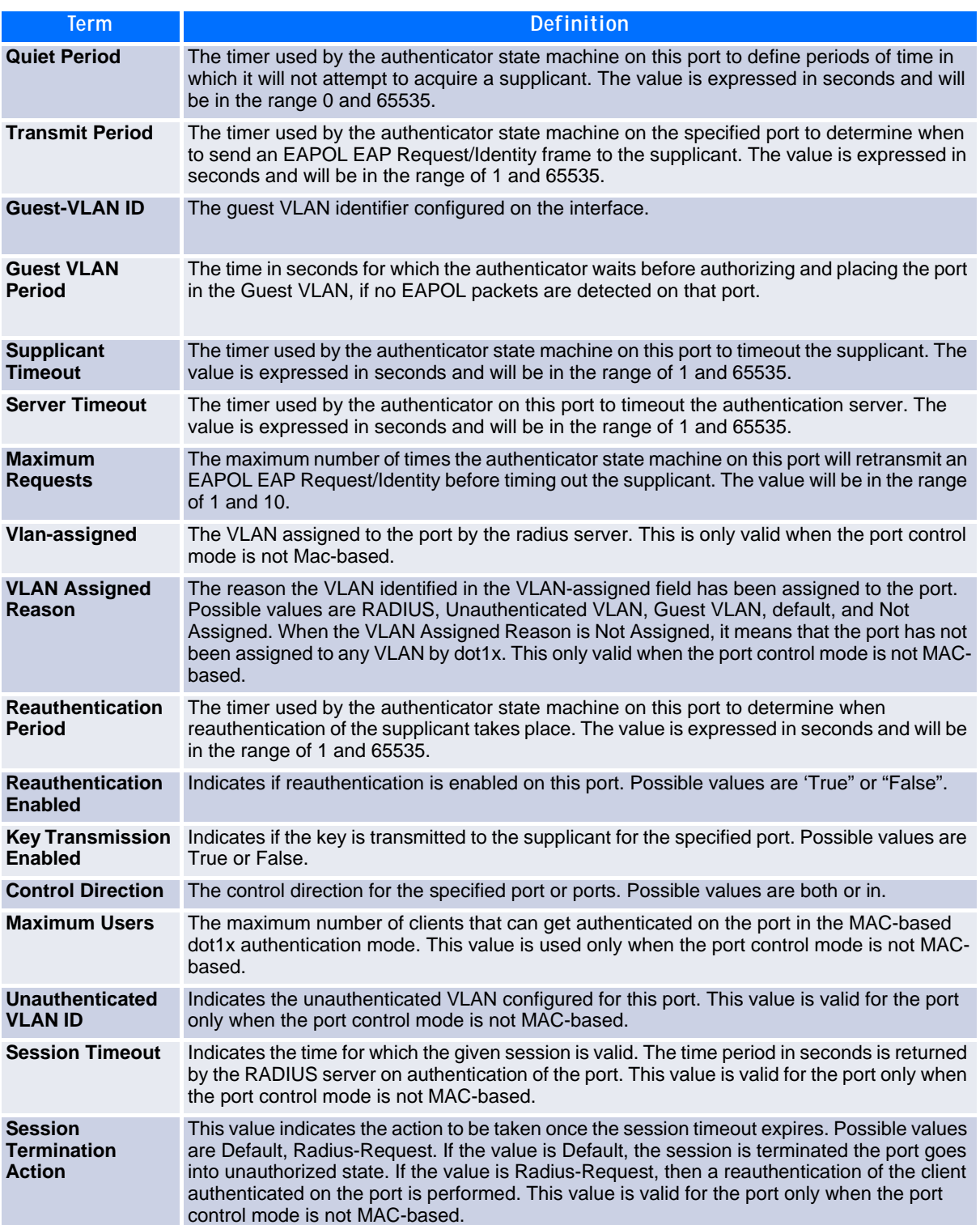

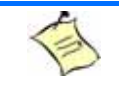

**Note...**

MAC-based dot1x authentication is supported on the BCM56224, BCM56514, BCM56624, BCM56634, BCM56636 and BCM56820 platforms.

For each client authenticated on the port, the show dot1x detail <slot/port> command will display the following MAC-based dot1x parameters if the port-control mode for that specific port is MAC-based.

If you use the optional parameter **statistics** *<slot/port>*, the following dot1x statistics for the specified port appear.

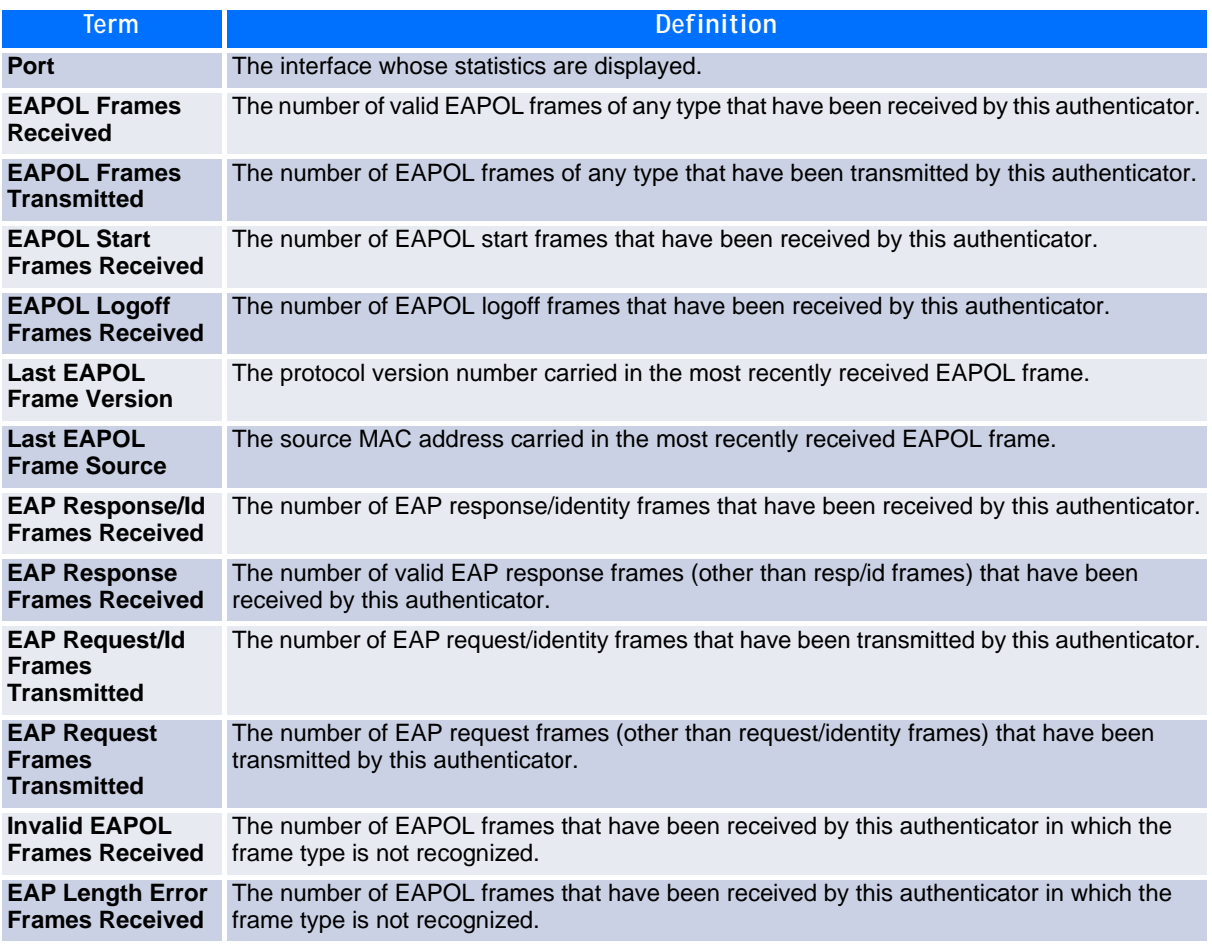

# **2.11.24show dot1x clients**

This command displays 802.1x client information.

```
Format show dot1x clients {slot/port | all}
Mode Privileged EXEC
```
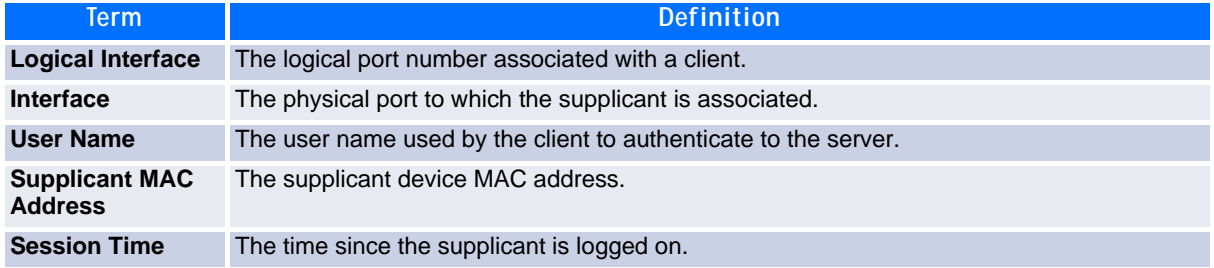

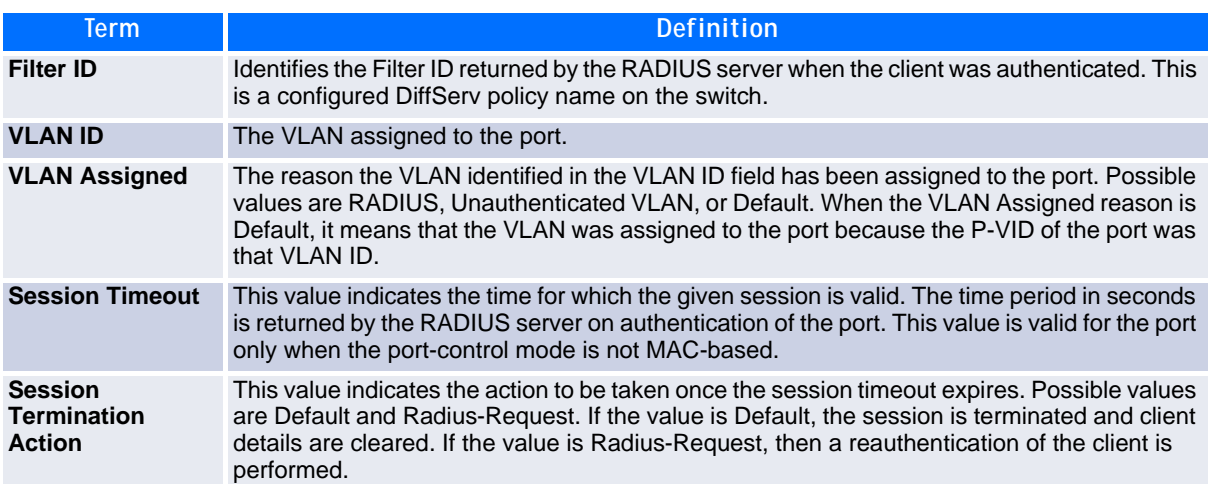

### **2.11.25show dot1x users**

This command displays 802.1x port security user information for locally configured users.

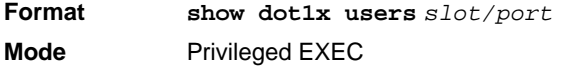

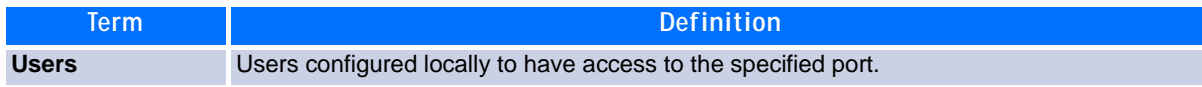

# **2.12 Storm-Control Commands**

This section describes commands you use to configure storm-control and view storm-control configuration information. A traffic storm is a condition that occurs when incoming packets flood the LAN, which creates performance degradation in the network. The Storm-Control feature protects against this condition.

FASTPATH provides broadcast, multicast, and unicast story recovery for individual interfaces. Unicast Storm-Control protects against traffic whose MAC addresses are not known by the system. For broadcast, multicast, and unicast storm-control, if the rate of traffic ingressing on an interface increases beyond the configured threshold for that type, the traffic is dropped.

To configure storm-control, you will enable the feature for all interfaces or for individual interfaces, and you will set the threshold (storm-control level) beyond which the broadcast, multicast, or unicast traffic will be dropped. The Storm-Control feature allows you to limit the rate of specific types of packets through the switch on a per-port, per-type, basis.

Configuring a storm-control level also enables that form of storm-control. Disabling a storm-control level (using the "no" version of the command) sets the storm-control level back to the default value and disables that form of storm-control. Using the "no" version of the "storm-control" command (not stating a "level") disables that form of storm-control but maintains the configured "level" (to be active the next time that form of storm-control is enabled.)

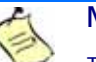

**Note...**

The actual rate of ingress traffic required to activate storm-control is based on the size of incoming packets and the hard-coded average packet size of 512 bytes - used to calculate a packet-per-second (pps) rate - as the forwarding-plane requires pps versus an absolute rate kbps. For example, if the configured limit is 10%, this is converted to ~25000 pps, and this pps limit is set in forwarding plane (hardware). You get the approximate desired output when 512bytes packets are used.

# **2.12.1 storm-control broadcast**

Use this command to enable broadcast storm recovery mode for a specific interface or range of interfaces. If the mode is enabled, broadcast storm recovery is active and, if the rate of L2 broadcast traffic ingressing on an interface increases beyond the configured threshold, the traffic will be dropped. Therefore, the rate of broadcast traffic will be limited to the configured threshold.

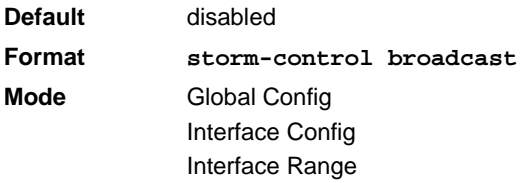

#### **2.12.1.1 no storm-control broadcast**

Use this command to disable broadcast storm recovery mode for a specific interface or range of interfaces.

**Format no storm-control broadcast Mode** Global Config Interface Config Interface Range

### **2.12.2 storm-control broadcast level**

Use this command to configure the broadcast storm recovery threshold for an interface as a percentage of link speed and enable broadcast storm recovery. If the mode is enabled, broadcast storm recovery is active, and if the rate of L2 broadcast traffic ingressing on an interface increases beyond the configured threshold, the traffic is dropped. Therefore, the rate of broadcast traffic is limited to the configured threshold.

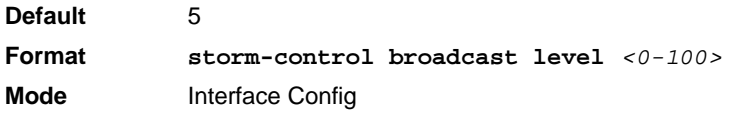

#### **2.12.2.1 no storm-control broadcast level**

This command sets the broadcast storm recovery threshold to the default value for an interface and disables broadcast storm recovery.

**Format no storm-control broadcast level Mode** Interface Config

# **2.12.3 storm-control broadcast rate**

Use this command to configure the broadcast storm recovery threshold for an interface in packets per second. If the mode is enabled, broadcast storm recovery is active, and if the rate of L2 broadcast traffic ingressing on an interface increases beyond the configured threshold, the traffic is dropped. Therefore, the rate of broadcast traffic is limited to the configured threshold.

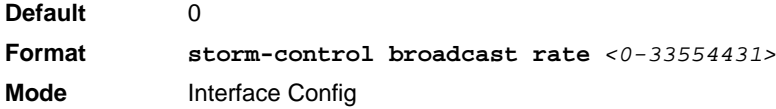

#### **2.12.3.1 no storm-control broadcast rate**

This command sets the broadcast storm recovery threshold to the default value for an interface and disables broadcast storm recovery.

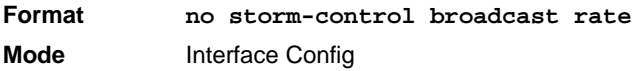

# **2.12.4 storm-control broadcast all**

This command enables broadcast storm recovery mode for all interfaces. If the mode is enabled, broadcast storm recovery is active, and if the rate of L2 broadcast traffic ingressing on an interface increases beyond the configured threshold, the traffic will be dropped. Therefore, the rate of broadcast traffic will be limited to the configured threshold.

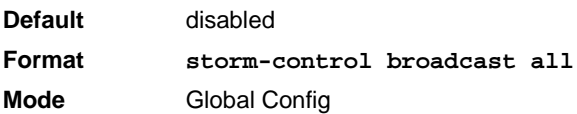

#### **2.12.4.1 no storm-control broadcast all**

This command disables broadcast storm recovery mode for all interfaces.

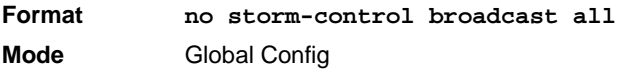

### **2.12.5 storm-control broadcast all level**

This command configures the broadcast storm recovery threshold for all interfaces as a percentage of link speed and enables broadcast storm recovery. If the mode is enabled, broadcast storm recovery is active, and if the rate of L2 broadcast traffic ingressing on an interface increases beyond the configured threshold, the traffic will be dropped. Therefore, the rate of broadcast traffic will be limited to the configured threshold.This command also enables broadcast storm recovery mode for all interfaces.

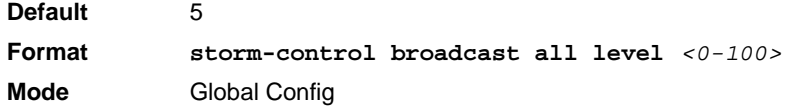

#### **2.12.5.1 no storm-control broadcast all level**

This command sets the broadcast storm recovery threshold to the default value for all interfaces and disables broadcast storm recovery.

**Format no storm-control broadcast all level Mode** Global Config

### **2.12.6 storm-control broadcast all rate**

Use this command to configure the broadcast storm recovery threshold for all interfaces in packets per second. If the mode is enabled, broadcast storm recovery is active, and if the rate of L2 broadcast traffic ingressing on an interface increases beyond the configured threshold, the traffic is dropped. Therefore, the rate of broadcast traffic is limited to the configured threshold.

**Default** 0 **Format storm-control broadcast rate** *<0-33554431>* **Mode** Global Config

#### **2.12.6.1 no storm-control broadcast all rate**

This command sets the broadcast storm recovery threshold to the default value for all interfaces and disables broadcast storm recovery.

**Format no storm-control broadcast all rate Mode** Global Config

### **2.12.7 storm-control multicast**

This command enables multicast storm recovery mode for an interface or a range of interfaces. If the mode is enabled, multicast storm recovery is active, and if the rate of L2 multicast traffic ingressing on an interface increases beyond the configured threshold, the traffic will be dropped. Therefore, the rate of multicast traffic will be limited to the configured threshold.

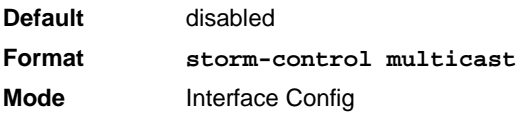

#### **2.12.7.1 no storm-control multicast**

This command disables multicast storm recovery mode for an interface.

**Format no storm-control multicast Mode** Interface Config

### **2.12.8 storm-control multicast level**

This command configures the multicast storm recovery threshold for an interface as a percentage of link speed and enables multicast storm recovery mode. If the mode is enabled, multicast storm recovery is active, and if the rate of L2 multicast traffic ingressing on an interface increases beyond the configured threshold, the traffic will be dropped. Therefore, the rate of multicast traffic will be limited to the configured threshold.

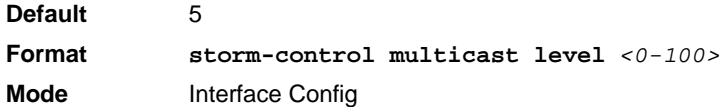

#### **2.12.8.1 no storm-control multicast level**

This command sets the multicast storm recovery threshold to the default value for an interface and disables multicast storm recovery.

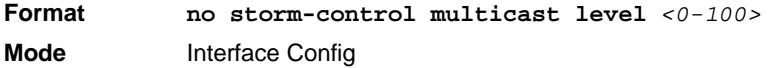

### **2.12.9 storm-control multicast rate**

Use this command to configure the multicast storm recovery threshold for an interface in packets per second. If the mode is enabled, multicast storm recovery is active, and if the rate of L2 broadcast traffic ingressing on an interface increases beyond the configured threshold, the traffic is dropped. Therefore, the rate of multicast traffic is limited to the configured threshold.

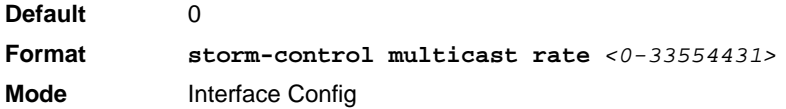

#### **2.12.9.1 no storm-control multicast rate**

This command sets the multicast storm recovery threshold to the default value for an interface and disables multicast storm recovery.

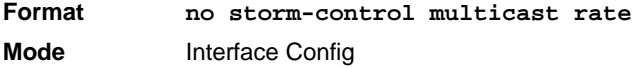

# **2.12.10storm-control multicast all**

This command enables multicast storm recovery mode for all interfaces. If the mode is enabled, multicast storm recovery is active, and if the rate of L2 multicast traffic ingressing on an interface increases beyond the configured threshold, the traffic will be dropped. Therefore, the rate of multicast traffic will be limited to the configured threshold.

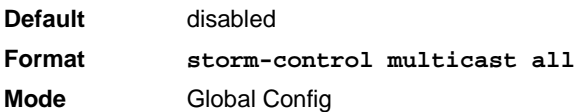

#### **2.12.10.1 no storm-control multicast all**

This command disables multicast storm recovery mode for all interfaces.

**Format no storm-control multicast all Mode** Global Config

# **2.12.11storm-control multicast all level**

This command configures the multicast storm recovery threshold for all interfaces as a percentage of link speed and enables multicast storm recovery mode. If the mode is enabled, multicast storm recovery is active, and if the rate of L2 multicast traffic ingressing on an interface increases beyond the configured threshold, the traffic will be dropped. Therefore, the rate of multicast traffic will be limited to the configured threshold.

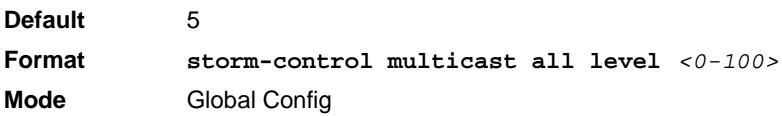

#### **2.12.11.1 no storm-control multicast all level**

This command sets the multicast storm recovery threshold to the default value for all interfaces and disables multicast storm recovery.

**Format no storm-control multicast all level Mode** Global Config

# **2.12.12storm-control multicast all rate**

Use this command to configure the multicast storm recovery threshold for all interfaces in packets per second. If the mode is enabled, multicast storm recovery is active, and if the rate of L2 broadcast traffic ingressing on an interface increases beyond the configured threshold, the traffic is dropped. Therefore, the rate of multicast traffic is limited to the configured threshold.

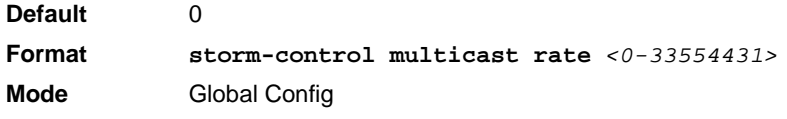

#### **2.12.12.1 no storm-control broadcast all rate**

This command sets the broadcast storm recovery threshold to the default value for all interfaces and disables broadcast storm recovery.

**Format no storm-control broadcast all rate Mode** Global Config

# **2.12.13storm-control unicast**

This command enables unicast storm recovery mode for an interface or a range of interfaces. If the mode is enabled, unicast storm recovery is active, and if the rate of unknown L2 unicast (destination lookup failure) traffic ingressing on an interface increases beyond the configured threshold, the traffic will be dropped. Therefore, the rate of unknown unicast traffic will be limited to the configured threshold.

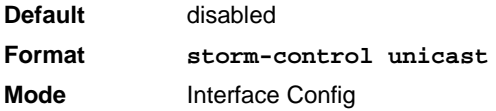

#### **2.12.13.1 no storm-control unicast**

This command disables unicast storm recovery mode for an interface.

**Format no storm-control unicast Mode** Interface Config

### **2.12.14storm-control unicast level**

This command configures the unicast storm recovery threshold for an interface as a percentage of link speed, and enables unicast storm recovery. If the mode is enabled, unicast storm recovery is active, and if the rate of unknown L2 unicast (destination lookup failure) traffic ingressing on an interface increases beyond the configured threshold, the traffic will be dropped. Therefore, the rate of unknown unicast traffic will be limited to the configured threshold.This command also enables unicast storm recovery mode for an interface.

**Default** 5 **Format storm-control unicast level** *<0-100>* **Mode** Interface Config

#### **2.12.14.1 no storm-control unicast level**

This command sets the unicast storm recovery threshold to the default value for an interface and disables unicast storm recovery.

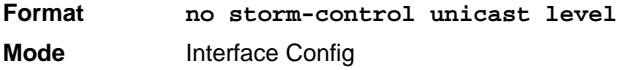

# **2.12.15storm-control unicast rate**

Use this command to configure the unicast storm recovery threshold for an interface in packets per second. If the mode is enabled, unicast storm recovery is active, and if the rate of L2 broadcast traffic ingressing on an interface increases beyond the configured threshold, the traffic is dropped. Therefore, the rate of unicast traffic is limited to the configured threshold.

**Default** 0 **Format storm-control unicast rate** *<0-33554431>* **Mode** Interface Config

#### **2.12.15.1 no storm-control unicast rate**

This command sets the unicast storm recovery threshold to the default value for an interface and disables unicast storm recovery.

**Format no storm-control unicast rate Mode** Interface Config

# **2.12.16storm-control unicast all**

This command enables unicast storm recovery mode for all interfaces. If the mode is enabled, unicast storm recovery is active, and if the rate of unknown L2 unicast (destination lookup failure) traffic ingressing on an interface increases beyond the configured threshold, the traffic will be dropped. Therefore, the rate of unknown unicast traffic will be limited to the configured threshold.

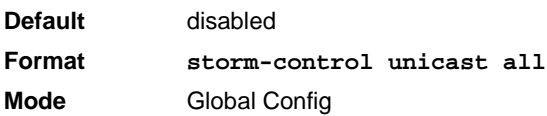

#### **2.12.16.1 no storm-control unicast all**

This command disables unicast storm recovery mode for all interfaces.

**Format no storm-control unicast all Mode** Global Config

# **2.12.17storm-control unicast all level**

This command configures the unicast storm recovery threshold for all interfaces as a percentage of link speed and enables unicast storm recovery. If the mode is enabled, unicast storm recovery is active, and if the rate of unknown L2 unicast (destination lookup failure) traffic ingressing on an interface increases beyond the configured threshold, the traffic will be dropped. Therefore, the rate of unknown unicast traffic will be limited to the configured threshold.

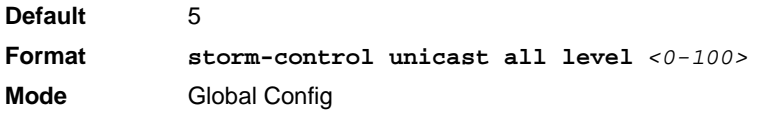

#### **2.12.17.1 no storm-control unicast all level**

This command sets the unicast storm recovery threshold to the default value and disables unicast storm recovery for all interfaces.

**Format no storm-control unicast all level Mode** Global Config

# **2.12.18storm-control unicast all rate**

Use this command to configure the unicast storm recovery threshold for all interfaces in packets per second. If the mode is enabled, unicast storm recovery is active, and if the rate of L2 broadcast traffic ingressing on an interface increases beyond the configured threshold, the traffic is dropped. Therefore, the rate of unicast traffic is limited to the configured threshold.

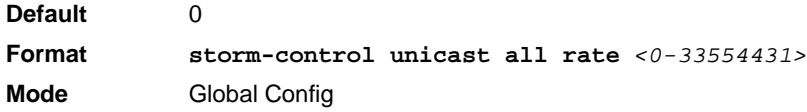

#### **2.12.18.1 no storm-control unicast all rate**

This command sets the multicast storm recovery threshold to the default value for an interface and disables multicast storm recovery.

**Format no storm-control unicast all rate Mode** Global Config

# **2.12.19storm-control flowcontrol**

This command enables 802.3x flow control for the switch and only applies to full-duplex mode ports.

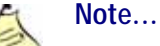

802.3x flow control works by pausing a port when the port becomes oversubscribed and dropping all traffic for small bursts of time during the congestion condition. This can lead to high-priority and/or network control traffic loss.

**Default** disabled **Format storm-control flowcontrol Mode** Global Config

#### **2.12.19.1 no storm-control flowcontrol**

This command disables 802.3x flow control for the switch.

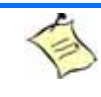

**Note...** This command only applies to full-duplex mode ports. **Format no storm-control flowcontrol Mode** Global Config

### **2.12.20show storm-control**

This command displays the current used flow control settings. If you do not use any of the optional parameters, this command displays global storm control configuration parameters:

- **Broadcast Storm Recovery Mode** may be enabled or disabled. The factory default is disabled.
- **802.3x Flow Control Mode** may be enabled or disabled. The factory default is disabled.

Use the a11 keyword to display the per-port configuration parameters for all interfaces, or specify the slot/ port to display information about a specific interface.

**Format show storm-control** *[all |* slot/port*]* **Mode** Privileged EXEC

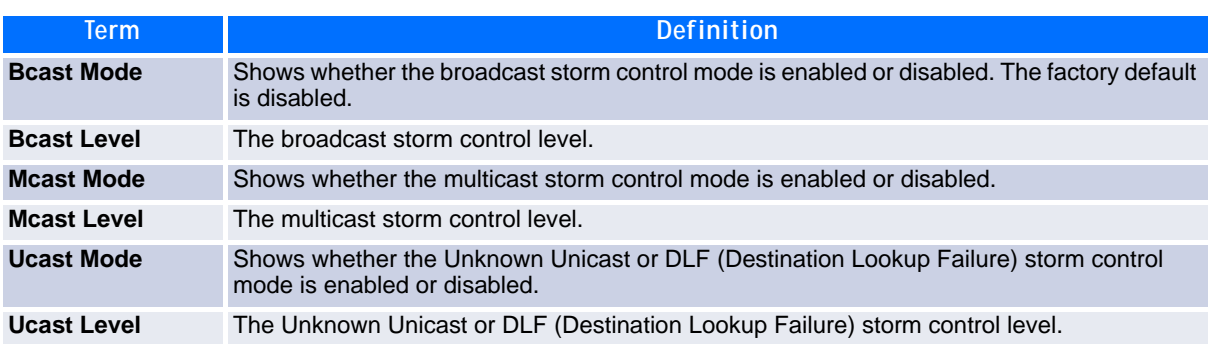

**Example:** The following shows example CLI display output for the command.

(Broadcom FASTPATH Routing) #show storm-control 802.3x Flow Control Mode............................ Disable

**Example:** The following shows example CLI display output for the command.

(Broadcom FASTPATH Routing) #show storm-control 0/1

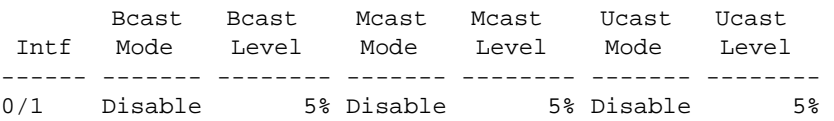

**Example:** The following shows an example of part of the CLI display output for the command.

(Broadcom FASTPATH Routing) #show storm-control all

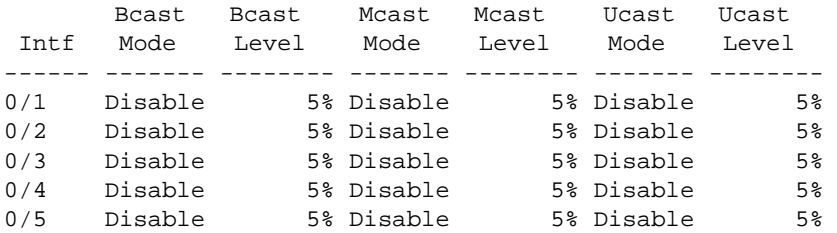

# **2.13 Port-Channel/LAG (802.3ad) Commands**

This section describes the commands you use to configure port-channels, which is defined in the 802.3AD specification, and that are also known as link aggregation groups (LAGs). Link aggregation allows you to combine multiple full-duplex Ethernet links into a single logical link. Network devices treat the aggregation as if it were a single link, which increases fault tolerance and provides load sharing. The LAG feature initially load shares traffic based upon the source and destination MAC address. Assign the port-channel (LAG) VLAN membership after you create a port-channel.

A port-channel (LAG) interface can be either static or dynamic, but not both. All members of a port channel must participate in the same protocols.) A static port-channel interface does not require a partner system to be able to aggregate its member ports.

By default, the system comes with port-channels 1/1 - 1/64 pre-created.

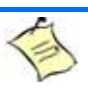

**Note...**

**Note...**

If you configure the maximum number of dynamic port-channels (LAGs) that your platform supports, additional port-channels that you configure are automatically static.

# **2.13.1 addport**

This command adds one port to the port-channel (LAG). The first interface is a logical slot/port number of a configured port-channel. You can add a range of ports by specifying the port range when you enter Interface Config mode (for example: interface 0/1-0/4.

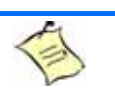

Before adding a port to a port-channel, set the physical mode of the port. For more information, see [2.1.11 speed, Page 15](#page-25-0).

**Format addport** *logical slot/port* **Mode** Interface Config Interface Range

# **2.13.2 deleteport (Interface Config)**

This command deletes the a port or a range of ports from the port-channel (LAG). The interface is a logical slot/port number of a configured port-channel or range of port-channels.

**Format deleteport** *logical-*slot/port **Mode** Interface Config

# **2.13.3 deleteport (Global Config)**

This command deletes all configured ports from the port-channel (LAG). The interface is a logical slot/port number of a configured port-channel.

**Format deleteport** *{logical-*slot/port *| all}* **Mode** Global Config

# **2.13.4 lacp admin key**

Use this command to configure the administrative value of the key for the port-channel. The value range of *key* is 0 to 65535. This command can be used to configure a single interface or a range of interfaces.

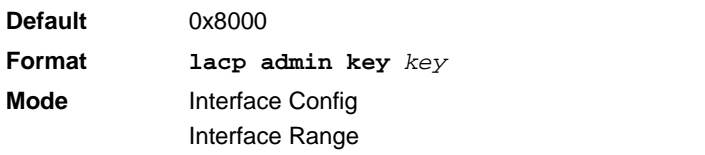

**Note...**

This command is only applicable to port-channel interfaces.

#### **2.13.4.1 no lacp admin key**

Use this command to configure the default administrative value of the key for the port-channel.

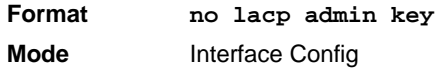

# **2.13.5 lacp collector max-delay**

Use this command to configure the port-channel collector max delay. This command can be used to configure a single interface or a range of interfaces. The valid range of *delay* is 0-65535.

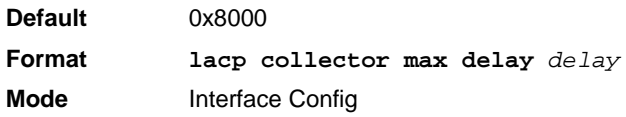

**Note...**

This command is only applicable to port-channel interfaces.

#### **2.13.5.1 no lacp collector max delay**

Use this command to configure the default port-channel collector max delay.

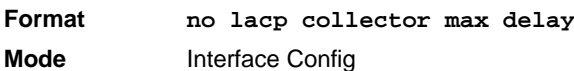

# **2.13.6 lacp actor admin**

Use this command to configure the LACP actor admin parameters.

# **2.13.7 lacp actor admin key**

Use this command to configure the administrative value of the LACP actor admin key on an interface or a range of interfaces. The valid range for *key* is 0-65535

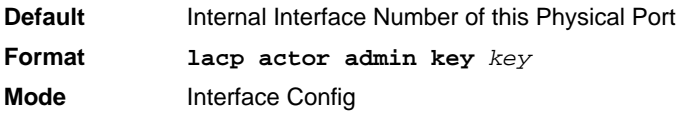

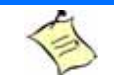

.

This command is only applicable to physical interfaces.

#### **2.13.7.1 no lacp actor admin key**

**Note...**

Use this command to configure the default administrative value of the key.

**Format no lacp actor admin key Mode** Interface Config

### **2.13.8 lacp actor admin state**

Use this command to configure the administrative value of actor state as transmitted by the Actor in LACP-DUs. The valid value range is 0x00-0xFF.This command can be used to configure a single interface or a range of interfaces.

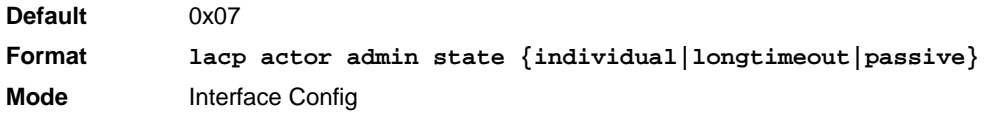

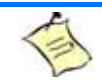

This command is only applicable to physical interfaces.

#### **2.13.8.1 no lacp actor admin state**

**Note...**

Use this command the configure the default administrative values of actor state as transmitted by the Actor in LACPDUs.

**Format no lacp actor admin state {individual|longtimeout|passive} Mode** Interface Config

### **2.13.9 lacp actor admin state individual**

Use this command to set LACP actor admin state to individual.

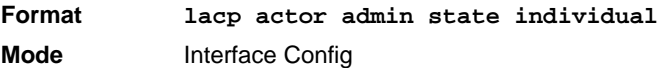

**Note...**

This command is only applicable to physical interfaces.

#### **2.13.9.1 no lacp actor admin state individual**

Use this command to set the LACP actor admin state to aggregation.

**Format no lacp actor admin state individual Mode** Interface Config

# **2.13.10lacp actor admin state longtimeout**

Use this command to set LACP actor admin state to longtimeout.

**Format lacp actor admin state longtimeout Mode** Interface Config

**Note...**

This command is only applicable to physical interfaces.

#### **2.13.10.1 no lacp actor admin state longtimeout**

Use this command to set the LACP actor admin state to short timeout.

**Format no lacp actor admin state longtimeout Mode** Interface Config

> **Note...** This command is only applicable to physical interfaces.

### **2.13.11lacp actor admin state passive**

Use this command to set the LACP actor admin state to passive.

**Format lacp actor admin state passive Mode** Interface Config

**Note...**

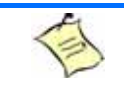

This command is only applicable to physical interfaces.

#### **2.13.11.1 no lacp actor admin state passive**

Use this command to set the LACP actor admin state to active.

**Format no lacp actor admin state passive Mode** Interface Config

### **2.13.12lacp actor port**

Use this command to configure LACP actor port priority key.

**Format lacp actor port Mode** Interface Config

# **2.13.13lacp actor port priority**

Use this command to configure the priority value assigned to the Aggregation Port. The valid range for *priority* is 0 to 255.

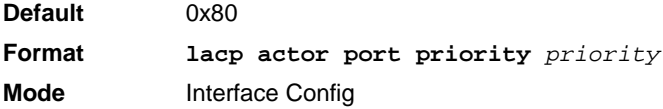

This command is only applicable to physical interfaces.

#### **2.13.13.1 no lacp actor port priority**

**Note...**

Use this command to configure the default priority value assigned to the Aggregation Port.

**Format no lacp actor port priority Mode** Interface Config

### **2.13.14lacp partner admin key**

Use this command to configure the administrative value of the Key for the protocol partner. This command can be used to configure a single interface or a range of interfaces. The valid range for *key* is 0 to 65535.

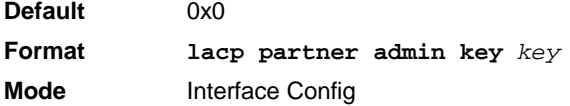

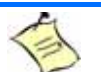

This command is only applicable to physical interfaces.

#### **2.13.14.1 no lacp partner admin key**

**Note...**

Use this command to configure the administrative value of the Key for the protocol partner.

**Format no lacp partner admin key** *key* **Mode** Interface Config

# **2.13.15lacp partner admin state**

Use this command to configure the current administrative value of actor state for the protocol Partner. The valid value range is 0x00-0xFF.

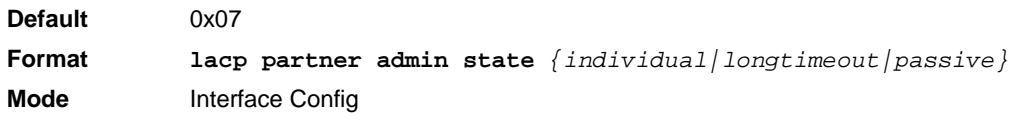

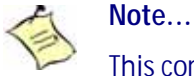

This command is only applicable to physical interfaces.

#### **2.13.15.1 no lacp partner admin state**

Use this command the configure the default current administrative value of actor state for the protocol partner.

**Format no lacp partner admin state** *{individual|longtimeout|passive}* **Mode** Interface Config

# **2.13.16lacp partner admin state individual**

Use this command to set LACP partner admin state to individual.

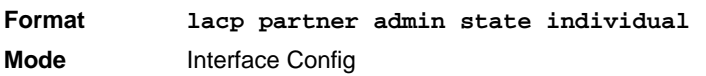

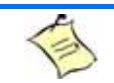

**Note...**

This command is only applicable to physical interfaces.

#### **2.13.16.1 no lacp partner admin state individual**

Use this command to set the LACP partner admin state to aggregation.

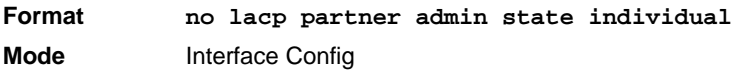

# **2.13.17lacp partner admin state longtimeout**

Use this command to set LACP partner admin state to longtimeout.

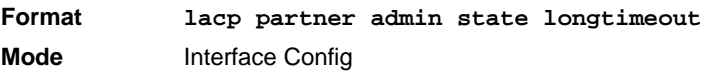

**Note...**

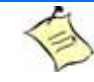

This command is only applicable to physical interfaces.

#### **2.13.17.1 no lacp partner admin state longtimeout**

Use this command to set the LACP partner admin state to short timeout.

**Format no lacp partner admin state longtimeout Mode** Interface Config

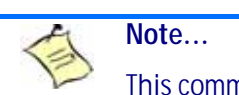

This command is only applicable to physical interfaces.

# **2.13.18lacp partner admin state passive**

Use this command to set the LACP partner admin state to passive.

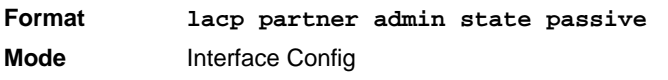

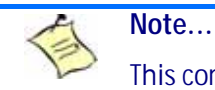

This command is only applicable to physical interfaces.

#### **2.13.18.1 no lacp partner admin state passive**

Use this command to set the LACP partner admin state to active.

**Format no lacp partner admin state passive Mode** Interface Config

### **2.13.19lacp partner port id**

Use this command to configure the LACP partner port id. This command can be used to configure a single interface or a range of interfaces. The valid range for *port-id* is 0 to 65535.

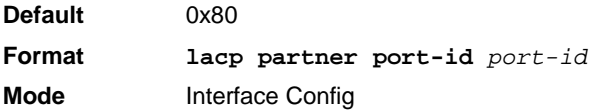

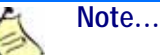

This command is only applicable to physical interfaces.

#### **2.13.19.1 no lacp partner port id**

Use this command to set the LACP partner port id to the default.

**Format lacp partner port-id Mode** Interface Config

# **2.13.20lacp partner port priority**

Use this command to configure the LACP partner port priority. This command can be used to configure a single interface or a range of interfaces. The valid range for *priority* is 0 to 255.

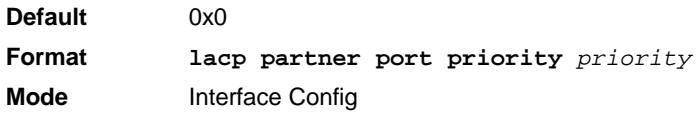

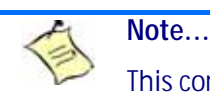

This command is only applicable to physical interfaces.

#### **2.13.20.1no lacp partner port priority**

Use this command to configure the default LACP partner port priority.

**Format no lacp partner port priority** 

**Mode** Interface Config

# **2.13.21lacp partner system-id**

Use this command to configure the 6-octet MAC Address value representing the administrative value of the Aggregation Port's protocol Partner's System ID. This command can be used to configure a single interface or a range of interfaces. The valid range of *system-id* is 00:00:00:00:00:00 - FF:FF:FF:FF:FF.

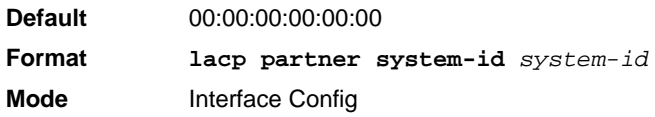

**Note...**

This command is only applicable to physical interfaces.

#### **2.13.21.1 no lacp partner system-id**

Use this command to configure the default value representing the administrative value of the Aggregation Port's protocol Partner's System ID.

**Format no lacp partner system-id Mode** Interface Config

# **2.13.22lacp partner system priority**

Use this command to configure the administrative value of the priority associated with the Partner's System ID. This command can be used to configure a single interface or a range of interfaces. The valid range for *priority* is 0 to 255.

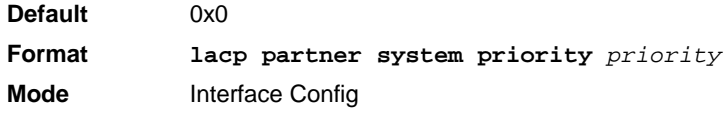

This command is only applicable to physical interfaces.

#### **2.13.22.1no lacp partner system priority**

**Note...**

Use this command to configure the default administrative value of priority associated with the Partner's System ID.

**Format no lacp partner system priority Mode** Interface Config

### **2.13.23port-channel static**

This command enables the static mode on a port-channel (LAG) interface or range of interfaces. By default the static mode for a new port-channel is disabled, which means the port-channel is dynamic. However if the maximum number of allowable dynamic port-channels are already present in the system, the static mode for a new port-channel enabled, which means the port-channel is static.You can only use this command on portchannel interfaces.

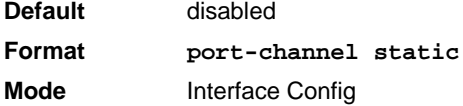

#### **2.13.23.1no port-channel static**

This command sets the static mode on a particular port-channel (LAG) interface to the default value. This command will be executed only for interfaces of type port-channel (LAG).

**Format no port-channel static Mode** Interface Config

# **2.13.24port lacpmode**

This command enables Link Aggregation Control Protocol (LACP) on a port or range of ports.

**Default** enabled **Format port lacpmode Mode** Interface Config

#### **2.13.24.1no port lacpmode**

This command disables Link Aggregation Control Protocol (LACP) on a port.

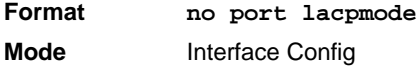

### **2.13.25port lacpmode all**

This command enables Link Aggregation Control Protocol (LACP) on all ports.

**Format port lacpmode all Mode** Global Config

#### **2.13.25.1no port lacpmode all**

This command disables Link Aggregation Control Protocol (LACP) on all ports.

**Format no port lacpmode all Mode** Global Config

# **2.13.26port lacptimeout (Interface Config)**

This command sets the timeout on a physical interface or range of interfaces of a particular device type (**actor** or **partner**) to either **long** or **short** timeout.

**Default** long **Format port lacptimeout** *{actor | partner} {long | short}* **Mode** Interface Config

#### **2.13.26.1no port lacptimeout**

This command sets the timeout back to its default value on a physical interface of a particular device type (**actor** or **partner**).

**Format no port lacptimeout** *{actor | partner}* **Mode** Interface Config

# **2.13.27port lacptimeout (Global Config)**

This command sets the timeout for all interfaces of a particular device type (**actor** or **partner**) to either **long** or **short** timeout.

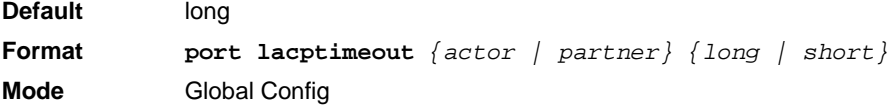

#### **2.13.27.1 no port lacptimeout**

This command sets the timeout for all physical interfaces of a particular device type (**actor** or **partner**) back to their default values.

**Format no port lacptimeout** *{actor | partner}* **Mode** Global Config

# **2.13.28port-channel adminmode**

This command enables a port-channel (LAG). The option **all** sets every configured port-channel with the same administrative mode setting.

**Format port-channel adminmode** *[all]* **Mode** Global Config

#### **2.13.28.1no port-channel adminmode**

This command disables a port-channel (LAG). The option **all** sets every configured port-channel with the same administrative mode setting.

**Format no port-channel adminmode** *[all]* **Mode** Global Config

# **2.13.29port-channel linktrap**

This command enables link trap notifications for the port-channel (LAG). The interface is a logical slot/port for a configured port-channel. The option **all** sets every configured port-channel with the same administrative mode setting.

**Default** enabled **Format port-channel linktrap** *{logical* slot/port *| all}* **Mode** Global Config

#### **2.13.29.1no port-channel linktrap**

This command disables link trap notifications for the port-channel (LAG). The interface is a logical slot and port for a configured port-channel. The option **all** sets every configured port-channel with the same administrative mode setting.

**Format no port-channel linktrap** *{logical* slot/port *| all}* **Mode** Global Config

### **2.13.30port-channel load-balance**

This command selects the load-balancing option used on a port-channel (LAG). Traffic is balanced on a portchannel (LAG) by selecting one of the links in the channel over which to transmit specific packets. The link is selected by creating a binary pattern from selected fields in a packet, and associating that pattern with a particular link.

Load-balancing is not supported on every device. The range of options for load-balancing may vary per device.

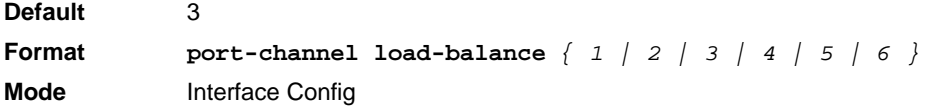

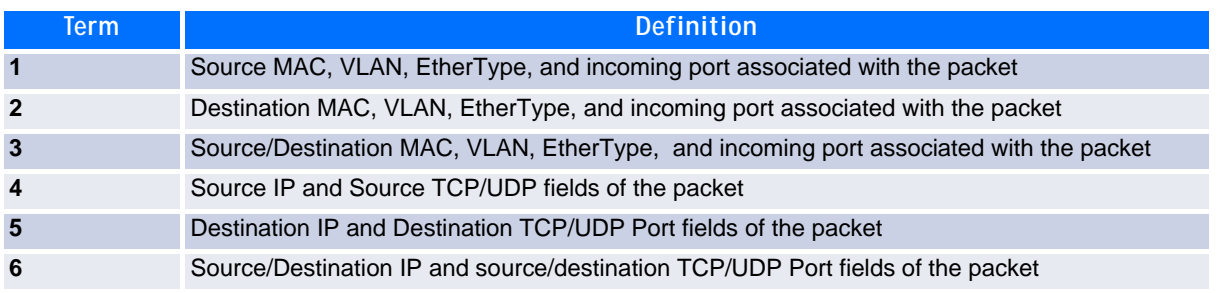

#### **2.13.30.1no port-channel load-balance**

This command reverts to the default load balancing configuration.

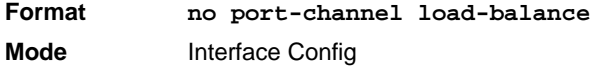

# **2.13.31port-channel hash multicast**

This command configures the multicast hash algorithm. The command allows the user to globally select the hash algorithm used for distribution of NUC (Non Unicast) traffic. This includes broadcast and multicast traffic, as well as unicast traffic to unknown destination MAC address (DLF, flooded). Traffic distribution may be based on Source address (sa), destination address (da), or port number, or any combination thereof.

**Format port-channel hash multicast** *{sa|sa-port|da|da-port|port|sa-da|sa-daport}* **Mode** Global Config

# **2.13.32port-channel name**

This command defines a name for the port-channel (LAG). The interface is a logical slot/port for a configured port-channel, and *name* is an alphanumeric string up to 15 characters.

**Format port-channel name** *{logical-*slot/port *| all | name}* **Mode** Global Config

# **2.13.33port-channel system priority**

Use this command to configure port-channel system priority. The valid range of priority is 0-65535.

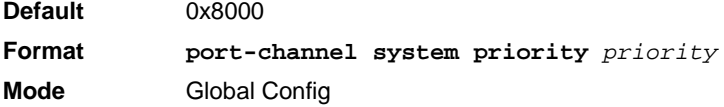

#### **2.13.33.1no port-channel system priority**

Use this command to configure the default port-channel system priority value.

**Format no port-channel system priority Mode** Global Config

# **2.13.34show lacp actor**

Use this command to display LACP actor attributes.

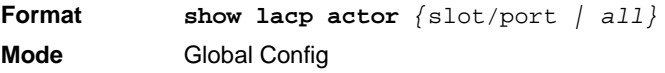

The following output parameters are displayed.

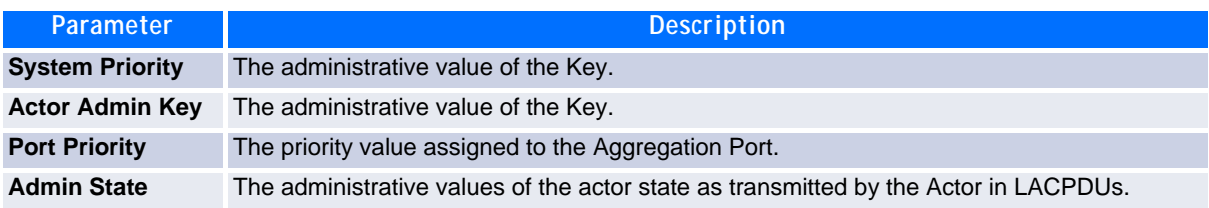

### **2.13.35show lacp partner**

Use this command to display LACP partner attributes.

**Format show lacp actor** *{*slot/port *| all}* **Mode** Privileged EXEC

The following output parameters are displayed.

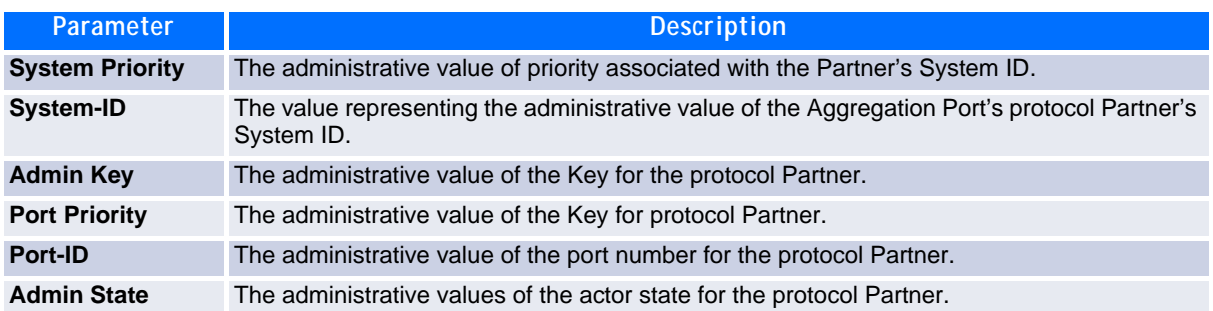

### **2.13.36show port-channel brief**

This command displays the static capability of all port-channel (LAG) interfaces on the device as well as a summary of individual port-channel interfaces.

**Format show port-channel brief**

- **Mode •** Privileged EXEC
	- **•** User EXEC

For each port-channel the following information is displayed:

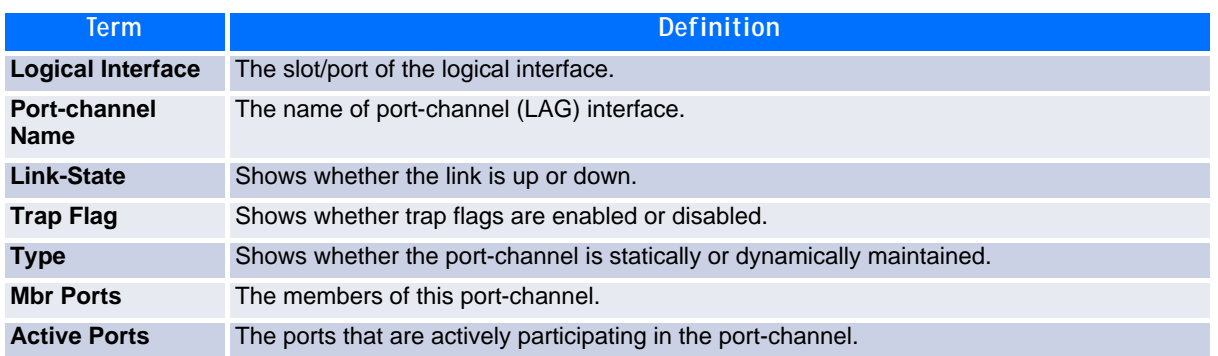

### **2.13.37show port-channel**

This command displays an overview of all port-channels (LAGs) on the switch.

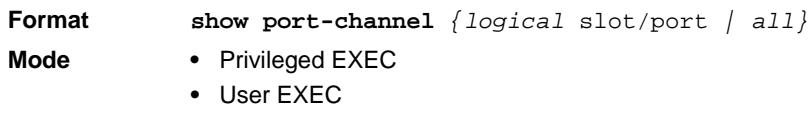

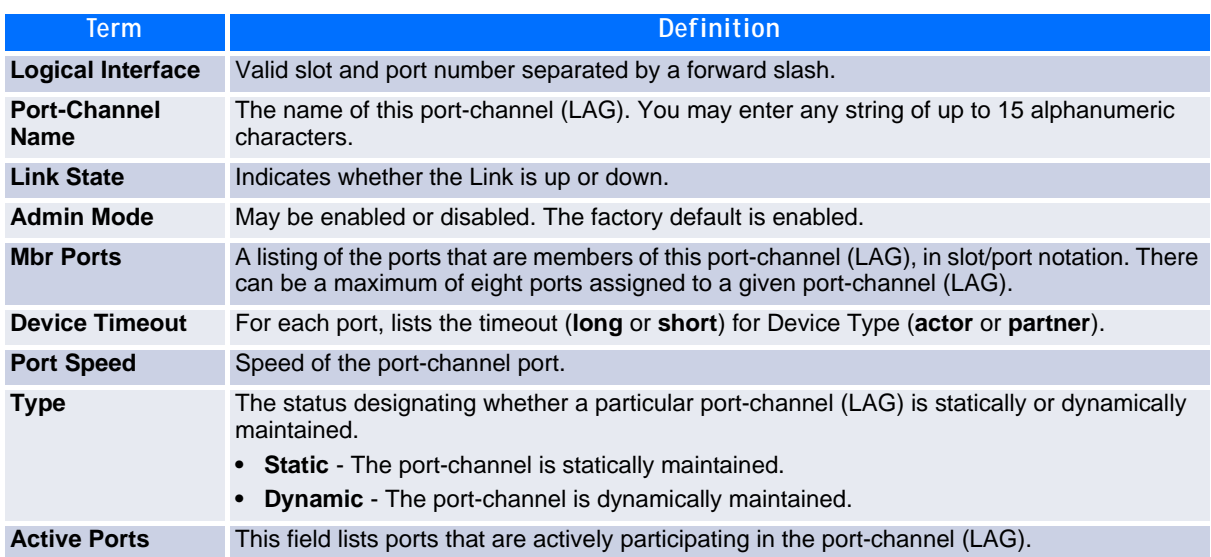

# **2.13.38show port-channel system priority**

Use this command to display the port-channel system priority.

**Format show port-channel system priority Mode** Privileged EXEC

# **2.13.39show port-channel hash multicast**

This command displays current port-channel hash multicast settings.

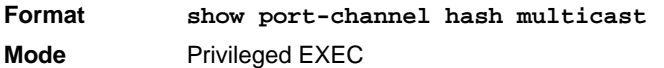

# **2.14 Port Mirroring**

Port mirroring, which is also known as port monitoring, selects network traffic that you can analyze with a network analyzer, such as a SwitchProbe device or other Remote Monitoring (RMON) probe.

# **2.14.1 monitor session**

This command configures a probe port and a monitored port for monitor session (port monitoring). Use the *source interface* slot/port parameter to specify the interface to monitor. Use *rx* to monitor only ingress packets, or use *tx* to monitor only egress packets. If you do not specify an *{rx | tx}* option, the destination port monitors both ingress and egress packets. Use the *destination interface* slot/port to specify the interface to receive the monitored traffic. Use the *mode* parameter to enabled the administrative mode of the session. If enabled, the probe port monitors all the traffic received and transmitted on the physical monitored port.

**Format monitor session** *session-id {source interface* slot/port *[{rx | tx}] | destination interface* slot/port *| mode}* **Mode** Global Config

#### **2.14.1.1 no monitor session**

Use this command without optional parameters to remove the monitor session (port monitoring) designation from the source probe port, the destination monitored port and all VLANs. Once the port is removed from the VLAN, you must manually add the port to any desired VLANs. Use the *source interface* slot/port parameter or *destination interface* slot/port to remove the specified interface from the port monitoring session. Use the *mode* parameter to disable the administrative mode of the session.

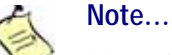

Since the current version of FASTPATH software only supports one session, if you do not supply optional parameters, the behavior of this command is similar to the behavior of the **no monitor** command.

**Format no monitor session** *session-id [{source interface* slot/port *| destination interface slot/port | mode}]* **Mode** Global Config

# **2.14.2 no monitor**

This command removes all the source ports and a destination port for the and restores the default value for mirroring session mode for all the configured sessions.

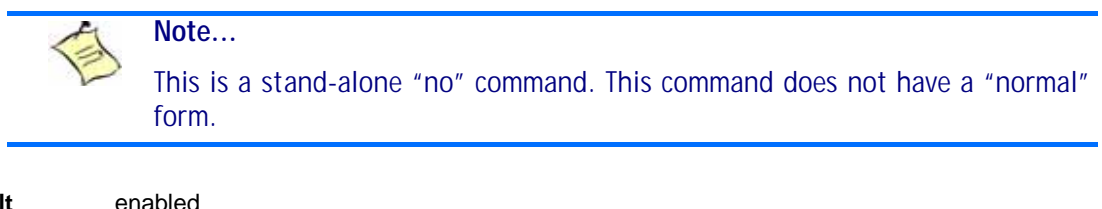

**Defau Format no monitor Mode** Global Config

# **2.14.3 show monitor session**

**Note...**

This command displays the Port monitoring information for a particular mirroring session.

The *session-id* parameter is an integer value used to identify the session. In the current version of the software, the *session-id* parameter is always one (1).

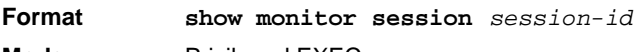

**Mode** Privileged EXEC

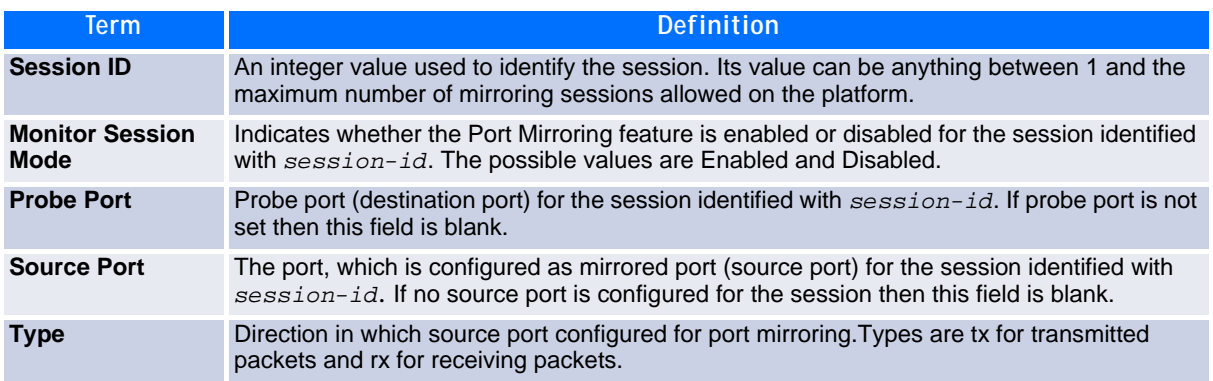

# **2.15 Static MAC Filtering**

The commands in this section describe how to configure static MAC filtering. Static MAC filtering allows you to configure destination ports for a static multicast MAC filter irrespective of the platform.

# **2.15.1 macfilter**

This command adds a static MAC filter entry for the MAC address *macaddr* on the VLAN vlanid. The value of the *macaddr* parameter is a 6-byte hexadecimal number in the format of b1:b2:b3:b4:b5:b6. The restricted MAC Addresses are: 00:00:00:00:00:00, 01:80:C2:00:00:00 to 01:80:C2:00:00:0F, 01:80:C2:00:00:20 to 01:80:C2:00:00:21, and FF:FF:FF:FF:FF:FF. The vlanid parameter must identify a valid VLAN.

The number of static mac filters supported on the system is different for MAC filters where source ports are configured and MAC filters where destination ports are configured.

- For unicast MAC address filters and multicast MAC address filters with source port lists, the maximum number of static MAC filters supported is 20.
- **•** For multicast MAC address filters with destination ports configured, the maximum number of static filters supported is 256.

i.e. For current Broadcom platforms, you can configure the following combinations:

- Unicast MAC and source port (max = 20)
- Multicast MAC and source port (max=20)
- Multicast MAC and destination port (only) (max=256)
- Multicast MAC and source ports and destination ports (max=20)

**Format macfilter** *macaddr vlanid* **Mode** Global Config

#### **2.15.1.1 no macfilter**

This command removes all filtering restrictions and the static MAC filter entry for the MAC address *macaddr* on the VLAN *vlanid*. The *macaddr* parameter must be specified as a 6-byte hexadecimal number in the format of b1:b2:b3:b4:b5:b6.

The *vlanid* parameter must identify a valid VLAN.

**Format no macfilter** *macaddr vlanid* **Mode** Global Config

### **2.15.2 macfilter adddest**

Use this command to add the interface on range of interfaces to the destination filter set for the MAC filter with the given *macaddr* and VLAN of *vlanid*. The *macaddr* parameter must be specified as a 6-byte hexadecimal number in the format of b1:b2:b3:b4:b5:b6. The *vlanid* parameter must identify a valid VLAN.

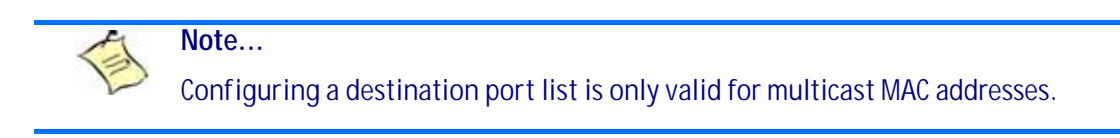

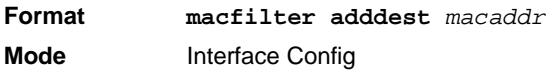

#### **2.15.2.1 no macfilter adddest**

This command removes a port from the destination filter set for the MAC filter with the given *macaddr* and VLAN of *vlanid*. The *macaddr* parameter must be specified as a 6-byte hexadecimal number in the format of b1:b2:b3:b4:b5:b6. The *vlanid* parameter must identify a valid VLAN.

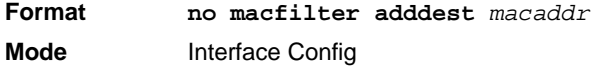

# **2.15.3 macfilter adddest all**

This command adds all interfaces to the destination filter set for the MAC filter with the given *macaddr* and VLAN of *vlanid*. The *macaddr* parameter must be specified as a 6-byte hexadecimal number in the format of b1:b2:b3:b4:b5:b6. The *vlanid* parameter must identify a valid VLAN.

**Note...** Configuring a destination port list is only valid for multicast MAC addresses.

**Format macfilter adddest all macaddr Mode** Global Config

#### **2.15.3.1 no macfilter adddest all**

This command removes all ports from the destination filter set for the MAC filter with the given *macaddr* and VLAN of *vlanid*. The *macaddr* parameter must be specified as a 6-byte hexadecimal number in the format of b1:b2:b3:b4:b5:b6. The *vlanid* parameter must identify a valid VLAN.

**Format no macfilter adddest all macaddr Mode** Global Config

### **2.15.4 macfilter addsrc**

This command adds the interface or range of interfaces to the source filter set for the MAC filter with the MAC address of macaddr and VLAN of vlanid. The macaddr parameter must be specified as a 6-byte hexadecimal number in the format of b1:b2:b3:b4:b5:b6. The *vlanid* parameter must identify a valid VLAN.

**Format macfilter addsrc** *macaddr vlanid*  **Mode** Interface Config

#### **2.15.4.1 no macfilter addsrc**

This command removes a port from the source filter set for the MAC filter with the MAC address of *macaddr* and VLAN of *vlanid*. The macaddr parameter must be specified as a 6-byte hexadecimal number in the format of b1:b2:b3:b4:b5:b6. The *vlanid* parameter must identify a valid VLAN.

**Format no macfilter addsrc** *macaddr vlanid*  **Mode** Interface Config

# **2.15.5 macfilter addsrc all**

This command adds all interfaces to the source filter set for the MAC filter with the MAC address of *macaddr* and *vlanid*. You must specify the *macaddr* parameter as a 6-byte hexadecimal number in the format of b1:b2:b3:b4:b5:b6. The *vlanid* parameter must identify a valid VLAN.

**Format macfilter addsrc all** *macaddr vlanid*  **Mode** Global Config

#### **2.15.5.1 no macfilter addsrc all**

This command removes all interfaces to the source filter set for the MAC filter with the MAC address of *macaddr* and VLAN of *vlanid*. You must specify the *macaddr* parameter as a 6-byte hexadecimal number in the format of b1:b2:b3:b4:b5:b6.

The *vlanid* parameter must identify a valid VLAN.

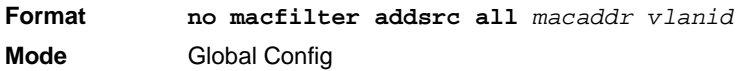

# **2.15.6 show mac-address-table static**

This command displays the Static MAC Filtering information for all Static MAC Filters. If you specify *all*, all the Static MAC Filters in the system are displayed. If you supply a value for *macaddr,* you must also enter a value for *vlanid*, and the system displays Static MAC Filter information only for that MAC address and VLAN.

**Format show mac-address-table static** *{macaddr vlanid | all}* **Mode** Privileged EXEC

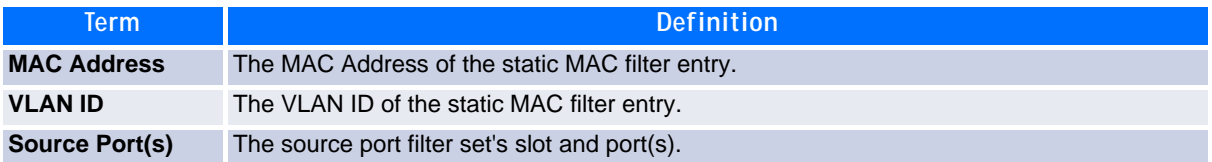

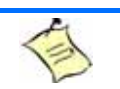

**Note...**

Only multicast address filters will have destination port lists.

# **2.15.7 show mac-address-table staticfiltering**

This command displays the Static Filtering entries in the Multicast Forwarding Database (MFDB) table.

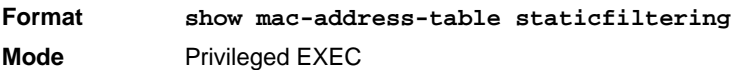

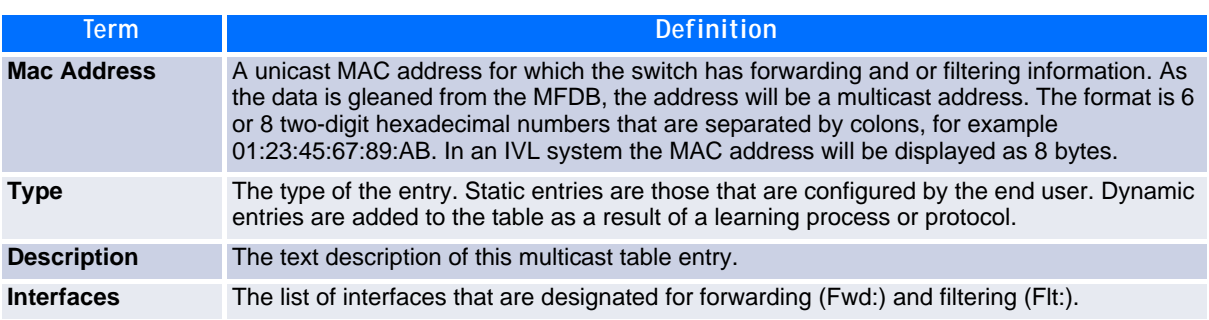

# **2.16 DHCP L2 Relay Agent Commands**

You can enable the switch to operate as a DHCP Layer 2 relay agent to relay DHCP requests from clients to a Layer 3 relay agent or server. The Circuit ID and Remote ID can be added to DHCP requests relayed from clients to a DHCP server. This information is included in DHCP Option 82, as specified in sections 3.1 and 3.2 of RFC3046.

# **2.16.1 dhcp l2relay**

This command enables the DHCP Layer 2 Relay agent for an interface, a range of interfaces or all interfaces. The subsequent commands mentioned in this section can only be used when the DHCP L2 relay is enabled.

**Format** dhcp l2relay

**Mode •** Global Config

**•** Interface Config

#### **2.16.1.1 no dhcp l2relay**

This command disables DHCP Layer 2 relay agent for an interface or a range of interfaces.

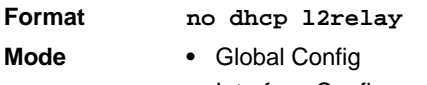

**•** Interface Config

# **2.16.2 dhcp l2relay circuit-id subscription-name**

This command sets the Option-82 Circuit ID for a given service subscription identified by subscription-string on a given interface. The subscription-string is a character string which needs to be matched with a configured DOT1AD subscription string for correct operation. When circuit-id is enabled using this command, all Client DHCP requests that fall under this service subscription are added with Option-82 circuit-id as the incoming interface number.

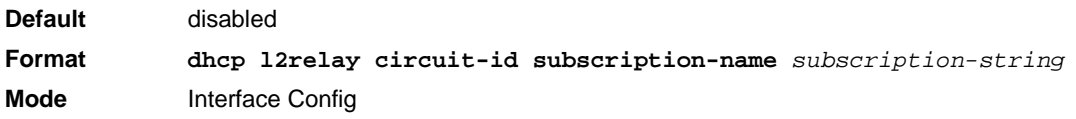

#### **2.16.2.1 no dhcp l2relay circuit-id subscription-name**

This command resets the Option-82 Circuit ID for a given service subscription identified by subscriptionstring on a given interface. The subscription-string is a character string which needs to be matched with a configured DOT1AD subscription string for correct operation. When circuit-id is disabled using this command, all Client DHCP requests that fall under this service subscription are no longer added with Option-82 circuit-id.

**Format no dhcp l2relay circuit-id subscription-name** *subscription-string* **Mode** Interface Config

# **2.16.3 dhcp l2relay circuit-id vlan**

This parameter sets the DHCP Option-82 Circuit ID for a VLAN. When enabled, the interface number is added as the Circuit ID in DHCP option 82.

**Format dhcp l2relay circuit-id vlan** *vlan-list*

**Mode** Global Config

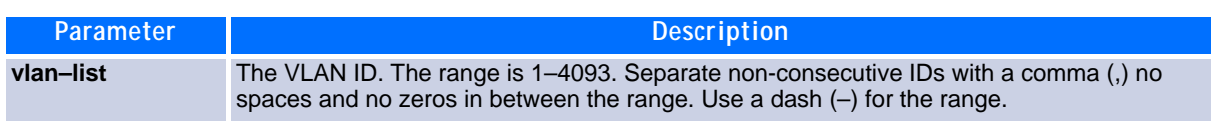

#### **2.16.3.1 no dhcp l2relay circuit-id vlan**

This parameter clears the DHCP Option-82 Circuit ID for a VLAN.

**Format no dhcp l2relay circuit-id vlan** *vlan-list* **Mode** Global Config

### **2.16.4 dhcp l2relay remote-id subscription-name**

This command sets the Option-82 Remote-ID string for a given service subscription identified by subscription-string on a given interface or range of interfaces. The subscription-string is a character string which needs to be matched with a configured DOT1AD subscription string for correct operation. The remoteidstring is a character string. When remote-id string is set using this command, all Client DHCP requests that fall under this service subscription are added with Option-82 Remote-id as the configured remote-id string.

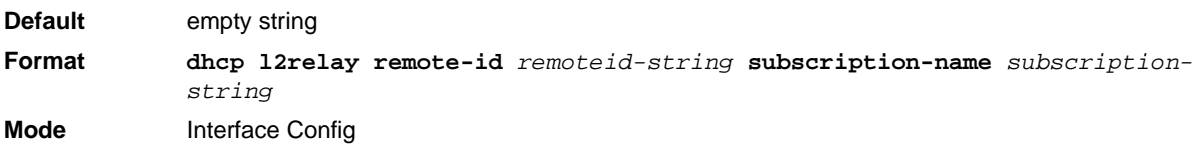

#### **2.16.4.1 no dhcp l2relay remote-id subscription-name**

This command resets the Option-82 Remote-ID string for a given service subscription identified by subscription-string on a given interface. The subscription-string is a character string which needs to be matched with a configured DOT1AD subscription string for correct operation. When remote-id string is reset using this command, the Client DHCP requests that fall under this service subscription are not added with Option-82 Remote-id.

**Format no dhcp l2relay remote-id** *remoteid-string* **subscription-name**  *subscription-string* **Mode** Interface Config

# **2.16.5 dhcp l2relay remote-id vlan**

This parameter sets the DHCP Option-82 Remote ID for a VLAN and subscribed service (based on subscription-name).
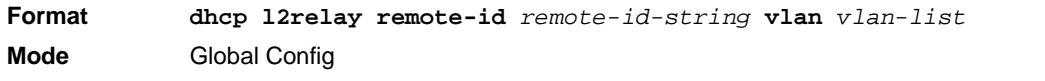

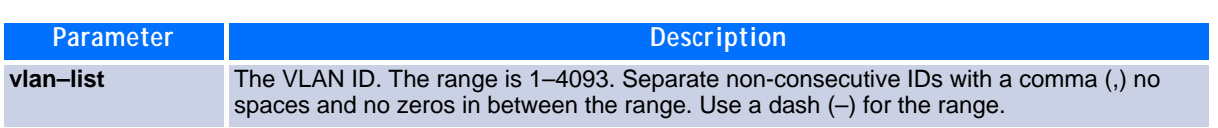

#### **2.16.5.1 no dhcp l2relay remote-id vlan**

This parameter clears the DHCP Option-82 Remote ID for a VLAN and subscribed service (based on subscription-name).

**Format no dhcp l2relay remote-id vlan** *vlan-list* **Mode** Global Config

#### **2.16.6 dhcp l2relay subscription-name**

This command enables relaying DHCP packets that fall under the specified service subscription. The *subscription-string* is a character string that needs to be matched with configured DOT1AD subscription string for correct operation.

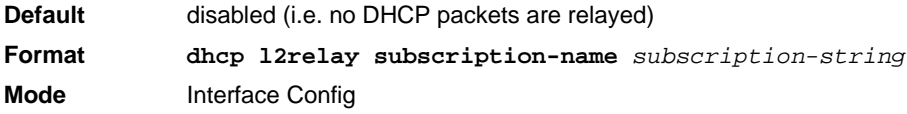

#### **2.16.6.1 no dhcp l2relay subscription-name**

This command disables relaying DHCP packets that fall under the specified service subscription. The subscription-strin> is a character string that needs to be matched with configured DOT1AD subscription string for correct operation.

**Format no dhcp l2relay subscription-name** *subscription-string* **Mode** Interface Config

### **2.16.7 dhcp l2relay trust**

Use this command to configure an interface or range of interfaces as trusted for Option-82 reception.

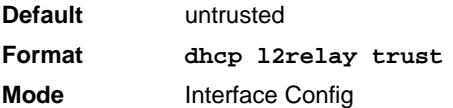

#### **2.16.7.1 no dhcp l2relay trust**

Use this command to configure an interface to the default untrusted for Option-82 reception.

**Format no dhcp l2relay trust Mode** Interface Config

### **2.16.8 dhcp l2relay vlan**

Use this command to enable the DHCP L2 Relay agent for a set of VLANs. All DHCP packets which arrive on interfaces in the configured VLAN are subject to L2 Relay processing.

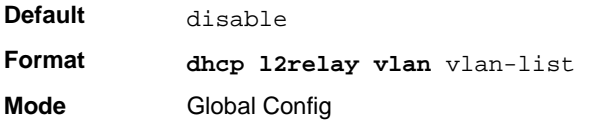

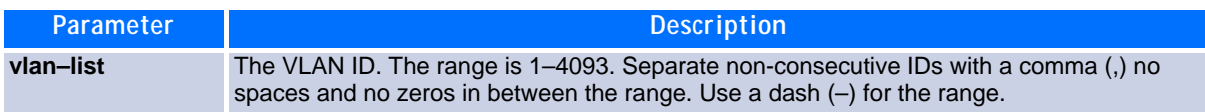

#### **2.16.8.1 no dhcp l2relay vlan**

Use this command to disable the DHCP L2 Relay agent for a set of VLANs.

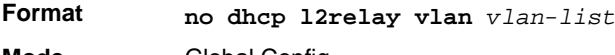

#### **Mode** Global Config

### **2.16.9 show dhcp l2relay all**

This command displays the summary of DHCP L2 Relay configuration.

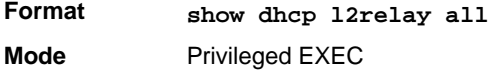

**Example:** The following shows example CLI display output for the command.

(FASTPATH Switching) #show dhcp l2relay all

DHCP L2 Relay is Enabled.

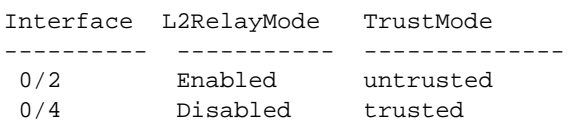

VLAN Id L2 Relay CircuitId RemoteId

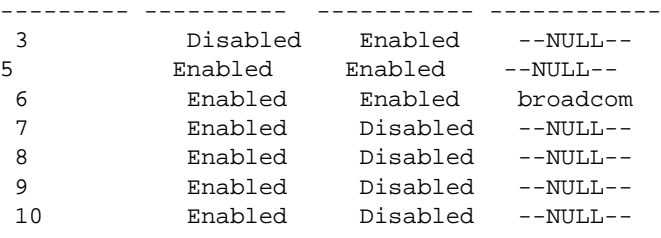

### **2.16.10show dhcp l2relay interface**

This command displays DHCP L2 relay configuration specific to interfaces.

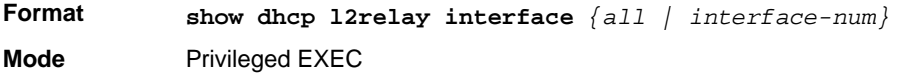

**Example:** The following shows example CLI display output for the command.

(FASTPATH Switching) #show dhcp l2relay interface all

DHCP L2 Relay is Enabled.

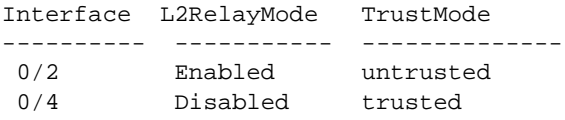

#### **2.16.11show dhcp l2relay stats interface**

This command displays statistics specific to DHCP L2 Relay configured interface.

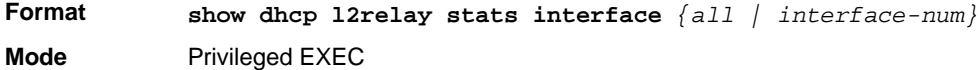

**Example:** The following shows example CLI display output for the command.

(FASTPATH Switching) #show dhcp l2relay stats interface all

DHCP L2 Relay is Enabled.

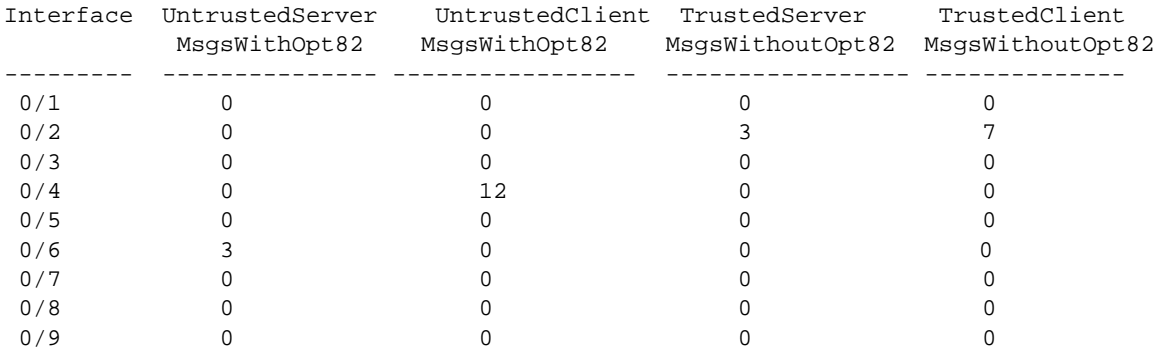

#### **2.16.12show dhcp l2relay subscription interface**

This command displays DHCP L2 Relay configuration specific to a service subscription on an interface.

**Format show dhcp l2relay subscription interface** *{all | interface-num }* **Mode** Privileged EXEC

**Example:** The following shows example CLI display output for the command.

(FASTPATH Switching) #show dhcp l2relay subscription interface all

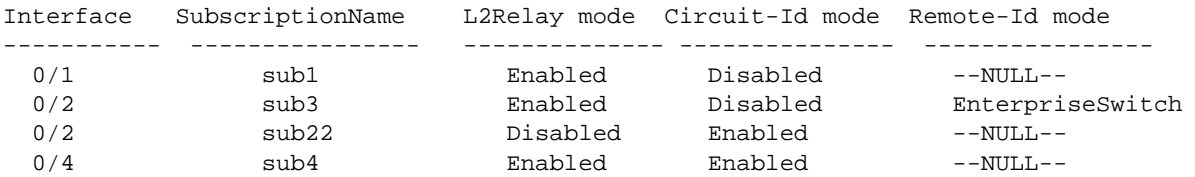

#### **2.16.13show dhcp l2relay agent-option vlan**

This command displays the DHCP L2 Relay Option-82 configuration specific to VLAN.

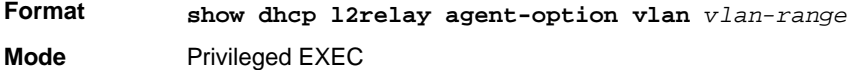

**Example:** The following shows example CLI display output for the command.

(FASTPATH Switching) #show dhcp l2relay agent-option vlan 5-10

DHCP L2 Relay is Enabled.

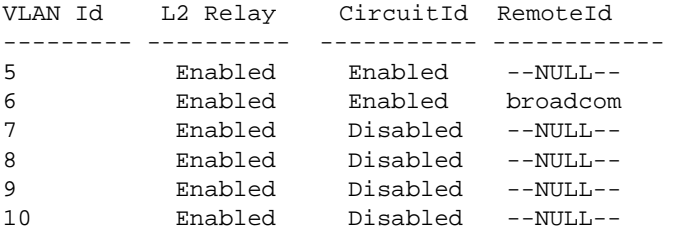

# **2.17 DHCP Client Commands**

FASTPATH can include vendor and configuration information in DHCP client requests relayed to a DHCP server. This information is included in DHCP Option 60, Vendor Class Identifier. The information is a string of 128 octets.

#### **2.17.1 dhcp client vendor-id-option**

This command enables the inclusion of DHCP Option-60, Vendor Class Identifier included in the requests transmitted to the DHCP server by the DHCP client operating in the FASTPATH switch.

**Format dhcp client vendor-id-option** *string* **Mode** Global Config

#### **2.17.1.1 no dhcp client vendor-id-option**

This command disables the inclusion of DHCP Option-60, Vendor Class Identifier included in the requests transmitted to the DHCP server by the DHCP client operating in the FASTPATH switch.

**Format** n**o dhcp client vendor-id-option Mode** Global Config

#### **2.17.2 dhcp client vendor-id-option-string**

This parameter sets the DHCP Vendor Option-60 string to be included in the requests transmitted to the DHCP server by the DHCP client operating in the FASTPATH switch.

**Format dhcp client vendor-id-option-string** *<string>* **Mode** Global Config

#### **2.17.2.1 no dhcp client vendor-id-option-string**

This parameter clears the DHCP Vendor Option-60 string.

**Format no dhcp client vendor-id-option-string Mode** Global Config

#### **2.17.3 show dhcp client vendor-id-option**

This command displays the configured administration mode of the vendor-id-option and the vendor-id string to be included in Option-43 in DHCP requests.

**Format show dhcp client vendor-id-option**

**Mode** Privileged EXEC

**Example:** The following shows example CLI display output for the command.

(Broadcom FASTPATH Switching) #show dhcp client vendor-id-option

```
DHCP Client Vendor Identifier Option is Enabled
DHCP Client Vendor Identifier Option string is FastpathClient.
```
# **2.18 DHCP Snooping Configuration Commands**

This section describes commands you use to configure DHCP Snooping.

### **2.18.1 ip dhcp snooping**

Use this command to enable DHCP Snooping globally.

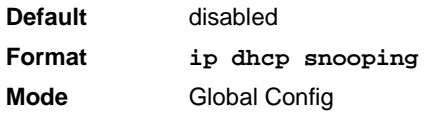

#### **2.18.1.1 no ip dhcp snooping**

Use this command to disable DHCP Snooping globally.

**Format no ip dhcp snooping Mode** Global Config

### **2.18.2 ip dhcp snooping vlan**

Use this command to enable DHCP Snooping on a list of comma-separated VLAN ranges.

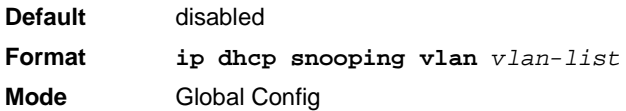

#### **2.18.2.1 no ip dhcp snooping vlan**

Use this command to disable DHCP Snooping on VLANs.

**Format no ip dhcp snooping vlan** *vlan-list* **Mode** Global Config

### **2.18.3 ip dhcp snooping verify mac-address**

Use this command to enable verification of the source MAC address with the client hardware address in the received DCHP message.

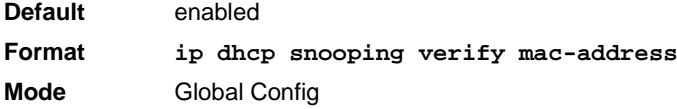

#### **2.18.3.1 no ip dhcp snooping verify mac-address**

Use this command to disable verification of the source MAC address with the client hardware address.

**Format no ip dhcp snooping verify mac-address Mode** Global Config

#### **2.18.4 ip dhcp snooping database**

Use this command to configure the persistent location of the DHCP Snooping database. This can be local or a remote file on a given IP machine.

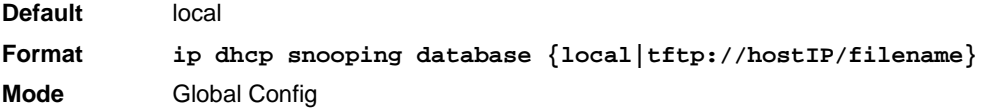

#### **2.18.5 ip dhcp snooping database write-delay**

Use this command to configure the interval in seconds at which the DHCP Snooping database will be persisted. The interval value ranges from 15 to 86400 seconds.

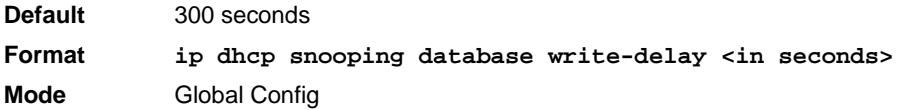

#### **2.18.5.1 no ip dhcp snooping database write-delay**

Use this command to set the write delay value to the default value.

**Format no ip dhcp snooping database write-delay Mode** Global Config

### **2.18.6 ip dhcp snooping binding**

Use this command to configure static DHCP Snooping binding.

**Format ip dhcp snooping binding** *mac-address* **vlan** *vlan id ip address* **interface**  *interface id* **Mode** Global Config

#### **2.18.6.1 no ip dhcp snooping binding**

Use this command to remove the DHCP static entry from the DHCP Snooping database.

**Format no ip dhcp snooping binding** *mac-address* **Mode** Global Config

### **2.18.7 ip dhcp snooping limit**

Use this command to control the rate at which the DHCP Snooping messages come. The default rate is 15 pps with a range from 0 to 30 pps. The default burst level is 1 second with a range of 1 to 15 seconds.

**Default** 15 pps for rate limiting and 1 sec for burst interval **Format ip dhcp snooping limit** *{rate pps [burst interval seconds]}* **Mode** Interface Config

#### **2.18.7.1 no ip dhcp snooping limit**

Use this command to set the rate at which the DHCP Snooping messages come, and the burst level, to the defaults.

**Format no ip dhcp snooping limit** 

**Mode** Interface Config

### **2.18.8 ip dhcp snooping log-invalid**

Use this command to control the logging DHCP messages filtration by the DHCP Snooping application. This command can be used to configure a single interface or a range of interfaces.

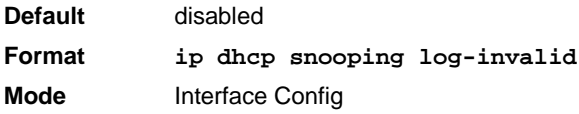

#### **2.18.8.1 no ip dhcp snooping log-invalid**

Use this command to disable the logging DHCP messages filtration by the DHCP Snooping application.

**Format no ip dhcp snooping log-invalid Mode** Interface Config

## **2.18.9 ip dhcp snooping trust**

Use this command to configure the port as trusted.

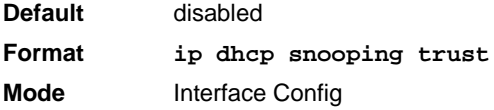

#### **2.18.9.1 no ip dhcp snooping trust**

Use this command to configure an interface or a range of interfaces as untrusted.

**Format no ip dhcp snooping trust Mode** Interface Config

### **2.18.10ip dhcp force-client-id**

This command enables the manipulation of a DHCP packet. If enabled a new client identifier is added: either the specified one or (if not specified) a default identifier, containing the related slot/port. The manipulation can be done independent of the VLAN or for a special VLAN (only if Layer-3 functionality is provided). VLAN related specifications are used first before the general rule is used. Maximal 32 rules can be specified for a port.

This command can be used on an interface or a range of interfaces.

**Format ip dhcp force-client-id** *[identifier |* **vlan** *vlan-id identifier]* **Mode** Interface Config

#### **2.18.10.1 no ip dhcp force-client-id**

This command disables the manipulation of a DHCP packet.

**Format no ip dhcp force-client-id** *[vlan vlan-id]* **Mode** Interface Config

### **2.18.11show ip dhcp snooping**

Use this command to display the DHCP Snooping global configurations and per port configurations.

**Format show ip dhcp snooping**

- 
- **Mode •** Privileged EXEC
	- **•** User EXEC

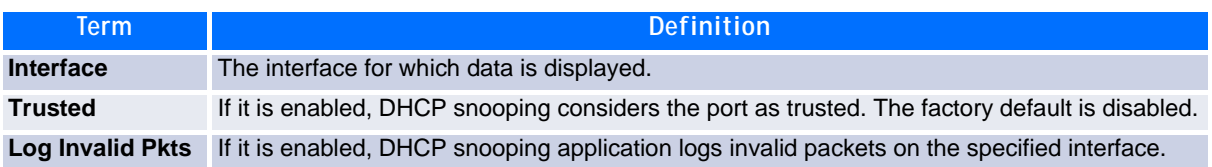

**Example:** The following shows example CLI display output for the command.

(switch) #show ip dhcp snooping

```
DHCP snooping is Disabled
DHCP snooping source MAC verification is enabled
DHCP snooping is enabled on the following VLANs:
11 - 30, 40
```
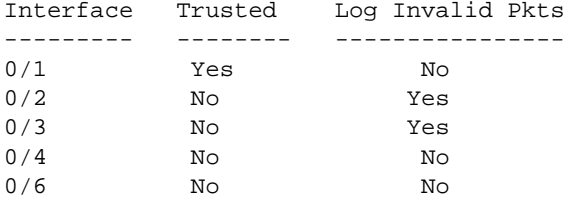

#### **2.18.12show ip dhcp snooping binding**

Use this command to display the DHCP Snooping binding entries. To restrict the output, use the following options:

- Dynamic: Restrict the output based on DCHP snooping.
- Interface: Restrict the output based on a specific interface.
- Static: Restrict the output based on static entries.
- VLAN: Restrict the output based on VLAN.

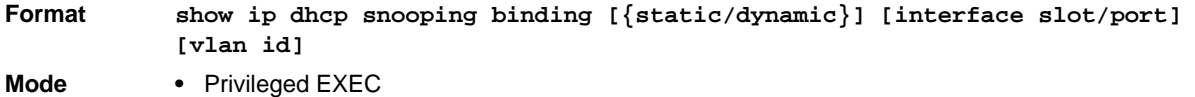

- - **•** User EXEC

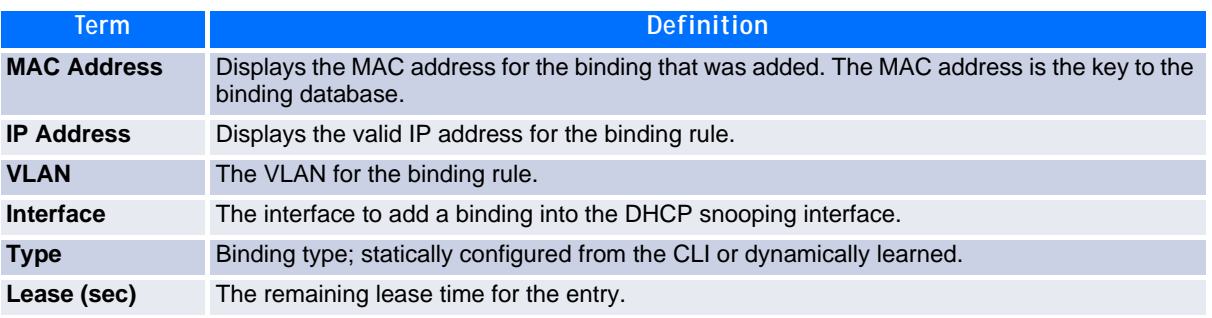

**Example:** The following shows example CLI display output for the command.

(switch) #show ip dhcp snooping binding Total number of bindings: 2 MAC Address IP Address VLAN Interface Type Lease time (Secs) ------------------ ------------ ---- --------- ---- ------------- 00:02:B3:06:60:80 210.1.1.3 10 0/1 86400 00:0F:FE:00:13:04 210.1.1.4 10 0/1 86400

#### **2.18.13show ip dhcp snooping database**

Use this command to display the DHCP Snooping configuration related to the database persistency.

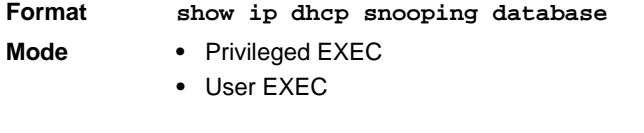

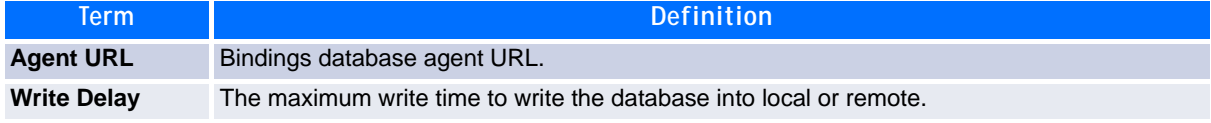

**Example:** The following shows example CLI display output for the command.

(switch) #show ip dhcp snooping database

agent url: /10.131.13.79:/sai1.txt

```
write-delay: 5000
```
#### **2.18.14show ip dhcp snooping interfaces**

Use this command to show the DHCP Snooping status of the interfaces.

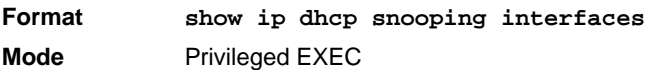

**Example:** The following shows example CLI display output for the command.

(switch) #show ip dhcp snooping interfaces

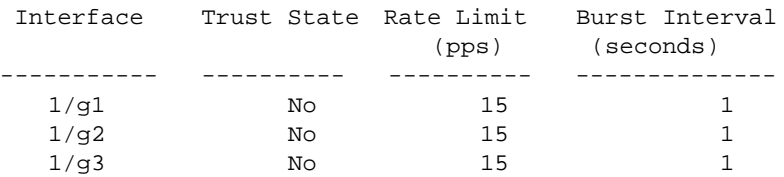

(switch) #show ip dhcp snooping interfaces ethernet 1/g15

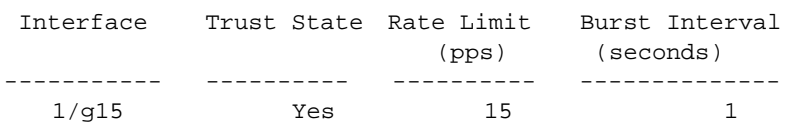

### **2.18.15show ip dhcp snooping statistics**

Use this command to list statistics for DHCP Snooping security violations on untrusted ports.

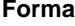

#### **Format show ip dhcp snooping statistics**

- **Mode •** Privileged EXEC
	- **•** User EXEC

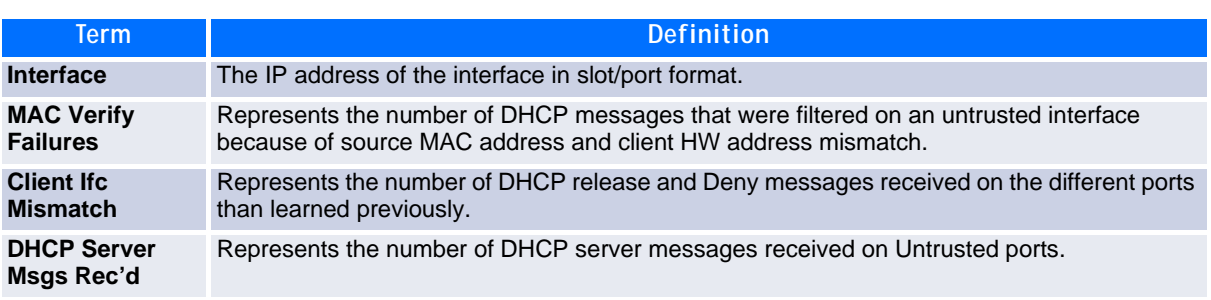

**Example:** The following shows example CLI display output for the command.

(switch) #show ip dhcp snooping statistics

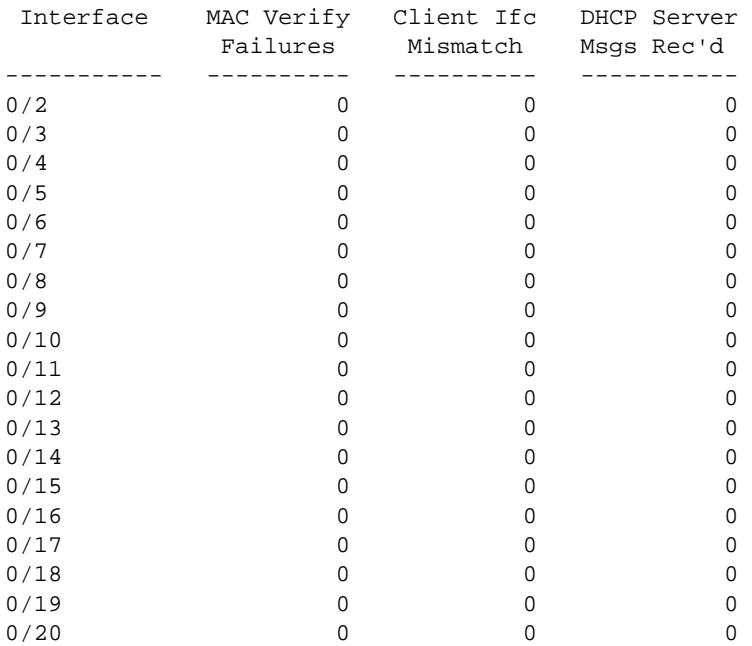

### **2.18.16show ip dhcp force-client-id**

This command displays the mode (enabled/disabled) and the related VLAN and client-identifier for a specified interface (slot/port) or for all physical interfaces.

**Format show ip dhcp force-client-id** *[***all** *| slot/port]* **Mode** Privileged Exec

### **2.18.17clear ip dhcp snooping binding**

Use this command to clear all DHCP Snooping bindings on all interfaces or on a specific interface.

**Format clear ip dhcp snooping binding [interface <slot/port>]**

- **Mode •** Privileged EXEC
	- **•** User EXEC

### **2.18.18clear ip dhcp snooping statistics**

Use this command to clear all DHCP Snooping statistics.

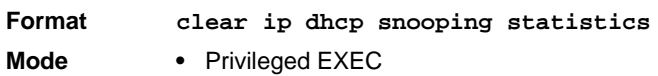

**•** User EXEC

#### **2.18.19clear ip dhcp force-client-id**

This command clears all configured manipulation rules for DHSP packets for all interfaces.

**Format clear ip dhcp force-client-id Mode** Privileged Exec

### **2.18.20show ip source binding**

Use this command to display the IPSG bindings.

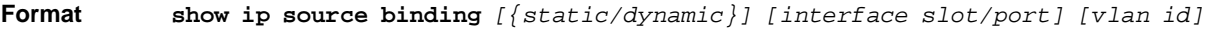

- **Mode •** Privileged EXEC
	- **•** User EXEC

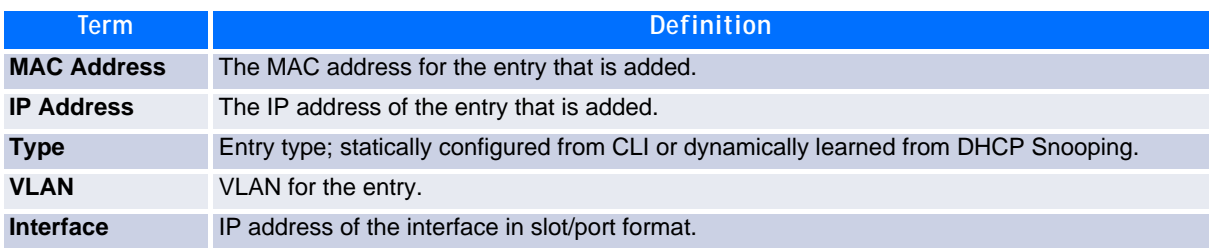

**Example:** The following shows example CLI display output for the command.

(switch) #show ip source binding

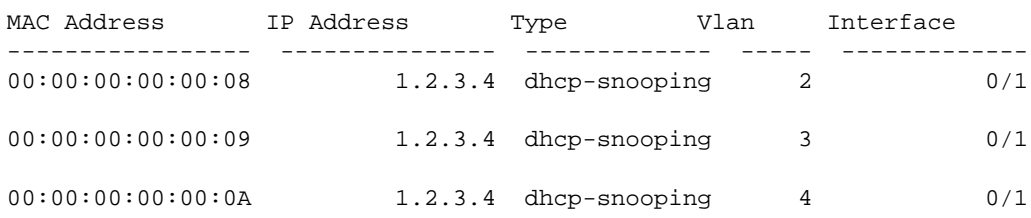

# **2.19 Dynamic ARP Inspection Commands**

Dynamic ARP Inspection (DAI) is a security feature that rejects invalid and malicious ARP packets. DAI prevents a class of man-in-the-middle attacks, where an unfriendly station intercepts traffic for other stations by poisoning the ARP caches of its unsuspecting neighbors. The miscreant sends ARP requests or responses mapping another station's IP address to its own MAC address.

DAI relies on DHCP snooping. DHCP snooping listens to DHCP message exchanges and builds a binding database of valid {MAC address, IP address, VLAN, and interface} tuples.

When DAI is enabled, the switch drops ARP packets whose sender MAC address and sender IP address do not match an entry in the DHCP snooping bindings database. You can optionally configure additional ARP packet validation.

#### **2.19.1 ip arp inspection vlan**

Use this command to enable Dynamic ARP Inspection on a list of comma-separated VLAN ranges.

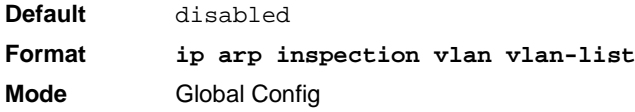

#### **2.19.1.1 no ip arp inspection vlan**

Use this command to disable Dynamic ARP Inspection on a list of comma-separated VLAN ranges.

**Format no ip arp inspection vlan vlan-list Mode** Global Config

#### **2.19.2 ip arp inspection validate**

Use this command to enable additional validation checks like source-mac validation, destination-mac validation, and ip address validation on the received ARP packets. Each command overrides the configuration of the previous command. For example, if a command enables src-mac and dst-mac validations, and a second command enables IP validation only, the src-mac and dst-mac validations are disabled as a result of the second command.

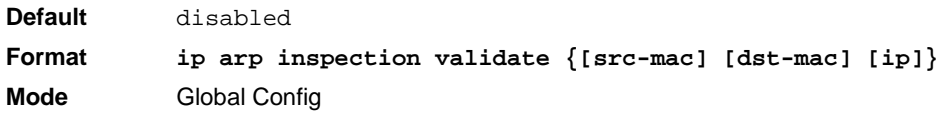

#### **2.19.2.1 no ip arp inspection validate**

Use this command to disable the additional validation checks on the received ARP packets.

**Format no ip arp inspection validate {[src-mac] [dst-mac] [ip]} Mode** Global Config

### **2.19.3 ip arp inspection vlan logging**

Use this command to enable logging of invalid ARP packets on a list of comma-separated VLAN ranges.

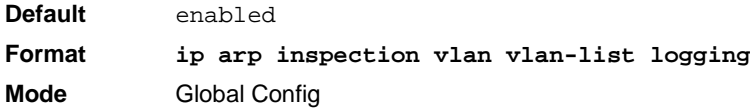

#### **2.19.3.1 no ip arp inspection vlan logging**

Use this command to disable logging of invalid ARP packets on a list of comma-separated VLAN ranges.

**Format no ip arp inspection vlan vlan-list logging Mode** Global Config

#### **2.19.4 ip arp inspection trust**

Use this command to configure an interface as trusted for Dynamic ARP Inspection.

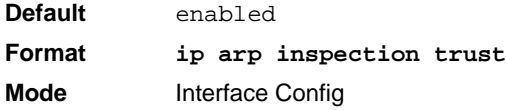

#### **2.19.4.1 no ip arp inspection trust**

Use this command to configure an interface as untrusted for Dynamic ARP Inspection.

**Format no ip arp inspection trust Mode** Interface Config

#### **2.19.5 ip arp inspection limit**

Use this command to configure the rate limit and burst interval values for an interface. Configuring none for the limit means the interface is not rate limited for Dynamic ARP Inspections. The maximum pps value shown in the range for the rate option might be more than the hardware allowable limit. Therefore you need to understand the switch performance and configure the maximum rate pps accordingly.

**Note:** The user interface will accept a rate limit for a trusted interface, but the limit will not be enforced unless the interface is configured to be untrusted.

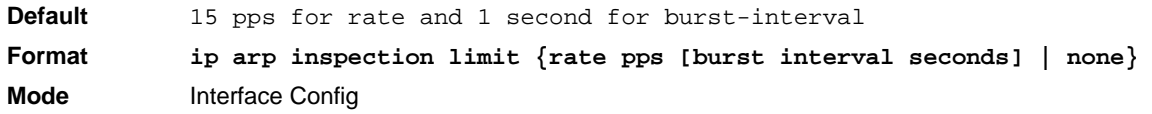

#### **2.19.5.1 no ip arp inspection limit**

Use this command to set the rate limit and burst interval values for an interface to the default values of 15 pps and 1 second, respectively.

**Format no ip arp inspection limit Mode** Interface Config

### **2.19.6 ip arp inspection filter**

Use this command to configure the ARP ACL used to filter invalid ARP packets on a list of comma-separated VLAN ranges. If the static keyword is given, packets that do not match a permit statement are dropped without consulting the DHCP snooping bindings.

**Default** No ARP ACL is configured on a VLAN **Format ip arp inspection filter acl-name vlan vlan-list [static] Mode** Global Config

#### **2.19.6.1 no ip arp inspection filter**

Use this command to unconfigure the ARP ACL used to filter invalid ARP packets on a list of comma-separated VLAN ranges.

**Format no ip arp inspection filter acl-name vlan vlan-list [static] Mode** Global Config

#### **2.19.7 arp access-list**

Use this command to create an ARP ACL.

**Format arp access-list acl-name Mode** Global Config

#### **2.19.7.1 no arp access-list**

Use this command to delete a configured ARP ACL.

**Format no arp access-list acl-name Mode** Global Config

### **2.19.8 permit ip host mac host**

Use this command to configure a rule for a valid IP address and MAC address combination used in ARP packet validation.

**Format permit ip host sender-ip mac host sender-mac Mode** ARP Access-list Config

#### **2.19.8.1 no permit ip host mac host**

Use this command to delete a rule for a valid IP and MAC combination.

**Format no permit ip host sender-ip mac host sender-mac Mode** ARP Access-list Config

### **2.19.9 show ip arp inspection**

Use this command to display the Dynamic ARP Inspection global configuration and configuration on all the VLANs. With the *vlan-list* argument (i.e. comma separated VLAN ranges), the command displays the global configuration and configuration on all the VLANs in the given VLAN list. The global configuration includes the **source mac validation**, **destination mac validation** and **invalid IP validation** information.

**Format show ip arp inspection [vlan vlan-list]**

- Mode Privileged EXEC
	- **•** User EXEC

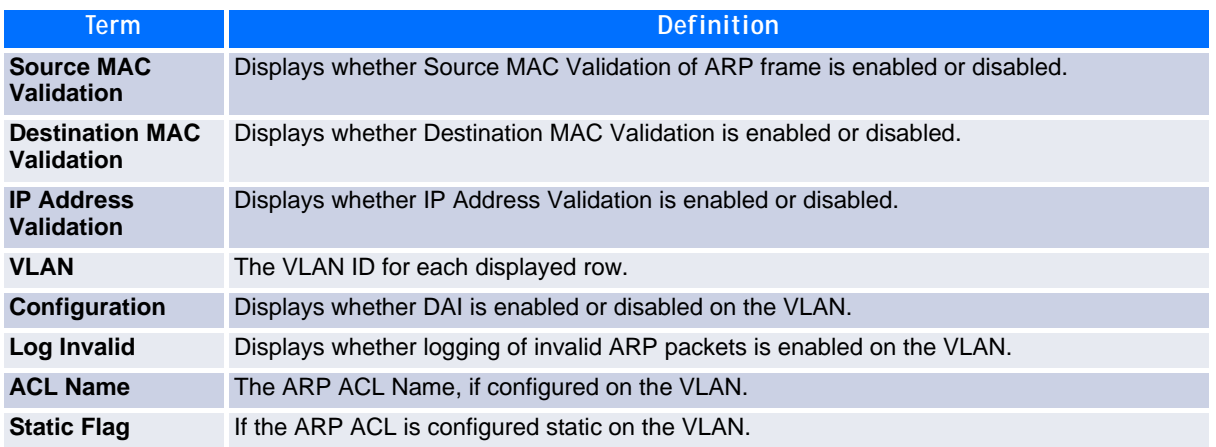

**Example:** The following shows example CLI display output for the command.

(Switching) #show ip arp inspection vlan 10-12

```
Source Mac Validation : Disabled
Destination Mac Validation : Disabled<br>IP Address Validation : Disabled
IP Address Validation
```
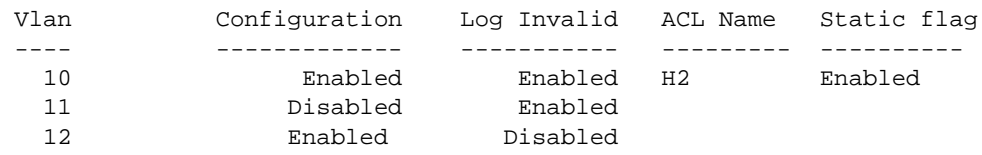

### **2.19.10show ip arp inspection statistics**

Use this command to display the statistics of the ARP packets processed by Dynamic ARP Inspection. Give the vlan-list argument and the command displays the statistics on all DAI-enabled VLANs in that list. Give the single vlan argument and the command displays the statistics on that VLAN. If no argument is included, the command lists a summary of the forwarded and dropped ARP packets.

- **Format show ip arp inspection statistics [vlan vlan-list]**
- **Mode •** Privileged EXEC
	- **•** User EXEC

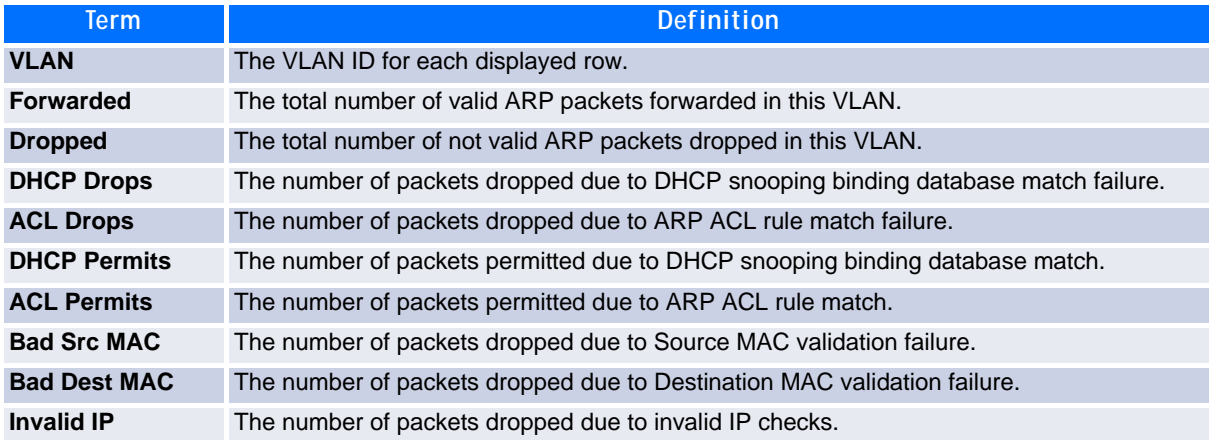

*Example:* The following shows example CLI display output for the command **show ip arp inspection statistics** which lists the summary of forwarded and dropped ARP packets on all DAI-enabled VLANs.

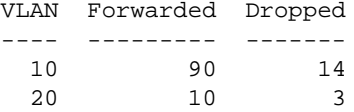

*Example:* The following shows example CLI display output for the command **show ip arp inspection statistics vlan vlan-list**.

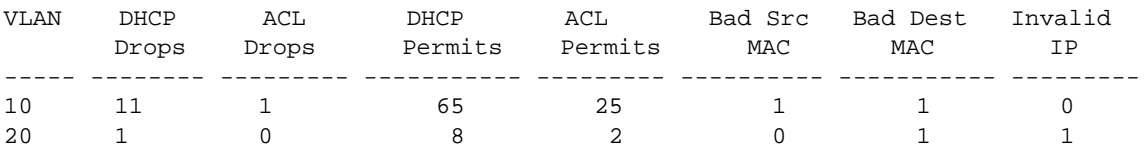

#### **2.19.11clear ip arp inspection statistics**

Use this command to reset the statistics for Dynamic ARP Inspection on all VLANs.

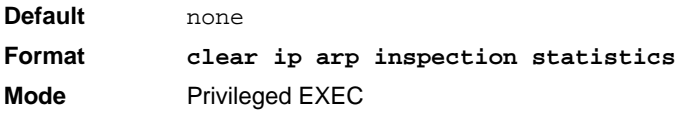

### **2.19.12show ip arp inspection interfaces**

Use this command to display the Dynamic ARP Inspection configuration on all the DAI-enabled interfaces. An interface is said to be enabled for DAI if at least one VLAN, that the interface is a member of, is enabled for DAI. Given a slot/port interface argument, the command displays the values for that interface whether the interface is enabled for DAI or not.

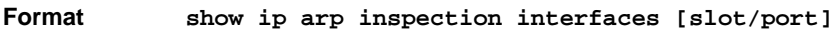

- Mode Privileged EXEC
	- **•** User EXEC
		-

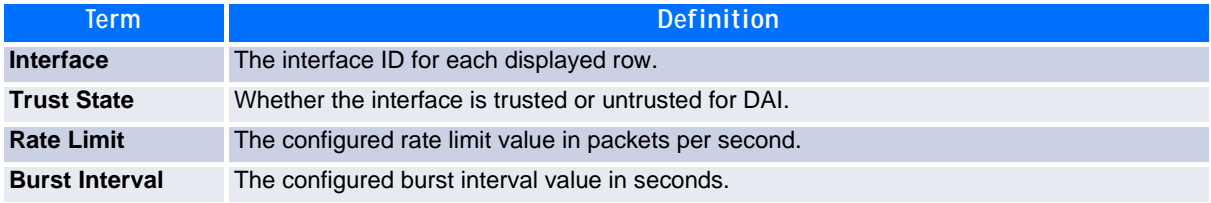

**Example:** The following shows example CLI display output for the command.

(Switching) #show ip arp inspection interfaces

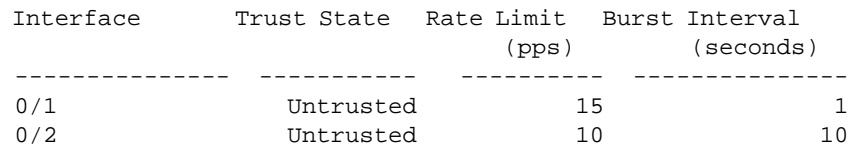

#### **2.19.13show arp access-list**

Use this command to display the configured ARP ACLs with the rules. Giving an ARP ACL name as the argument will display only the rules in that ARP ACL.

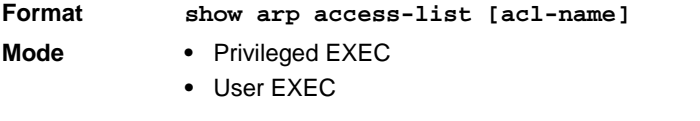

**Example:** The following shows example CLI display output for the command.

```
(Switching) #show arp access-list
ARP access list H2
    permit ip host 1.1.1.1 mac host 00:01:02:03:04:05
    permit ip host 1.1.1.2 mac host 00:03:04:05:06:07
ARP access list H3
ARP access list H4
    permit ip host 2.1.1.2 mac host 00:03:04:05:06:08
```
# **2.20 IGMP Snooping Configuration Commands**

This section describes the commands you use to configure IGMP snooping. FASTPATH software supports IGMP Versions 1, 2, and 3. The IGMP snooping feature can help conserve bandwidth because it allows the switch to forward IP multicast traffic only to connected hosts that request multicast traffic. IGMPv3 adds source filtering capabilities to IGMP versions 1 and 2.

### **2.20.1 set igmp**

This command enables IGMP Snooping on the system (Global Config Mode) or an interface, or a range of interfaces. This command also enables IGMP snooping on a particular VLAN (VLAN Config Mode) and can enable IGMP snooping on all interfaces participating in a VLAN.

If an interface has IGMP Snooping enabled and you enable this interface for routing or enlist it as a member of a port-channel (LAG), IGMP Snooping functionality is disabled on that interface. IGMP Snooping functionality is re-enabled if you disable routing or remove port-channel (LAG) membership from an interface that has IGMP Snooping enabled.

The IGMP application supports the following activities:

- Validation of the IP header checksum (as well as the IGMP header checksum) and discarding of the frame upon checksum error.
- Maintenance of the forwarding table entries based on the MAC address versus the IP address.
- Flooding of unregistered multicast data packets to all ports in the VLAN.

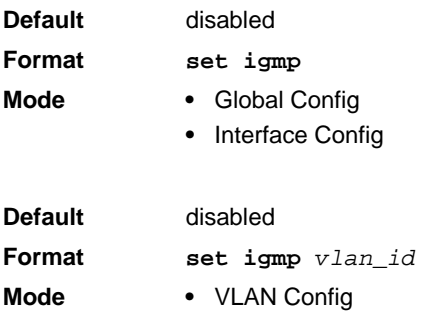

#### **2.20.1.1 no set igmp**

This command disables IGMP Snooping on the system, an interface, a range of interfaces or a VLAN.

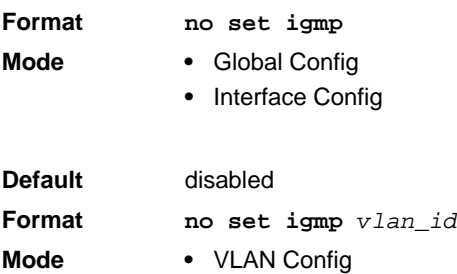

### **2.20.2 set igmp interfacemode**

This command enables IGMP Snooping on all interfaces. If an interface has IGMP Snooping enabled and you enable this interface for routing or enlist it as a member of a port-channel (LAG), IGMP Snooping functionality is disabled on that interface. IGMP Snooping functionality is re-enabled if you disable routing or remove port-channel (LAG) membership from an interface that has IGMP Snooping enabled.

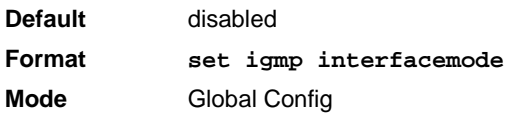

#### **2.20.2.1 no set igmp interfacemode**

This command disables IGMP Snooping on all interfaces.

**Format no set igmp interfacemode Mode** Global Config

### **2.20.3 set igmp fast-leave**

This command enables or disables IGMP Snooping fast-leave admin mode on a selected interface or VLAN. Enabling fast-leave allows the switch to immediately remove the layer 2 LAN interface from its forwarding table entry upon receiving an IGMP leave message for that multicast group without first sending out MACbased general queries to the interface.

You should enable fast-leave admin mode only on VLANs where only one host is connected to each layer 2 LAN port. This prevents the inadvertent dropping of the other hosts that were connected to the same layer 2 LAN port but were still interested in receiving multicast traffic directed to that group. Also, fast-leave processing is supported only with IGMP version 2 hosts.

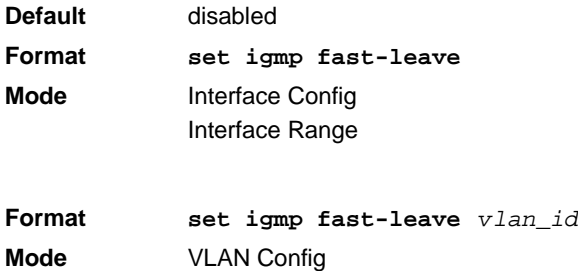

#### **2.20.3.1 no set igmp fast-leave**

This command disables IGMP Snooping fast-leave admin mode on a selected interface.

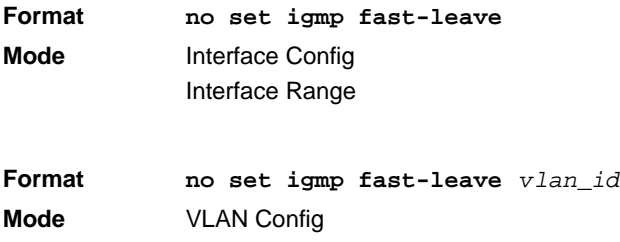

### **2.20.4 set igmp groupmembership-interval**

This command sets the IGMP Group Membership Interval time on a VLAN, one interface, a range of interfaces or all interfaces. The Group Membership Interval time is the amount of time in seconds that a switch waits for a report from a particular group on a particular interface before deleting the interface from the entry. This value must be greater than the IGMPv3 Maximum Response time value. The range is 2 to 3600 seconds.

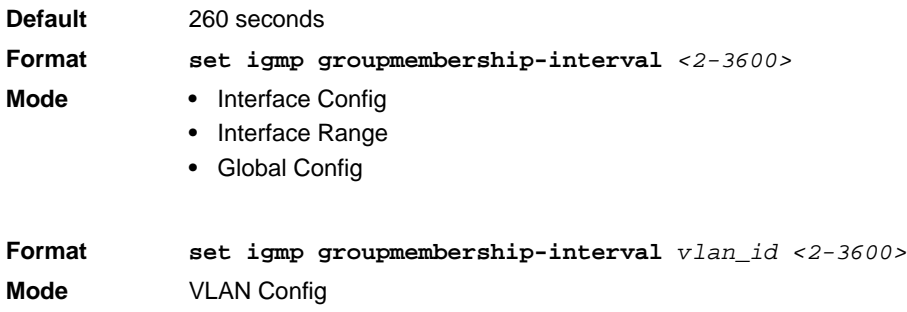

#### **2.20.4.1 no set igmp groupmembership-interval**

This command sets the IGMPv3 Group Membership Interval time to the default value.

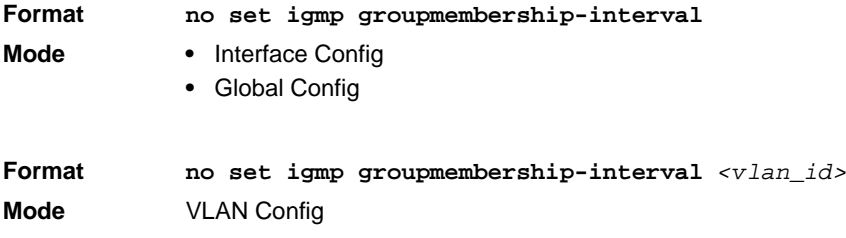

### **2.20.5 set igmp maxresponse**

This command sets the IGMP Maximum Response time for the system, on a particular interface or VLAN or a range of interfaces. The Maximum Response time is the amount of time in seconds that a switch will wait after sending a query on an interface because it did not receive a report for a particular group in that interface. This value must be less than the IGMP Query Interval time value. The range is 1 to 25 seconds.

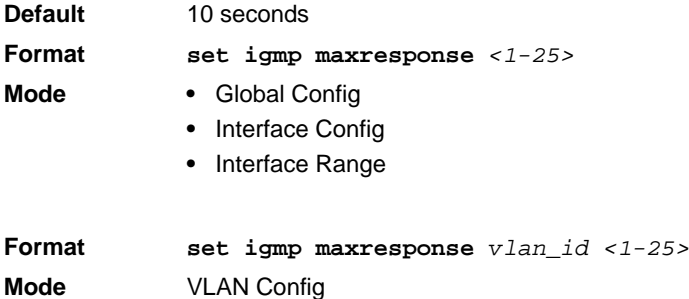

#### **2.20.5.1 no set igmp maxresponse**

This command sets the max response time (on the interface or VLAN) to the default value.

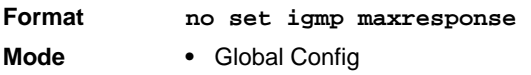

**•** Interface Config

**Format no set igmp maxresponse** *<vlan\_id>* **Mode** VLAN Config

### **2.20.6 set igmp mcrtrexpiretime**

This command sets the Multicast Router Present Expiration time. The time is set for the system, on a particular interface or VLAN, or on a range of interfaces. This is the amount of time in seconds that a switch waits for a query to be received on an interface before the interface is removed from the list of interfaces with multicast routers attached. The range is 0 to 3600 seconds. A value of 0 indicates an infinite time-out, i.e. no expiration.

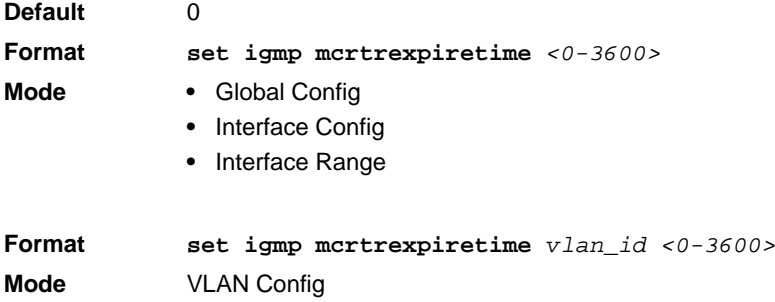

#### **2.20.6.1 no set igmp mcrtrexpiretime**

This command sets the Multicast Router Present Expiration time to 0. The time is set for the system, on a particular interface or a VLAN.

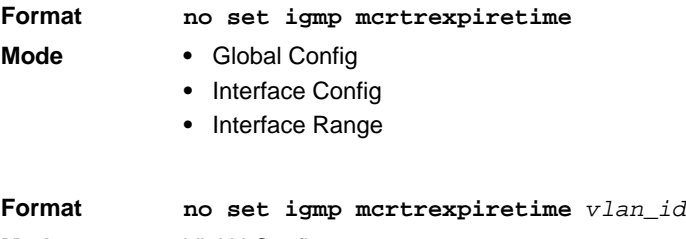

#### **Mode** VLAN Config

### **2.20.7 set igmp mrouter**

This command configures the VLAN ID  $(vland)$  that has the multicast router mode enabled.

**Format set igmp mrouter** *vlan\_id* **Mode** Interface Config

#### **2.20.7.1 no set igmp mrouter**

This command disables multicast router mode for a particular VLAN ID (*vlan\_id*).

**Format no set igmp mrouter v***lan\_id* **Mode** Interface Config

### **2.20.8 set igmp mrouter interface**

This command configures the interface or a range of interfaces as a multicast router interface. When configured as a multicast router interface, the interface is treated as a multicast router interface in all VLANs.

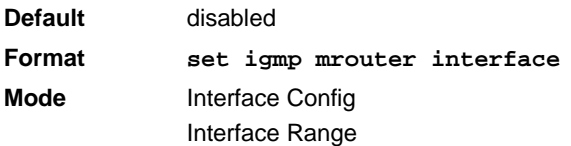

#### **2.20.8.1 no set igmp mrouter interface**

This command disables the status of the interface as a statically configured multicast router interface.

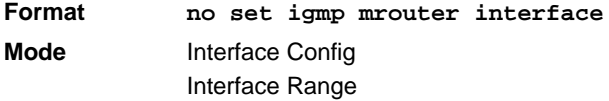

### **2.20.9 show igmpsnooping**

This command displays IGMP Snooping information. Configured information is displayed whether or not IGMP Snooping is enabled.

**Format show igmpsnooping** *[slot/port | vlan\_id]* **Mode** Privileged EXEC

When the optional arguments *slot/port* or *vlan\_id* are not used, the command displays the following information:

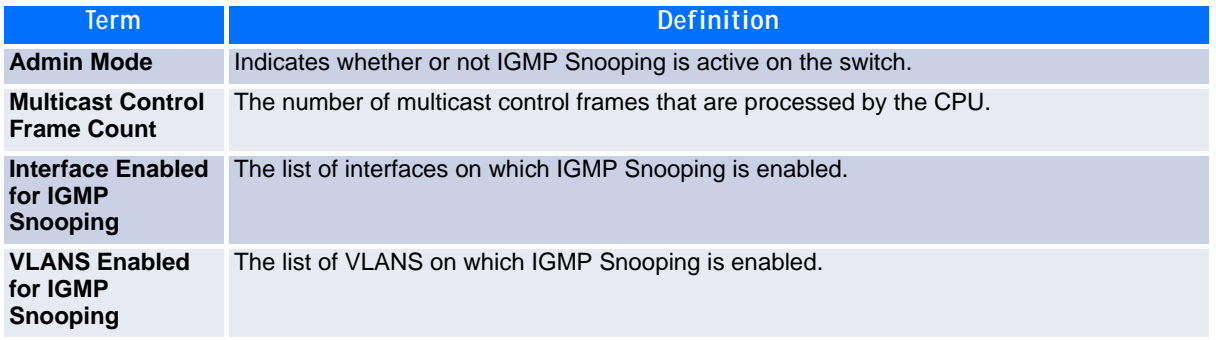

When you specify the *slot/port* values, the following information appears:

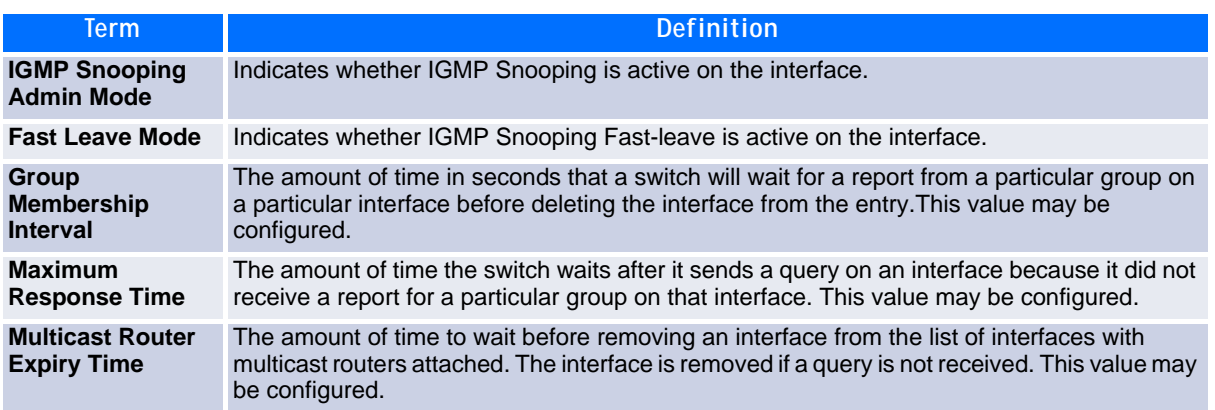

When you specify a value for  $v1an_id$ , the following information appears:

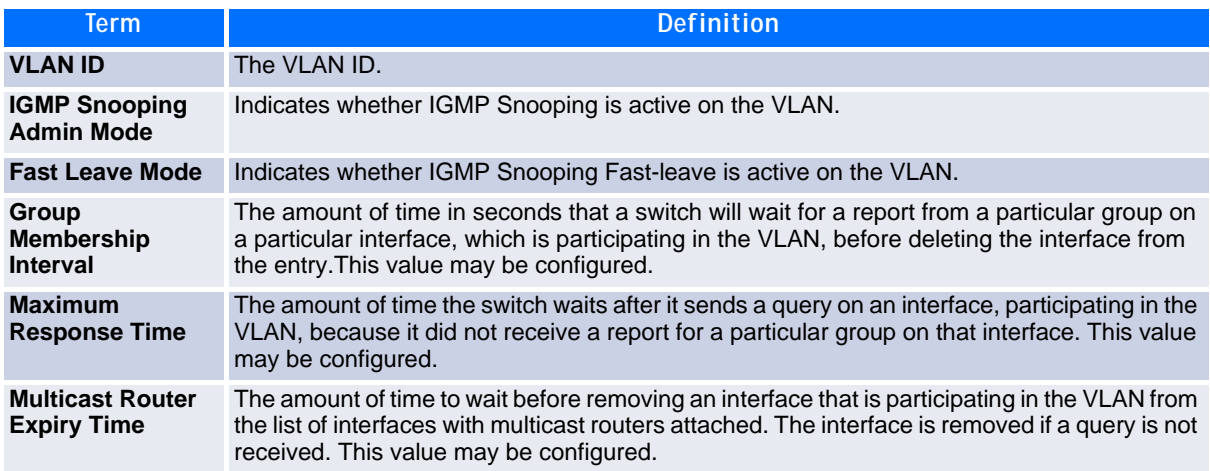

### **2.20.10show igmpsnooping mrouter interface**

This command displays information about statically configured ports.

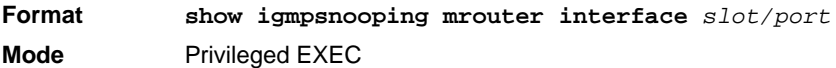

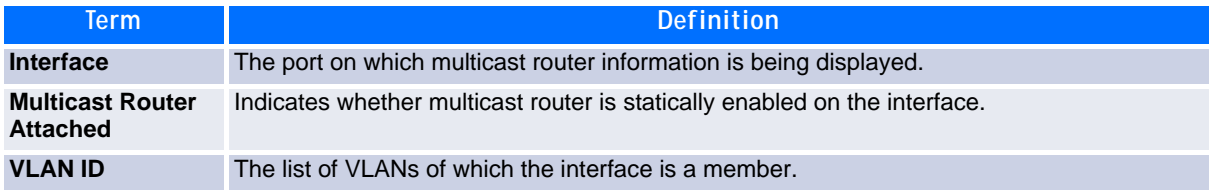

### **2.20.11show igmpsnooping mrouter vlan**

This command displays information about statically configured ports.

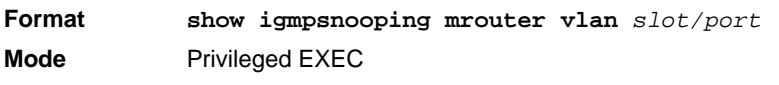

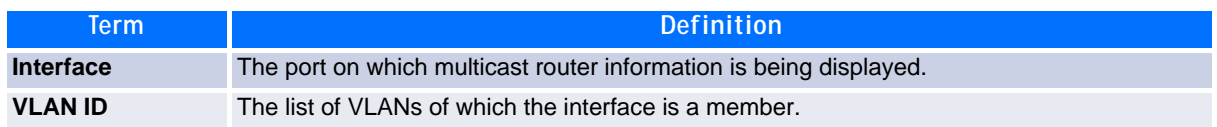

### **2.20.12show mac-address-table igmpsnooping**

This command displays the IGMP Snooping entries in the MFDB table.

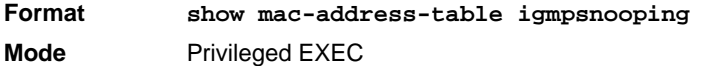

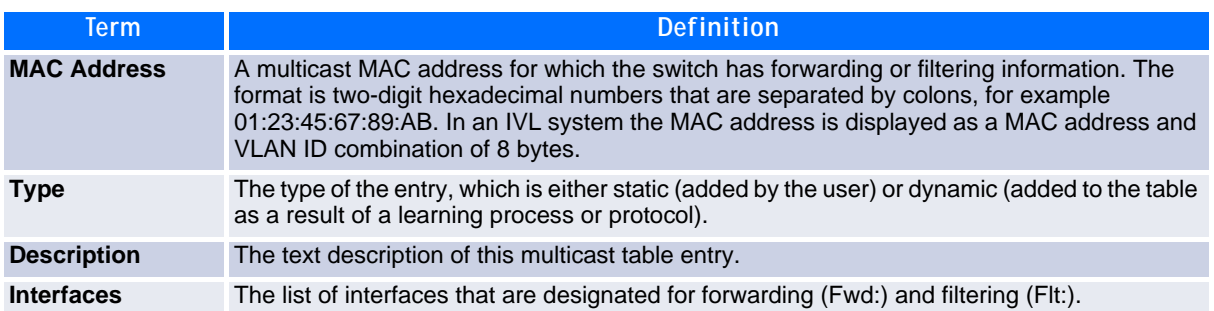

# **2.21 IGMP Snooping Querier Commands**

IGMP Snooping requires that one central switch or router periodically query all end-devices on the network to announce their multicast memberships. This central device is the "IGMP Querier". The IGMP query responses, known as IGMP reports, keep the switch updated with the current multicast group membership on a port-by-port basis. If the switch does not receive updated membership information in a timely fashion, it will stop forwarding multicasts to the port where the end device is located.

This section describes commands used to configure and display information on IGMP Snooping Queriers on the network and, separately, on VLANs.

### **2.21.1 set igmp querier**

Use this command to enable IGMP Snooping Querier on the system, using Global Config mode, or on a VLAN. Using this command, you can specify the IP Address that the Snooping Querier switch should use as the source address while generating periodic queries.

If a VLAN has IGMP Snooping Querier enabled and IGMP Snooping is operationally disabled on it, IGMP Snooping Querier functionality is disabled on that VLAN. IGMP Snooping functionality is re-enabled if IGMP Snooping is operational on the VLAN.

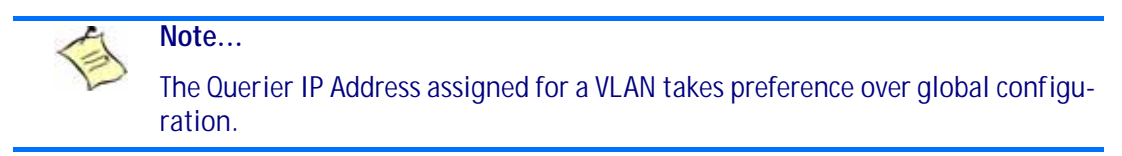

The IGMP Snooping Querier application supports sending periodic general queries on the VLAN to solicit membership reports.

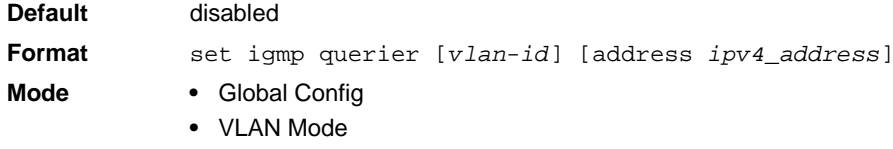

#### **2.21.1.1 no set igmp querier**

Use this command to disable IGMP Snooping Querier on the system. Use the optional *address* parameter to reset the querier address to 0.0.0.0.

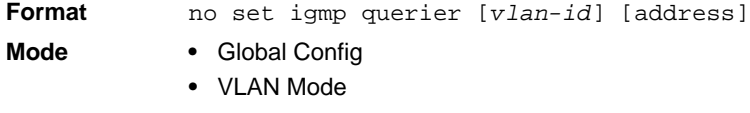

### **2.21.2 set igmp querier query-interval**

Use this command to set the IGMP Querier Query Interval time. It is the amount of time in seconds that the switch waits before sending another general query.

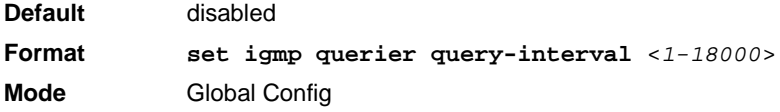

#### **2.21.2.1 no set igmp querier query-interval**

Use this command to set the IGMP Querier Query Interval time to its default value.

**Format no set igmp querier query-interval Mode** Global Config

### **2.21.3 set igmp querier timer expiry**

Use this command to set the IGMP Querier timer expiration period. It is the time period that the switch remains in Non-Querier mode once it has discovered that there is a Multicast Querier in the network.

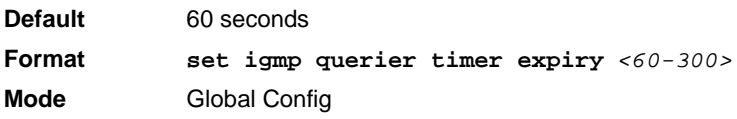

#### **2.21.3.1 no set igmp querier timer expiry**

Use this command to set the IGMP Querier timer expiration period to its default value.

**Format no set igmp querier timer expiry Mode** Global Config

### **2.21.4 set igmp querier version**

Use this command to set the IGMP version of the query that the snooping switch is going to send periodically.

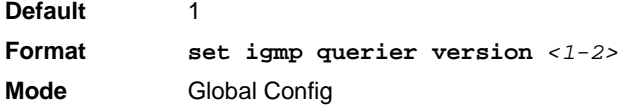

#### **2.21.4.1 no set igmp querier version**

Use this command to set the IGMP Querier version to its default value.

**Format no set igmp querier version Mode** Global Config

### **2.21.5 set igmp querier election participate**

Use this command to enable the Snooping Querier to participate in the Querier Election process when it discovers the presence of another Querier in the VLAN. When this mode is enabled, if the Snooping Querier finds that the other Querier's source address is better (less) than the Snooping Querier's address, it stops sending periodic queries. If the Snooping Querier wins the election, then it will continue sending periodic queries.

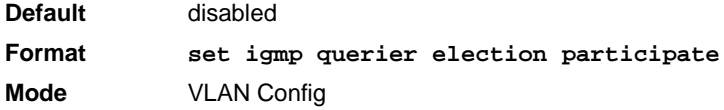

#### **2.21.5.1 no set igmp querier election participate**

Use this command to set the Snooping Querier not to participate in querier election but go into non-querier mode as soon as it discovers the presence of another querier in the same VLAN.

**Format no set igmp querier election participate Mode** VLAN Config

### **2.21.6 show igmpsnooping querier**

Use this command to display IGMP Snooping Querier information. Configured information is displayed whether or not IGMP Snooping Querier is enabled.

**Format show igmpsnooping querier [{detail | vlan vlanid}] Mode** Privileged EXEC

When the optional argument vlanid is not used, the command displays the following information.

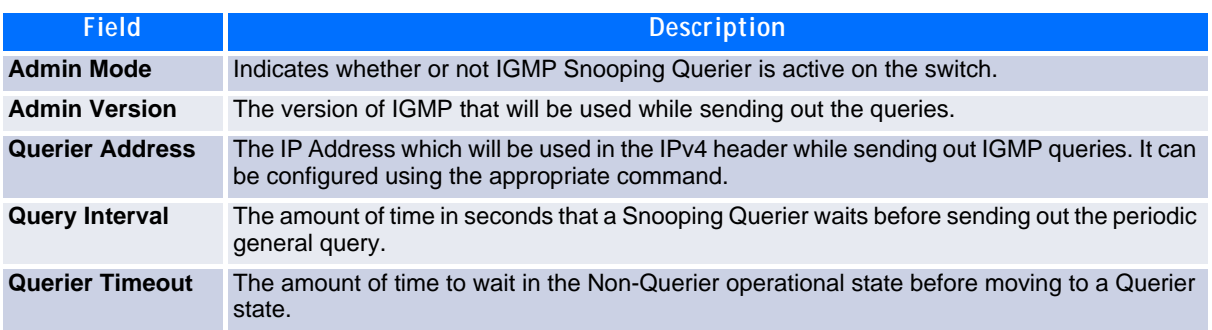

When you specify a value for vlanid, the following additional information appears.

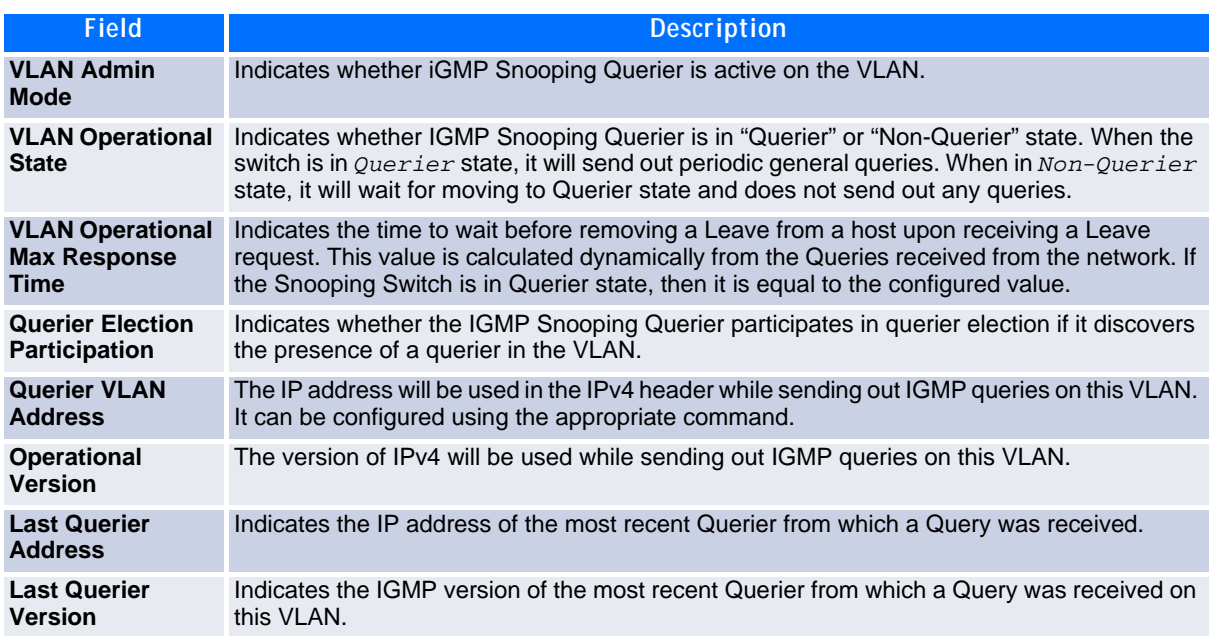

When the optional argument  $detail$  is used, the command shows the global information and the information for all Querier-enabled VLANs.

# **2.22 MLD Snooping Commands**

This section describes commands used for MLD Snooping. In IPv4, Layer 2 switches can use IGMP Snooping to limit the flooding of multicast traffic by dynamically configuring Layer 2 interfaces so that multicast traffic is forwarded only to those interfaces associated with IP multicast addresses. In IPv6, MLD Snooping performs a similar function. With MLD Snooping, IPv6 multicast data is selectively forwarded to a list of ports that want to receive the data, instead of being flooded to all ports in a VLAN. This list is constructed by snooping IPv6 multicast control packets.

### **2.22.1 set mld**

This command enables MLD Snooping on the system (Global Config Mode) or an Interface (Interface Config Mode). This command also enables MLD Snooping on a particular VLAN and enables MLD Snooping on all interfaces participating in a VLAN.

If an interface has MLD Snooping enabled and you enable this interface for routing or enlist it as a member of a port-channel (LAG), MLD Snooping functionality is disabled on that interface. MLD Snooping functionality is re-enabled if you disable routing or remove port channel (LAG) membership from an interface that has MLD Snooping enabled.

MLD Snooping supports the following activities:

- Validation of address version, payload length consistencies and discarding of the frame upon error.
- Maintenance of the forwarding table entries based on the MAC address versus the IPv6 address.
- Flooding of unregistered multicast data packets to all ports in the VLAN.

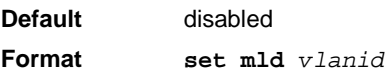

- **Mode •** Global Config
	- **•** Interface Config
	- **•** VLAN Mode

#### **2.22.1.1 no set mld**

Use this command to disable MLD Snooping on the system.

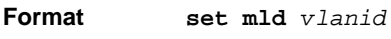

- **Mode •** Global Config
	- **•** Interface Config
	- **•** VLAN Mode

### **2.22.2 set mld interfacemode**

Use this command to enable MLD Snooping on all interfaces. If an interface has MLD Snooping enabled and you enable this interface for routing or enlist it as a member of a port-channel (LAG), MLD Snooping functionality is disabled on that interface. MLD Snooping functionality is re-enabled if you disable routing or remove port-channel (LAG) membership from an interface that has MLD Snooping enabled.

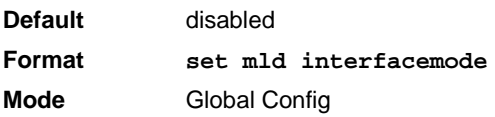

#### **2.22.2.1 no set mld interfacemode**

Use this command to disable MLD Snooping on all interfaces.

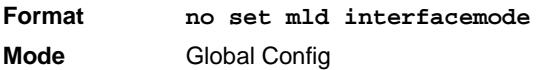

### **2.22.3 set mld fast-leave**

Use this command to enable MLD Snooping fast-leave admin mode on a selected interface or VLAN. Enabling fast-leave allows the switch to immediately remove the Layer 2 LAN interface from its forwarding table entry upon receiving and MLD done message for that multicast group without first sending out MAC-based general queries to the interface.

#### **Note...**

You should enable fast-leave admin mode only on VLANs where only one host is connected to each Layer 2 LAN port. This prevents the inadvertent dropping of the other hosts that were connected to the same layer 2 LAN port but were still interested in receiving multicast traffic directed to that group.

Fast-leave processing is supported only with MLD version 1 hosts.

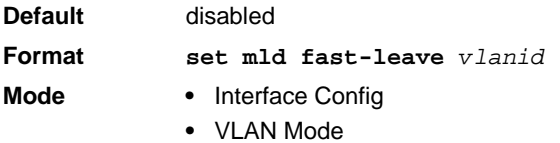

**Note...**

#### **2.22.3.1 no set mld fast-leave**

Use this command to disable MLD Snooping fast-leave admin mode on a selected interface.

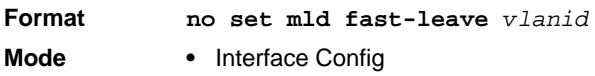

**•** VLAN Mode

### **2.22.4 set mld groupmembership-interval**

Use this command to set the MLD Group Membership Interval time on a VLAN, one interface or all interfaces. The Group Membership Interval time is the amount of time in seconds that a switch waits for a report from a particular group on a particular interface before deleting the interface from the entry. This value must be greater than the MLDv2 Maximum Response time value. The range is 2 to 3600 seconds.

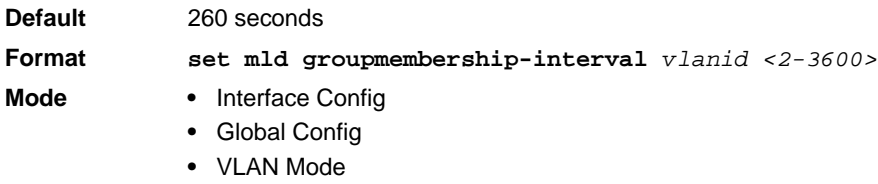

#### **2.22.4.1 no set groupmembership-interval**

Use this command to set the MLDv2 Group Membership Interval time to the default value.

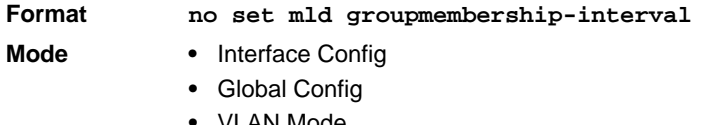

### **2.22.5 set mld maxresponse**

Use this command to set the MLD Maximum Response time for the system, on a particular interface or VLAN. The Maximum Response time is the amount of time in seconds that a switch will wait after sending a query on an interface because it did not receive a report for a particular group in that interface. This value must be less than the MLD Query Interval time value. The range is 1 to 65 seconds.

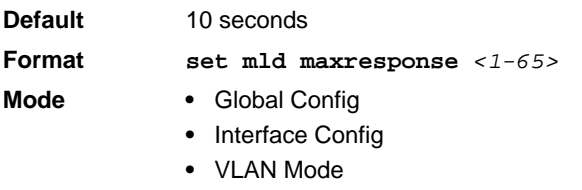

#### **2.22.5.1 no set mld maxresponse**

Use this command to set the max response time (on the interface or VLAN) to the default value.

#### **Format no set mld maxresponse**

- **Mode •** Global Config
	- **•** Interface Config
	- **•** VLAN Mode

### **2.22.6 set mld mcrtexpiretime**

Use this command to set the Multicast Router Present Expiration time. The time is set for the system, on a particular interface or VLAN. This is the amount of time in seconds that a switch waits for a query to be received on an interface before the interface is removed from the list of interfaces with multicast routers attached. The range is 0 to 3600 seconds. A value of 0 indicates an infinite timeout, i.e. no expiration.

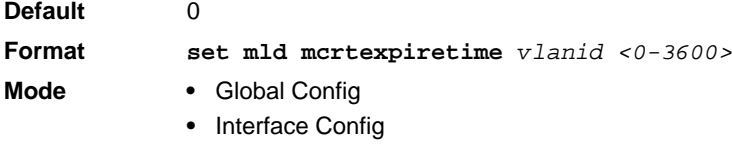

#### **2.22.6.1 no set mld mcrtexpiretime**

Use this command to set the Multicast Router Present Expiration time to 0. The time is set for the system, on a particular interface or a VLAN.

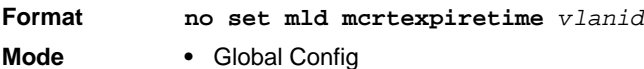

**•** Interface Config

### **2.22.7 set mld mrouter**

Use this command to configure the VLAN ID for the VLAN that has the multicast router attached mode enabled.

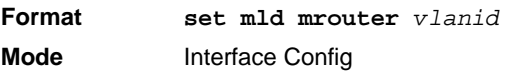

#### **2.22.7.1 no set mld mrouter**

Use this command to disable multicast router attached mode for a VLAN with a particular VLAN ID.

**Format no set mld mrouter** *vlanid* **Mode** Interface Config

### **2.22.8 set mld mrouter interface**

Use this command to configure the interface as a multicast router-attached interface. When configured as a multicast router interface, the interface is treated as a multicast router-attached interface in all VLANs.

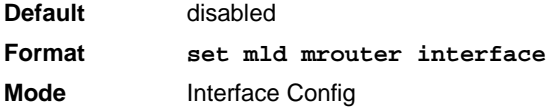

#### **2.22.8.1 no set mld mrouter interface**

Use this command to disable the status of the interface as a statically configured multicast router-attached interface.

**Format no set mld mrouter interface Mode** Interface Config

#### **2.22.9 show mldsnooping**

Use this command to display MLD Snooping information. Configured information is displayed whether or not MLD Snooping is enabled.

**Format show mldsnooping** *[slot/port | vlanid]* **Mode** Privileged EXEC

When the optional arguments <slot/port> or *vlanid* are not used, the command displays the following information.

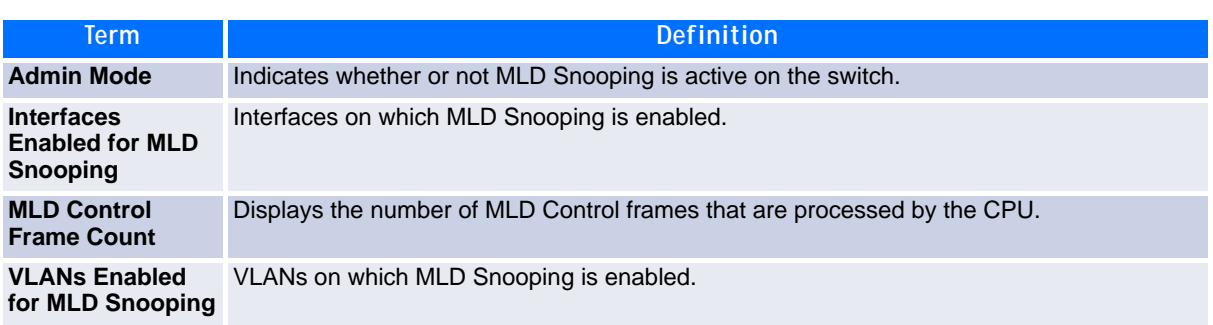

When you specify the  $\langle$ slot/port> values, the following information displays.

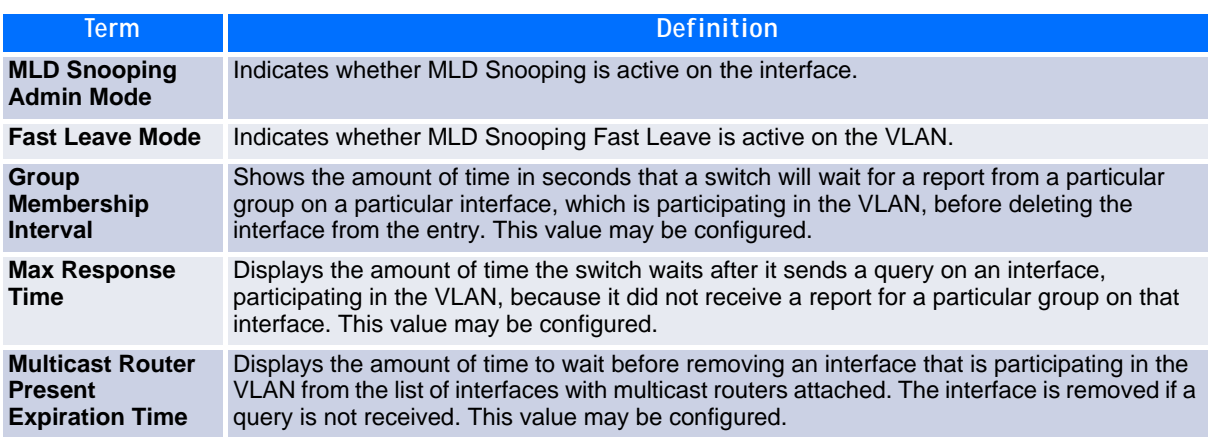

When you specify a value for  $v$ *lanid*, the following information appears.

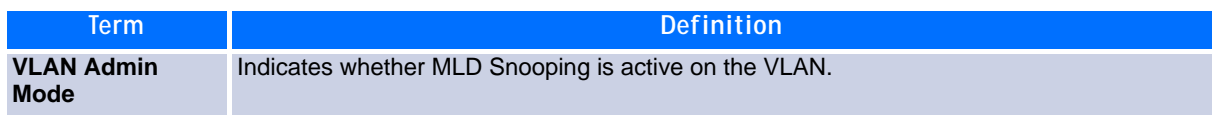

#### **2.22.10show mldsnooping mrouter interface**

Use this command to display information about statically configured multicast router attached interfaces.

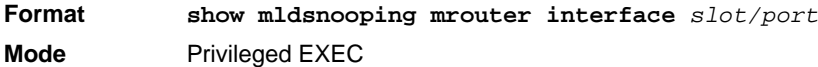

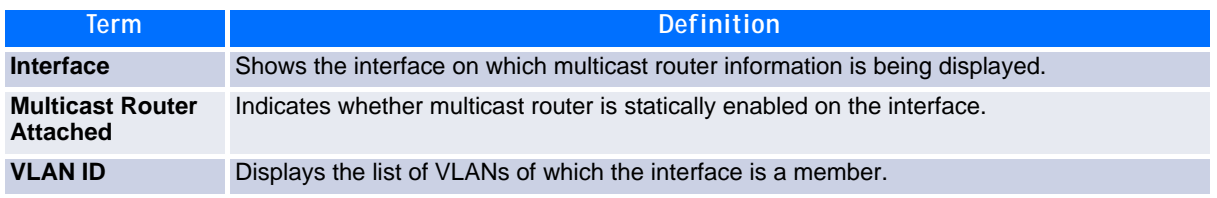

### **2.22.11show mldsnooping mrouter vlan**

Use this command to display information about statically configured multicast router-attached interfaces.

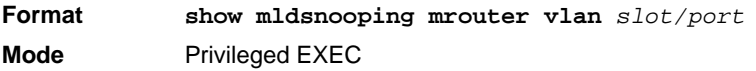

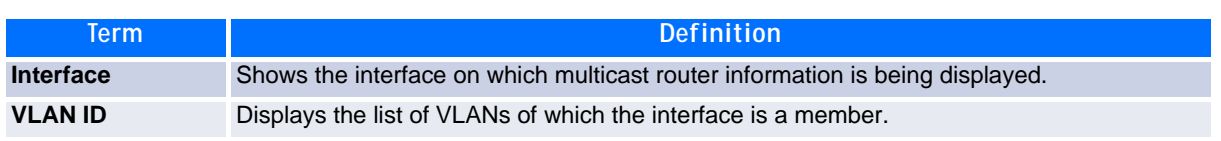

### **2.22.12show mac-address-table mldsnooping**

Use this command to display the MLD Snooping entries in the Multicast Forwarding Database (MFDB) table.

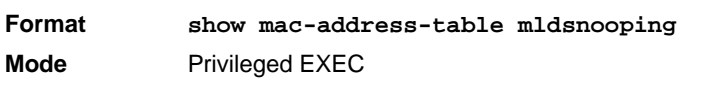

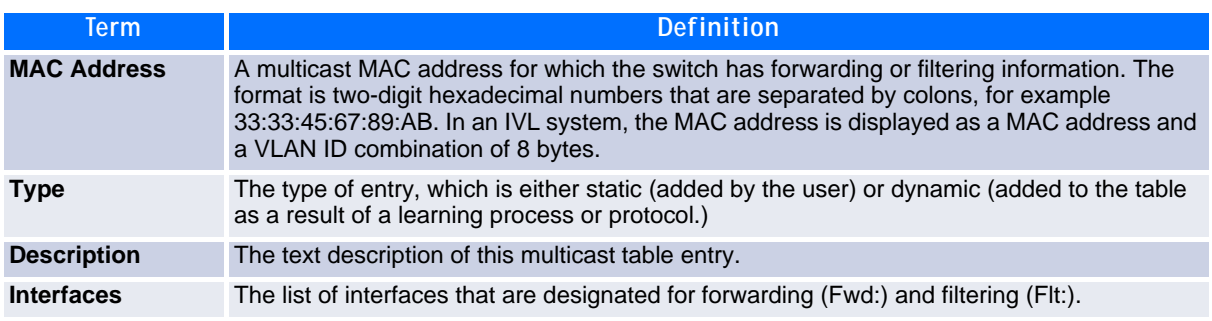

# **2.23 MLD Snooping Querier Commands**

In an IPv6 environment, MLD Snooping requires that one central switch or router periodically query all enddevices on the network to announce their multicast memberships. This central device is the MLD Querier. The MLD query responses, known as MLD reports, keep the switch updated with the current multicast group membership on a port-by-port basis. If the switch does not receive updated membership information in a timely fashion, it will stop forwarding multicasts to the port where the end device is located.

This section describes the commands you use to configure and display information on MLD Snooping queries on the network and, separately, on VLANs.

#### **2.23.1 set mld querier**

Use this command to enable MLD Snooping Querier on the system (Global Config Mode) or on a VLAN. Using this command, you can specify the IP address that the snooping querier switch should use as a source address while generating periodic queries.

If a VLAN has MLD Snooping Querier enabled and MLD Snooping is operationally disabled on it, MLD Snooping Querier functionality is disabled on that VLAN. MLD Snooping functionality is re-enabled if MLD Snooping is operational on the VLAN.

The MLD Snooping Querier sends periodic general queries on the VLAN to solicit membership reports.

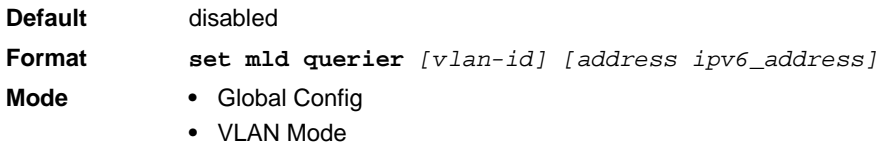

#### **2.23.1.1 no set mld querier**

Use this command to disable MLD Snooping Querier on the system. Use the optional parameter *address* to reset the querier address.

**Format no set mld querier** *[vlan-id][address]*

- 
- **Mode •** Global Config
	- **•** VLAN Mode

### **2.23.2 set mld querier query\_interval**

Use this command to set the MLD Querier Query Interval time. It is the amount of time in seconds that the switch waits before sending another general query.

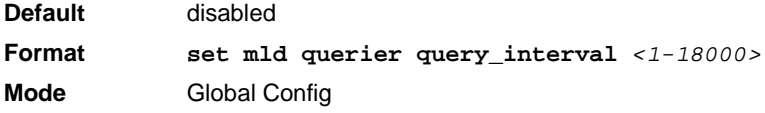

#### **2.23.2.1 no set mld querier query\_interval**

Use this command to set the MLD Querier Query Interval time to its default value.

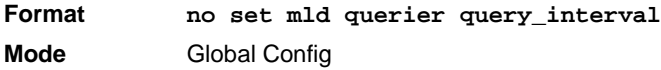

### **2.23.3 set mld querier timer expiry**

Use this command to set the MLD Querier timer expiration period. It is the time period that the switch remains in Non-Querier mode once it has discovered that there is a Multicast Querier in the network.

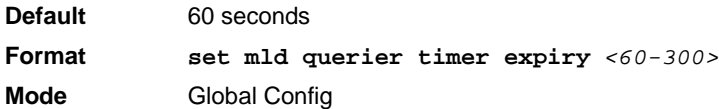

#### **2.23.3.1 no set mld querier timer expiry**

Use this command to set the MLD Querier timer expiration period to its default value.

**Format no set mld querier timer expiry Mode** Global Config

### **2.23.4 set mld querier election participate**

Use this command to enable the Snooping Querier to participate in the Querier Election process when it discovers the presence of another Querier in the VLAN. When this mode is enabled, if the Snooping Querier finds that the other Querier's source address is better (less) than the Snooping Querier's address, it stops sending periodic queries. If the Snooping Querier wins the election, then it will continue sending periodic queries.

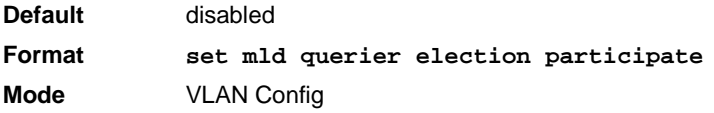

#### **2.23.4.1 no set mld querier election participate**

Use this command to set the snooping querier not to participate in querier election but go into a non-querier mode as soon as it discovers the presence of another querier in the same VLAN.

**Format no set mld querier election participate Mode** VLAN Config

### **2.23.5 show mldsnooping querier**

Use this command to display MLD Snooping Querier information. Configured information is displayed whether or not MLD Snooping Querier is enabled.

**Format show mldsnooping querier [{detail | vlan vlanid}] Mode** Privileged EXEC

When the optional arguments *vlandid* are not used, the command displays the following information.

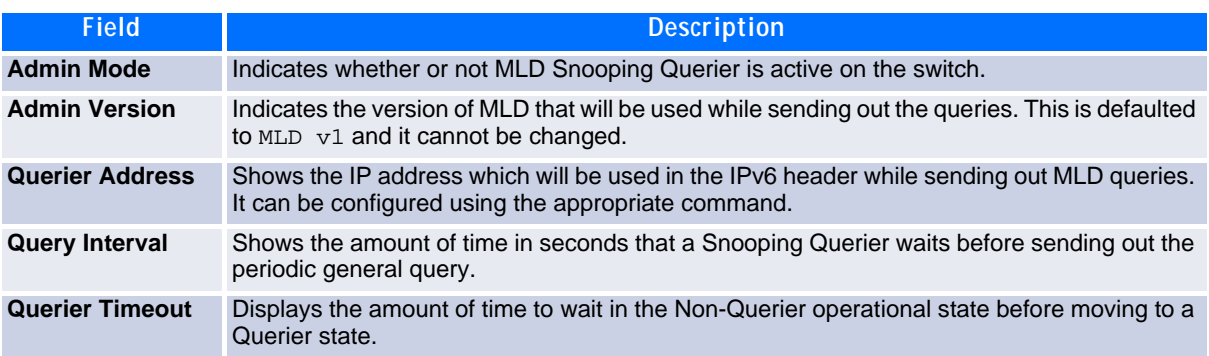

When you specify a value for vlanid, the following information appears.

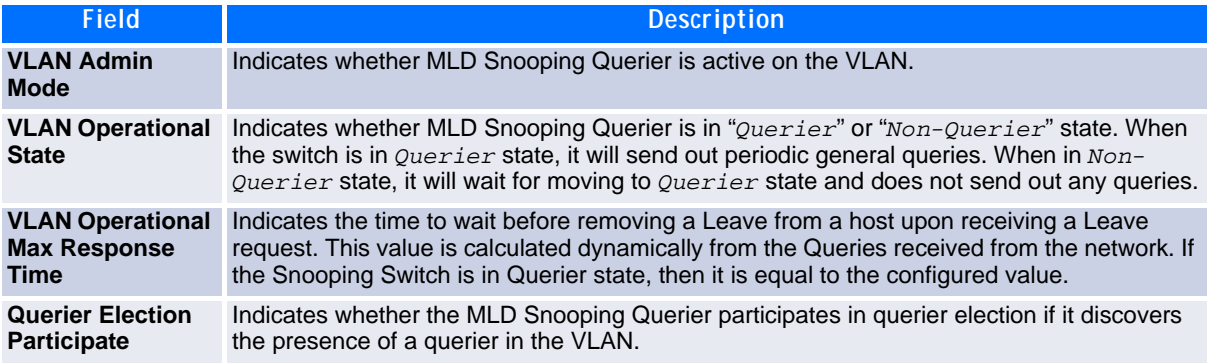
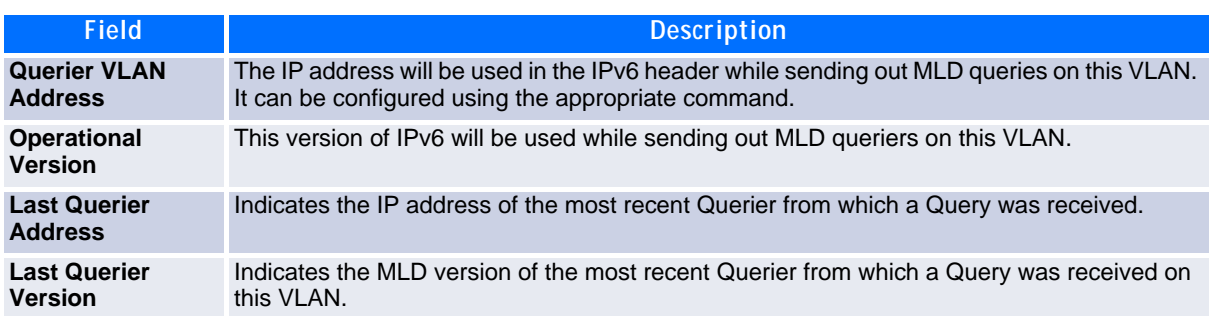

When the optional argument  $detail$  is used, the command shows the global information and the information for all Querier-enabled VLANs.

## **2.24 Port Security Commands**

This section describes the command you use to configure Port Security on the switch. Port security, which is also known as port MAC locking, allows you to secure the network by locking allowable MAC addresses on a given port. Packets with a matching source MAC address are forwarded normally, and all other packets are discarded.

## **Note...**

To enable the SNMP trap specific to port security, see [9.9.8 snmp-server enable](#page-531-0)  [traps violation, Page 521](#page-531-0)

### **2.24.1 port-security**

This command enables port locking on an interface, a range of interfaces, or at the system level.

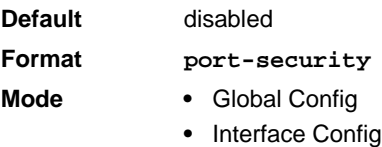

#### **2.24.1.1 no port-security**

This command disables port locking for one (Interface Config) or all (Global Config) ports.

- **Format no port-security**
- **Mode •** Global Config
	- **•** Interface Config

### **2.24.2 port-security max-dynamic**

This command sets the maximum number of dynamically locked MAC addresses allowed on a specific port.

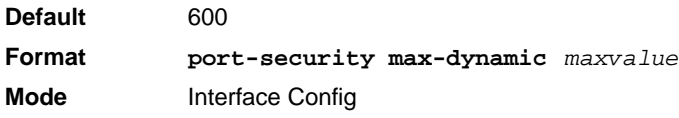

#### **2.24.2.1 no port-security max-dynamic**

This command resets the maximum number of dynamically locked MAC addresses allowed on a specific port to its default value.

**Format no port-security max-dynamic Mode** Interface Config

#### **2.24.3 port-security max-static**

This command sets the maximum number of statically locked MAC addresses allowed on a port.

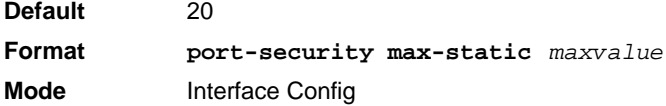

#### **2.24.3.1 no port-security max-static**

This command sets maximum number of statically locked MAC addresses to the default value.

**Format no port-security max-static Mode** Interface Config

#### **2.24.4 port-security mac-address**

This command adds a MAC address to the list of statically locked MAC addresses for an interface or range of interfaces. The *vid* is the VLAN ID.

**Format port-security mac-address** *mac-address vid* **Mode** Interface Config

#### **2.24.4.1 no port-security mac-address**

This command removes a MAC address from the list of statically locked MAC addresses.

**Format no port-security mac-address** *mac-address vid* **Mode** Interface Config

#### **2.24.5 port-security mac-address move**

This command converts dynamically locked MAC addresses to statically locked addresses.

**Format port-security mac-address move Mode** Interface Config

### **2.24.6 show port-security**

This command displays the port-security settings. If you do not use a parameter, the command displays the settings for the entire system. Use the optional parameters to display the settings on a specific interface or on all interfaces.

```
Format show port-security [{slot/port | all}]
Mode Privileged EXEC
```
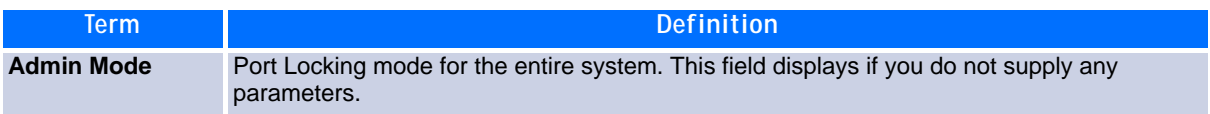

For each interface, or for the interface you specify, the following information appears:

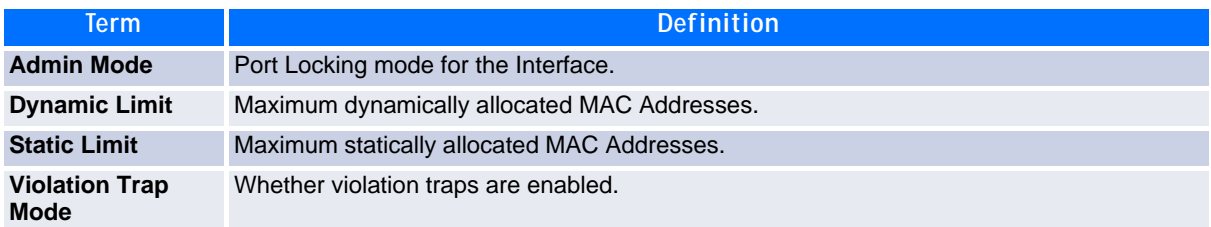

### **2.24.7 show port-security dynamic**

This command displays the dynamically locked MAC addresses for the port.

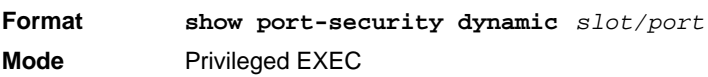

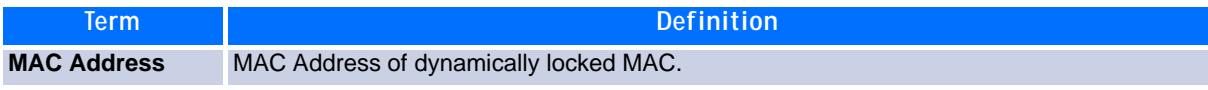

### **2.24.8 show port-security static**

This command displays the statically locked MAC addresses for port.

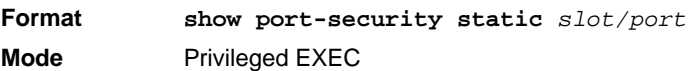

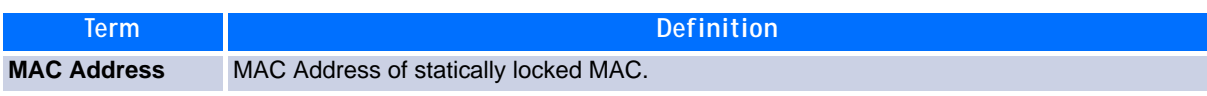

### **2.24.9 show port-security violation**

This command displays the source MAC address of the last packet discarded on a locked port.

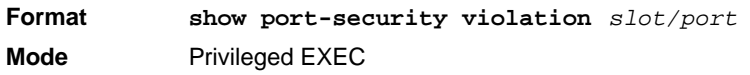

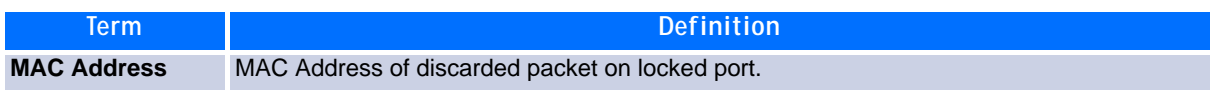

## **2.25 LLDP (802.1AB) Commands**

This section describes the command you use to configure Link Layer Discovery Protocol (LLDP), which is defined in the IEEE 802.1AB specification. LLDP allows stations on an 802 LAN to advertise major capabilities and physical descriptions. The advertisements allow a network management system (NMS) to access and display this information.

### **2.25.1 lldp transmit**

Use this command to enable the LLDP advertise capability on an interface or a range of interfaces.

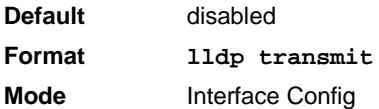

#### **2.25.1.1 no lldp transmit**

Use this command to return the local data transmission capability to the default.

**Format no lldp transmit Mode** Interface Config

#### **2.25.2 lldp receive**

Use this command to enable the LLDP receive capability on an interface or a range of interfaces.

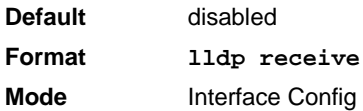

#### **2.25.2.1 no lldp receive**

Use this command to return the reception of LLDPDUs to the default value.

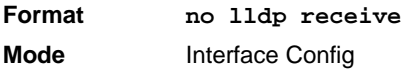

### **2.25.3 lldp timers**

Use this command to set the timing parameters for local data transmission on ports enabled for LLDP. The *interval-seconds* determines the number of seconds to wait between transmitting local data LLDPDUs. The range is 1-32768 seconds. The *hold-value>*is the multiplier on the transmit interval that sets the TTL in local data LLDPDUs. The multiplier range is 2-10. The *reinit-seconds* is the delay before re-initialization, and the range is 1-0 seconds.

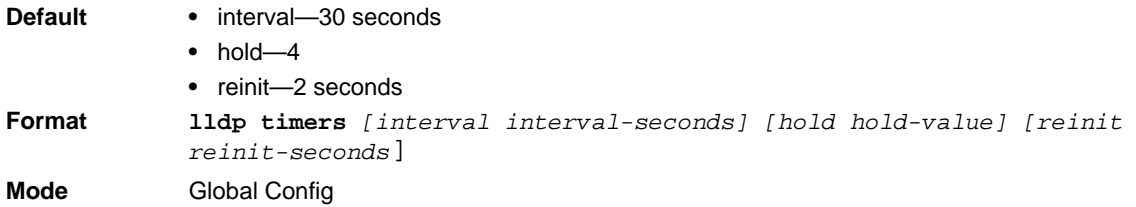

#### **2.25.3.1 no lldp timers**

Use this command to return any or all timing parameters for local data transmission on ports enabled for LLDP to the default values.

**Format no lldp timers** *[interval] [hold] [reinit]* **Mode** Global Config

### **2.25.4 lldp transmit-tlv**

Use this command to specify which optional type length values (TLVs) in the 802.1AB basic management set are transmitted in the LLDPDUs from an interface or range of interfaces. Use *sys-name* to transmit the system name TLV. To configure the system name, see [See "snmp-server" on page](#page-529-0) 519. Use *sys-desc* to transmit the system description TLV. Use *sys-cap* to transmit the system capabilities TLV. Use *port-desc* to transmit the port description TLV. To configure the port description, see [See "description" on page](#page-24-0) 14.

**Default** no optional TLVs are included **Format lldp transmit-tlv** *[sys-desc] [sys-name] [sys-cap] [port-desc]* **Mode** Interface Config

#### **2.25.4.1 no lldp transmit-tlv**

Use this command to remove an optional TLV from the LLDPDUs. Use the command without parameters to remove all optional TLVs from the LLDPDU.

```
Format no lldp transmit-tlv [sys-desc] [sys-name] [sys-cap] [port-desc]
Mode Interface Config
```
### **2.25.5 lldp transmit-mgmt**

Use this command to include transmission of the local system management address information in the LLDP-DUs. This command can be used to configure a single interface or a range of interfaces

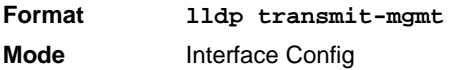

#### **2.25.5.1 no lldp transmit-mgmt**

Use this command to include transmission of the local system management address information in the LLDP-DUs. Use this command to cancel inclusion of the management information in LLDPDUs.

**Format no lldp transmit-mgmt Mode** Interface Config

### **2.25.6 lldp notification**

Use this command to enable remote data change notifications on an interface or a range of interfaces.

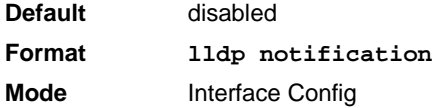

#### **2.25.6.1 no lldp notification**

Use this command to disable notifications.

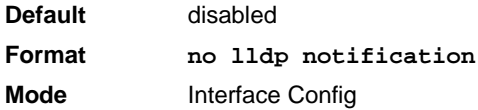

### **2.25.7 lldp notification-interval**

Use this command to configure how frequently the system sends remote data change notifications. The *interval* parameter is the number of seconds to wait between sending notifications. The valid interval range is 5-3600 seconds.

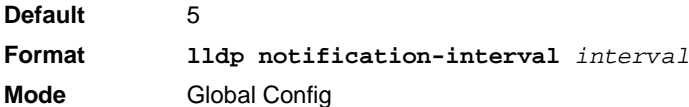

#### **2.25.7.1 no lldp notification-interval**

Use this command to return the notification interval to the default value.

**Format no lldp notification-interval Mode** Global Config

### **2.25.8 clear lldp statistics**

Use this command to reset all LLDP statistics, including MED-related information.

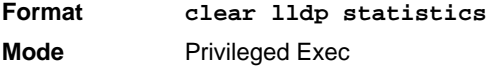

### **2.25.9 clear lldp remote-data**

Use this command to delete all information from the LLDP remote data table, including MED-related information.

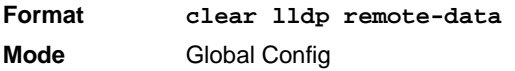

### **2.25.10show lldp**

Use this command to display a summary of the current LLDP configuration.

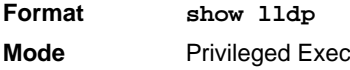

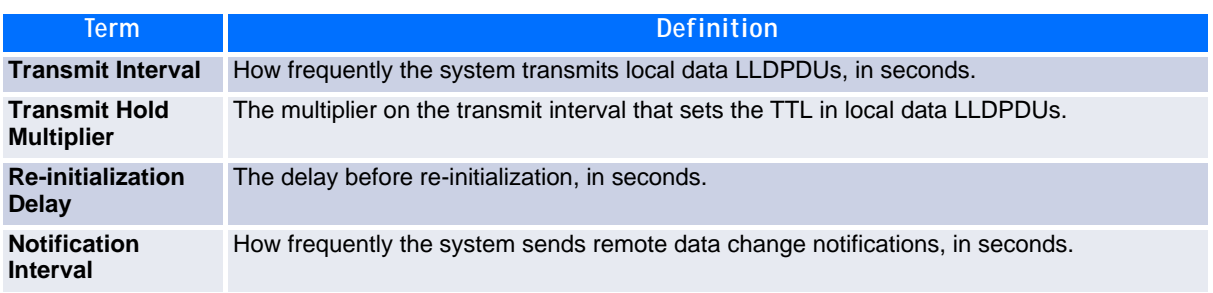

### **2.25.11show lldp interface**

Use this command to display a summary of the current LLDP configuration for a specific interface or for all interfaces.

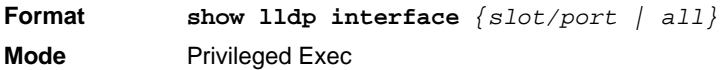

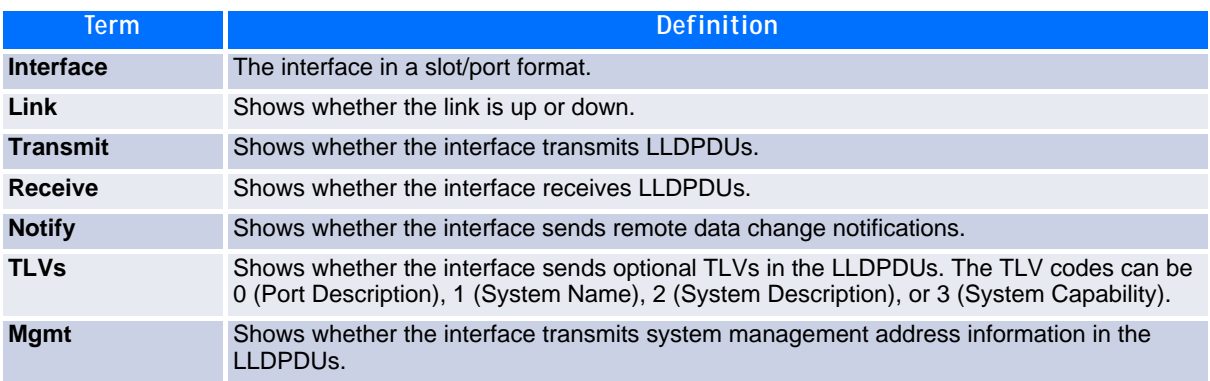

### **2.25.12show lldp statistics**

Use this command to display the current LLDP traffic and remote table statistics for a specific interface or for all interfaces.

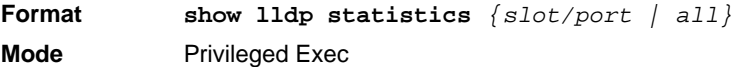

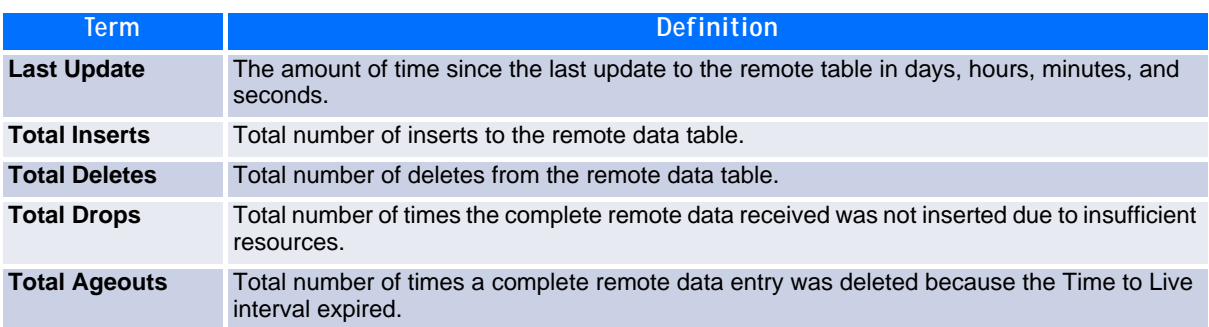

The table contains the following column headings:

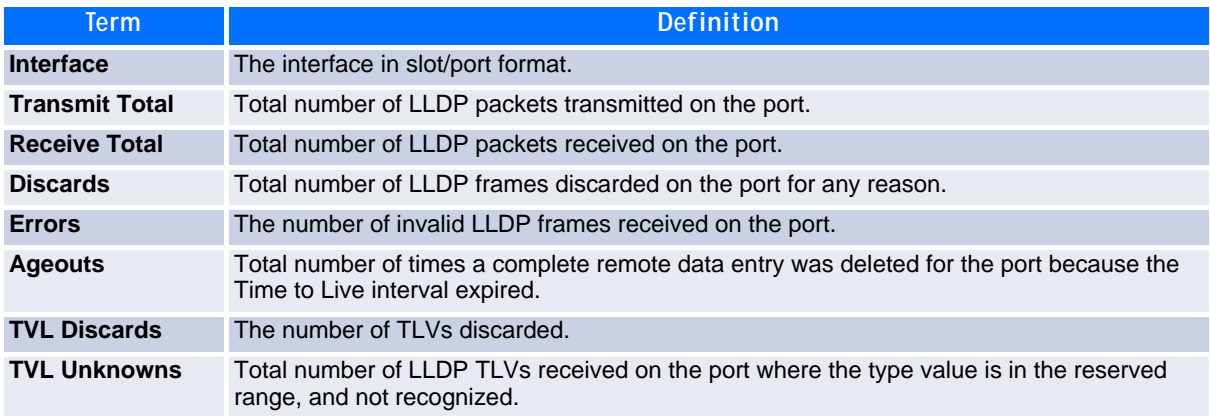

#### **2.25.13show lldp remote-device**

Use this command to display summary information about remote devices that transmit current LLDP data to the system. You can show information about LLDP remote data received on all ports or on a specific port.

**Format show lldp remote-device** *{slot/port | all}* **Mode** Privileged EXEC

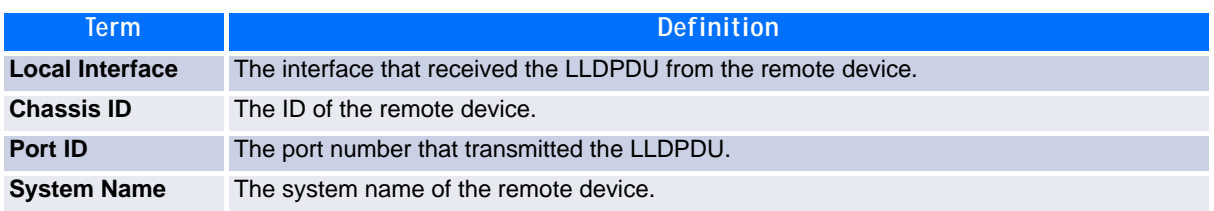

**Example:** The following shows example CLI display output for the command.

(FASTPATH Switching) #show lldp remote-device all

LLDP Remote Device Summary

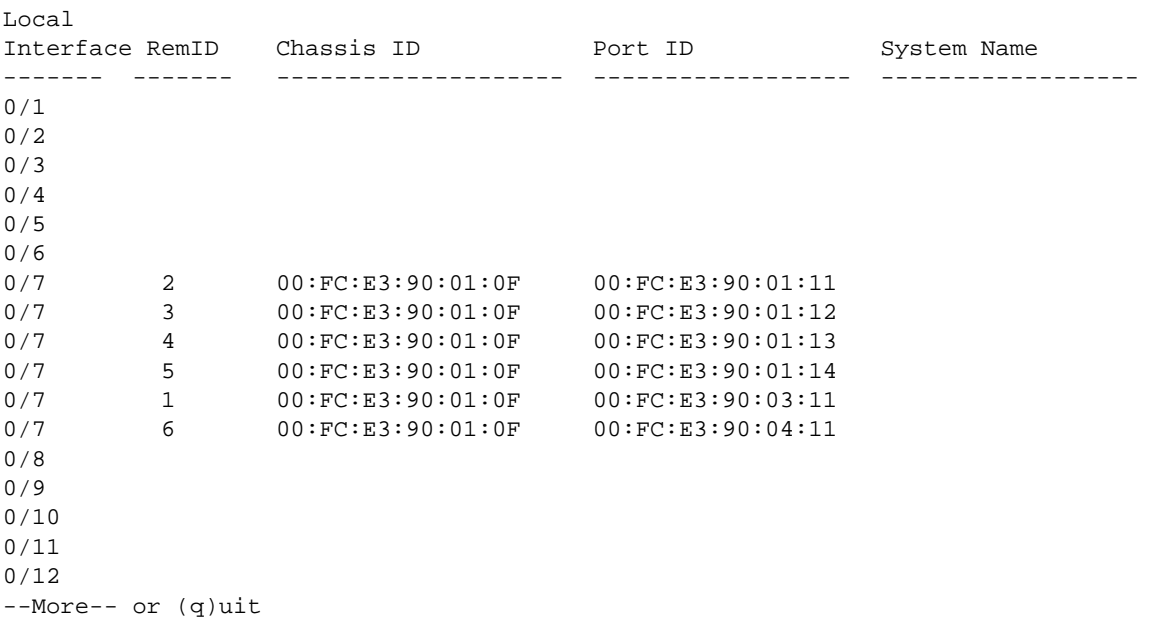

#### **2.25.14show lldp remote-device detail**

Use this command to display detailed information about remote devices that transmit current LLDP data to an interface on the system.

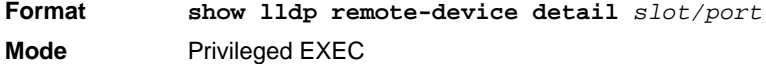

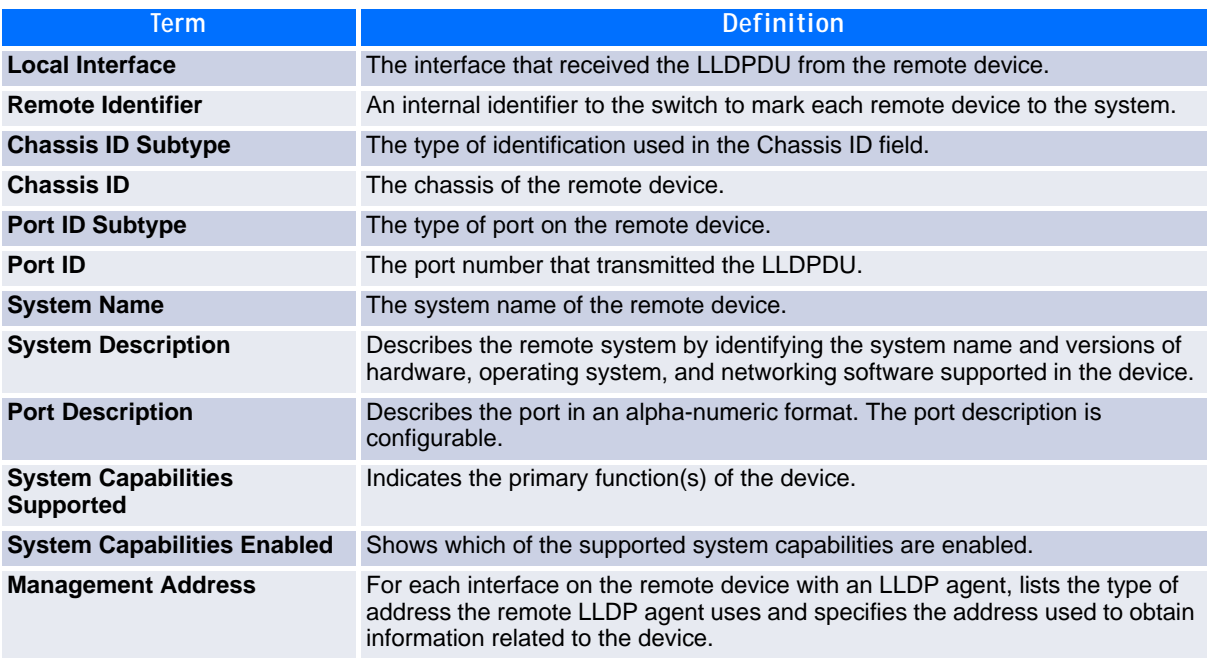

**Example:** The following shows example CLI display output for the command.

(FASTPATH Switching) #show lldp remote-device detail 0/7 LLDP Remote Device Detail Local Interface: 0/7 Remote Identifier: 2 Chassis ID Subtype: MAC Address Chassis ID: 00:FC:E3:90:01:0F Port ID Subtype: MAC Address Port ID: 00:FC:E3:90:01:11 System Name: System Description: Port Description: System Capabilities Supported: System Capabilities Enabled: Time to Live: 24 seconds

#### **2.25.15show lldp local-device**

Use this command to display summary information about the advertised LLDP local data. This command can display summary information or detail for each interface.

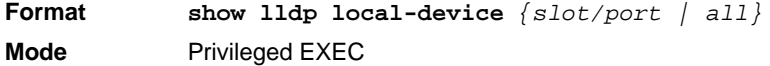

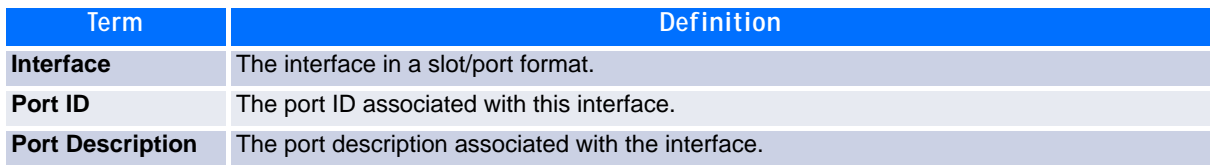

#### **2.25.16show lldp local-device detail**

Use this command to display detailed information about the LLDP data a specific interface transmits.

**Format show lldp local-device detail** *slot/port* **Mode** Privileged EXEC

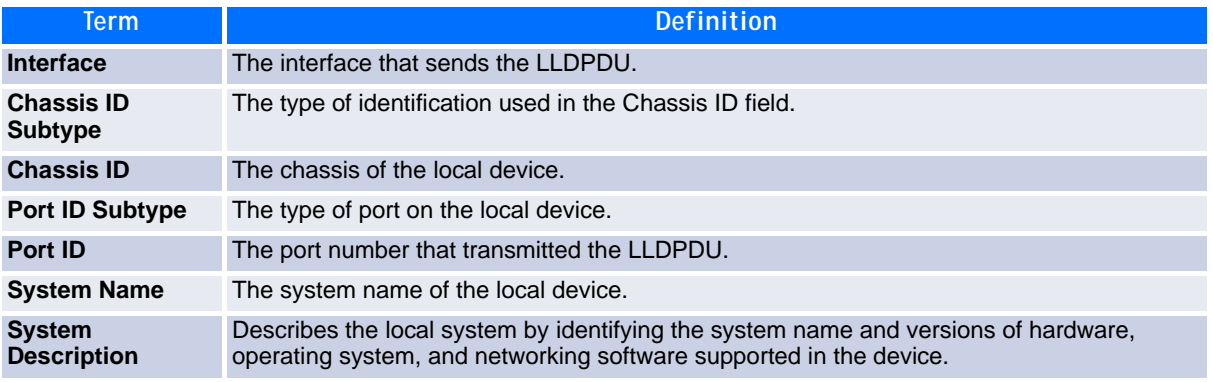

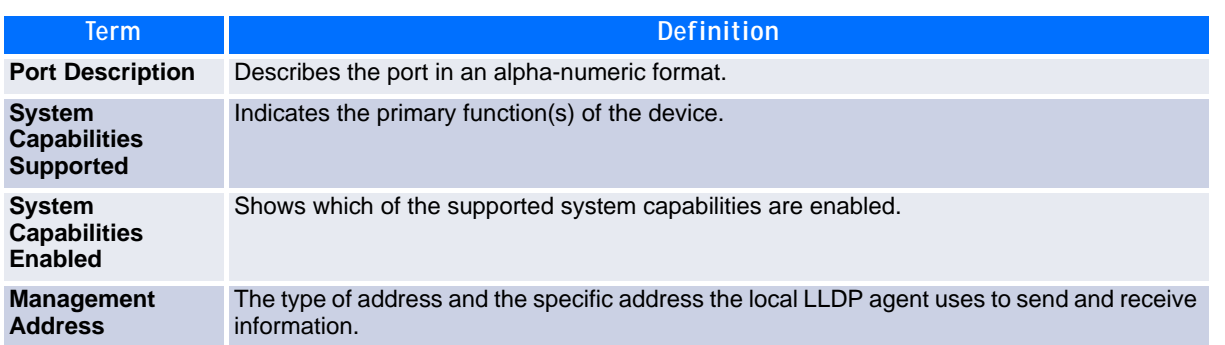

## **2.26 LLDP-MED Commands**

Link Layer Discovery Protocol - Media Endpoint Discovery (LLDP-MED) (ANSI-TIA-1057) provides an extension to the LLDP standard. Specifically, LLDP-MED provides extensions for network configuration and policy, device location, Power over Ethernet (PoE) management and inventory management.

### **2.26.1 lldp med**

Use this command to enable MED on an interface or a range of interfaces. By enabling MED, you will be effectively enabling the transmit and receive function of LLDP.

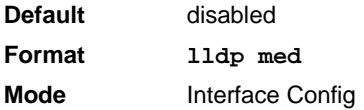

#### **2.26.1.1 no lldp med**

Use this command to disable MED.

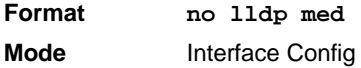

### **2.26.2 lldp med confignotification**

Use this command to configure an interface or a range of interfaces to send the topology change notification.

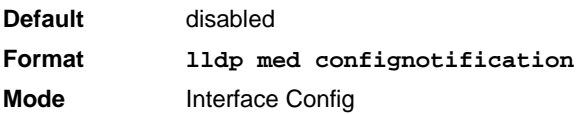

#### **2.26.2.1 no ldp med confignotification**

Use this command to disable notifications.

**Format no lldp med confignotification Mode** Interface Config

### **2.26.3 lldp med transmit-tlv**

Use this command to specify which optional Type Length Values (TLVs) in the LLDP MED set will be transmitted in the Link Layer Discovery Protocol Data Units (LLDPDUs) from this interface or a range of interfaces.

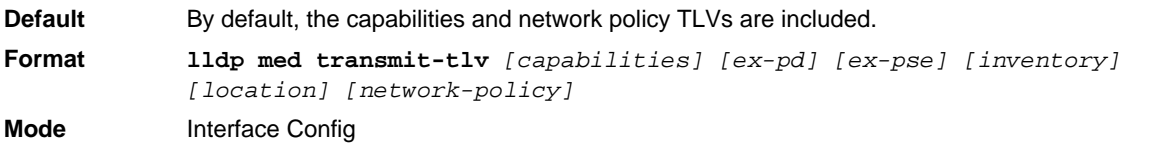

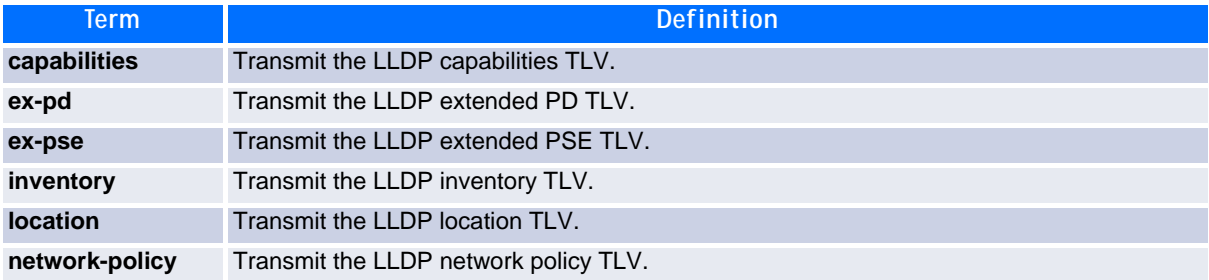

#### **2.26.3.1 no lldp med transmit-tlv**

Use this command to remove a TLV.

**Format no lldp med transmit-tlv** *[capabilities] [network-policy] [ex-pse] [expd] [location] [inventory]* **Mode** Interface Config

### **2.26.4 lldp med all**

Use this command to configure LLDP-MED on all the ports.

**Format lldp med all Mode** Global Config

### **2.26.5 lldp med confignotification all**

Use this command to configure all the ports to send the topology change notification.

**Format lldp med confignotification all Mode** Global Config

### **2.26.6 lldp med faststartrepeatcount**

Use this command to set the value of the fast start repeat count. *[count]* is the number of LLDP PDUs that will be transmitted when the product is enabled. The range is 1 to 10.

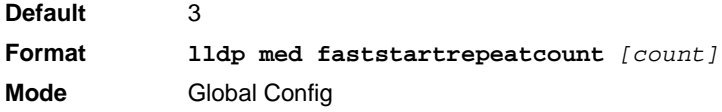

#### **2.26.6.1 no lldp med faststartrepeatcount**

Use this command to return to the factory default value.

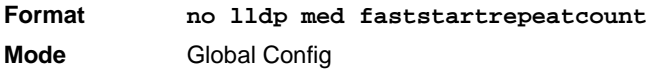

### **2.26.7 lldp med transmit-tlv all**

Use this command to specify which optional Type Length Values (TLVs) in the LLDP MED set will be transmitted in the Link Layer Discovery Protocol Data Units (LLDPDUs).

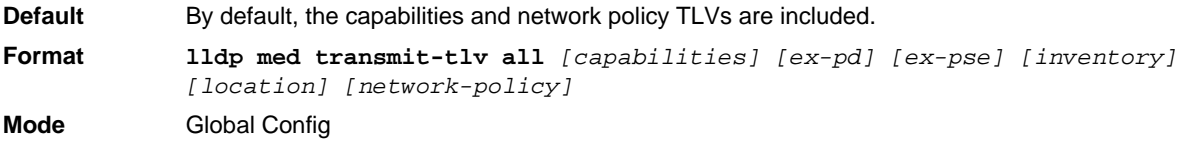

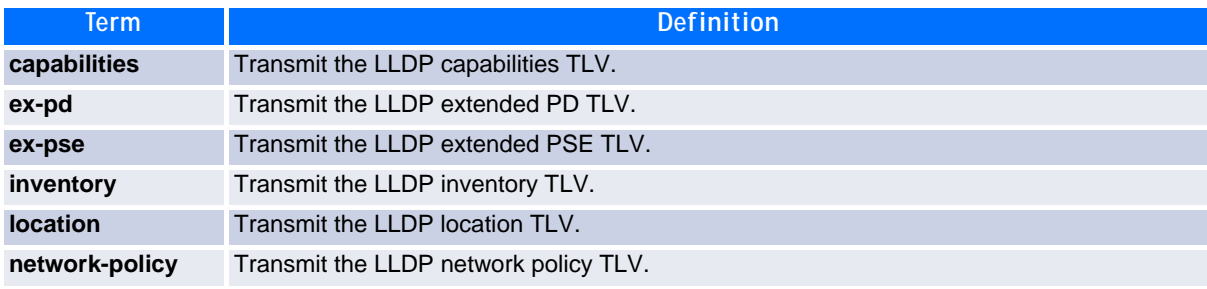

#### **2.26.7.1 no lldp med transmit-tlv**

Use this command to remove a TLV.

**Format no lldp med transmit-tlv** *[capabilities] [network-policy] [ex-pse] [expd] [location] [inventory]* **Mode** Global Config

### **2.26.8 show lldp med**

Use this command to display a summary of the current LLDP MED configuration.

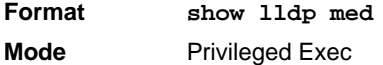

**Example:** The following shows example CLI display output for the command.

(Broadcom FASTPATH Routing) #show lldp med LLDP MED Global Configuration

Fast Start Repeat Count: 3 Device Class: Network Connectivity

(Broadcom FASTPATH Routing) #

#### **2.26.9 show lldp med interface**

Use this command to display a summary of the current LLDP MED configuration for a specific interface. *<slot/port>* indicates a specific physical interface. *all* indicates all valid LLDP interfaces.

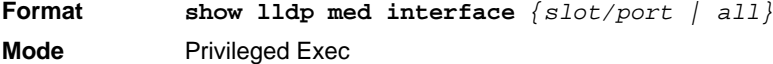

**Example:** The following shows example CLI display output for the command.

(Broadcom FASTPATH Routing) #show lldp med interface all

```
Interface Link configMED operMED ConfigNotify TLVsTx
--------- ------ --------- -------- ------------ -----------
0/1 Down Disabled Disabled Disabled 0,1
0/2 Up Disabled Disabled Disabled 0,1
0/3 Down Disabled Disabled Disabled 0,1
0/4 Down Disabled Disabled Disabled 0,1
0/5 Down Disabled Disabled Disabled 0,1
0/6 Down Disabled Disabled Disabled 0,1
0/7 Down Disabled Disabled Disabled 0,1
0/8 Down Disabled Disabled Disabled 0,1
0/9 Down Disabled Disabled Disabled 0,1
0/10 Down Disabled Disabled Disabled 0,1
0/11 Down Disabled Disabled Disabled 0,1
0/12 Down Disabled Disabled Disabled 0,1
0/13 Down Disabled Disabled Disabled 0,1
0/14 Down Disabled Disabled Disabled 0,1
TLV Codes: 0- Capabilities, 1- Network Policy
 2- Location, 3- Extended PSE
 4- Extended Pd, 5- Inventory
--More-- or (q)uit
(Broadcom FASTPATH Routing) #show lldp med interface 0/2
Interface Link configMED operMED ConfigNotify TLVsTx
--------- ------ --------- -------- ------------ -----------
0/2 Up Disabled Disabled Disabled 0,1
TLV Codes: 0- Capabilities, 1- Network Policy
 2- Location, 3- Extended PSE
         4- Extended Pd, 5- Inventory
(Broadcom FASTPATH Routing) #
```
#### **2.26.10show lldp med local-device detail**

Use this command to display detailed information about the LLDP MED data that a specific interface transmits. *slot/port* indicates a specific physical interface.

**Format show lldp med local-device detail** *slot/port* **Mode** Privileged EXEC

**Example:** The following shows example CLI display output for the command.

(Broadcom FASTPATH Routing) #show lldp med local-device detail 0/8

LLDP MED Local Device Detail

```
Interface: 0/8
Network Policies
Media Policy Application Type : voice
Vlan ID: 10
Priority: 5
DSCP: 1
Unknown: False
Tagged: True
Media Policy Application Type : streamingvideo
Vlan ID: 20
Priority: 1
DSCP: 2
Unknown: False
Tagged: True
Inventory
Hardware Rev: xxx xxx xxx
Firmware Rev: xxx xxx xxx
Software Rev: xxx xxx xxx
Serial Num: xxx xxx xxx
Mfg Name: xxx xxx xxx 
Model Name: xxx xxx xxx
Asset ID: xxx xxx xxx 
Location
Subtype: elin
Info: xxx xxx xxx
Extended POE
Device Type: pseDevice
Extended POE PSE
Available: 0.3 Watts
Source: primary
Priority: critical
Extended POE PD
```
Required: 0.2 Watts Source: local Priority: low

#### **2.26.11show lldp med remote-device**

Use this command to display the summary information about remote devices that transmit current LLDP MED data to the system. You can show information about LLDP MED remote data received on all valid LLDP interfaces or on a specific physical interface.

**Format show lldp med remote-device** *{slot/port | all}* **Mode** Privileged EXEC

**Example:** The following shows example CLI display output for the command.

(Broadcom FASTPATH Routing) #show lldp med remote-device all

LLDP MED Remote Device Summary

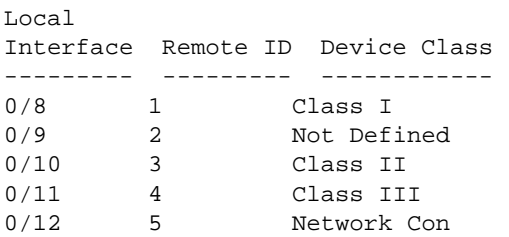

#### **2.26.12show lldp med remote-device detail**

Use this command to display detailed information about remote devices that transmit current LLDP MED data to an interface on the system.

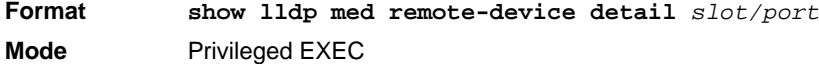

**Example:** The following shows example CLI display output for the command.

(Broadcom FASTPATH Routing) #show lldp med remote-device detail 0/8 LLDP MED Remote Device Detail Local Interface: 0/8 Remote Identifier: 18 Capabilities MED Capabilities Supported: capabilities, networkpolicy, location, extendedpse MED Capabilities Enabled: capabilities, networkpolicy Device Class: Endpoint Class I Network Policies Media Policy Application Type : voice Vlan ID: 10 Priority: 5 DSCP: 1 Unknown: False Tagged: True Media Policy Application Type : streamingvideo Vlan ID: 20 Priority: 1 DSCP: 2 Unknown: False Tagged: True Inventory Hardware Rev: xxx xxx xxx Firmware Rev: xxx xxx xxx Software Rev: xxx xxx xxx Serial Num: xxx xxx xxx Mfg Name: xxx xxx xxx Model Name: xxx xxx xxx Asset ID: xxx xxx xxx

Location Subtype: elin Info: xxx xxx xxx

Extended POE Device Type: pseDevice

Extended POE PSE Available: 0.3 Watts Source: primary Priority: critical

Extended POE PD

Required: 0.2 Watts Source: local Priority: low

## **2.27 Denial of Service Commands**

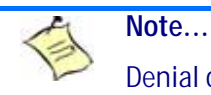

Denial of Service (DataPlane) is supported on XGS-III and later platforms only.

This section describes the commands you use to configure Denial of Service (DoS) Control. FASTPATH software provides support for classifying and blocking specific types of Denial of Service attacks. You can configure your system to monitor and block these types of attacks:

- **SIP = DIP:** Source IP address = Destination IP address.
- **First Fragment:**TCP Header size smaller then configured value.
- **TCP Fragment:** IP Fragment Offset = 1.
- **TCP Flag:** TCP Flag SYN set and Source Port < 1024 or TCP Control Flags = 0 and TCP Sequence Number = 0 or TCP Flags FIN, URG, and PSH set and TCP Sequence Number = 0 or TCP Flags SYN and FIN set.
- **L4 Port:** Source TCP/UDP Port = Destination TCP/UDP Port.
- **ICMP:** Limiting the size of ICMP Ping packets.

#### **Note...**

Monitoring and blocking of the types of attacks listed below are only supported on the BCM56224, BCM56514, BCM56624, BCM56634, BCM56636 and BCM56820 platforms.

- **SMAC = DMAC:** Source MAC address = Destination MAC address.
- TCP Port: Source TCP Port = Destination TCP Port.
- UDP Port: Source UDP Port = Destination UDP Port.
- **TCP Flag & Sequence:** TCP Flag SYN set and Source Port < 1024 or TCP Control Flags = 0 and TCP Sequence Number = 0 or TCP Flags FIN, URG, and PSH set and TCP Sequence Number = 0 or TCP Flags SYN and FIN set.
- **TCP Offset:** TCP Header Offset = 1.
- **TCP SYN:** TCP Flag SYN set.
- **TCP SYN & FIN:** TCP Flags SYN and FIN set.
- **TCP FIN & URG & PSH:** TCP Flags FIN and URG and PSH set and TCP Sequence Number = 0.
- **ICMP V6**: Limiting the size of ICMPv6 Ping packets.
- **ICMP Fragment**: Checks for fragmented ICMP packets.

#### **2.27.1 dos-control all**

This command enables Denial of Service protection checks globally.

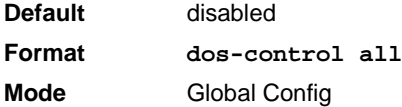

#### **2.27.1.1 no dos-control all**

This command disables Denial of Service prevention checks globally.

**Format no dos-control all Mode** Global Config

#### **2.27.2 dos-control sipdip**

This command enables Source IP address = Destination IP address (SIP = DIP) Denial of Service protection. If the mode is enabled, Denial of Service prevention is active for this type of attack. If packets ingress with SIP = DIP, the packets will be dropped if the mode is enabled.

**Default** disabled **Format dos-control sipdip Mode** Global Config

#### **2.27.2.1 no dos-control sipdip**

This command disables Source IP address = Destination IP address (SIP = DIP) Denial of Service prevention.

**Format no dos-control sipdip Mode** Global Config

### **2.27.3 dos-control firstfrag**

This command enables Minimum TCP Header Size Denial of Service protection. If the mode is enabled, Denial of Service prevention is active for this type of attack. If packets ingress having a TCP Header Size smaller then the configured value, the packets will be dropped if the mode is enabled.The default is *disabled.* If you enable dos-control firstfrag, but do not provide a Minimum TCP Header Size, the system sets that value to *20.*

**Default** disabled (20) **Format dos-control firstfrag** [<0-255>] **Mode** Global Config

#### **2.27.3.1 no dos-control firstfrag**

This command sets Minimum TCP Header Size Denial of Service protection to the default value of *disabled*.

**Format no dos-control firstfrag Mode** Global Config

### **2.27.4 dos-control tcpfrag**

This command enables TCP Fragment Denial of Service protection. If the mode is enabled, Denial of Service prevention is active for this type of attack. If packets ingress having IP Fragment Offset equal to one (1), the packets will be dropped if the mode is enabled.

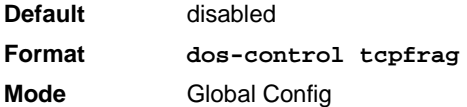

#### **2.27.4.1 no dos-control tcpfrag**

This command disabled TCP Fragment Denial of Service protection.

**Format no dos-control tcpfrag Mode** Global Config

### **2.27.5 dos-control tcpflag**

This command enables TCP Flag Denial of Service protections. If the mode is enabled, Denial of Service prevention is active for this type of attacks. If packets ingress having TCP Flag SYN set and a source port less than 1024 or having TCP Control Flags set to 0 and TCP Sequence Number set to 0 or having TCP Flags FIN, URG, and PSH set and TCP Sequence Number set to 0 or having TCP Flags SYN and FIN both set, the packets will be dropped if the mode is enabled.

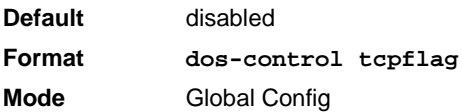

#### **2.27.5.1 no dos-control tcpflag**

This command sets disables TCP Flag Denial of Service protections.

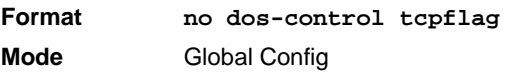

### **2.27.6 dos-control l4port**

This command enables L4 Port Denial of Service protections. If the mode is enabled, Denial of Service prevention is active for this type of attack. If packets ingress having Source TCP/UDP Port Number equal to Destination TCP/UDP Port Number, the packets will be dropped if the mode is enabled.

**Note...** Some applications mirror source and destination L4 ports - RIP for example uses 520 for both. If you enable dos-control l4port, applications such as RIP may

experience packet loss which would render the application inoperable.

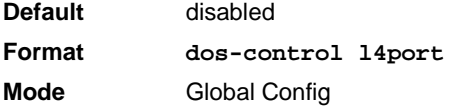

#### **2.27.6.1 no dos-control l4port**

This command disables L4 Port Denial of Service protections.

**Format no dos-control l4port Mode** Global Config

### **2.27.7 dos-control icmp**

This command enables Maximum ICMP Packet Size Denial of Service protections. If the mode is enabled, Denial of Service prevention is active for this type of attack. If ICMP Echo Request (PING) packets ingress having a size greater than the configured value, the packets will be dropped if the mode is enabled.

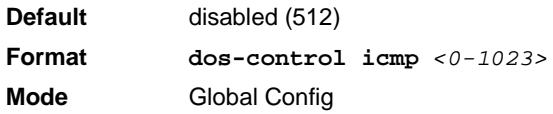

#### **2.27.7.1 no dos-control icmp**

This command disables Maximum ICMP Packet Size Denial of Service protections.

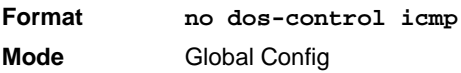

### **2.27.8 dos-control smacdmac**

**Note...**

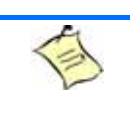

This command is only supported on the BCM56224, BCM56514, BCM56624, BCM56634, BCM56636 and BCM56820 platforms.

This command enables Source MAC address = Destination MAC address (SMAC = DMAC) Denial of Service protection. If the mode is enabled, Denial of Service prevention is active for this type of attack. If packets ingress with SMAC = DMAC, the packets will be dropped if the mode is enabled.

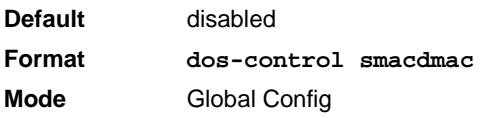

#### **2.27.8.1 no dos-control smacdmac**

This command disables Source MAC address = Destination MAC address (SMAC = DMAC) Denial of Service protection.

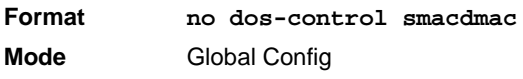

### **2.27.9 dos-control tcpport**

**Note...**

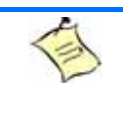

This command is only supported on the BCM56224, BCM56514, BCM56624, BCM56634, BCM56636 and BCM56820 platforms.

This command enables TCP L4 source = destination port number (Source TCP Port = Destination TCP Port) Denial of Service protection. If the mode is enabled, Denial of Service prevention is active for this type of attack. If packets ingress with Source TCP Port = Destination TCP Port, the packets will be dropped if the mode is enabled.

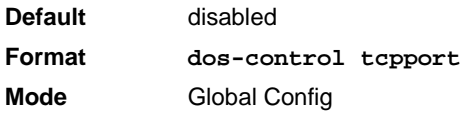

#### **2.27.9.1 no dos-control tcpport**

This command disables TCP L4 source = destination port number (Source TCP Port = Destination TCP Port) Denial of Service protection.

**Format no dos-control smacdmac Mode** Global Config

### **2.27.10dos-control udpport**

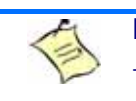

**Note...**

This command is only supported on the BCM56224, BCM56514, BCM56624, BCM56634, BCM56636 and BCM56820 platforms.

This command enables UDP L4 source = destination port number (Source UDP Port = Destination UDP Port) Denial of Service protection. If the mode is enabled, Denial of Service prevention is active for this type of attack. If packets ingress with Source UDP Port = Destination UDP Port, the packets will be dropped if the mode is enabled.

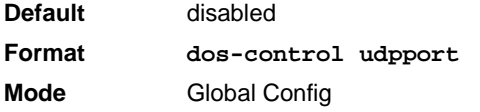

#### **2.27.10.1 no dos-control udpport**

This command disables UDP L4 source = destination port number (Source UDP Port = Destination UDP Port) Denial of Service protection.

**Format no dos-control udpport Mode** Global Config

**Note...**

### **2.27.11 dos-control tcpflagseq**

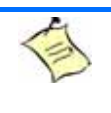

This command is only supported on the BCM56224, BCM56514, BCM56624, BCM56634, BCM56636 and BCM56820 platforms.

This command enables TCP Flag and Sequence Denial of Service protections. If the mode is enabled, Denial of Service prevention is active for this type of attack. If packets ingress having TCP Flag SYN set and a source port less than 1024 or having TCP Control Flags set to 0 and TCP Sequence Number set to 0 or having TCP Flags FIN, URG, and PSH set and TCP Sequence Number set to 0 or having TCP Flags SYN and FIN both set, the packets will be dropped if the mode is enabled.

**Default** disabled **Format dos-control tcpflagseq Mode** Global Config

#### **2.27.11.1 no dos-control tcpflagseq**

This command sets disables TCP Flag and Sequence Denial of Service protection.

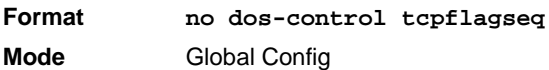

### **2.27.12dos-control tcpoffset**

**Note...** This command is only supported on the BCM56224, BCM56514, BCM56624, BCM56634, BCM56636 and BCM56820 platforms.

This command enables TCP Offset Denial of Service protection. If the mode is enabled, Denial of Service prevention is active for this type of attack. If packets ingress having TCP Header Offset equal to one (1), the packets will be dropped if the mode is enabled.

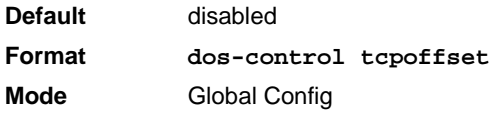

#### **2.27.12.1 no dos-control tcpoffset**

This command disabled TCP Offset Denial of Service protection.

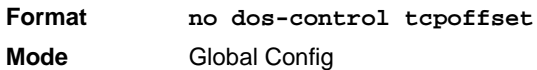

#### **2.27.13dos-control tcpsyn**

**Note...**

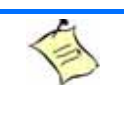

This command is only supported on the BCM56224, BCM56514, BCM56624, BCM56634, BCM56636 and BCM56820 platforms.

This command enables TCP SYN and L4 source = 0-1023 Denial of Service protection. If the mode is enabled, Denial of Service prevention is active for this type of attack. If packets ingress having TCP flag SYN set and an L4 source port from 0 to 1023, the packets will be dropped if the mode is enabled.

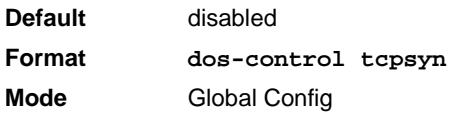

#### **2.27.13.1 no dos-control tcpsyn**

This command sets disables TCP SYN and L4 source = 0-1023 Denial of Service protection.

**Format no dos-control tcpsyn Mode** Global Config

### **2.27.14dos-control tcpsynfin**

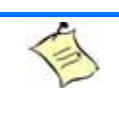

**Note...**

This command is only supported on the BCM56224, BCM56514, BCM56624, BCM56634, BCM56636 and BCM56820 platforms.

This command enables TCP SYN and FIN Denial of Service protection. If the mode is enabled, Denial of Service prevention is active for this type of attack. If packets ingress having TCP flags SYN and FIN set, the packets will be dropped if the mode is enabled.

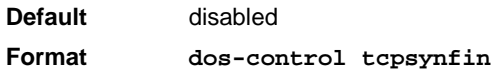

**Mode** Global Config

#### **2.27.14.1 no dos-control tcpsynfin**

This command sets disables TCP SYN & FIN Denial of Service protection.

**Format no dos-control tcpsynfin Mode** Global Config

#### **2.27.15dos-control tcpfinurgpsh**

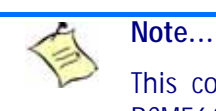

This command is only supported on the BCM56224, BCM56514, BCM56624, BCM56634, BCM56636 and BCM56820 platforms.

This command enables TCP FIN and URG and PSH and SEQ = 0 checking Denial of Service protections. If the mode is enabled, Denial of Service prevention is active for this type of attack. If packets ingress having TCP FIN, URG, and PSH all set and TCP Sequence Number set to 0, the packets will be dropped if the mode is enabled.

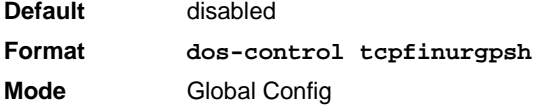

#### **2.27.15.1 no dos-control tcpfinurgpsh**

This command sets disables TCP FIN and URG and PSH and SEQ = 0 checking Denial of Service protections.

**Format no dos-control tcpfinurgpsh Mode** Global Config

#### **2.27.16dos-control icmpv4**

**Note...**

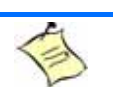

This command is only supported on the BCM56224, BCM56514, BCM56624, BCM56634, BCM56636 and BCM56820 platforms.

This command enables Maximum ICMPv4 Packet Size Denial of Service protections. If the mode is enabled, Denial of Service prevention is active for this type of attack. If ICMPv4 Echo Request (PING) packets ingress having a size greater than the configured value, the packets will be dropped if the mode is enabled.

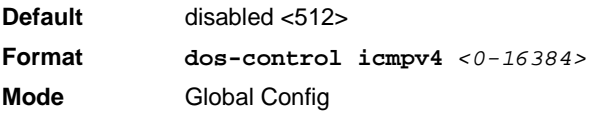

#### **2.27.16.1 no dos-control icmpv4**

This command disables Maximum ICMP Packet Size Denial of Service protections.

**Format no dos-control icmpv4 Mode** Global Config

### **2.27.17 dos-control icmpv6**

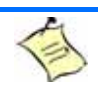

**Note...**

This command is only supported on the BCM56224, BCM56514, BCM56624, BCM56634, BCM56636 and BCM56820 platforms.

This command enables Maximum ICMPv6 Packet Size Denial of Service protections. If the mode is enabled, Denial of Service prevention is active for this type of attack. If ICMPv6 Echo Request (PING) packets ingress having a size greater than the configured value, the packets will be dropped if the mode is enabled.

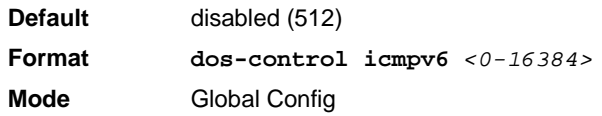

#### **2.27.17.1 no dos-control icmpv6**

This command disables Maximum ICMP Packet Size Denial of Service protections.

**Format no dos-control icmpv6 Mode** Global Config

### **2.27.18dos-control icmpfrag**

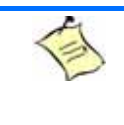

#### **Note...**

This command is only supported on the BCM56224, BCM56514, BCM56624, BCM56634, BCM56636 and BCM56820 platforms.

This command enables ICMP Fragment Denial of Service protection. If the mode is enabled, Denial of Service prevention is active for this type of attack. If packets ingress having fragmented ICMP packets, the packets will be dropped if the mode is enabled.

**Default** disabled **Format dos-control icmpfrag Mode** Global Config

#### **2.27.18.1 no dos-control icmpfrag**

This command disabled ICMP Fragment Denial of Service protection.

**Format no dos-control icmpfrag Mode** Global Config

### **2.27.19show dos-control**

This command displays Denial of Service configuration information.

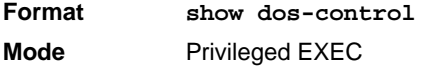

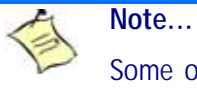

.

Some of the information below displays only if you are using the BCM56224, BCM56514, BCM56624, BCM56634, BCM56636 and BCM56820 platforms.

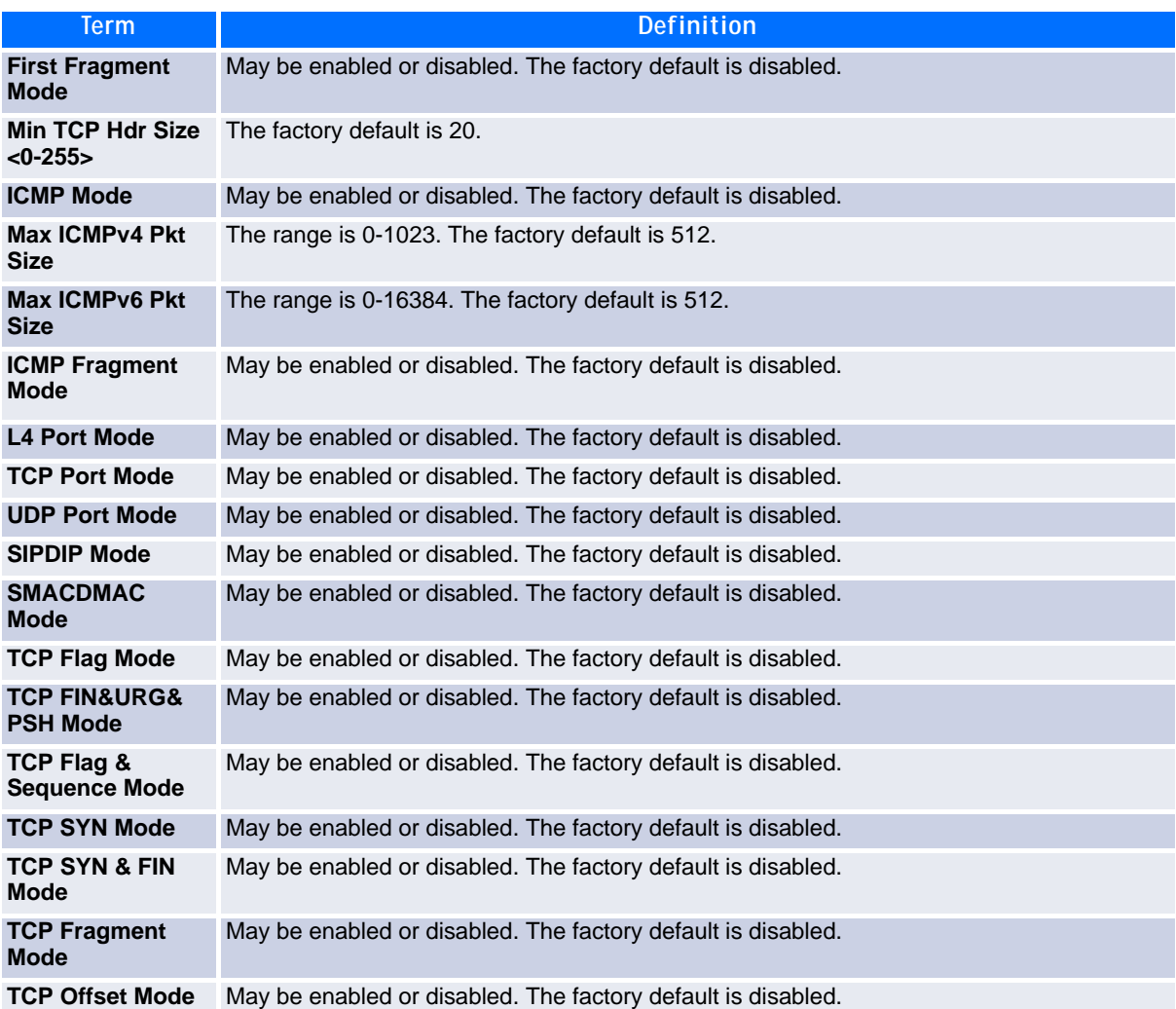

## **2.28 MAC Database Commands**

This section describes the commands you use to configure and view information about the MAC databases.

### **2.28.1 bridge aging-time**

This command configures the forwarding database address aging timeout in seconds. The *seconds* parameter must be within the range of 10 to 1,000,000 seconds.

**Default** 300 **Format bridge aging-time** *<10-1,000,000>* **Mode** Global Config

#### **2.28.1.1 no bridge aging-time**

This command sets the forwarding database address aging timeout to the default value.

**Format no bridge aging-time Mode** Global Config

#### **2.28.2 show forwardingdb agetime**

This command displays the timeout for address aging. In an IVL system, the [fdbid | all] parameter is required.

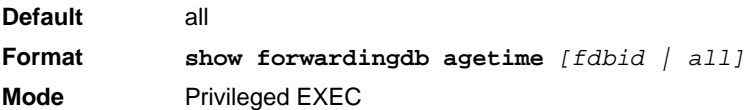

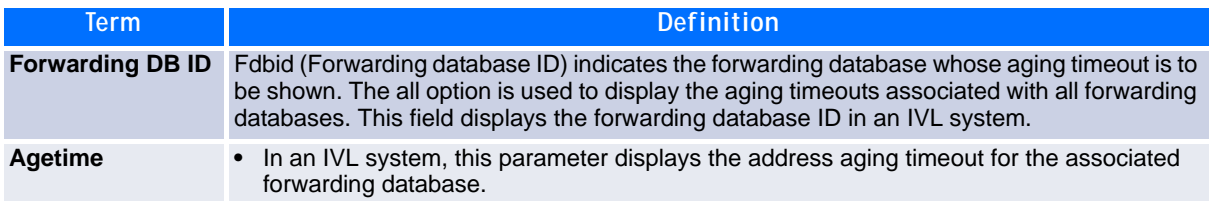

### **2.28.3 show mac-address-table multicast**

This command displays the Multicast Forwarding Database (MFDB) information. If you enter the command with no parameter, the entire table is displayed. You can display the table entry for one MAC Address by specifying the MAC address as an optional parameter.

**Format show mac-address-table multicast** *macaddr* **Mode** Privileged EXEC

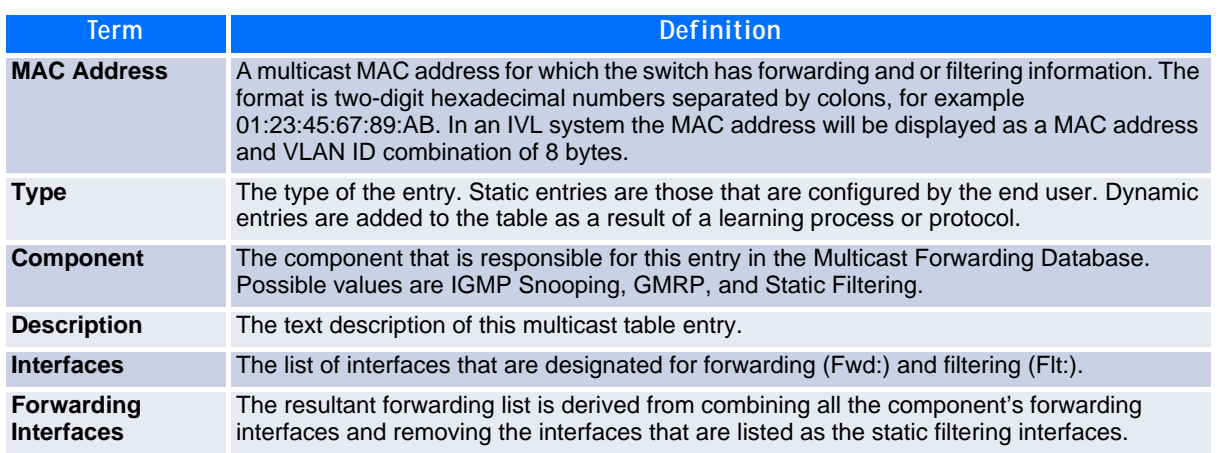

#### **2.28.4 show mac-address-table stats**

This command displays the Multicast Forwarding Database (MFDB) statistics.

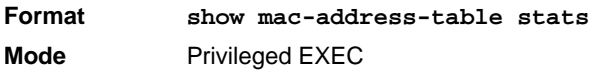

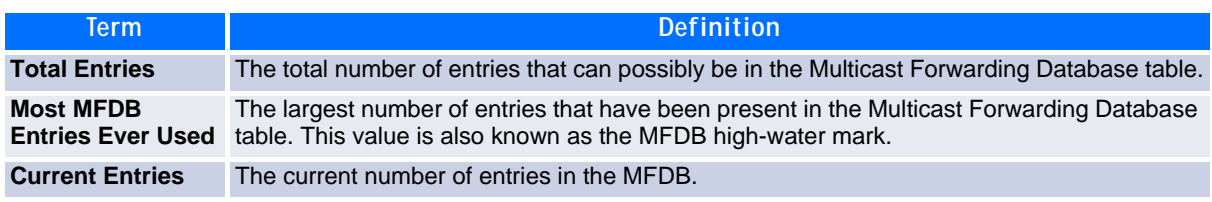

## **2.29 ISDP Commands**

This section describes the commands you use to configure the industry standard Discovery Protocol (ISDP).

### <span id="page-171-0"></span>**2.29.1 isdp run**

This command enables ISDP on the switch.

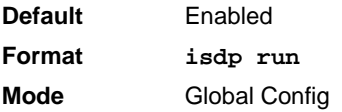

#### **2.29.1.1 no isdp run**

This command disables ISDP on the switch.

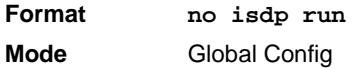

### **2.29.2 isdp holdtime**

This command configures the hold time for ISDP packets that the switch transmits. The hold time specifies how long a receiving device should store information sent in the ISDP packet before discarding it. The range is given in seconds.

**Default** 180 seconds **Format isdp holdtime <10-255> Mode** Global Config

### **2.29.3 isdp timer**

This command sets the period of time between sending new ISDP packets. The range is given in seconds.

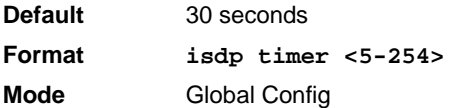

### **2.29.4 isdp advertise-v2**

This command enables the sending of ISDP version 2 packets from the device.

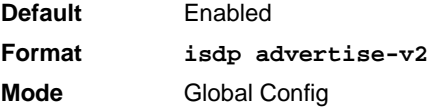

#### **2.29.4.1 no isdp advertise-v2**

This command disables the sending of ISDP version 2 packets from the device.

**Format no isdp advertise-v2 Mode** Global Config

### **2.29.5 isdp enable**

This command enables ISDP on an interface or range of interfaces.

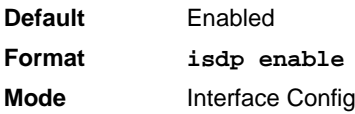

**Note:** ISDP must be enabled both globally and on the interface in order for the interface to transmit ISDP packets. If ISDP is globally disabled on the switch, the interface will not transmit ISDP packets, regardless of the ISDP status on the interface. To enable ISDP globally, use the command [2.29.1 isdp run, Page 161.](#page-171-0)

#### **2.29.5.1 no isdp enable**

This command disables ISDP on the interface.

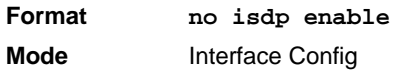

### **2.29.6 clear isdp counters**

This command clears ISDP counters.

**Format clear isdp counters Mode** Privileged EXEC

### **2.29.7 clear isdp table**

This command clears entries in the ISDP table.

**Format clear isdp table Mode** Privileged EXEC

### **2.29.8 show isdp**

This command displays global ISDP settings.

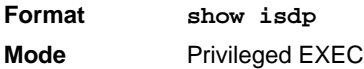

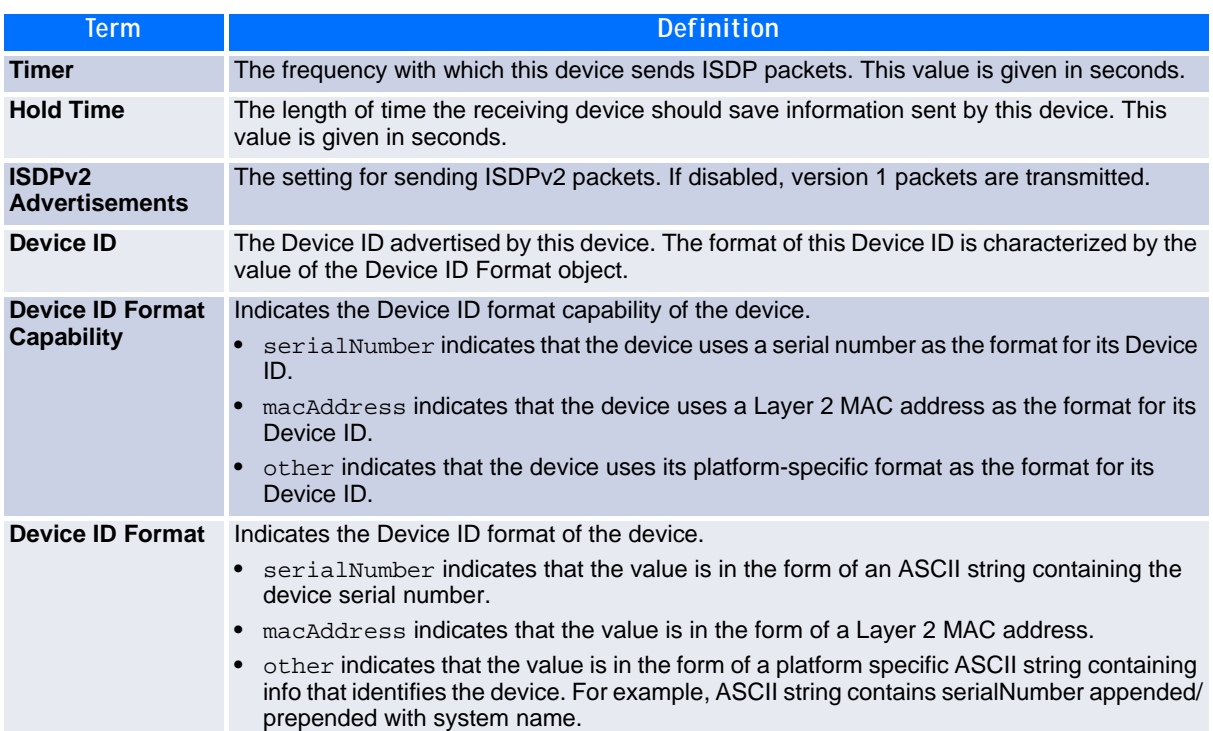

### **2.29.9 show isdp interface**

This command displays ISDP settings for the specified interface.

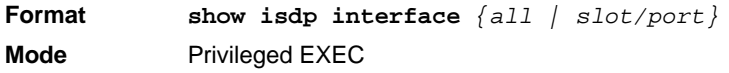

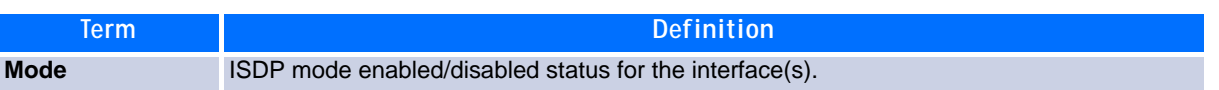

### **2.29.10show isdp entry**

This command displays ISDP entries. If the device id is specified, then only entries for that device are shown.

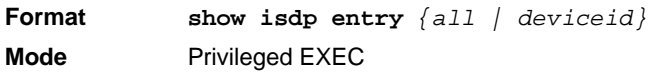

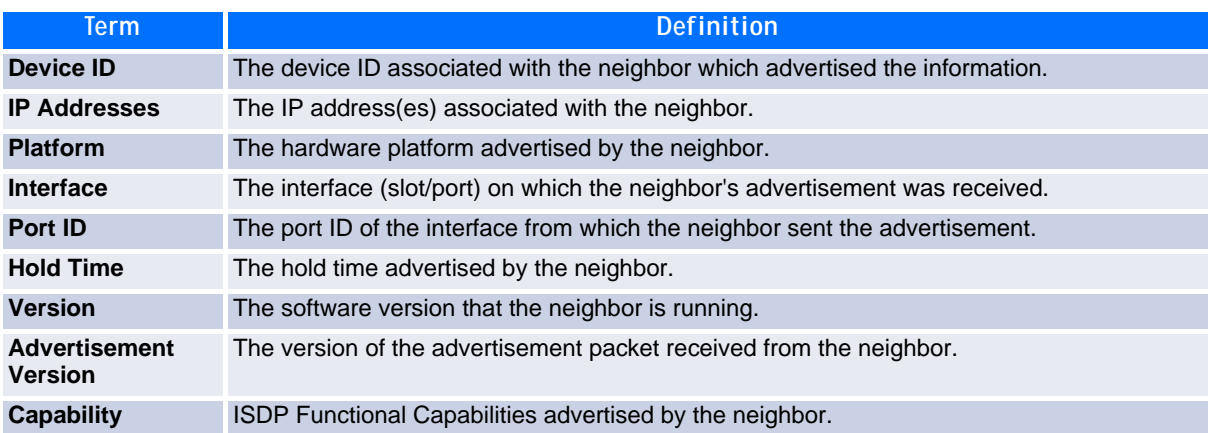

### **2.29.11show isdp neighbors**

This command displays the list of neighboring devices.

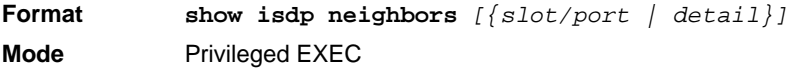

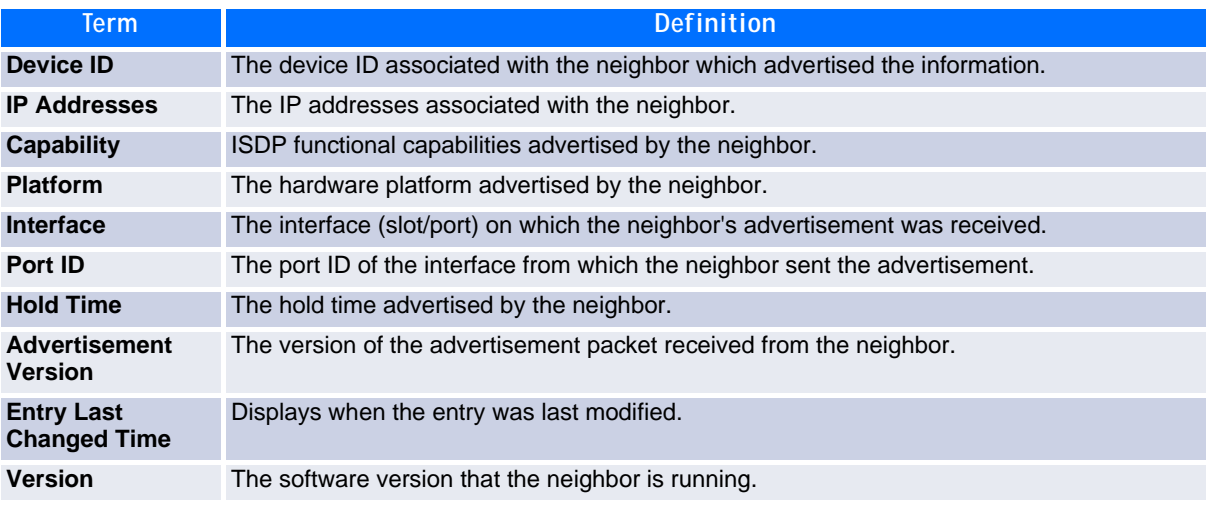

**Example:** The following shows example CLI display output for the command.

(FASTPATH Switching) #show isdp neighbors detail

```
Device ID 0001f45f1bc0
Address(es):
   IP Address: 10.27.7.57
Capability Router Trans Bridge Switch IGMP
Platform SecureStack C2
Interface 0/48
Port ID ge.3.14<br>Holdtime 131
Holdtime 13<br>Advertisement Version 2
Advertisement Version
Entry last changed time 0 days 00:01:59
Version : 05.00.56
```
#### **2.29.12show isdp traffic**

This command displays ISDP statistics.

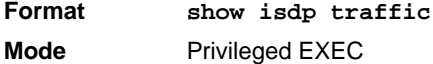

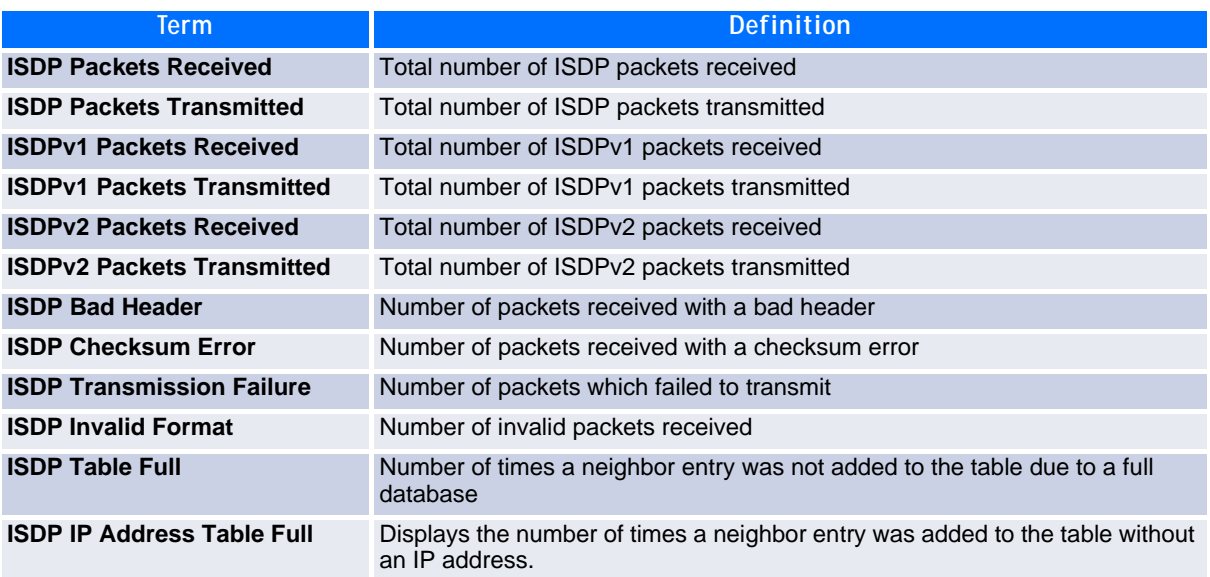

#### **2.29.13debug isdp packet**

This command enables tracing of ISDP packets processed by the switch. ISDP must be enabled on both the device and the interface in order to monitor packets for a particular interface.

**Format debug isdp packet** [{receive | transmit}] **Mode** Privileged EXEC

#### **2.29.13.1no debug isdp packet**

This command disables tracing of ISDP packets on the receive or the transmit sides or on both sides.

**Format no debug isdp packet** [{receive | transmit}] **Mode** Privileged EXEC

## **2.30 Multicast Handling Commands**

#### **2.30.1 multicast (interface)**

This command configures the port based multicast handling. The command defines the handling for port specific unregistered multicast addresses. The default handling in FASTPATH is that such packets are flooded (argument 'default'). The user can change the behaviour that such packets are dropped (argument 'none'). The flooding mode is set per port. It can be applied to either individual physical ports or to a port-channel.

**Format multicast flood** *{default | none}* **Mode** Interface Config

#### **2.30.2 show port multicast**

This command displays the port based multicast handling. The commands displays for a specified interface or all interfaces the multicast flooding settings. The displayed fields are

• the interface

.

• the multicast flooding, indicating whether a packet with unregistered multicast address should be flooded or not (yes/no)

**Format show port multicast** *{<slot/port> | all}* **Mode** Privileged Exec

#### **2.30.3 multicast (VLAN)**

This command configures the VLAN based multicast handling. The command defines the handling for VLAN based unregistered multicast addresses. The default handling in FASTPATH is that such packets are flooded (argument 'default'). The user can change the behaviour that such packets are dropped (argument 'none'). The flooding mode is set per VLAN, the VLAN ID range is 1-4093. If a created VLAN is deleted again, the flooding mode is reset to default.

**Format multicast** *<1-4093>* **flood** *{default | none}* **Mode** VLAN Config

### **2.30.4 show vlan multicast**

This command displays the VLAN based multicast handling. The command displays for a specified VLAN ID (range is 1-4093) or all created VLANs (inclusive default VLAN) the multicast flooding settings. The displayed fields are

- the VLAN Identifier (VID) associated with each VLAN
- the VLAN type (default, static or dynamic)

.

• the multicast flooding, indicating whether a packet with unregistered multicast address should be flooded or not (yes/no)

**Format show vlan multicast**  $\{ \langle 1 - 4093 \rangle \mid 211 \}$ **Mode** Privileged Exec

### **2.30.5 set igmp proxy-report interfacemode**

This command enables sending of IGMP reports to the specified interface. The reports are sent for all locally subscribed multicast groups. This command is similar to set igmp mrouter interfacemode command, but multicast traffic will not be forwarded to the interface by default. It don't exist a separate "show" command, the setting may be seen in "show running-config".

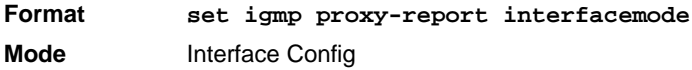

#### **2.30.5.1 no set igmp proxy-report interfacemode**

This command disables sending of IGMP reports to the specified interface..

**Format no set igmp proxy-report interfacemode Mode** Interface Config

## **2.31 Port Bridging Commands**

### **2.31.1 L2-port-bridge**

This command configures layer2 port bridging. L2 port bridging is a feature that allows a packet to be transmitted in egress direction through the same port it was received on.

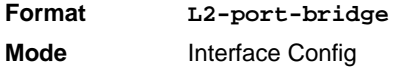

#### **2.31.1.1 no L2-port-bridge**

This command resets L2 port bridging..

**Format no L2-port-bridge Mode** Interface Config

### **2.31.2 show port L2-port-bridge**

This command displays the L2 port bridge setting. The command displays for a specified interface or all interfaces the settings. The displayed fields are

- the interface
- enabled/disabled L2 port bridge

**Format show port L2-port-bridge** *{<slot/port> | all}* **Mode** Privileged Exec

## *Chapter 3*

# **Quality of Service Commands**

www.kontron.com
# **3 Quality of Service Commands**

This chapter describes the Quality of Service (QoS) commands available inCP3923 the FASTPATH CLI.

The QoS Commands chapter contains the following sections:

- • [3.1 Class of Service Commands, Page 170](#page-180-0)
- • [3.2 Differentiated Services Commands, Page 177](#page-187-0)
- • [3.3 DiffServ Class Commands, Page 178](#page-188-0)
- • [3.4 DiffServ Policy Commands, Page 186](#page-196-0)
- • [3.5 DiffServ Service Commands, Page 191](#page-201-0)
- • [3.6 DiffServ Show Commands, Page 192](#page-202-0)
- • [3.7 MAC Access Control List Commands, Page 198](#page-208-0)
- • [3.8 IP Access Control List Commands, Page 201](#page-211-0)
- • [3.9 IPv6 Access Control List Commands, Page 207](#page-217-0)
- • [3.10 Auto-Voice over IP Commands, Page 210](#page-220-0)
- • [3.11 iSCSI Optimization Commands, Page 212](#page-222-0)

**Note...**

The commands in this chapter are in one of two functional groups:

- Show commands display switch settings, statistics, and other information.
- Configuration commands configure features and options of the switch. For every configuration command, there is a show command that displays the configuration setting.

# <span id="page-180-0"></span>**3.1 Class of Service Commands**

This section describes the commands you use to configure and view Class of Service (CoS) settings for the switch. The commands in this section allow you to control the priority and transmission rate of traffic.

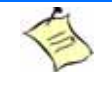

#### **Note...**

Commands you issue in the Interface Config mode only affect a single interface. Commands you issue in the Global Config mode affect all interfaces.

## **3.1.1 classofservice dot1p-mapping**

This command maps an 802.1p priority to an internal traffic class. The *userpriority* values can range from 0-7. The *trafficclass* values range from 0-6, although the actual number of available traffic classes depends on the platform. For more information about 802.1p priority, see [2.5 Voice VLAN Commands, Page](#page-54-0) [44](#page-54-0).

**Format classofservice dot1p-mapping** *userpriority trafficclass*

- 
- **Modes •** Global Config
	- **•** Interface Config

#### **3.1.1.1 no classofservice dot1p-mapping**

This command maps each 802.1p priority to its default internal traffic class value.

**Format no classofservice dot1p-mapping**

**Modes •** Global Config

**•** Interface Config

#### **3.1.2 classofservice ip-dscp-mapping**

This command maps an IP DSCP value to an internal traffic class. The *ipdscp* value is specified as either an integer from 0 to 63, or symbolically through one of the following keywords: af11, af12, af13, af21, af22, af23, af31, af32, af33, af41, af42, af43, be, cs0, cs1, cs2, cs3, cs4, cs5, cs6, cs7, ef.

The *trafficclass* values can range from 0-6, although the actual number of available traffic classes depends on the platform.

**Format classofservice ip-dscp-mapping** *ipdscp trafficclass* **Mode** Global Config

#### **3.1.2.1 no classofservice ip-dscp-mapping**

This command maps each IP DSCP value to its default internal traffic class value.

**Format no classofservice ip-dscp-mapping Mode** Global Config

#### **3.1.3 classofservice trust**

This command sets the class of service trust mode of an interface or range of interfaces. You can set the mode to trust one of the Dot1p (802.1p), IP DSCP, or IP Precedence packet markings. You can also set the interface mode to untrusted. If you configure an interface to use Dot1p, the mode does not appear in the output of the **show running config** command because Dot1p is the default.

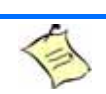

.

**Note...**

The **classofservice trust dot1p** command will not be supported in future releases of the software because Dot1p is the default value. Use the **no classofservice trust** command to set the mode to the default value.

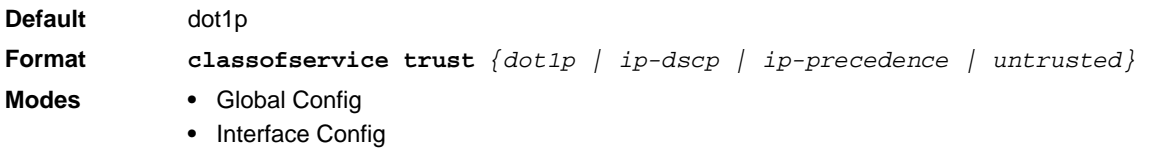

#### **3.1.3.1 no classofservice trust**

This command sets the interface mode to the default value.

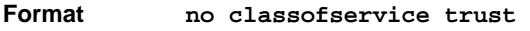

- 
- **Modes •** Global Config
	- **•** Interface Config

#### **3.1.4 cos-queue min-bandwidth**

This command specifies the minimum transmission bandwidth guarantee for each interface queue on an interface, or range of interfaces, or all interfaces. The total number of queues supported per interface is platform specific. A value from 0-100 (percentage of link rate) must be specified for each supported queue, with 0 indicating no guaranteed minimum bandwidth. The sum of all values entered must not exceed 100.

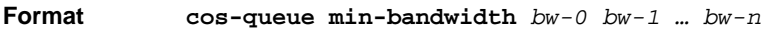

- **Modes •** Global Config
	- **•** Interface Config

#### **3.1.4.1 no cos-queue min-bandwidth**

This command restores the default for each queue's minimum bandwidth value.

- **Format no cos-queue min-bandwidth**
- **Modes •** Global Config
	- **•** Interface Config

#### **3.1.5 cos-queue random-detect**

This command activates weighted random early discard (WRED) for each specified queue on the interface. Specific WRED parameters are configured using the random-detect queue-parms and the random-detect exponential-weighting-constant commands.

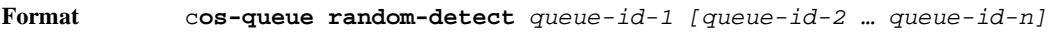

- **Modes •** Global Config
	- **•** Interface Config

When specified in Interface Config' mode, this command affects a single interface only, whereas in Global Config mode, it applies to all interfaces.

At least one, but no more than *n*, queue-id values are specified with this command. Duplicate queue-id values are ignored. Each queue-id value ranges from 0 to (*n*–1), where n is the total number of queues supported per interface. The number *n* is platform dependent and corresponds to the number of supported queues (traffic classes).

#### **3.1.5.1 no cos-queue random-detect**

Use this command to disable WRED, thereby restoring the default tail drop operation for the specified queues on the interface.

**Format no cos-queue random-detect** *queue-id-1 [queue-id-2 … queue-id-n]*

**Modes •** Global Config

**•** Interface Config

### **3.1.6 cos-queue strict**

This command activates the strict priority scheduler mode for each specified queue for an interface queue on an interface, a range of interfaces, or all interfaces.

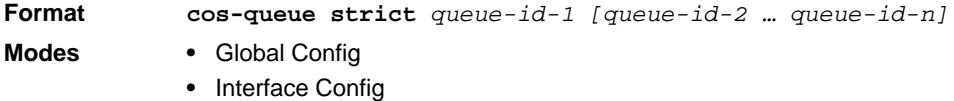

#### **3.1.6.1 no cos-queue strict**

This command restores the default weighted scheduler mode for each specified queue.

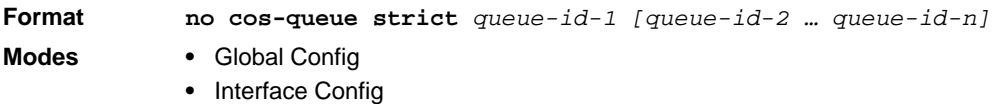

#### **3.1.7 traffic-shape**

This command specifies the maximum transmission bandwidth limit for the interface as a whole. You can also specify this value for a range of interfaces or all interfaces. Also known as rate shaping, traffic shaping has the effect of smoothing temporary traffic bursts over time so that the transmitted traffic rate is bounded.

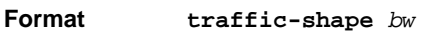

- **Modes •** Global Config
	- **•** Interface Config

#### **3.1.7.1 no traffic-shape**

This command restores the interface shaping rate to the default value.

#### **Format no traffic-shape**

- **Modes •** Global Config
	- **•** Interface Config

### **3.1.8 show classofservice dot1p-mapping**

This command displays the current Dot1p (802.1p) priority mapping to internal traffic classes for a specific interface. The *slot/port* parameter is optional and is only valid on platforms that support independent perport class of service mappings. If specified, the 802.1p mapping table of the interface is displayed. If omitted, the most recent global configuration settings are displayed. For more information, see [2.5 Voice VLAN](#page-54-0) [Commands, Page 44](#page-54-0).

**Format show classofservice dot1p-mapping** *[slot/port]* **Mode** Privileged EXEC

The following information is repeated for each user priority.

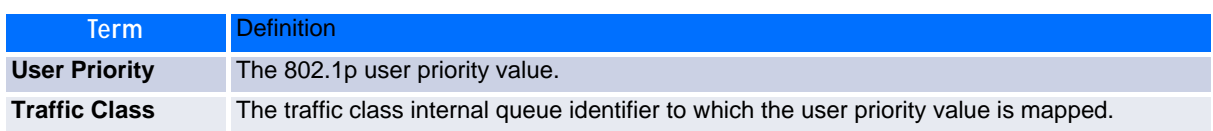

### **3.1.9 show classofservice ip-precedence-mapping**

This command displays the current IP Precedence mapping to internal traffic classes for a specific interface. The slot/port parameter is optional and is only valid on platforms that support independent per-port class of service mappings. If specified, the IP Precedence mapping table of the interface is displayed. If omitted, the most recent global configuration settings are displayed.

**Format show classofservice ip-precedence-mapping** *[slot/port]* **Mode** Privileged EXEC

The following information is repeated for each user priority.

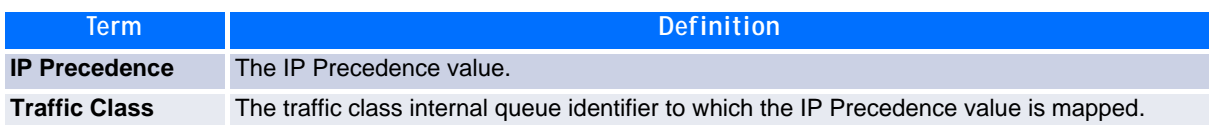

### **3.1.10 show classofservice ip-dscp-mapping**

This command displays the current IP DSCP mapping to internal traffic classes for the global configuration settings.

**Format show classofservice ip-dscp-mapping Mode** Privileged EXEC

The following information is repeated for each user priority.

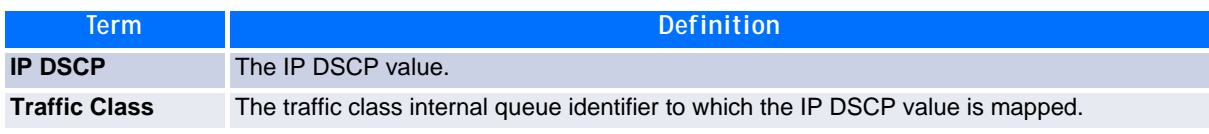

### **3.1.11 show classofservice trust**

This command displays the current trust mode setting for a specific interface. The *slot/port* parameter is optional and is only valid on platforms that support independent per-port class of service mappings. If you specify an interface, the command displays the port trust mode of the interface. If you do not specify an interface, the command displays the most recent global configuration settings.

**Format show classofservice trust** *[slot/port]* **Mode** Privileged EXEC

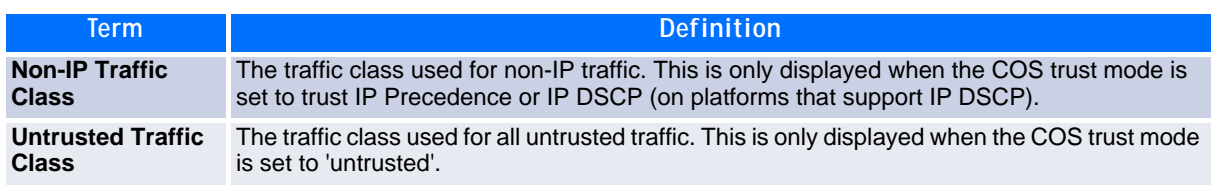

### **3.1.12 show interfaces cos-queue**

This command displays the class-of-service queue configuration for the specified interface. The slot/port parameter is optional and is only valid on platforms that support independent per-port class of service mappings. If specified, the class-of-service queue configuration of the interface is displayed. If omitted, the most recent global configuration settings are displayed.

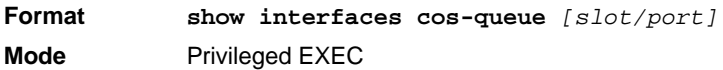

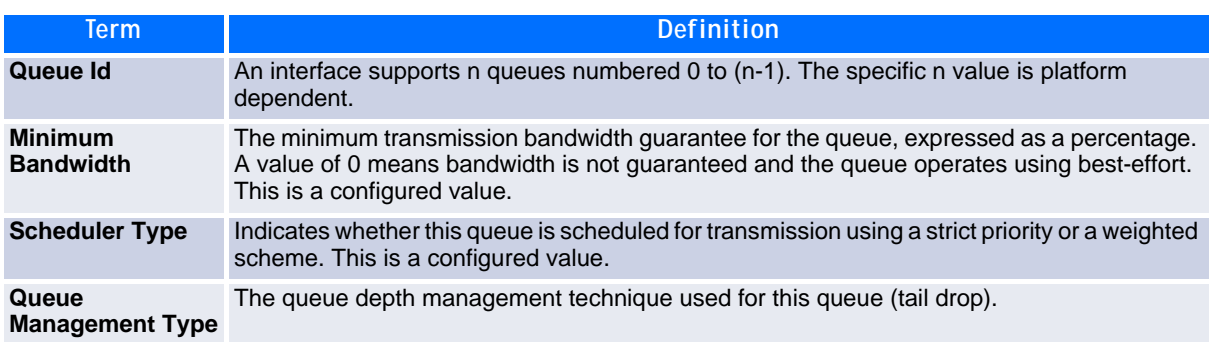

If you specify the interface, the command also displays the following information.

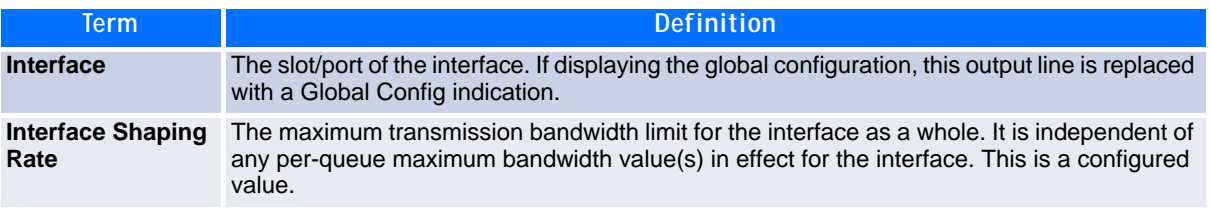

#### **3.1.13 show protection-group**

This command lists the protection groups and port egress masks. All or specified protection groups or port egress masks (for all or a specified interface) can be displayed. The protection groups are listed with the interface members, the egress masks are listed related to the calculation type (user specified, related to the protection group or '--' for default).

```
Format show protection-group <0..3>
            show protection-group all
            show protection-group mask <slot/port
            show protection-group mask all
Mode Privileged EXEC
```
### **3.1.14 protection-group (configure)**

This command adds a protection group and/or a name associated to a group. The addition of a protection group has no effect as long as no members are included (interface). Optional a name can be assigned to a protection group with parameter 'name' when adding the group or for an already active group. The length of the name is restricted to 15 characters.

```
Format protection-group <0..3>
           protection-group <0..3> name name
Mode Global Config
```
#### **3.1.14.1 no protection-group (configure)**

This command deletes a protection group and/or a name associated to a group. If deleting a protection group all members of this group are deleted too. The name can be deleted by using the 'no' command with the parameter 'name' (the protection group remains active then). The length of the name is restricted to 15 characters.

```
Format no protection-group <0..3>
           no protection-group <0..3> name name
Mode Global Config
```
## **3.1.15 protection-group (interface)**

This command configures interfaces or egress masks for a protection group. The command adds an interface to a protection group or adds an egress port mask.

The command adds an interface to a protection group when specifying a protection group number. If a port is member in a protection group it may sent packets to ports which are not member of any group and to ports in the same group, but not to ports in another group.

The command adds an egress mask for an interface if specifying the keyword 'mask'. The egress mask consists of bits for each interface (bit 0 for first interface), indicating that it is allowed (1) or prohibited (0) to forward to this port. The mask may be specified decimal or (with prefix '0x') hexadecimal.

**Format protection-group {***<0..3> | mask <mask>}* **Mode** Interface Config

#### **3.1.15.1 no protection-group (interface)**

The command deletes an interface to a protection group or deletes an egress port mask. The command deletes an egress mask for an interface if specifying the keyword 'mask'.

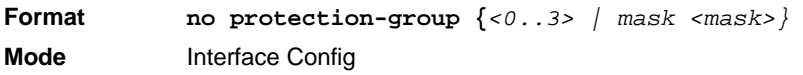

# <span id="page-187-0"></span>**3.2 Differentiated Services Commands**

This section describes the commands you use to configure QOS Differentiated Services (DiffServ).

You configure DiffServ in several stages by specifying three DiffServ components:

- **1.** Class
	- a. Creating and deleting classes.
	- b. Defining match criteria for a class.
- **2.** Policy
	- a. Creating and deleting policies
	- b. Associating classes with a policy
	- c. Defining policy statements for a policy/class combination
- **3.** Service
	- a. Adding and removing a policy to/from an inbound interface

The DiffServ class defines the packet filtering criteria. The attributes of a DiffServ policy define the way the switch processes packets. You can define policy attributes on a per-class instance basis. The switch applies these attributes when a match occurs.

Packet processing begins when the switch tests the match criteria for a packet. The switch applies a policy to a packet when it finds a class match within that policy.

The following rules apply when you create a DiffServ class:

- Each class can contain a maximum of one referenced (nested) class
- Class definitions do not support hierarchical service policies

A given class definition can contain a maximum of one reference to another class. You can combine the reference with other match criteria. The referenced class is truly a reference and not a copy since additions to a referenced class affect all classes that reference it. Changes to any class definition currently referenced by any other class must result in valid class definitions for all derived classes, otherwise the switch rejects the change. You can remove a class reference from a class definition.

The only way to remove an individual match criterion from an existing class definition is to delete the class and re-create it.

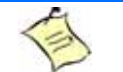

**Note...**

The mark possibilities for policing include CoS, IP DSCP, and IP Precedence. While the latter two are only meaningful for IP packet types, CoS marking is allowed for both IP and non-IP packets, since it updates the 802.1p user priority field contained in the VLAN tag of the layer 2 packet header.

#### **3.2.1 diffserv**

This command sets the DiffServ operational mode to active. While disabled, the DiffServ configuration is retained and can be changed, but it is not activated. When enabled, DiffServ services are activated.

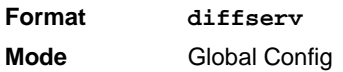

#### **3.2.1.1 no diffserv**

This command sets the DiffServ operational mode to inactive. While disabled, the DiffServ configuration is retained and can be changed, but it is not activated. When enabled, DiffServ services are activated.

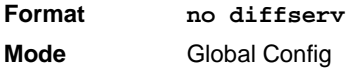

# <span id="page-188-0"></span>**3.3 DiffServ Class Commands**

Use the DiffServ class commands to define traffic classification. To classify traffic, you specify Behavior Aggregate (BA), based on DSCP and Multi-Field (MF) classes of traffic (name, match criteria)

This set of commands consists of class creation/deletion and matching, with the class match commands specifying Layer 3, Layer 2, and general match criteria. The class match criteria are also known as class rules, with a class definition consisting of one or more rules to identify the traffic that belongs to the class.

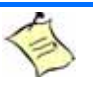

**Note...**

**Note...**

Once you create a class match criterion for a class, you cannot change or delete the criterion. To change or delete a class match criterion, you must delete and recreate the entire class.

The CLI command root is **class-map**.

### **3.3.1 class-map**

This command defines a DiffServ class of type match-all. When used without any match condition, this command enters the class-map mode. The *class-map-name* is a case sensitive alphanumeric string from 1 to 31 characters uniquely identifying an existing DiffServ class.

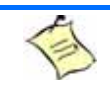

The class-map-name 'default' is reserved and must not be used.

The class type of **match-all** indicates all of the individual match conditions must be true for a packet to be considered a member of the class.This command may be used without specifying a class type to enter the Class-Map Config mode for an existing DiffServ class

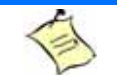

.

**Note...**

The optional keywords *[{ipv4 | ipv6}]* specify the Layer 3 protocol for this class. If not specified, this parameter defaults to *ipv4*. This maintains backward compatibility for configurations defined on systems before IPv6 match items were supported.

#### **Note...**

The CLI mode is changed to Class-Map Config or Ipv6-Class-Map Config when this command is successfully executed depending on the  $[\text{ipv4 }]$  ipv6}] keyword specified.

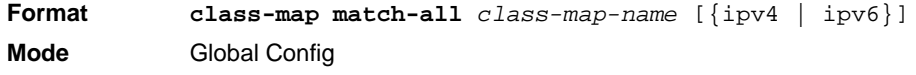

#### **3.3.1.1 no class-map**

This command eliminates an existing DiffServ class. The *class-map-name* is the name of an existing DiffServ class (The class name 'default' is reserved and is not allowed here). This command may be issued at any time; if the class is currently referenced by one or more policies or by any other class, the delete action fails.

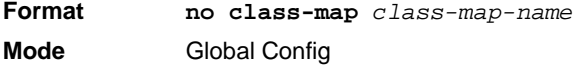

#### **3.3.2 class-map rename**

This command changes the name of a DiffServ class. The *class-map-name* is the name of an existing Diff-Serv class. The *new-class-map-name* parameter is a case-sensitive alphanumeric string from 1 to 31 characters uniquely identifying the class.

**Default** none **Format class-map rename** *class-map-name new-class-map-name* **Mode** Global Config

#### **3.3.3 match ethertype**

This command adds to the specified class definition a match condition based on the value of the ethertype. The *ethertype* value is specified as one of the following keywords: **appletalk**, **arp**, **ibmsna**, **ipv4**, **ipv6**, **ipx**, **mplsmcast**, **mplsucast**, **netbios**, **novell**, **pppoe**, **rarp** or as a custom ethertype value in the range of 0x0600-0xFFFF.

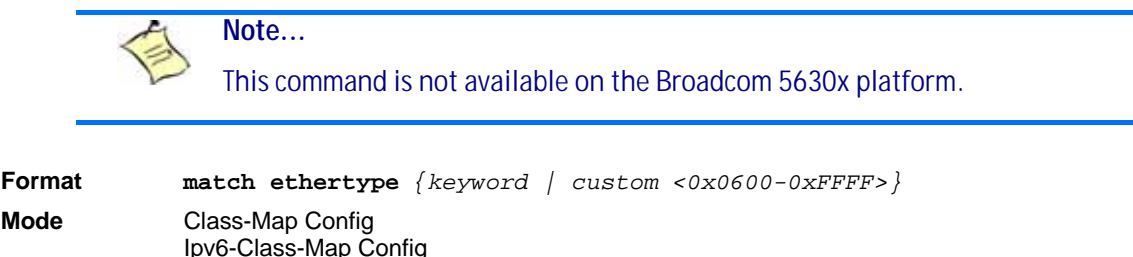

### **3.3.4 match any**

This command adds to the specified class definition a match condition whereby all packets are considered to belong to the class.

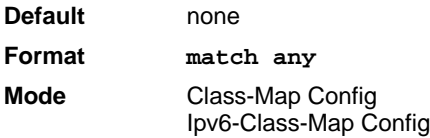

#### **3.3.5 match class-map**

This command adds to the specified class definition the set of match conditions defined for another class. The *refclassname* is the name of an existing DiffServ class whose match conditions are being referenced by the specified class definition.

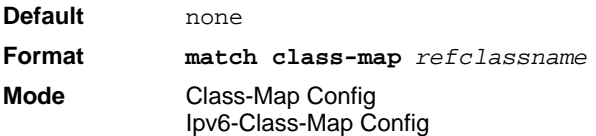

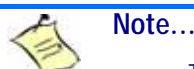

- The parameters *refclassname* and *class-map-name* can not be the same.
- Only one other class may be referenced by a class.
- Any attempts to delete the *refclassname* class while the class is still referenced by any *class-map-name* fails.
- The combined match criteria of *class-map-name* and *refclassname* must be an allowed combination based on the class type.
- Any subsequent changes to the *refclassname* class match criteria must maintain this validity, or the change attempt fails.
- The total number of class rules formed by the complete reference class chain (including both predecessor and successor classes) must not exceed a platform-specific maximum. In some cases, each removal of a refclass rule reduces the maximum number of available rules in the class definition by one.

#### **3.3.5.1 no match class-map**

This command removes from the specified class definition the set of match conditions defined for another class. The *refclassname* is the name of an existing DiffServ class whose match conditions are being referenced by the specified class definition.

**Format no match class-map** *refclassname* **Mode** Class-Map Config Ipv6-Class-Map Config

#### **3.3.6 match cos**

This command adds to the specified class definition a match condition for the Class of Service value (the only tag in a single tagged packet or the first or outer 802.1Q tag of a double VLAN tagged packet). The value may be from 0 to 7.

**Note...** This command is not available on the Broadcom 5630x platform.

**Default** none **Format match cos** *<0-7>* **Mode** Class-Map Config Ipv6-Class-Map Config

#### **3.3.7 match secondary-cos**

This command adds to the specified class definition a match condition for the secondary Class of Service value (the inner 802.1Q tag of a double VLAN tagged packet). The value may be from 0 to 7.

**Note...** This command is supported on the following platforms: • BCM56314 • BCM56504 • BCM56214 • BCM56224 **Default** none **Format match secondary-cos** *<0-7>*

#### **Mode** Class-Map Config Ipv6-Class-Map Config

**Mod** 

#### **3.3.8 match destination-address mac**

This command adds to the specified class definition a match condition based on the destination MAC address of a packet. The macadd parameter is any layer 2 MAC address formatted as six, two-digit hexadecimal numbers separated by colons (e.g., 00:11:22:dd:ee:ff). The macmask parameter is a layer 2 MAC address bit mask, which need not be contiguous, and is formatted as six, two-digit hexadecimal numbers separated by colons (e.g., ff:07:23:ff:fe:dc).

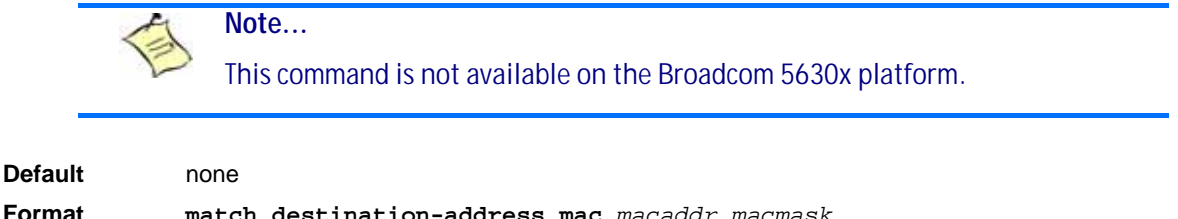

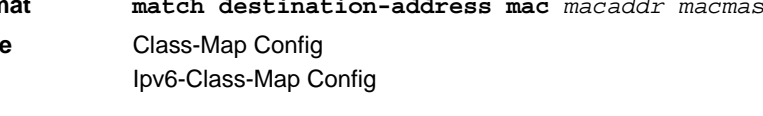

### **3.3.9 match dstip**

This command adds to the specified class definition a match condition based on the destination IP address of a packet. The *ipaddr* parameter specifies an IP address. The *ipmask* parameter specifies an IP address bit mask and must consist of a contiguous set of leading 1 bits.

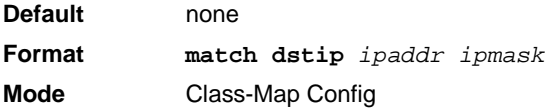

## **3.3.10 match dstip6**

This command adds to the specified class definition a match condition based on the destination IPv6 address of a packet.

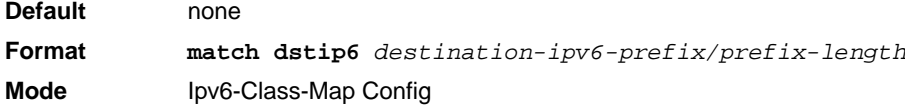

### **3.3.11 match dstl4port**

This command adds to the specified class definition a match condition based on the destination layer 4 port of a packet using a single keyword or numeric notation. To specify the match condition as a single keyword, the value for *portkey* is one of the supported port name keywords. The currently supported *portkey* values are: domain, echo, ftp, ftpdata, http, smtp, snmp, telnet, tftp, www. Each of these translates into its equivalent port number. To specify the match condition using a numeric notation, one layer 4 port number is required. The port number is an integer from 0 to 65535.

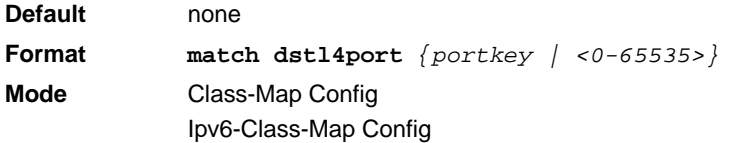

### **3.3.12 match ip dscp**

This command adds to the specified class definition a match condition based on the value of the IP DiffServ Code Point (DSCP) field in a packet, which is defined as the high-order six bits of the Service Type octet in the IP header (the low-order two bits are not checked).

The *dscpval* value is specified as either an integer from 0 to 63, or symbolically through one of the following keywords: af11, af12, af13, af21, af22, af23, af31, af32, af33, af41, af42, af43, be, cs0, cs1, cs2, cs3, cs4, cs5, cs6, cs7, ef.

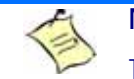

**Note...**

The ip dscp, ip precedence, and ip tos match conditions are alternative ways to specify a match criterion for the same Service Type field in the IP header, but with a slightly different user notation.

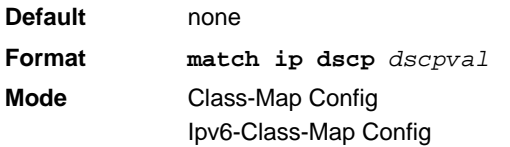

#### **3.3.13 match ip precedence**

This command adds to the specified class definition a match condition based on the value of the IP Precedence field in a packet, which is defined as the high-order three bits of the Service Type octet in the IP header (the low-order five bits are not checked). The precedence value is an integer from 0 to 7.

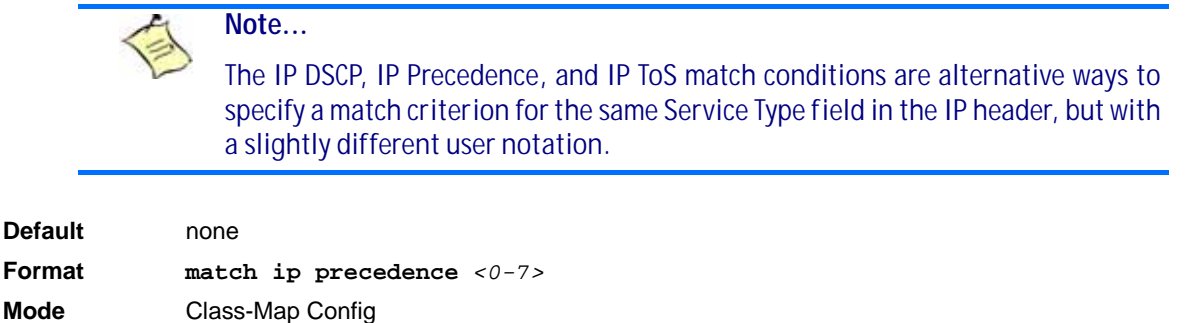

### **3.3.14 match ip tos**

This command adds to the specified class definition a match condition based on the value of the IP TOS field in a packet, which is defined as all eight bits of the Service Type octet in the IP header. The value of *tosbits* is a two-digit hexadecimal number from 00 to ff. The value of *tosmask* is a two-digit hexadecimal number from 00 to ff. The *tosmask* denotes the bit positions in *tosbits* that are used for comparison against the IP TOS field in a packet. For example, to check for an IP TOS value having bits 7 and 5 set and bit 1 clear, where bit 7 is most significant, use a *tosbits* value of a0 (hex) and a *tosmask* of a2 (hex).

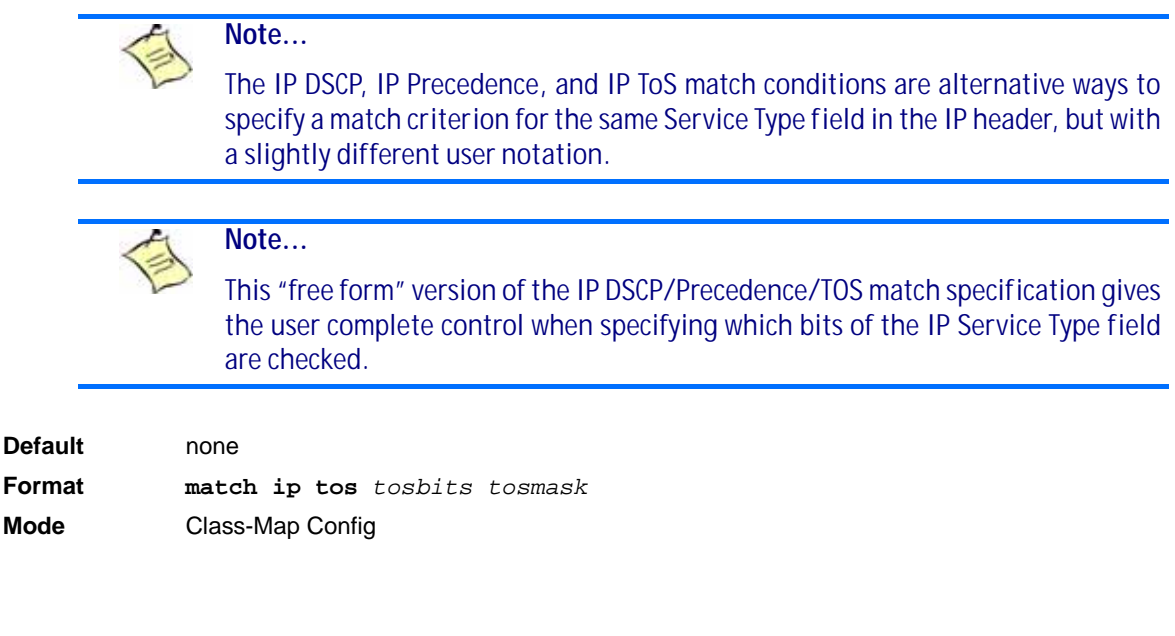

### **3.3.15 match protocol**

This command adds to the specified class definition a match condition based on the value of the IP Protocol field in a packet using a single keyword notation or a numeric value notation.

To specify the match condition using a single keyword notation, the value for protocol-name is one of the supported protocol name keywords. The currently supported values are: *icmp*, *igmp*, *ip*, *tcp*, *udp*. A value of *ip* matches all protocol number values.

To specify the match condition using a numeric value notation, the protocol number is a standard value assigned by IANA and is interpreted as an integer from 0 to 255.

> **Note...** This command does not validate the protocol number value against the current list defined by IANA.

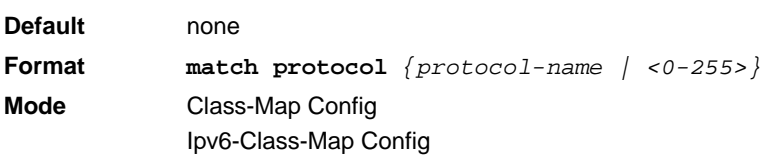

#### **3.3.16 match source-address mac**

This command adds to the specified class definition a match condition based on the source MAC address of a packet. The address parameter is any layer 2 MAC address formatted as six, two-digit hexadecimal numbers separated by colons (e.g., 00:11:22:dd:ee:ff). The macmask parameter is a layer 2 MAC address bit mask, which may not be contiguous, and is formatted as six, two-digit hexadecimal numbers separated by colons (e.g., ff:07:23:ff:fe:dc).

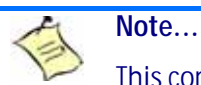

This command is not available on the Broadcom 5630x platform.

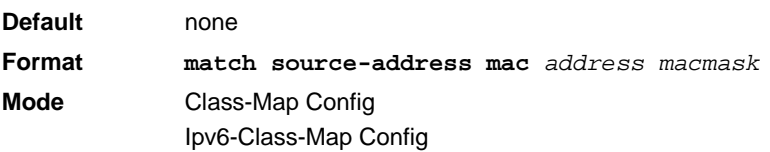

### **3.3.17 match srcip**

This command adds to the specified class definition a match condition based on the source IP address of a packet. The *ipaddr* parameter specifies an IP address. The *ipmask* parameter specifies an IP address bit mask and must consist of a contiguous set of leading 1 bits.

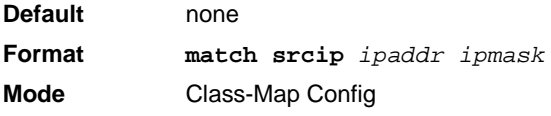

### **3.3.18 match srcip6**

This command adds to the specified class definition a match condition based on the source IP address of a packet.

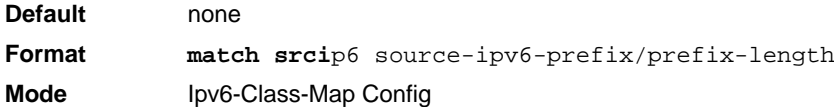

### **3.3.19 match srcl4port**

This command adds to the specified class definition a match condition based on the source layer 4 port of a packet using a single keyword or numeric notation. To specify the match condition as a single keyword notation, the value for *portkey* is one of the supported port name keywords (listed below). The currently supported *portkey* values are: domain, echo, ftp, ftpdata, http, smtp, snmp, telnet, tftp, www. Each of these translates into its equivalent port number, which is used as both the start and end of a port range.

To specify the match condition as a numeric value, one layer 4 port number is required. The port number is an integer from 0 to 65535.

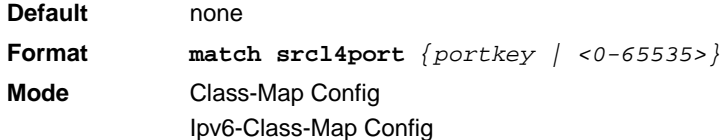

### **3.3.20 match vlan**

This command adds to the specified class definition a match condition based on the value of the layer 2 VLAN Identifier field (the only tag in a single tagged packet or the first or outer tag of a double VLAN tagged packet). The VLAN ID is an integer from 1 to 4095.

**Note...**

This command is not available on the Broadcom 5630x platform.

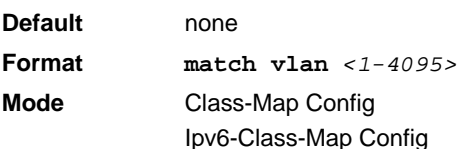

### **3.3.21 match secondary-vlan**

This command adds to the specified class definition a match condition based on the value of the layer 2 secondary VLAN Identifier field (the inner 802.1Q tag of a double VLAN tagged packet). The secondary VLAN ID is an integer from 1 to 4095.

**Note...**

This command is not available on the Broadcom 5630x platform.

**Default** none **Format match secondary-vlan** *<1-4095>* **Mode** Class-Map Config Ipv6-Class-Map Config

# <span id="page-196-0"></span>**3.4 DiffServ Policy Commands**

Use the DiffServ policy commands to specify traffic conditioning actions, such as policing and marking, to apply to traffic classes

Use the policy commands to associate a traffic class that you define by using the class command set with one or more QoS policy attributes. Assign the class/policy association to an interface to form a service. Specify the policy name when you create the policy.

Each traffic class defines a particular treatment for packets that match the class definition. You can associate multiple traffic classes with a single policy. When a packet satisfies the conditions of more than one class, preference is based on the order in which you add the classes to the policy. The first class you add has the highest precedence.

This set of commands consists of policy creation/deletion, class addition/removal, and individual policy attributes.

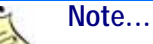

The only way to remove an individual policy attribute from a class instance within a policy is to remove the class instance and re-add it to the policy. The values associated with an existing policy attribute can be changed without removing the class instance.

The CLI command root is **policy-map**.

#### **3.4.1 assign-queue**

This command modifies the queue id to which the associated traffic stream is assigned. The *queueid* is an integer from 0 to *n*-1, where *n* is the number of egress queues supported by the device.

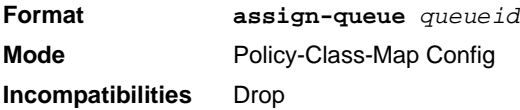

### **3.4.2 drop**

This command specifies that all packets for the associated traffic stream are to be dropped at ingress.

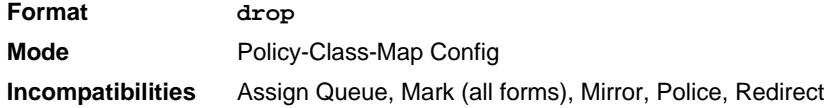

### **3.4.3 mirror**

This command specifies that all incoming packets for the associated traffic stream are copied to a specific egress interface (physical port or LAG)

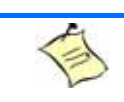

.

**Note...** This command is not available on the Broadcom 5630x platform.

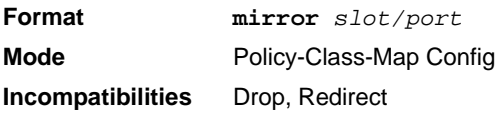

## **3.4.4 redirect**

This command specifies that all incoming packets for the associated traffic stream are redirected to a specific egress interface (physical port or port-channel).

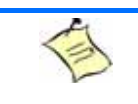

This command is not available on the Broadcom 5630x platform.

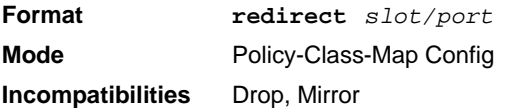

**Note...**

### **3.4.5 conform-color**

Use this command to enable color-aware traffic policing and define the conform-color class map. Used in conjunction with the police command where the fields for the conform level are specified. The classmap-name parameter is the name of an existing DiffServ class map.

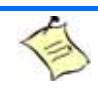

**Note...**

This command may only be used after specifying a police command for the policyclass instance.

**Format conform-color** *class-map-name*  **Mode** Policy-Class-Map Config

### **3.4.6 class**

This command creates an instance of a class definition within the specified policy for the purpose of defining treatment of the traffic class through subsequent policy attribute statements. The *classname* is the name of an existing DiffServ class.

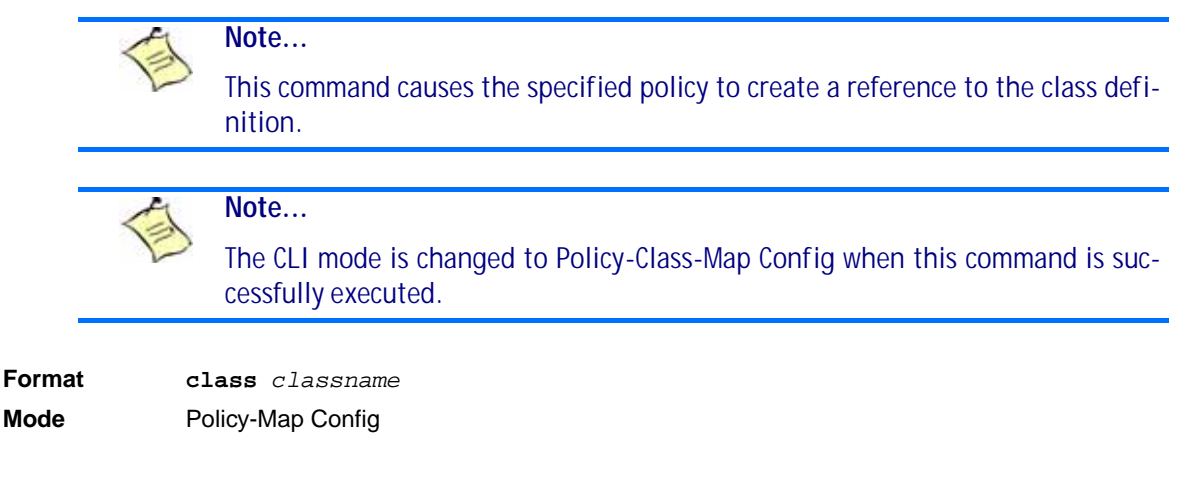

#### **3.4.6.1 no class**

This command deletes the instance of a particular class and its defined treatment from the specified policy. *classname* is the names of an existing DiffServ class.

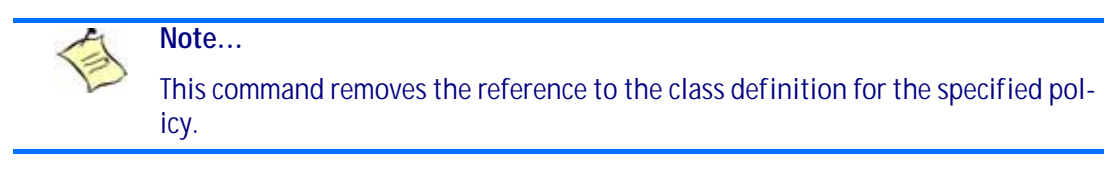

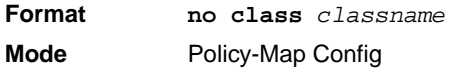

### **3.4.7 mark cos**

This command marks all packets for the associated traffic stream with the specified class of service (CoS) value in the priority field of the 802.1p header (the only tag in a single tagged packet or the first or outer 802.1Q tag of a double VLAN tagged packet). If the packet does not already contain this header, one is inserted. The CoS value is an integer from 0 to 7.

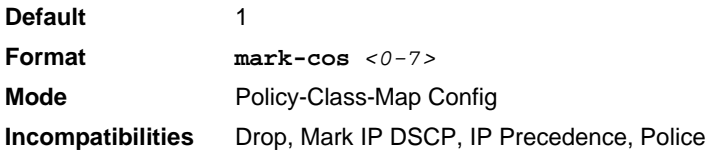

#### **3.4.8 mark cos-as-sec-cos**

This command marks outer VLAN tag priority bits of all packets as the inner VLAN tag priority, marking Cos as Secondary CoS. This essentially means that the inner VLAN tag CoS is copied to the outer VLAN tag CoS.

**Format mark-cos-as-sec-cos Mode** Policy-Class-Map Config **Incompatibilities** Drop, Mark IP DSCP, IP Precedence, Police

**Example:** The following shows an example of the command.

(switch) (Config-policy-classmap)#mark cos-as-sec-cos

### **3.4.9 mark ip-dscp**

This command marks all packets for the associated traffic stream with the specified IP DSCP value.

The *dscpval* value is specified as either an integer from 0 to 63, or symbolically through one of the following keywords: af11, af12, af13, af21, af22, af23, af31, af32, af33, af41, af42, af43, be, cs0, cs1, cs2, cs3, cs4, cs5, cs6, cs7, ef.

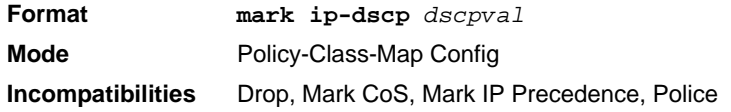

#### **3.4.10 mark ip-precedence**

This command marks all packets for the associated traffic stream with the specified IP Precedence value. The IP Precedence value is an integer from 0 to 7.

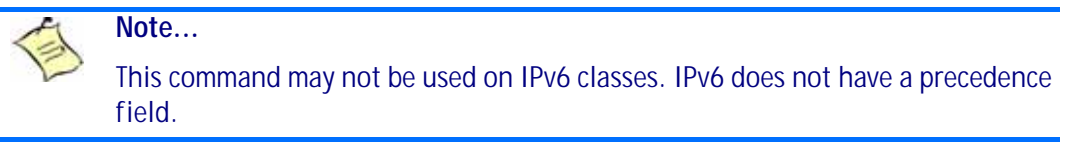

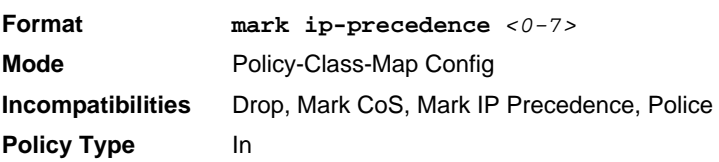

### **3.4.11 police-simple**

This command is used to establish the traffic policing style for the specified class. The simple form of the police command uses a single data rate and burst size, resulting in two outcomes: conform and violate. The conforming data rate is specified in kilobits-per-second (Kbps) and is an integer from 1 to 4294967295. The conforming burst size is specified in kilobytes (KB) and is an integer from 1 to 128.

For each outcome, the only possible actions are drop, set-cos-transmit, set-dscp-transmit, set-prec-transmit, or transmit. In this simple form of the police command, the conform action defaults to transmit and the violate action defaults to drop.

For set-dscp-transmit, a *<dscpval>* value is required and is specified as either an integer from 0 to 63, or symbolically through one of the following keywords: af11, af12, af13, af21, af22, af23, af31, af32, af33, af41, af42, af43, be, cs0, cs1, cs2, cs3, cs4, cs5, cs6, cs7, ef.

For set-prec-transmit, an IP Precedence value is required and is specified as an integer from 0-7.

For set-cos-transmit an 802.1p priority value is required and is specified as an integer from 0-7.

**Format police-simple** *{<1-4294967295> <1-128> conform-action {drop | setprec-transmit <0-7> | set-dscp-transmit <0-63> | set-cos-transmit <0- 7> | transmit} [violate-action {drop | set-prec-transmit <0-7> | setdscp-transmit <0-63> | set-cos-transmit <0-7> | transmit}]}*  **Mode** Policy-Class-Map Config **Incompatibilities** Drop, Mark (all forms)

#### **3.4.12 policy-map**

This command establishes a new DiffServ policy. The *policyname* parameter is a case-sensitive alphanumeric string from 1 to 31 characters uniquely identifying the policy. The type of policy is specific to the inbound traffic direction as indicated by the in parameter.

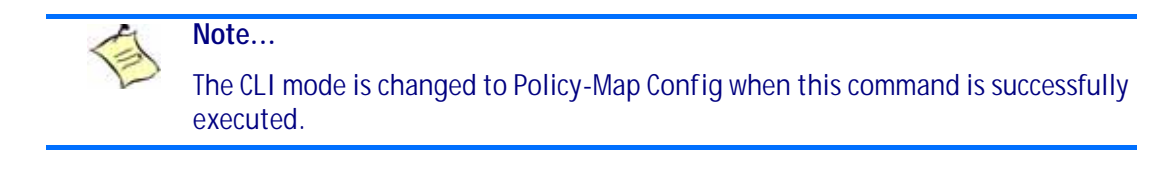

```
Format policy-map policyname in
Mode Global Config
```
#### **3.4.12.1 no policy-map**

This command eliminates an existing DiffServ policy. The *policyname* parameter is the name of an existing DiffServ policy. This command may be issued at any time. If the policy is currently referenced by one or more interface service attachments, this delete attempt fails.

**Format no policy-map** *policyname* **Mode** Global Config

#### **3.4.13 policy-map rename**

This command changes the name of a DiffServ policy. The *policyname i*s the name of an existing DiffServ class. The *newpolicyname* parameter is a case-sensitive alphanumeric string from 1 to 31 characters uniquely identifying the policy.

**Format policy-map rename** *policyname newpolicyname* **Mode** Global Config

# <span id="page-201-0"></span>**3.5 DiffServ Service Commands**

Use the DiffServ service commands to assign a DiffServ traffic conditioning policy, which you specified by using the policy commands, to an interface in the incoming direction

The service commands attach a defined policy to a directional interface. You can assign only one policy at any one time to an interface in the inbound direction. DiffServ is not used in the outbound direction.

This set of commands consists of service addition/removal.

The CLI command root is **service-policy**.

#### **3.5.1 service-policy**

This command attaches a policy to an interface in the inbound direction. The *policymapname* parameter is the name of an existing DiffServ policy. This command causes a service to create a reference to the policy.

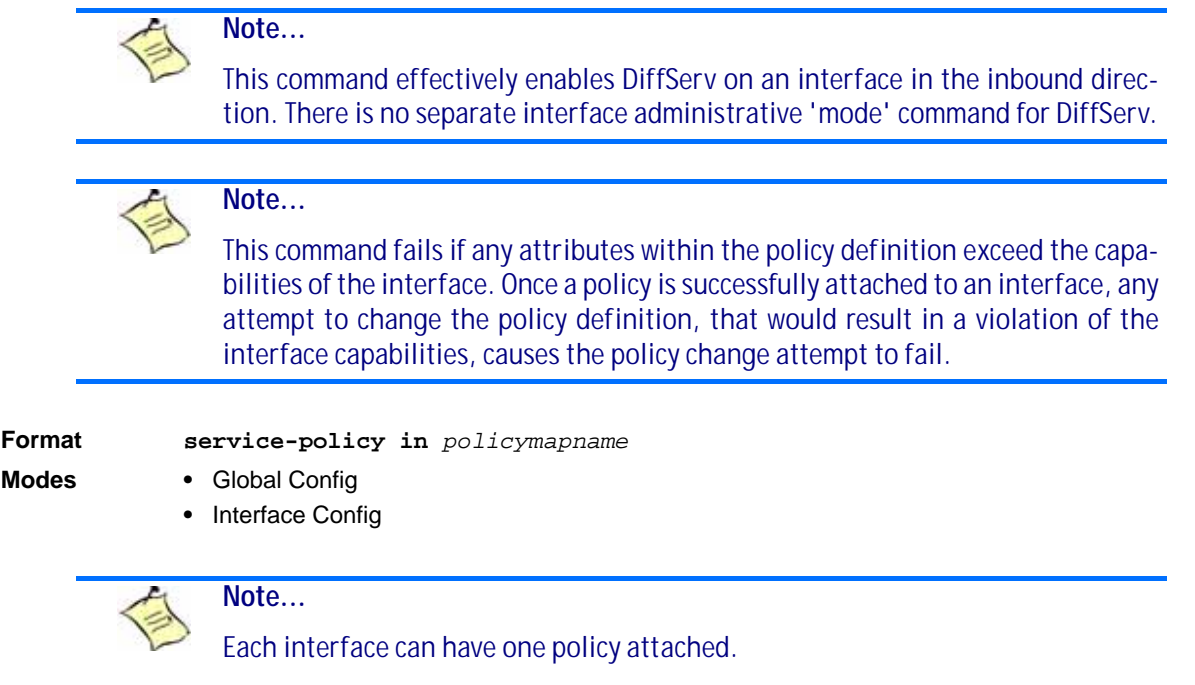

#### **3.5.1.1 no service-policy**

This command detaches a policy from an interface in the inbound direction. The *policymapname* parameter is the name of an existing DiffServ policy.

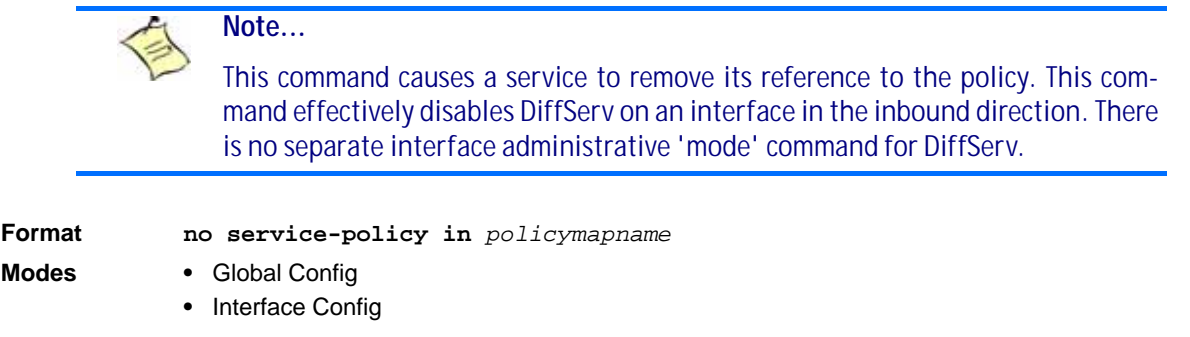

# <span id="page-202-0"></span>**3.6 DiffServ Show Commands**

Use the DiffServ show commands to display configuration and status information for classes, policies, and services. You can display DiffServ information in summary or detailed formats. The status information is only shown when the DiffServ administrative mode is enabled.

### **3.6.1 show class-map**

This command displays all configuration information for the specified class. The *class-name* is the name of an existing DiffServ class.

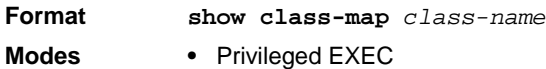

**•** User EXEC

If the class-name is specified the following fields are displayed:

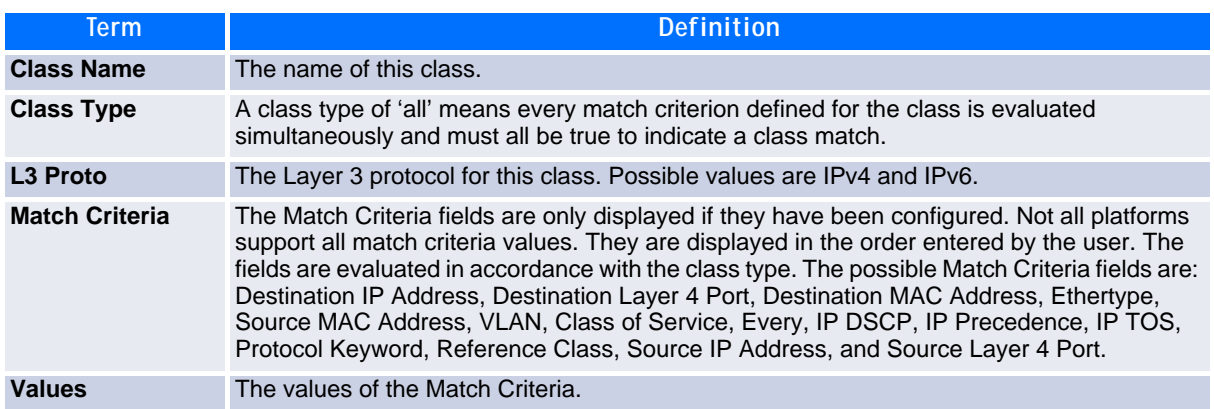

If you do not specify the Class Name, this command displays a list of all defined DiffServ classes. The following fields are displayed:

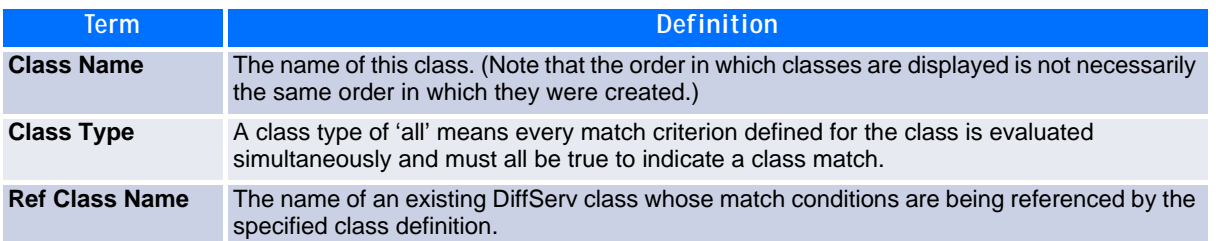

## **3.6.2 show diffserv**

This command displays the DiffServ General Status Group information, which includes the current administrative mode setting as well as the current and maximum number of rows in each of the main DiffServ private MIB tables. This command takes no options.

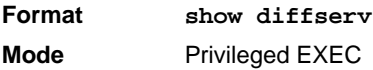

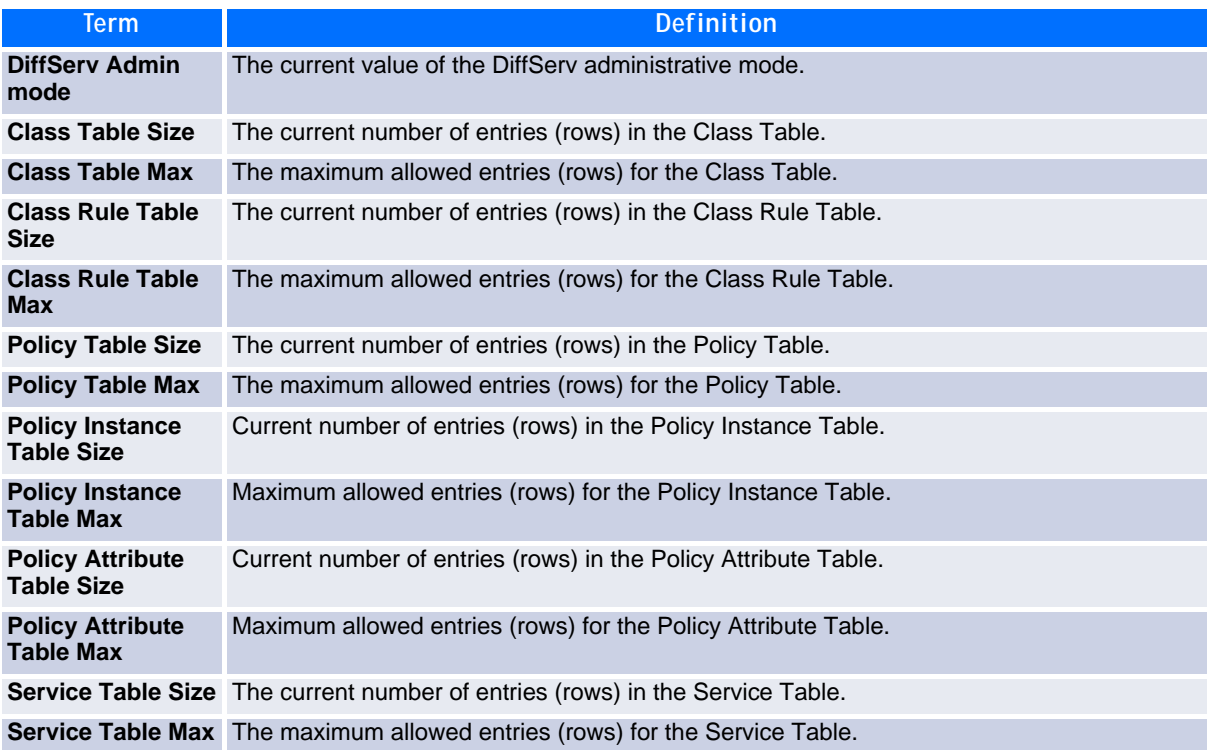

### **3.6.3 show policy-map**

This command displays all configuration information for the specified policy. The *policyname* is the name of an existing DiffServ policy.

**Format show policy-map** *[policyname]* **Mode** Privileged EXEC

If the Policy Name is specified the following fields are displayed:

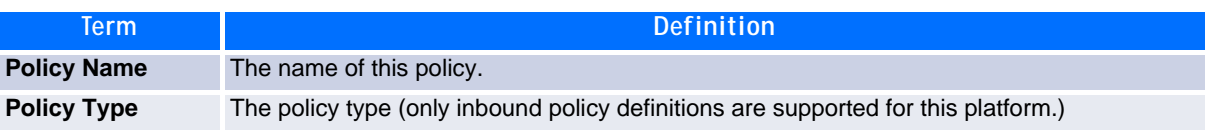

The following information is repeated for each class associated with this policy (only those policy attributes actually configured are displayed)::

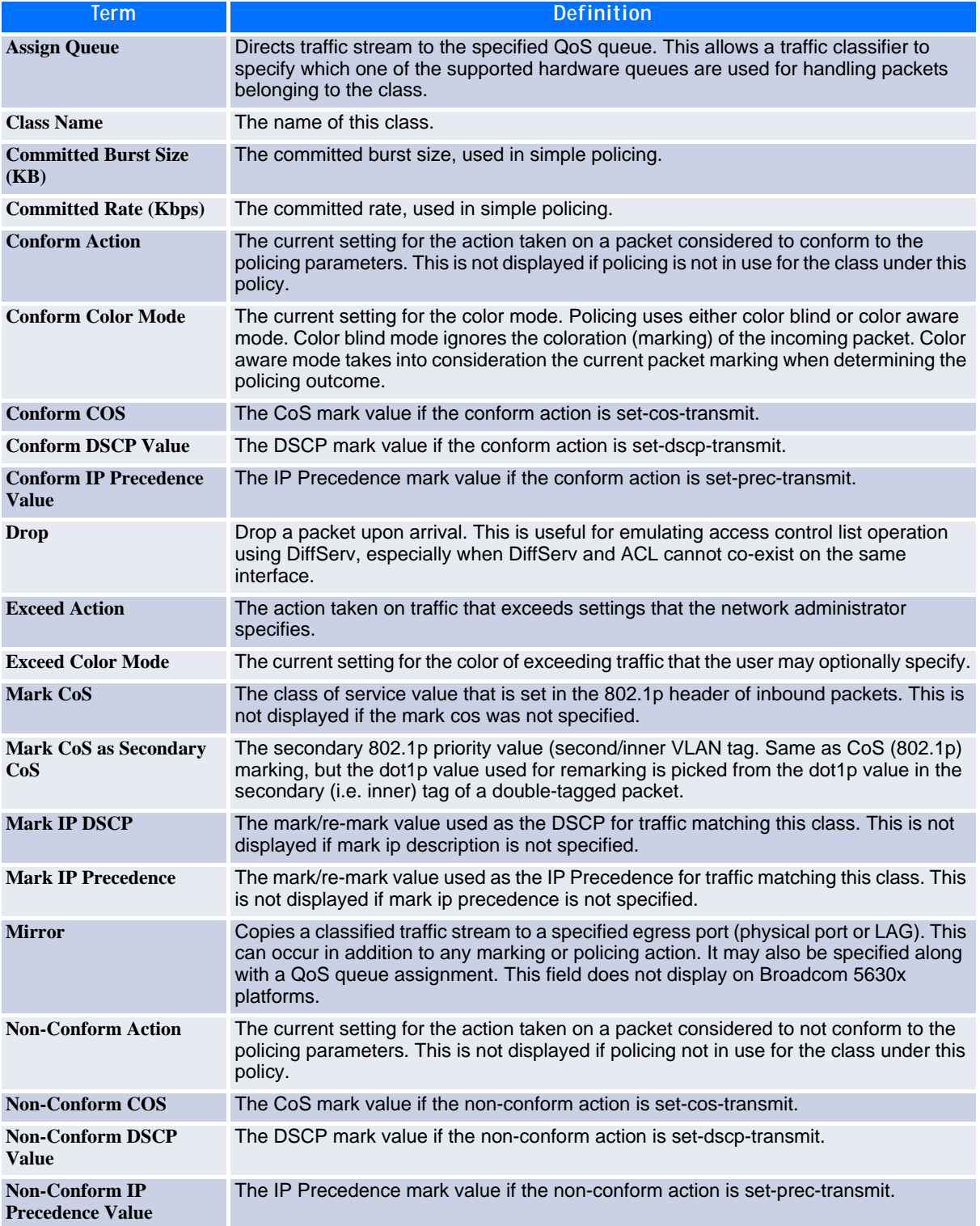

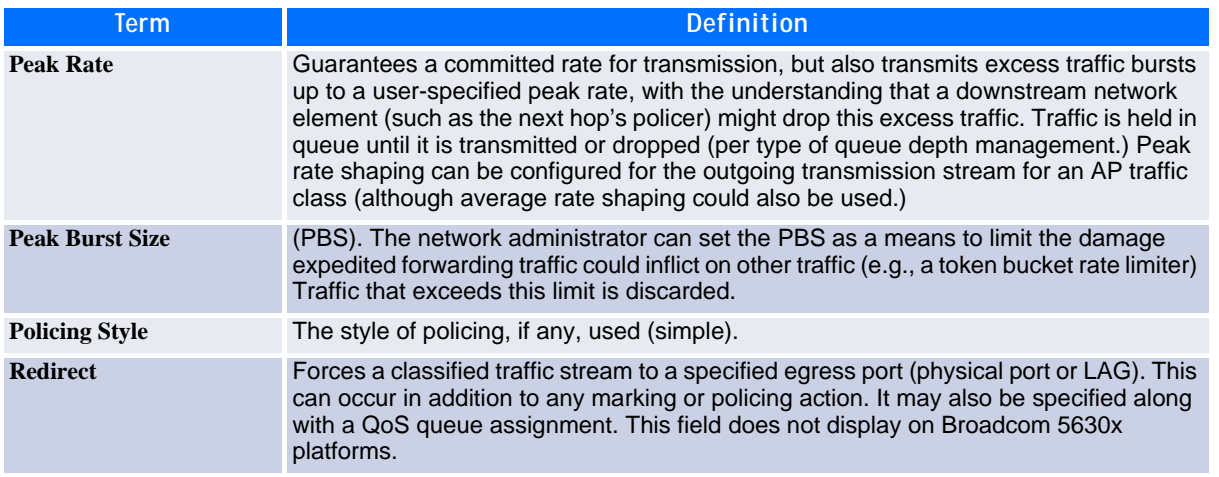

If the Policy Name is not specified this command displays a list of all defined DiffServ policies. The following fields are displayed:

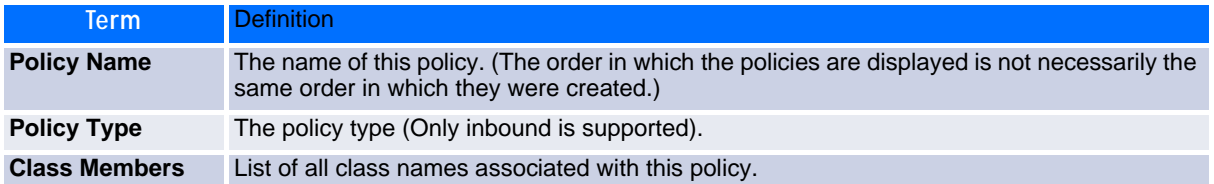

*Example:* The following shows example CLI display output including the mark-cos-as-sec-cos option specified in the policy action.

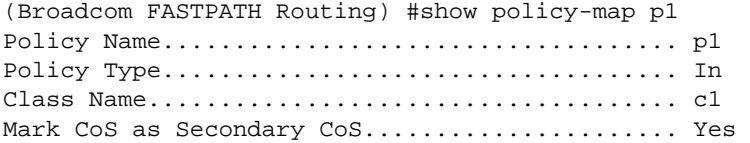

*Example:* The following shows example CLI display output including the mark-cos-as-sec-cos action used in the policing (simple-police, police-single-rate, police two-rate) command.

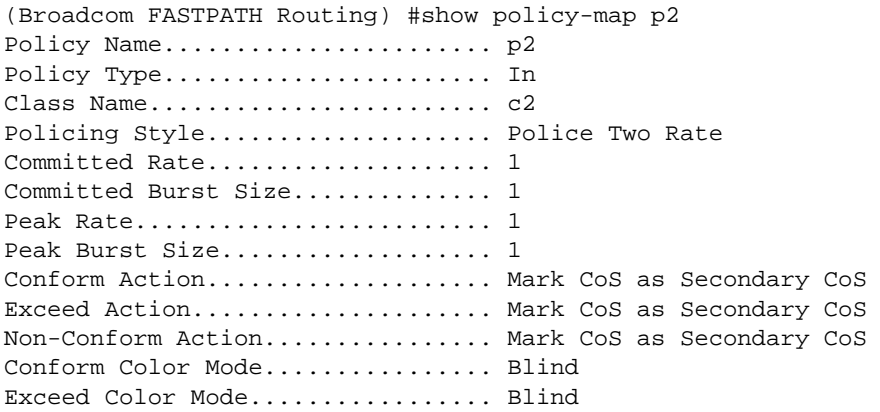

## **3.6.4 show diffserv service**

This command displays policy service information for the specified interface and direction. The *slot/port* parameter specifies a valid slot/port number for the system.

**Format show diffserv service** *slot/port* **in Mode** Privileged EXEC

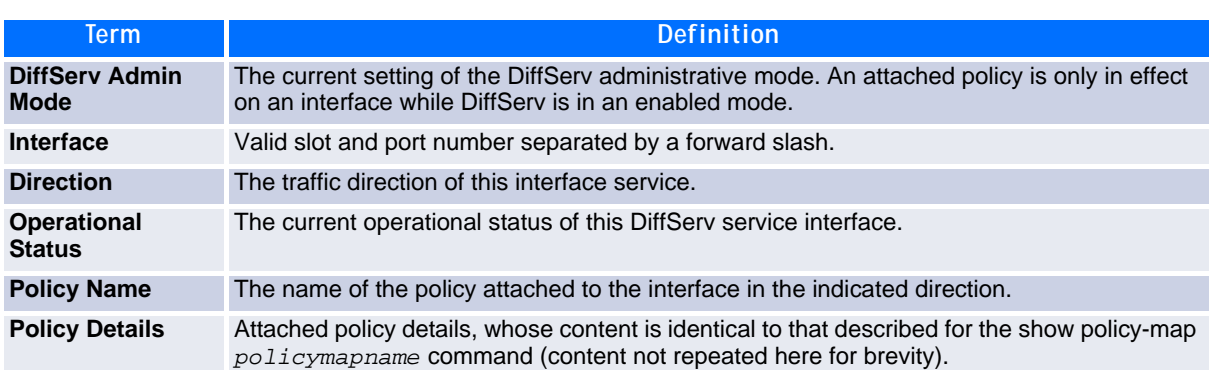

### **3.6.5 show diffserv service brief**

This command displays all interfaces in the system to which a DiffServ policy has been attached. The inbound direction parameter is optional.

**Format show diffserv service brief** *[in]* **Mode** Privileged EXEC

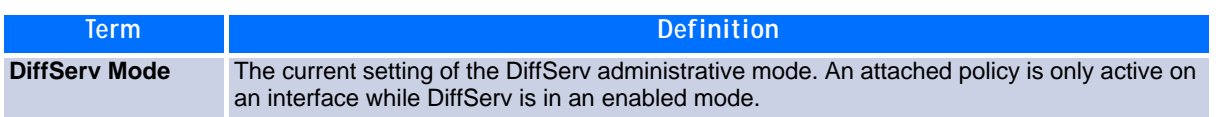

The following information is repeated for interface and direction (only those interfaces configured with an attached policy are shown):

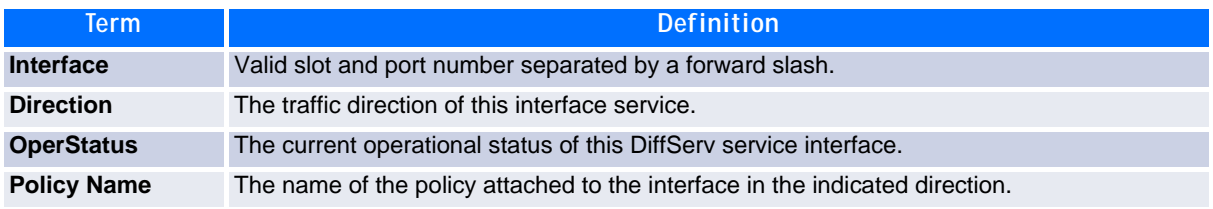

## **3.6.6 show policy-map interface**

This command displays policy-oriented statistics information for the specified interface and direction. The *slot/port* parameter specifies a valid interface for the system.

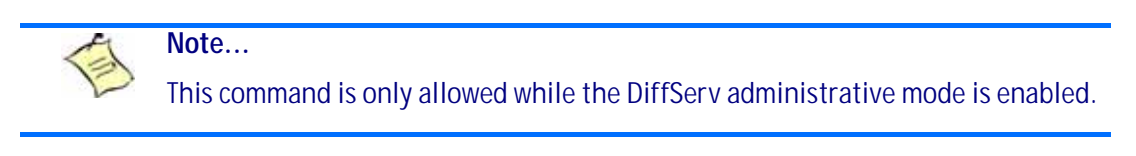

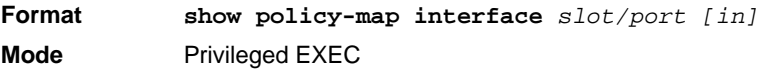

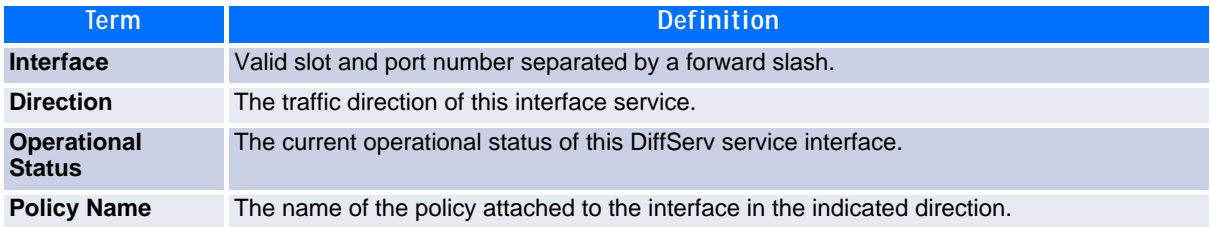

The following information is repeated for each class instance within this policy:

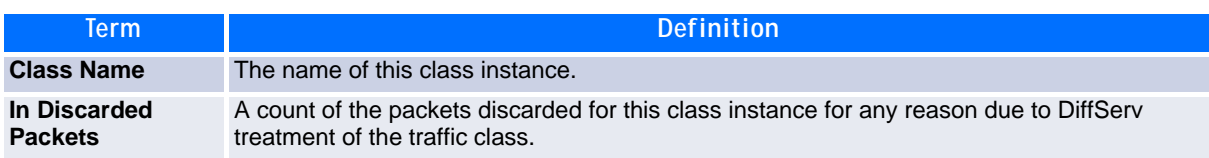

### **3.6.7 show service-policy**

This command displays a summary of policy-oriented statistics information for all interfaces in the specified direction.

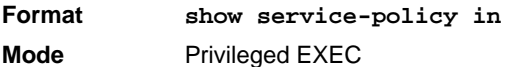

The following information is repeated for each interface and direction (only those interfaces configured with an attached policy are shown):

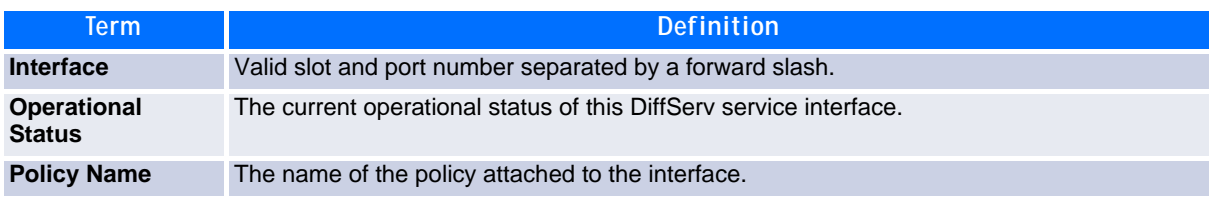

# <span id="page-208-0"></span>**3.7 MAC Access Control List Commands**

This section describes the commands you use to configure MAC Access Control List (ACL) settings. MAC ACLs ensure that only authorized users have access to specific resources and block any unwarranted attempts to reach network resources.

The following rules apply to MAC ACLs:

- The maximum number of ACLs you can create is hardware dependent. The limit applies to all ACLs, regardless of type.
- The system supports only Ethernet II frame types.
- The maximum number of rules per MAC ACL is hardware dependent.
- For the Broadcom 5630x platform, if you configure an IP ACL on an interface, you cannot configure a MAC ACL on the same interface.

#### **3.7.1 mac access-list extended**

This command creates a MAC Access Control List (ACL) identified by *name*, consisting of classification fields defined for the Layer 2 header of an Ethernet frame. The *name* parameter is a case-sensitive alphanumeric string from 1 to 31 characters uniquely identifying the MAC access list.

If a MAC ACL by this name already exists, this command enters Mac-Access-List config mode to allow updating the existing MAC ACL.

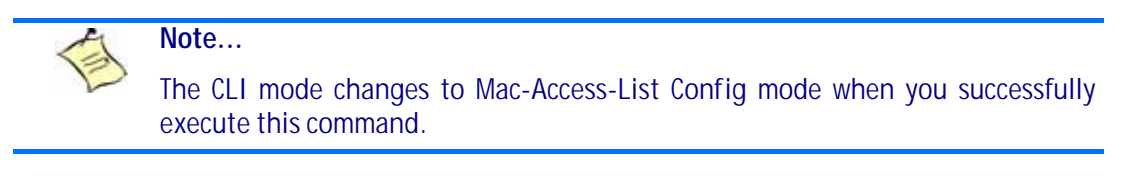

**Format mac access-list extended** *name* **Mode** Global Config

#### **3.7.1.1 no mac access-list extended**

This command deletes a MAC ACL identified by *name* from the system.

**Format no mac access-list extended** *name* **Mode** Global Config

#### **3.7.2 mac access-list extended rename**

This command changes the name of a MAC Access Control List (ACL). The *name* parameter is the name of an existing MAC ACL. The *newname* parameter is a case-sensitive alphanumeric string from 1 to 31 characters uniquely identifying the MAC access list.

This command fails if a MAC ACL by the name *newname* already exists.

**Format mac access-list extended rename** *name newname* **Mode** Global Config

## **3.7.3 {deny | permit} (MAC ACL)**

This command creates a new rule for the current MAC access list. Each rule is appended to the list of configured rules for the list .

## **Note... Note... Note...** The 'no' form of this command is not supported, since the rules within a MAC ACL cannot be deleted individually. Rather, the entire MAC ACL must be deleted and re-specified. An implicit 'deny all' MAC rule always terminates the access list. For BCM5630x and BCM5650x based systems, assign-queue, redirect, and mirror attributes are configurable for a deny rule, but they have no operational effect.

A rule may either deny or permit traffic according to the specified classification fields. At a minimum, the source and destination MAC value must be specified, each of which may be substituted using the keyword any to indicate a match on any value in that field. The remaining command parameters are all optional, but the most frequently used parameters appear in the same relative order as shown in the command format.

The Ethertype may be specified as either a keyword or a four-digit hexadecimal value from 0x0600-0xFFFF. The currently supported *ethertypekey* values are: appletalk, arp, ibmsna, ipv4, ipv6, ipx, mplsmcast, mplsucast, netbios, novell, pppoe, rarp. Each of these translates into its equivalent Ethertype value(s).

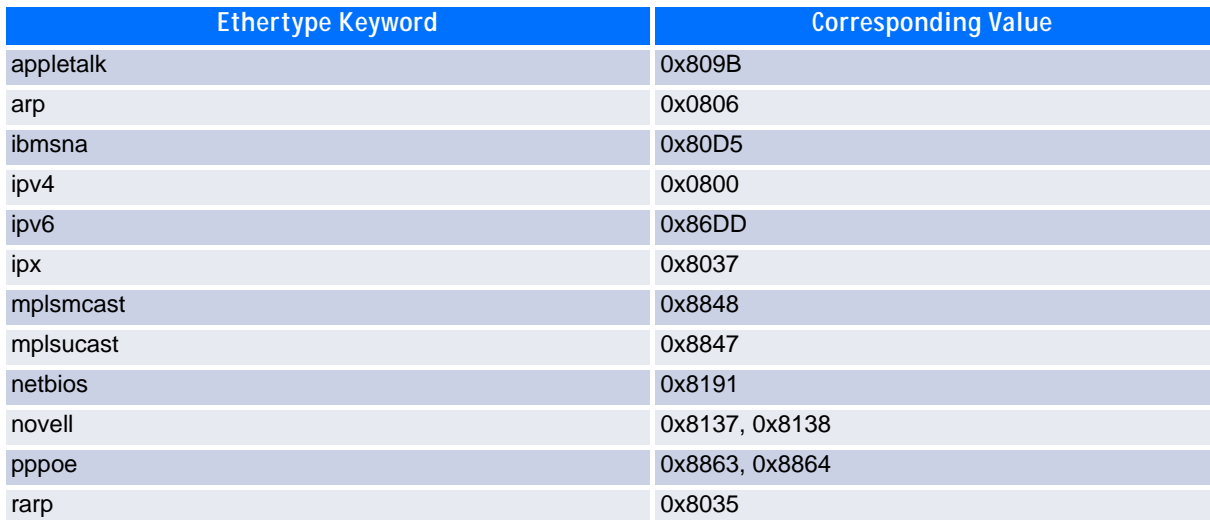

#### **Table 3-1: Ethertype Keyword and 4-digit Hexadecimal Value**

The vlan and cos parameters refer to the VLAN identifier and 802.1p user priority fields, respectively, of the VLAN tag. For packets containing a double VLAN tag, this is the first (or outer) tag.

The assign-queue parameter allows specification of a particular hardware queue for handling traffic that matches this rule. The allowed queue-id value is 0-(n-1), where n is the number of user configurable queues available for the hardware platform. The *assign-queue* parameter is valid only for a **permit** rule.

For the Broadcom 5650x platform, the *mirror* parameter allows the traffic matching this rule to be copied to the specified *slot/port*, while the redirect parameter allows the traffic matching this rule to be forwarded to the specified *slot/port*. The *assign-queue* and *redirect* parameters are only valid for a **permit** rule.

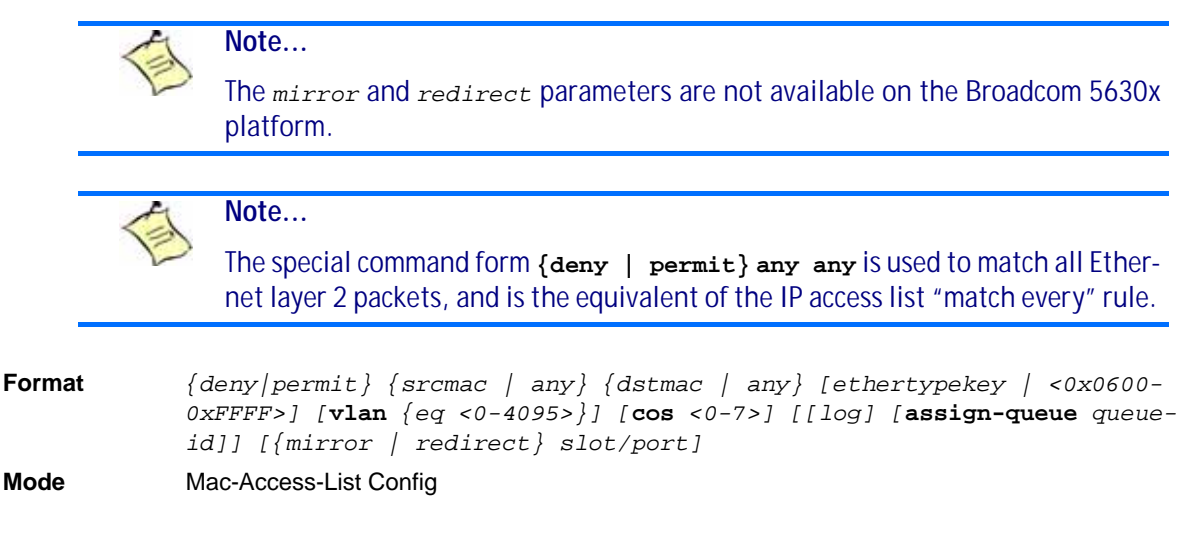

#### **3.7.4 mac access-group**

This command either attaches a specific MAC Access Control List (ACL) identified by *name* to an interface or range of interfaces, or associates it with a VLAN ID, in a given direction. The *name* parameter must be the name of an existing MAC ACL.

An optional sequence number may be specified to indicate the order of this mac access list relative to other mac access lists already assigned to this interface and direction. A lower number indicates higher precedence order. If a sequence number is already in use for this interface and direction, the specified mac access list replaces the currently attached mac access list using that sequence number. If the sequence number is not specified for this command, a sequence number that is one greater than the highest sequence number currently in use for this interface and direction is used.

This command specified in 'Interface Config' mode only affects a single interface, whereas the 'Global Config' mode setting is applied to all interfaces. The VLAN keyword is only valid in the 'Global Config' mode. The 'Interface Config' mode command is only available on platforms that support independent per-port class of service queue configuration.

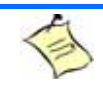

#### **Note...**

You should be aware that the out option may or may not be available, depending on the platform.

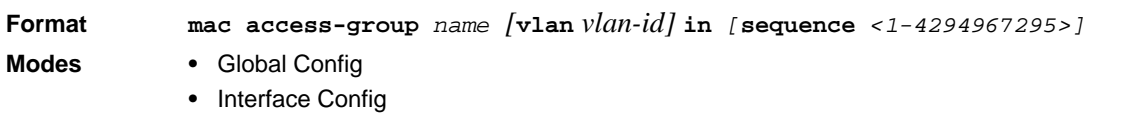

#### **3.7.4.1 no mac access-group**

This command removes a MAC ACL identified by *name* from the interface in a given direction.

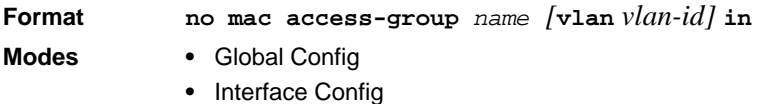

### **3.7.5 show mac access-lists**

This command displays a MAC access list and all of the rules that are defined for the MAC ACL. Use the *[name]* parameter to identify a specific MAC ACL to display.

**Format show mac access-lists** *[name]* **Mode** Privileged EXEC

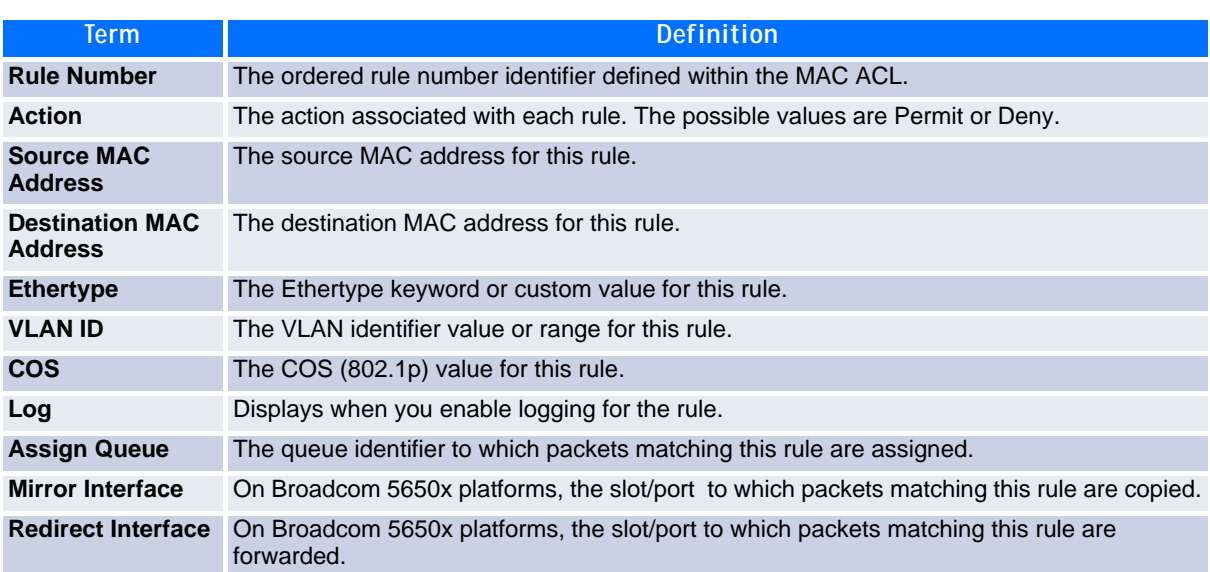

# <span id="page-211-0"></span>**3.8 IP Access Control List Commands**

This section describes the commands you use to configure IP Access Control List (ACL) settings. IP ACLs ensure that only authorized users have access to specific resources and block any unwarranted attempts to reach network resources.

The following rules apply to IP ACLs:

- FASTPATH software does not support IP ACL configuration for IP packet fragments.
- The maximum number of ACLs you can create is hardware dependent. The limit applies to all ACLs, regardless of type.
- The maximum number of rules per IP ACL is hardware dependent.
- On Broadcom 5630x platforms, if you configure a MAC ACL on an interface, you cannot configure an IP ACL on the same interface.

• Wildcard masking for ACLs operates differently from a subnet mask. A wildcard mask is in essence the inverse of a subnet mask. With a subnet mask, the mask has ones (1's) in the bit positions that are used for the network address, and has zeros (0's) for the bit positions that are not used. In contrast, a wildcard mask has (0's) in a bit position that must be checked. A '1' in a bit position of the ACL mask indicates the corresponding bit can be ignored.

#### **3.8.1 access-list**

This command creates an IP Access Control List (ACL) that is identified by the access list number, which is 1- 99 for standard ACLs or 100-199 for extended ACLs*.* [Table](#page-212-0) 3-2 describes the parameters for the **accesslist** command.

IP Standard ACL:

```
Format access-list <1-99> {deny | permit} {every | srcip srcmask} [log] [assign-
            queue queue-id] [{mirror | redirect} slot/port]
Mode Global Config
```
IP Extended ACL:

**Format access-list** *<100-199> {deny | permit} {every | {{icmp | igmp | ip | tcp | udp | number} srcip srcmask[{eq {portkey | <0-65535>}* **dstip** *dstmask [{eq {portkey| <0-65535>}] [***precedence** *precedence |* **tos** *tosmask |* **dscp** *dscp] [***log***] [***assign-queue** *queue-id] [{mirror | redirect} <slot/port>]* **Mode** Global Config

#### <span id="page-212-0"></span>**Table 3-2: ACL Command Parameters**

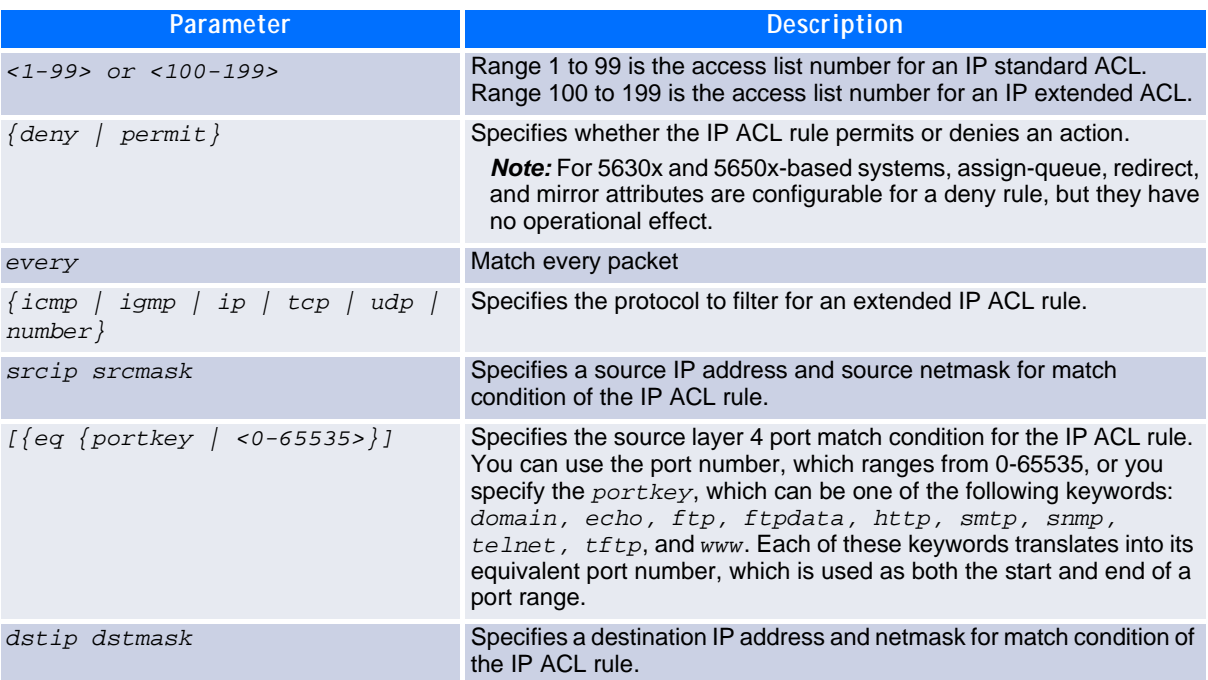

#### **Table 3-2: ACL Command Parameters**

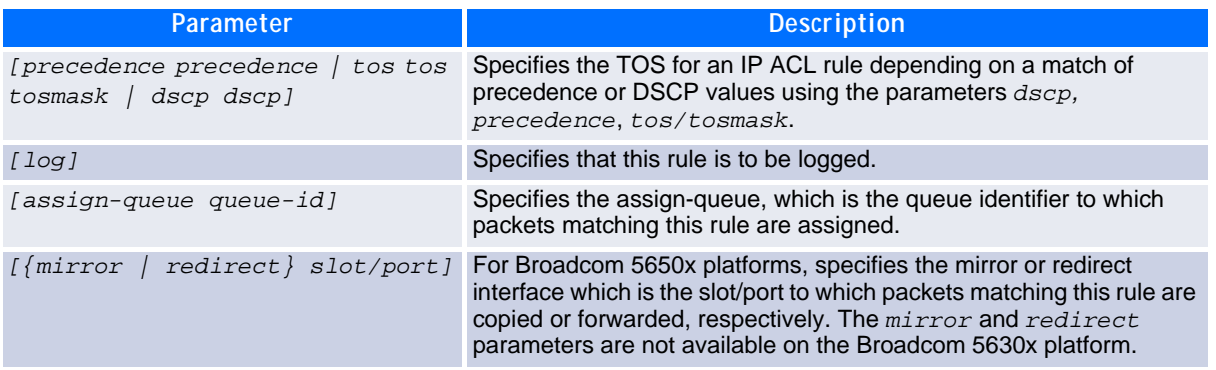

#### **3.8.1.1 no access-list**

This command deletes an IP ACL that is identified by the parameter accesslistnumber from the system. The range for accesslistnumber 1-99 for standard access lists and 100-199 for extended access lists.

**Format no access-list** *accesslistnumber* **Mode** Global Config

#### **3.8.2 ip access-list**

This command creates an extended IP Access Control List (ACL) identified by name, consisting of classification fields defined for the IP header of an IPv4 frame. The name parameter is a case-sensitive alphanumeric string from 1 to 31 characters uniquely identifying the IP access list.

If an IP ACL by this name already exists, this command enters IPv4-Access\_List config mode to allow updating the existing IP ACL.

```
Note...
The CLI mode changes to IPv4-Access-List Config mode when you successfully 
execute this command.
```
**Format ip access-list** *name* **Mode** Global Config

#### **3.8.2.1 no ip access-list**

This command deletes the IP ACL identified by name from the system.

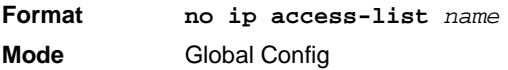

### **3.8.3 ip access-list rename**

This command changes the name of an IP Access Control List (ACL). The name parameter is the names of an existing IP ACL. The newname parameter is a case-sensitive alphanumeric string from 1 to 31 characters uniquely identifying the IP access list.

This command fails is an IP ACL by the name newname already exists.

**Format ip access-list rename** *name newname* **Mode** Global Config

## **3.8.4 {deny | permit} (IP ACL)**

This command creates a new rule for the current IP access list. Each rule is appended to the list of configured rules for the list.

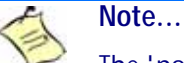

The 'no' form of this command is not supported, since the rules within an IP ACL cannot be deleted individually. Rather, the entire IP ACL must be deleted and respecified.

**Note...**

An implicit 'deny all' IP rule always terminates the access list.

#### **Note...**

The *mirror* parameter allows the traffic matching this rule to be copied to the specified *slot/port*, while the redirect parameter allows the traffic matching this rule to be forwarded to the specified *slot/port*. The *assign-queue* and *redirect* parameters are only valid for a **permit** rule.

A rule may either deny or permit traffic according to the specified classification fields. At a minimum, either the every keyword or the protocol, source address, and destination address values must be specified. The source and destination IP address fields may be specified using the keyword 'any' to indicate a match on any value in that field. The remaining command parameters are all optional, but the most frequently used parameters appear in the same relative order as shown in the command format.

The assign-queue parameter allows specification of a particular hardware queue for handling traffic that matches this rule. The allowed queue-id value is 0-(n-1), where n is the number of user configurable queues available for the hardware platform. The *assign-queue* parameter is valid only for a **permit** rule.

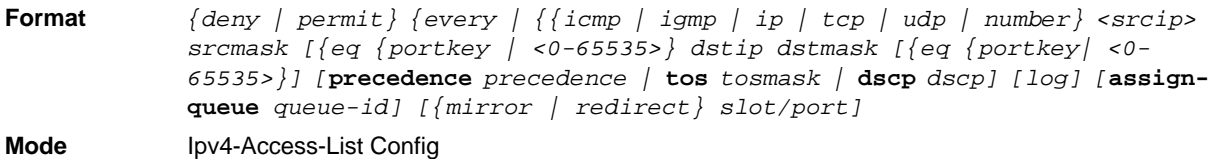

#### **3.8.5 ip access-group**

This command either attaches a specific IP ACL identified by accesslistnumber to an interface or associates with a VLAN ID in a given direction. The parameter name is the name of the Access Control List.

An optional sequence number may be specified to indicate the order of this IP access list relative to other IP access lists already assigned to this interface and direction. A lower number indicates higher precedence order. If a sequence number is already in use for this interface and direction, the specified access list replaces the currently attached IP access list using that sequence number. If the sequence number is not specified for this command, a sequence number that is one greater than the highest sequence number currently in use for this interface and direction is used.

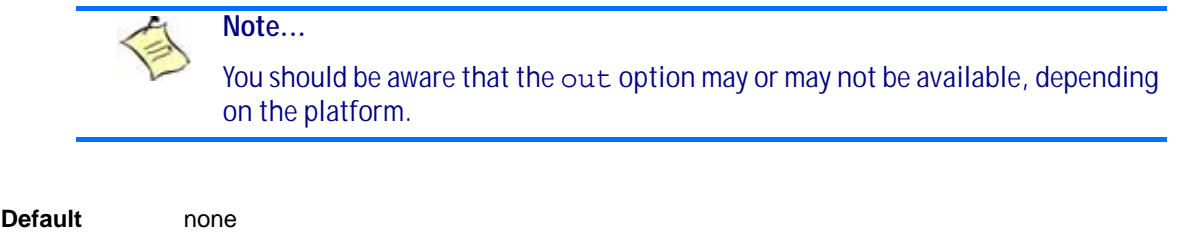

- **Format ip access-group** *accesslistnumber name [***vlan** *vlan-id]* **<in | out>***[***sequence** *<1-4294967295>]* **Modes •** Interface Config
	- **•** Global Config

#### **3.8.5.1 no ip access-group**

This command removes a specified IP ACL from an interface.

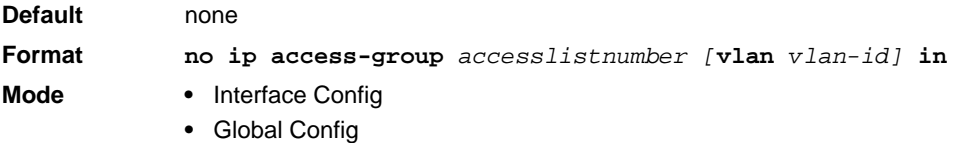

### **3.8.6 acl-trapflags**

This command enables the ACL trap mode.

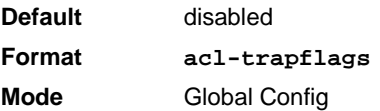

#### **3.8.6.1 no acl-trapflags**

This command disables the ACL trap mode.

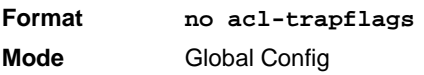
### **3.8.7 show acl-traptime**

This command displays the time interval for generating ACL traps. A trap is generated if a ACL rule applies for an incoming packet.

**Format show acl-traptimer Mode** Privileged EXEC

### **3.8.8 acl-traptime**

This command sets the time interval for generating ACL traps. An ACL trap is generated if ACL trap generation is enabled and an ACL rule applies for an incoming packet. The generation is checked for a specified time interval. The time interval value indicates seconds.

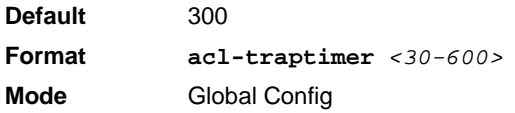

#### **3.8.8.1 no acl-traptime**

This command sets the time interval for generating ACL traps. An ACL trap is generated if ACL trap generation is enabled and an ACL rule applies for an incoming packet. The generation is checked for a specified time interval. The time interval value indicates seconds.

**Format no acl-traptimer**

**Mode** Global Config

### **3.8.9 show ip access-lists**

**Note...**

This command displays an IP ACL *accesslistnumber* is the number used to identify the IP ACL.

**Format show ip access-lists** *accesslistnumber*

**Mode** Privileged EXEC

Only the access list fields that you configure are displayed.

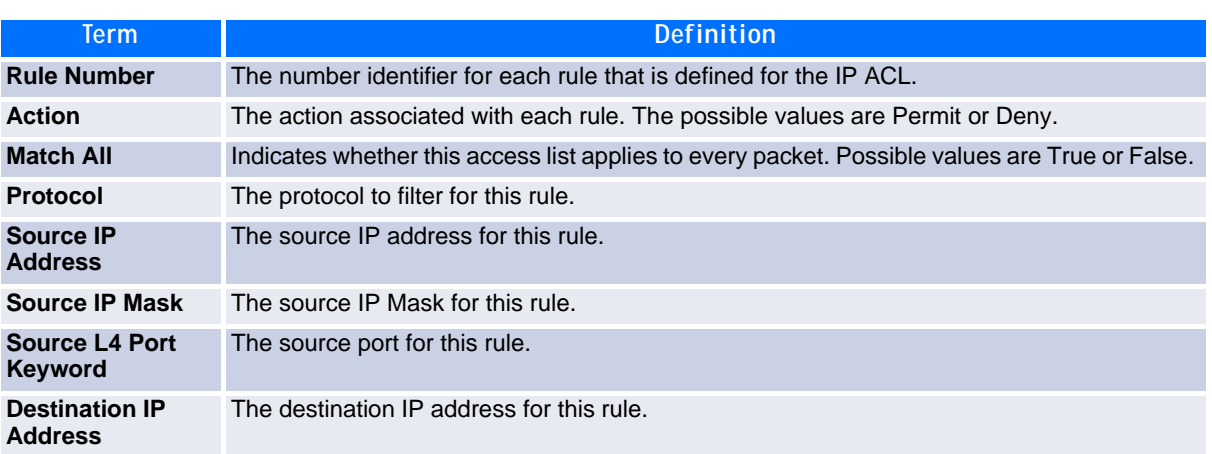

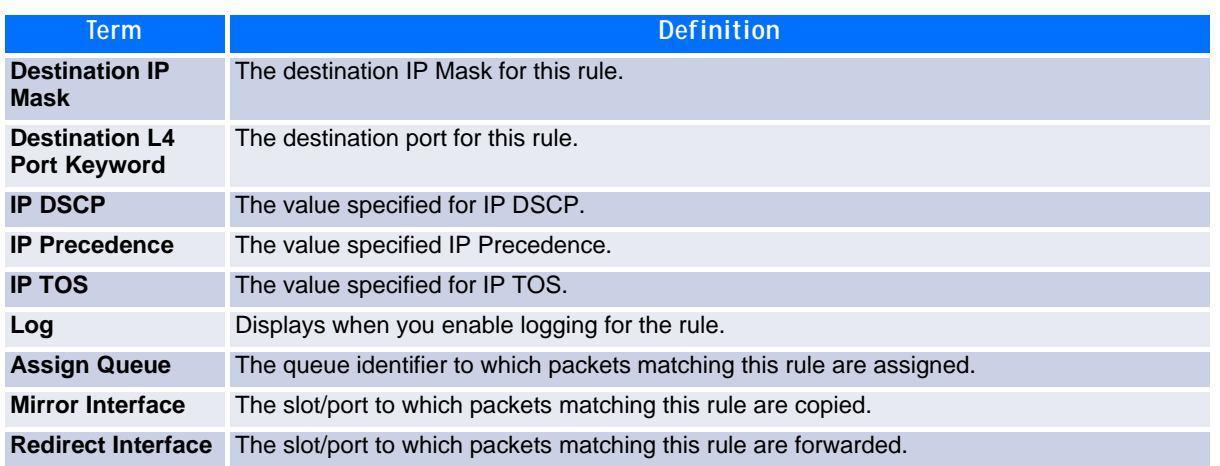

### **3.8.10 show access-lists**

This command displays IP ACLs, IPv6 ACLs, and MAC access control lists information for a designated interface and direction.

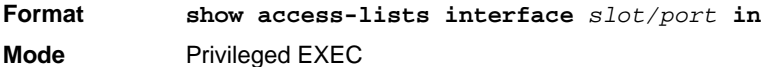

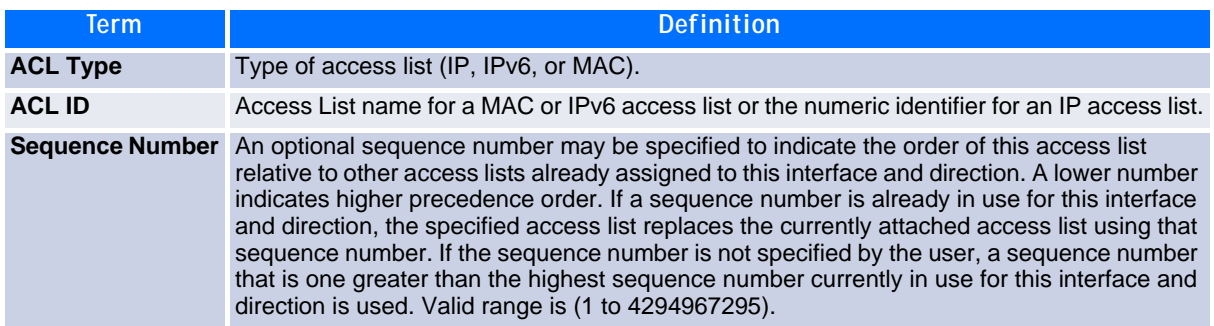

# **3.9 IPv6 Access Control List Commands**

This section describes the commands you use to configure IPv6 Access Control List (ACL) settings. IPv6 ACLs ensure that only authorized users have access to specific resources and block any unwarranted attempts to reach network resources.

The following rules apply to IPv6 ACLs:

- The maximum number of ACLs you create is 100, regardless of type.
- The system supports only Ethernet II frame types.
- The maximum number of rules per IPv6 ACL is hardware dependent.

### **3.9.1 ipv6 access-list**

This command creates an IPv6 Access Control List (ACL) identified by *name*, consisting of classification fields defined for the IP header of an IPv6 frame. The *name* parameter is a case-sensitive alphanumeric string from 1 to 31 characters uniquely identifying the IPv6 access list.

If an IPv6 ACL by this name already exists, this command enters IPv6-Access-List config mode to allow updating the existing IPv6 ACL.

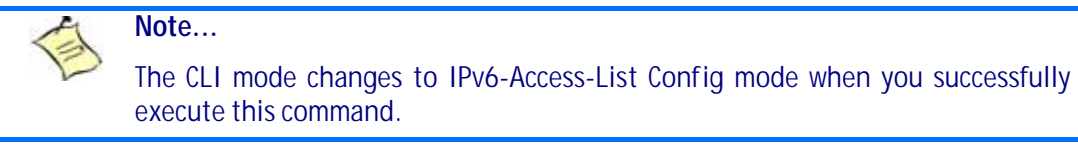

**Format ipv6 access-list** *name* **Mode** Global Config

#### **3.9.1.1 no ipv6 access-list**

This command deletes the IPv6 ACL identified by *name* from the system.

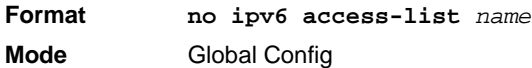

### **3.9.2 ipv6 access-list rename**

This command changes the name of an IPv6 ACL. The *name* parameter is the name of an existing IPv6 ACL. The *newname* parameter is a case-sensitive alphanumeric string from 1 to 31 characters uniquely identifying the IPv6 access list.

This command fails is an IPv6 ACL by the name *newname* already exists.

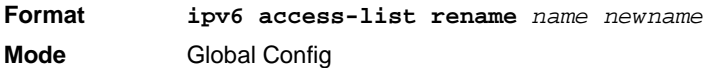

### **3.9.3 {deny | permit} (IPv6)**

This command creates a new rule for the current IPv6 access list. Each rule is appended to the list of configured rules for the list

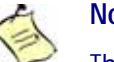

.

#### **Note...**

The *no* form of this command is not supported, since the rules within an IPv6 ACL cannot be deleted individually. Rather, the entire IPv6 ACL must be deleted and respecified.

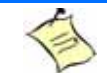

#### **Note...**

An implicit *deny all* IPv6 rule always terminates the access list.

A rule may either deny or permit traffic according to the specified classification fields. At a minimum, either the *every* keyword or the protocol, source address, and destination address values must be specified. The source and destination IPv6 address fields may be specified using the keyword *any* to indicate a match on any value in that field. The remaining command parameters are all optional, but the most frequently used parameters appear in the same relative order as shown in the command format.

The assign-queue parameter allows specification of a particular hardware queue for handling traffic that matches this rule. The allowed *queue-id* value is 0-(n-1), where *n* is the number of user configurable queues available for the hardware platform. The *assign-queue* parameter is valid only for a permit rule.

For the Broadcom 5650x platform, the *mirror* parameter allows the traffic matching this rule to be copied to the specified *slot/port*, while the redirect parameter allows the traffic matching this rule to be forwarded to the specified *slot/port*. The *assign-queue* and *redirect* parameters are only valid for a **permit** rule.

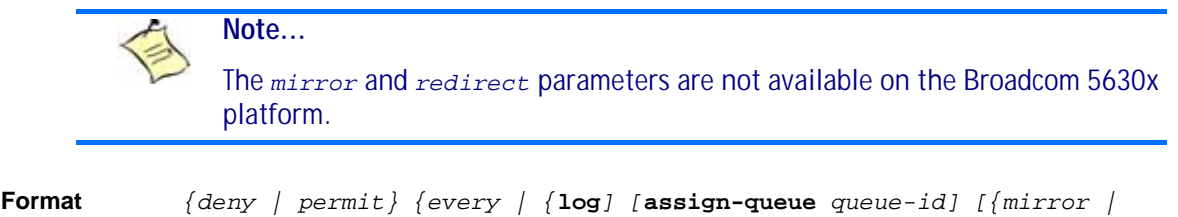

**Mode** IPv6-Access-List Config

### **3.9.4 ipv6 traffic-filter**

*redirect} slot/port]*

This command either attaches a specific IPv6 ACL identified by *name* to an interface or associates with a VLAN ID in a given direction. The *name* parameter must be the name of an existing IPv6 ACL.

An optional sequence number may be specified to indicate the order of this mac access list relative to other IPv6 access lists already assigned to this interface and direction. A lower number indicates higher precedence order. If a sequence number is already in use for this interface and direction, the specifiedIPv6 access list replaces the currently attached IPv6 access list using that sequence number. If the sequence number is not specified for this command, a sequence number that is one greater than the highest sequence number currently in use for this interface and direction is used.

This command specified in Interface Config mode only affects a single interface, whereas the Global Config mode setting is applied to all interfaces. The  $v1an$  keyword is only valid in the Global Config mode. The Interface Config mode command is only available on platforms that support independent per-port class of service queue configuration.

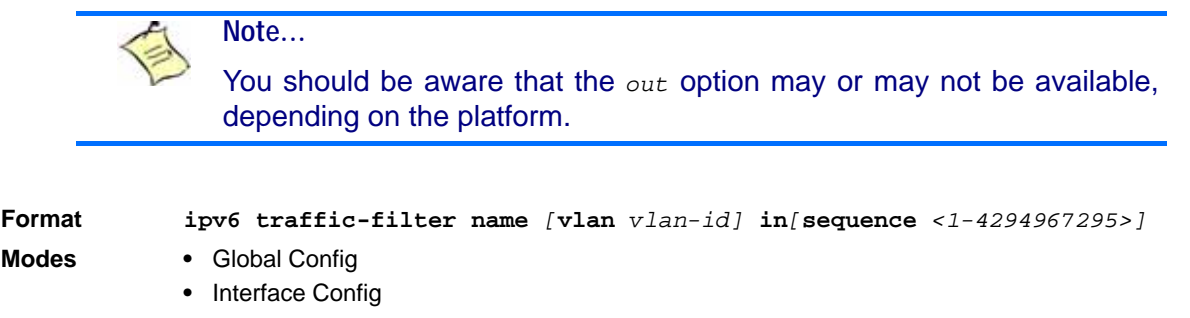

#### **3.9.4.1 no ipv6 traffic-filter**

This command removes an IPv6 ACL identified by name from the interface(s) in a given direction.

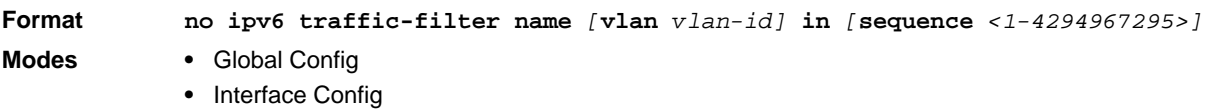

### **3.9.5 show ipv6 access-lists**

This command displays an IPv6 access list and all of the rules that are defined for the IPv6 ACL. Use the *[name]* parameter to identify a specific IPv6 ACL to display.

**Format show ipv6 access-lists** *[name]* **Mode** Privileged EXEC

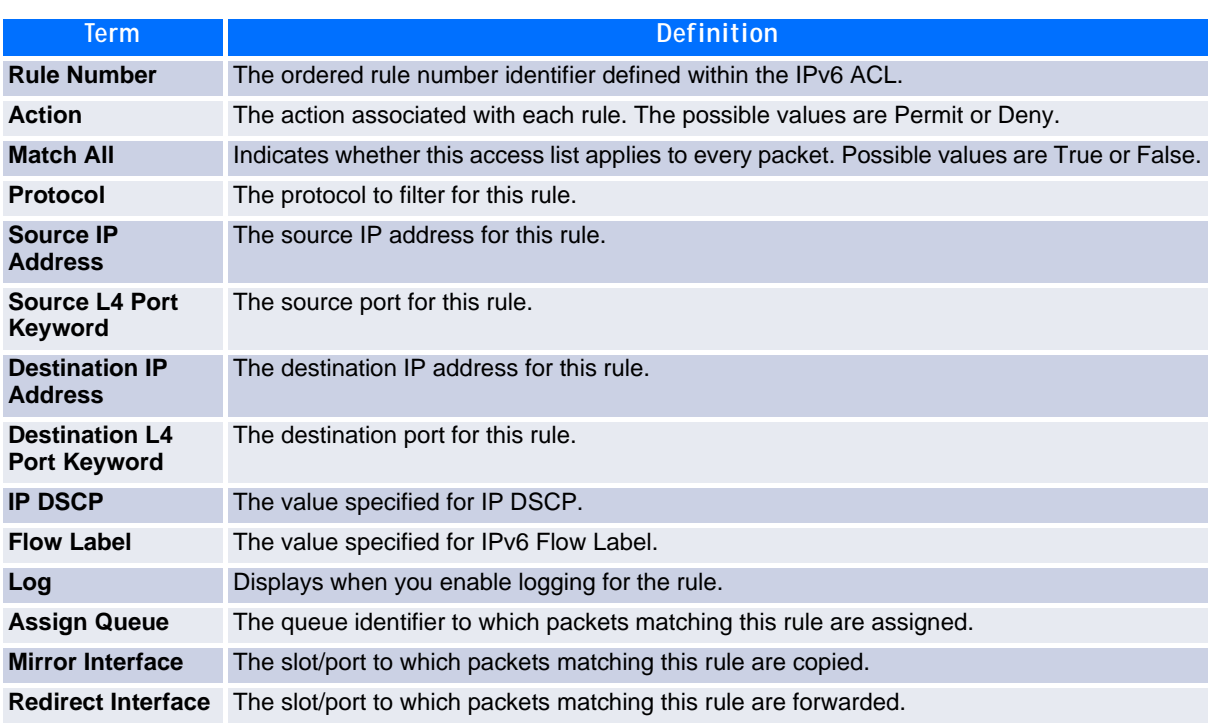

# **3.10 Auto-Voice over IP Commands**

This section describes the commands you use to configure Auto-Voice over IP (VoIP) commands. The Auto-VoIP feature explicitly matches VoIP streams in Ethernet switches and provides them with a better class-ofservice than ordinary traffic. When you enable the Auto-VoIP feature on an interface, the interface scans incoming traffic for the following call-control protocols:

- Session Initiation Protocol (SIP)
- H.323
- Skinny Client Control Protocol (SCCP)

When a call-control protocol is detected, the switch assigns the traffic in that session to the highest CoS queue, which is generally used for time-sensitive traffic.

### **3.10.1 auto-voip all**

Use this command to enable VoIP Profile on the interfaces or a range of interfaces of the switch.

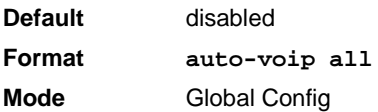

#### **3.10.1.1 no auto-voip all**

Use this command to disable VoIP Profile on the interfaces of the switch.

**Format no auto-voip all Mode** Global Config

### **3.10.2 auto-voip**

Use this command to enable VoIP Profile on the interface.

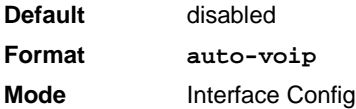

#### **3.10.2.1 no auto-voip**

Use this command to disable VoIP Profile on the interface.

**Format no auto-voip all Mode** Interface Config

### **3.10.3 show auto-voip**

Use this command to display the VoIP Profile settings on the interface or interfaces of the switch.

**Format show auto-voip interface** *{slot/port | all*} **Mode** Privileged EXEC

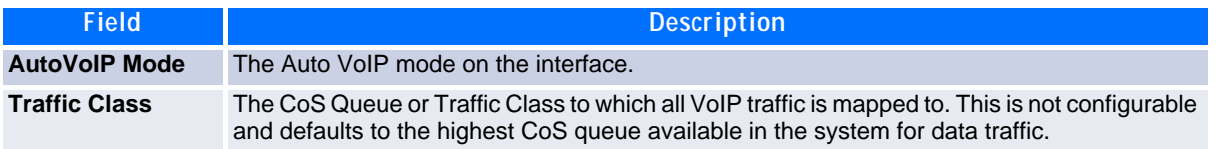

# **3.11 iSCSI Optimization Commands**

This section describes commands you use to monitor iSCSI sessions and prioritize iSCSI packets. iSCSI Optimzation provides a means of giving traffic between iSCSI initiator and target systems special Quality of Service (QoS) treatment. This is accomplished by monitoring traffic to detect packets used by iSCSI stations to establich iSCSI sessoins and connections. Data from these exchanges is ues to create classification rules that assign the traffic between the stations to a configured traffic class. Packets in the flow are queued and scheduled for egress on the destination port baesd on these rules.

### **3.11.1 iscsi aging time**

This command sets the aging time for iSCSI sessions. Behavior when changing aging time:

- When aging time is increased, current sessions will be timed out according to the new value.
- When aging time is decreased, any sessions that have been dormant for a time exceeding the new setting will be immediately deleted from the table. All other sessions will continue to be monitored against the new time out value.

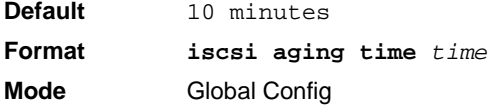

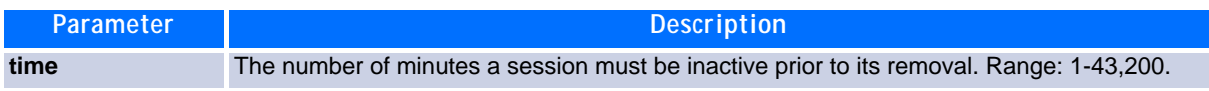

**Example:** The following example sets the aging time for iSCSI sessions to 100 minutes.

(switch)(config)#iscsi aging time 100

#### **3.11.1.1 no iscsi aging time**

Use the no form of the command to reset the aging time value to the default value.

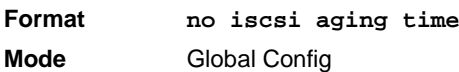

### **3.11.2 iscsi cos**

This command sets the quality of service profile that will be applied to iSCSI flows. iSCSI flows are assigned by default to the highest VPT/DSCP mapped to the highest queue not used for stack management. The user should also take care of configuring the relevant Class of Service parameters for the queue in order to complete the setting.

Setting the VPT/DSCP sets the QoS profile which determines the egress queue to which the frame is mapped. The switch default setting for egress queues scheduling is Weighted Round Robin (WRR).

You may complete the QoS setting by configuring the relevant ports to work in other scheduling and queue management modes via the Class of Service settings. Depending on the platform, these choices may include strict priority for the queue used for iSCSI traffic. The downside of strict priority is that, in certain circumstances (under heavy high priority traffic), other lower priority traffic may get starved. In WRR the queue to which the flow is assigned to can be set to get the required percentage.

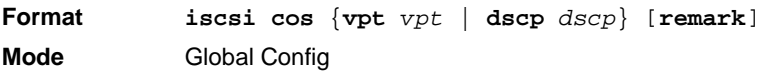

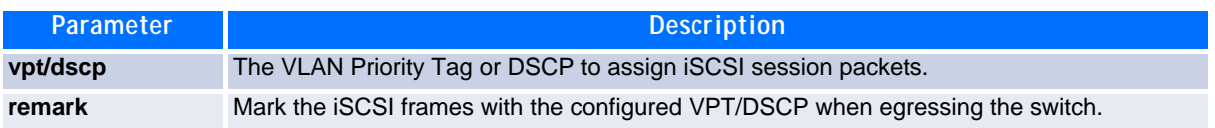

**Example:** The following example sets the quality of service profile that will be applied to iSCSI flows.

```
(switch)(config)#iscsi cos vpt 5 remark
```
*no iscsi cos*

Use the no form of the command to return to the default.

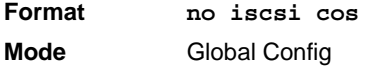

### **3.11.3 iscsi enable**

This command globally enables iSCSI awareness.

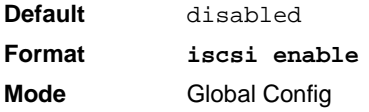

**Example:** The following example enables iSCSI awareness.

(switch)(config)#iscsi enable

#### **3.11.3.1 no iscsi enable**

This command disables iSCSI awareness. When you use the **no iscsi enable** command, iSCSI resources will be released.

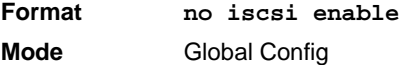

### **3.11.4 iscsi target port**

This command configures an iSCSI target port and, optionally, a target system's IP address and IQN name. When working with private iSCSI ports (not IANA-assigned ports 3260/860), it is recommended to specify the target IP address as well, so that the switch will only snoop frames with which the TCP destination port is one of the configured TCP ports, and the destination IP is the target's IP address. This way the CPU will not be falsely loaded by non-iSCSI flows (if by chance other applications also choose to use these un-reserved ports.

When a port is already defined and not bound to an IP address, and you want to bind it to an IP address, you should first remove it by using the no form of the command and then add it again, this time together with the relevant IP address.

Target names are only for display when using the **show iscsi** command. These names are not used to match with the iSCSI session information acquired by snooping.

A maximum of 16 TCP ports can be configured either bound to IP or not.

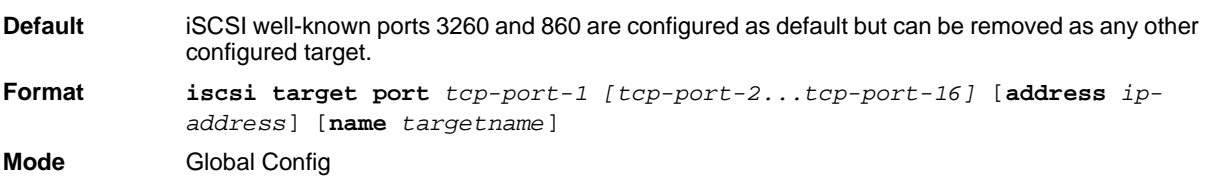

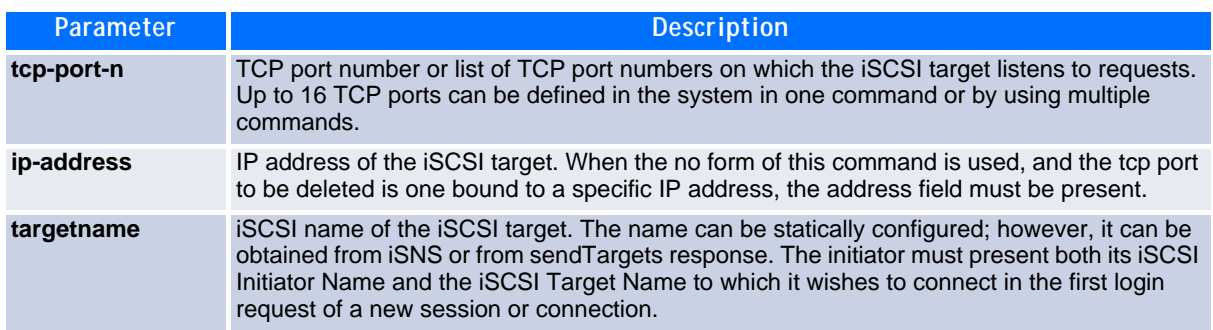

*Example:* The following example configures TCP Port 49154 to target IP address 172.16.1.20.

(switch)(config)#iscsi target port 49154 address 172.16.1.20

*no iscsi target port*

Use the no form of the command to delete an iSCSI target port, address, and name.

### **3.11.5 show iscsi**

This command displays the iSCSI settings.

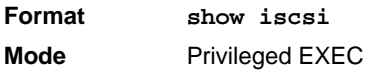

**Example:** The following are examples of the commands used for iSCSI.

#### **Example #1: Show iSCSI (Default Configuration)**

(switch)#show iscsi iSCSI disabled iSCSI vpt is 5, remark Session aging time: 10 min Maximum number of sessions is 192 ------------------------------------------- iSCSI Targets and TCP ports: -------------------------------------------- TCP Port Target IP Address Name 860 Not Configured Not Configured 3260 Not Configured Not Configured

#### **Example #2: Enable iSCSI.**

(switch)#configure (switch)(config)#iscsi enable

#### **Example #3: Show iSCSI (After Enable)**

The following configuration detects iSCSI sessions and connections established using TCP ports 3260 or 860. Packets sent on detected iSCSI TCP connections are assigned to traffic class 2 (see the CoS configuration shown below). Since remark is enabled, the packets are marked with IEEE 802.1p priority to 5 before transmission.

(switch)#show iscsi iscsi enabled iSCSI vpt is 5, remark Session aging time: 10 min Maximum number of sessions is 192 ------------------------------------------- iSCSI Targets and TCP ports: -------------------------------------------- TCP Port Target IP Address Name 860 Not Configured Not Configured 3260 Not Configured Not Configured (switch)#show classofservice dot1p-mapping User Priority Traffic Class<br>------------- ------------------------- ------------- 0 1 1 0 2 0 3 1 4 2 5 2 6 3 6 3

#### **3.11.6 show iscsi sessions**

This command displays the iSCSI sessions.

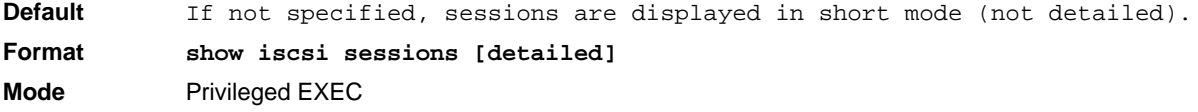

**Example:** The following example displays the iSCSI sessions.

(switch) # show iscsi sessions Target: iqn.1993-11.com.disk-vendor:diskarrays.sn.45678 ----------------------------------------------------------- Initiator: iqn.1992-04.com.os-vendor.plan9:cdrom.12 ISID: 11 Initiator: iqn.1995-05.com.os-vendor.plan9:cdrom.10 ISID: 222 ----------------------------------------------------------- Target: iqn.103-1.com.storage-vendor:sn.43338. storage.tape:sys1.xyz Session 3: Initiator: iqn.1992-04.com.os-vendor.plan9:cdrom.12 Session 4: Initiator: iqn.1995-05.com.os-vendor.plan9:cdrom.10 ----------------------------------------------------------- (switch)# show iscsi sessions detailed Target: iqn.1993-11.com.disk-vendor:diskarrays.sn.45678 ----------------------------------------------------------- Session 1: Initiator: iqn.1992-04.com.os vendor.plan9:cdrom.12.storage:sys1.xyz ----------------------------------------------------------- Time started: 17-Jul-2008 10:04:50 Time for aging out: 10 min ISID: 11 Initiator Initiator Target Target IP address TCP port IP address IP port 172.16.1.3 49154 172.16.1.20 30001 172.16.1.4 49155 172.16.1.21 30001 172.16.1.5 49156 172.16.1.22 30001 Session 2: ----------------------------------------------------------- Initiator: iqn.1995-05.com.os-vendor.plan9:cdrom.10 Time started: 17-Aug-2008 21:04:50 Time for aging out: 2 min ISID: 22 Initiator Initiator Target Target IP address TCP port IP address IP port 172.16.1.30 49200 172.16.1.20 30001 172.16.1.30 49201 172.16.1.21 30001

# *Chapter 4*

# **Routing Commands**

www.kontron.com

# **4 Routing Commands**

This chapter describes the routing commands available in the FASTPATH CLI.

The Routing Commands chapter contains the following sections:

- • [4.1 Address Resolution Protocol Commands, Page 219](#page-229-0)
- • [4.2 IP Routing Commands, Page 223](#page-233-0)
- • [4.3 Router Discovery Protocol Commands, Page 232](#page-242-0)
- • [4.4 Virtual LAN Routing Commands, Page 235](#page-245-0)
- • [4.5 Virtual Router Redundancy Protocol Commands, Page 237](#page-247-0)
- • [4.6 DHCP and BOOTP Relay Commands, Page 244](#page-254-0)
- • [4.7 IP Helper Commands, Page 245](#page-255-0)
- • [4.8 General OSPF Commands, Page 252](#page-262-0)
- • [4.9 OSPF Interface Commands, Page 266](#page-276-0)
- • [4.10 OSPF Graceful Restart Commands, Page 271](#page-281-0)
- • [4.11 OSPF Show Commands, Page 274](#page-284-0)
- • [4.12 Routing Information Protocol Commands, Page 287](#page-297-0)
- • [4.13 ICMP Throttling Commands, Page 294](#page-304-0)
- • [4.14 IP in IP Tunneling Commands, Page 295](#page-305-0)
- • [4.15 IP in IP Tunneling Heartbeat Commands, Page 297](#page-307-0)

**Note...**

The commands in this chapter are in one of three functional groups:

- Show commands display switch settings, statistics, and other information.
- Configuration commands configure features and options of the switch. For every configuration command, there is a show command that displays the configuration setting.
- Clear commands clear some or all of the settings to factory defaults.

# <span id="page-229-0"></span>**4.1 Address Resolution Protocol Commands**

This section describes the commands you use to configure Address Resolution Protocol (ARP) and to view ARP information on the switch. ARP associates IP addresses with MAC addresses and stores the information as ARP entries in the ARP cache.

### **4.1.1 arp**

This command creates an ARP entry. The value for *ipaddress* is the IP address of a device on a subnet attached to an existing routing interface. The parameter *macaddr* is a unicast MAC address for that device.

The format of the MAC address is 6 two-digit hexadecimal numbers that are separated by colons, for example 00:06:29:32:81:40.

**Format arp** *ipaddress macaddr* **Mode** Global Config

#### **4.1.1.1 no arp**

This command deletes an ARP entry. The value for *arpentry* is the IP address of the interface. The value for *ipaddress* is the IP address of a device on a subnet attached to an existing routing interface. The parameter *macaddr* is a unicast MAC address for that device.

**Format no arp** *ipaddress macaddr* **Mode** Global Config

### **4.1.2 ip proxy-arp**

This command enables proxy ARP on a router interface or range of interfaces. Without proxy ARP, a device only responds to an ARP request if the target IP address is an address configured on the interface where the ARP request arrived. With proxy ARP, the device may also respond if the target IP address is reachable. The device only responds if all next hops in its route to the destination are through interfaces other than the interface that received the ARP request.

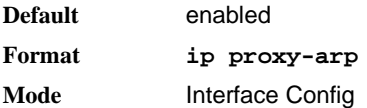

#### **4.1.2.1 no ip proxy-arp**

This command disables proxy ARP on a router interface.

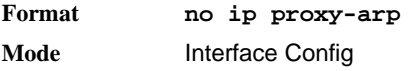

### **4.1.3 arp cachesize**

This command configures the ARP cache size. The ARP cache size value is a platform specific integer value. The default size also varies depending on the platform.

**Format arp cachesize** *platform specific integer value* **Mode** Global Config

#### **4.1.3.1 no arp cachesize**

This command configures the default ARP cache size.

**Format no arp cachesize Mode** Global Config

### **4.1.4 arp purge**

This command causes the specified IP address to be removed from the ARP cache. Only entries of type dynamic or gateway are affected by this command.

**Format arp purge** *ipaddr* **Mode** Privileged EXEC

### **4.1.5 arp resptime**

This command configures the ARP request response timeout.

The value for *seconds* is a valid positive integer, which represents the IP ARP entry response timeout time in seconds. The range for *seconds* is between 1-10 seconds.

**Default** 1 **Format arp resptime** *seconds* **Mode** Global Config

#### **4.1.5.1 no arp resptime**

This command configures the default ARP request response timeout.

**Format no arp resptime Mode** Global Config

### **4.1.6 arp retries**

This command configures the ARP count of maximum request for retries.

The value for *retries* is an integer, which represents the maximum number of request for retries. The range for *retries* is an integer between 0-10 retries.

**Default** 4 **Format arp retries** *retries* **Mode** Global Config

#### **4.1.6.1 no arp retries**

This command configures the default ARP count of maximum request for retries.

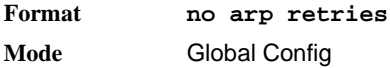

### **4.1.7 arp timeout**

This command configures the ARP entry ageout time.

The value for *seconds* is a valid positive integer, which represents the IP ARP entry ageout time in seconds. The range for *seconds* is between 15-21600 seconds.

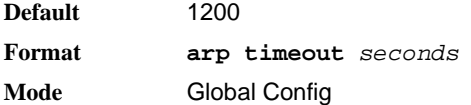

#### **4.1.7.1 no arp timeout**

This command configures the default ARP entry ageout time.

**Format no arp timeout Mode** Global Config

### **4.1.8 clear arp-cache**

This command causes all ARP entries of type dynamic to be removed from the ARP cache. If the *gateway* keyword is specified, the dynamic entries of type gateway are purged as well.

**Format clear arp-cache** *[gateway]* **Mode** Privileged EXEC

### **4.1.9 clear arp-switch**

Use this command to clear the contents of the switch's Address Resolution Protocol (ARP) table that contains entries learned through the Management port. To observe whether this command is successful, **ping** from the remote system to the DUT. Issue the **show arp switch** command to see the ARP entries. Then issue the **clear arp-switch** command and check the **show arp switch** entries. There will be no more arp entries.

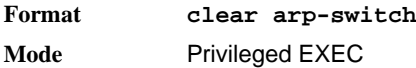

### **4.1.10 show arp**

This command displays the Address Resolution Protocol (ARP) cache. The displayed results are not the total ARP entries. To view the total ARP entries, the operator should view the **show arp** results in conjunction with the **show arp switch** results.

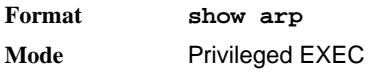

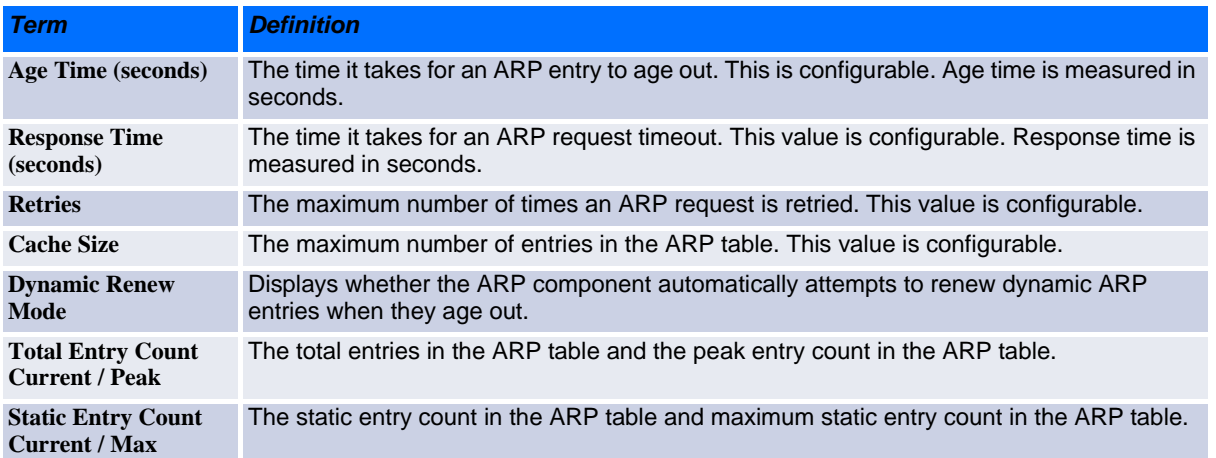

The following are displayed for each ARP entry:

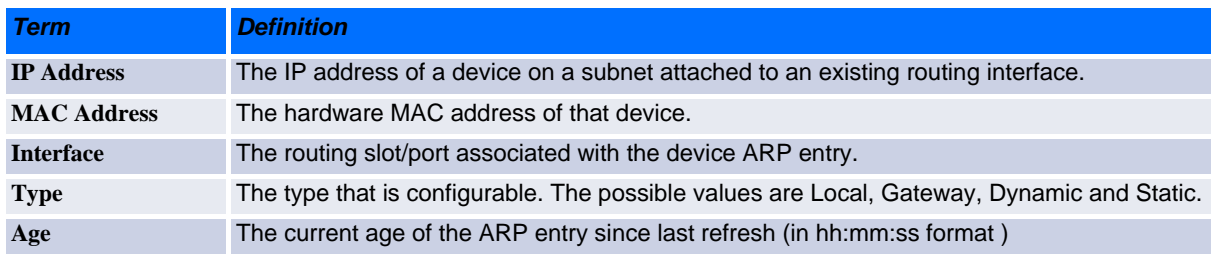

### **4.1.11 show arp brief**

This command displays the brief Address Resolution Protocol (ARP) table information.

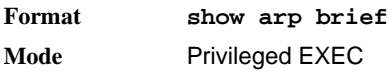

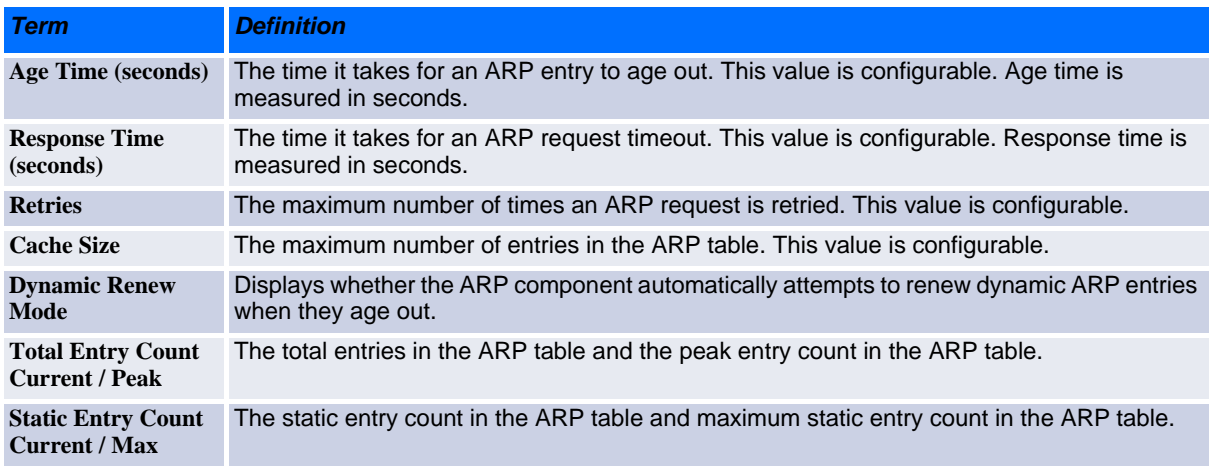

### **4.1.12 show arp switch**

This command displays the contents of the switch's Address Resolution Protocol (ARP) table.

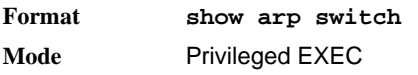

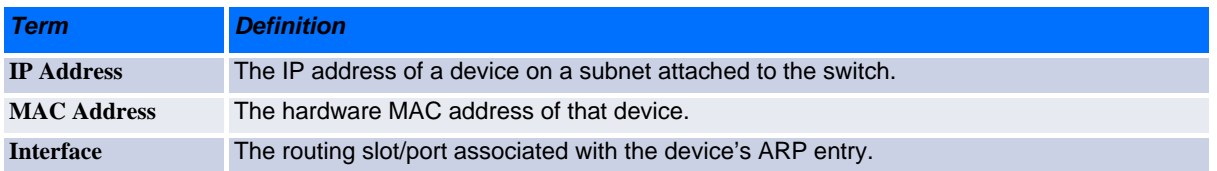

# <span id="page-233-0"></span>**4.2 IP Routing Commands**

This section describes the commands you use to enable and configure IP routing on the switch.

### **4.2.1 routing**

This command enables IPv4 and IPv6 routing for an interface or range of interfaces. You can view the current value for this function with the **show ip brief** command. The value is labeled as "Routing Mode."

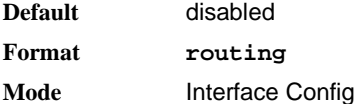

#### **4.2.1.1 no routing**

This command disables routing for an interface.

You can view the current value for this function with the **show ip brief** command. The value is labeled as "Routing Mode."

**Format no routing Mode** Interface Config

### **4.2.2 ip routing**

This command enables the IP Router Admin Mode for the master switch.

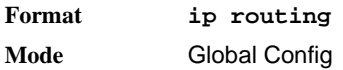

#### **4.2.2.1 no ip routing**

This command disables the IP Router Admin Mode for the master switch.

**Format no ip routing Mode** Global Config

### **4.2.3 ip address**

This command configures an IP address on an interface or range of interfaces. You can also use this command to configure one or more secondary IP addresses on the interface.The value for *ipaddr* is the IP address of the interface. The value for *subnetmask* is a 4-digit dotted-decimal number which represents the subnet mask of the interface. The subnet mask must have contiguous ones and be no longer than 30 bits, for example 255.255.255.0. This command adds the label IP address in **show ip interface**.

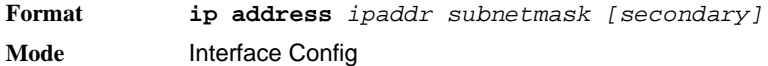

#### **4.2.3.1 no ip address**

This command deletes an IP address from an interface. The value for *ipaddr* is the IP address of the interface in a.b.c.d format where the range for a, b, c, and d is 1-255. The value for *subnetmask* is a 4-digit dotteddecimal number which represents the Subnet Mask of the interface. To remove all of the IP addresses (primary and secondary) configured on the interface, enter the command **no ip address**.

**Format no ip address** *[{ipaddr subnetmask [secondary]}]* **Mode** Interface Config

### **4.2.4 ip route**

This command configures a static route. The *ipaddr* parameter is a valid IP address, and *subnetmask* is a valid subnet mask. The *nexthopip* parameter is a valid IP address of the next hop router. Specifying Nullo as nexthop parameter adds a static reject route. The optional *preference* parameter is an integer (value from 1 to 255) that allows you to specify the preference value (sometimes called "administrative distance") of an individual static route. Among routes to the same destination, the route with the lowest preference value is the route entered into the forwarding database. By specifying the preference of a static route, you control whether a static route is more or less preferred than routes from dynamic routing protocols. The preference also controls whether a static route is more or less preferred than other static routes to the same destination. A route with a preference of 255 cannot be used to forward traffic.

For the static routes to be visible, you must perform the following steps:

- Enable ip routing globally.
- Enable ip routing for the interface.
- Confirm that the associated link is also up.

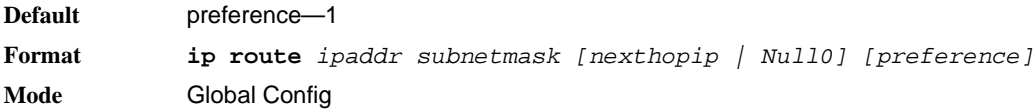

#### **4.2.4.1 no ip route**

This command deletes a single next hop to a destination static route. If you use the *nexthopip* parameter, the next hop is deleted. If you use the *preference* value, the preference value of the static route is reset to its default.

**Format no ip route** *ipaddr subnetmask [{nexthopip [preference] | Null0}]* **Mode** Global Config

### **4.2.5 ip route default**

This command configures the default route. The value for *nexthopip* is a valid IP address of the next hop router. The *preference* is an integer value from 1 to 255. A route with a preference of 255 cannot be used to forward traffic.

**Default** preference-1 **Format ip route default** *nexthopip [preference]* **Mode** Global Config

#### **4.2.5.1 no ip route default**

This command deletes all configured default routes. If the optional *nexthopip* parameter is designated, the specific next hop is deleted from the configured default route and if the optional preference value is designated, the preference of the configured default route is reset to its default.

**Format no ip route default** *[{nexthopip | preference}]* **Mode** Global Config

### **4.2.6 ip route distance**

This command sets the default distance (preference) for static routes. Lower route distance values are preferred when determining the best route. The **ip route** and **ip route default** commands allow you to optionally set the distance (preference) of an individual static route. The default distance is used when no distance is specified in these commands. Changing the default distance does not update the distance of existing static routes, even if they were assigned the original default distance. The new default distance will only be applied to static routes created after invoking the **ip route distance** command.

**Default Format ip route distance** *<1-255>* **Mode** Global Config

#### **4.2.6.1 no ip route distance**

This command sets the default static route preference value in the router. Lower route preference values are preferred when determining the best route.

**Format no ip route distance Mode** Global Config

### **4.2.7 ip netdirbcast**

This command enables the forwarding of network-directed broadcasts on an interface or range of interfaces. When enabled, network directed broadcasts are forwarded. When disabled they are dropped.

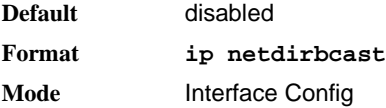

#### **4.2.7.1 no ip netdirbcast**

This command disables the forwarding of network-directed broadcasts. When disabled, network directed broadcasts are dropped.

**Format no ip netdirbcast Mode** Interface Config

### **4.2.8 ip mtu**

This command sets the IP Maximum Transmission Unit (MTU) on a routing interface or range of interfaces. The IP MTU is the size of the largest IP packet that can be transmitted on the interface without fragmentation. FASTPATH software currently does not fragment IP packets.

- Packets forwarded in hardware ignore the IP MTU.
- Packets forwarded in software are dropped if they exceed the IP MTU of the outgoing interface.

Packets originated on the router, such as OSPF packets, may be fragmented by the IP stack. The IP stack uses its default IP MTU and ignores the value set using the ip mtu command.

OSPF advertises the IP MTU in the Database Description packets it sends to its neighbors during database exchange. If two OSPF neighbors advertise different IP MTUs, they will not form an adjacency. (unless OSPF has been instructed to ignore differences in IP MTU with the **ip ospf mtu-ignore** command.

)

#### **Note...**

The IP MTU size refers to the maximum size of the IP packet (IP Header + IP payload). It does not include any extra bytes that may be required for Layer-2 headers. To receive and process packets, the Ethernet MTU ([See "mtu" on page 14.\)](#page-24-0) must take into account the size of the Ethernet header.

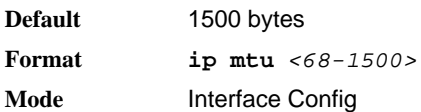

#### **4.2.8.1 no ip mtu**

This command resets the ip mtu to the default value.

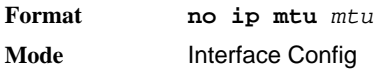

### **4.2.9 encapsulation**

This command configures the link layer encapsulation type for the packet on an interface or range of interfaces. The encapsulation type can be *ethernet* or *snap*.

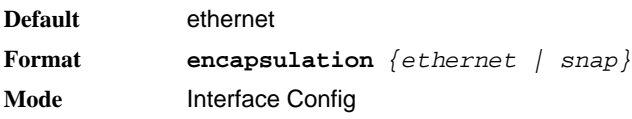

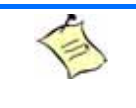

**Note...**

Routed frames are always ethernet encapsulated when a frame is routed to a VLAN.

### **4.2.10 show ip brief**

This command displays all the summary information of the IP, including the ICMP rate limit configuration and the global ICMP Redirect configuration.

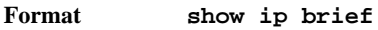

- 
- **Modes •** Privileged EXEC
	- **•** User EXEC

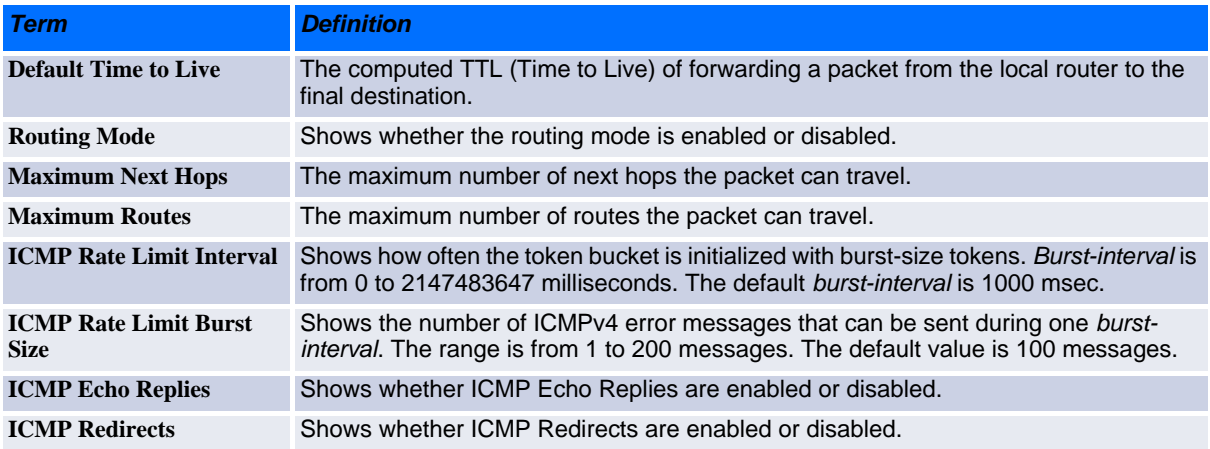

*Example:* The following shows example CLI display output for the command.

(Switch) #show ip brief

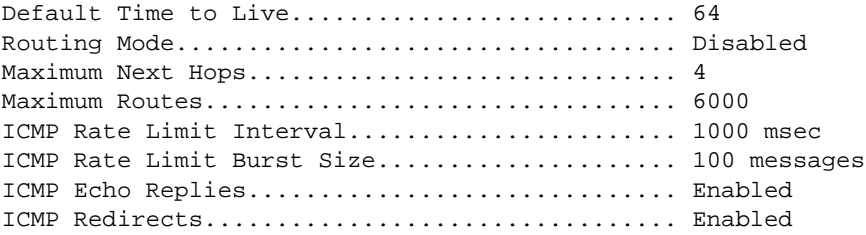

### **4.2.11 show ip interface**

This command displays all pertinent information about the IP interface.

**Format show ip interface** *slot/port*

- **Modes •** Privileged EXEC
	- **•** User EXEC

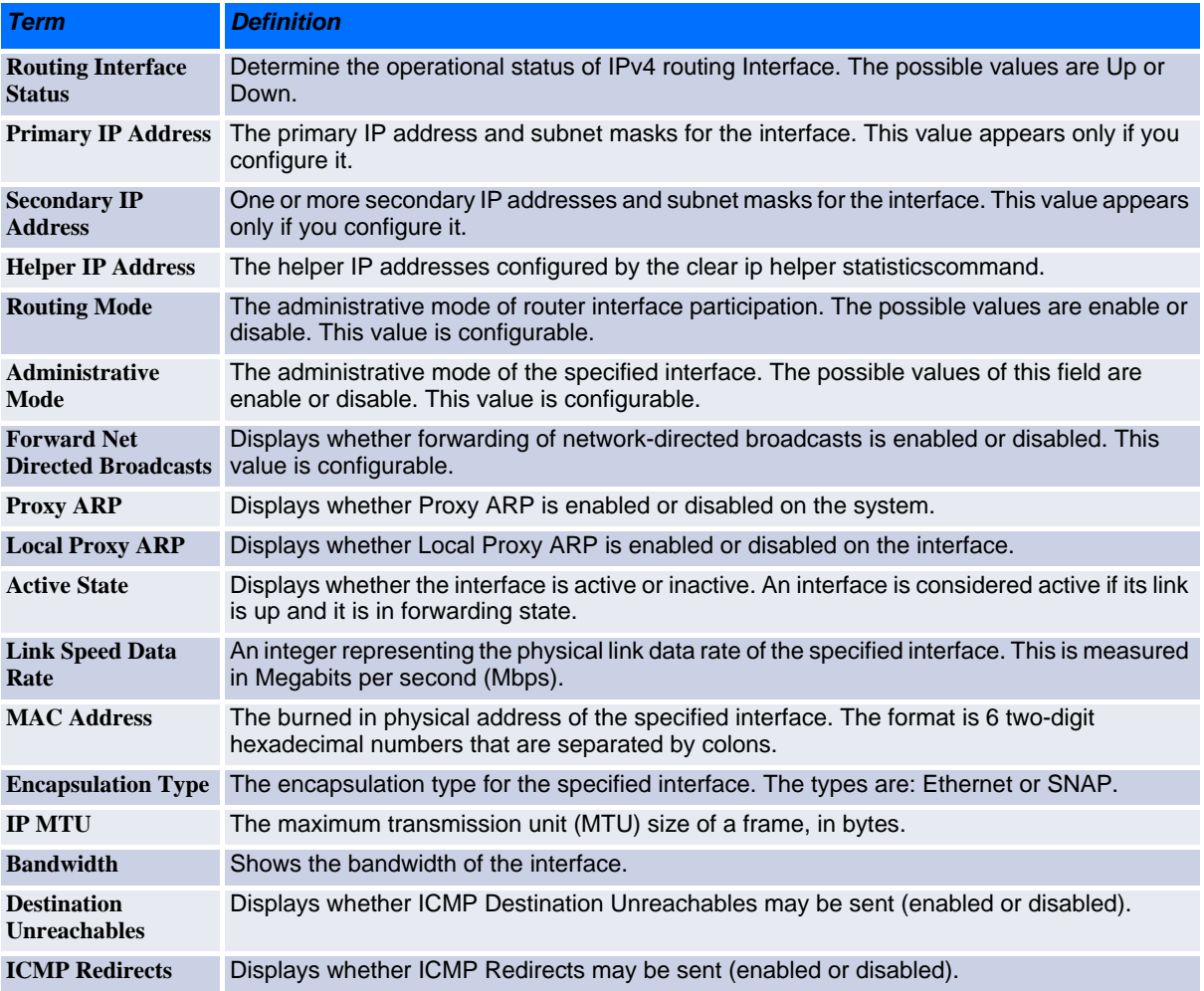

#### *Example:* The following shows example CLI display output for the command.

(switch)#show ip interface 0/2

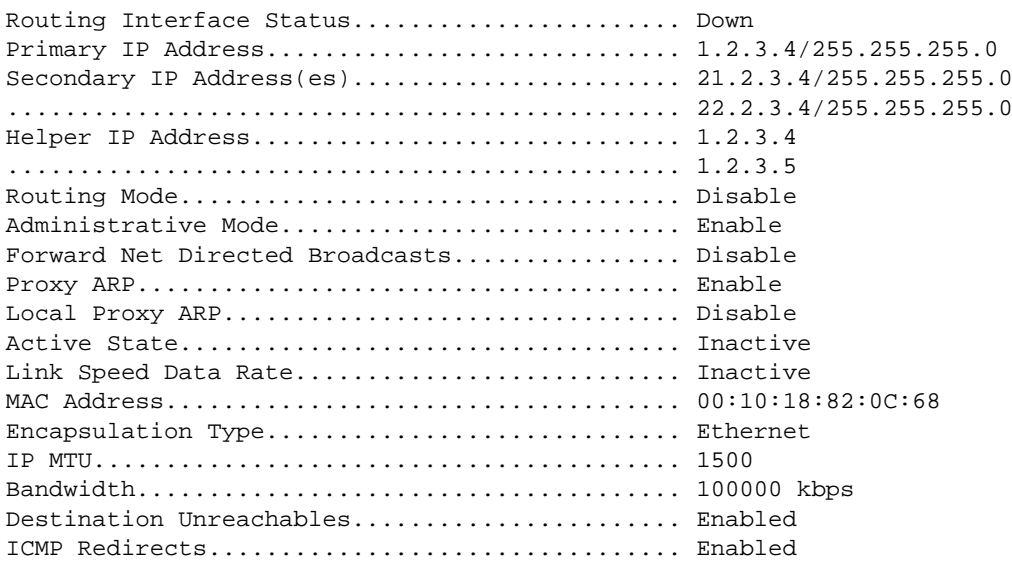

### **4.2.12 show ip interface brief**

This command displays summary information about IP configuration settings for all ports in the router.

#### **Format show ip interface brief Modes •** Privileged EXEC

**•** User EXEC

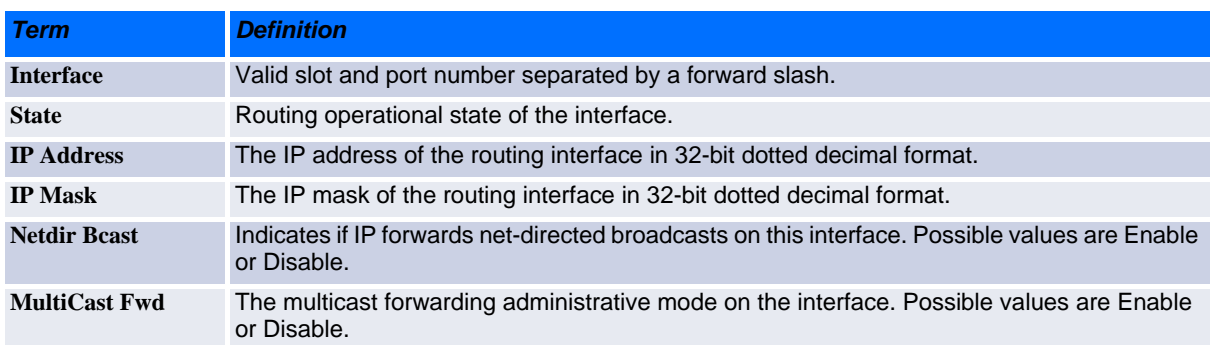

### **4.2.13 show ip route**

This command displays the routing table. The *ip-address* specifies the network for which the route is to be displayed and displays the best matching best-route for the address. The *mask* specifies the subnet mask for the given *ip-address*. When you use the *longer-prefixes* keyword, the *ip-address* and *mask* pair becomes the prefix, and the command displays the routes to the addresses that match that prefix. Use the *protocol* parameter to specify the protocol that installed the routes. The value for *protocol* can be *connected*, *ospf*, *rip* or *static*. Use the *all* parameter to display all routes including best and non-best routes. If you do not use the *all* parameter, the command only displays the best route.

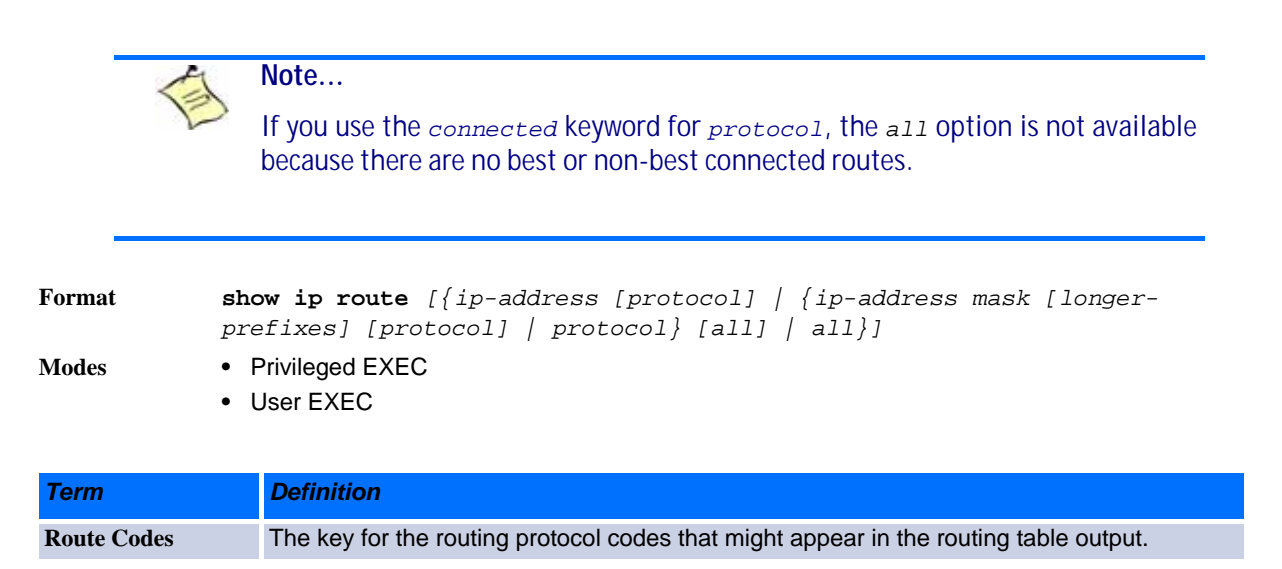

#### The **show ip route** command displays the routing tables in the following format:

Code IP-Address/Mask [Preference/Metric] via Next-Hop, Route-Timestamp, Interface

The columns for the routing table display the following information:

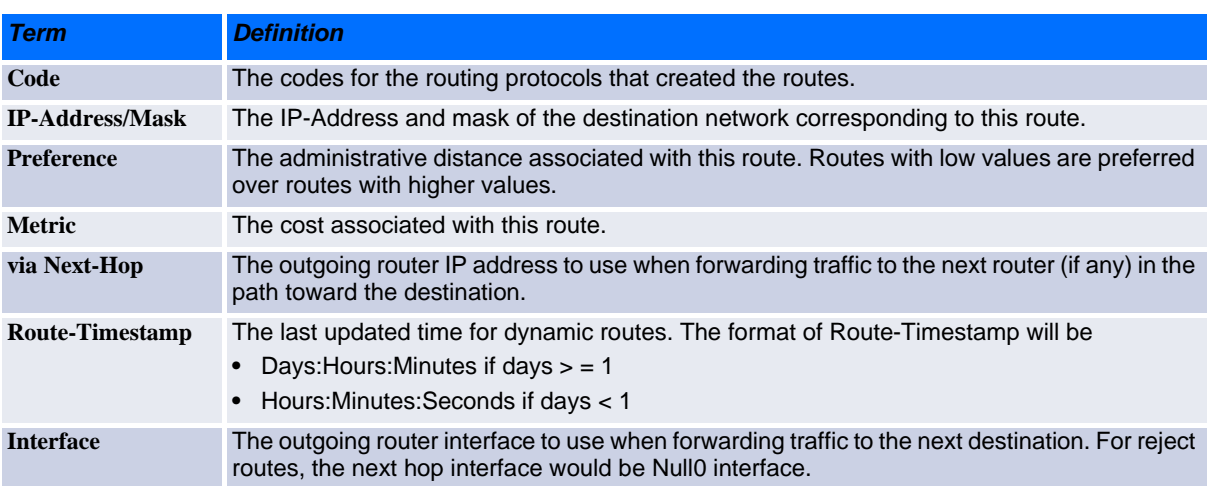

To administratively control the traffic destined to a particular network and prevent it from being forwarded through the router, you can configure a static reject route on the router. Such traffic would be discarded and the ICMP destination unreachable message is sent back to the source. This is typically used for preventing routing loops. The reject route added in the RTO is of the type **OSPF Inter-Area**. Reject routes (routes of REJECT type installed by any protocol) are not redistributed by OSPF/RIP. Reject routes are supported in both OSPFv2 and OSPFv3.

*Example:* The following shows example CLI display output for the command.

(Broadcom FASTPATH Routing) #show ip route

```
Route Codes: R - RIP Derived, O - OSPF Derived, C - Connected, S - Static
       B - BGP Derived, IA - OSPF Inter Area
       E1 - OSPF External Type 1, E2 - OSPF External Type 2
       N1 - OSPF NSSA External Type 1, N2 - OSPF NSSA External Type 2
C 1.1.1.0/24 [0/1] directly connected, 0/11
C 2.2.2.0/24 [0/1] directly connected, 0/1
C 5.5.5.0/24 [0/1] directly connected, 0/5
S 7.0.0.0/8 [1/0] directly connected, Null0
OIA 10.10.10.0/24 [110/6] via 5.5.5.2, 00h:00m:01s, 0/5
C 11.11.11.0/24 [0/1] directly connected, 0/11
S 12.0.0.0/8 [5/0] directly connected, Null0
S 23.0.0.0/8 [3/0] directly connected, Null0
```
#### **4.2.14 show ip route summary**

Use this command to display the routing table summary. Use the optional all parameter to show the number of all routes, including best and non-best routes. To include only the number of best routes, do not use the optional parameter.

**Format show ip route summary** *[all]* **Modes •** Privileged EXEC

**•** User EXEC

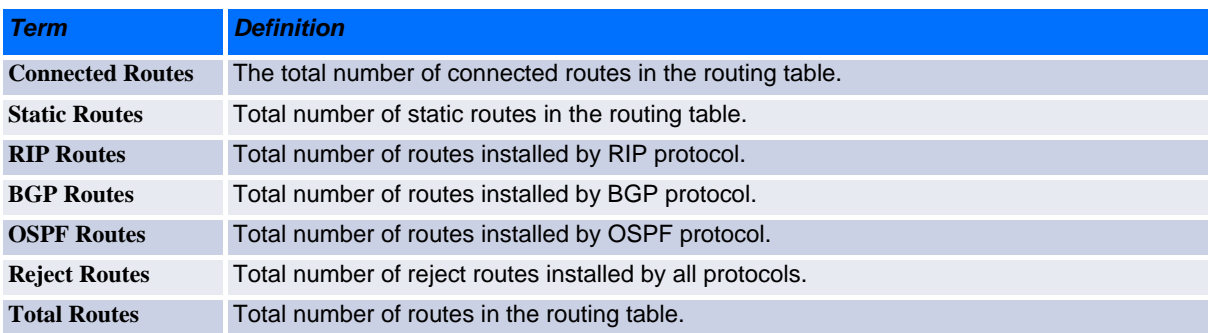

*Example:* The following shows example CLI display output for the command.

(Broadcom FASTPATH Routing) #show ip route summary

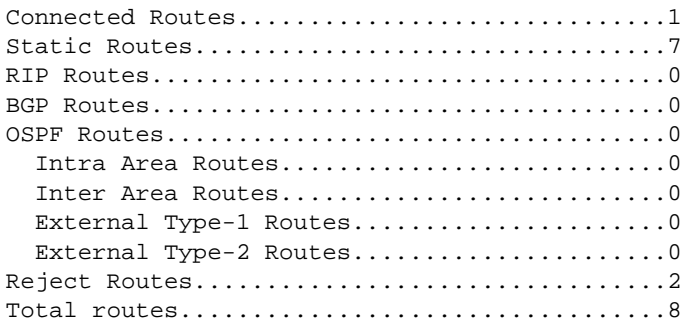

### **4.2.15 show ip route preferences**

This command displays detailed information about the route preferences. Route preferences are used in determining the best route. Lower router preference values are preferred over higher router preference values. A route with a preference of 255 cannot be used to forward traffic.

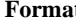

#### **Format show ip route preferences**

- **Modes •** Privileged EXEC
	- **•** User EXEC

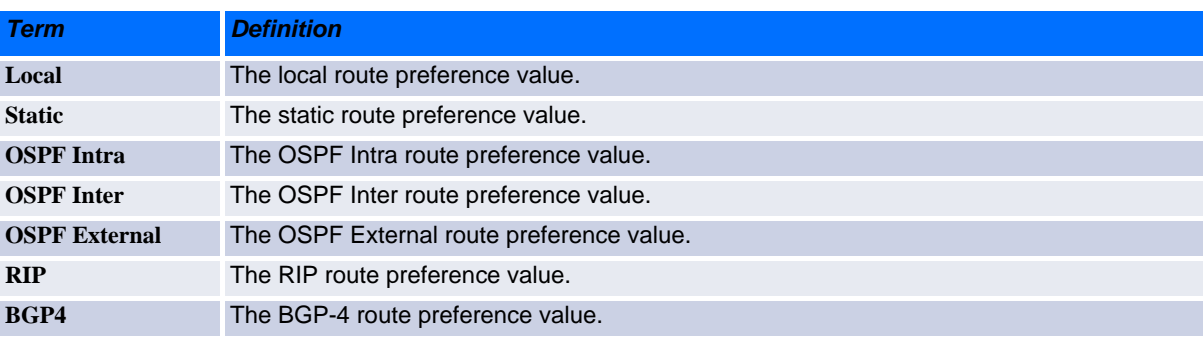

### **4.2.16 show ip stats**

This command displays IP statistical information. Refer to RFC 1213 for more information about the fields that are displayed.

**Format show ip stats**

**Modes •** Privileged EXEC

**•** User EXEC

# <span id="page-242-0"></span>**4.3 Router Discovery Protocol Commands**

This section describes the commands you use to view and configure Router Discovery Protocol settings on the switch. The Router Discovery Protocol enables a host to discover the IP address of routers on the subnet.

### **4.3.1 ip irdp**

This command enables Router Discovery on an interface or range of interfaces.

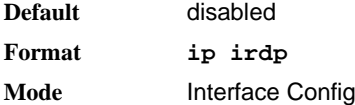

#### **4.3.1.1 no ip irdp**

This command disables Router Discovery on an interface.

**Format no ip irdp Mode** Interface Config

### **4.3.2 ip irdp address**

This command configures the address that the interface uses to send the router discovery advertisements. The valid values for *ipaddr* are 224.0.0.1, which is the all-hosts IP multicast address, and 255.255.255.255, which is the limited broadcast address.

**Default** 224.0.0.1 **Format ip irdp address** *ipaddr* **Mode** Interface Config

#### **4.3.2.1 no ip irdp address**

This command configures the default address used to advertise the router for the interface.

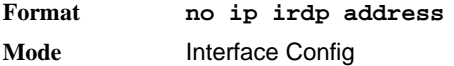

### **4.3.3 ip irdp holdtime**

This command configures the value, in seconds, of the holdtime field of the router advertisement sent from this interface. The holdtime range is the value of *maxadvertinterval* to 9000 seconds.

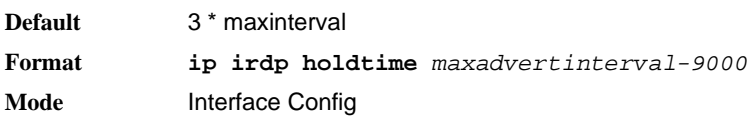

#### **4.3.3.1 no ip irdp holdtime**

This command configures the default value, in seconds, of the holdtime field of the router advertisement sent from this interface.

**Format no ip irdp holdtime Mode** Interface Config

### **4.3.4 ip irdp maxadvertinterval**

This command configures the maximum time, in seconds, allowed between sending router advertisements from the interface. The range for maxadvertinterval is 4 to 1800 seconds.

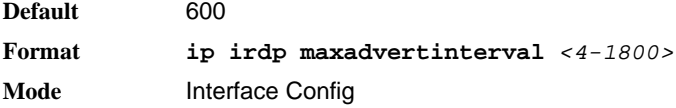

#### **4.3.4.1 no ip irdp maxadvertinterval**

This command configures the default maximum time, in seconds.

**Format no ip irdp maxadvertinterval Mode** Interface Config

### **4.3.5 ip irdp minadvertinterval**

This command configures the minimum time, in seconds, allowed between sending router advertisements from the interface. The range for minadvertinterval is three to the value of maxadvertinterval.

```
Default 0.75 * maxadvertinterval
Format ip irdp minadvertinterval 3-maxadvertinterval
Mode Interface Config
```
#### **4.3.5.1 no ip irdp minadvertinterval**

This command sets the default minimum time to the default.

**Format no ip irdp minadvertinterval Mode** Interface Config

### **4.3.6 ip irdp multicast**

This command configures the destination IP address for router advertisements. If no destination IP address is configured, router advertisements are forwarded to 224.0.0.1 by default. You can also configure the IP address as 255.255.255.255 (or use the no form of the command) to instead send router advertisements to the limited broadcast address.

**Format ip irdp multicast ip address Mode** Interface Config

#### **4.3.6.1 no ip irdp multicast**

By default, router advertisements are sent to 224.0.0.1. To instead send router advertisements to the limited broadcast address, 255.255.255.255, use the no form of this command.

**Format no ip irdp multicast Mode** Interface Config

### **4.3.7 ip irdp preference**

This command configures the preferability of the address as a default router address, relative to other router addresses on the same subnet.

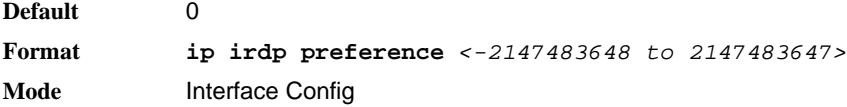

#### **4.3.7.1 no ip irdp preference**

This command configures the default preferability of the address as a default router address, relative to other router addresses on the same subnet.

**Format no ip irdp preference Mode** Interface Config

### **4.3.8 show ip irdp**

This command displays the router discovery information for all interfaces, or a specified interface.

**Format show ip irdp** *{slot/port | all}*

```
Modes • Privileged EXEC
```
**•** User EXEC

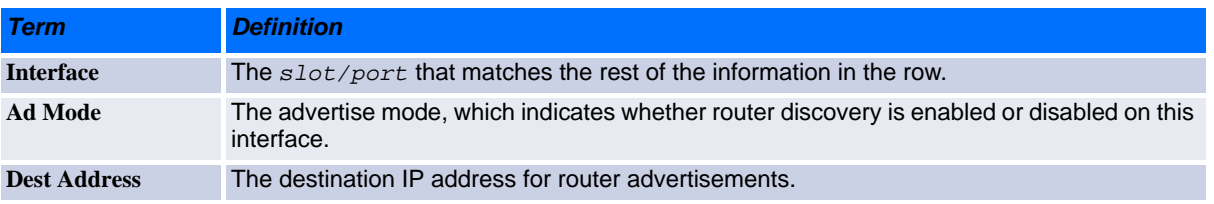

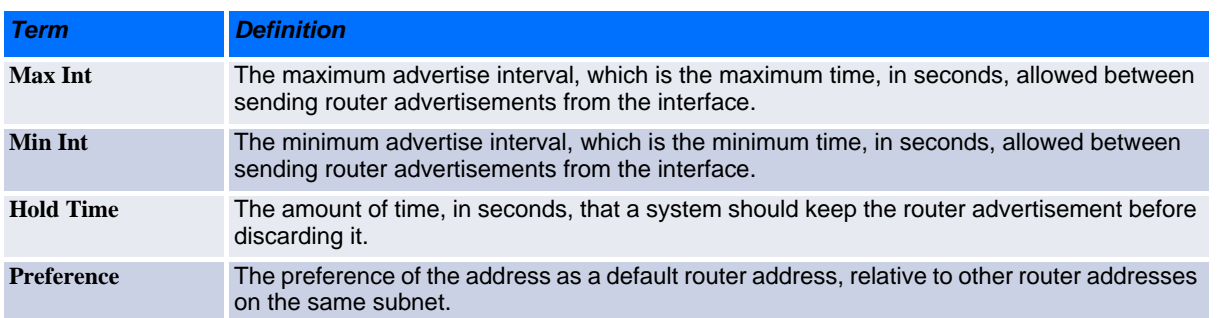

## <span id="page-245-0"></span>**4.4 Virtual LAN Routing Commands**

This section describes the commands you use to view and configure VLAN routing and to view VLAN routing status information.

### **4.4.1 vlan routing**

This command enables routing on a VLAN. The *vlanid* value has a range from 1 to 4093. The *[interface ID]* value has a range from 1 to 128. Typically, you will not supply the interface ID argument, and the system automatically selects the interface ID. However, if you specify an interface ID, the interface ID becomes the port number in the slot/port for the VLAN routing interface. If you select an interface ID that is already in use, the CLI displays an error message and does not create the VLAN interface. For products that use textbased configuration, including the interface ID in the vlan routing command for the text configuration ensures that the slot/port for the VLAN interface stays the same across a restart. Keeping the slot/port the same ensures that the correct interface configuration is applied to each interface when the system restarts.

**Format vlan routing** *vlanid [interface ID]* **Mode** VLAN Config

#### **4.4.1.1 no vlan routing**

This command deletes routing on a VLAN.

**Format no vlan routing** *vlanid* **Mode** VLAN Config

**Example:** Example 1 shows the command specifying a vlanid value. The interface ID argument is not used.

```
(Switch)(Vlan)#vlan 14
(Switch)(Vlan)#vlan routing 14 ?
<cr> Press enter to execute the command.
<1-128> Enter interface ID
```
Typically, you press <**Enter**> without supplying the Interface ID value; the system automatically selects the interface ID.

**Example:** In Example 2, the command specifies interface ID 51 for VLAN 14 interface. The interface ID becomes the port number in the slot/port for the VLAN routing interface. In this example, slot/port is 4/51 for VLAN 14 interface.

```
(Switch)(Vlan)#vlan 14 51
(Switch)(Vlan)#
(Switch)#show ip vlan 
MAC Address used by Routing VLANs: 00:11:88:59:47:36
```
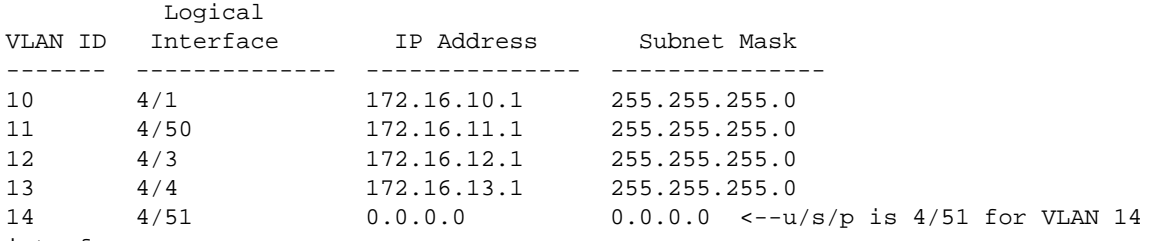

interface

*Example:* In Example 3, you select an interface ID that is already in use. In this case, the CLI displays an error message and does not create the VLAN interface.

(Switch) #show ip vlan

MAC Address used by Routing VLANs: 00:11:88:59:47:36

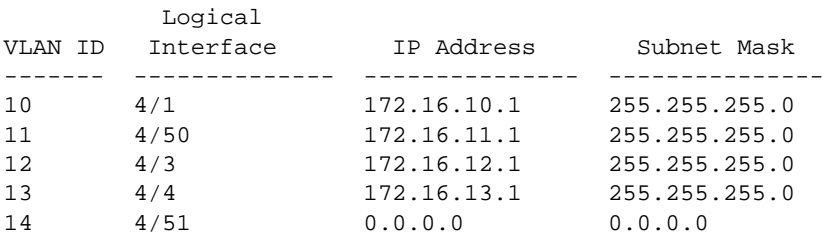

(Switch)#config

(Switch)(Config)#exit

(Switch)#vlan database

(Switch)(Vlan)#vlan 15

(Switch)(Vlan)#vlan routing 15 1

Interface ID 1 is already assigned to another interface

*Example:* The show running configuration command always lists the interface ID for each routing VLAN, as shown in Example 4 below.

```
(Switch) #show running-config
!Current Configuration:
!
!System Description "Alpha HELIX 56314 Development System - 48 GB, 4.24.10.4, VxWorks 
6.5"
!System Software Version "4.24.10.4"
!System Up Time "0 days 0 hrs 22 mins 19 secs"
!Additional Packages None
!Current SNTP Synchronized Time: Not Synchronized
!
set prompt "02.08"
network protocol dhcp
vlan database
vlan 10-14
vlan routing 10 1
vlan routing 12 3
vlan routing 13 4
vlan routing 11 50
vlan routing 14 51
```
### **4.4.2 show ip vlan**

This command displays the VLAN routing information for all VLANs with routing enabled.

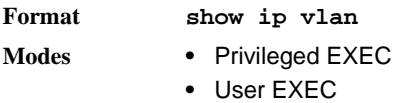

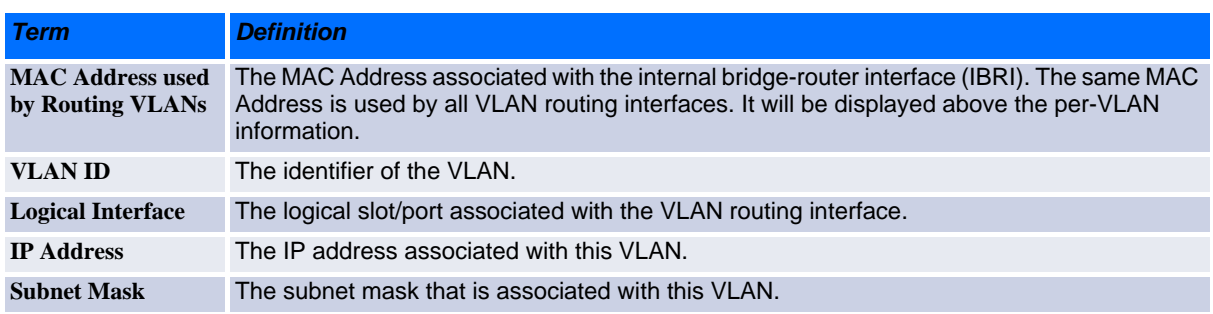

# <span id="page-247-0"></span>**4.5 Virtual Router Redundancy Protocol Commands**

This section describes the commands you use to view and configure Virtual Router Redundancy Protocol (VRRP) and to view VRRP status information. VRRP helps provide failover and load balancing when you configure two devices as a VRRP pair.

### **4.5.1 ip vrrp (Global Config)**

Use this command in Global Config mode to enable the administrative mode of VRRP on the router.

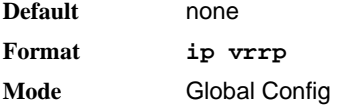

#### **4.5.1.1 no ip vrrp**

Use this command in Global Config mode to disable the default administrative mode of VRRP on the router.

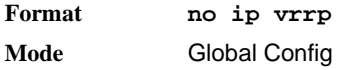

### **4.5.2 ip vrrp (Interface Config)**

Use this command in Interface Config mode to create a virtual router associated with the interface or range of interfaces. The parameter *vrid* is the virtual router ID, which has an integer value range from 1 to 255.

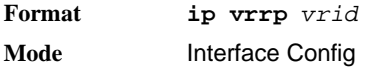

#### **4.5.2.1 no ip vrrp**

Use this command in Interface Config mode to delete the virtual router associated with the interface. The virtual Router ID, *vrid*, is an integer value that ranges from 1 to 255.

**Format no ip vrrp** *vrid* **Mode** Interface Config

### **4.5.3 ip vrrp mode**

This command enables the virtual router configured on the specified interface. Enabling the status field starts a virtual router. The parameter *vrid* is the virtual router ID which has an integer value ranging from 1 to 255.

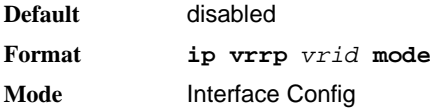

#### **4.5.3.1 no ip vrrp mode**

This command disables the virtual router configured on the specified interface. Disabling the status field stops a virtual router.

**Format no ip vrrp** *vrid* **mode Mode** Interface Config

### **4.5.4 ip vrrp ip**

This command sets the virtual router IP address value for an interface or range of interfaces. The value for *ipaddr* is the IP address which is to be configured on that interface for VRRP. The parameter *vrid* is the virtual router ID which has an integer value range from 1 to 255. You can use the optional *[secondary]* parameter to designate the IP address as a secondary IP address.

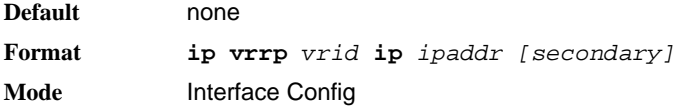

#### **4.5.4.1 no ip vrrp ip**

Use this command in Interface Config mode to delete a secondary IP address value from the interface. To delete the primary IP address, you must delete the virtual router on the interface.

**Format no ip vrrp** *vrid ipaddress secondary* **Mode** Interface Config

### **4.5.5 ip vrrp authentication**

This command sets the authorization details value for the virtual router configured on a specified interface or range of interfaces. The parameter *{none | simple}* specifies the authorization type for virtual router configured on the specified interface. The parameter *[key]* is optional, it is only required when authorization type is simple text password. The parameter *vrid* is the virtual router ID which has an integer value ranges from 1 to 255.

**Default** no authorization **Format ip vrrp** *vrid* **authentication** *{none | simple key}* **Mode** Interface Config

#### **4.5.5.1 no ip vrrp authentication**

This command sets the default authorization details value for the virtual router configured on a specified interface or range of interfaces.

**Format no ip vrrp** *vrid* **authentication Mode** Interface Config

### **4.5.6 ip vrrp preempt**

This command sets the preemption mode value for the virtual router configured on a specified interface or range of interfaces. The parameter *vrid* is the virtual router ID, which is an integer from 1 to 255.

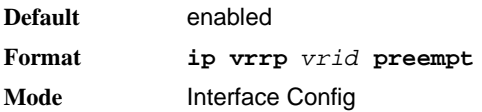

#### **4.5.6.1 no ip vrrp preempt**

This command sets the default preemption mode value for the virtual router configured on a specified interface or range of interfaces.

**Format no ip vrrp** *vrid* **preempt Mode** Interface Config

### **4.5.7 ip vrrp priority**

This command sets the priority of a router within a VRRP group. It can be used to configure an interface or a range of interfaces. Higher values equal higher priority. The range is from 1 to 254. The parameter *vrid* is the virtual router ID, whose range is from 1 to 255.

The router with the highest priority is elected master. If a router is configured with the address used as the address of the virtual router, the router is called the "address owner." The priority of the address owner is always 255 so that the address owner is always master. If the master has a priority less than 255 (it is not the address owner) and you configure the priority of another router in the group higher than the master's priority, the router will take over as master only if preempt mode is enabled.

**Default** 100 unless the router is the address owner, in which case its priority is automatically set to 255. **Format ip vrrp** *vrid* **priority** *<1-254>* **Mode** Interface Config

#### **4.5.7.1 no ip vrrp priority**

This command sets the default priority value for the virtual router configured on a specified interface or range of interfaces.

**Format no ip vrrp** *vrid* **priority Mode** Interface Config

### **4.5.8 ip vrrp timers advertise**

This command sets the frequency, in seconds, that an interface on the specified virtual router sends a virtual router advertisement.

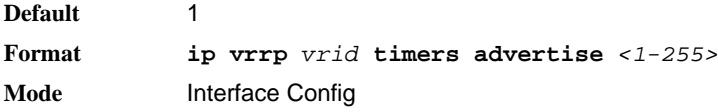

#### **4.5.8.1 no ip vrrp timers advertise**

This command sets the default virtual router advertisement value for an interface or range of interfaces.

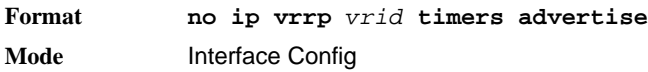

### **4.5.9 ip vrrp track interface**

Use this command to alter the priority of the VRRP router based on the availability of its interfaces. This command is useful for tracking interfaces that are not configured for VRRP. Only IP interfaces are tracked. A tracked interface is up if the IP on that interface is up. Otherwise, the tracked interface is down. The command can be used to configure an interface or a range of interfaces.

When the tracked interface is down or the interface has been removed from the router, the priority of the VRRP router will be decremented by the value specified in the *priority* argument. When the interface is up for IP protocol, the priority will be incremented by the *priority* value.

A VRRP configured interface can track more than one interface. When a tracked interface goes down, then the priority of the router will be decreased by 10 (the default priority decrement) for each downed interface. The default priority decrement is changed using the *priority* argument. The default priority of the virtual router is 100, and the default decrement priority is 10. By default, no interfaces are tracked. If you specify just the interface to be tracked, without giving the optional priority, then the default priority will be set. The default priority decrement is 10.

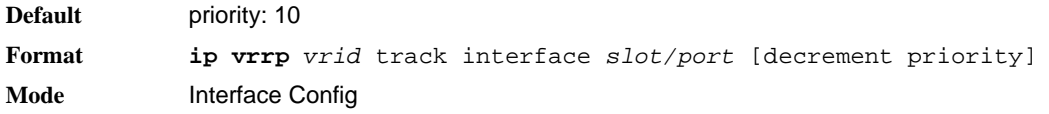

#### **4.5.9.1 no ip vrrp track interface**

Use this command to remove the interface or range of interfaces from the tracked list or to restore the priority decrement to its default.

**Format no ip vrrp** *vrid* track interface *slot/port* [decrement] **Mode** Interface Config

### **4.5.10 ip vrrp track ip route**

Use this command to track the route reachability on an interface or range of interfaces. When the tracked route is deleted, the priority of the VRRP router will be decremented by the value specified in the *priority* argument. When the tracked route is added, the priority will be incremented by the same.

A VRRP configured interface can track more than one route. When a tracked route goes down, then the priority of the router will be decreased by 10 (the default priority decrement) for each downed route. By default no routes are tracked. If you specify just the route to be tracked, without giving the optional priority, then the default priority will be set. The default priority decrement is 10. The default priority decrement is changed using the *priority* argument.

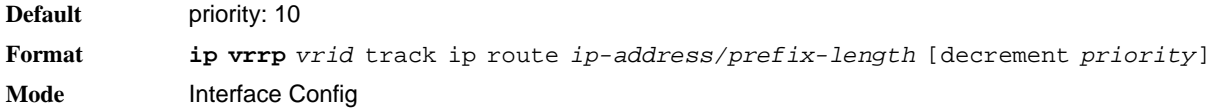

#### **4.5.10.1 no ip vrrp track ip route**

Use this command to remove the route from the tracked list or to restore the priority decrement to its default. When removing a tracked IP route from the tracked list, the priority should be incremented by the decrement value if the route is not reachable.

**Format no ip vrrp** *vrid* track interface *slot/port* [decrement] **Mode** Interface Config

### **4.5.11 show ip vrrp interface stats**

This command displays the statistical information about each virtual router configured on the switch.

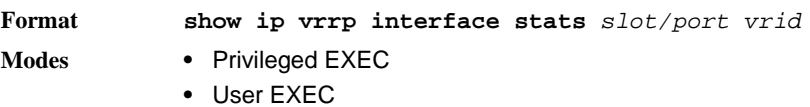

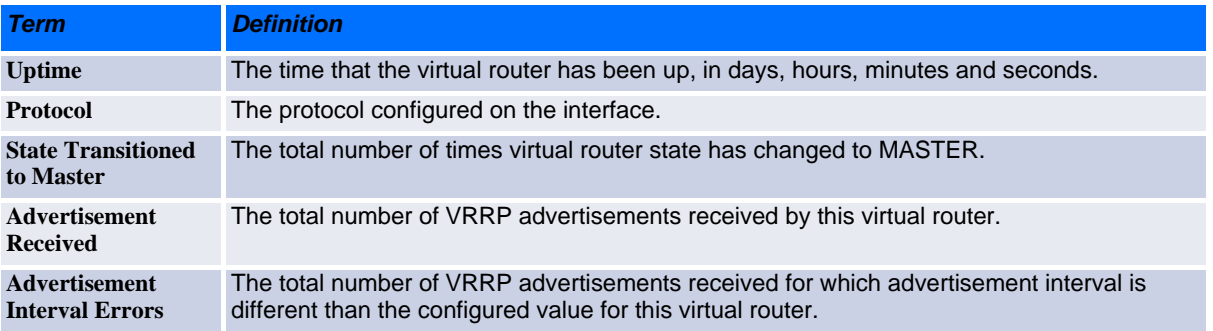
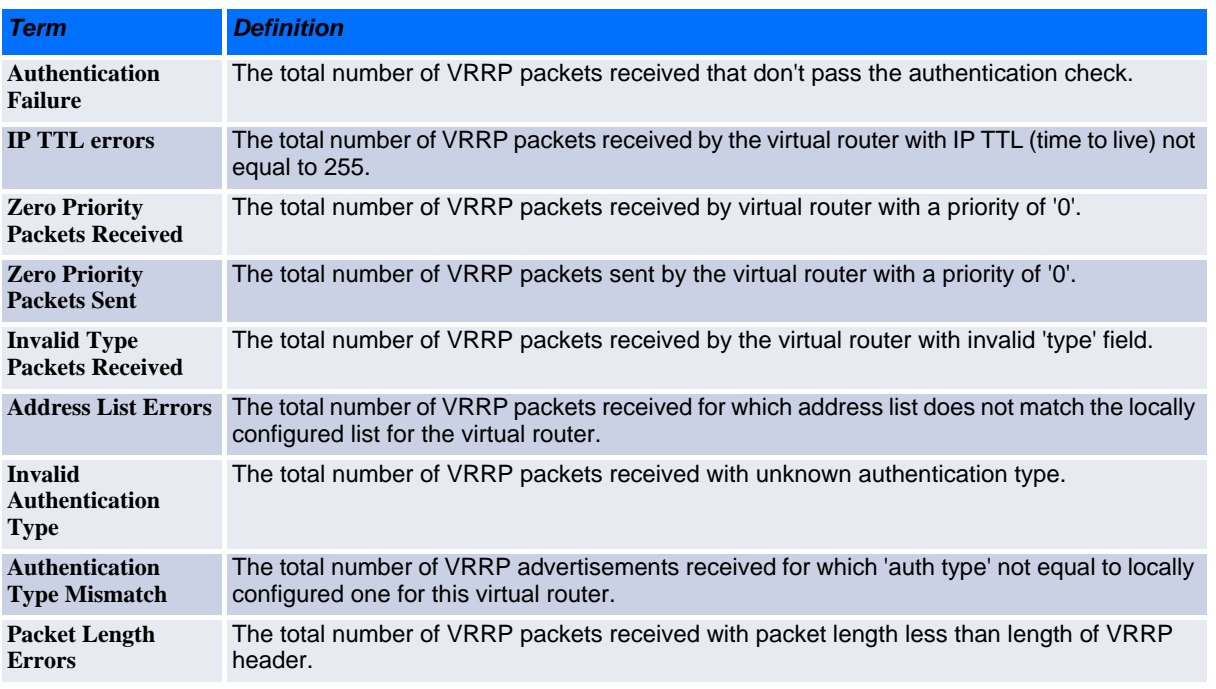

### **4.5.12 show ip vrrp**

This command displays whether VRRP functionality is enabled or disabled on the switch. It also displays some global parameters which are required for monitoring. This command takes no options.

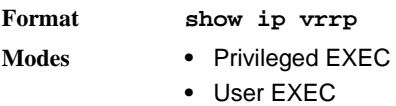

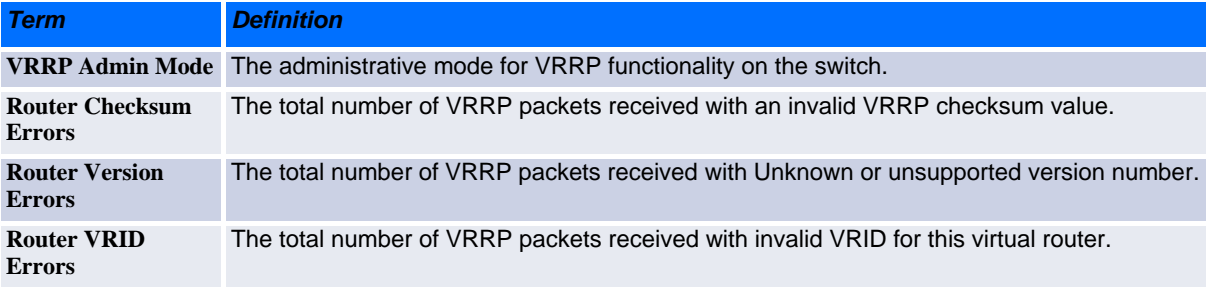

### **4.5.13 show ip vrrp interface**

This command displays all configuration information and VRRP router statistics of a virtual router configured on a specific interface. Use the output of the command to verify the track interface and track IP route configurations.

**Format show ip vrrp interface** *slot/port vrid*

- 
- **Modes •** Privileged EXEC
	- **•** User EXEC

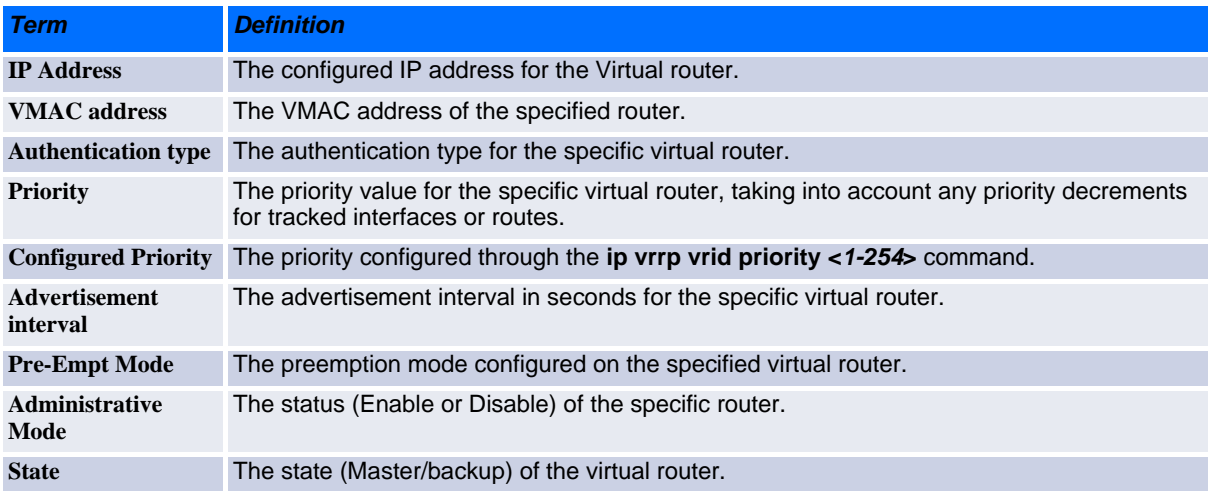

**Example:** The following shows example CLI display output for the command.

show ip vrrp interface <u/s/p> vrid

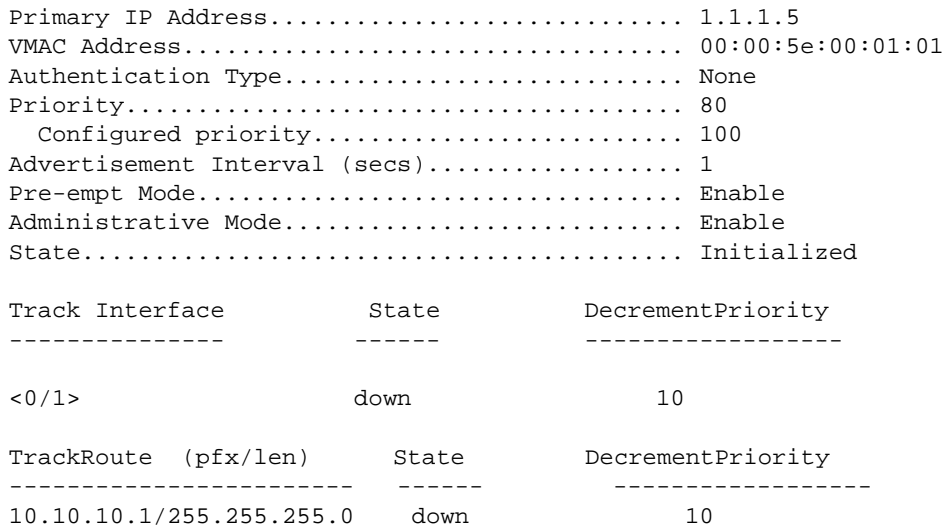

## **4.5.14 show ip vrrp interface brief**

This command displays information about each virtual router configured on the switch. This command takes no options. It displays information about each virtual router.

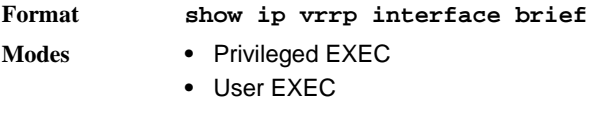

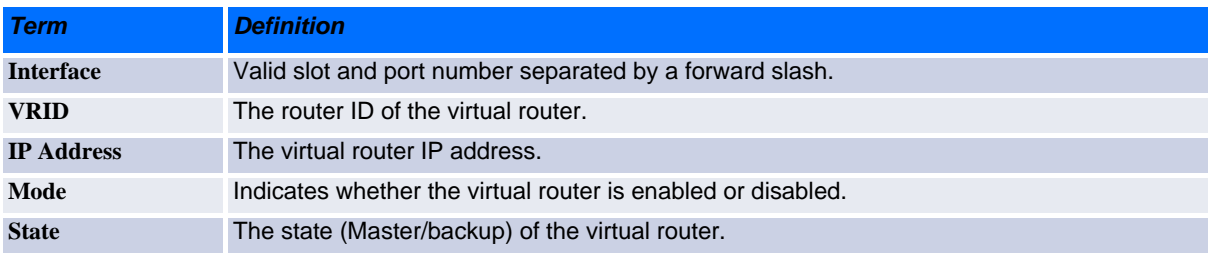

# **4.6 DHCP and BOOTP Relay Commands**

This section describes the commands you use to configure BootP/DHCP Relay on the switch. A DHCP relay agent operates at Layer 3 and forwards DHCP requests and replies between clients and servers when they are not on the same physical subnet.

## **4.6.1 bootpdhcprelay cidoptmode**

This command enables the circuit ID option mode for BootP/DHCP Relay on the system.

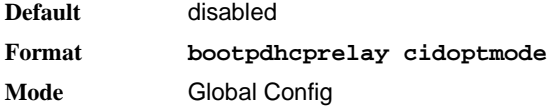

#### **4.6.1.1 no bootpdhcprelay cidoptmode**

This command disables the circuit ID option mode for BootP/DHCP Relay on the system.

**Format no bootpdhcprelay cidoptmode Mode** Global Config

### **4.6.2 bootpdhcprelay maxhopcount**

This command configures the maximum allowable relay agent hops for BootP/DHCP Relay on the system. The *hops* parameter has a range of 1 to 16.

**Default** 4 **Format bootpdhcprelay maxhopcount** *<1-16>* **Mode** Global Config

### **4.6.2.1 no bootpdhcprelay maxhopcount**

This command configures the default maximum allowable relay agent hops for BootP/DHCP Relay on the system.

**Format no bootpdhcprelay maxhopcount Mode** Global Config

## **4.6.3 bootpdhcprelay minwaittime**

This command configures the minimum wait time in seconds for BootP/DHCP Relay on the system. When the BOOTP relay agent receives a BOOTREQUEST message, it MAY use the seconds-since-client-began-booting field of the request as a factor in deciding whether to relay the request or not. The parameter has a range of 0 to 100 seconds.

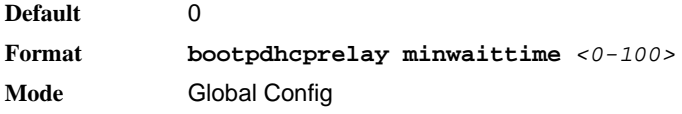

### **4.6.3.1 no bootpdhcprelay minwaittime**

This command configures the default minimum wait time in seconds for BootP/DHCP Relay on the system.

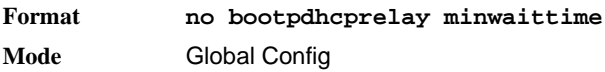

## **4.6.4 show bootpdhcprelay**

This command displays the BootP/DHCP Relay information.

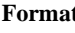

**Format show bootpdhcprelay**

- **Modes •** Privileged EXEC
	- **•** User EXEC

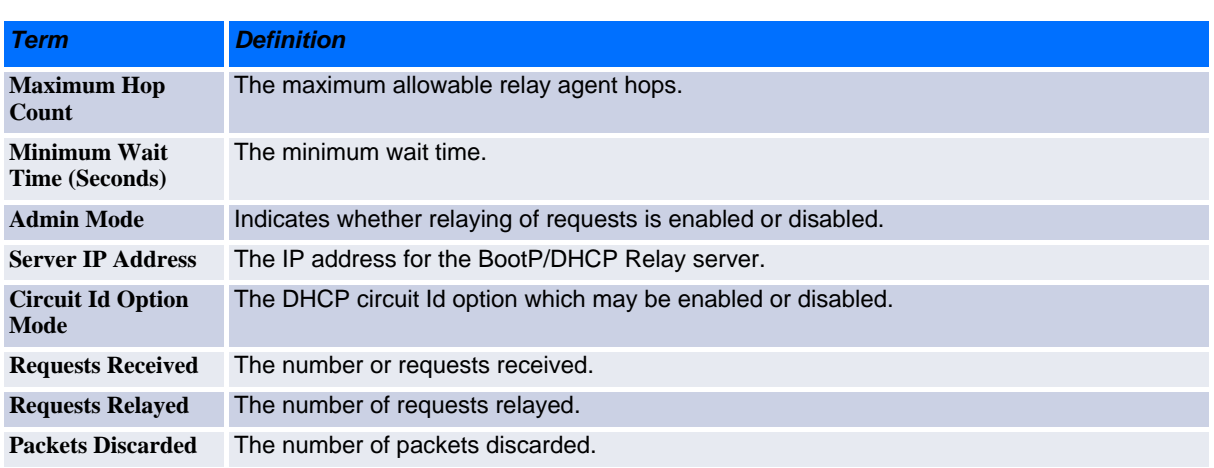

# **4.7 IP Helper Commands**

This section describes the commands to configure and monitor the IP Helper agent. IP Helper relays DHCP and other broadcast UDP packets from a local client to one or more servers which are not on the same network at the client.

The IP Helper feature provides a mechanism that allows a router to forward certain configured UDP broadcast packets to a particular IP address. This allows various applications to reach servers on non-local subnets, even if the application was designed to assume a server is always on a local subnet and uses broadcast packets (with either the limited broadcast address 255.255.255.255, or a network directed broadcast address) to reach the server.

The network administrator can configure relay entries both globally and on routing interfaces. Each relay entry maps an ingress interface and destination UDP port number to a single IPv4 address (the helper address). The network administrator may configure multiple relay entries for the same interface and UDP port, in which case the relay agent relays matching packets to each server address. Interface configuration takes priority over global configuration. That is, if a packet's destination UDP port matches any entry on the ingress interface, the packet is handled according to the interface configuration. If the packet does not match any entry on the ingress interface, the packet is handled according to the global IP helper configuration.

The network administrator can configure discard relay entries, which direct the system to discard matching packets. Discard entries are used to discard packets received on a specific interface when those packets would otherwise be relayed according to a global relay entry. Discard relay entries may be configured on interfaces, but are not configured globally.

In addition to configuring the server addresses, the network administrator also configures which UDP ports are forwarded. Certain UDP port numbers can be specified by name in the UI as a convenience, but the network administrator can configure a relay entry with any UDP port number. The network administrator may configure relay entries that do not specify a destination UDP port. The relay agent relays assumes these entries match packets with the UDP destination ports listed in [Table](#page-256-0) 4-1. This is the list of default ports.

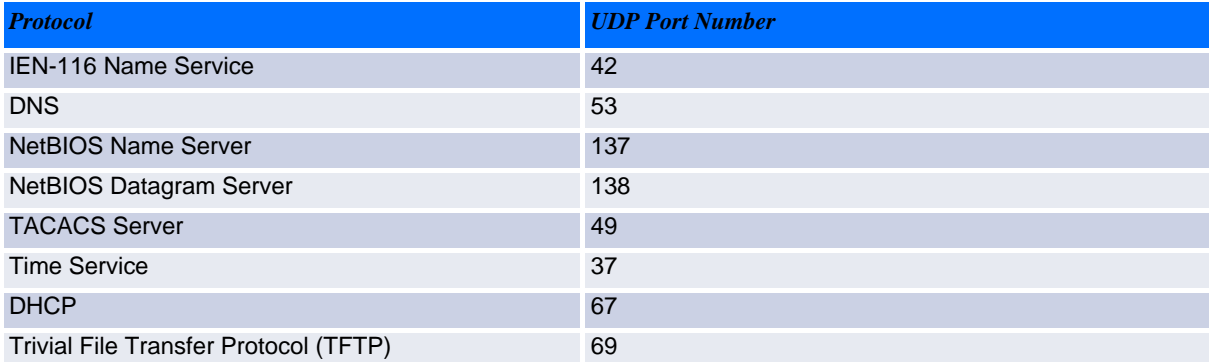

#### <span id="page-256-0"></span>**Table 4-1: Default Ports - UDP Port Numbers Implied by Wildcard**

The system limits the number of relay entries to four times the maximum number of routing interfaces. The network administrator can allocate the relay entries as he likes. There is no limit to the number of relay entries on an individual interface, and no limit to the number of servers for a given {interface, UDP port} pair.

The relay agent relays DHCP packets in both directions. It relays broadcast packets from the client to one or more DHCP servers, and relays to the client packets that the DHCP server unicasts back to the relay agent. For other protocols, the relay agent only relays broadcast packets from the client to the server. Packets from the server back to the client are assumed to be unicast directly to the client. Because there is no relay in the return direction for protocols other than DHCP, the relay agent retains the source IP address from the original client packet. The relay agent uses a local IP address as the source IP address of relayed DHCP client packets.

When a switch receives a broadcast UDP packet on a routing interface, the relay agent checks if the interface is configured to relay the destination UDP port. If so, the relay agent unicasts the packet to the configured server IP addresses. Otherwise, the relay agent checks if there is a global configuration for the destination UDP port. If so, the relay agent unicasts the packet to the configured server IP addresses. Otherwise the packet is not relayed. Note that if the packet matches a discard relay entry on the ingress interface, then the packet is not forwarded, regardless of the global configuration.

The relay agent only relays packets that meet the following conditions:

- The destination MAC address must be the all-ones broadcast address (FF:FF:FF:FF:FF:FF)
- The destination IP address must be the limited broadcast address (255.255.255.255) or a directed broadcast address for the receive interface.
- The IP time-to-live (TTL) must be greater than 1.
- The protocol field in the IP header must be UDP (17).
- The destination UDP port must match a configured relay entry.

### **4.7.1 clear ip helper statistics**

Use this command to reset to zero the statistics displayed in the **show ip helper statistics** command.

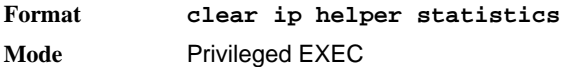

**Example:** The following shows an example of the command.

```
(switch) #clear ip helper statistics
```
## **4.7.2 ip helper-address (Global Config)**

Use this command to configure the relay of certain UDP broadcast packets received on any interface. This command can be invoked multiple times, either to specify multiple server addresses for a given UDP port number or to specify multiple UDP port numbers handled by a specific server.

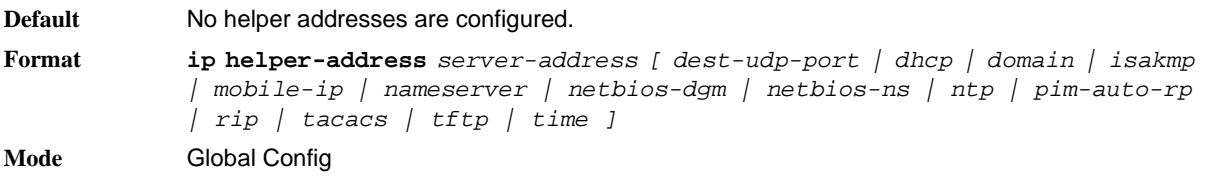

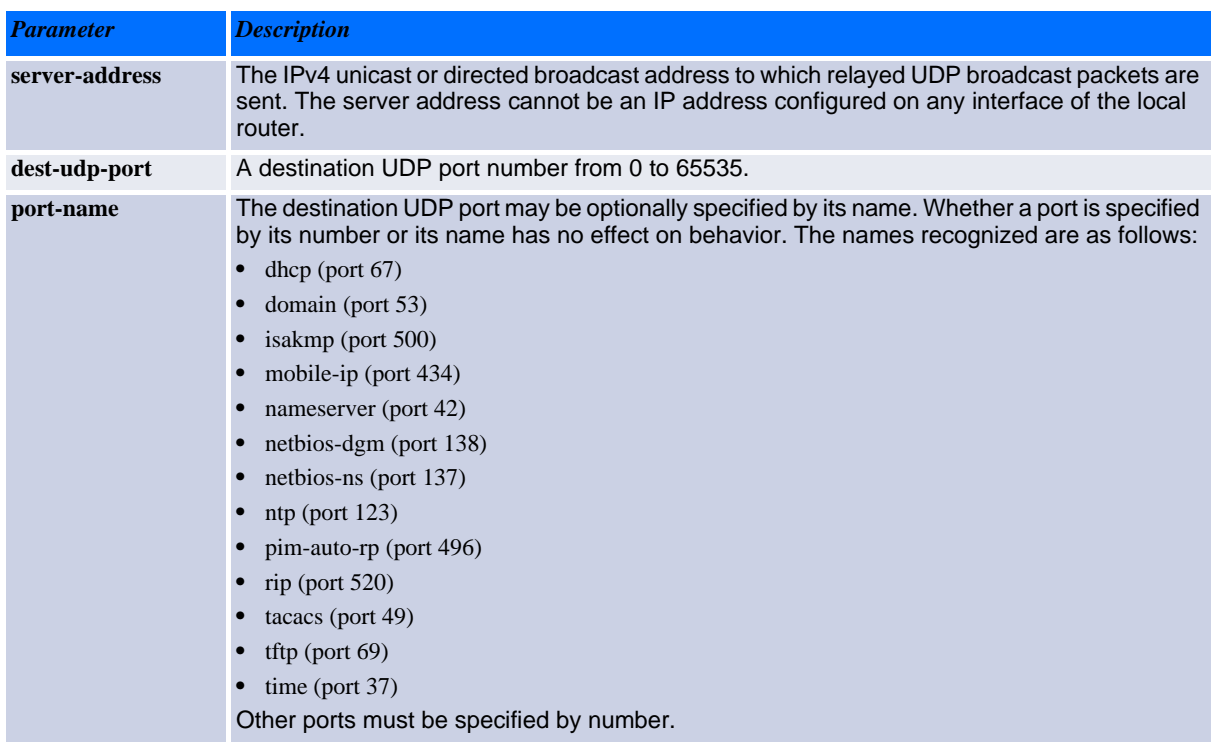

**Example:** To relay DHCP packets received on any interface to two DHCP servers, 10.1.1.1 and 10.1.2.1, use the following commands:

```
(switch)#config
(switch)(config)#ip helper-address 10.1.1.1 dhcp
(switch)(config)#ip helper-address 10.1.2.1 dhcp
```
**Example:** To relay UDP packets received on any interface for all default ports to the server at 20.1.1.1, use the following commands:

(switch)#config (switch)(config)#ip helper-address 20.1.1.1

#### **4.7.2.1 no ip helper-address (Global Config)**

Use the **no** form of the command to delete an IP helper entry. The command **no ip helper-address** with no arguments clears all global IP helper addresses.

**Format no ip helper-address** *[server-address [ dest-udp-port | dhcp | domain | isakmp | mobile-ip | nameserver | netbios-dgm | netbios-ns | ntp | pimauto-rp | rip | tacacs | tftp | time ]* **Mode** Global Config

### **4.7.3 ip helper-address (Interface Config)**

Use this command to configure the relay of certain UDP broadcast packets received on a specific interface or range of interfaces. This command can be invoked multiple times on a routing interface, either to specify multiple server addresses for a given port number or to specify multiple port numbers handled by a specific server.

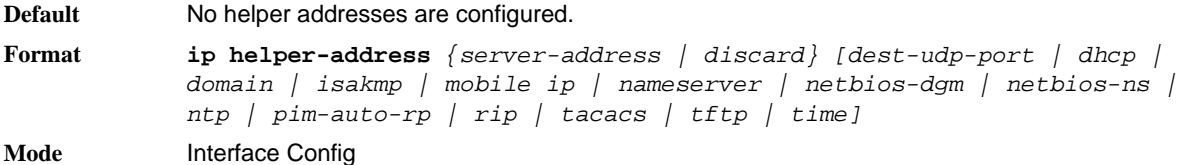

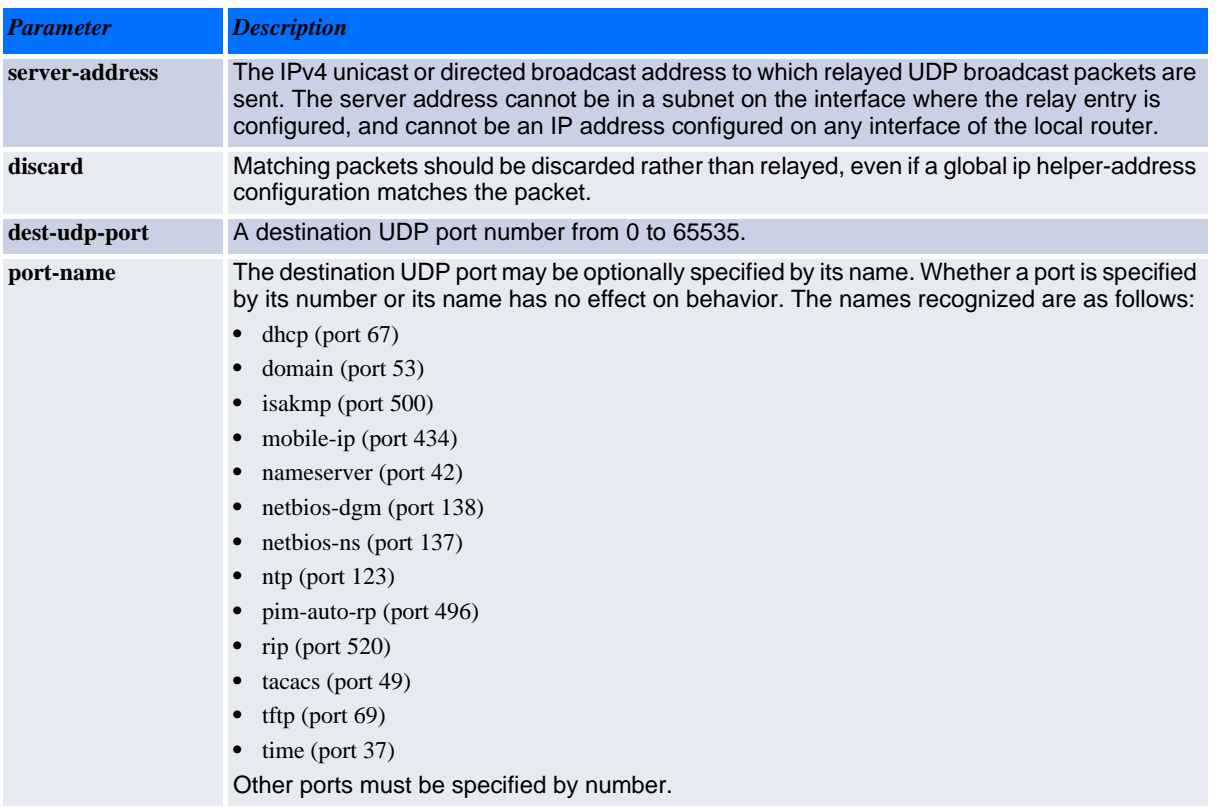

**Example:** To relay DHCP packets received on interface 0/2 to two DHCP servers, 192.168.10.1 and 192.168.20.1, use the following commands:

```
(switch)#config
(switch)(config)#interface 0/2
(switch)(interface 0/2)#ip helper-address 192.168.10.1 dhcp
(switch)(interface 0/2)#ip helper-address 192.168.20.1 dhcp
```
**Example:** To relay both DHCP and DNS packets to 192.168.30.1, use the following commands:

```
(switch)#config 
(switch)(config)#interface 0/2
(switch)(interface 0/2)#ip helper-address 192.168.30.1 dhcp
(switch)(interface 0/2)#ip helper-address 192.168.30.1 dns
```
**Example:** This command takes precedence over an ip helper-address command given in global configuration mode. With the following configuration, the relay agent relays DHCP packets received on any interface other than 0/2 and 0/17 to 192.168.40.1, relays DHCP and DNS packets received on 0/2 to 192.168.40.2, relays SNMP traps (port 162) received on interface 0/17 to 192.168.23.1, and drops DHCP packets received on 0/17:

```
(switch)#config
(switch)(config)#ip helper-address 192.168.40.1 dhcp
(switch)(config)#interface 0/2
(switch)(interface 0/2)#ip helper-address 192.168.40.2 dhcp
(switch)(interface 0/2)#ip helper-address 192.168.40.2 domain
(switch)(interface 0/2)#exit
(switch)(config)#interface 0/17
(switch)(interface 0/17)#ip helper-address 192.168.23.1 162
(switch)(interface 0/17)#ip helper-address discard dhcp
```
#### *no ip helper-address* (Interface Config)

Use this command to delete a relay entry on an interface. The no command with no arguments clears all helper addresses on the interface.

```
Format no ip helper-address [server-address | discard ][ dest-udp-port | dhcp 
            | domain | isakmp | mobile ip | nameserver | netbios-dgm | netbios-ns | 
            ntp | pim-auto-rp | rip | tacacs | tftp | time ]
Mode Interface Config
```
### **4.7.4 ip helper enable**

Use this command to enable relay of UDP packets. This command can be used to temporarily disable IP helper without deleting all IP helper addresses. This command replaces the **bootpdhcprelay enable** command, but affects not only relay of DHCP packets, but also relay of any other protocols for which an IP helper address has been configured.

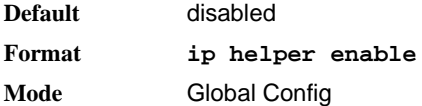

*Example:* The following shows an example of the command.

(switch)(config)#ip helper enable

#### **4.7.4.1 no ip helper enable**

Use the no form of this command to disable relay of all UDP packets.

**Format no ip helper enable Mode** Global Config

### **4.7.5 show ip helper-address**

Use this command to display the IP helper address configuration.

```
Format show ip helper-address [slot/port]
Mode Privileged EXEC
```
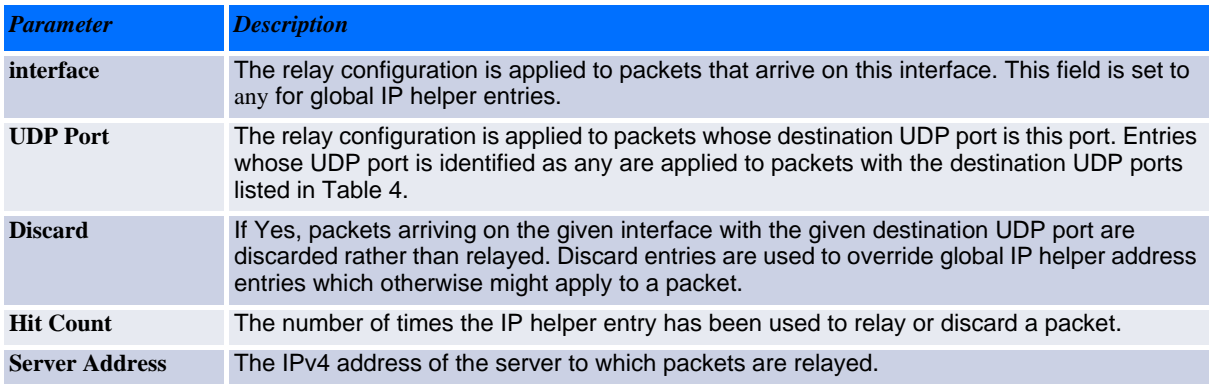

**Example:** The following shows example CLI display output for the command.

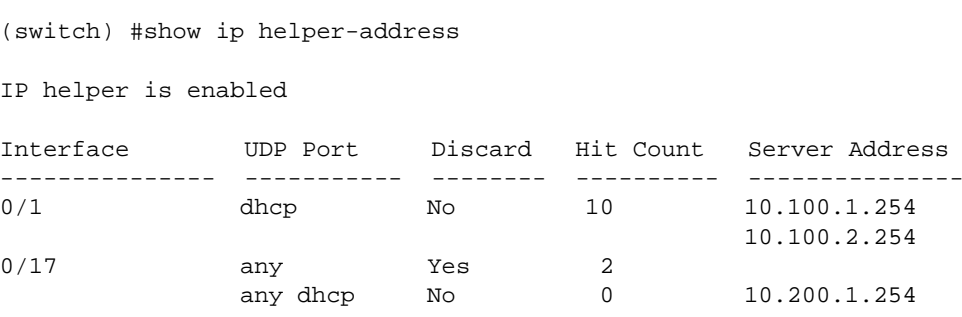

### **4.7.6 show ip helper statistics**

Use this command to display the number of DHCP and other UDP packets processed and relayed by the UDP relay agent.

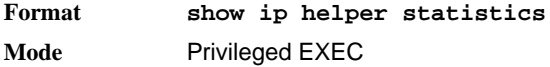

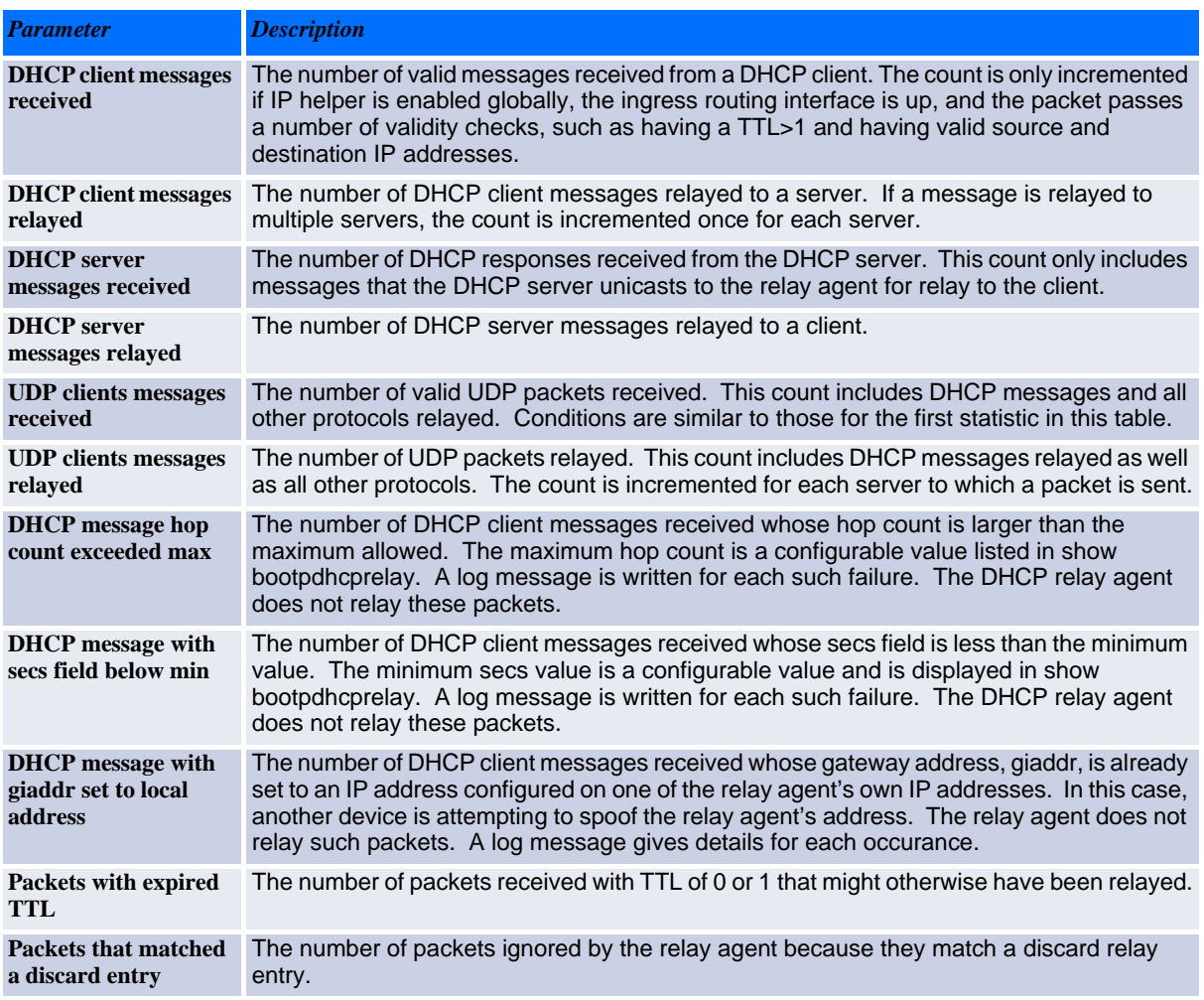

*Example:* The following shows example CLI display output for the command.

(switch)#show ip helper statistics

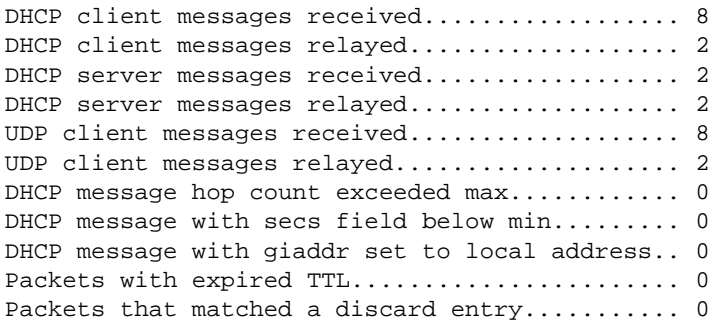

# **4.8 General OSPF Commands**

This section describes the commands you use to view and configure Open Shortest Path First (OSPF), which is a link-state routing protocol that you use to route traffic within a network.

### **4.8.1 router ospf**

Use this command to enter Router OSPF mode.

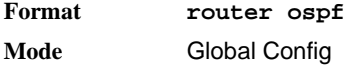

### **4.8.2 enable (OSPF)**

This command resets the default administrative mode of OSPF in the router (active).

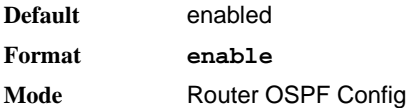

#### **4.8.2.1 no enable (OSPF)**

This command sets the administrative mode of OSPF in the router to inactive.

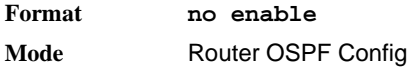

### **4.8.3 network area (OSPF)**

Use this command to enable OSPFv2 on an interface and set its area ID if the IP address of an interface is covered by this network command.

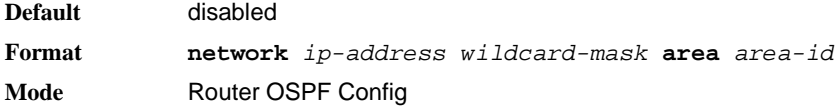

#### **4.8.3.1 no network area (OSPF)**

Use this command to disable the OSPFv2 on a interface if the IP address of an interface was earlier covered by this network command.

**Format no network** *ip-address wildcard-mask* **area** *area-id* **Mode** Router OSPF Config

### **4.8.4 1583compatibility**

This command enables OSPF 1583 compatibility.

Note: 1583 compatibility mode is enabled by default. If all OSPF routers in the routing domain are capable of operating according to RFC 2328, OSPF 1583 compatibility mode should be disabled.

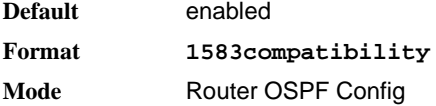

#### **4.8.4.1 no 1583compatibility**

This command disables OSPF 1583 compatibility.

**Format no 1583compatibility Mode** Router OSPF Config

### **4.8.5 area default-cost (OSPF)**

This command configures the default cost for the stub area. You must specify the area ID and an integer value between 1-16777215.

**Format area** *areaid* **default-cost** *<1-16777215>* **Mode** Router OSPF Config

### **4.8.6 area nssa (OSPF)**

This command configures the specified areaid to function as an NSSA.

**Format area** *areaid* **nssa Mode** Router OSPF Config

#### **4.8.6.1 no area nssa**

This command disables nssa from the specified area id.

**Format no area** *areaid* **nssa Mode** Router OSPF Config

### **4.8.7 area nssa default-info-originate (OSPF)**

This command configures the metric value and type for the default route advertised into the NSSA. The optional metric parameter specifies the metric of the default route and is to be in a range of 1-16777214. If no metric is specified, the default value is \*\*\*\*. The metric type can be comparable (nssa-external 1) or non-comparable (nssa-external 2).

**Format area** *areaid* **nssa default-info-originate** *[metric] [{comparable | noncomparable}]* **Mode** Router OSPF Config

#### **4.8.7.1 no area nssa default-info-originate (OSPF)**

This command disables the default route advertised into the NSSA.

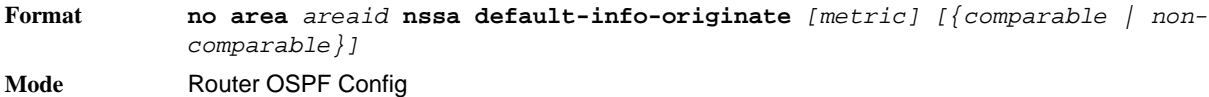

### **4.8.8 area nssa no-redistribute (OSPF)**

This command configures the NSSA Area Border router (ABR) so that learned external routes will not be redistributed to the NSSA.

**Format area** *areaid* **nssa no-redistribute Mode** Router OSPF Config

#### **4.8.8.1 no area nssa no-redistribute (OSPF)**

This command disables the NSSA ABR so that learned external routes are redistributed to the NSSA.

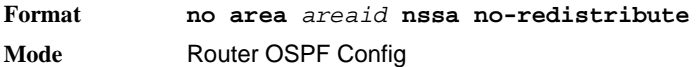

### **4.8.9 area nssa no-summary (OSPF)**

This command configures the NSSA so that summary LSAs are not advertised into the NSSA.

**Format area** *areaid* **nssa no-summary Mode** Router OSPF Config

## **4.8.9.1 no area nssa no-summary (OSPF)**

This command disables nssa from the summary LSAs.

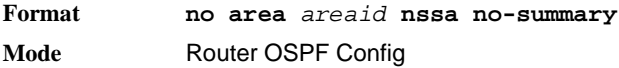

### **4.8.10 area nssa translator-role (OSPF)**

This command configures the translator role of the NSSA. A value of *always* causes the router to assume the role of the translator the instant it becomes a border router and a value of *candidate* causes the router to participate in the translator election process when it attains border router status.

**Format area** *areaid* **nssa translator-role** *{always | candidate}* **Mode** Router OSPF Config

#### **4.8.10.1 no area nssa translator-role (OSPF)**

This command disables the nssa translator role from the specified area id.

**Format no area** *areaid* **nssa translator-role** *{always | candidate}* **Mode** Router OSPF Config

### **4.8.11 area nssa translator-stab-intv (OSPF)**

This command configures the translator *stabilityinterval* of the NSSA. The *stabilityinterval* is the period of time that an elected translator continues to perform its duties after it determines that its translator status has been deposed by another router.

**Format area** *areaid* **nssa translator-stab-intv** *stabilityinterval* **Mode** Router OSPF Config

#### **4.8.11.1 no area nssa translator-stab-intv (OSPF)**

This command disables the nssa translator's *stabilityinterval* from the specified area id.

**Format no area** *areaid* **nssa translator-stab-intv** *stabilityinterval* **Mode** Router OSPF Config

### **4.8.12 area range (OSPF)**

This command creates a specified area range for a specified NSSA. The *ipaddr* is a valid IP address. The *subnetmask* is a valid subnet mask. The LSDB type must be specified by either *summarylink* or *nssaexternallink*, and the advertising of the area range can be allowed or suppressed.

**Format area** *areaid* **range** *ipaddr subnetmask {summarylink | nssaexternallink} [advertise | not-advertise]* **Mode** Router OSPF Config

#### **4.8.12.1 no area range**

This command deletes a specified area range. The *ipaddr* is a valid IP address. The *subnetmask* is a valid subnet mask.

**Format no area** *areaid* **range** *ipaddr subnetmask*  **Mode** Router OSPF Config

### **4.8.13 area stub (OSPF)**

This command creates a stub area for the specified area ID. A stub area is characterized by the fact that AS External LSAs are not propagated into the area. Removing AS External LSAs and Summary LSAs can significantly reduce the link state database of routers within the stub area.

**Format area** *areaid* **stub Mode** Router OSPF Config

#### **4.8.13.1 no area stub**

This command deletes a stub area for the specified area ID.

**Format no area** *areaid* **stub Mode** Router OSPF Config

### **4.8.14 area stub no-summary (OSPF)**

This command configures the Summary LSA mode for the stub area identified by *areaid*. Use this command to prevent LSA Summaries from being sent.

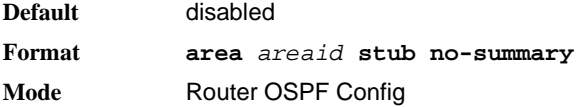

#### **4.8.14.1 no area stub no-summary**

This command configures the default Summary LSA mode for the stub area identified by *areaid*.

**Format no area** *areaid* **stub no-summary Mode** Router OSPF Config

### **4.8.15 area virtual-link (OSPF)**

This command creates the OSPF virtual interface for the specified *areaid* and *neighbor*. The *neighbor* parameter is the Router ID of the neighbor.

**Format area** *areaid* **virtual-link** *neighbor* **Mode** Router OSPF Config

#### **4.8.15.1 no area virtual-link**

This command deletes the OSPF virtual interface from the given interface, identified by *areaid* and *neighbor*. The *neighbor* parameter is the Router ID of the neighbor.

**Format no area** *areaid* **virtual-link** *neighbor* **Mode** Router OSPF Config

## **4.8.16 area virtual-link authentication**

This command configures the authentication type and key for the OSPF virtual interface identified by *areaid* and *neighbor*. The *neighbor* parameter is the Router ID of the neighbor. The value for *type* is either none, simple, or encrypt. The *[key]* is composed of standard displayable, non-control keystrokes from a Standard 101/102-key keyboard. The authentication key must be 8 bytes or less if the authentication type is simple. If the type is encrypt, the key may be up to 16 bytes. Unauthenticated interfaces do not need an authentication key. If the type is encrypt, a key id in the range of 0 and 255 must be specified.The default value for authentication type is none. Neither the default password key nor the default key id are configured.

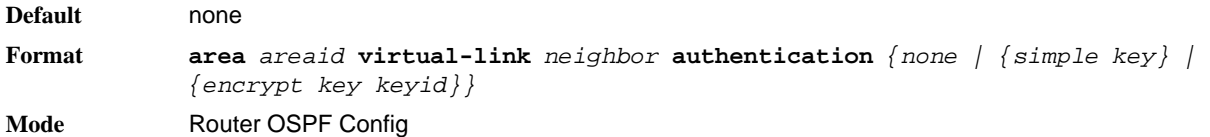

#### **4.8.16.1 no area virtual-link authentication**

This command configures the default authentication type for the OSPF virtual interface identified by *areaid* and *neighbor*. The *neighbor* parameter is the Router ID of the neighbor.

**Format no area** *areaid* **virtual-link** *neighbor* **authentication Mode** Router OSPF Config

### **4.8.17 area virtual-link dead-interval (OSPF)**

This command configures the dead interval for the OSPF virtual interface on the virtual interface identified by *areaid* and *neighbor.* The *neighbor* parameter is the Router ID of the neighbor. The range for seconds is 1 to 65535.

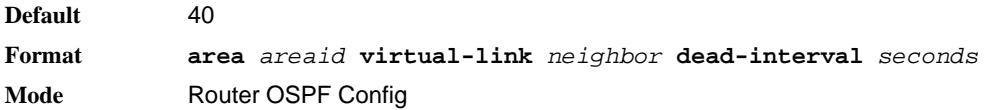

#### **4.8.17.1 no area virtual-link dead-interval**

This command configures the default dead interval for the OSPF virtual interface on the virtual interface identified by *areaid* and *neighbor*. The *neighbor* parameter is the Router ID of the neighbor.

**Format no area** *areaid* **virtual-link** *neighbor* **dead-interval Mode** Router OSPF Config

## **4.8.18 area virtual-link hello-interval (OSPF)**

This command configures the hello interval for the OSPF virtual interface on the virtual interface identified by *areaid* and *neighbor*. The *neighbor* parameter is the Router ID of the neighbor. The range for *seconds* is 1 to 65535.

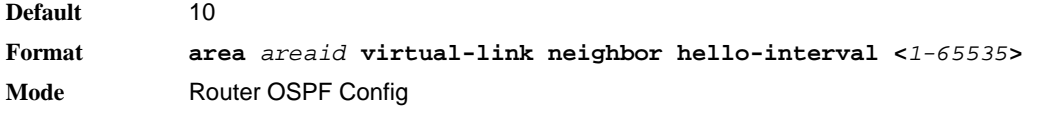

#### **4.8.18.1 no area virtual-link hello-interval**

This command configures the default hello interval for the OSPF virtual interface on the virtual interface identified by **areaid** and **neighbor**. The **neighbor** parameter is the Router ID of the neighbor.

**Format no area** *areaid* **virtual-link neighbor hello-interval Mode** Router OSPF Config

### **4.8.19 area virtual-link retransmit-interval (OSPF)**

This command configures the retransmit interval for the OSPF virtual interface on the virtual interface identified by *areaid* and *neighbor*. The *neighbor* parameter is the Router ID of the neighbor. The range for seconds is 0 to 3600.

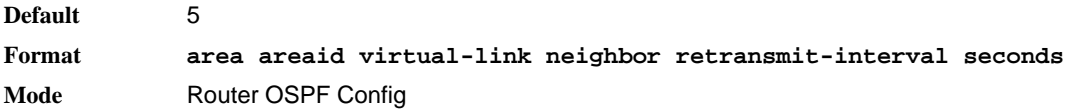

#### **4.8.19.1 no area virtual-link retransmit-interval**

This command configures the default retransmit interval for the OSPF virtual interface on the virtual interface identified by **areaid** and **neighbor**. The **neighbor** parameter is the Router ID of the neighbor.

**Format no area areaid virtual-link neighbor retransmit-interval Mode** Router OSPF Config

### **4.8.20 area virtual-link transmit-delay (OSPF)**

This command configures the transmit delay for the OSPF virtual interface on the virtual interface identified by **areaid** and **neighbor**. The **neighbor** parameter is the Router ID of the neighbor. The range for seconds is 0 to 3600 (1 hour).

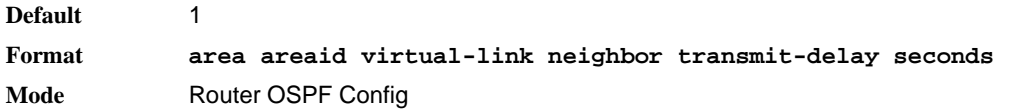

#### **4.8.20.1 no area virtual-link transmit-delay**

This command resets the default transmit delay for the OSPF virtual interface to the default value.

**Format no area areaid virtual-link neighbor transmit-delay Mode** Router OSPF Config

## **4.8.21 auto-cost (OSPF)**

By default, OSPF computes the link cost of each interface from the interface bandwidth. Faster links have lower metrics, making them more attractive in route selection. The configuration parameters in the **autocost reference bandwidth** and **bandwidth** commands give you control over the default link cost. You can configure for OSPF an interface bandwidth that is independent of the actual link speed. A second configuration parameter allows you to control the ratio of interface bandwidth to link cost. The link cost is computed as the ratio of a reference bandwidth to the interface bandwidth (ref\_bw / interface bandwidth), where interface bandwidth is defined by the **bandwidth** command. Because the default reference bandwidth is 100 Mbps, OSPF uses the same default link cost for all interfaces whose bandwidth is 100 Mbps or greater. Use the **auto-cost** command to change the reference bandwidth, specifying the reference bandwidth in megabits per second (Mbps). The reference bandwidth range is 1-4294967 Mbps. The different reference bandwidth can be independently configured for OSPFv2 and OSPFv3.

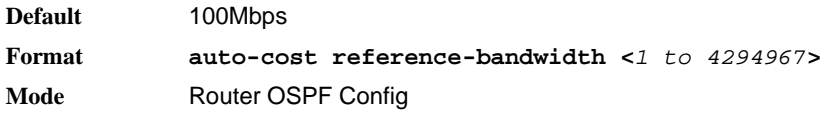

#### **4.8.21.1 no auto-cost reference-bandwidth (OSPF)**

Use this command to set the reference bandwidth to the default value.

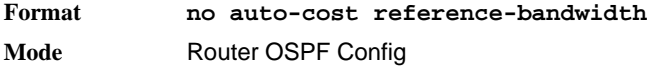

### **4.8.22 capability opaque**

Use this command to enable Opaque Capability on the Router. The information contained in Opaque LSAs may be used directly by OSPF or indirectly by an application wishing to distribute information throughout the OSPF domain. FASTPATH supports the storing and flooding of Opaque LSAs of different scopes. The default value of enabled applies to OSPFv2, but not to OSPFv3 because OSPFv3 does not use opaque LSAs. The default value of enabled means that OSPFv2 will forward opaque LSAs by default. If you want to upgrade from a previous release, where the default was disabled, opaque LSA forwarding will be enabled. If you want to disable opaque LSA forwarding, then you should enter the command no capability opaque in OSPF router configuration mode after the software upgrade.

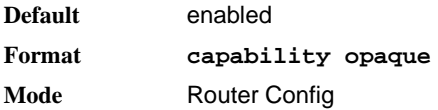

#### **4.8.22.1 no capability opaque**

Use this command to disable opaque capability on the router.

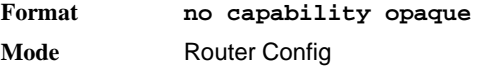

### **4.8.23 clear ip ospf**

Use this command to disable and re-enable OSPF.

**Format** clear ip ospf **Mode** Privileged EXEC

### **4.8.24 clear ip ospf configuration**

Use this command to reset the OSPF configuration to factory defaults.

**Format** clear ip ospf configuration **Mode** Privileged EXEC

### **4.8.25 clear ip ospf counters**

Use this command to reset global and interface statistics.

**Format** clear ip ospf counters **Mode** Privileged EXEC

### **4.8.26 clear ip ospf neighbor**

Use this command to drop the adjacency with all OSPF neighbors. On each neighbor's interface, send a oneway hello. Adjacencies may then be re-established. To drop all adjacencies with a specific router ID, specify the neighbor's Router ID using the optional parameter [*neighbor-id*].

**Format** clear ip ospf neighbor [*neighbor-id*] **Mode** Privileged EXEC

## **4.8.27 clear ip ospf neighbor interface**

To drop adjacency with all neighbors on a specific interface, use the optional parameter [*slot/port*]. To drop adjacency with a specific router ID on a specific interface, use the optional parameter [*neighbor-id*].

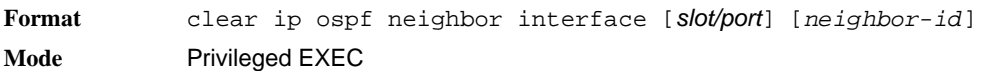

### **4.8.28 clear ip ospf redistribution**

Use this command to flush all self-originated external LSAs. Reapply the redistribution configuration and re-originate prefixes as necessary.

**Format** clear ip ospf redistribution **Mode** Privileged EXEC

## **4.8.29 default-information originate (OSPF)**

This command is used to control the advertisement of default routes.

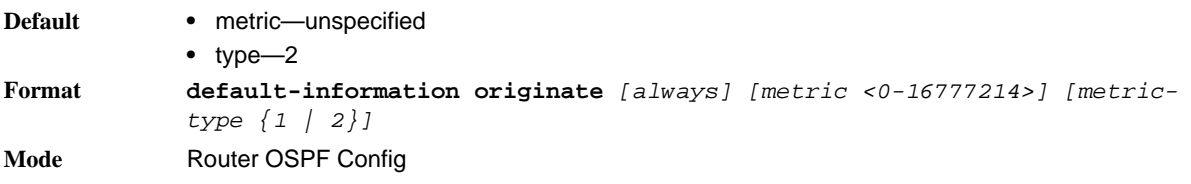

#### **4.8.29.1 no default-information originate (OSPF)**

This command is used to control the advertisement of default routes.

```
Format no default-information originate [metric] [metric-type]
Mode Router OSPF Config
```
## **4.8.30 default-metric (OSPF)**

This command is used to set a default for the metric of distributed routes.

**Format default-metric** *<1-16777214>* **Mode** Router OSPF Config

#### **4.8.30.1 no default-metric (OSPF)**

This command is used to set a default for the metric of distributed routes.

**Format no default-metric Mode** Router OSPF Config

## **4.8.31 distance ospf (OSPF)**

This command sets the route preference value of OSPF in the router. Lower route preference values are preferred when determining the best route. The type of OSPF route can be *intra, inter*, or *external*. All the external type routes are given the same preference value. The range of preference value is 1 to 255.

```
Default 110
Format distance ospf {intra-area <1-255> | inter-area <1-255> | external <1-
           255>}
Mode Router OSPF Config
```
#### **4.8.31.1 no distance ospf**

This command sets the default route preference value of OSPF routes in the router. The type of OSPF can be intra, inter, or external. All the external type routes are given the same preference value.

**Format no distance ospf** *{intra-area | inter-area | external}* **Mode** Router OSPF Config

### **4.8.32 distribute-list out (OSPF)**

Use this command to specify the access list to filter routes received from the source protocol.

**Format distribute-list** *<1-199>* **out** *{rip | bgp | static | connected}* **Mode** Router OSPF Config

#### **4.8.32.1 no distribute-list out**

Use this command to specify the access list to filter routes received from the source protocol.

**Format no distribute-list** *<1-199>* **out** *{rip | bgp | static | connected}* **Mode** Router OSPF Config

### **4.8.33 exit-overflow-interval (OSPF)**

This command configures the exit overflow interval for OSPF. It describes the number of seconds after entering overflow state that a router will wait before attempting to leave the overflow state. This allows the router to again originate non-default AS-external-LSAs. When set to 0, the router will not leave overflow state until restarted. The range for seconds is 0 to 2147483647 seconds.

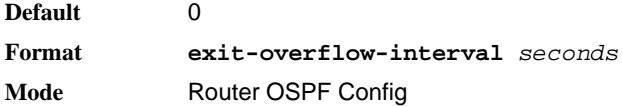

#### **4.8.33.1 no exit-overflow-interval**

This command configures the default exit overflow interval for OSPF.

**Format no exit-overflow-interval Mode** Router OSPF Config

### **4.8.34 external-lsdb-limit (OSPF)**

This command configures the external LSDB limit for OSPF. If the value is -1, then there is no limit. When the number of non-default AS-external-LSAs in a router's link-state database reaches the external LSDB limit, the router enters overflow state. The router never holds more than the external LSDB limit non-default AS-external-LSAs in it database. The external LSDB limit MUST be set identically in all routers attached to the OSPF backbone and/or any regular OSPF area. The range for limit is -1 to 2147483647.

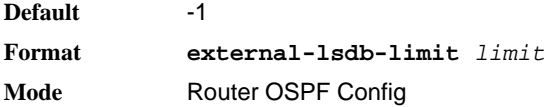

#### **4.8.34.1 no external-lsdb-limit**

This command corouter-id (OSPF)

This command sets a 4-digit dotted-decimal number uniquely identifying the router ospf id. The ipaddress is a configured value.

**Format router-id** *ipaddress* **Mode** Router OSPF Config

## **4.8.35 redistribute (OSPF)**

This command configures OSPF protocol to allow redistribution of routes from the specified source protocol/ routers.

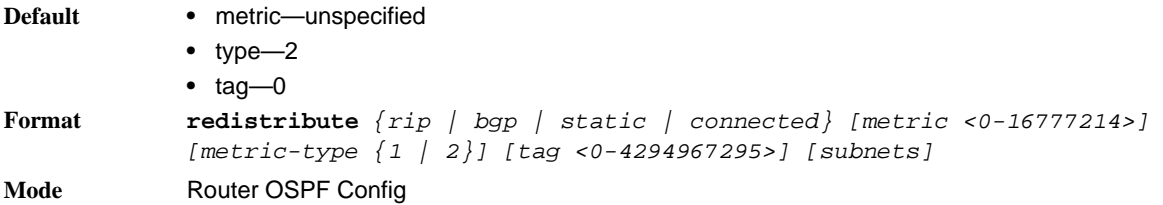

#### **4.8.35.1 no redistribute**

This command configures OSPF protocol to prohibit redistribution of routes from the specified source protocol/routers.

```
Format no redistribute {rip | bgp | static | connected} [metric] [metric-type] 
            [tag] [subnets]
Mode Router OSPF Config
```
### **4.8.36 maximum-paths (OSPF)**

This command sets the number of paths that OSPF can report for a given destination where *maxpaths* is platform dependent.

**Default** 4 **Format maximum-paths** *maxpaths* **Mode** Router OSPF Config

#### **4.8.36.1 no maximum-paths**

This command resets the number of paths that OSPF can report for a given destination back to its default value.

**Format no maximum-paths Mode** Router OSPF Config

## **4.8.37 passive-interface default (OSPF)**

Use this command to enable global passive mode by default for all interfaces. It overrides any interface level passive mode. OSPF will not form adjacencies over a passive interface.

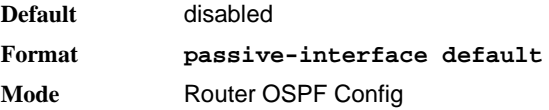

#### **4.8.37.1 no passive-interface default**

Use this command to disable the global passive mode by default for all interfaces. Any interface previously configured to be passive reverts to non-passive mode.

**Format no passive-interface default Mode** Router OSPF Config

## **4.8.38 passive-interface (OSPF)**

Use this command to set the interface or tunnel as passive. It overrides the global passive mode that is currently effective on the interface or tunnel.

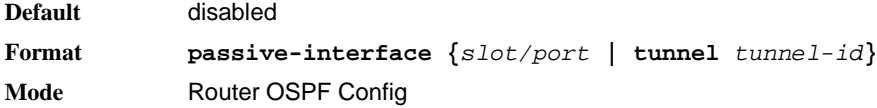

#### **4.8.38.1 no passive-interface**

Use this command to set the interface or tunnel as non-passive. It overrides the global passive mode that is currently effective on the interface or tunnel.

**Format no passive-interface {***slot/port* **| tunnel** *tunnel-id***} Mode** Router OSPF Config

### **4.8.39 timers spf**

Use this command to configure the SPF delay time and hold time. The valid range for both parameters is 0- 65535 seconds.

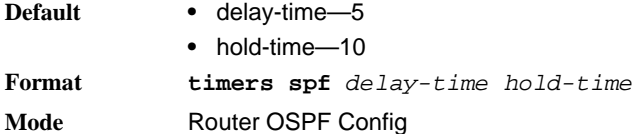

## **4.8.40 trapflags (OSPF)**

Use this command to enable individual OSPF traps, enable a group of trap flags at a time, or enable all the trap flags at a time. The different groups of trapflags, and each group's specific trapflags to enable or disable, are listed in [Table](#page-275-0) 4-2.

#### <span id="page-275-0"></span>**Table 4-2: Trapflags Groups**

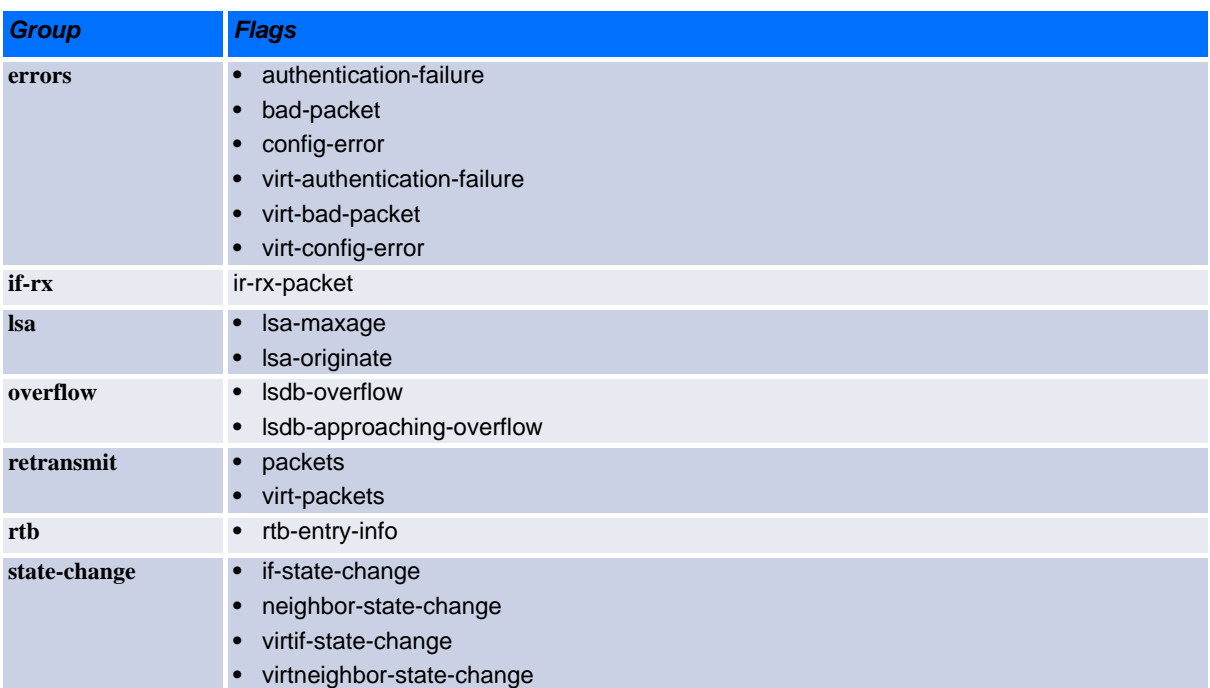

- To enable the individual flag, enter the **group name** followed by that particular flag.
- To enable all the flags in that group, give the group name followed by **all**.
- To enable all the flags, give the command as **trapflags all**.

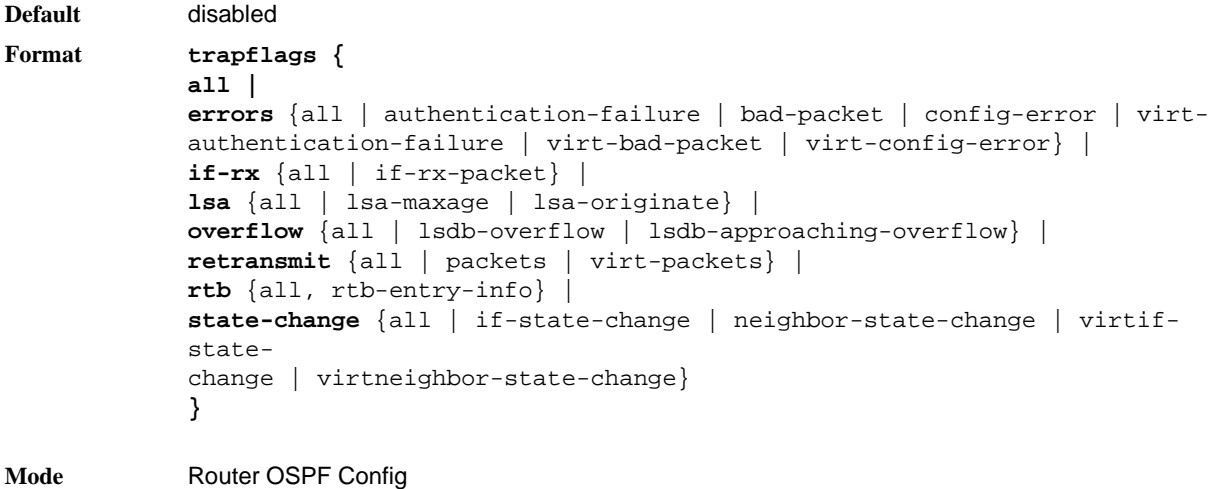

#### **4.8.40.1 no trapflags**

Use this command to revert to the default reference bandwidth.

- To disable the individual flag, enter the **group name** followed by that particular flag.
- To disable all the flags in that group, give the group name followed by **all**.
- To disable all the flags, give the command as **trapflags all**.

```
Format no trapflags {
            all |
            errors {all | authentication-failure | bad-packet | config-error | virt-
            authentication-failure | virt-bad-packet | virt-config-error} |
            if-rx \{all \mid if-rx-packet\}lsa {all | lsa-maxage | lsa-originate} |
            overflow {all | lsdb-overflow | lsdb-approaching-overflow} |
            retransmit {all | packets | virt-packets} |
            rtb {all, rtb-entry-info} |
            state-change {all | if-state-change | neighbor-state-change | virtif-
            state-
            change | virtneighbor-state-change}
            }
```
**Mode** Router OSPF Config

# **4.9 OSPF Interface Commands**

### **4.9.1 ip ospf area**

Use this command to enable OSPFv2 and set the area ID of an interface or range of interfaces. The area-id is an IP address formatted as a 4-digit dotted-decimal number or a decimal value in the range of <0- 4294967295>. This command supersedes the effects of the **network area** command. It can also be used to configure the advertiseability of the secondary addresses on this interface into the OSPFv2 domain.

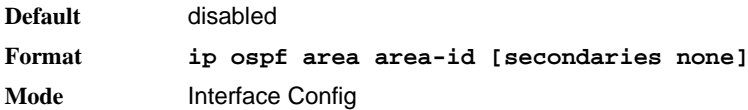

#### **4.9.1.1 no ip ospf area**

Use this command to disable OSPF on an interface or range of interfaces.

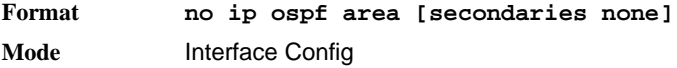

## **4.9.2 bandwidth**

By default, OSPF computes the link cost of an interface as the ratio of the reference bandwidth to the interface bandwidth. Reference bandwidth is specified with the **auto-cost** command. For the purpose of the OSPF link cost calculation, use the bandwidth command to specify the interface bandwidth. The bandwidth is specified in kilobits per second. If no bandwidth is configured, the bandwidth defaults to the actual interface bandwidth for port-based routing interfaces and to 10 Mbps for VLAN routing interfaces. This command does not affect the actual speed of an interface. You can use this command to configure an interface, a range of interfaces, or all interfaces.

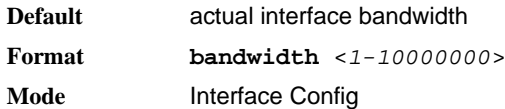

#### **4.9.2.1 no bandwidth**

Use this command to set the interface or range of interfaces bandwidth to its default value.

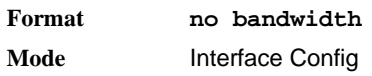

nfigures the default external LSDB limit for OSPF.

**Format no external-lsdb-limit Mode** Router OSPF Config

## **4.9.3 ip ospf authentication**

This command sets the OSPF Authentication Type and Key for the specified interface or range of interfaces. The value of type is either none, simple or encrypt. The key is composed of standard displayable, non-control keystrokes from a Standard 101/102-key keyboard. The authentication key must be 8 bytes or less if the authentication type is simple. If the type is encrypt, the key may be up to 16 bytes. If the type is encrypt a keyid in the range of 0 and 255 must be specified. Unauthenticated interfaces do not need an authentication key or authentication key ID. There is no default value for this command.

**Format ip ospf authentication** *{none | {simple key} | {encrypt key keyid}}* **Mode** Interface Config

#### **4.9.3.1 no ip ospf authentication**

This command sets the default OSPF Authentication Type for the specified interface or range of interfaces.

**Format no ip ospf authentication** 

**Mode** Interface Config

### **4.9.4 ip ospf cost**

This command configures the cost on an OSPF interface or range of interfaces. The *cos*t parameter has a range of 1 to 65535.

**Default** 10 **Format ip ospf cost <***1-65535>* **Mode** Interface Config

#### **4.9.4.1 no ip ospf cost**

This command configures the default cost on an OSPF interface or range of interfaces.

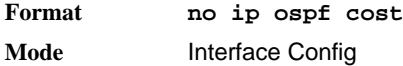

### **4.9.5 ip ospf dead-interval**

This command sets the OSPF dead interval for the specified interface or range of interfaces. The value for seconds is a valid positive integer, which represents the length of time in seconds that a router's Hello packets have not been seen before its neighbor routers declare that the router is down. The value for the length of time must be the same for all routers attached to a common network. This value should be some multiple of the Hello Interval (i.e. 4). Valid values range in seconds from 1 to 2147483647.

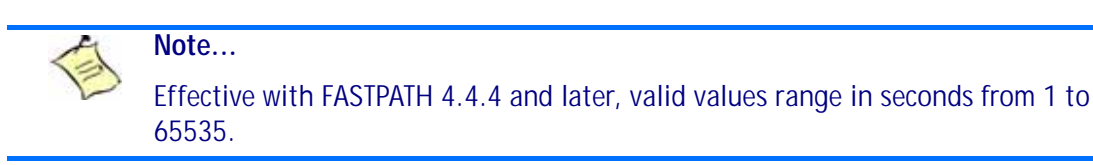

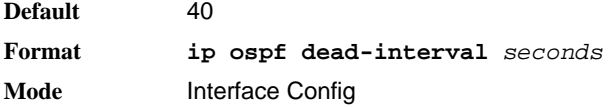

#### **4.9.5.1 no ip ospf dead-interval**

This command sets the default OSPF dead interval for the specified interface or range of interfaces.

**Format no ip ospf dead-interval Mode** Interface Config

## **4.9.6 ip ospf hello-interval**

This command sets the OSPF hello interval for the specified interface or range of interfaces. The value for seconds is a valid positive integer, which represents the length of time in seconds. The value for the length of time must be the same for all routers attached to a network. Valid values range from 1 to 65535.

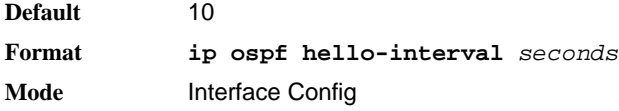

#### **4.9.6.1 no ip ospf hello-interval**

This command sets the default OSPF hello interval for the specified interface or range of interfaces.

**Format no ip ospf hello-interval Mode** Interface Config

## **4.9.7 ip ospf network**

Use this command to configure OSPF to treat an interface or range of interfaces as a point-to-point rather than broadcast interface. The **broadcast** option sets the OSPF network type to broadcast. The **point-topoint** option sets the OSPF network type to point-to-point. OSPF treats interfaces as broadcast interfaces by default. (Loopback interfaces have a special loopback network type, which cannot be changed.) When there are only two routers on the network, OSPF can operate more efficiently by treating the network as a point-to-point network. For point-to-point networks, OSPF does not elect a designated router or generate a network link state advertisement (LSA). Both endpoints of the link must be configured to operate in pointto-point mode.

**Default** broadcast **Format ip ospf network {broadcast|point-to-point} Mode** Interface Config

#### **4.9.7.1 no ip ospf network**

Use this command to return the OSPF network type to the default.

**Format no ip ospf network Mode** Interface Config

## **4.9.8 ip ospf priority**

This command sets the OSPF priority for the specified router interface or range of interfaces. The priority of the interface is a priority integer from 0 to 255. A value of 0 indicates that the router is not eligible to become the designated router on this network.

**Default** 1, which is the highest router priority **Format ip ospf priority** *<0-255>*

**Mode** Interface Config

#### **4.9.8.1 no ip ospf priority**

This command sets the default OSPF priority for the specified router interface or range of interfaces.

**Format no ip ospf priority Mode** Interface Config

## **4.9.9 ip ospf retransmit-interval**

This command sets the OSPF retransmit Interval for the specified interface or range of interfaces. The retransmit interval is specified in seconds. The value for seconds is the number of seconds between linkstate advertisement retransmissions for adjacencies belonging to this router interface. This value is also used when retransmitting database description and link-state request packets. Valid values range from 0 to 3600 (1 hour).

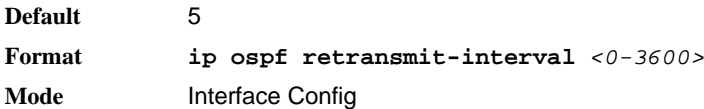

#### **4.9.9.1 no ip ospf retransmit-interval**

This command sets the default OSPF retransmit Interval for the specified interface or range of interfaces.

**Format no ip ospf retransmit-interval Mode** Interface Config

### **4.9.10 ip ospf transmit-delay**

This command sets the OSPF Transit Delay for the specified interface or range of interfaces. The transmit delay is specified in seconds. In addition, it sets the estimated number of seconds it takes to transmit a link state update packet over this interface. Valid values for *seconds* range from 1 to 3600 (1 hour).

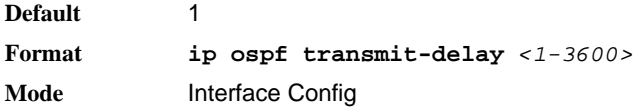

#### **4.9.10.1 no ip ospf transmit-delay**

This command sets the default OSPF Transit Delay for the specified interface or range of interfaces.

**Format no ip ospf transmit-delay Mode** Interface Config

## **4.9.11 ip ospf mtu-ignore**

This command disables OSPF maximum transmission unit (MTU) mismatch detection. OSPF Database Description packets specify the size of the largest IP packet that can be sent without fragmentation on the interface or range of interfaces. When a router receives a Database Description packet, it examines the MTU advertised by the neighbor. By default, if the MTU is larger than the router can accept, the Database Description packet is rejected and the OSPF adjacency is not established.

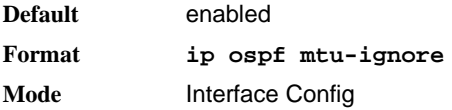

### **4.9.11.1 no ip ospf mtu-ignore**

This command enables the OSPF MTU mismatch detection.

**Format no ip ospf mtu-ignore Mode** Interface Config

# **4.10 OSPF Graceful Restart Commands**

The OSPF protocol can be configured to participate in the checkpointing service, so that these protocols can execute a "graceful restart" when the management unit fails. In a graceful restart, the hardware to continues forwarding IPv4 packets using OSPF routes while a backup switch takes over management unit responsibility

Graceful restart uses the concept of "helpful neighbors". A fully adjacent router enters helper mode when it receives a link state announcement (LSA) from the restarting management unit indicating its intention of performing a graceful restart. In helper mode, a switch continues to advertise to the rest of the network that they have full adjacencies with the restarting router, thereby avoiding announcement of a topology change and and the potential for flooding of LSAs and shortest-parth-first (SPF) runs (which determine OSPF routes). Helpful neighbors continue to forward packets through the restarting router. The restarting router relearns the network topology from its helpful neighbors.

Graceful restart can be enabled for either planned or unplanned restarts, or both. A planned restart is initiated by the operator through the management command initiate failover. The operator may initiate a failover in order to take the management unit out of service (for example, to address a partial hardware failure), to correct faulty system behavior which cannot be corrected through less severe management actions, or other reasons. An unplanned restart is an unexpected failover caused by a fatal hardware failure of the management unit or a software hang or crash on the management unit.

## **4.10.1 nsf**

Use this command to enable the OSPF graceful restart functionality on an interface. To disable graceful restart, use the no form of the command.

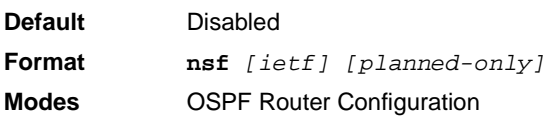

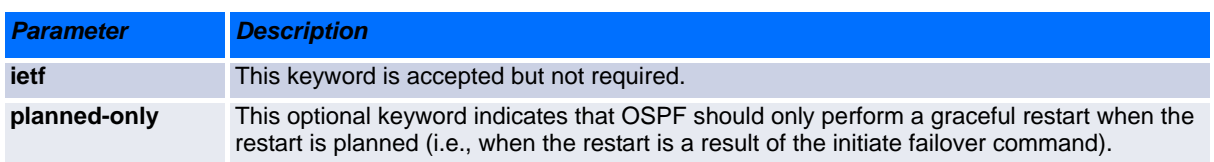

#### **4.10.1.1 no nsf**

Use this command to disable graceful restart for all restarts.

## **4.10.2 nsf restart-interval**

Use this command to configure the number of seconds that the restarting router asks its neighbors to wait before exiting helper mode. This is referred to as the grace period. The restarting router includes the grace period in its grace LSAs. For planned restarts (using the initiate failover command), the grace LSAs are sent prior to restarting the management unit, wherease for unplanned restarts, they are sent after reboot begins.

The grace period must be set long enough to allow the restarting router to reestablish all of its adjacencies and complete a full database exchange with each of those neighbors.

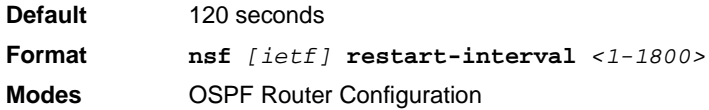

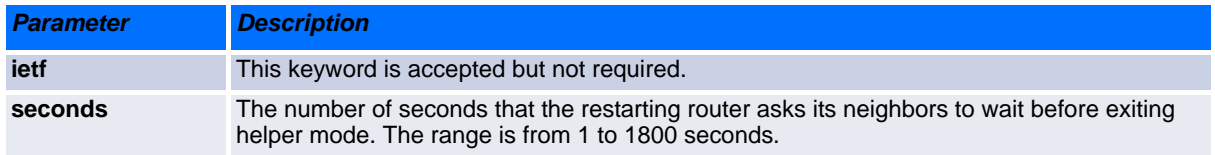

#### **4.10.2.1 no nsfrestart-interval**

Use this command to revert the grace period to its default value.

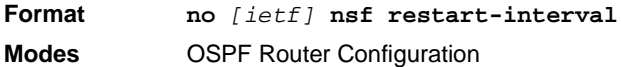

### **4.10.3 nsf helper**

Use this command to enable helpful neighbor functionality for the OSPF protocol. You can enable this functionality for for planned or unplanned restarts, or both.

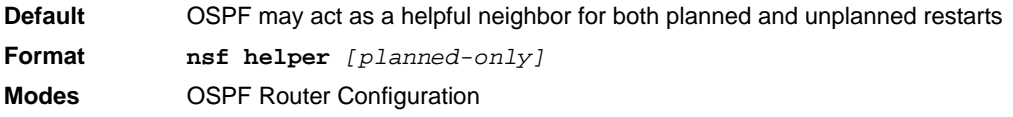

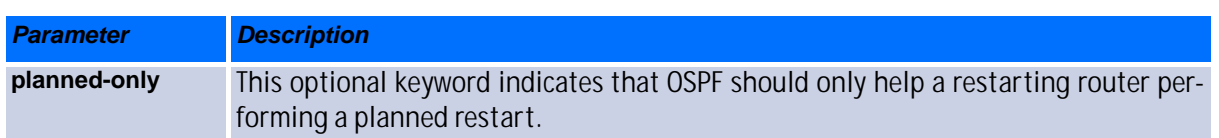

#### **4.10.3.1 no nsf helper**

Use this command to disable helpful neighbor functionality for OSPF.

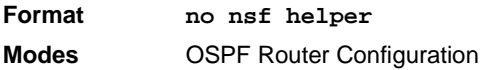

### **4.10.4 nsf ietf helper disable**

Use this command to disable helpful neighbor functionality for OSPF.

**Note...**

The commands no nsf helper and nsf ietf helper disable are functionally equivalent. The command nsf ietf helper disable is supported solely for compatibility with other network software CLI.

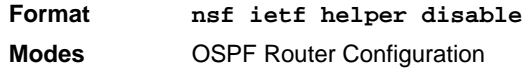

### **4.10.5 nsf helper strict-lsa-checking**

The restarting router is unable to react to topology changes. In particular, the restarting router will not immediately update its forwarding table; therefore, a topology change may introduce forwarding loops or black holes that persist until the graceful restart completes. By exiting the graceful restart on a topology change, a router tries to eliminate the loops or black holes as quickly as possible by routing around the restarting router. A helpful neighbor considers a link down with the restarting router to be a topology change, regardless of the strict LSA checking configuration.

Use this command to require that an OSPF helpful neighbor exit helper mode whenever a topology change occurs.

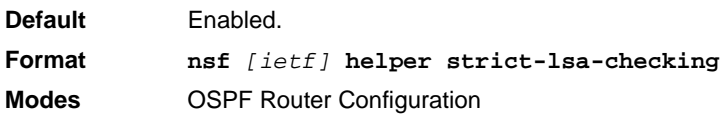

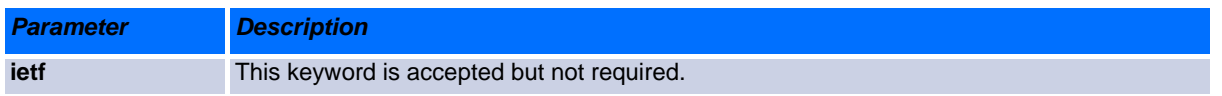

#### **4.10.5.1 no nsf [ietf] helper strict-lsa-checking**

Use this command to allow OSPF to continue as a helpful neighbor in spite of topology changes.

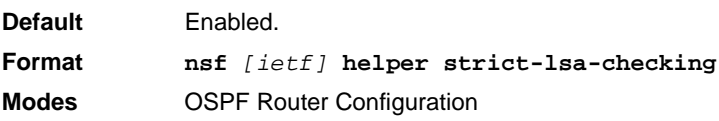

# **4.11 OSPF Show Commands**

## **4.11.1 show ip ospf**

This command displays information relevant to the OSPF router.

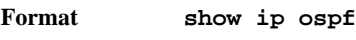

**Mode** Privileged EXEC

# **Note...**

Some of the information below displays only if you enable OSPF and configure certain features.

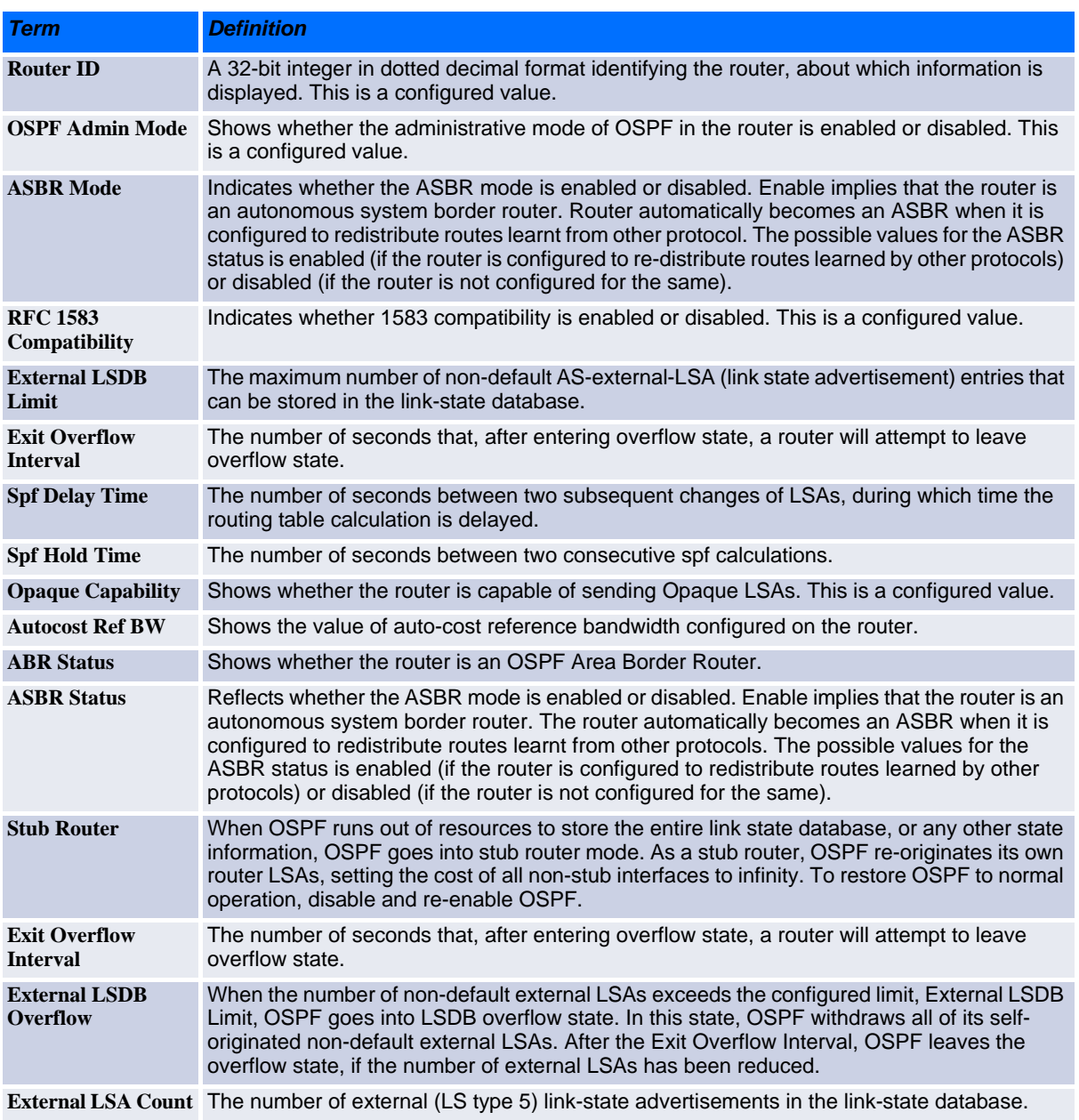

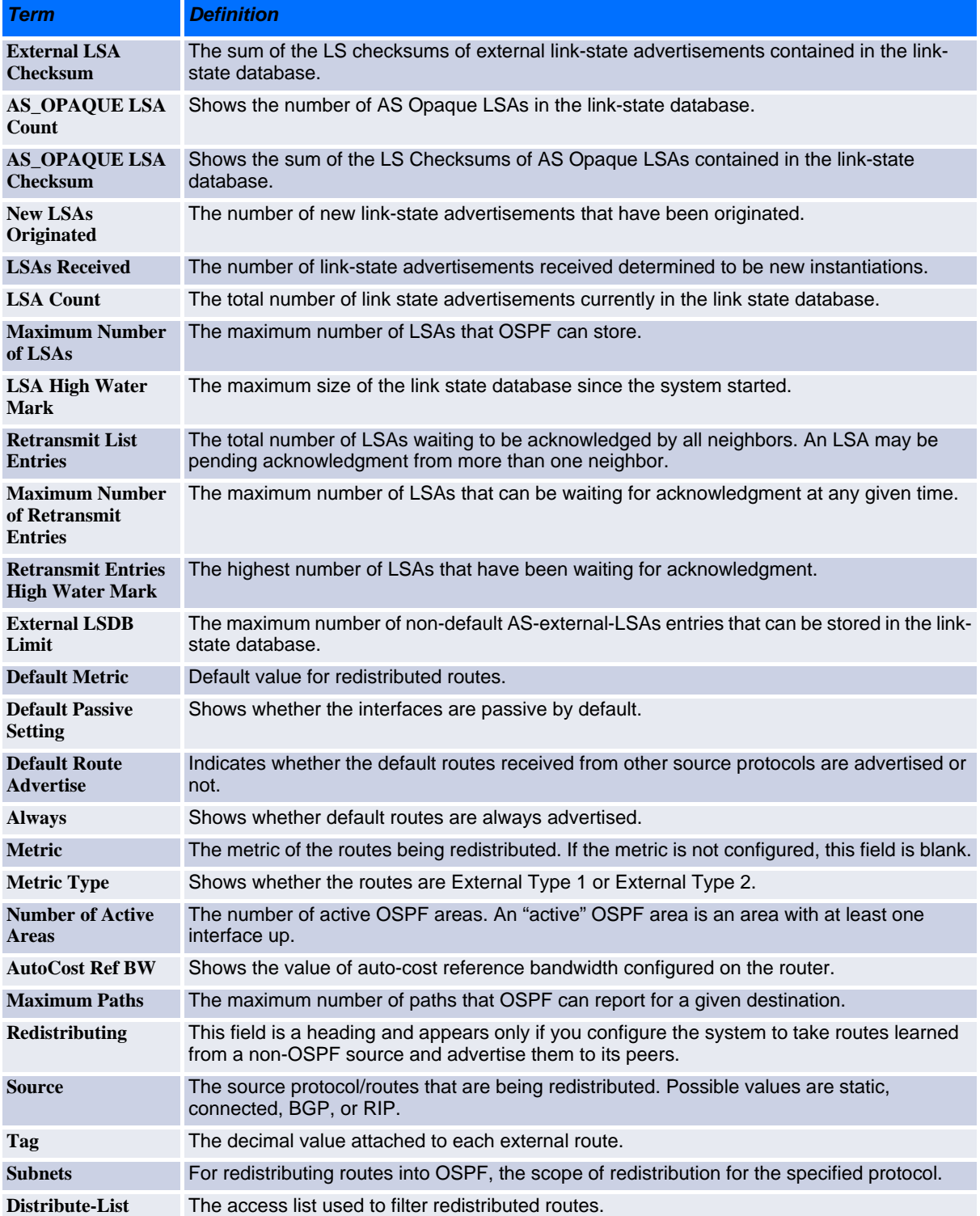

**Example:** The following shows example CLI display output for the command.

(alpha2) #show ip ospf

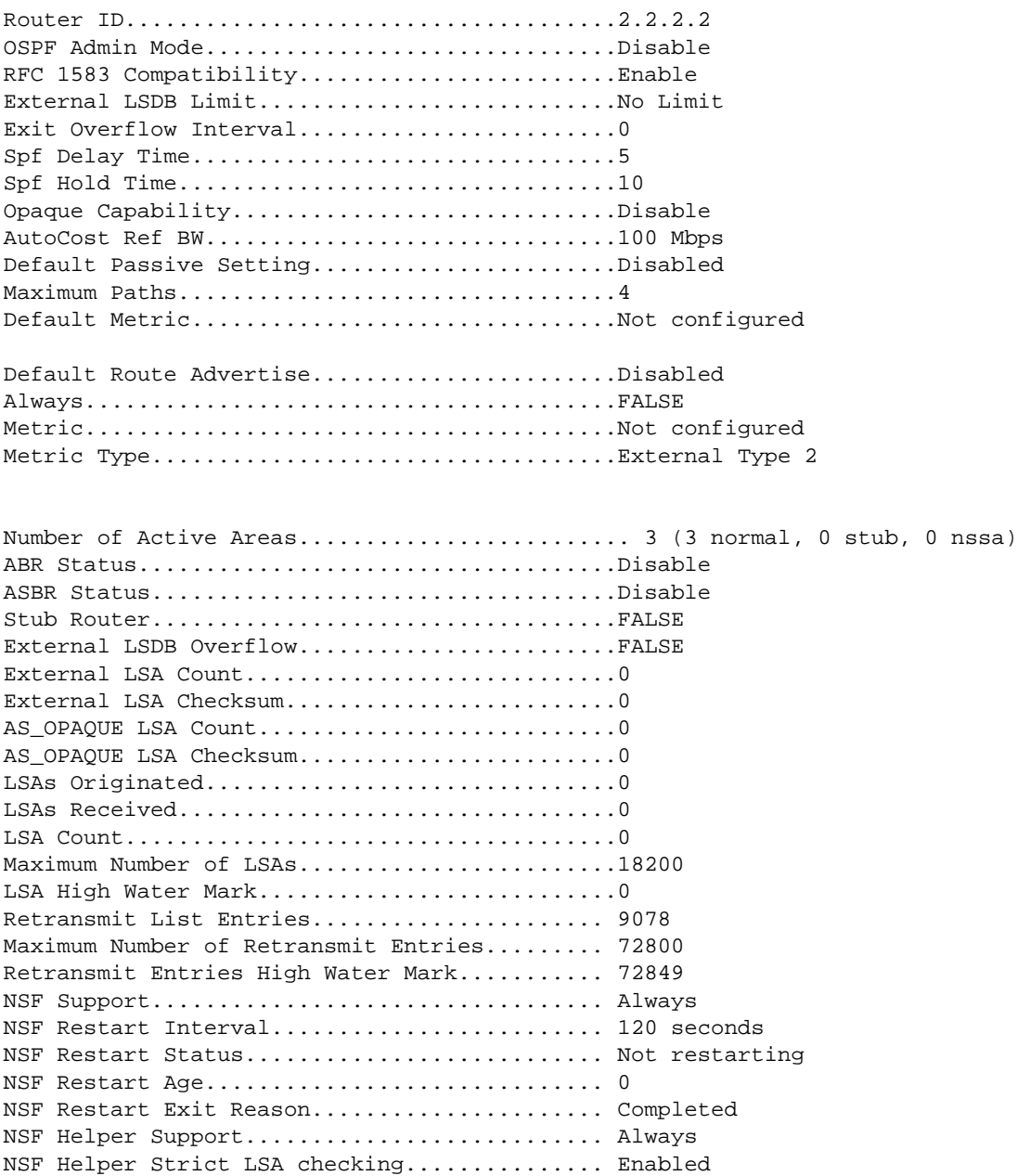

## **4.11.2 show ip ospf abr**

This command displays the internal OSPF routing table entries to Area Border Routers (ABR). This command takes no options.

**Format show ip ospf abr**

- 
- **Mode •** Privileged EXEC
	- **•** User EXEC

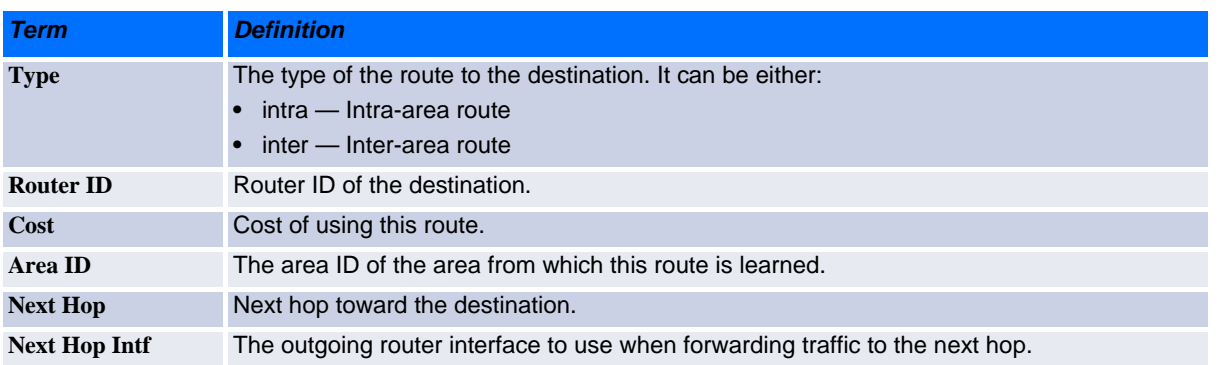

## **4.11.3 show ip ospf area**

This command displays information about the area. The areaid identifies the OSPF area that is being displayed.

#### **Format show ip ospf area** *areaid*

- 
- **Modes •** Privileged EXEC
	- **•** User EXEC

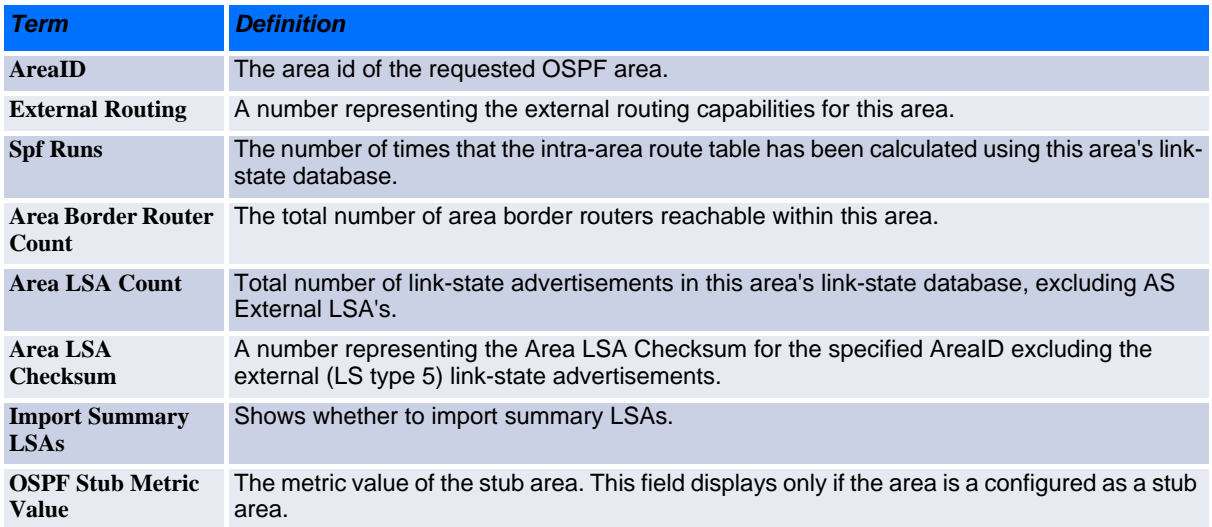

The following OSPF NSSA specific information displays only if the area is configured as an NSSA:

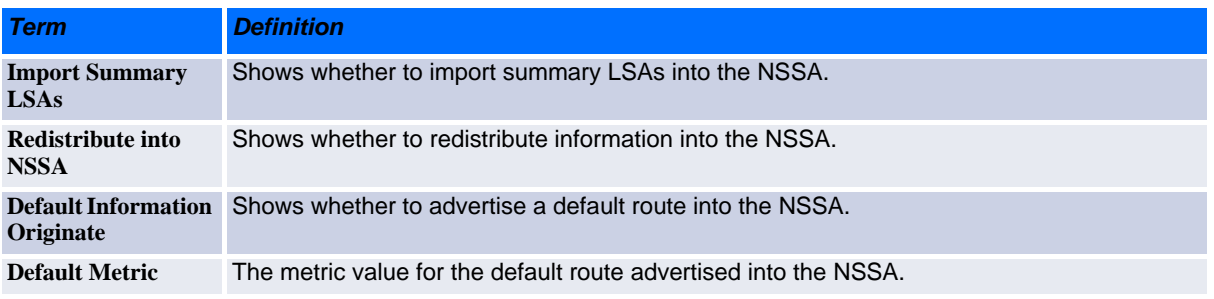
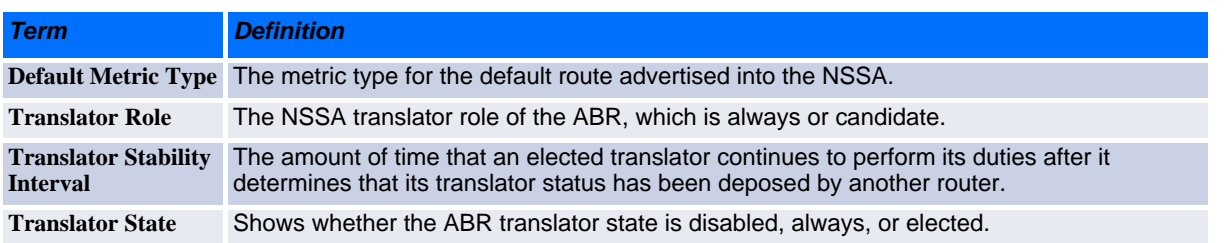

## **4.11.4 show ip ospf asbr**

This command displays the internal OSPF routing table entries to Autonomous System Boundary Routers (ASBR). This command takes no options.

**Format show ip ospf asbr Mode •** Privileged EXEC

**•** User EXEC

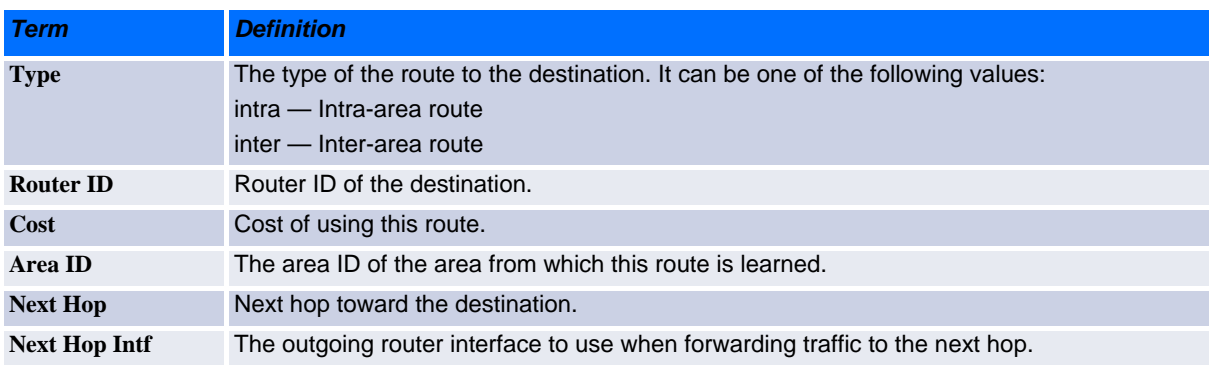

## **4.11.5 show ip ospf database**

This command displays information about the link state database when OSPF is enabled. If you do not enter any parameters, the command displays the LSA headers for all areas. Use the optional *areaid* parameter to display database information about a specific area. Use the optional parameters to specify the type of link state advertisements to display.

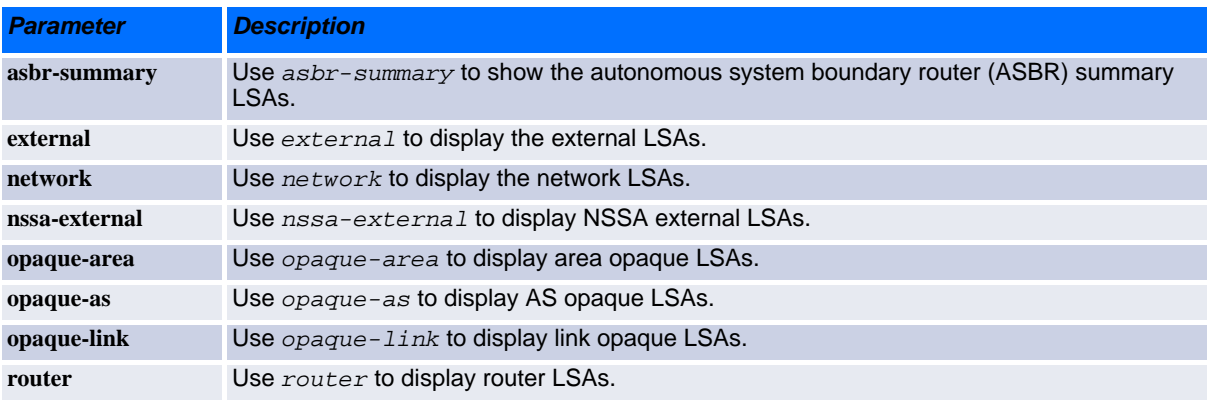

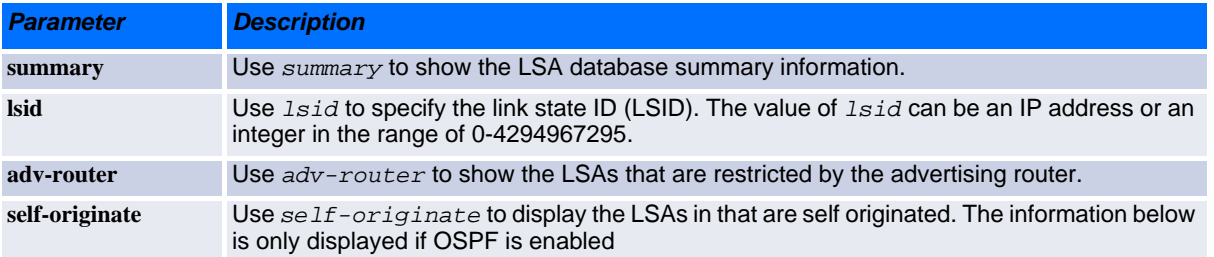

The information below is only displayed if OSPF is enabled.

```
Format show ip ospf [areaid] database [{database-summary | [{asbr-summary | 
            external | network | nssa-external | opaque-area | opaque-as | opaque-
            link | router | summary}] [lsid] [{adv-router [ipaddr] | self-
            originate}]}]
Mode • Privileged EXEC
```
**•** User EXEC

For each link-type and area, the following information is displayed:

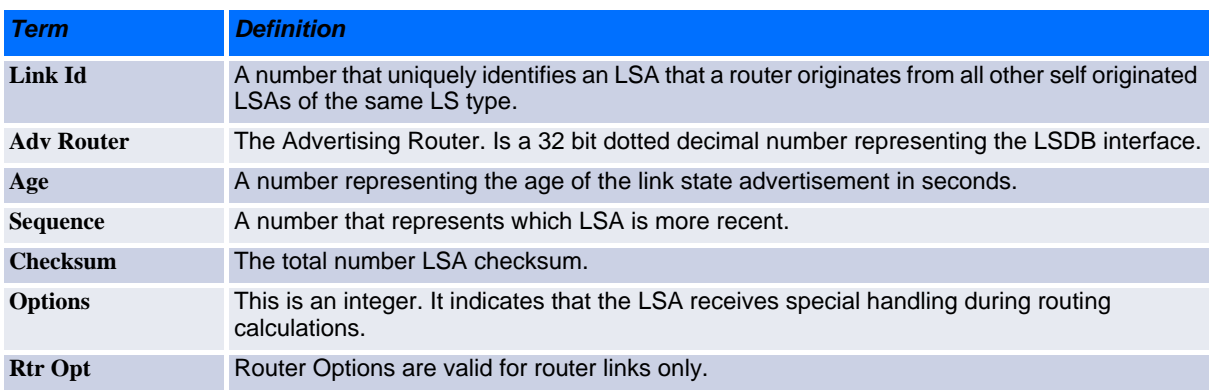

#### **4.11.6 show ip ospf database database-summary**

Use this command to display the number of each type of LSA in the database for each area and for the router. The command also displays the total number of LSAs in the database.

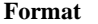

- **Format show ip ospf database database-summary**
- 
- **Modes •** Privileged EXEC
	- **•** User EXEC

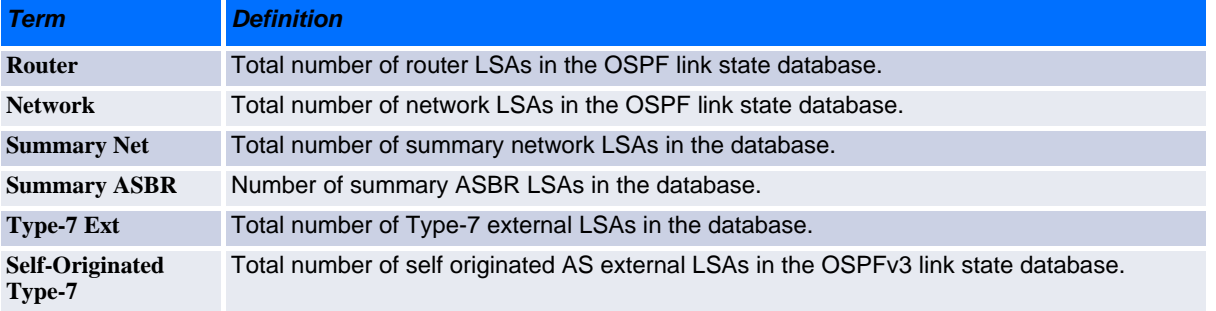

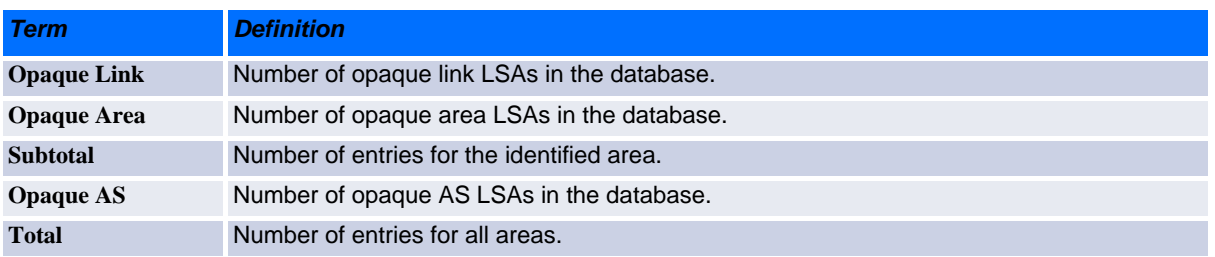

## **4.11.7 show ip ospf interface**

This command displays the information for the IFO object or virtual interface tables.

**Format show ip ospf interface** *{slot/port | loopback loopback-id}*

- **Mode •** Privileged EXEC
	- **•** User EXEC

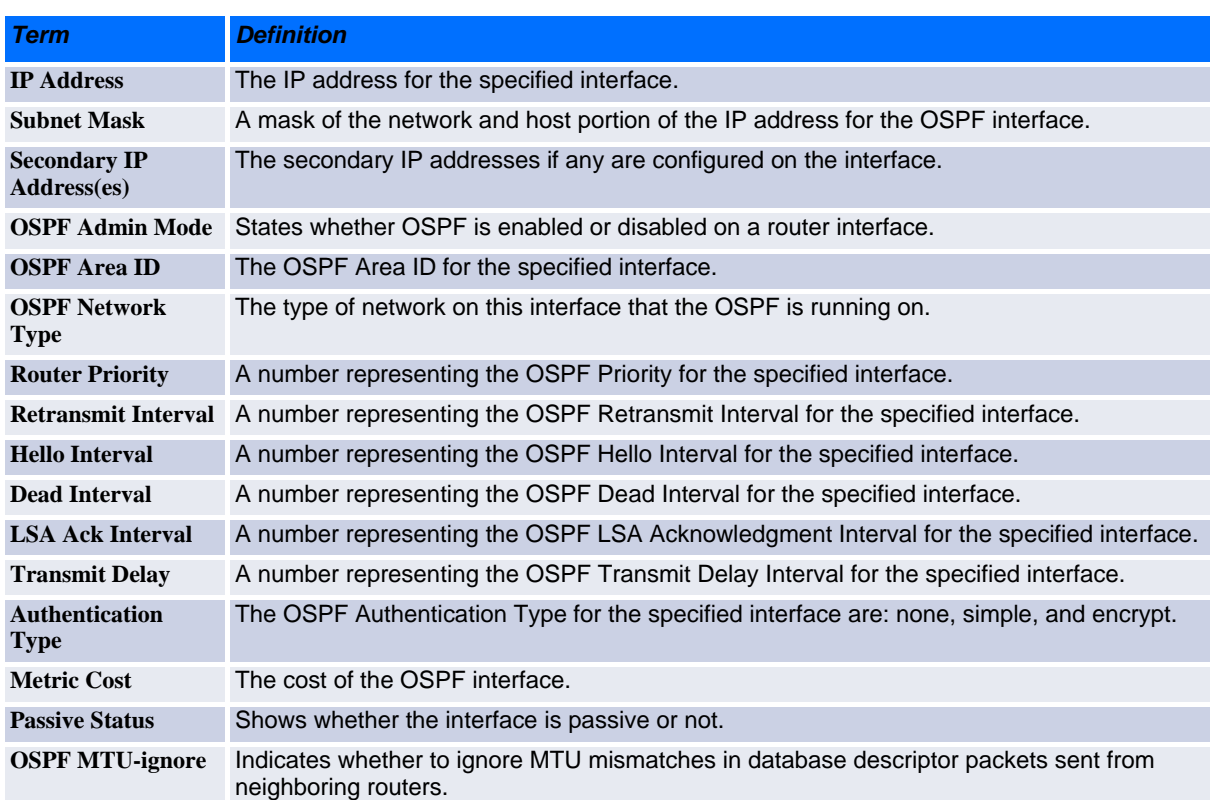

The information below will only be displayed if OSPF is enabled.

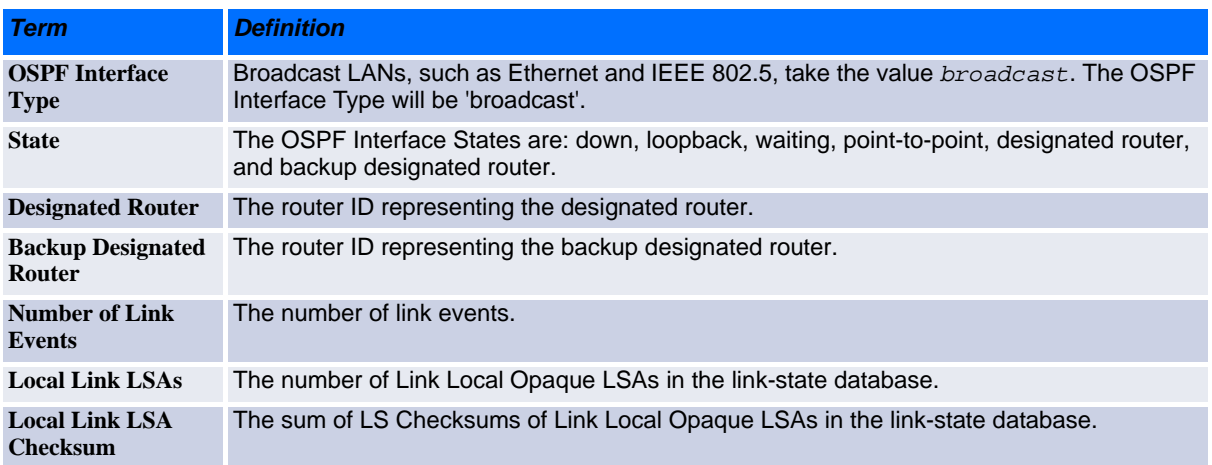

*Example:* The following shows example CLI display output for the command when the OSPF Admin Mode is disabled.

(Broadcom FASTPATH Routing) >show ip ospf interface 0/1

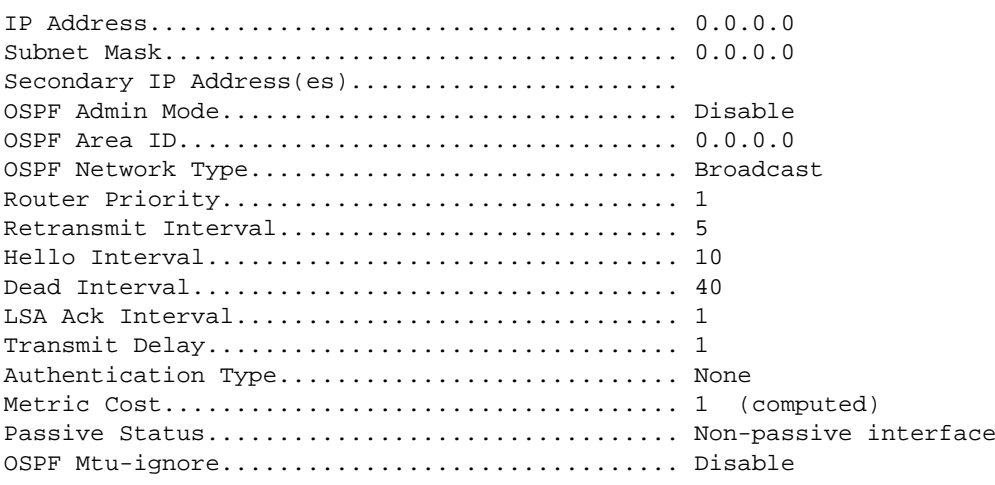

OSPF is not enabled on this interface.

(Broadcom FASTPATH Routing) #

## **4.11.8 show ip ospf interface brief**

This command displays brief information for the IFO object or virtual interface tables.

**Format show ip ospf interface brief**

- 
- **Mode •** Privileged EXEC **•** User EXEC

www.kontron.com

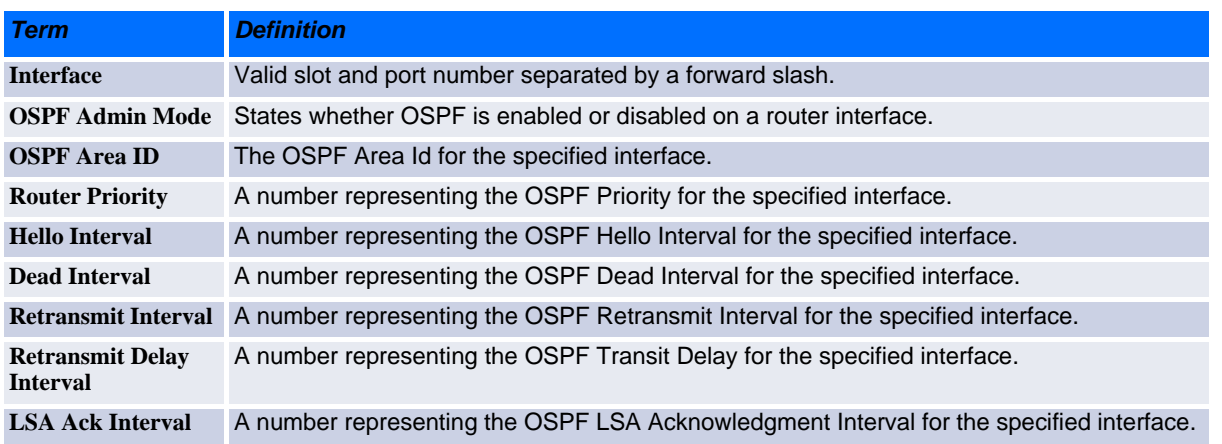

## **4.11.9 show ip ospf interface stats**

This command displays the statistics for a specific interface. The information below will only be displayed if OSPF is enabled.

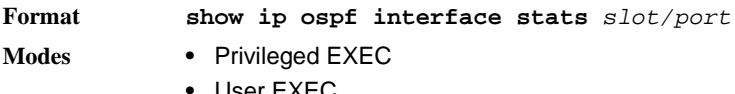

**•** User EXEC

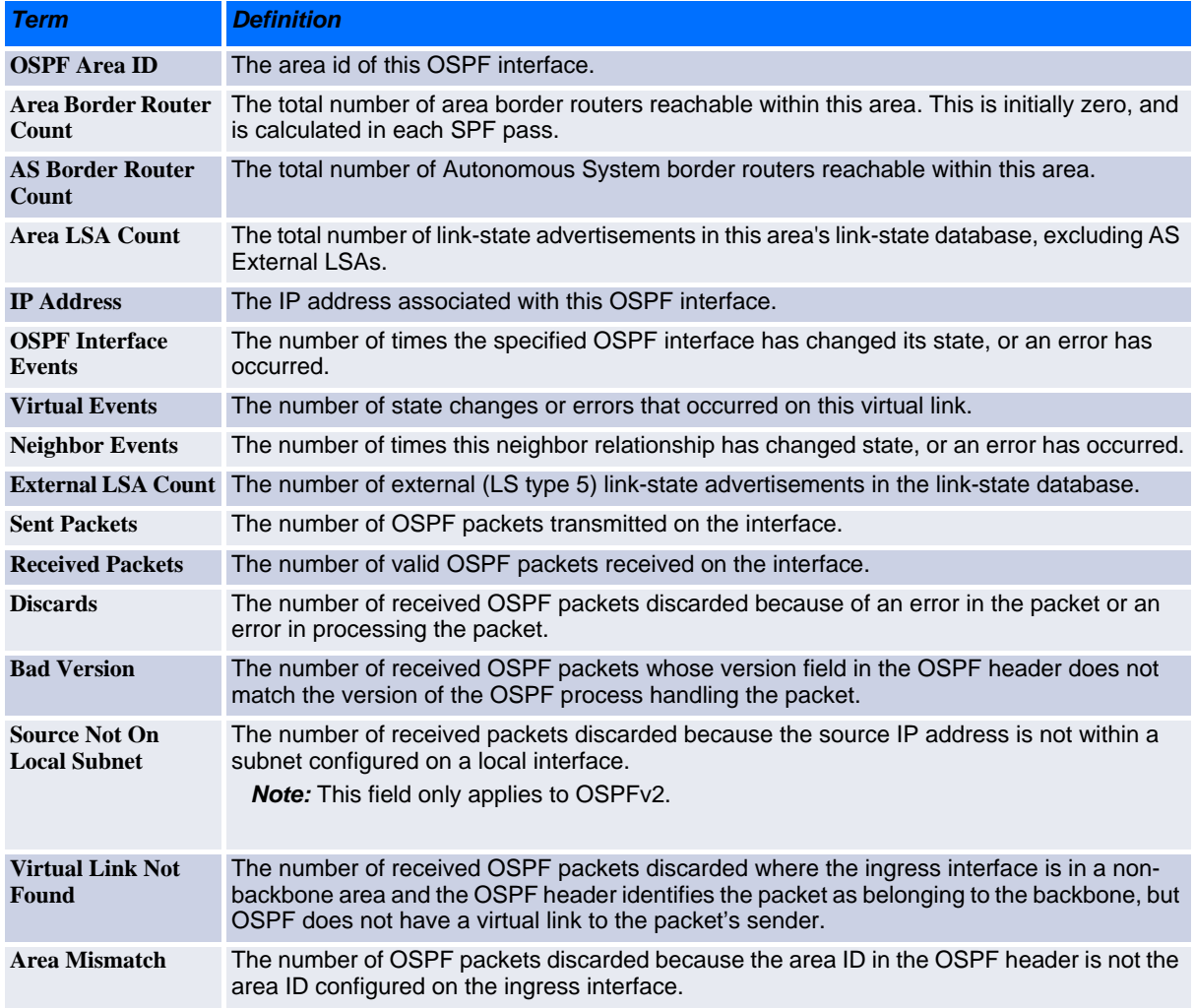

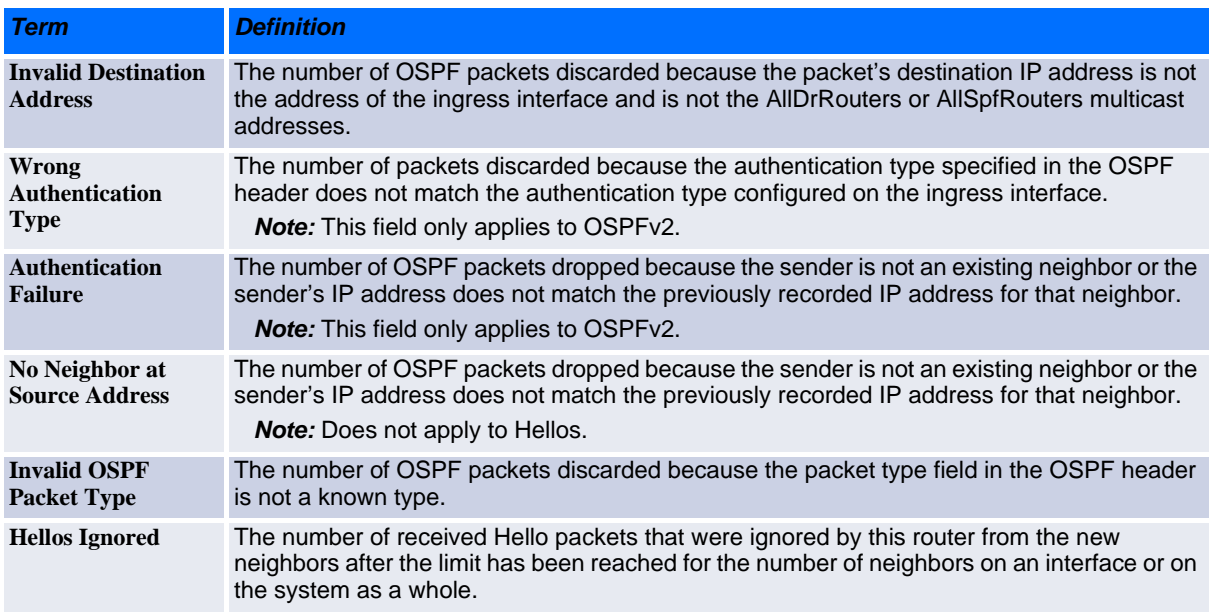

[Table](#page-293-0) 4-3 lists the number of OSPF packets of each type sent and received on the interface.

<span id="page-293-0"></span>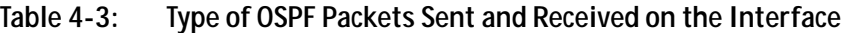

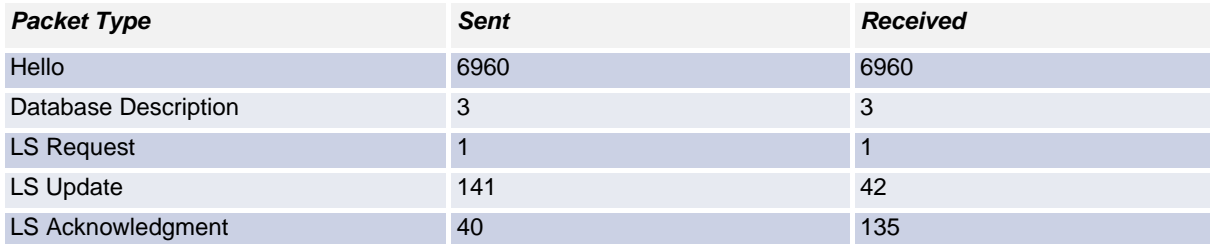

## **4.11.10show ip ospf neighbor**

This command displays information about OSPF neighbors. If you do not specify a neighbor IP address, the output displays summary information in a table. If you specify an interface or tunnel, only the information for that interface or tunnel displays. The *ip-address* is the IP address of the neighbor, and when you specify this, detailed information about the neighbor displays. The information below only displays if OSPF is enabled and the interface has a neighbor.

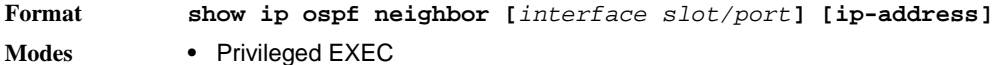

**•** User EXEC

If you do not specify an IP address, a table with the following columns displays for all neighbors or the neighbor associated with the interface that you specify:

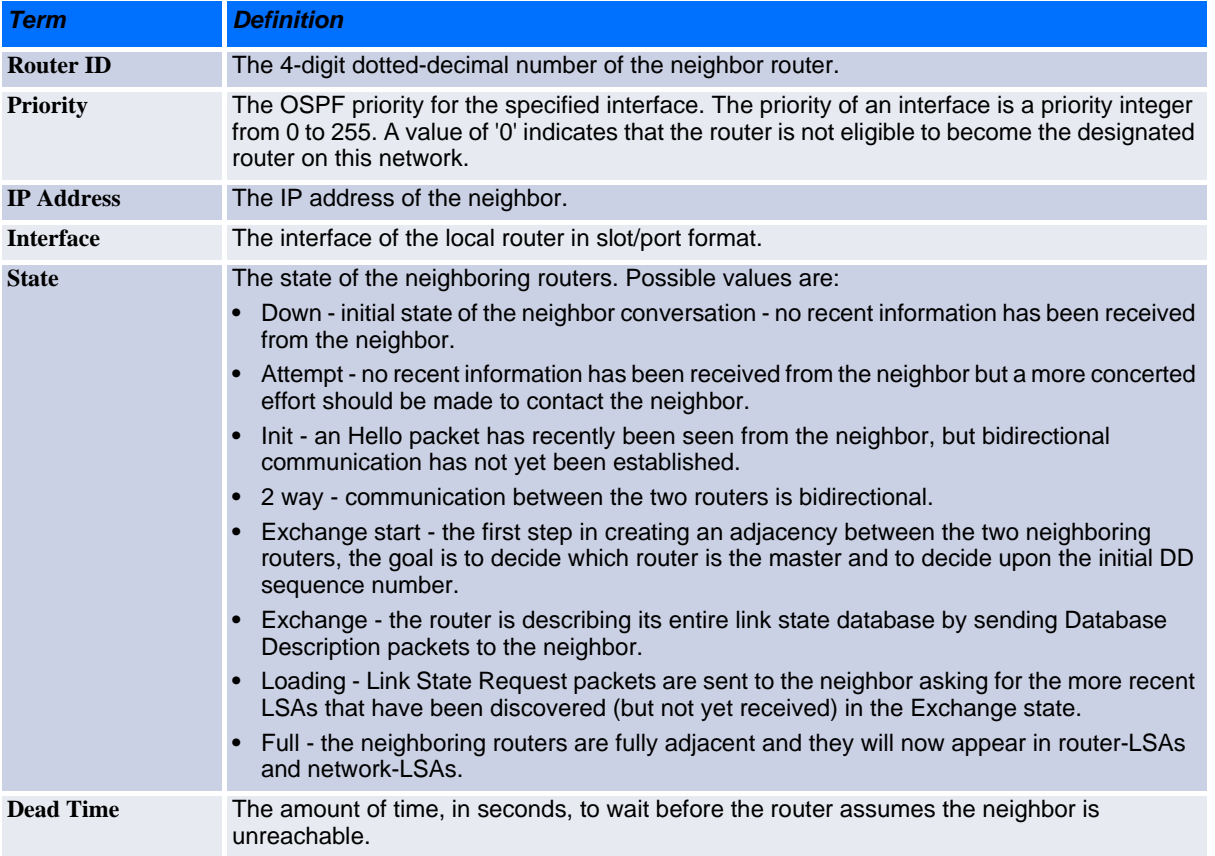

If you specify an IP address for the neighbor router, the following fields display:

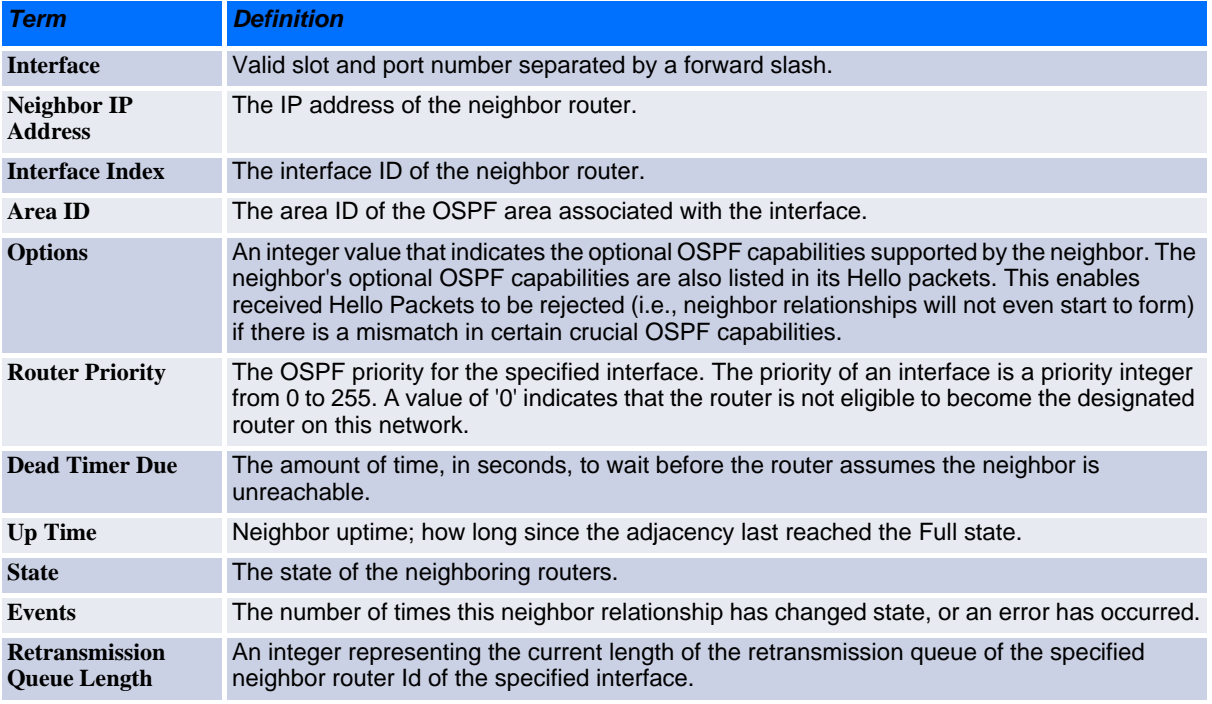

**Example:** The following shows example CLI display output for the command.

(alpha1) #show ip ospf neighbor 170.1.1.50

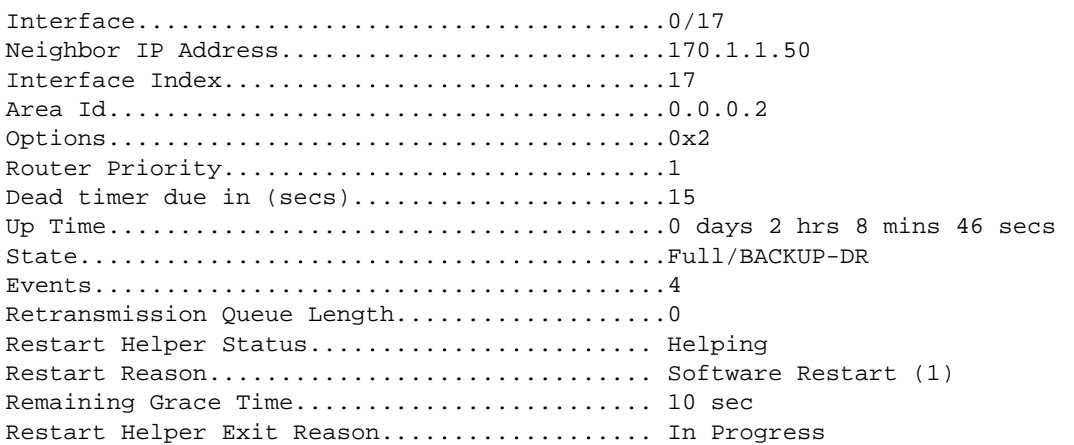

#### **4.11.11 show ip ospf range**

This command displays information about the area ranges for the specified areaid. The areaid identifies the OSPF area whose ranges are being displayed.

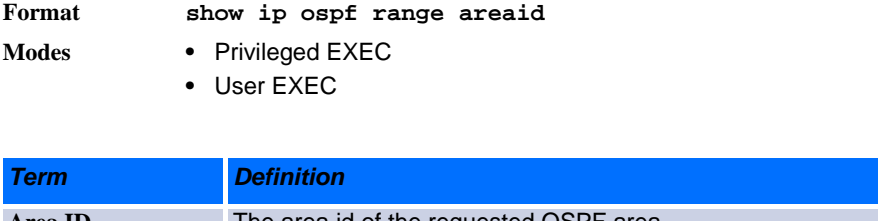

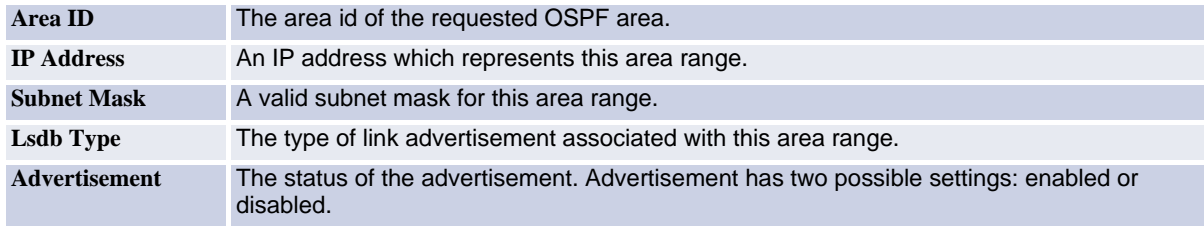

#### **4.11.12show ip ospf statistics**

This command displays information about recent Shortest Path First (SPF) calculations. The SPF is the OSPF routing table calculation. The output lists the number of times the SPF has run for each OSPF area. A table follows this information. For each of the 15 most recent SPF runs, the table lists how long ago the SPF ran, how long the SPF took, and the reasons why the SPF was scheduled.

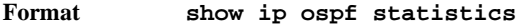

- **Modes •** Privileged EXEC
	- **•** User EXEC

285 CP3923 CLI Reference Manual

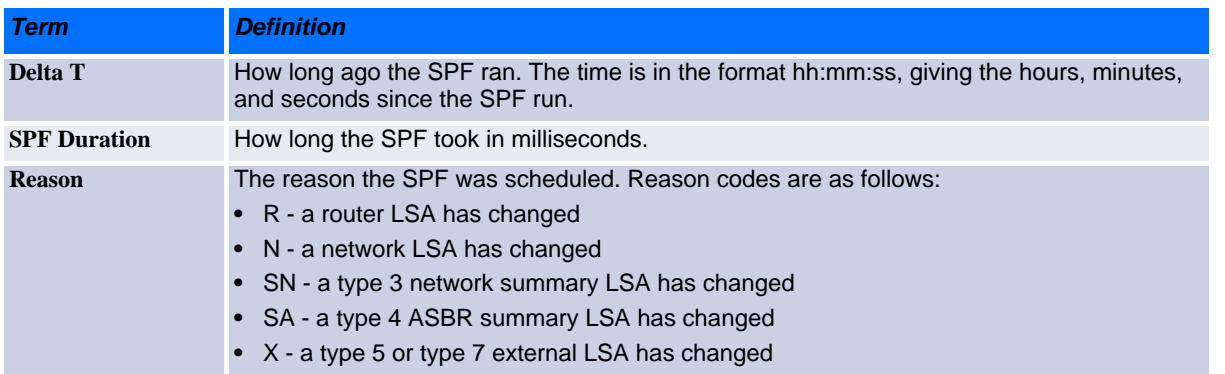

#### **4.11.13show ip ospf stub table**

This command displays the OSPF stub table. The information below will only be displayed if OSPF is initialized on the switch.

#### **Format show ip ospf stub table Modes •** Privileged EXEC

**•** User EXEC

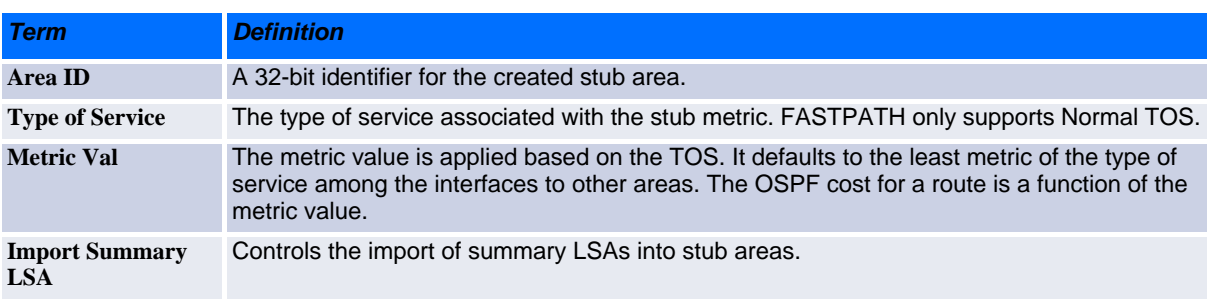

## **4.11.14show ip ospf virtual-link**

This command displays the OSPF Virtual Interface information for a specific area and neighbor. The areaid parameter identifies the area and the neighbor parameter identifies the neighbor's Router ID.

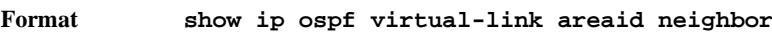

- **Modes •** Privileged EXEC
	- **•** User EXEC

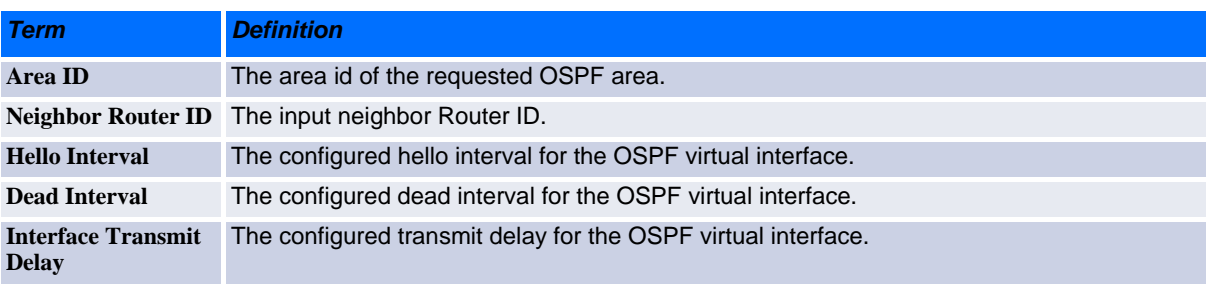

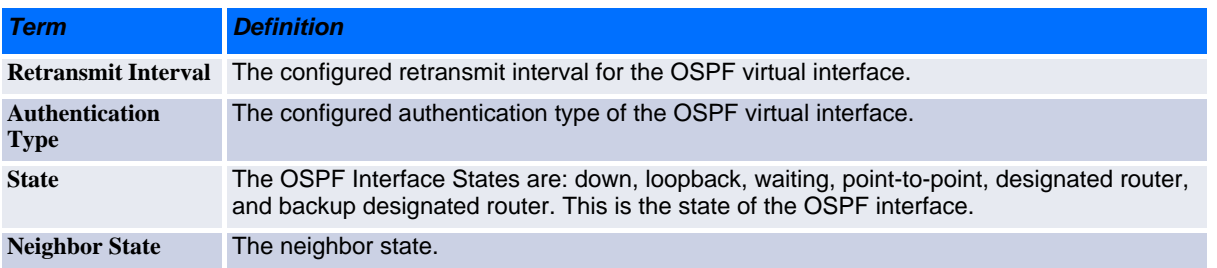

#### **4.11.15show ip ospf virtual-link brief**

This command displays the OSPF Virtual Interface information for all areas in the system.

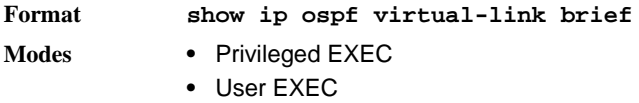

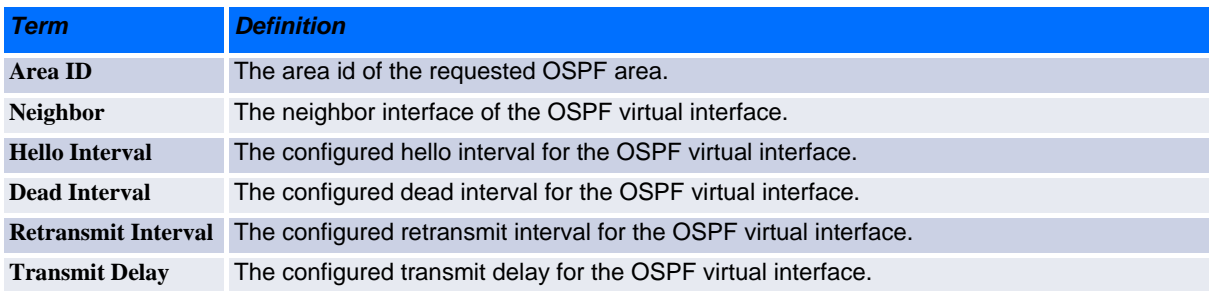

# **4.12 Routing Information Protocol Commands**

This section describes the commands you use to view and configure Routing Information Protocol (RIP), which is a distance-vector routing protocol that you use to route traffic within a small network.

## **4.12.1 router rip**

Use this command to enter Router RIP mode.

**Format router rip Mode** Global Config

## **4.12.2 enable (RIP)**

This command resets the default administrative mode of RIP in the router (active).

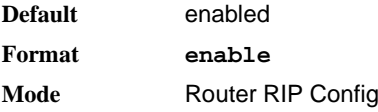

#### **4.12.2.1 no enable (RIP)**

This command sets the administrative mode of RIP in the router to inactive.

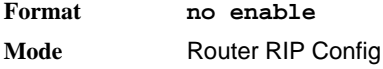

#### **4.12.3 ip rip**

This command enables RIP on a router interface or range of interfaces.

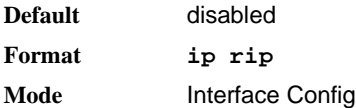

#### **4.12.3.1 no ip rip**

This command disables RIP on a router interface.

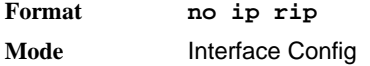

#### **4.12.4 auto-summary**

This command enables the RIP auto-summarization mode.

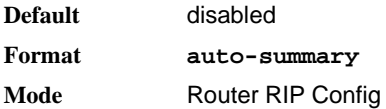

#### **4.12.4.1 no auto-summary**

This command disables the RIP auto-summarization mode.

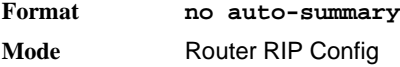

#### **4.12.5 default-information originate (RIP)**

This command is used to control the advertisement of default routes.

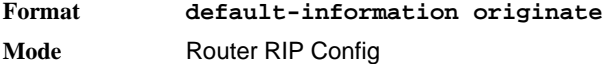

#### **4.12.5.1 no default-information originate (RIP)**

This command is used to control the advertisement of default routes.

**Format no default-information originate Mode** Router RIP Config

## **4.12.6 default-metric (RIP)**

This command is used to set a default for the metric of distributed routes.

**Format default-metric <***0-15***> Mode** Router RIP Config

#### **4.12.6.1 no default-metric (RIP)**

This command is used to reset the default metric of distributed routes to its default value.

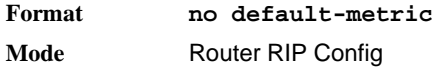

#### **4.12.7 distance rip**

This command sets the route preference value of RIP in the router. Lower route preference values are preferred when determining the best route. A route with a preference of 255 cannot be used to forward traffic.

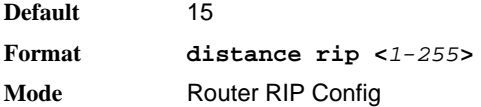

#### **4.12.7.1 no distance rip**

This command sets the default route preference value of RIP in the router.

**Format no distance rip Mode** Router RIP Config

## **4.12.8 distribute-list out (RIP)**

This command is used to specify the access list to filter routes received from the source protocol.

```
Default 0
Format distribute-list <1-199> out {ospf | bgp | static | connected}
Mode Router RIP Config
```
#### **4.12.8.1 no distribute-list out**

This command is used to specify the access list to filter routes received from the source protocol.

**Format no distribute-list** *<1-199>* **out** *{ospf | bgp | static | connected}* **Mode** Router RIP Config

## **4.12.9 ip rip authentication**

This command sets the RIP Version 2 Authentication Type and Key for the specified interface or range of interfaces. The value of type is either *none*, *simple*, or *encrypt*. The value for authentication key [*key*] must be 16 bytes or less. The [*key*] is composed of standard displayable, non-control keystrokes from a Standard 101/102-key keyboard. If the value of type is *encrypt*, a keyid in the range of 0 and 255 must be specified. Unauthenticated interfaces do not need an authentication key or authentication key ID.

**Default** none **Format ip rip authentication** *{none | {simple key} | {encrypt key keyid}}* **Mode** Interface Config

#### **4.12.9.1 no ip rip authentication**

This command sets the default RIP Version 2 Authentication Type for an interface.

**Format no ip rip authentication Mode** Interface Config

#### **4.12.10ip rip receive version**

This command configures an interface or range of interfaces to allow RIP control packets of the specified version(s) to be received.

The value for mode is one of: *rip1* to receive only RIP version 1 formatted packets, *rip2* for RIP version 2, *both* to receive packets from either format, or *none* to not allow any RIP control packets to be received.

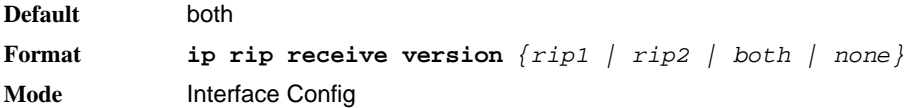

#### **4.12.10.1 no ip rip receive version**

This command configures the interface to allow RIP control packets of the default version(s) to be received.

**Format no ip rip receive version Mode** Interface Config

#### **4.12.11ip rip send version**

This command configures an interface or range of interfaces to allow RIP control packets of the specified version to be sent. The value for mode is one of: *rip1* to broadcast RIP version 1 formatted packets, *rip1c*  (RIP version 1 compatibility mode) which sends RIP version 2 formatted packets via broadcast, *rip2* for sending RIP version 2 using multicast, or *none* to not allow any RIP control packets to be sent.

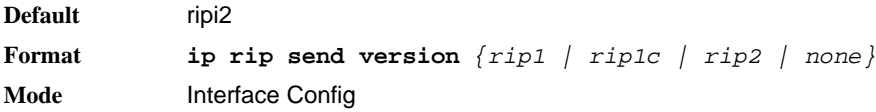

#### **4.12.11.1 no ip rip send version**

This command configures the interface to allow RIP control packets of the default version to be sent.

**Format no ip rip send version Mode** Interface Config

## **4.12.12hostroutesaccept**

This command enables the RIP hostroutesaccept mode.

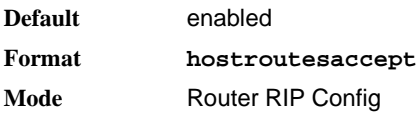

#### **4.12.12.1 no hostroutesaccept**

This command disables the RIP hostroutesaccept mode.

**Format no hostroutesaccept Mode** Router RIP Config

## **4.12.13split-horizon**

This command sets the RIP split horizon mode. Split horizon is a technique for avoiding problems caused by including routes in updates sent to the router from which the route was originally learned. The options are: None - no special processing for this case. Simple - a route will not be included in updates sent to the router from which it was learned. Poisoned reverse - a route will be included in updates sent to the router from which it was learned, but the metric will be set to infinity.

**Default** simple **Format split-horizon** *{none | simple | poison}* **Mode** Router RIP Config

#### **4.12.13.1 no split-horizon**

This command sets the default RIP split horizon mode.

**Format no split-horizon Mode** Router RIP Config

## **4.12.14redistribute (RIP)**

This command configures RIP protocol to redistribute routes from the specified source protocol/routers. There are five possible match options. When you submit the command redistribute ospf match *match-type* the match-type or types specified are added to any match types presently being redistributed. Internal routes are redistributed by default.

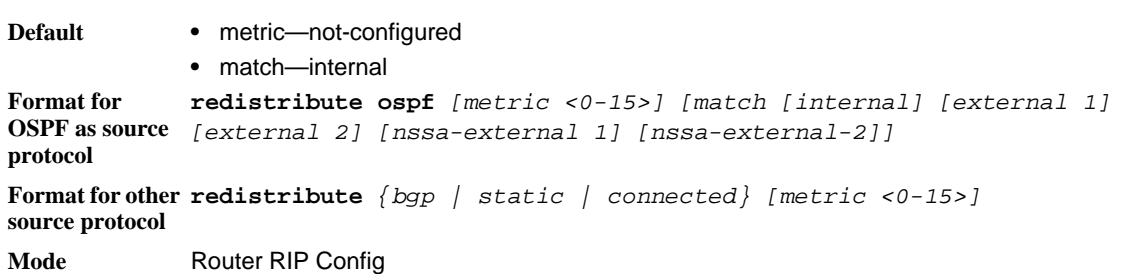

#### **4.12.14.1 no redistribute**

.

This command de-configures RIP protocol to redistribute routes from the specified source protocol/routers.

```
Format no redistribute {ospf | bgp | static | connected} [metric] [match 
            [internal] [external 1] [external 2] [nssa-external 1] [nssa-external-
            2]]
Mode Router RIP Config
```
#### **4.12.15show ip rip**

This command displays information relevant to the RIP router.

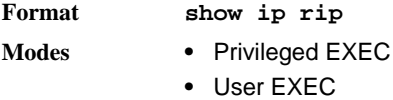

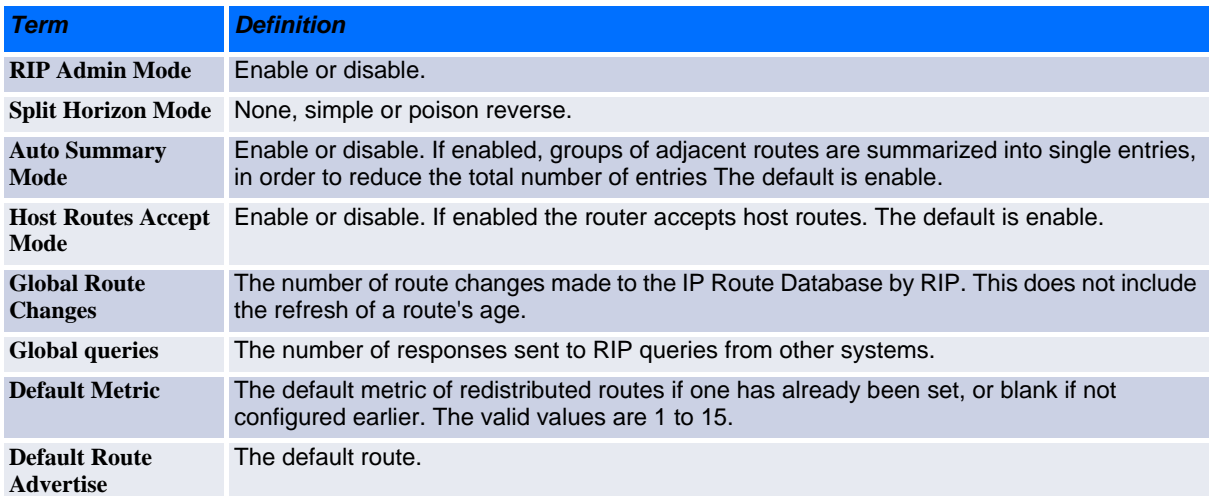

## **4.12.16show ip rip interface brief**

This command displays general information for each RIP interface. For this command to display successful results routing must be enabled per interface (i.e., ip rip).

#### **Format show ip rip interface brief**

- **Modes •** Privileged EXEC
	- **•** User EXEC

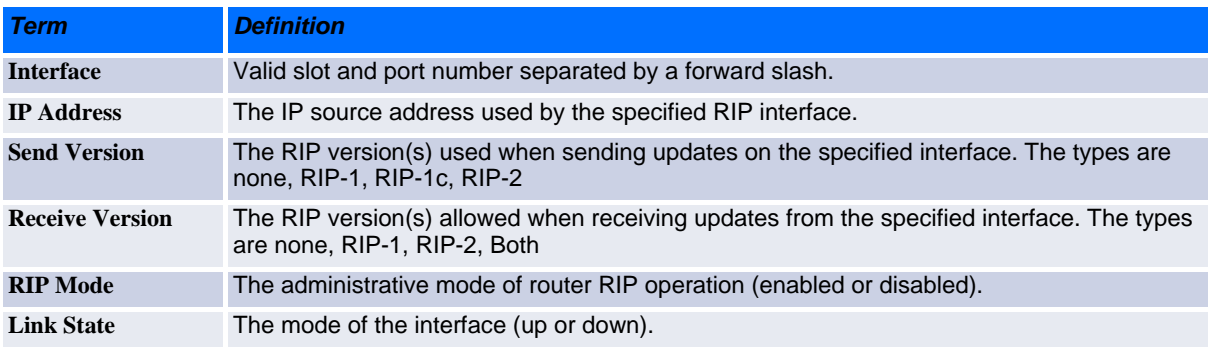

## **4.12.17show ip rip interface**

This command displays information related to a particular RIP interface.

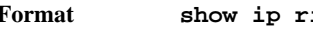

**Format show ip rip interface** *slot/port*

- **Modes •** Privileged EXEC
	- **•** User EXEC

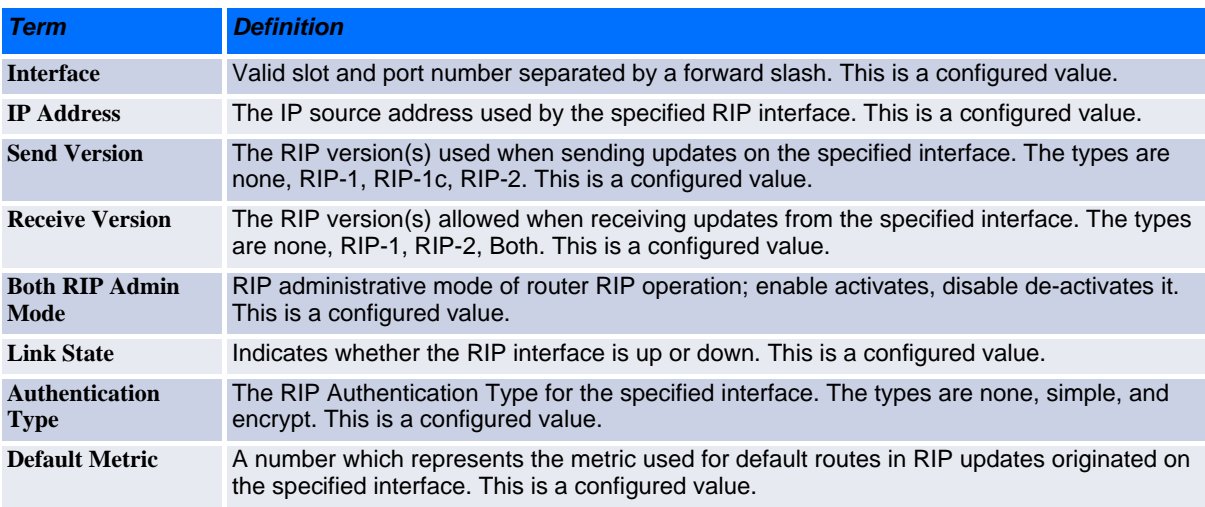

The following information will be invalid if the link state is down.

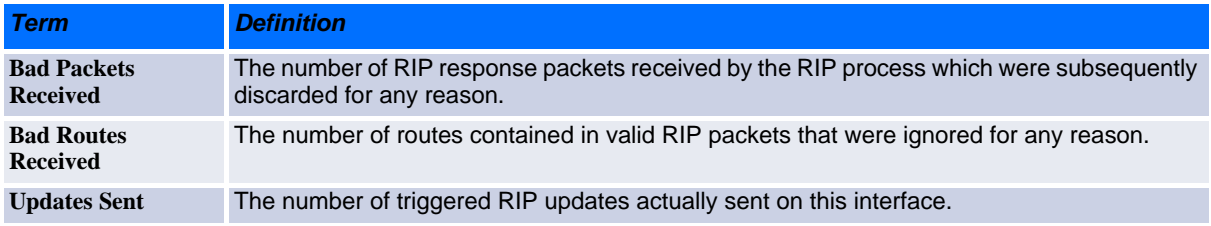

# **4.13 ICMP Throttling Commands**

This section describes the commands you use to configure options for the transmission of various types of ICMP messages.

## **4.13.1 ip unreachables**

Use this command to enable the generation of ICMP Destination Unreachable messages on an interface or range of interfaces. By default, the generation of ICMP Destination Unreachable messages is enabled.

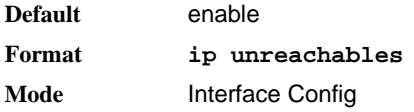

#### **4.13.1.1 no ip unreachables**

Use this command to prevent the generation of ICMP Destination Unreachable messages.

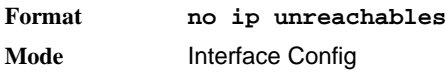

## **4.13.2 ip redirects**

Use this command to enable the generation of ICMP Redirect messages by the router. By default, the generation of ICMP Redirect messages is enabled. You can use this command to configure an interface, a range of interfaces, or all interfaces.

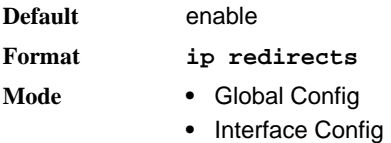

#### **4.13.2.1 no ip redirects**

Use this command to prevent the generation of ICMP Redirect messages by the router.

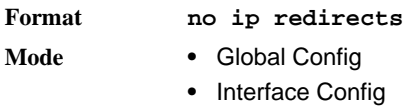

## **4.13.3 ip icmp echo-reply**

Use this command to enable the generation of ICMP Echo Reply messages by the router. By default, the generation of ICMP Echo Reply messages is enabled.

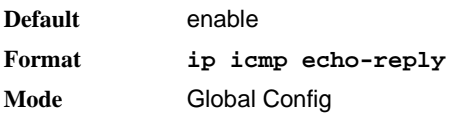

#### **4.13.3.1 no ip icmp echo-reply**

Use this command to prevent the generation of ICMP Echo Reply messages by the router.

**Format no ip icmp echo-reply Mode** Global Config

## **4.13.4 ip icmp error-interval**

Use this command to limit the rate at which IPv4 ICMP error messages are sent. The rate limit is configured as a token bucket, with two configurable parameters, *burst-size* and *burst-interval*.

The *burst-interval* specifies how often the token bucket is initialized with *burst-size* tokens. *burst-interval* is from 0 to 2147483647 milliseconds (msec).

The *burst-size* is the number of ICMP error messages that can be sent during one *burst-interval*. The range is from 1 to 200 messages.

To disable ICMP rate limiting, set *burst-interval* to zero (0).

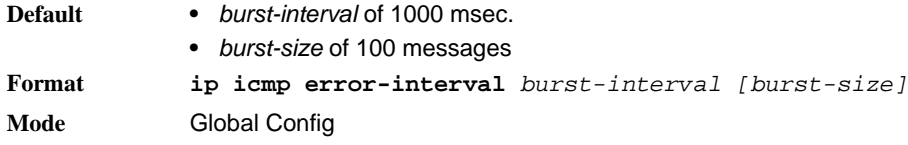

#### **4.13.4.1 no ip icmp error-interval**

Use the **no** form of the command to return *burst-interval* and *burst-size* to their default values

**Format no ip icmp error-interval Mode** Global Config

## **4.14 IP in IP Tunneling Commands**

This feature provides basic Layer 3 IPv4 in IPv4 tunnelling using the encapsulation/decapsulation as defined in RFC 2003. This implementation allows the user to configure a tunnel that can be used as a next-hop in routing decisions. When used with routes/default route, matching packets will be encapsulated and sent to the remote IP address configured for the tunnel.

Arriving packets that come from the configured tunnel source IP will be decapsulated and the resulting packet will undergo normal forwarding.

Tunnels can be statically provisioned. No specific security related options are implemented, i.e. tunnel packets are simple, unauthenticated and unchecked packets.

ICMP messages are not generally generated or forwarded from within the tunnel itself. This means that for example, when the tunnel is down, no "ICMP unreachable" is generated. It also means that PATH MTU discovery will not work as expected. Each host sending data through the tunnel should thus use an appropriately lowered MTU.

## **4.14.1 interface tunnel**

This command enters tunnel configuration mode. Up to 8 distinct tunnels can be configured. Each tunnel is identified by the IP addresses of the local and remote end points of the tunnel, as well as the local tunnel IP address, which is used to identify the tunnel as a next hop for routes.

Only a single tunnel is allowed for each combination of tunnel source and destination end points, i.e. it is not possible to define multiple tunnels between the same end points.

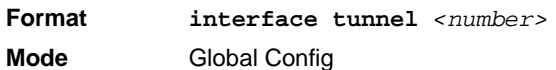

#### **4.14.2 tunnel mode**

This command enabled RFC 2003 encapsulation for the specific tunnel. It can be used in tunnel mode, which is activated through the interface tunnel <number> command.

**Format tunnel mode ipip Mode** Interface Tunnel Mode

#### **4.14.3 tunnel source**

Set local tunnel end point address used for identification of the tunnel and as the source address for packets send to the tunnel. In addition, packets matching the tunnel source and tunnel destination IP addresses and match the tunnel type are subject to decapsulation.

**Format tunnel source** *<ip>* **Mode** Interface Tunnel Mode

## **4.14.4 tunnel destination**

Set remote tunnel end point address used for identification of the tunnel and as the destination address for packets send to the tunnel. In addition, packets matching the tunnel source and tunnel destination IP addresses and match the tunnel type are subject to decapsulation.

**Format tunnel destination** *<ip>* **Mode** Interface Tunnel Mode

## **4.14.5 ip address**

Set the tunnel IP address. This address can be used with static routes to identify the tunnel as the "nexthop".

**Format ip address** *<ip> <netmask>* **Mode** Interface Tunnel Mode

## **4.14.6 shutdown**

Set tunnel to link state down mode. This will disable the tunnel and also will disable all routes using the tunnel.

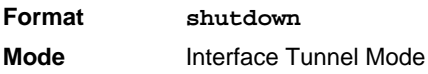

#### **4.14.6.1 no shutdown**

Set tunnel to link state up mode. This will enable the tunnel and also will enable all routes using the tunnel.

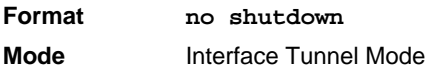

## **4.14.7 show interface tunnel**

Show configured tunnels

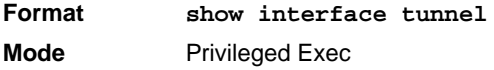

# **4.15 IP in IP Tunneling Heartbeat Commands**

When using port based routing, the link status of the interface will influence routing decisions. When an interface is in down state, either due to operator configuration or because of a network failure, all routes using the interface will be removed. Other routes using different metrics may then become active.This can be used to implement alternate or preferred paths.

For tunnels, no specific link state is available, as a tunnel can traverse any number of intermediate systems, so it is possible that a tunnel endpoint/destination is unreachable, even though the next hop interface is in link state up.

A suitable heartbeat mechanism can check end-to-end reachability between tunnel endpoints, and can declare a tunnel link down in case the other end of a tunnel is no longer reachable. Because the heartbeat runs on the wire independently of the tunnel interface, it will also detect a change to the link up state in case the remote tunnel end point becomes reachable.

The heartbeat is sent constantly from both ends. It can detect remote failure. Heartbeat is configured by the operator on both sides, and no automatic configuration is done. Because both sides send and receive heartbeats, which includes the tunnel status of each site, it is also possible to detect errors that only occur in a single direction, i.e. one end is still able to receive, while the other end is not.

A remote site is declared failed when its heartbeat was not received for a configurable grace period. When a remote site is sending heartbeats, it is not declared working until a configurable lockout period has elapsed. This may be used to avoid "flapping" links that toggle between working and failed states too quickly.

With each heartbeat command received, the remote tunnel state is also transmitted. Heartbeat commands are always sent to the remote site independently of the configured tunnel state.

The tunnel state is down if any of the following conditions is true

- No heartbeats have been received for at least the configured grace period
- The remote site indicates that no heartbeats have been received for at least the configured remote grace period (this is the same status as 1. from the remote site)
- The remote site indicates an administrative tunnel state down (shutdown command)
- The tunnel link state is currently down and heartbeats have been received for a time shorter than the configured lockout period
- The operator has disabled the tunnel

#### **4.15.1 heartbeat udp port**

Configure the UDP port used as a source and destination UDP port when sending heartbeat command packets. This is a global setting affecting all tunnel heartbeats.

**Format heartbeat udp port** *<number>* **Mode** Global Config

#### **4.15.2 heartbeat**

This command enables sending of heartbeat commands to the remote tunnel endpoint configured using the tunnel destination command.

**Format heartbeat Mode** Interface Tunnel Mode

#### **4.15.2.1 no heartbeat**

This command disables sending of heartbeat commands to the remote tunnel endpoint configured using the tunnel destination command.

**Format no heartbeat Mode** Interface Tunnel Mode

#### **4.15.3 heartbeat interval**

Sets the interval in milliseconds to wait between sending heartbeat commands to the remote site (100 ms up to 30 seconds).

**Format heartbeat interval** *<100..30000>* **Mode** Interface Tunnel Mode

#### **4.15.4 heartbeat grace-period**

Sets the interval in milliseconds after which a remote site is declared as failed and the tunnel status is changed to link state down (100 ms to 90 seconds).

**Format heartbeat grace-period** *<100..90000>* **Mode** Interface Tunnel Mode

## **4.15.5 heartbeat lockout-period**

Sets the interval in milliseconds for which to wait after a remote site is declared as working again before changing the tunnel mode to link-state up again (100 ms to 90 seconds).

**Format heartbeat lockout-period** *<100..90000>* **Mode** Interface Tunnel Mode

#### **4.15.6 heartbeat ignore remote-failure**

When this command is given, heartbeat commands are sent and received, but the tunnel will never go to link state down because of heartbeat failure. This is most useful for tunnels that shall always be up, but where heartbeat information is useful to the operator. It can also be used to temporarily ignore remote failures.

#### **4.15.6.1 no heartbeat ignore remote-failure**

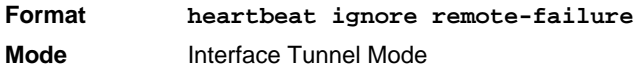

This command configures the tunnel to go to link state down in case of heartbeat failure.

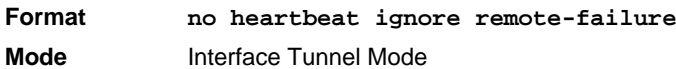

#### **4.15.7 show heartbeat brief**

This command lists the current heartbeat configuration and status for all heartbeat associations.

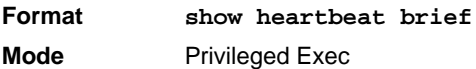

#### **4.15.8 show heartbeat number**

This command lists the current heartbeat configuration and status for a specific heartbeat association.

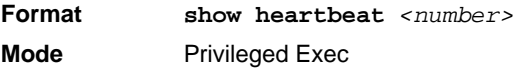

## **4.15.9 show heartbeat**

This command lists the current heartbeat global configuration.

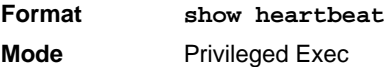

# *Chapter 5*

# **IPv6 Routing Commands**

www.kontron.com

# **5 IPv6 Routing Commands**

This chapter describes the routing commands available in the FASTPATH CLI.

The Routing Commands chapter contains the following sections:

- • [5.1 IPv6 Management Commands, Page 302](#page-312-0)
- • [5.2 Tunnel Interface Commands, Page 307](#page-317-0)
- • [5.3 Loopback Interface Commands, Page 309](#page-319-0)
- • [5.4 IPv6 Routing Commands, Page 310](#page-320-0)
- • [5.5 OSPFv3 Commands, Page 327](#page-337-0)
- • [5.6 DHCPv6 Commands, Page 358](#page-368-0)

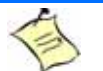

#### **Note...**

The commands in this chapter are in one of three functional groups:

- Show commands display switch settings, statistics, and other information.
- Configuration commands configure features and options of the switch. For every configuration command, there is a show command that displays the configuration setting.
- Clear commands clear some or all of the settings to factory defaults.

# <span id="page-312-0"></span>**5.1 IPv6 Management Commands**

IPv6 Management commands allow a device to be managed via an IPv6 address in a switch or IPv4 routing (i.e., independent from the IPv6 Routing package). For Routing/IPv6 builds of FASTPATH dual IPv4/IPv6 operation over the service port is enabled. FASTPATH has capabilities such as:

- Static assignment of IPv6 addresses and gateways for the service/network ports.
- The ability to ping an IPv6 link-local address over the service/network port.
- Using IPv6 Management commands, you can send SNMP traps and queries via the service/network port.
- The user can manage a device via the network port (in addition to a Routing Interface or the Service port).

#### **5.1.1 serviceport ipv6 enable**

Use this command to enable IPv6 operation on the service port.

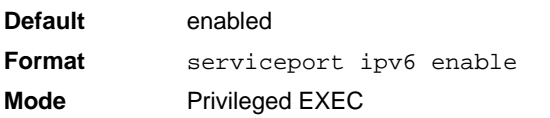

#### **5.1.1.1 no serviceport ipv6 enable**

Use this command to disable IPv6 operation on the service port.

**Format** no serviceport ipv6 enable **Mode** Privileged EXEC

## **5.1.2 network ipv6 enable**

Use this command to enable IPv6 operation on the network port.

**Default** enabled **Format** network ipv6 enable **Mode** Privileged EXEC

#### **5.1.2.1 no network ipv6 enable**

Use this command to disable IPv6 operation on the network port.

**Format** no network ipv6 enable **Mode** Privileged EXEC

#### **5.1.3 serviceport ipv6 address**

Use the options of this command to manually configure IPv6 global address, enable/disable stateless global address autoconfiguration and to enable/disable dhcpv6 client protocol information on the service port.

**Note:** Multiple IPv6 prefixes can be configured on the service port.

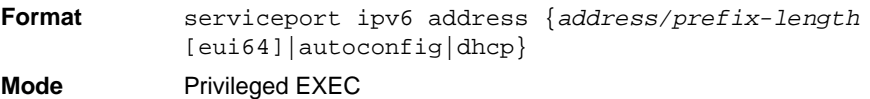

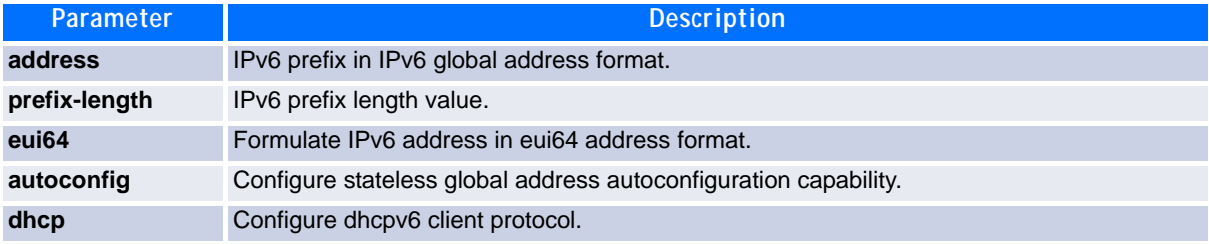

#### **5.1.3.1 no serviceport ipv6 address**

Use the command no serviceport ipv6 address to remove all configured IPv6 prefixes on the service port interface.

Use the command with the address option to remove the manually configured IPv6 global address on the network port interface.

Use the command with the autoconfig option to disable the stateless global address autoconfiguration on the service port.

Use the command with the dhcp option to disable the dhcpv6 client protocol on the service port.

**Format** no serviceport ipv6 address {*address/prefix-length* [eui64] | autoconfig | dhcp}

**Mode** Privileged EXEC

#### **5.1.4 serviceport ipv6 gateway**

Use this command to configure IPv6 gateway (i.e. Default routers) information for the service port.

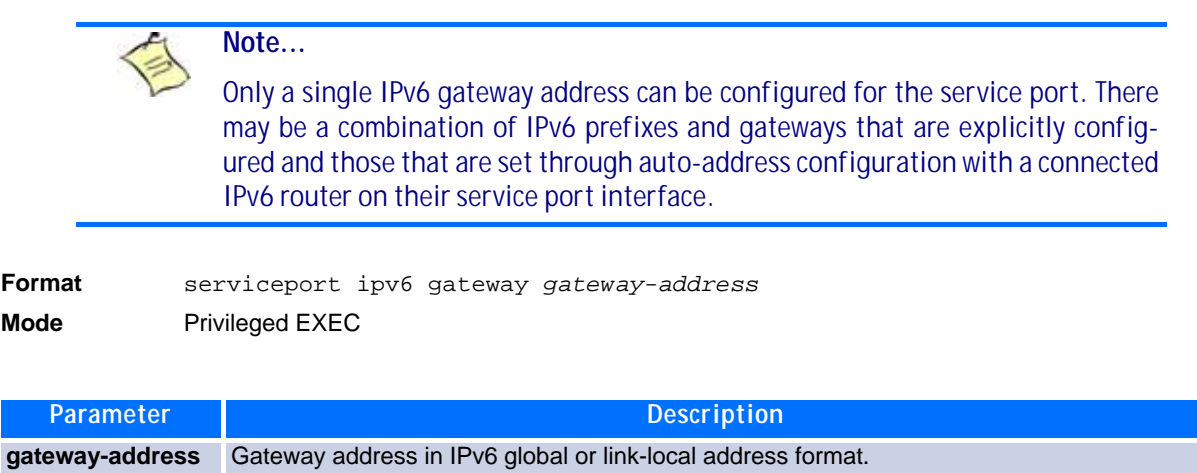

#### **5.1.4.1 no serviceport ipv6 gateway**

Use this command to remove IPv6 gateways on the service port interface.

**Format** no serviceport ipv6 gateway **Mode** Privileged EXEC

## **5.1.5 network ipv6 address**

Use the options of this command to manually configure IPv6 global address, enable/disable stateless global address autoconfiguration and to enable/disable dhcpv6 client protocol information for the network port. Multiple IPv6 addresses can be configured on the network port.

**Format** network ipv6 address {*address/prefix-length* [eui64] | autoconfig | dhcp} **Mode** Privileged EXEC

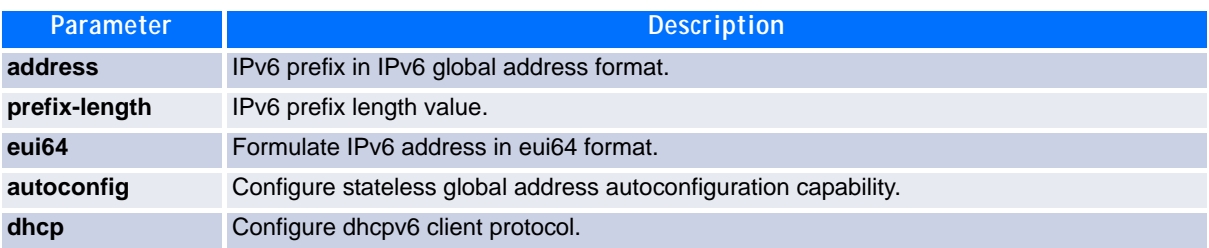

#### **5.1.5.1 no network ipv6 address**

The command no network ipv6 address removes all configured IPv6 prefixes.

Use this command with the address option to remove the manually configured IPv6 global address on the network port interface.

Use this command with the autoconfig option to disable the stateless global address autoconfiguration on the network port.

Use this command with the dhcp option disables the dhcpv6 client protocol on the network port.

**Format** no network ipv6 address {*address/prefix-length* [eui64] | autoconfig | dhcp} **Mode** Privileged EXEC

#### **5.1.6 network ipv6 gateway**

Use this command to configure IPv6 gateway (i.e. default routers) information for the network port.

**Format** network ipv6 gateway *gateway-address* **Mode** Privileged EXEC

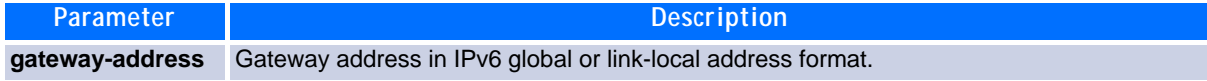

#### **5.1.6.1 no network ipv6 gateway**

Use this command to remove IPv6 gateways on the network port interface.

Format no network ipv6 gateway **Mode** Privileged EXEC

#### **5.1.7 show network ndp**

This command displays NDP cache information for the network port.

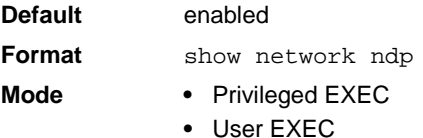

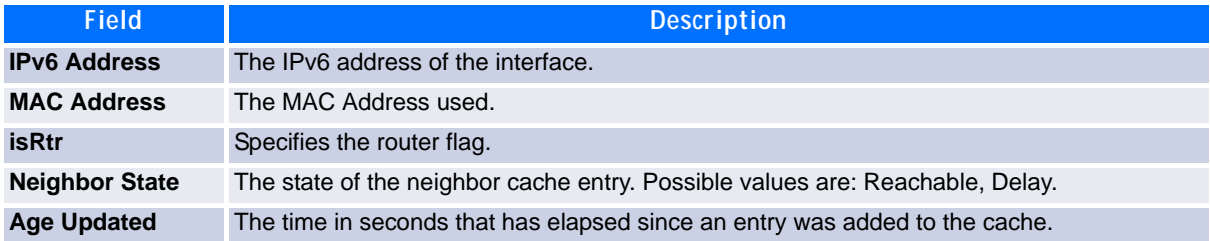

**Example:** The following shows example CLI display output for the command.

(admin) #show network ndp

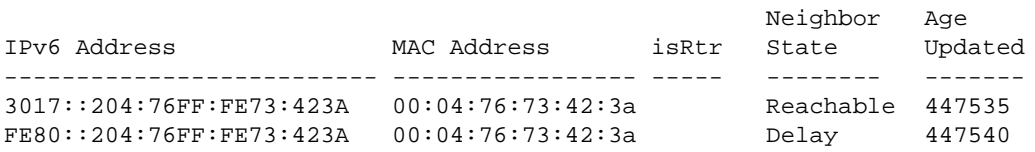

#### **5.1.8 show serviceport ndp**

Use this command to display the neighbor entries cached on the service port.

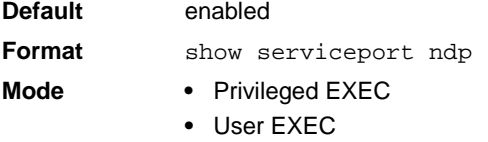

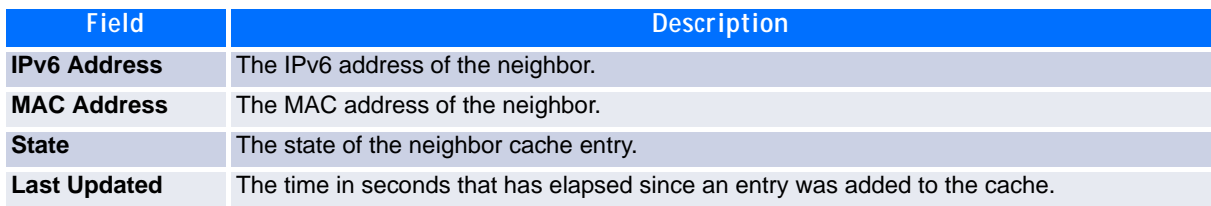

#### **5.1.9 ping ipv6**

Use this command to determine whether another computer is on the network. Ping provides a synchronous response when initiated from the CLI and Web interfaces. To use the command, configure the switch for network (in-band) connection. The source and target devices must have the ping utility enabled and running on top of TCP/IP. The switch can be pinged from any IP workstation with which the switch is connected through the default VLAN (VLAN 1), as long as there is a physical path between the switch and the workstation. The terminal interface sends three pings to the target station. Use the *ipv6-address|hostname* parameter to ping an interface by using the global IPv6 address of the interface. Use the optional *size* keyword to specify the size of the ping packet.

You can utilize the ping or traceroute facilities over the service/network ports when using an IPv6 global address *ipv6-global-address|hostname*. Any IPv6 global address or gateway assignments to these interfaces will cause IPv6 routes to be installed within the IP stack such that the ping or traceroute request is routed out the service/network port properly. When referencing an IPv6 link-local address, you must also specify the service or network port interface by using the *serviceport* or *network* parameter.

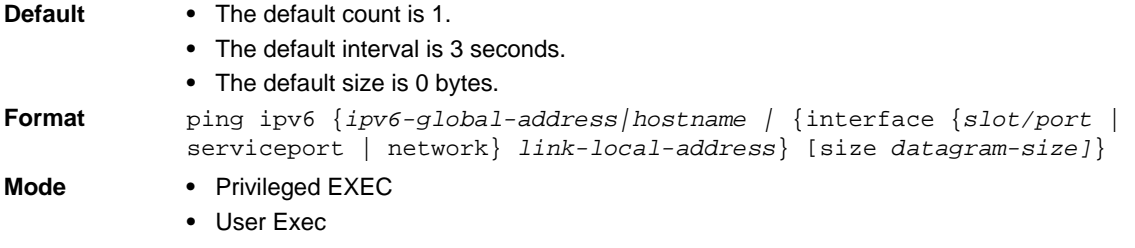

## **5.1.10 ping ipv6 interface**

Use this command to determine whether another computer is on the network. To use the command, configure the switch for network (in-band) connection. The source and target devices must have the ping utility enabled and running on top of TCP/IP. The switch can be pinged from any IP workstation with which the switch is connected through the default VLAN (VLAN 1), as long as there is a physical path between the switch and the workstation. The terminal interface sends three pings to the target station. Use the *interface* keyword to ping an interface by using the link-local address or the global IPv6 address of the interface. You can use a loopback, network port, serviceport, tunnel, or physical interface as the source. Use the optional *size* keyword to specify the size of the ping packet. The *ipv6-address* is the link local IPv6 address of the device you want to query.

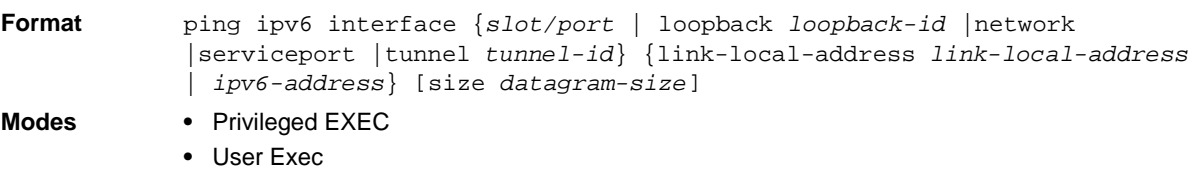

## **5.1.11 traceroute ipv6**

Use this command to discover the routes that packets actually take when traveling to their destination through the network on a hop-by-hop basis. The *ipv6-address* parameter must be a valid IPv6 address. The optional *port* parameter is the UDP port used as the destination of packets sent as part of the traceroute. This port should be an unused port on the destination system. The range for *port* is 0 (zero) to 65535.The default value is 33434.

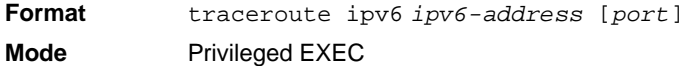

# <span id="page-317-0"></span>**5.2 Tunnel Interface Commands**

The commands in this section describe how to create, delete, and manage tunnel interfaces.Several different types of tunnels provide functionality to facilitate the transition of IPv4 networks to IPv6 networks. These tunnels are divided into two classes: configured and automatic. The distinction is that configured tunnels are explicitly configured with a destination or endpoint of the tunnel. Automatic tunnels, in contrast, infer the endpoint of the tunnel from the destination address of packets routed into the tunnel. To assign an IP address to the tunnel interface, see [4.2.3 ip address, Page 224](#page-234-0). To assign an IPv6 address to the tunnel interface, see [5.4.5 ipv6 address, Page 312.](#page-322-0)

## **5.2.1 interface tunnel**

Use this command to enter the Interface Config mode for a tunnel interface. The *tunnel-id* range is 0 to 7.

**Format** interface tunnel *tunnel-id* **Mode** Global Config

#### **5.2.1.1 no interface tunnel**

This command removes the tunnel interface and associated configuration parameters for the specified tunnel interface.

**Format** no interface tunnel *tunnel-id* **Mode** Global Config

#### **5.2.2 tunnel source**

This command specifies the source transport address of the tunnel, either explicitly or by reference to an interface.

**Format** tunnel source {*ipv4-address* | ethernet *slot/port*} **Mode** Interface Config

#### **5.2.3 tunnel destination**

This command specifies the destination transport address of the tunnel.

**Format** tunnel destination {*ipv4-address*} **Mode** Interface Config

#### **5.2.4 tunnel mode ipv6ip**

This command specifies the mode of the tunnel. With the optional 6to4 argument, the tunnel mode is set to 6to4 automatic. Without the optional 6to4 argument, the tunnel mode is configured.

Format tunnel mode ipv6ip [6to4] **Mode** Interface Config

#### **5.2.5 show interface tunnel**

This command displays the parameters related to tunnel such as tunnel mode, tunnel source address and tunnel destination address.

**Format** show interface tunnel [*tunnel-id*] **Mode** Privileged EXEC

If you do not specify a tunnel ID, the command shows the following information for each configured tunnel:

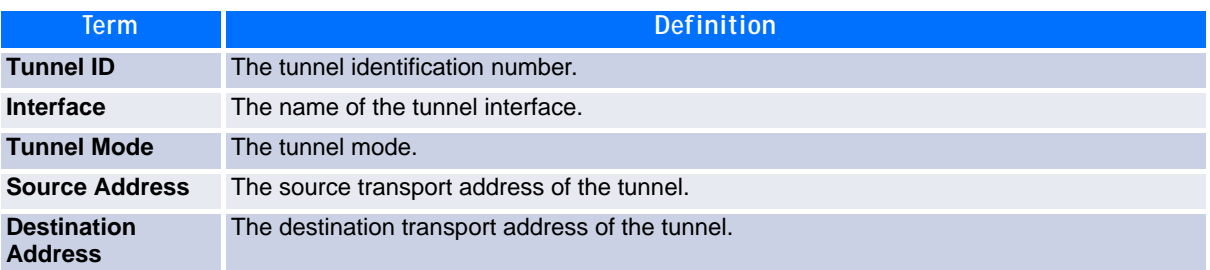

If you specify a tunnel ID, the command shows the following information for the tunnel:

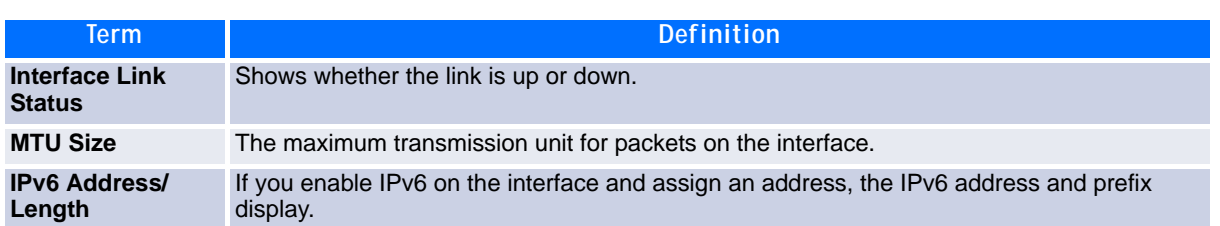

## <span id="page-319-0"></span>**5.3 Loopback Interface Commands**

The commands in this section describe how to create, delete, and manage loopback interfaces. A loopback interface is always expected to be up. This interface can provide the source address for sent packets and can receive both local and remote packets. The loopback interface is typically used by routing protocols.

To assign an IP address to the loopback interface, see chapter [4.2.3 ip address, Page 224](#page-234-0). To assign an IPv6 address to the loopback interface, see [5.4.5 ipv6 address, Page 312](#page-322-0).

#### **5.3.1 interface loopback**

Use this command to enter the Interface Config mode for a loopback interface. The range of the loopback ID is 0 to 7.

**Format** interface loopback *loopback-id* **Mode** Global Config

#### **5.3.1.1 no interface loopback**

This command removes the loopback interface and associated configuration parameters for the specified loopback interface.

**Format** no interface loopback *loopback-id* **Mode** Global Config

#### **5.3.2 show interface loopback**

This command displays information about configured loopback interfaces.

**Format** show interface loopback [*loopback-id*] **Mode** Privileged EXEC

If you do not specify a loopback ID, the following information appears for each loopback interface on the system:

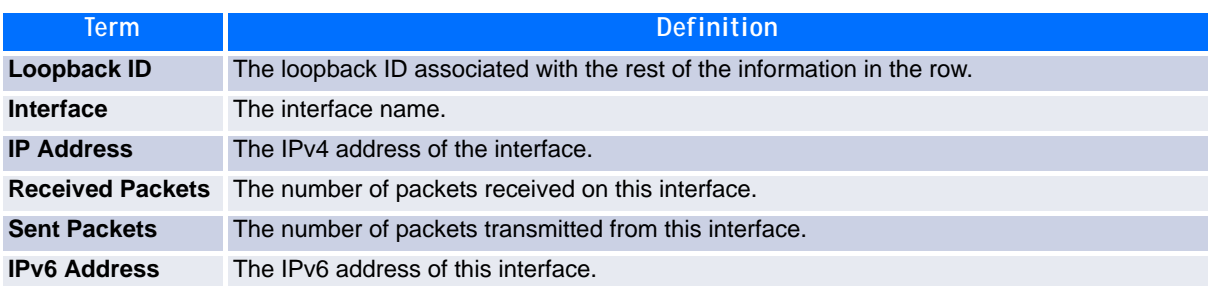

If you specify a loopback ID, the following information appears:

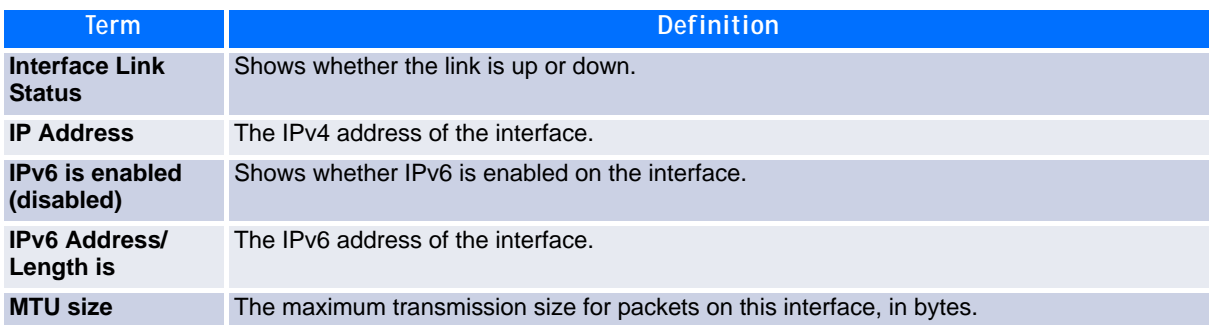

# <span id="page-320-0"></span>**5.4 IPv6 Routing Commands**

This section describes the IPv6 commands you use to configure IPv6 on the system and on the interfaces. This section also describes IPv6 management commands and show commands.

## **5.4.1 ipv6 forwarding**

This command enables IPv6 forwarding on the router.

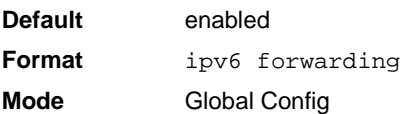

#### **5.4.1.1 no ipv6 forwarding**

This command disables IPv6 forwarding on the router

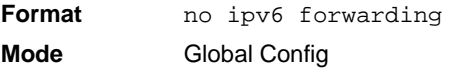

## **5.4.2 ipv6 hop-limit**

This command defines the unicast hop count used in ipv6 packets originated by the node. The value is also included in router advertisements. Valid values for *hops* are 1-64 inclusive. The default "not configured" means that a value of zero is sent in router advertisements and a value of 64 is sent in packets originated by the node. Note that this is not the same as configuring a value of 64.

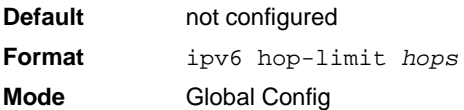

#### **5.4.2.1 no ipv6 hop-limit**

This command returns the unicast hop count to the default.

**Format** no ipv6 hop-limit **Mode** Global Config

## **5.4.3 ipv6 unicast-routing**

Use this command to enable the forwarding of IPv6 unicast datagrams.

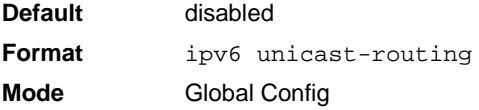

#### **5.4.3.1 no ipv6 unicast-routing**

Use this command to disable the forwarding of IPv6 unicast datagrams.

**Format** no ipv6 unicast-routing **Mode** Global Config

## **5.4.4 ipv6 enable**

Use this command to enable IPv6 routing on an interface or range of interfaces, including tunnel and loopback interfaces, that has not been configured with an explicit IPv6 address. When you use this command, the interface is automatically configured with a link-local address. You do not need to use this command if you configured an IPv6 global address on the interface.

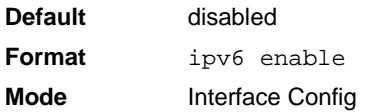

#### **5.4.4.1 no ipv6 enable**

Use this command to disable IPv6 routing on an interface.

**Format** no ipv6 enable **Mode** Interface Config

## <span id="page-322-0"></span>**5.4.5 ipv6 address**

Use this command to configure an IPv6 address on an interface or range of interfaces, including tunnel and loopback interfaces, and to enable IPv6 processing on this interface. You can assign multiple globally reachable addresses to an interface by using this command. You do not need to assign a link-local address by using this command since one is automatically created. The *prefix* field consists of the bits of the address to be configured. The *prefix\_length* designates how many of the high-order contiguous bits of the address make up the prefix.

You can express IPv6 addresses in eight blocks. Also of note is that instead of a period, a colon now separates each block. For simplification, leading zeros of each 16 bit block can be omitted. One sequence of 16 bit blocks containing only zeros can be replaced with a double colon "::", but not more than one at a time (otherwise it is no longer a unique representation).

- Dropping zeros: 3ffe:ffff:100:f101:0:0:0:1 becomes 3ffe:ffff:100:f101::1
- Local host: 0000:0000:0000:0000:0000:0000:0000:0001 becomes ::1
- Any host: 0000:0000:0000:0000:0000:0000:0000:0000 becomes ::

The hexadecimal letters in the IPv6 addresses are not case-sensitive. An example of an IPv6 prefix and prefix length is 3ffe:1::1234/64.

The optional [eui-64] field designates that IPv6 processing on the interfaces was enabled using an EUI-64 interface ID in the low order 64 bits of the address. If you use this option, the value of *prefix\_length*  must be 64 bits.

**Format** ipv6 address *prefix/prefix\_length* [eui64] **Mode** Interface Config

#### **5.4.5.1 no ipv6 address**

Use this command to remove all IPv6 addresses on an interface or specified IPv6 address. The *prefix* parameter consists of the bits of the address to be configured. The *prefix\_length* designates how many of the high-order contiguous bits of the address comprise the prefix.The optional *[eui-64]* field designates that IPv6 processing on the interfaces was enabled using an EUI-64 interface ID in the low order 64 bits of the address.

If you do not supply any parameters, the command deletes all the IPv6 addresses on an interface.

**Format** no ipv6 address [*prefix/prefix\_length*] [eui64] **Mode** Interface Config

## **5.4.6 ipv6 route**

Use this command to configure an IPv6 static route. The *ipv6-prefix* is the IPv6 network that is the destination of the static route. The *prefix\_length* is the length of the IPv6 prefix — a decimal value (usually 0-64) that shows how many of the high-order contiguous bits of the address comprise the prefix (the network portion of the address). A slash mark must precede the *prefix\_length*. The *next-hopaddress* is the IPv6 address of the next hop that can be used to reach the specified network. Specifying Null0 as nexthop parameter adds a static reject route. The *preference* parameter is a value the router uses to compare this route with routes from other route sources that have the same destination. The range for *preference* is 1–255, and the default value is 1. You can specify a *slot/port* or *tunnel tunnel\_id* interface to identify direct static routes from point-to-point and broadcast interfaces. The interface must be specified when using a link-local address as the next hop. A route with a preference of 255 cannot be used to forward traffic.

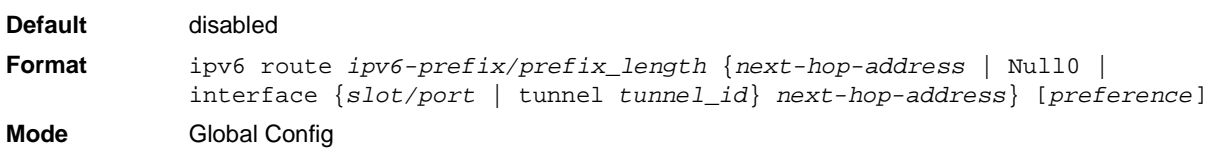

#### **5.4.6.1 no ipv6 route**

Use this command to delete an IPv6 static route. Use the command without the optional parameters to delete all static routes to the specified destination. Use the *preference* parameter to revert the preference of a route to the default preference.

**Format** no ipv6 route *ipv6-prefix/prefix\_length* [{*next-hop-address* | Null0 | interface {*slot/port* | tunnel *tunnel\_id*} *next-hop-address* | *preference*}] **Mode** Global Config

#### **5.4.7 ipv6 route distance**

This command sets the default distance (preference) for IPv6 static routes. Lower route distance values are preferred when determining the best route. The ipv6 route command allows you to optionally set the distance (preference) of an individual static route. The default distance is used when no distance is specified in this command.

Changing the default distance does not update the distance of existing static routes, even if they were assigned the original default distance. The new default distance will only be applied to static routes created after invoking the ipv6 route distance command.

**Default Format** ipv6 route distance *1-255* **Mode** Global Config

#### **5.4.7.1 no ipv6 route distance**

This command resets the default static route preference value in the router to the original default preference. Lower route preference values are preferred when determining the best route.

**Format** no ipv6 route distance **Mode** Global Config

## **5.4.8 ipv6 mtu**

This command sets the maximum transmission unit (MTU) size, in bytes, of IPv6 packets on an interface or range of interfaces. This command replaces the default or link MTU with a new MTU value.

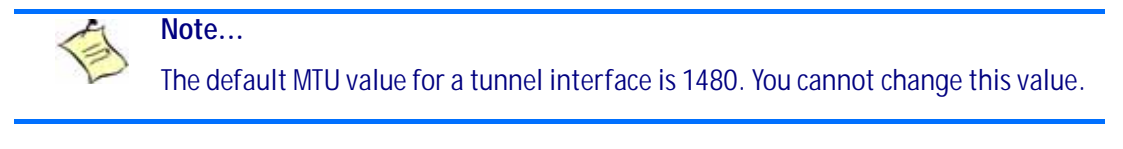

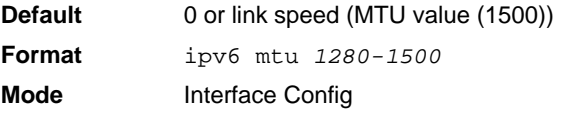
#### **5.4.8.1 no ipv6 mtu**

This command resets maximum transmission unit value to default value.

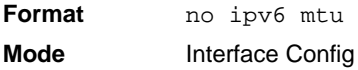

# **5.4.9 ipv6 nd dad attempts**

This command sets the number of duplicate address detection probes transmitted on an interface or range of interfaces. Duplicate address detection verifies that an IPv6 address on an interface is unique.

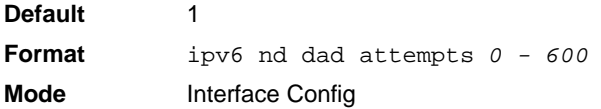

#### **5.4.9.1 no ipv6 nd dad attempts**

This command resets to number of duplicate address detection value to default value.

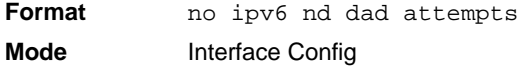

### **5.4.10 ipv6 nd managed-config-flag**

This command sets the "managed address configuration" flag in router advertisements on the interface or range of interfaces. When the value is true, end nodes use DHCPv6. When the value is false, end nodes automatically configure addresses.

**Default** false **Format** ipv6 nd managed-config-flag **Mode** Interface Config

#### **5.4.10.1 no ipv6 nd managed-config-flag**

This command resets the "managed address configuration" flag in router advertisements to the default value.

**Format** no ipv6 nd managed-config-flag **Mode** Interface Config

### **5.4.11 ipv6 nd ns-interval**

This command sets the interval between router advertisements for advertised neighbor solicitations, in milliseconds. An advertised value of 0 means the interval is unspecified. This command can configure a single interface or a range of interfaces.

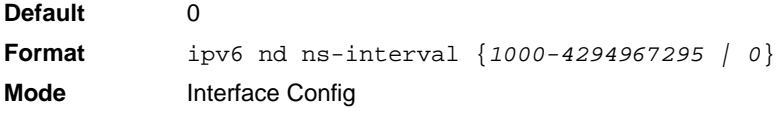

#### **5.4.11.1 no ipv6 nd ns-interval**

This command resets the neighbor solicit retransmission interval of the specified interface to the default value.

**Format** no ipv6 nd ns-interval **Mode** Interface Config

# **5.4.12 ipv6 nd other-config-flag**

This command sets the "other stateful configuration" flag in router advertisements sent from the interface.

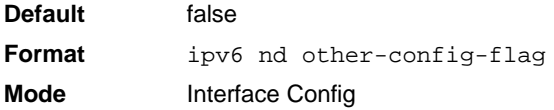

#### **5.4.12.1 no ipv6 nd other-config-flag**

This command resets the "other stateful configuration" flag back to its default value in router advertisements sent from the interface.

**Format** no ipv6 nd other-config-flag **Mode** Interface Config

### **5.4.13 ipv6 nd ra-interval**

This command sets the transmission interval between router advertisements on the interface or range of **interfaces** 

**Default** 600 **Format** ipv6 nd ra-interval-max *4- 1800* **Mode** Interface Config

#### **5.4.13.1 no ipv6 nd ra-interval**

This command sets router advertisement interval to the default.

**Format** no ipv6 nd ra-interval-max **Mode** Interface Config

### **5.4.14 ipv6 nd ra-lifetime**

This command sets the value, in seconds, that is placed in the Router Lifetime field of the router advertisements sent from the interface or range of interfaces. The *lifetime* value must be zero, or it must be an integer between the value of the router advertisement transmission interval and 9000. A value of zero means this router is not to be used as the default router.

**Default** 1800 **Format** ipv6 nd ra-lifetime *lifetime* **Mode** Interface Config

#### **5.4.14.1 no ipv6 nd ra-lifetime**

This command resets router lifetime to the default value.

**Format** no ipv6 nd ra-lifetime **Mode** Interface Config

# **5.4.15 ipv6 nd reachable-time**

This command sets the router advertisement time to consider a neighbor reachable after neighbor discovery confirmation. Reachable time is specified in milliseconds. A value of zero means the time is unspecified by the router. This command can configure a single interface or a range of interfaces.

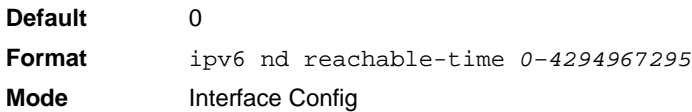

#### **5.4.15.1 no ipv6 nd reachable-time**

This command means reachable time is unspecified for the router.

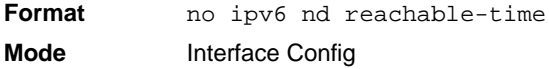

### **5.4.16 ipv6 nd suppress-ra**

This command suppresses router advertisement transmission on an interface or range of interfaces.

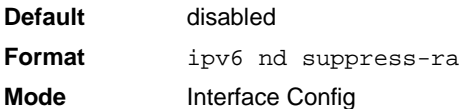

#### **5.4.16.1 no ipv6 nd suppress-ra**

This command enables router transmission on an interface.

**Format** no ipv6 nd suppress-ra **Mode** Interface Config

### **5.4.17 ipv6 nd prefix**

Use the ipv6 nd prefix command to configure parameters associated with prefixes the router advertises in its router advertisements. The first optional parameter is the valid lifetime of the router, in seconds. You can specify a value or indicate that the lifetime value is infinite. The second optional parameter is the preferred lifetime of the router.

This command can be used to configure a single interface or a range of interfaces.

The router advertises its global IPv6 prefixes in its router advertisements (RAs). An RA only includes the prefixes of the IPv6 addresses configured on the interface where the RA is transmitted. Addresses are configured using the ipv6 address interface configuration command. Each prefix advertisement includes information about the prefix, such as its lifetime values and whether hosts should use the prefix for on-link determination or address auto-configuration. Use the ipv6 nd prefix command to configure these values.

The ipv6 nd prefix command allows you to preconfigure RA prefix values before you configure the associated interface address. In order for the prefix to be included in RAs, you must configure an address that matches the prefix using the ipv6 address command. Prefixes specified using ipv6 nd pre $f$ i x without associated interface address will not be included in RAs and will not be committed to the device configuration.

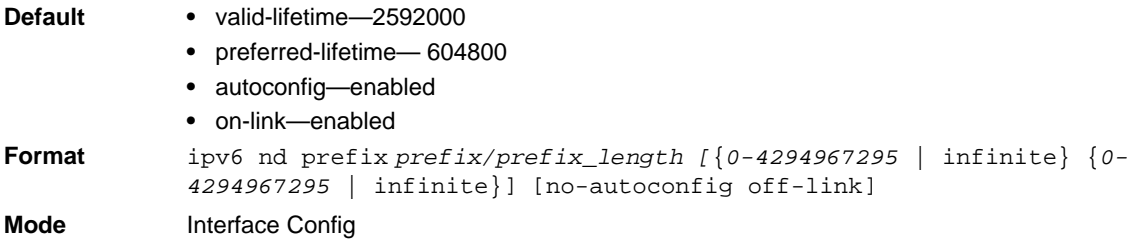

#### **5.4.17.1 no ipv6 nd prefix**

This command sets prefix configuration to default values.

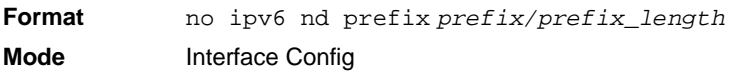

### <span id="page-327-1"></span>**5.4.18 ipv6 unreachables**

Use this command to enable the generation of ICMPv6 Destination Unreachable messages on the interface or range of interfaces. By default, the generation of ICMPv6 Destination Unreachable messages is enabled.

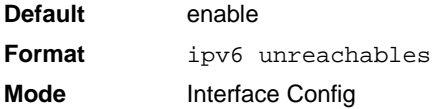

#### **5.4.18.1 no ipv6 unreachables**

Use this command to prevent the generation of ICMPv6 Destination Unreachable messages.

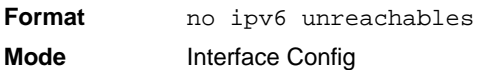

### <span id="page-327-0"></span>**5.4.19 ipv6 icmp error-interval**

Use this command to limit the rate at which ICMPv6 error messages are sent. The rate limit is configured as a token bucket, with two configurable parameters, *burst-size* and *burst-interval*.

The *burst-interval* specifies how often the token bucket is initialized with *burst-size* tokens. *burst-interval* is from 0 to 2147483647 milliseconds (msec).

The *burst-size* is the number of ICMPv6 error messages that can be sent during one *burst-interval*. The range is from 1 to 200 messages.

To disable ICMP rate limiting, set *burst-interval* to zero (0).

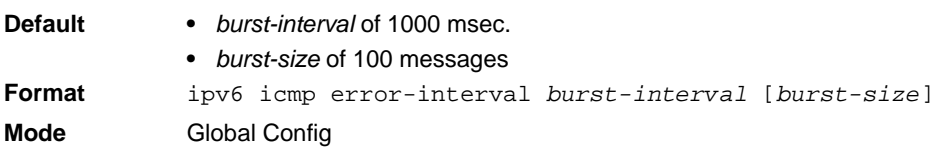

#### **5.4.19.1 no ipv6 icmp error-interval**

Use the **no** form of the command to return *burst-interval* and *burst-size* to their default values.

**Format** no ipv6 icmp error-interval **Mode** Global Config

#### **5.4.20 show ipv6 brief**

Use this command to display the IPv6 status of forwarding mode and IPv6 unicast routing mode.

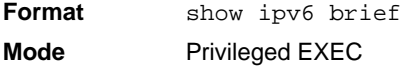

#### *Table 1:*

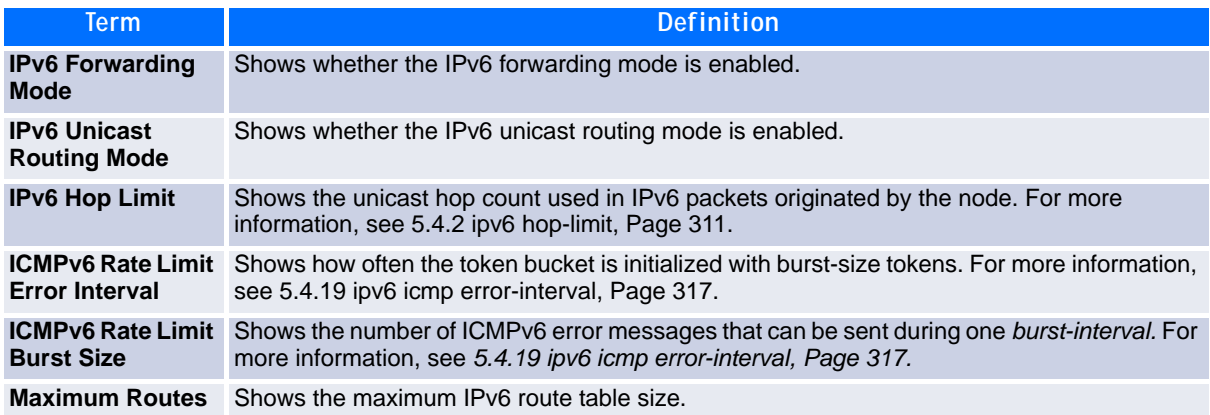

**Example:** The following shows example CLI display output for the command.

(Switch) #show ipv6 brief

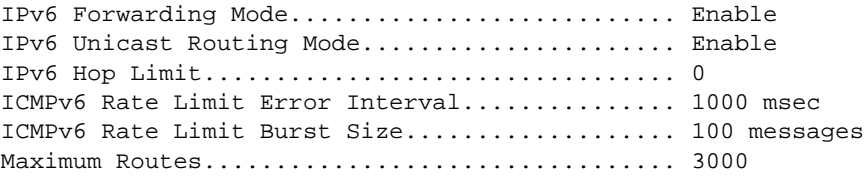

# **5.4.21 show ipv6 interface**

Use this command to show the usability status of IPv6 interfaces and whether ICMPv6 Destination Unreachable messages may be sent.

**Format** show ipv6 interface {brief | *slot/port*} **Mode** Privileged EXEC

If you use the *brief* parameter, the following information displays for all configured IPv6 interfaces:

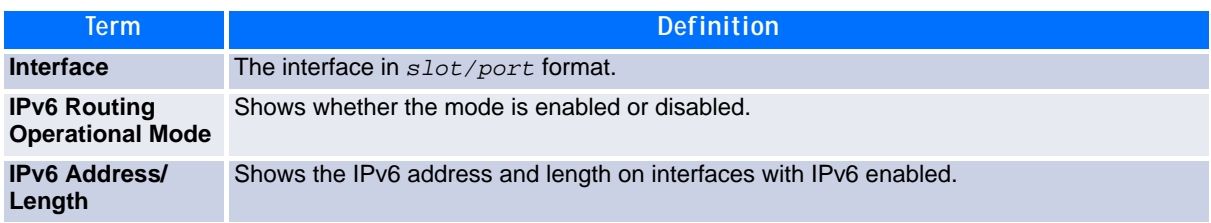

If you specify an interface, the following information also appears.

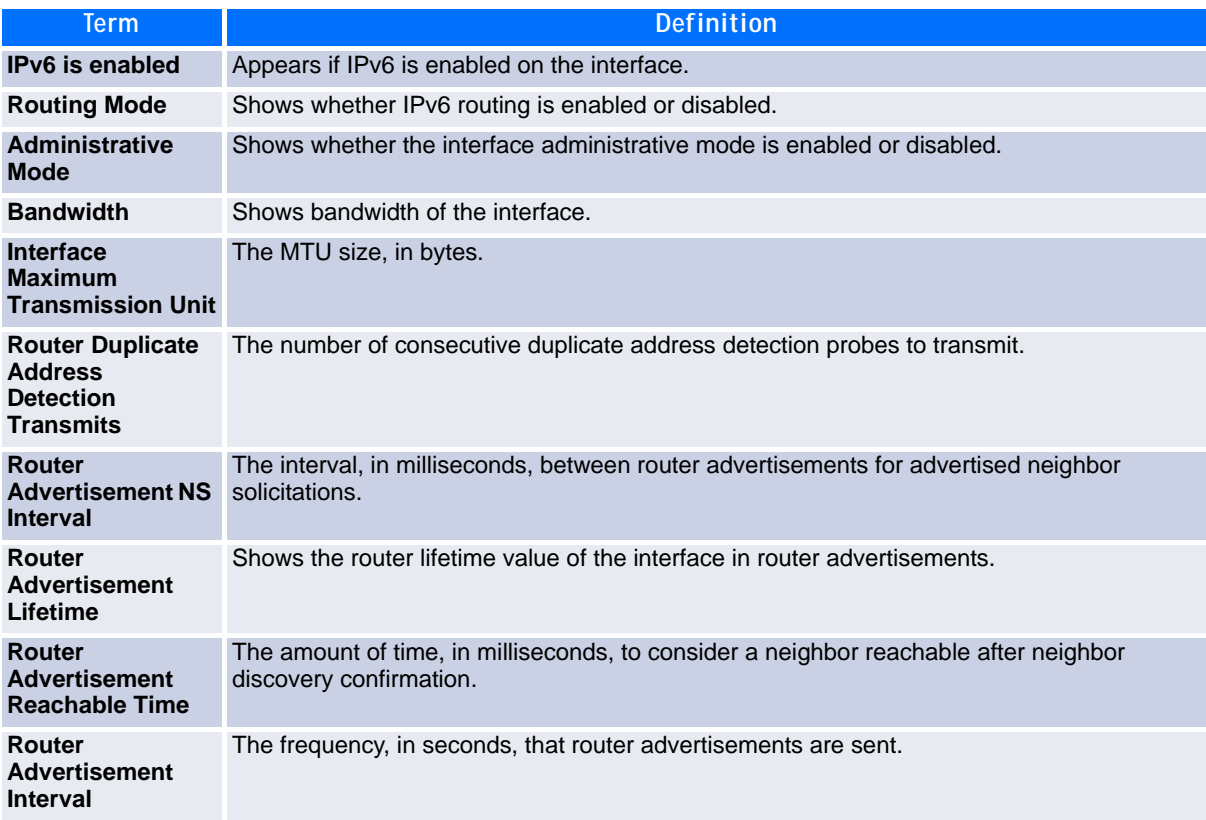

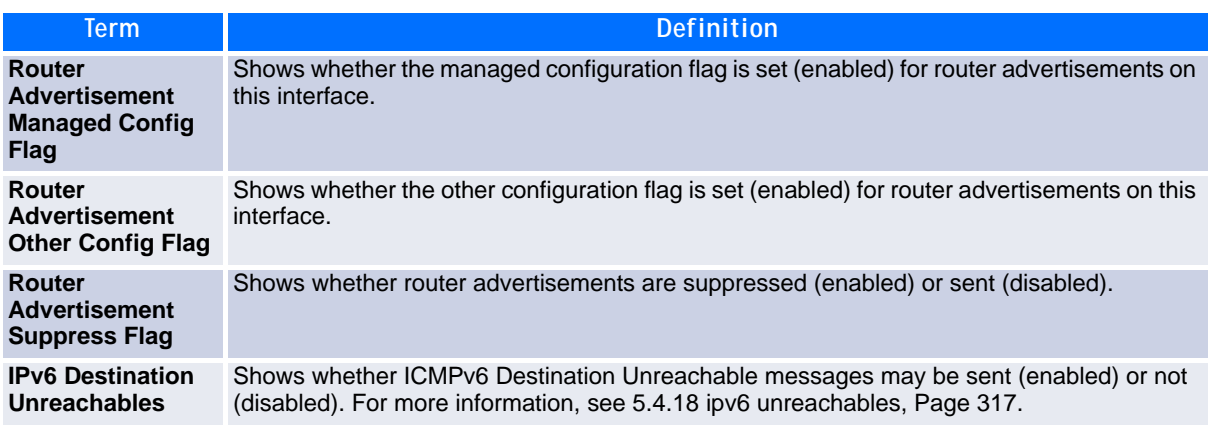

**Example:** The following shows example CLI display output for the command.

(Switch) #show ipv6 interface 0/1

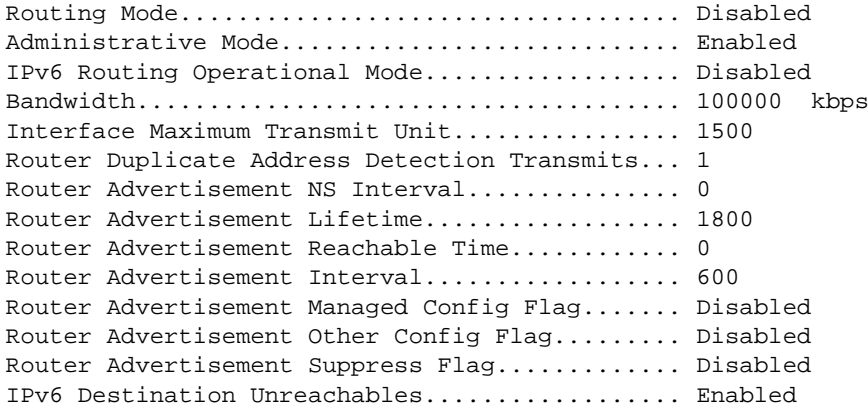

No IPv6 prefixes configured.

If an IPv6 prefix is configured on the interface, the following information also appears.

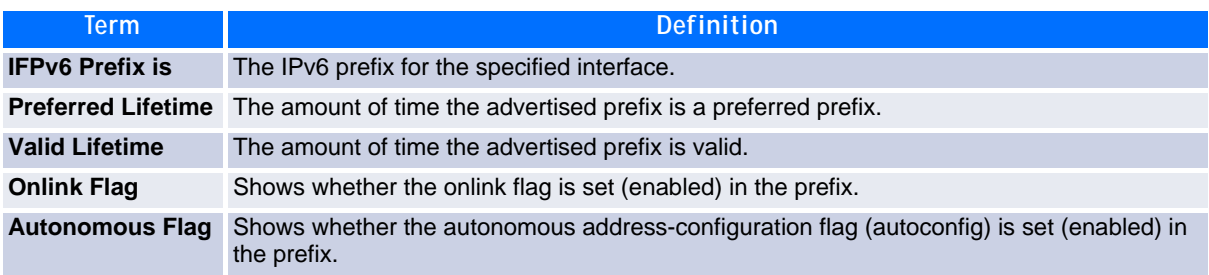

### **5.4.22 show ipv6 neighbor**

Use this command to display information about the IPv6 neighbors.

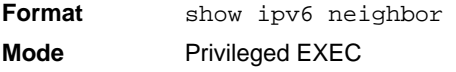

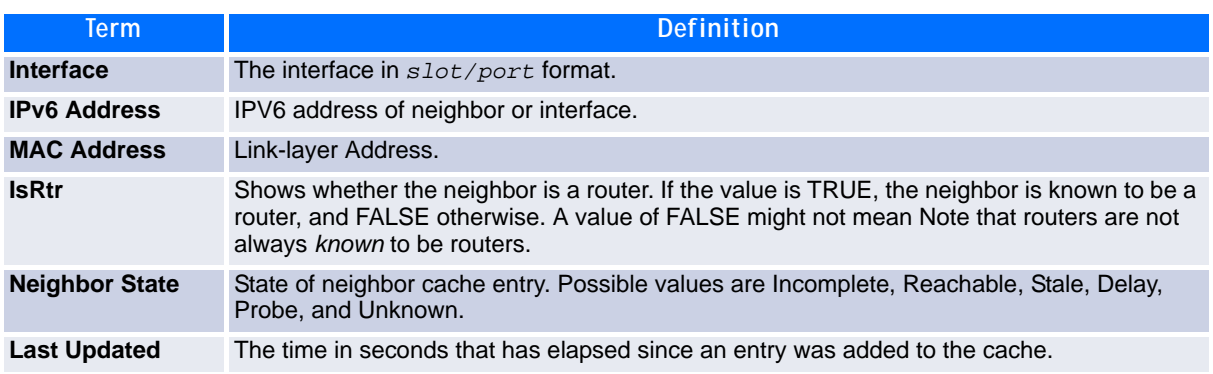

### **5.4.23 clear ipv6 neighbors**

Use this command to clear all entries IPv6 neighbor table or an entry on a specific interface. Use the *slot/ port* parameter to specify the interface.

**Format** clear ipv6 neighbors *[slot/port]* **Mode** Privileged EXEC

#### **5.4.24 show ipv6 route**

This command displays the IPv6 routing table The *ipv6-address* specifies a specific IPv6 address for which the best-matching route would be displayed. The *ipv6-prefix/ipv6-prefix-length* specifies a specific IPv6 network for which the matching route would be displayed. The *interface* specifies that the routes with next-hops on the *interface* be displayed. The *protocol* specifies the protocol that installed the routes. The *protocol* is one of the following keywords: *connected*, *ospf*, *static*. The *all* specifies that all routes including best and non-best routes are displayed. Otherwise, only the best routes are displayed.

**Note:** If you use the *connected* keyword for *protocol*, the *all* option is not available because there are no best or non-best connected routes.

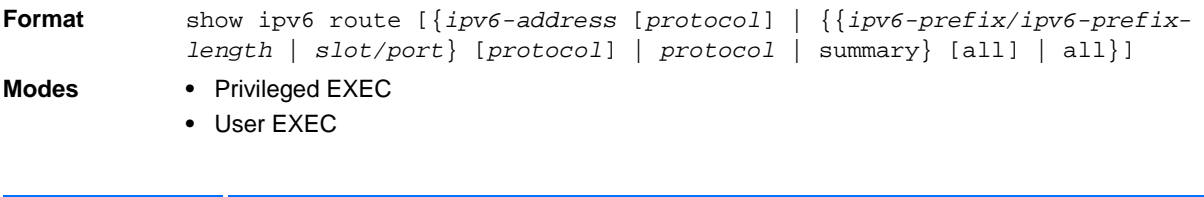

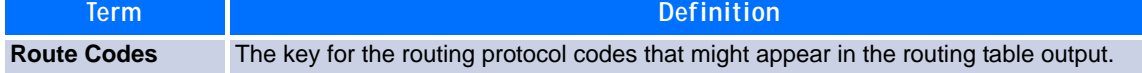

The show ipv6 route command displays the routing tables in the following format:

```
Codes: C - connected, S - static
       O - OSPF Intra, OI - OSPF Inter, OE1 - OSPF Ext 1, OE2 - OSPF Ext 2
       ON1 - OSPF NSSA Ext Type 1, ON2 - OSPF NSSA Ext Type 2
```
The columns for the routing table display the following information:

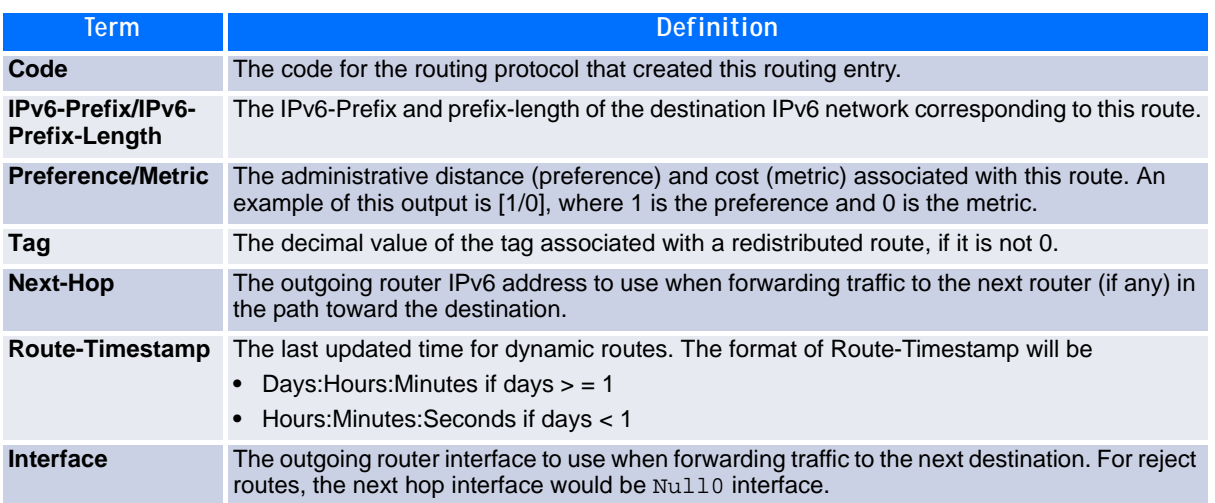

To administratively control the traffic destined to a particular network and prevent it from being forwarded through the router, you can configure a static reject route on the router. Such traffic would be discarded and the ICMP destination unreachable message is sent back to the source. This is typically used for preventing routing loops. The reject route added in the RTO is of the type **OSPF Inter-Area**. Reject routes (routes of REJECT type installed by any protocol) are not redistributed by OSPF/RIP. Reject routes are supported in both OSPFv2 and OSPFv3.

**Example:** The following shows example CLI display output for the command.

```
(Broadcom FASTPATH Routing) #show ipv6 route
IPv6 Routing Table - 3 entries
Codes: C - connected, S - static
       O - OSPF Intra, OI - OSPF Inter, OE1 - OSPF Ext 1, OE2 - OSPF Ext 2
       ON1 - OSPF NSSA Ext Type 1, ON2 - OSPF NSSA Ext Type 2
S 2001::/64 [10/0] directly connected, Null0
C 2003::/64 [0/0]
      via ::, 0/11
S 2005::/64 [1/0]
      via 2003::2, 0/11
C 5001::/64 [0/0]
    via ::, 0/5
OE1 6001::/64 [110/1]
    via fe80::200:42ff:fe7d:2f19, 00h:00m:23s, 0/5
OI 7000::/64 [110/6]
     via fe80::200:4fff:fe35:c8bb, 00h:01m:47s, 0/11
```
### **5.4.25 show ipv6 route preferences**

Use this command to show the preference value associated with the type of route. Lower numbers have a greater preference. A route with a preference of 255 cannot be used to forward traffic.

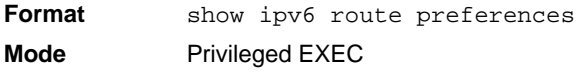

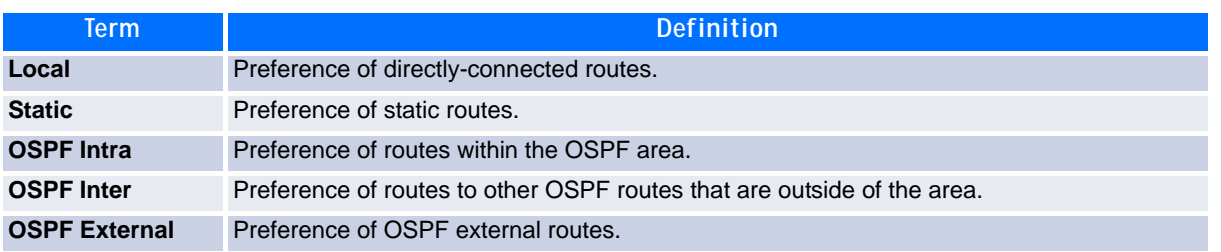

### **5.4.26 show ipv6 route summary**

This command displays the summary of the routing table. Use *all* to display the count summary for all routes, including best and non-best routes. Use the command without parameters to display the count summary for only the best routes.

**Format** show ipv6 route summary [all] **Modes •** Privileged EXEC

**•** User EXEC

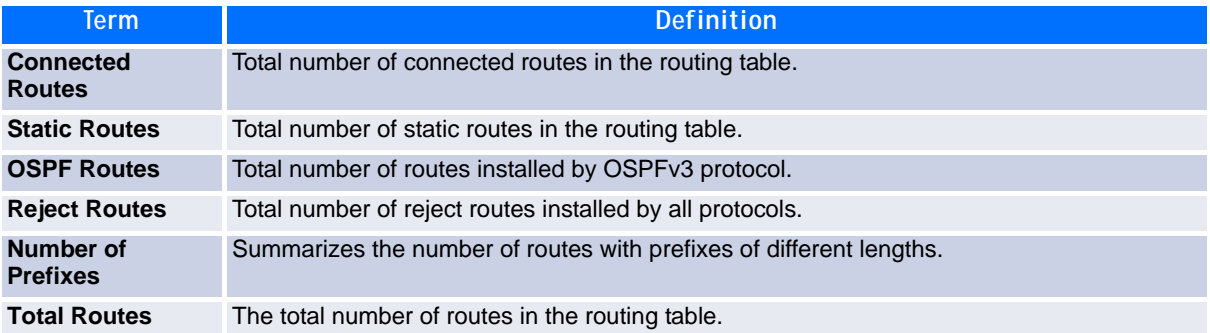

**Example:** The following shows example CLI display output for the command.

(Broadcom FASTPATH Routing) #show ipv6 route summary

IPv6 Routing Table Summary - 3 entries

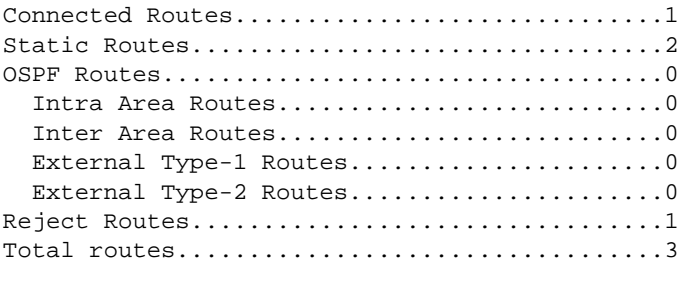

 Number of Prefixes: /64: 3

# **5.4.27 show ipv6 vlan**

This command displays IPv6 VLAN routing interface addresses.

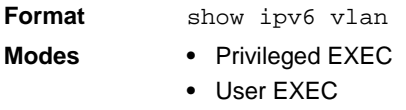

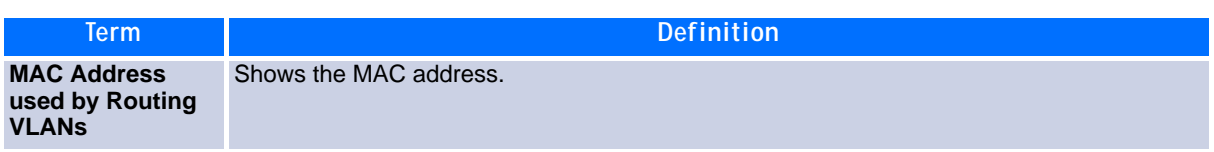

The rest of the output for this command is displayed in a table with the following column headings:

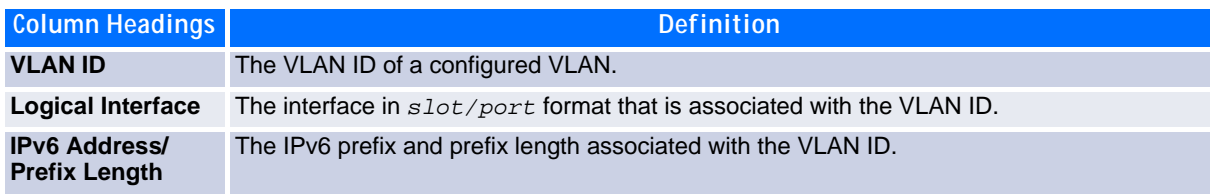

### **5.4.28 show ipv6 traffic**

Use this command to show traffic and statistics for IPv6 and ICMPv6. Specify a logical, loopback, or tunnel interface to view information about traffic on a specific interface. If you do not specify an interface, the command displays information about traffic on all interfaces.

**Format** show ipv6 traffic [{*slot/port* | loopback *loopback-id* | tunnel *tunnel-id*}] **Mode** Privileged EXEC

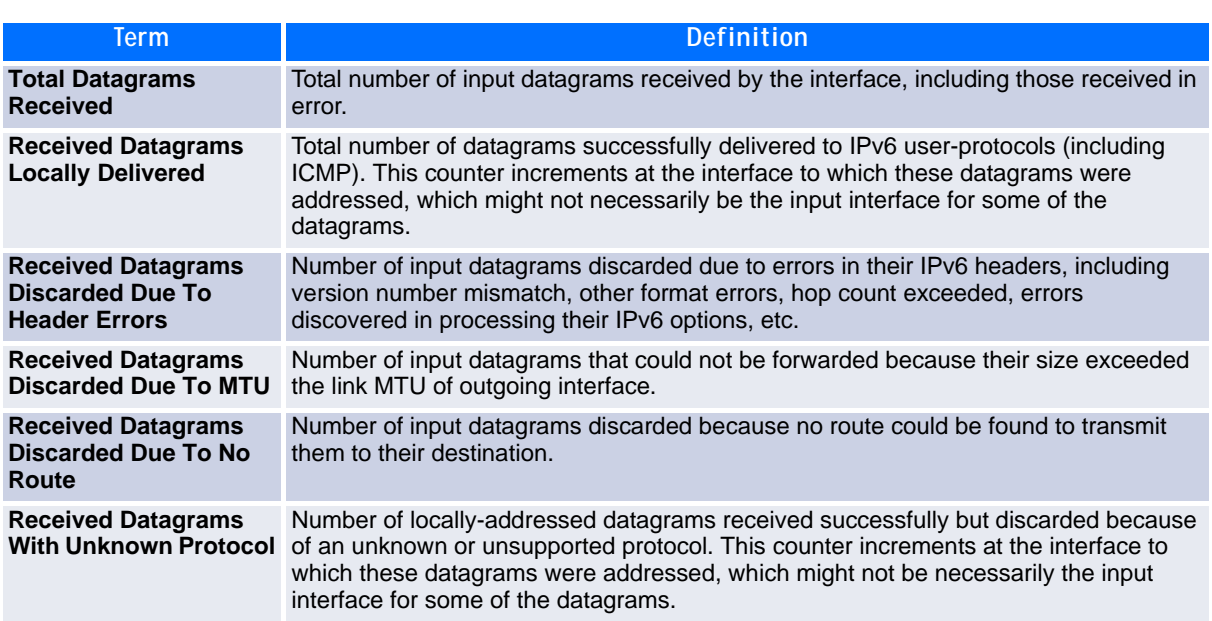

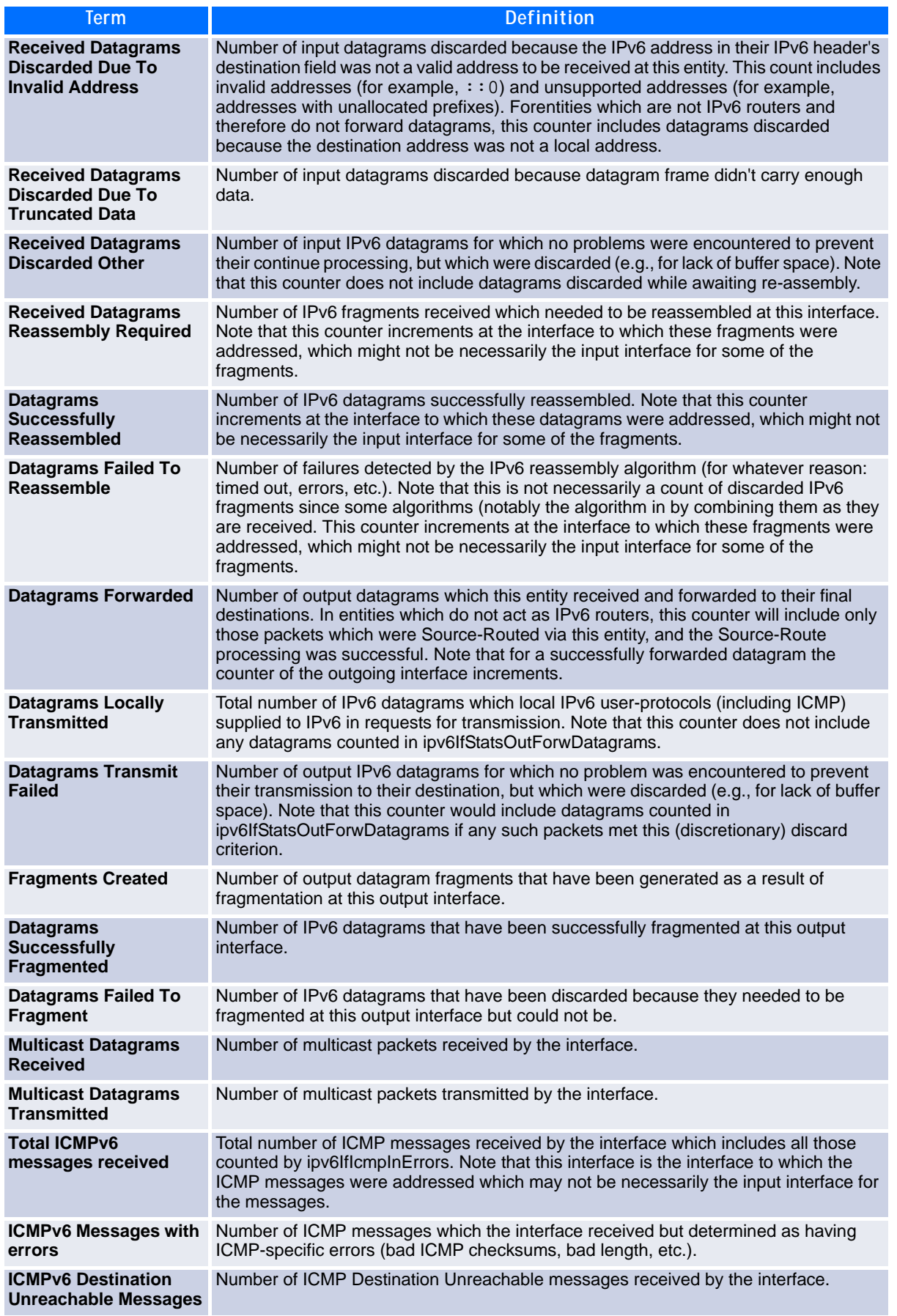

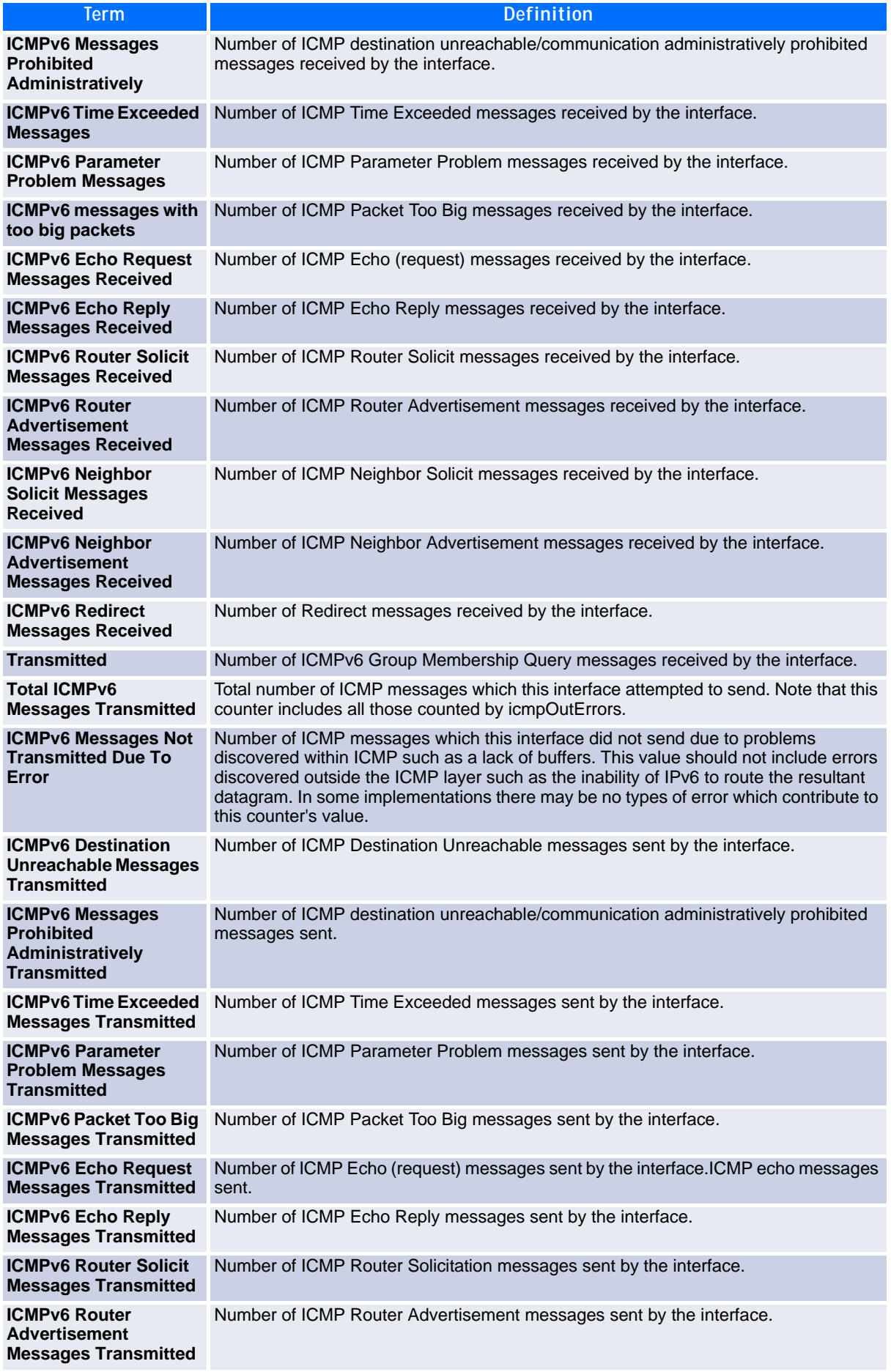

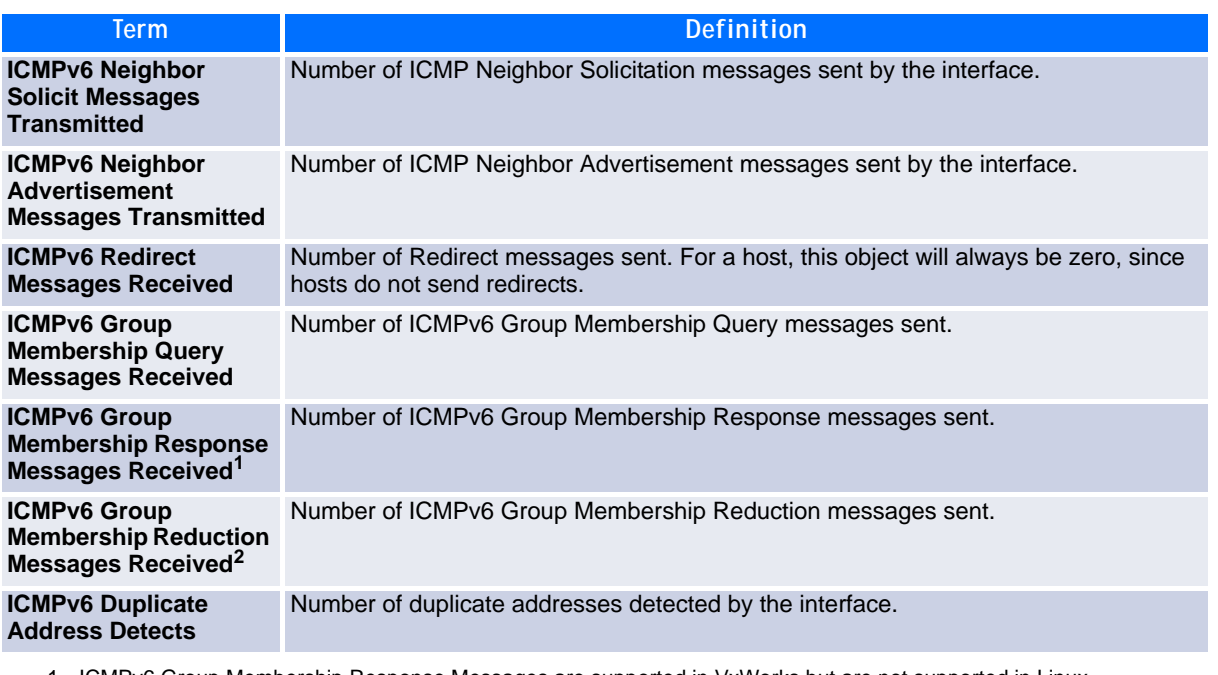

1. ICMPv6 Group Membership Response Messages are supported in VxWorks but are not supported in Linux.

2. ICMPv6 Group Membership Reduction Messages are not supported in Linux but are supported in VxWorks.

# **5.4.29 clear ipv6 statistics**

Use this command to clear IPv6 statistics for all interfaces or for a specific interface, including loopback and tunnel interfaces. IPv6 statistics display in the output of the show ipv6 traffic command. If you do not specify an interface, the counters for all IPv6 traffic statistics reset to zero.

**Format** clear ipv6 statistics [{*slot/port* | loopback *loopback-id* | tunnel *tunnelid*}]

**Mode** Privileged EXEC

# **5.5 OSPFv3 Commands**

This section describes the commands you use to configure OSPFv3, which is a link-state routing protocol that you use to route traffic within a network. This section includes the following subsections:

- Global OSPF Commands
- OSPFv3 Interface Commands
- OSPFv3 Graceful Restart Commands
- OSPFv3 Show Commands

#### **Global OSPF Commands**

### **5.5.1 ipv6 router ospf**

Use this command to enter Router OSPFv3 Config mode.

**Format** router ospf **Mode** Global Config

### **5.5.2 area default-cost (OSPFv3)**

This command configures the monetary default cost for the stub area. The operator must specify the area id and an integer value between 1–16777215.

**Format** area *areaid* default-cost *1-16777215* **Mode** Router OSPFv3 Config

### **5.5.3 area nssa (OSPFv3)**

This command configures the specified areaid to function as an NSSA.

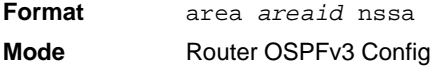

#### **5.5.3.1 no area nssa**

This command disables nssa from the specified area id.

**Format** no area *areaid* nssa **Mode** Router OSPFv3 Config

#### **5.5.4 area nssa default-info-originate (OSPFv3)**

This command configures the metric value and type for the default route advertised into the NSSA. The optional metric parameter specifies the metric of the default route and is to be in a range of 1-16777214. If no metric is specified, the default value is 10. The metric type can be comparable (nssa-external 1) or noncomparable (nssa-external 2).

**Format** area *areaid* nssa default-info-originate [*metric*] [{comparable | noncomparable}] **Mode** Router OSPFv3 Config

#### **5.5.4.1 no area nssa default-info-originate (OSPFv3)**

This command disables the default route advertised into the NSSA.

**Format** no area *areaid* nssa default-info-originate [*metric*] [{comparable | noncomparable}] **Mode** Router OSPFv3 Config

328 CP3923 CLI Reference Manual

### **5.5.5 area nssa no-redistribute (OSPFv3)**

This command configures the NSSA ABR so that learned external routes will not be redistributed to the NSSA.

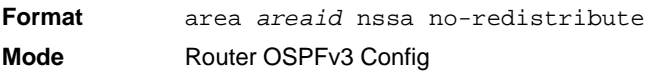

#### **5.5.5.1 no area nssa no-redistribute (OSPFv3)**

This command disables the NSSA ABR so that learned external routes are redistributed to the NSSA.

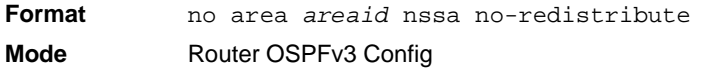

### **5.5.6 area nssa no-summary (OSPFv3)**

This command configures the NSSA so that summary LSAs are not advertised into the NSSA.

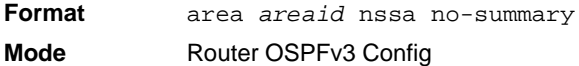

#### **5.5.6.1 no area nssa no-summary (OSPFv3)**

This command disables nssa from the summary LSAs.

**Format** no area *areaid* nssa no-summary **Mode** Router OSPFv3 Config

#### **5.5.7 area nssa translator-role (OSPFv3)**

This command configures the translator role of the NSSA. A value of *always* causes the router to assume the role of the translator the instant it becomes a border router and a value of *candidate* causes the router to participate in the translator election process when it attains border router status.

**Format** area *areaid* nssa translator-role {always | candidate} **Mode** Router OSPFv3 Config

#### **5.5.7.1 no area nssa translator-role (OSPFv3)**

This command disables the nssa translator role from the specified area id.

**Format** no area *areaid* nssa translator-role {always | candidate} **Mode** Router OSPFv3 Config

#### **5.5.8 area nssa translator-stab-intv (OSPFv3)**

This command configures the translator *stabilityinterval* of the NSSA. The *stabilityinterval* is the period of time that an elected translator continues to perform its duties after it determines that its translator status has been deposed by another router.

**Format** area *areaid* nssa translator-stab-intv *stabilityinterval* **Mode** Router OSPFv3 Config

#### **5.5.8.1 no area nssa translator-stab-intv (OSPFv3)**

This command disables the nssa translator's *stabilityinterval* from the specified area id.

**Format** no area *areaid* nssa translator-stab-intv *stabilityinterval* **Mode** Router OSPFv3 Config

#### **5.5.9 area range (OSPFv3)**

This command creates a specified area range for a specified NSSA. The *ipaddr* is a valid IP address. The *subnetmask* is a valid subnet mask. The LSDB type must be specified by either summarylink or nssaexternallink, and the advertising of the area range can be allowed or suppressed.

**Format** area *areaid* range *ipv6-prefix prefix-length* {summarylink | nssaexternallink} [advertise | not-advertise] **Mode** Router OSPFv3 Config

#### **5.5.9.1 no area range**

This command deletes a specified area range. The *ipaddr* is a valid IP address. The *subnetmask* is a valid subnet mask.

**Format** no area *areaid* range *ipv6-prefix prefix-length* **Mode** Router OSPFv3 Config

### **5.5.10 area stub (OSPFv3)**

This command creates a stub area for the specified area ID. A stub area is characterized by the fact that AS External LSAs are not propagated into the area. Removing AS External LSAs and Summary LSAs can significantly reduce the link state database of routers within the stub area.

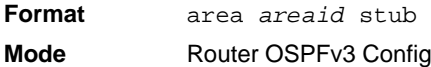

#### **5.5.10.1 no area stub**

This command deletes a stub area for the specified area ID.

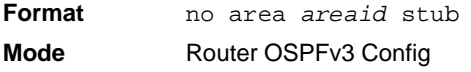

### **5.5.11 area stub no-summary (OSPFv3)**

This command disables the import of Summary LSAs for the stub area identified by *areaid*.

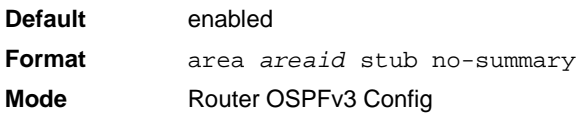

#### **5.5.11.1 no area stub no-summary**

This command sets the Summary LSA import mode to the default for the stub area identified by *areaid*.

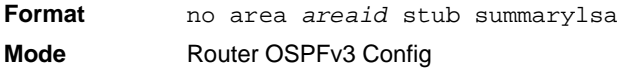

### **5.5.12 area virtual-link (OSPFv3)**

This command creates the OSPF virtual interface for the specified *areaid* and *neighbor*. The *neighbor* parameter is the Router ID of the neighbor.

**Format** area *areaid* virtual-link *neighbor* **Mode** Router OSPFv3 Config

#### **5.5.12.1 no area virtual-link**

This command deletes the OSPF virtual interface from the given interface, identified by *areaid* and *neighbor*. The *neighbor* parameter is the Router ID of the neighbor.

**Format** no area *areaid* virtual-link *neighbor* **Mode** Router OSPFv3 Config

### **5.5.13 area virtual-link dead-interval (OSPFv3)**

This command configures the dead interval for the OSPF virtual interface on the virtual interface identified by *areaid* and *neighbor.* The *neighbor* parameter is the Router ID of the neighbor. The range for *seconds* is 1 to 65535.

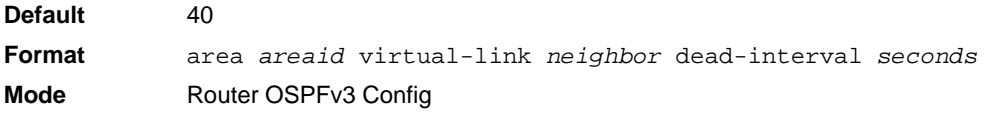

#### **5.5.13.1 no area virtual-link dead-interval**

This command configures the default dead interval for the OSPF virtual interface on the virtual interface identified by *areaid* and *neighbor*. The *neighbor* parameter is the Router ID of the neighbor.

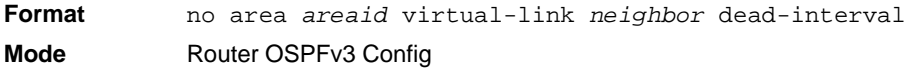

# **5.5.14 area virtual-link hello-interval (OSPFv3)**

This command configures the hello interval for the OSPF virtual interface on the virtual interface identified by *areaid* and *neighbor*. The *neighbor* parameter is the Router ID of the neighbor. The range for *seconds* is 1 to 65535.

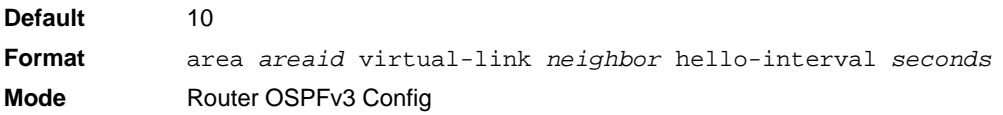

#### **5.5.14.1 no area virtual-link hello-interval**

This command configures the default hello interval for the OSPF virtual interface on the virtual interface identified by *areaid* and *neighbor*. The *neighbor* parameter is the Router ID of the neighbor.

**Format** no area *areaid* virtual-link *neighbor* hello-interval **Mode** Router OSPFv3 Config

# **5.5.15 area virtual-link retransmit-interval (OSPFv3)**

This command configures the retransmit interval for the OSPF virtual interface on the virtual interface identified by *areaid* and *neighbor*. The *neighbor* parameter is the Router ID of the neighbor. The range for *seconds* is 0 to 3600.

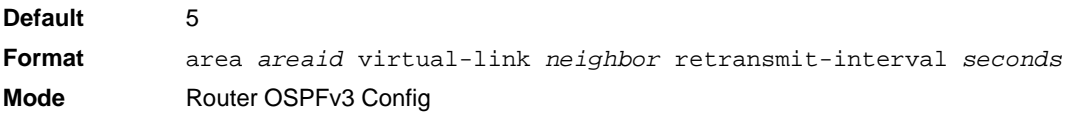

#### **5.5.15.1 no area virtual-link retransmit-interval**

This command configures the default retransmit interval for the OSPF virtual interface on the virtual interface identified by *areaid* and *neighbor*. The *neighbor* parameter is the Router ID of the neighbor.

**Format** no area *areaid* virtual-link *neighbor* retransmit-interval **Mode** Router OSPFv3 Config

# **5.5.16 area virtual-link transmit-delay (OSPFv3)**

This command configures the transmit delay for the OSPF virtual interface on the virtual interface identified by *areaid* and *neighbor*. The *neighbor* parameter is the Router ID of the neighbor. The range for *seconds* is 0 to 3600 (1 hour).

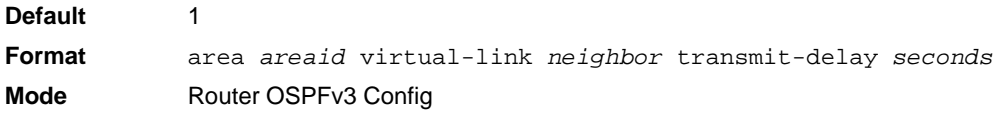

#### **5.5.16.1 no area virtual-link transmit-delay**

This command configures the default transmit delay for the OSPF virtual interface on the virtual interface identified by *areaid* and *neighbor*. The *neighbor* parameter is the Router ID of the neighbor.

**Format** no area *areaid* virtual-link *neighbor* transmit-delay **Mode** Router OSPFv3 Config

### **5.5.17 auto-cost (OSPFv3)**

By default, OSPF computes the link cost of each interface from the interface bandwidth. Faster links have lower metrics, making them more attractive in route selection. The configuration parameters in the autocost reference bandwidth and bandwidth commands give you control over the default link cost. You can configure for OSPF an interface bandwidth that is independent of the actual link speed. A second configuration parameter allows you to control the ratio of interface bandwidth to link cost. The link cost is computed as the ratio of a reference bandwidth to the interface bandwidth (ref\_bw / interface bandwidth), where interface bandwidth is defined by the bandwidth command. Because the default reference bandwidth is 100 Mbps, OSPF uses the same default link cost for all interfaces whose bandwidth is 100 Mbps or greater. Use the auto-cost command to change the reference bandwidth, specifying the reference bandwidth in megabits per second (Mbps). The reference bandwidth range is 1–4294967 Mbps.

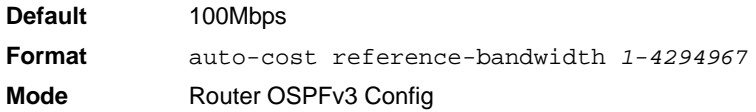

#### **5.5.17.1 no auto-cost reference-bandwidth (OSPFv3)**

Use this command to set the reference bandwidth to the default value.

**Format** no auto-cost reference-bandwidth **Mode** Router OSPFv3 Config

### **5.5.18 clear ipv6 ospf**

Use this command to disable and re-enable OSPF.

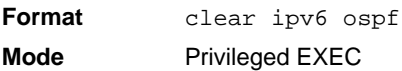

# **5.5.19 clear ipv6 ospf configuration**

Use this command to reset the OSPF configuration to factory defaults.

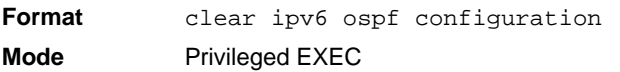

### **5.5.20 clear ipv6 ospf counters**

Use this command to reset global and interface statistics.

**Format** clear ipv6 ospf counters **Mode** Privileged EXEC

# **5.5.21 clear ipv6 ospf neighbor**

Use this command to drop the adjacency with all OSPF neighbors. On each neighbor's interface, send a oneway hello. Adjacencies may then be re-established. To drop all adjacencies with a specific router ID, specify the neighbor's Router ID using the optional parameter *[neighbor-id]*.

**Format** clear ipv6 ospf neighbor *[neighbor-id]* **Mode** Privileged EXEC

### **5.5.22 clear ipv6 ospf neighbor interface**

To drop adjacency with all neighbors on a specific interface, use the optional parameter *[slot/port]*. To drop adjacency with a specific router ID on a specific interface, use the optional parameter *[neighbor-id]*.

**Format** clear ipv6 ospf neighbor interface *[slot/port] [neighbor-id]* **Mode** Privileged EXEC

### **5.5.23 clear ipv6 ospf redistribution**

Use this command to flush all self-originated external LSAs. Reapply the redistribution configuration and re-originate prefixes as necessary.

**Format** clear ipv6 ospf redistribution **Mode** Privileged EXEC

# **5.5.24 default-information originate (OSPFv3)**

This command is used to control the advertisement of default routes.

```
Default • metric—unspecified
            • type—2
Format default-information originate [always] [metric 0-16777214] [metric-type 
            {1 | 2}Mode Router OSPFv3 Config
```
#### **5.5.24.1 no default-information originate (OSPFv3)**

This command is used to control the advertisement of default routes.

**Format** no default-information originate *[metric] [metric-type]* **Mode** Router OSPFv3 Config

### **5.5.25 default-metric (OSPFv3)**

This command is used to set a default for the metric of distributed routes.

**Format** default-metric *1-16777214* **Mode** Router OSPFv3 Config

#### **5.5.25.1 no default-metric (OSPFv3)**

This command is used to set a default for the metric of distributed routes.

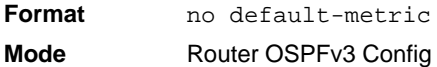

# **5.5.26 distance ospf (OSPFv3)**

This command sets the route preference value of OSPF route types in the router. Lower route preference values are preferred when determining the best route. The type of OSPF route can be intra, inter, or external. All the external type routes are given the same preference value. The range of *preference* value is 1 to 255.

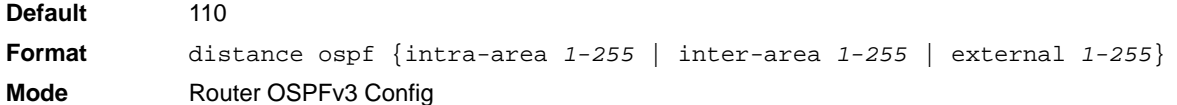

#### **5.5.26.1 no distance ospf**

This command sets the default route preference value of OSPF routes in the router. The type of OSPF route can be intra, inter, or external. All the external type routes are given the same preference value.

**Format** no distance ospf {intra-area | inter-area | external} **Mode** Router OSPFv3 Config

# **5.5.27 enable (OSPFv3)**

This command resets the default administrative mode of OSPF in the router (active).

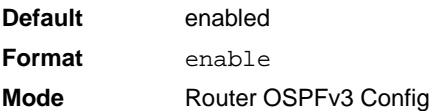

#### **5.5.27.1 no enable (OSPFv3)**

This command sets the administrative mode of OSPF in the router to inactive.

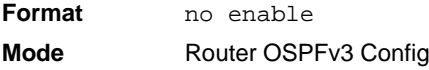

# **5.5.28 exit-overflow-interval (OSPFv3)**

This command configures the exit overflow interval for OSPF. It describes the number of seconds after entering Overflow state that a router will wait before attempting to leave the overflow state. This allows the router to again originate non-default AS-external-LSAs. When set to 0, the router will not leave overflow state until restarted. The range for *seconds* is 0 to 2147483647 seconds.

**Default** 0 **Format** exit-overflow-interval *seconds* **Mode** Router OSPFv3 Config

#### **5.5.28.1 no exit-overflow-interval**

This command configures the default exit overflow interval for OSPF.

**Format** no exit-overflow-interval **Mode** Router OSPFv3 Config

# **5.5.29 external-lsdb-limit (OSPFv3)**

This command configures the external LSDB limit for OSPF. If the value is –1, then there is no limit. When the number of non-default AS-external-LSAs in a router's link-state database reaches the external LSDB limit, the router enters overflow state. The router never holds more than the external LSDB limit non-default AS-external-LSAs in it database. The external LSDB limit MUST be set identically in all routers attached to the OSPF backbone and/or any regular OSPF area. The range for *limit* is –1 to 2147483647.

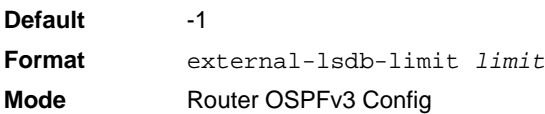

#### **5.5.29.1 no external-lsdb-limit**

This command configures the default external LSDB limit for OSPF.

**Format** no external-lsdb-limit **Mode** Router OSPFv3 Config

# **5.5.30 maximum-paths (OSPFv3)**

This command sets the number of paths that OSPF can report for a given destination where *maxpaths* is platform dependent.

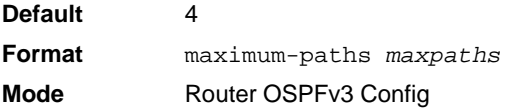

#### **5.5.30.1 no maximum-paths**

This command resets the number of paths that OSPF can report for a given destination back to its default value.

**Format** no maximum-paths **Mode** Router OSPFv3 Config

# **5.5.31 passive-interface default (OSPFv3)**

Use this command to enable global passive mode by default for all interfaces. It overrides any interface level passive mode. OSPF shall not form adjacencies over a passive interface.

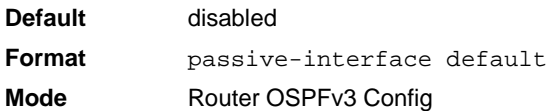

#### **5.5.31.1 no passive-interface default**

Use this command to disable the global passive mode by default for all interfaces. Any interface previously configured to be passive reverts to non-passive mode.

**Format** no passive-interface default **Mode** Router OSPFv3 Config

# **5.5.32 passive-interface (OSPFv3)**

Use this command to set the interface or tunnel as passive. It overrides the global passive mode that is currently effective on the interface or tunnel.

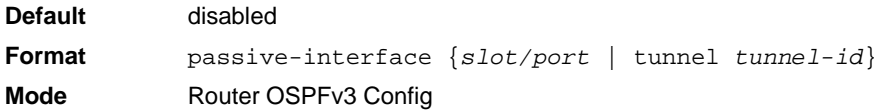

#### **5.5.32.1 no passive-interface**

Use this command to set the interface or tunnel as non-passive. It overrides the global passive mode that is currently effective on the interface or tunnel.

```
Format no passive-interface {slot/port | tunnel tunnel-id}
Mode Router OSPFv3 Config
```
# **5.5.33 redistribute (OSPFv3)**

This command configures the OSPFv3 protocol to allow redistribution of routes from the specified source protocol/routers.

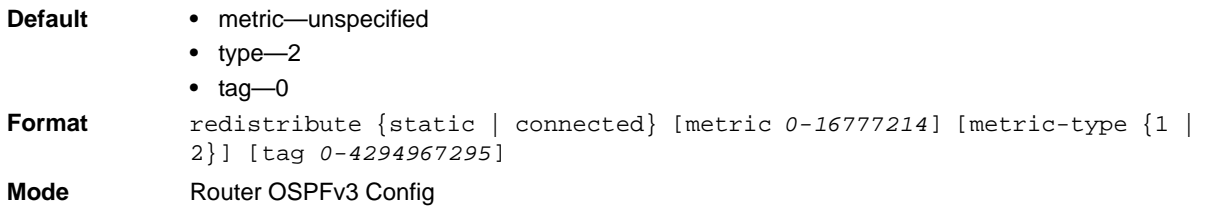

#### **5.5.33.1 no redistribute**

This command configures OSPF protocol to prohibit redistribution of routes from the specified source protocol/routers.

**Format** no redistribute {static | connected} *[metric] [metric-type] [tag]* **Mode** Router OSPFv3 Config

#### **5.5.34 router-id (OSPFv3)**

This command sets a 4-digit dotted-decimal number uniquely identifying the router ospf id. The *ipaddress* is a configured value.

**Format** router-id *ipaddress* **Mode** Router OSPFv3 Config

### **5.5.35 trapflags (OSPFv3)**

Use this command to enable individual OSPF traps, enable a group of trap flags at a time, or enable all the trap flags at a time. The different groups of trapflags, and each group's specific trapflags to enable or disable, are listed in [Table](#page-348-0) 5-1.

#### <span id="page-348-0"></span>**Table 5-1: Trapflag Groups (OSPFv3)**

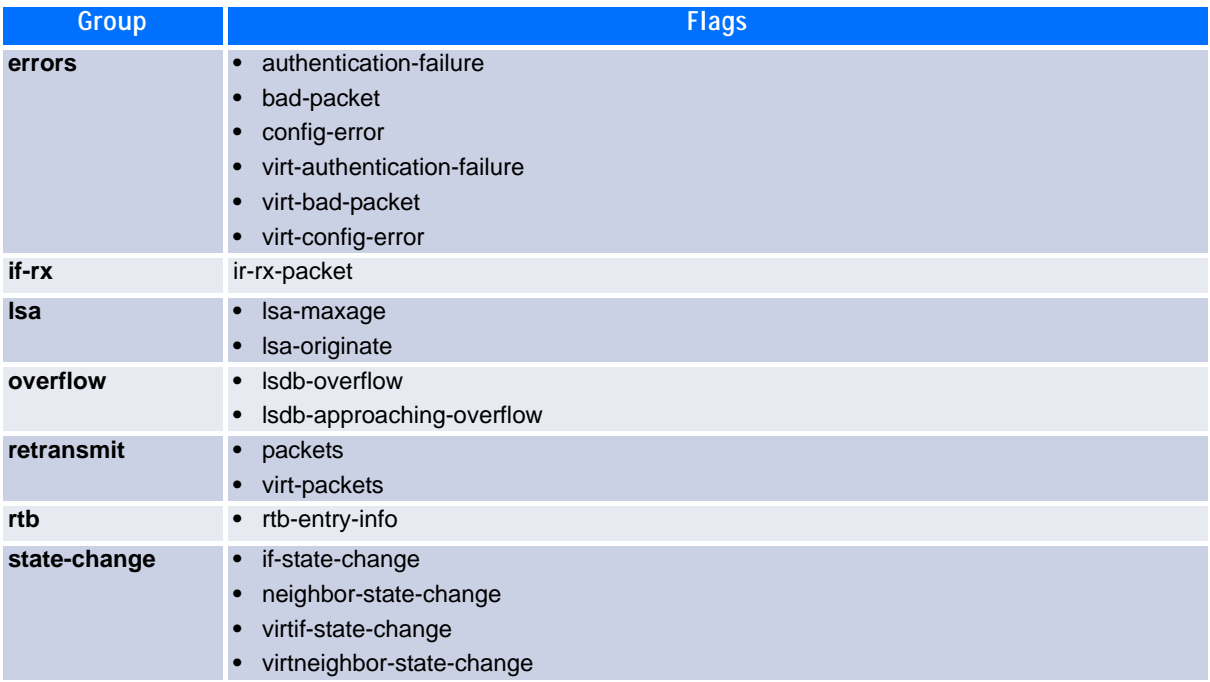

- To enable the individual flag, enter the group name followed by that particular flag.
- To enable all the flags in that group, give the group name followed by all.
- To enable all the flags, give the command as trapflags all.

```
Default disabled
Format trapflags {
            all |errors {all | authentication-failure | bad-packet | config-error | virt-
            authentication-failure | virt-bad-packet | virt-config-error} |
            if-rx {all | if-rx-packet} |
            lsa {all | lsa-maxage | lsa-originate} |
            overflow {all | lsdb-overflow | lsdb-approaching-overflow} |
            retransmit {all | packets | virt-packets} |
            rtb {all, rtb-entry-info} |
            state-change {all | if-state-change | neighbor-state-change | virtif-
            state-
            change | virtneighbor-state-change}
            }
```
**Mode** Router OSPFv3 Config

#### **5.5.35.1 no trapflags**

Use this command to revert to the default reference bandwidth.

- To disable the individual flag, enter the  $q$  roup name followed by that particular flag.
- To disable all the flags in that group, give the group name followed by all.
- To disable all the flags, give the command as trapflags all.

```
Format no trapflags {
            all |errors {all | authentication-failure | bad-packet | config-error | virt-
            authentication-failure | virt-bad-packet | virt-config-error} |
            if-rx {all | if-rx-packet} |
            lsa {all | lsa-maxage | lsa-originate} |
            overflow {all | lsdb-overflow | lsdb-approaching-overflow} |
            retransmit {all | packets | virt-packets} |
            rtb {all, rtb-entry-info} |
            state-change {all | if-state-change | neighbor-state-change | virtif-
            state-
            change | virtneighbor-state-change}
            }
```
**Mode** Router OSPFv3 Config

#### **OSPFv3 Interface Commands**

# **5.5.36 ipv6 ospf**

This command enables OSPF on a router interface or loopback interface. This command can also configure a range of interfaces.

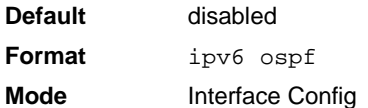

#### **5.5.36.1 no ipv6 ospf**

This command disables OSPF on a router interface or loopback interface.

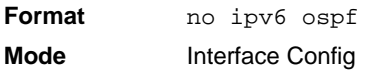

### **5.5.37 ipv6 ospf areaid**

This command sets the OSPF area to which the specified router interfaceor range of interfaces belongs. The *areaid* is an IPv6 address, formatted as a 4-digit dotted-decimal number or a decimal value in the range of 0-4294967295. The *areaid* uniquely identifies the area to which the interface connects. Assigning an area id, which does not exist on an interface, causes the area to be created with default values.

**Format** ipv6 ospf areaid *0-4294967295* **Mode** Interface Config

# **5.5.38 ipv6 ospf cost**

This command configures the cost on an OSPF interface or range of interfaces. The *cost* parameter has a range of 1 to 65535.

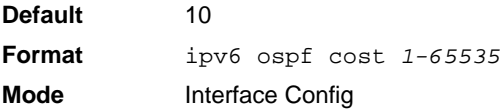

#### **5.5.38.1 no ipv6 ospf cost**

This command configures the default cost on an OSPF interface.

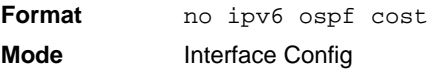

# **5.5.39 ipv6 ospf dead-interval**

This command sets the OSPF dead interval for the specified interface or range of interfaces. The value for *seconds* is a valid positive integer, which represents the length of time in seconds that a router's Hello packets have not been seen before its neighbor routers declare that the router is down. The value for the length of time must be the same for all routers attached to a common network. This value should be some multiple of the Hello Interval (i.e., 4). Valid values range for *seconds* is from 1 to 2147483647.

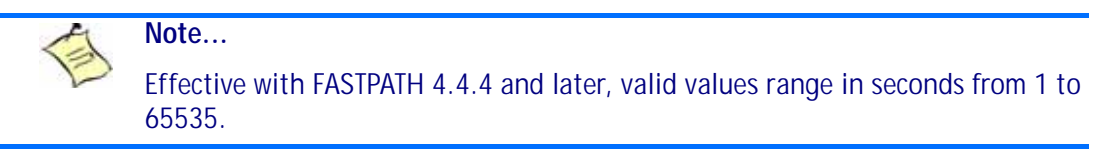

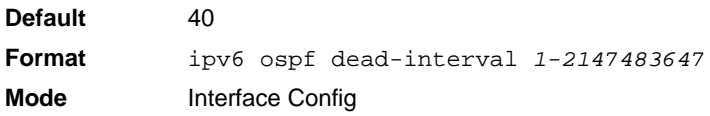

#### **5.5.39.1 no ipv6 ospf dead-interval**

This command sets the default OSPF dead interval for the specified interface or range of interfaces.

**Format** no ipv6 ospf dead-interval **Mode** Interface Config

### **5.5.40 ipv6 ospf hello-interval**

This command sets the OSPF hello interval for the specified interface. The value for *seconds* is a valid positive integer, which represents the length of time in seconds. The value for the length of time must be the same for all routers attached to a network. Valid values for *seconds* range from 1 to 65535.

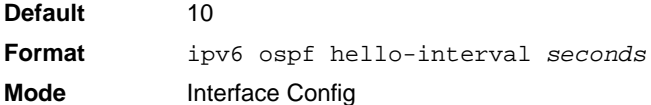

#### **5.5.40.1 no ipv6 ospf hello-interval**

This command sets the default OSPF hello interval for the specified interface.

**Format** no ipv6 ospf hello-interval **Mode** Interface Config

# **5.5.41 ipv6 ospf mtu-ignore**

This command disables OSPF maximum transmission unit (MTU) mismatch detection on an interface or range of interfaces. OSPF Database Description packets specify the size of the largest IP packet that can be sent without fragmentation on the interface. When a router receives a Database Description packet, it examines the MTU advertised by the neighbor. By default, if the MTU is larger than the router can accept, the Database Description packet is rejected and the OSPF adjacency is not established.

**Default** enabled **Format** ipv6 ospf mtu-ignore **Mode** Interface Config

#### **5.5.41.1 no ipv6 ospf mtu-ignore**

This command enables the OSPF MTU mismatch detection.

**Format** no ipv6 ospf mtu-ignore **Mode** Interface Config

### **5.5.42 ipv6 ospf network**

This command changes the default OSPF network type for the interface or range of interfaces. Normally, the network type is determined from the physical IP network type. By default all Ethernet networks are OSPF type broadcast. Similarly, tunnel interfaces default to point-to-point. When an Ethernet port is used as a single large bandwidth IP network between two routers, the network type can be point-to-point since there are only two routers. Using point-to-point as the network type eliminates the overhead of the OSPF designated router election. It is normally not useful to set a tunnel to OSPF network type broadcast.

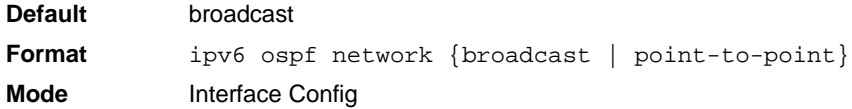

#### **5.5.42.1 no ipv6 ospf network**

This command sets the interface type to the default value.

**Format** no ipv6 ospf network {broadcast | point-to-point} **Mode** Interface Config

### **5.5.43 ipv6 ospf priority**

This command sets the OSPF priority for the specified router interface or range of interfaces. The priority of the interface is a priority integer from 0 to 255. A value of 0 indicates that the router is not eligible to become the designated router on this network.

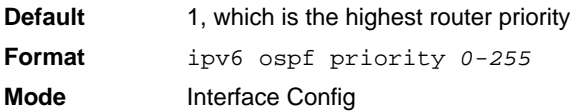

#### **5.5.43.1 no ipv6 ospf priority**

This command sets the default OSPF priority for the specified router interface.

**Format** no ipv6 ospf priority **Mode** Interface Config

### **5.5.44 ipv6 ospf retransmit-interval**

This command sets the OSPF retransmit Interval for the specified interface or range of interfaces. The retransmit interval is specified in seconds. The value for *seconds* is the number of seconds between linkstate advertisement retransmissions for adjacencies belonging to this router interface. This value is also used when retransmitting database description and link-state request packets. Valid values range from 0 to 3600 (1 hour).

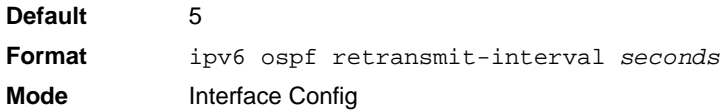

#### **5.5.44.1 no ipv6 ospf retransmit-interval**

This command sets the default OSPF retransmit Interval for the specified interface.

**Format** no ipv6 ospf retransmit-interval **Mode** Interface Config

### **5.5.45 ipv6 ospf transmit-delay**

This command sets the OSPF Transit Delay for the specified interface or range of interfaces. The transmit delay is specified in seconds. In addition, it sets the estimated number of seconds it takes to transmit a link state update packet over this interface. Valid values for *seconds* range from 1 to 3600 (1 hour).

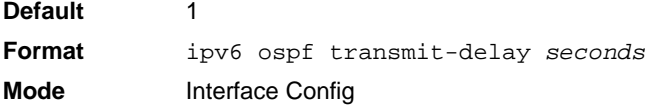

#### **5.5.45.1 no ipv6 ospf transmit-delay**

This command sets the default OSPF Transit Delay for the specified interface.

**Format** no ipv6 ospf transmit-delay **Mode** Interface Config

### **OSPFv3 Graceful Restart Commands**

The OSPFv3 protocol can be configured to participate in the checkpointing service, so that these protocols can execute a "graceful restart" when the management unit fails. In a graceful restart, the hardware to continues forwarding IPv6 packets using OSPFv3 routes while a backup switch takes over management unit responsibility

Graceful restart uses the concept of "helpful neighbors". A fully adjacent router enters helper mode when it receives a link state announcement (LSA) from the restarting management unit indicating its intention of performing a graceful restart. In helper mode, a switch continues to advertise to the rest of the network that they have full adjacencies with the restarting router, thereby avoiding announcement of a topology change and and the potential for flooding of LSAs and shortest-parth-first (SPF) runs (which determine OSPF routes). Helpful neighbors continue to forward packets through the restarting router. The restarting router relearns the network topology from its helpful neighbors.

Graceful restart can be enabled for either planned or unplanned restarts, or both. A planned restart is initiated by the operator through the management command initiate failover. The operator may initiate a failover in order to take the management unit out of service (for example, to address a partial hardware failure), to correct faulty system behavior which cannot be corrected through less severe management actions, or other reasons. An unplanned restart is an unexpected failover caused by a fatal hardware failure of the management unit or a software hang or crash on the management unit.

# **5.5.46 nsf (OSPFv3)**

Use this command to enable the OSPF graceful restart functionality on an interface. To disable graceful restart, use the no form of the command.

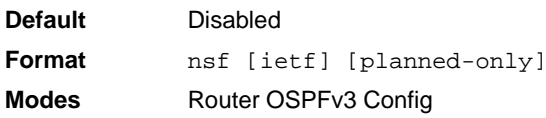

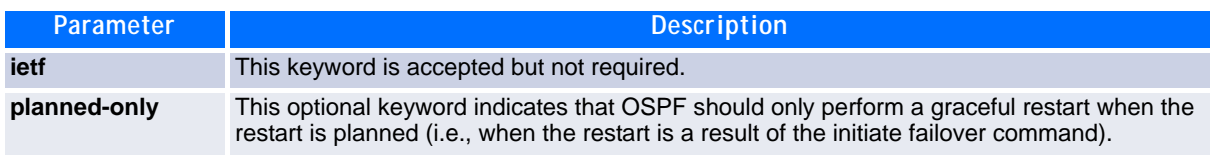

#### **5.5.46.1 no nsf (OSPFv3)**

Use this command to disable graceful restart for all restarts.

# **5.5.47 nsf restart-interval (OSPFv3)**

Use this command to configure the number of seconds that the restarting router asks its neighbors to wait before exiting helper mode. This is referred to as the grace period. The restarting router includes the grace period in its grace LSAs. For planned restarts (using the initiate failover command), the grace LSAs are sent prior to restarting the management unit, wherease for unplanned restarts, they are sent after reboot begins.

The grace period must be set long enough to allow the restarting router to reestablish all of its adjacencies and complete a full database exchange with each of those neighbors.

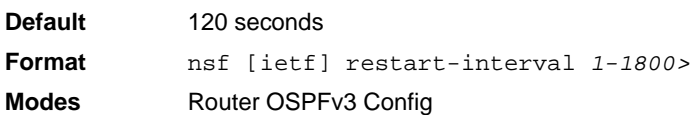

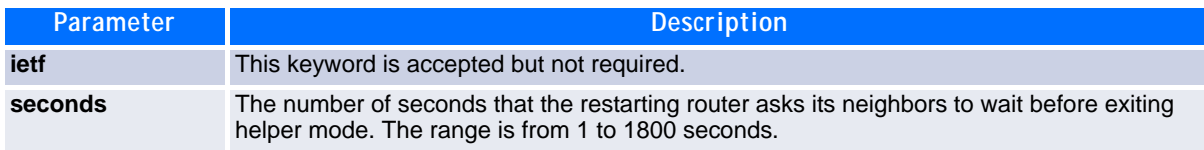

#### **5.5.47.1 no nsfrestart-interval (OSPFv3)**

Use this command to revert the grace period to its default value.

**Format** no [ietf] nsf restart-interval **Modes** Router OSPFv3 Config

### **5.5.48 nsf helper (OSPFv3)**

Use this command to enable helpful neighbor functionality for the OSPF protocol. You can enable this functionality for for planned or unplanned restarts, or both.

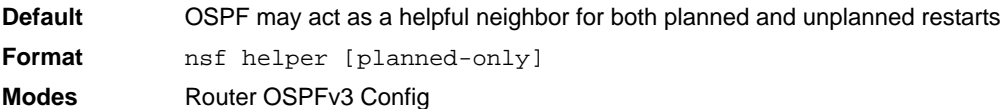

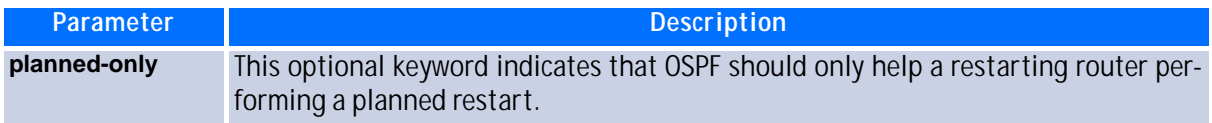

#### **5.5.48.1 no nsf helper (OSPFv3)**

Use this command to disable helpful neighbor functionality for OSPF.

**Format** no nsf helper **Modes** Router OSPFv3 Config

# **5.5.49 nsf ietf helper disable (OSPFv3)**

Use this command to disable helpful neighbor functionality for OSPF.

#### **Note...**

The commands no nsf helper and nsf ietf helper disable are functionally equivalent. The command nsf ietf helper disable is supported solely for compatibility with other network software CLI.

**Format** nsf ietf helper disable **Modes** Router OSPFv3 Config

### **5.5.50 nsf helper strict-lsa-checking (OSPFv3)**

The restarting router is unable to react to topology changes. In particular, the restarting router will not immediately update its forwarding table; therefore, a topology change may introduce forwarding loops or black holes that persist until the graceful restart completes. By exiting the graceful restart on a topology change, a router tries to eliminate the loops or black holes as quickly as possible by routing around the restarting router. A helpful neighbor considers a link down with the restarting router to be a topology change, regardless of the strict LSA checking configuration.

Use this command to require that an OSPF helpful neighbor exit helper mode whenever a topology change occurs.

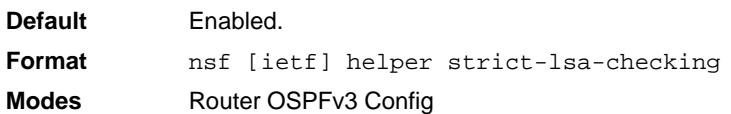

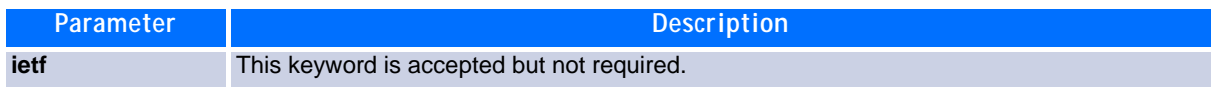

#### **5.5.50.1 no nsf [ietf] helper strict-lsa-checking (OSPFv3)**

Use this command to allow OSPF to continue as a helpful neighbor in spite of topology changes.

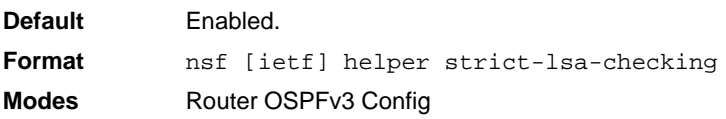

#### **OSPFv3 Show Commands**

# **5.5.51 show ipv6 ospf**

**Note...**

This command displays information relevant to the OSPF router.

**Format** show ipv6 ospf **Mode** Privileged EXEC

Some of the information below displays only if you enable OSPF and configure certain features.

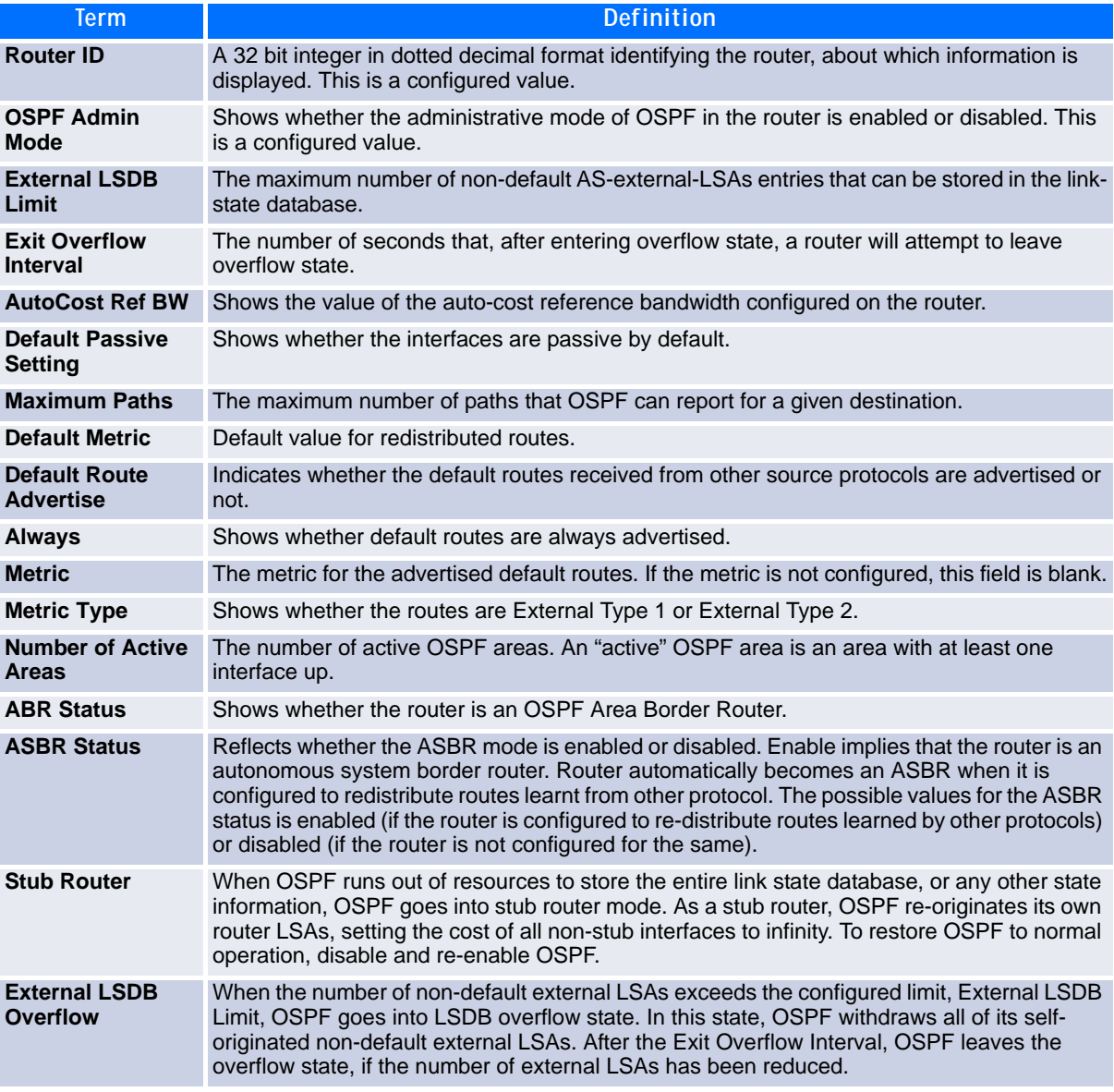

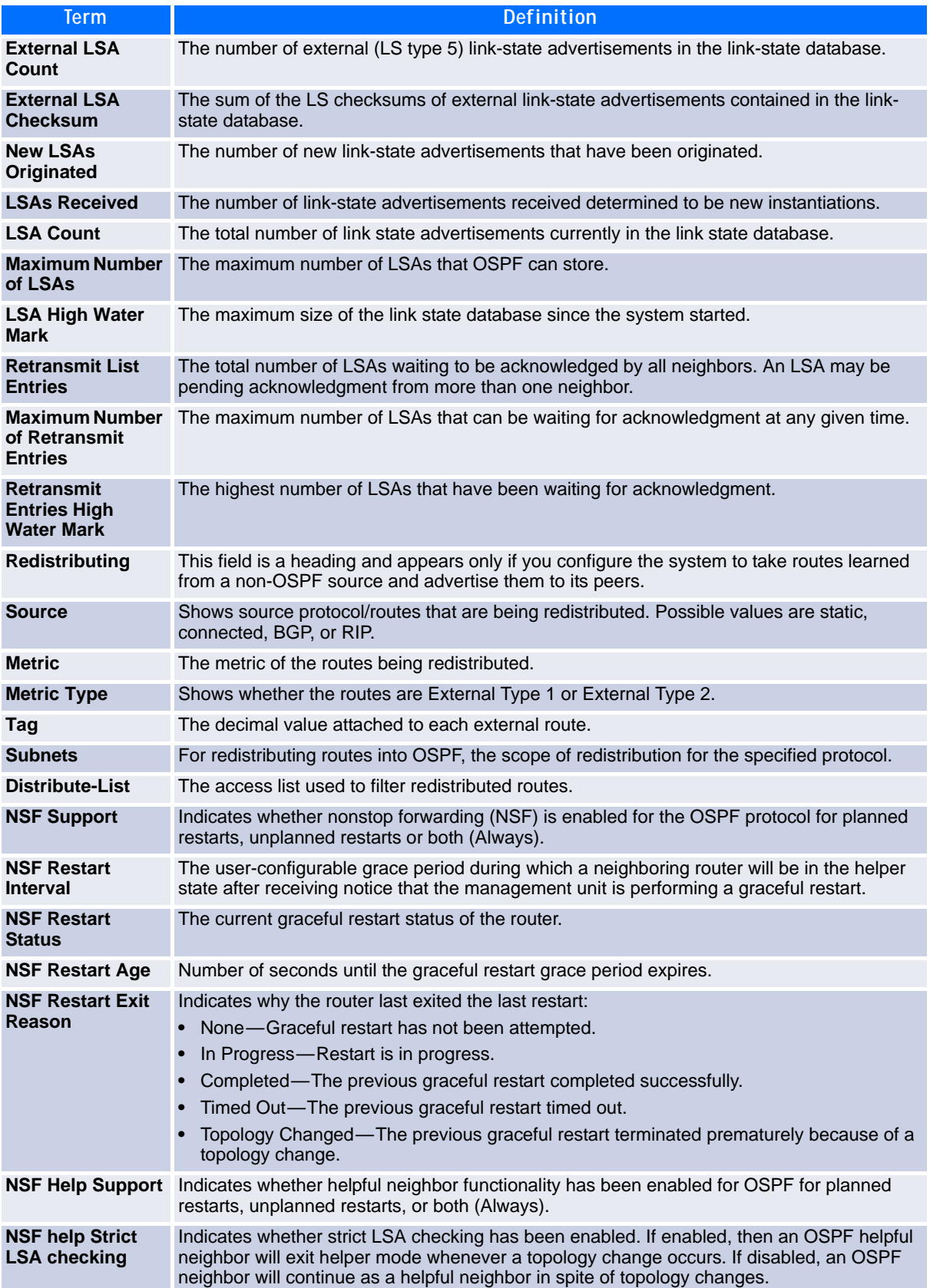

### **5.5.52 show ipv6 ospf abr**

This command displays the internal OSPFv3 routes to reach Area Border Routers (ABR). This command takes no options.

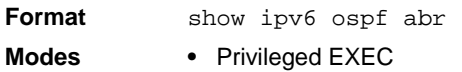

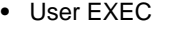

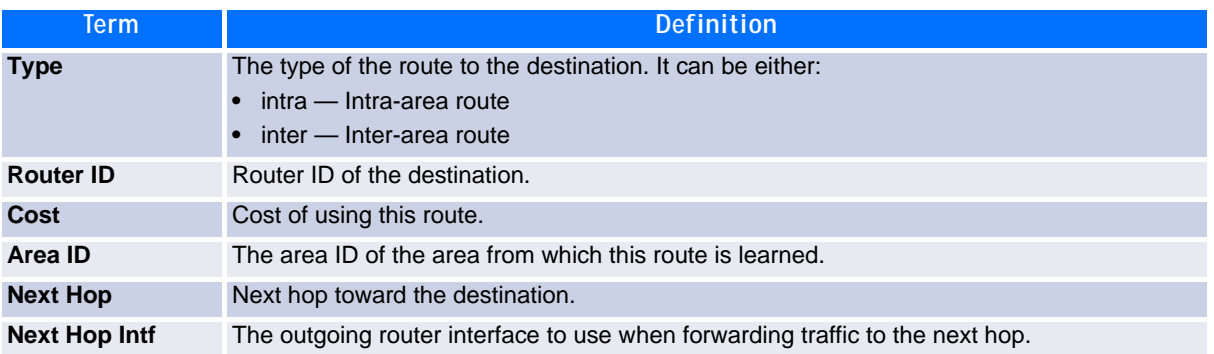

### **5.5.53 show ipv6 ospf area**

This command displays information about the area. The *areaid* identifies the OSPF area that is being displayed.

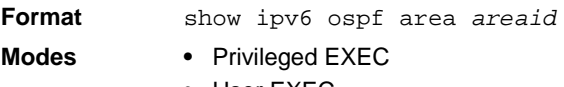

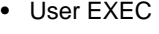

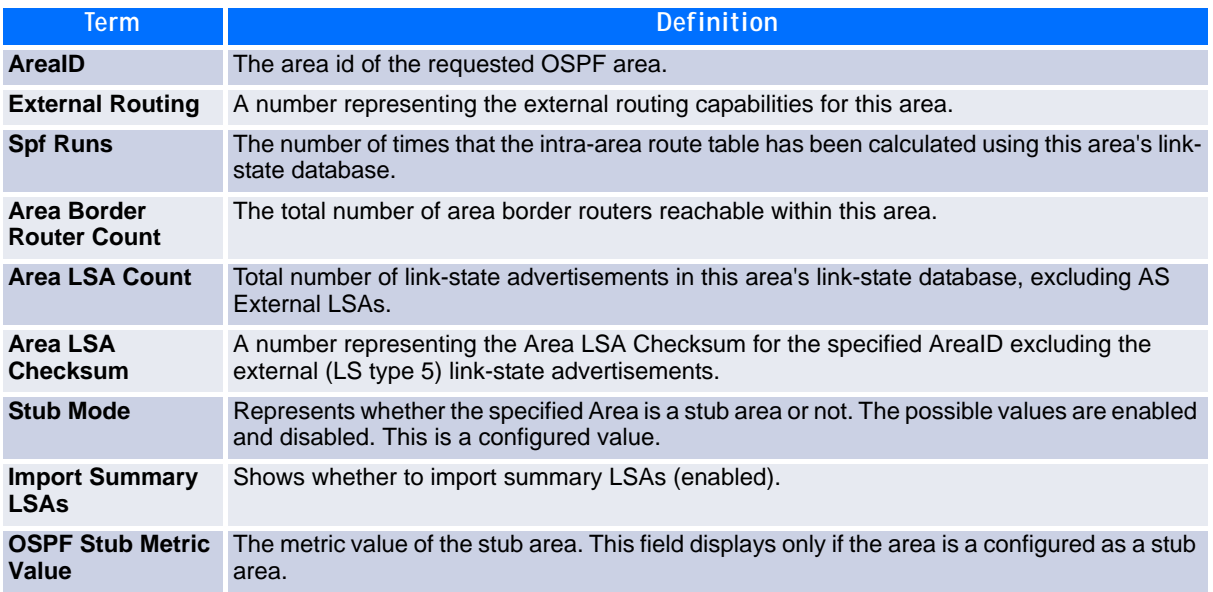
The following OSPF NSSA specific information displays only if the area is configured as an NSSA.

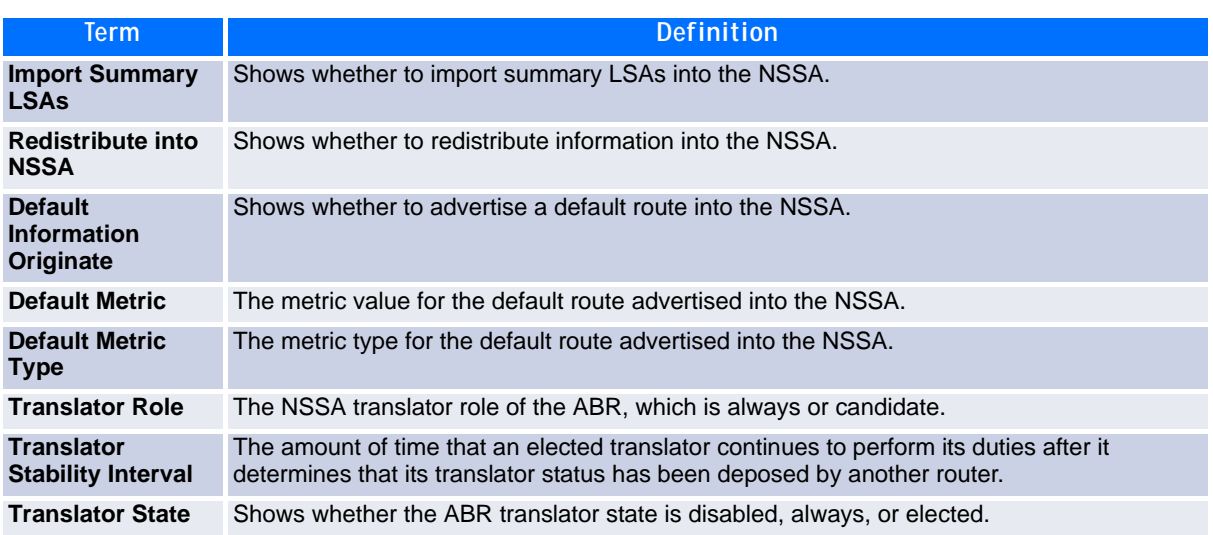

### **5.5.54 show ipv6 ospf asbr**

This command displays the internal OSPFv3 routes to reach Autonomous System Boundary Routers (ASBR). This command takes no options.

**Format** show ipv6 ospf asbr **Modes •** Privileged EXEC **•** User EXEC

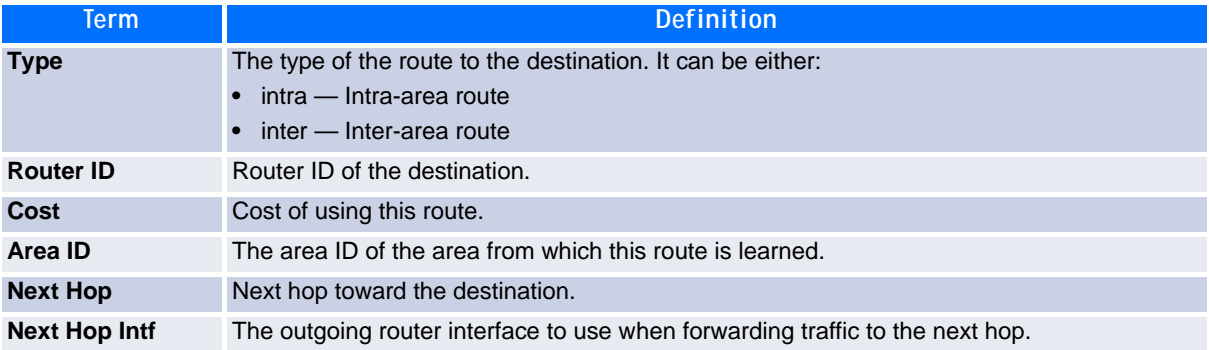

### **5.5.55 show ipv6 ospf database**

This command displays information about the link state database when OSPFv3 is enabled. If you do not enter any parameters, the command displays the LSA headers for all areas. Use the optional *areaid* parameter to display database information about a specific area. Use the other optional parameters to specify the type of link state advertisements to display. Use *external* to display the external LSAs. Use *inter-area* to display the inter-area LSAs. Use *link* to display the link LSAs. Use *network* to display the network LSAs. Use nssa-external to display NSSA external LSAs. Use *prefix* to display intra-area Prefix LSAs. Use *router* to display router LSAs. Use *unknown area*, *unknown as*, or *unknown link* to display unknown area, AS or link-scope LSAs, respectively. Use *lsid* to specify the link state ID (LSID). Use *adv-router* to show the LSAs that are restricted by the advertising router. Use *self-originate* to display the LSAs in that are self originated. The information below is only displayed if OSPF is enabled.

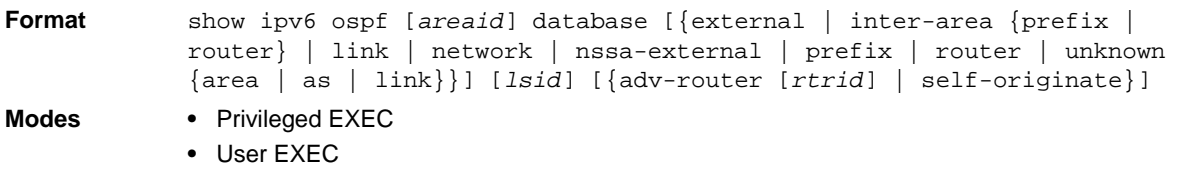

For each link-type and area, the following information is displayed.

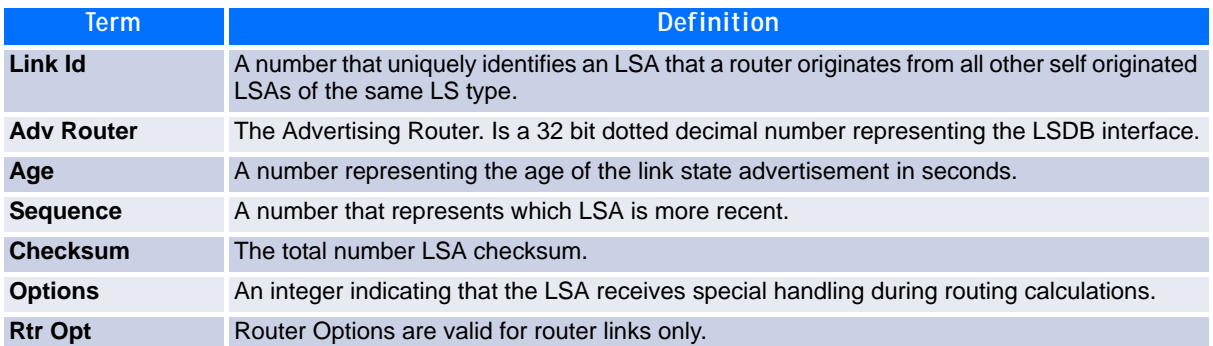

### **5.5.56 show ipv6 ospf database database-summary**

Use this command to display the number of each type of LSA in the database and the total number of LSAs in the database.

- **Format** show ipv6 ospf database database-summary **Modes •** Privileged EXEC
	- **•** User EXEC
		-

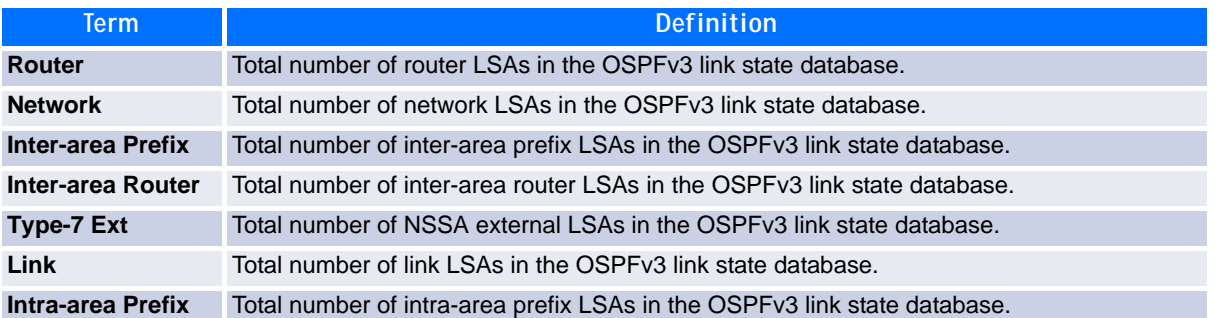

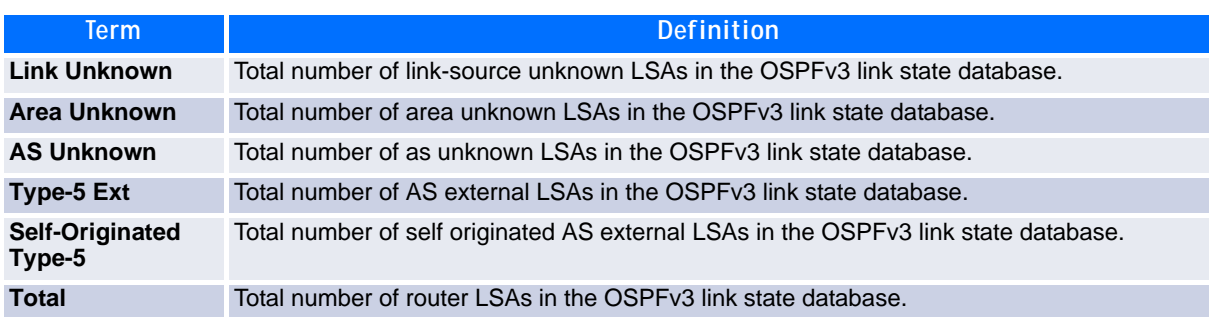

### **5.5.57 show ipv6 ospf interface**

This command displays the information for the IFO object or virtual interface tables.

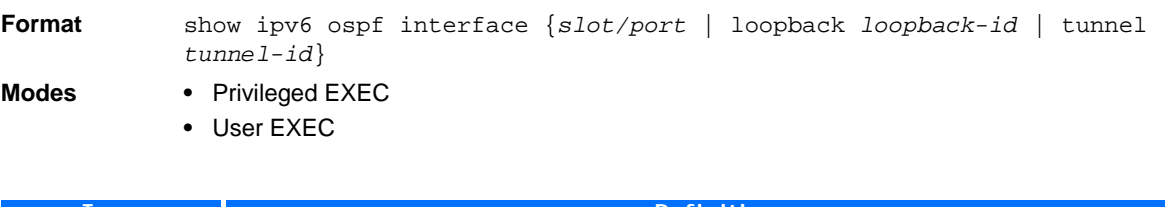

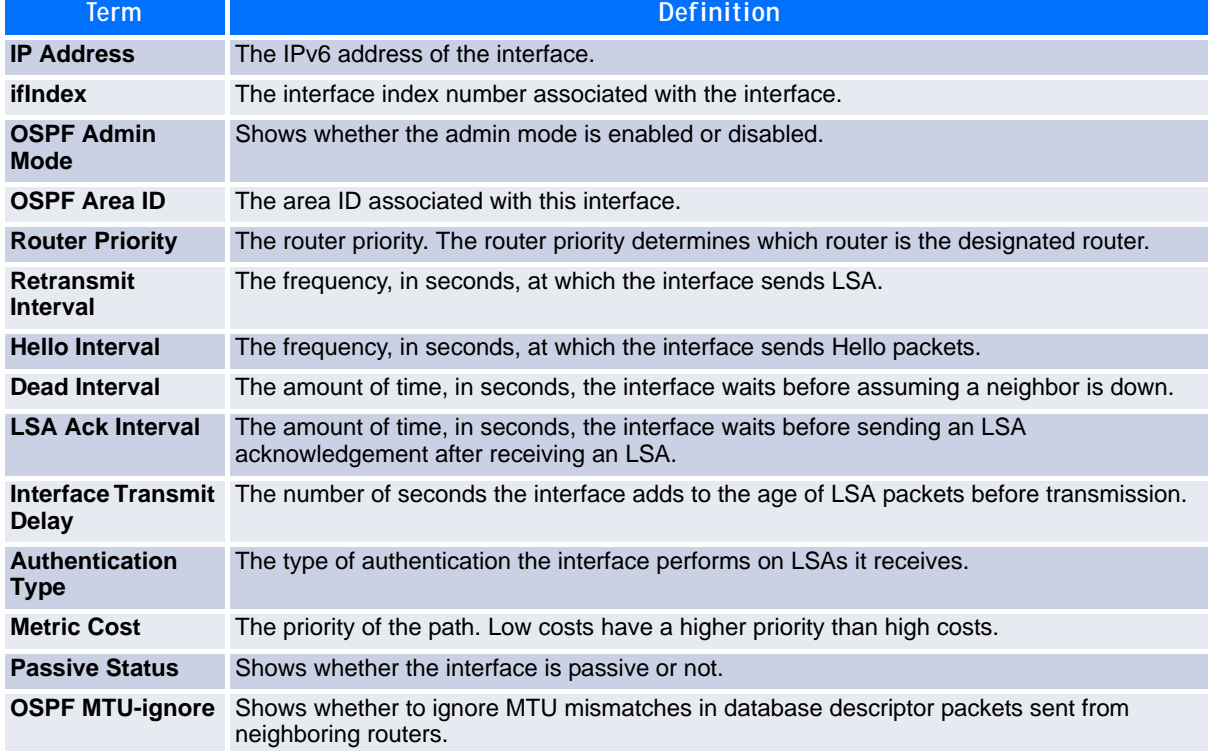

The following information only displays if OSPF is initialized on the interface:

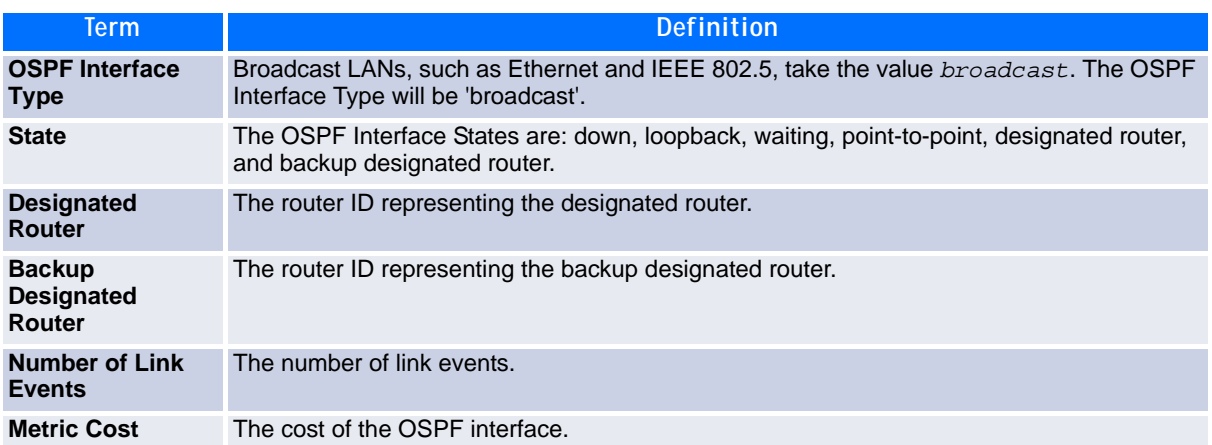

### **5.5.58 show ipv6 ospf interface brief**

This command displays brief information for the IFO object or virtual interface tables.

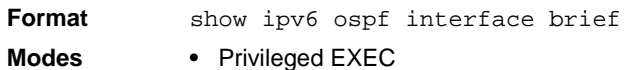

- 
- **•** User EXEC

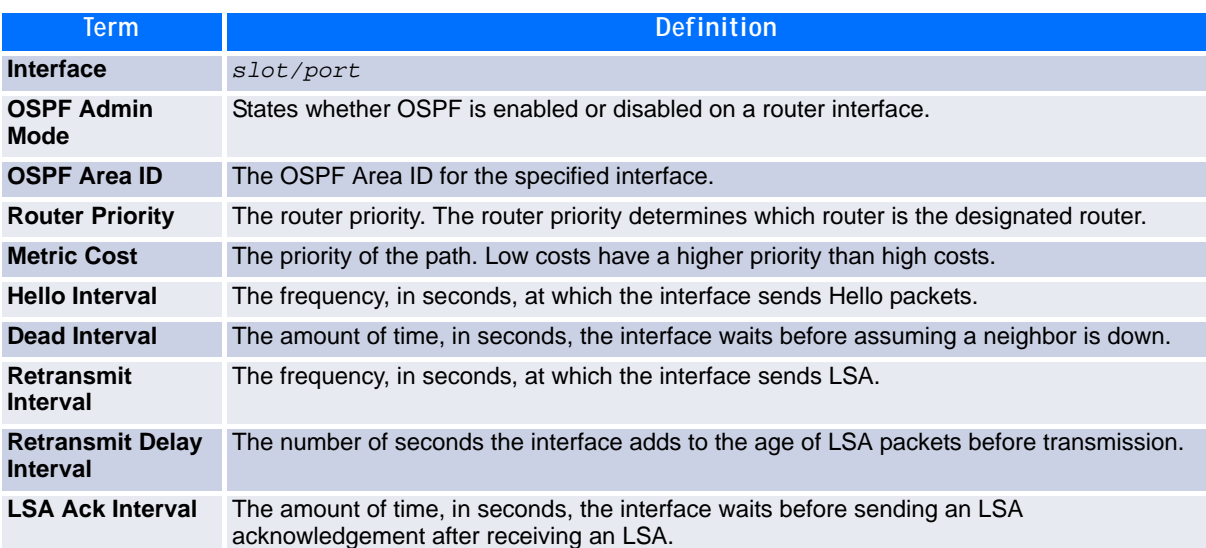

### **5.5.59 show ipv6 ospf interface stats**

This command displays the statistics for a specific interface. The command only displays information if OSPF is enabled.

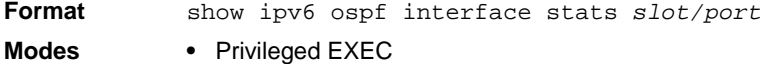

**•** User EXEC

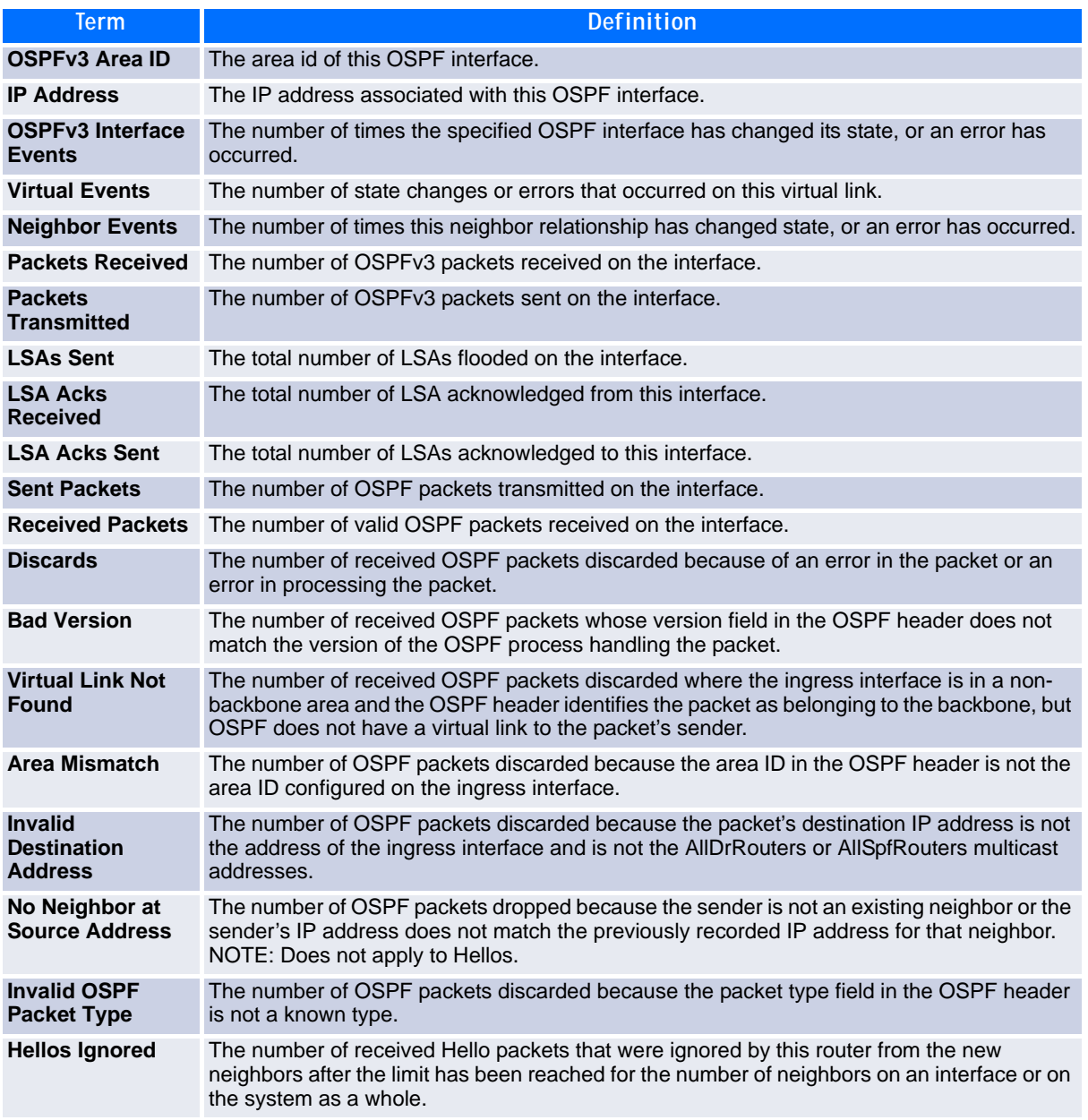

Table [4-3 on page](#page-293-0) 283 lists the number of OSPF packets of each type sent and received on the interface.

### **5.5.60 show ipv6 ospf neighbor**

This command displays information about OSPF neighbors. If you do not specify a neighbor IP address, the output displays summary information in a table. If you specify an interface or tunnel, only the information for that interface or tunnel displays. The *ip-address* is the IP address of the neighbor, and when you specify this, detailed information about the neighbor displays. The information below only displays if OSPF is enabled and the interface has a neighbor.

**Format** show ipv6 ospf neighbor [interface {*slot/port* | tunnel *tunnel\_id*}][*ipaddress*]

- 
- **Modes •** Privileged EXEC
	- **•** User EXEC

If you do not specify an IP address, a table with the following columns displays for all neighbors or the neighbor associated with the interface that you specify:

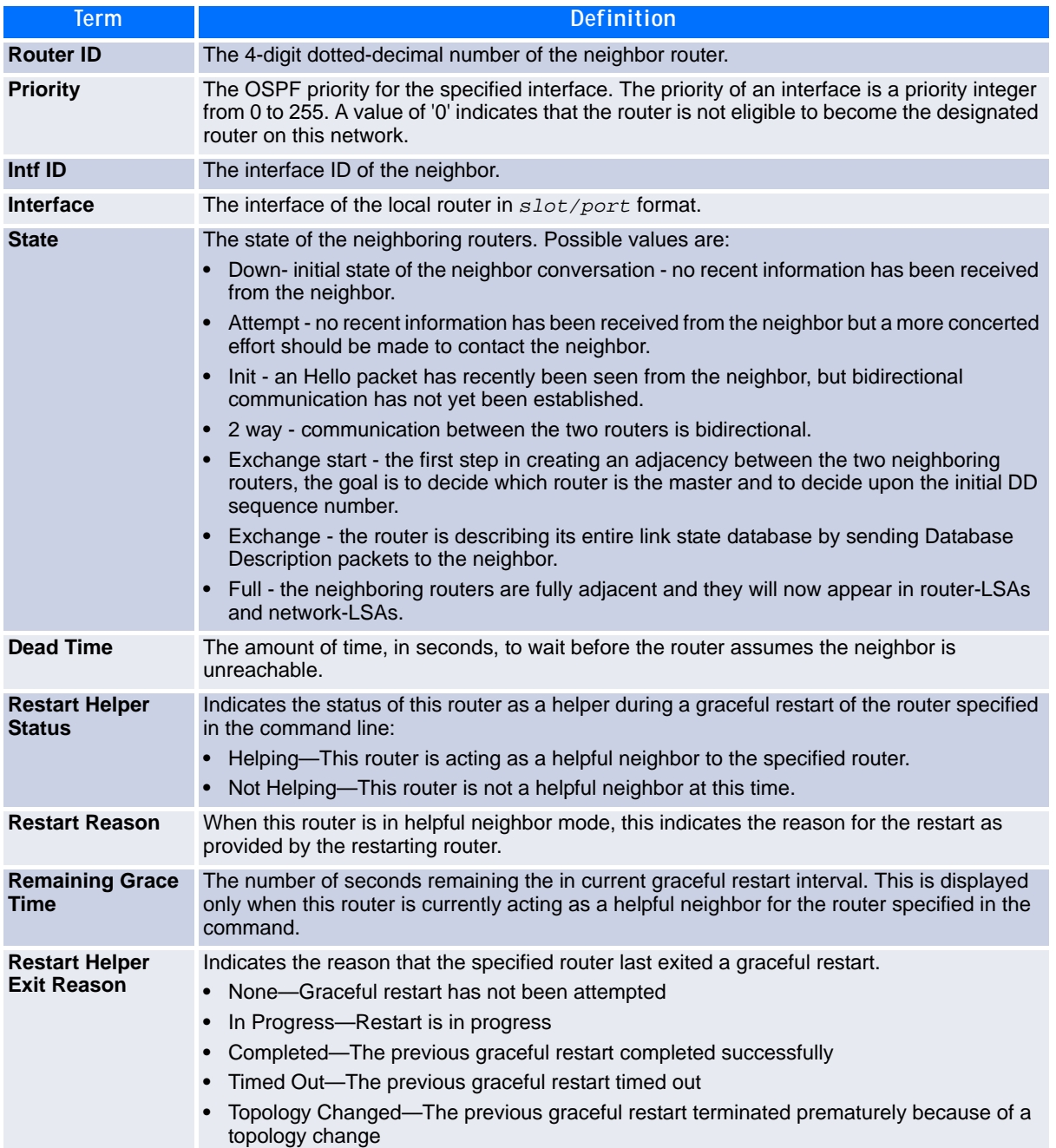

If you specify an IP address for the neighbor router, the following fields display:

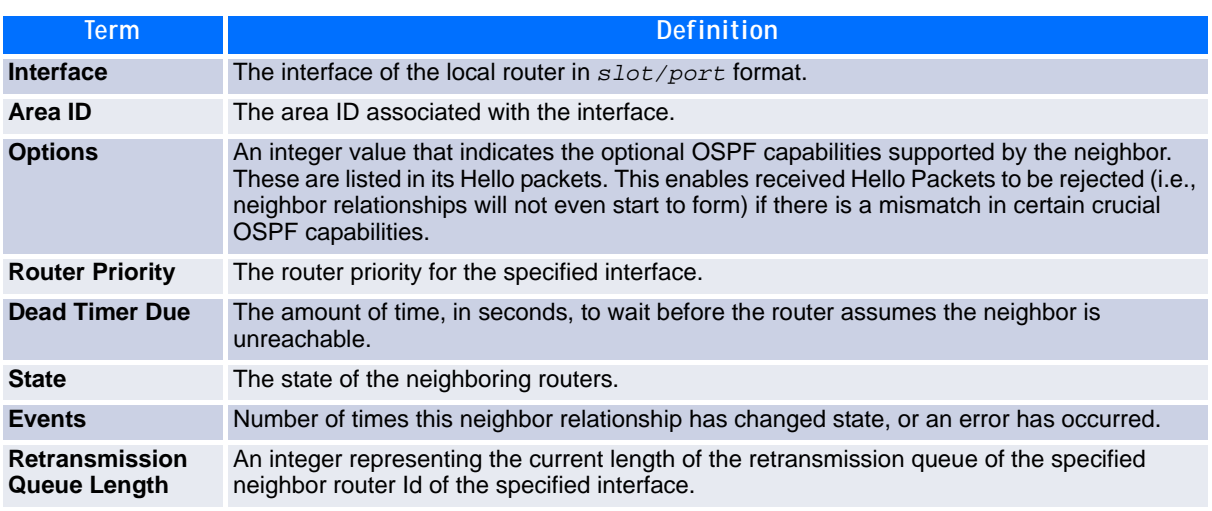

### **5.5.61 show ipv6 ospf range**

This command displays information about the area ranges for the specified *areaid*. The *areaid* identifies the OSPF area whose ranges are being displayed.

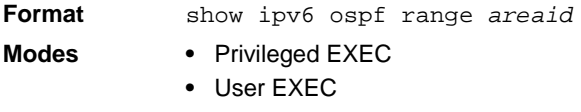

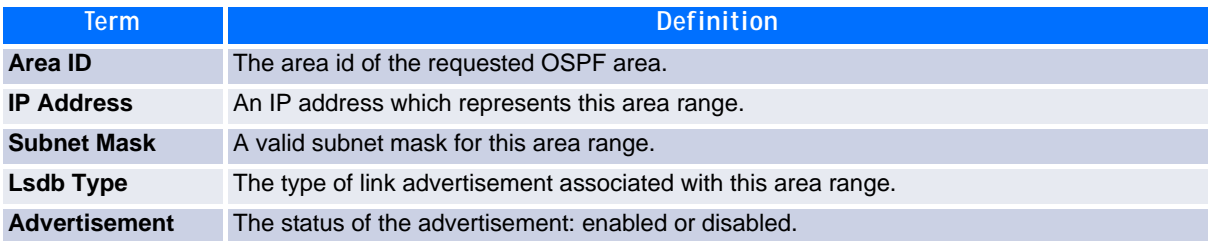

### **5.5.62 show ipv6 ospf stub table**

This command displays the OSPF stub table. The information below will only be displayed if OSPF is initialized on the switch.

**Format** show ipv6 ospf stub table

- **Modes •** Privileged EXEC
	- **•** User EXEC

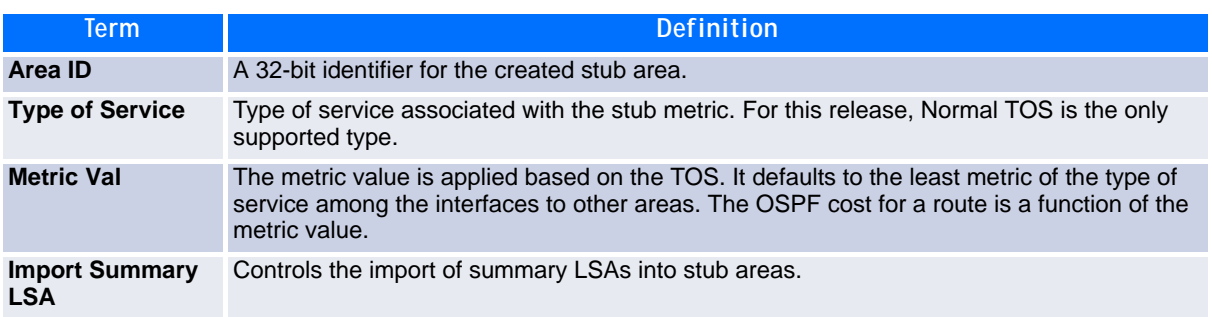

### **5.5.63 show ipv6 ospf virtual-link**

This command displays the OSPF Virtual Interface information for a specific area and neighbor. The *areaid* parameter identifies the area and the *neighbor* parameter identifies the neighbor's Router ID.

**Format** show ipv6 ospf virtual-link *areaid neighbor*

- **Modes •** Privileged EXEC **•** User EXEC
	-

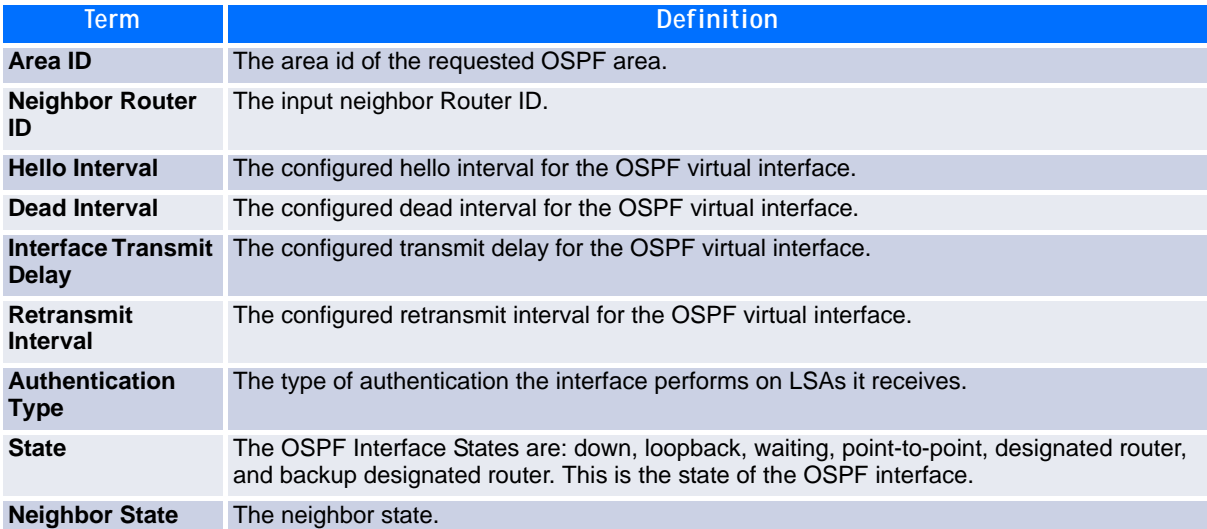

### **5.5.64 show ipv6 ospf virtual-link brief**

This command displays the OSPFV3 Virtual Interface information for all areas in the system.

- **Format** show ipv6 ospf virtual-link brief
	-
- **Modes •** Privileged EXEC
	- **•** User EXEC

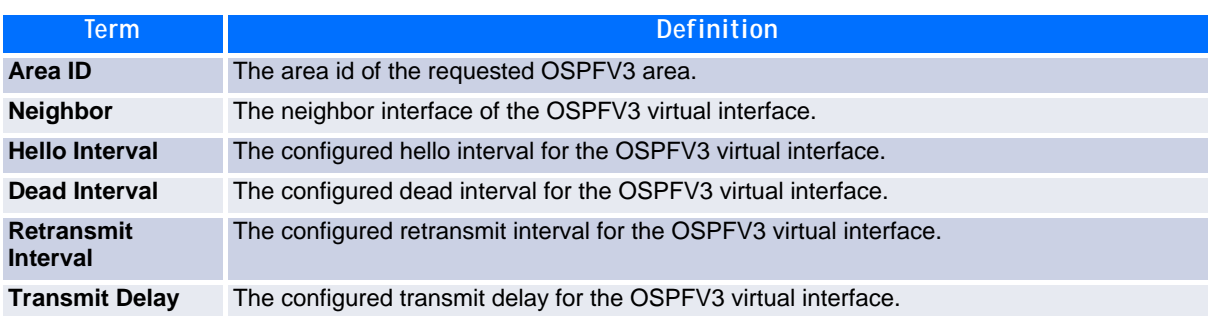

# **5.6 DHCPv6 Commands**

This section describes the commands you use to configure the DHCPv6 server on the system and to view DHCPv6 information.

### **5.6.1 service dhcpv6**

This command enables DHCPv6 configuration on the router.

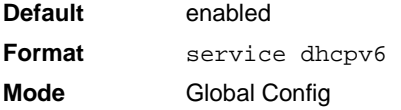

#### **5.6.1.1 no service dhcpv6**

This command disables DHCPv6 configuration on router.

**Format** no service dhcpv6 **Mode** Global Config

### **5.6.2 ipv6 dhcp server**

Use this command to configure DHCPv6 server functionality on an interface or range of interfaces. The *pool-name* is the DHCPv6 pool containing stateless and/or prefix delegation parameters, *rapid-commit* is an option that allows for an abbreviated exchange between the client and server, and *pref-value* is a value used by clients to determine preference between multiple DHCPv6 servers. For a particular interface DHCPv6 server and DHCPv6 relay functions are mutually exclusive.

**Format** ipv6 dhcp server *pool-name* [rapid-commit] [preference *pref-value*] **Mode** Interface Config

### **5.6.3 ipv6 dhcp relay destination**

Use this command to configure an interface for DHCPv6 relay functionality on an interface or range of interfaces. Use the *destination* keyword to set the relay server IPv6 address. The *relay-address* parameter is an IPv6 address of a DHCPv6 relay server. Use the *interface* keyword to set the relay server interface. The *relay-interface* parameter is an interface (*slot/port*) to reach a relay server. The optional *remote-id* is the Relay Agent Information Option "remote ID" sub-option to be added to relayed messages.This can either be the special keyword *duid-ifid*, which causes the "remote ID" to be derived from the DHCPv6 server DUID and the relay interface number, or it can be specified as a user-defined string.

**Note...**

If *relay-address* is an IPv6 global address, then *relay-interface* is not required. If *relay-address* is a link-local or multicast address, then *relay-interface* is required. Finally, if you do not specify a value for *relay-address*, then you must specify a value for *relay-interface* and the DHCPV6-ALL-AGENTS multicast address (i.e. FF02::1:2) is used to relay DHCPv6 messages to the relay server.

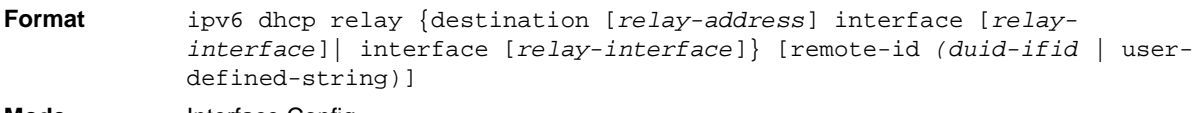

**Mode** Interface Config

### **5.6.4 ipv6 dhcp relay-agent-info-opt**

Use this command to configure a number to represent the DHCPv6 Relay Agent Information Option. The DHCPv6 Relay Agent Information Option allows for various sub-options to be attached to messages that are being relayed by the local router to a relay server. The relay server may in turn use this information in determining an address to assign to a DHCPv6 client.

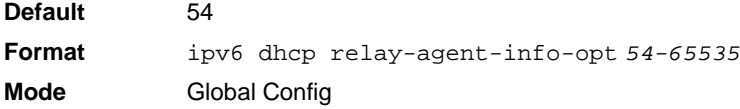

### **5.6.5 ipv6 dhcp relay-agent-info-remote-id-subopt**

Use this command to configure a number to represent the DHCPv6 the "remote-id" sub-option.

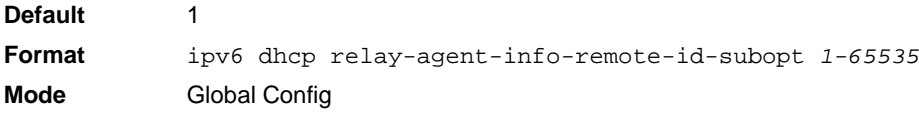

### **5.6.6 ipv6 dhcp pool**

Use this command from Global Config mode to enter IPv6 DHCP Pool Config mode. Use the exit command to return to Global Config mode. To return to the User EXEC mode, enter CTRL+Z. The *pool-name* should be less than 31 alpha-numeric characters. DHCPv6 pools are used to specify information for DHCPv6 server to distribute to DHCPv6 clients. These pools are shared between multiple interfaces over which DHCPv6 server capabilities are configured.

**Format** ipv6 dhcp pool *pool-name* **Mode** Global Config

#### **5.6.6.1 no ipv6 dhcp pool**

This command removes the specified DHCPv6 pool.

**Format** no ipv6 dhcp pool *pool-name* **Mode** Global Config

### **5.6.7 domain-name (IPv6)**

This command sets the DNS domain name which is provided to DHCPv6 client by DHCPv6 server. DNS domain name is configured for stateless server support. Domain name consist of no more than 31 alpha-numeric characters. DHCPv6 pool can have multiple number of domain names with maximum of 8.

**Format** domain-name *dns-domain-name* **Mode** IPv6 DHCP Pool Config

#### **5.6.7.1 no domain-name**

This command will remove dhcpv6 domain name from dhcpv6 pool.

**Format** no domain-name *dns-domain-name* **Mode** IPv6 DHCP Pool Config

### **5.6.8 dns-server (IPv6)**

This command sets the ipv6 DNS server address which is provided to dhcpv6 client by dhcpv6 server. DNS server address is configured for stateless server support. DHCPv6 pool can have multiple number of domain names with maximum of 8.

**Format** dns-server *dns-server-address* **Mode** IPv6 DHCP Pool Config

#### **5.6.8.1 no dns-server**

This command will remove DHCPv6 server address from DHCPv6 server.

**Format** no dns-server *dns-server-address* **Mode** IPv6 DHCP Pool Config

### **5.6.9 prefix-delegation (IPv6)**

Multiple IPv6 prefixes can be defined within a pool for distributing to specific DHCPv6 Prefix delegation clients. Prefix is the delegated IPv6 prefix. DUID is the client's unique DUID value (Example: 00:01:00:09:f8:79:4e:00:04:76:73:43:76'). Name is 31 characters textual client's name which is useful for logging or tracing only. Valid lifetime is the valid lifetime for the delegated prefix in seconds and preferred lifetime is the preferred lifetime for the delegated prefix in seconds.

**Default •** valid-lifetime—2592000 **•** preferred-lifetime—604800 **Format** prefix-delegation *prefix/prefixlength DUID* [name *hostname*][validlifetime *04294967295*][preferred-lifetime *0-4294967295*] **Mode** IPv6 DHCP Pool Config

#### **5.6.9.1 no prefix-delegation**

This command deletes a specific prefix-delegation client.

**Format** no prefix-delegation *prefix/prefix-delegation DUID* **Mode** IPv6 DHCP Pool Config

### **5.6.10 show ipv6 dhcp**

This command displays the DHCPv6 server name and status.

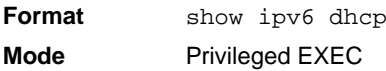

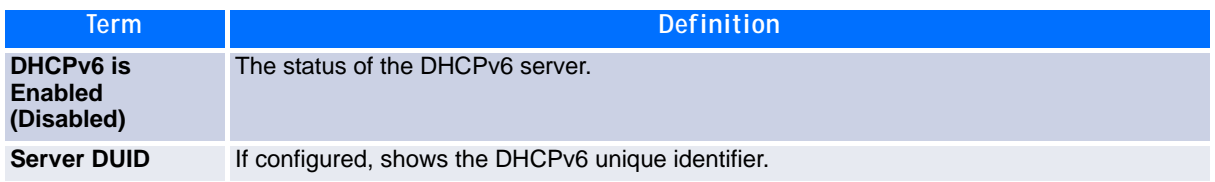

### <span id="page-371-0"></span>**5.6.11 show ipv6 dhcp statistics**

This command displays the IPv6 DHCP statistics for all interfaces.

**Format** show ipv6 dhcp statistics **Mode** Privileged EXEC

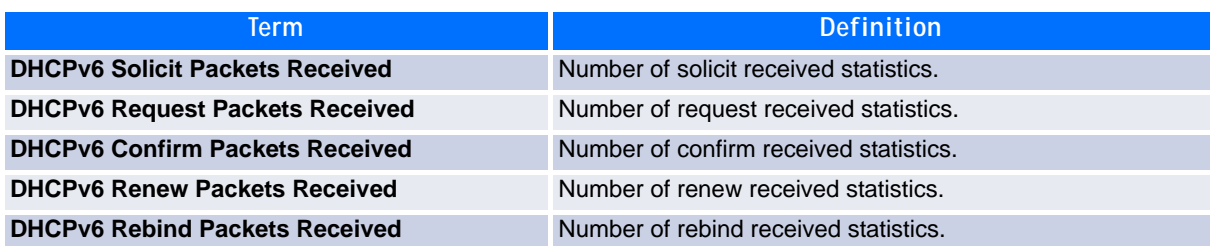

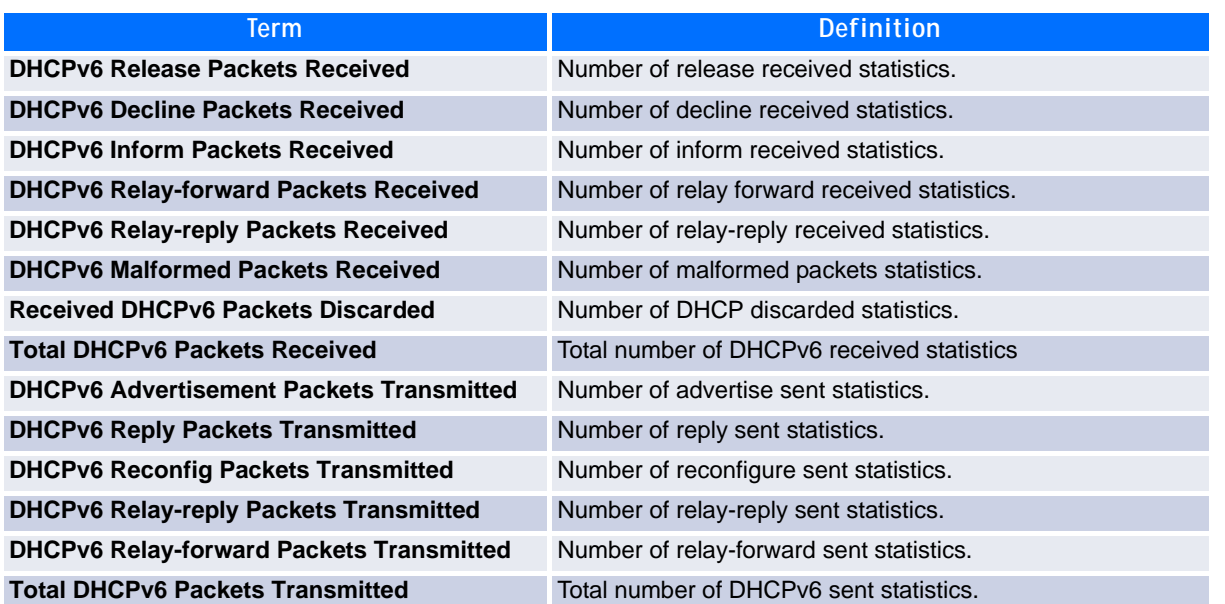

### **5.6.12 show ipv6 dhcp interface**

This command displays DHCPv6 information for all relevant interfaces or the specified interface. If you specify an interface, you can use the optional statistics parameter to view statistics for the specified interface.

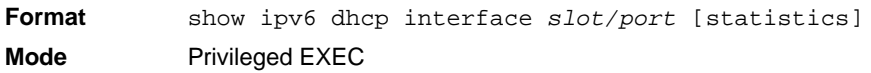

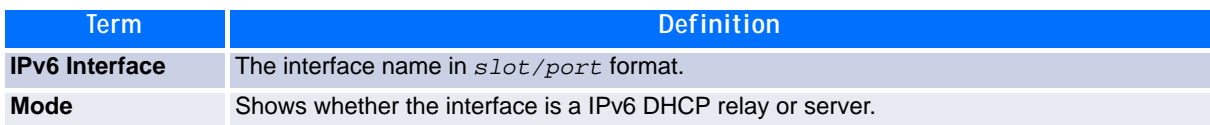

If the interface mode is server, the following information displays.

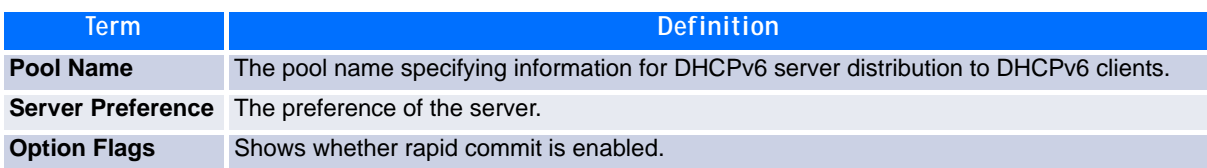

If the interface mode is relay, the following information displays.

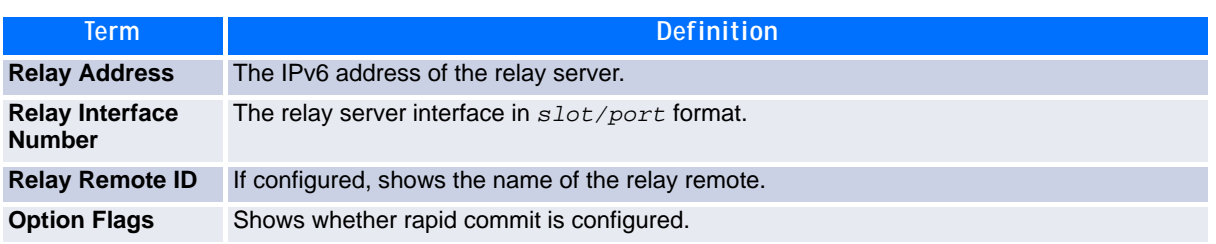

If you use the statistics parameter, the command displays the IPv6 DHCP statistics for the specified interface. See [5.6.11 show ipv6 dhcp statistics, Page 361](#page-371-0) for information about the output.

### **5.6.13 show ipv6 dhcp pool**

This command displays configured DHCP pool.

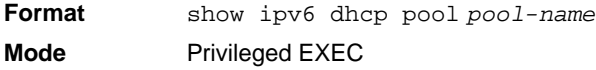

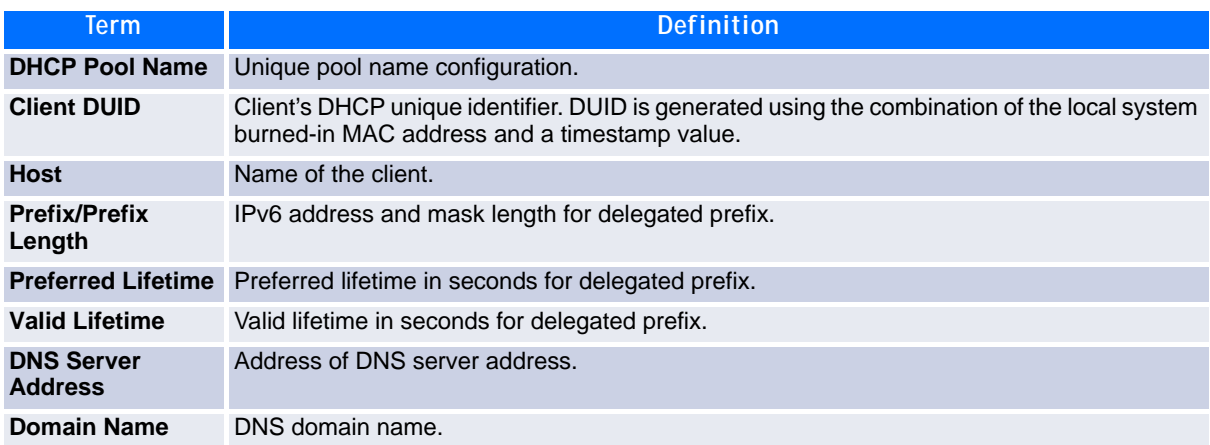

### **5.6.14 show ipv6 dhcp binding**

This command displays configured DHCP pool.

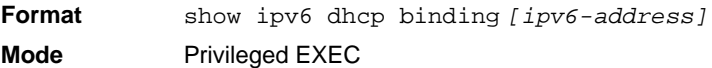

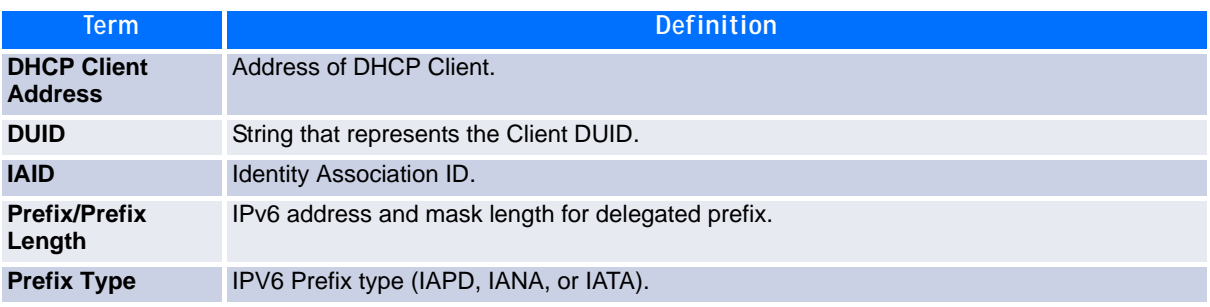

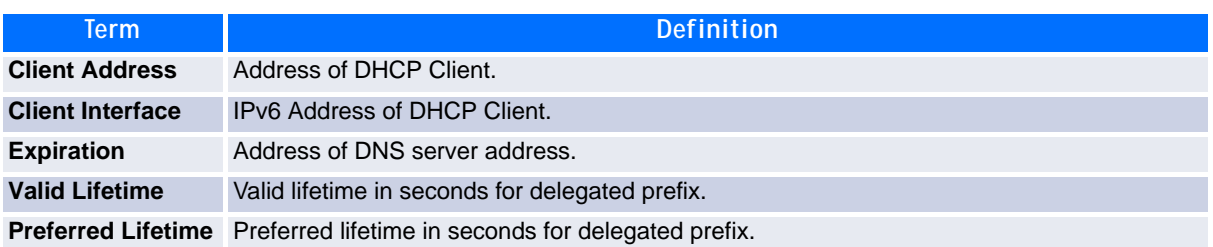

### **5.6.15 show network ipv6 dhcp statistics**

This command displays the statistics of the DHCPv6 client running on the network management interface.

- **Format** show network ipv6 dhcp statistics
- **Mode •** Privileged EXEC
	- **•** User EXEC

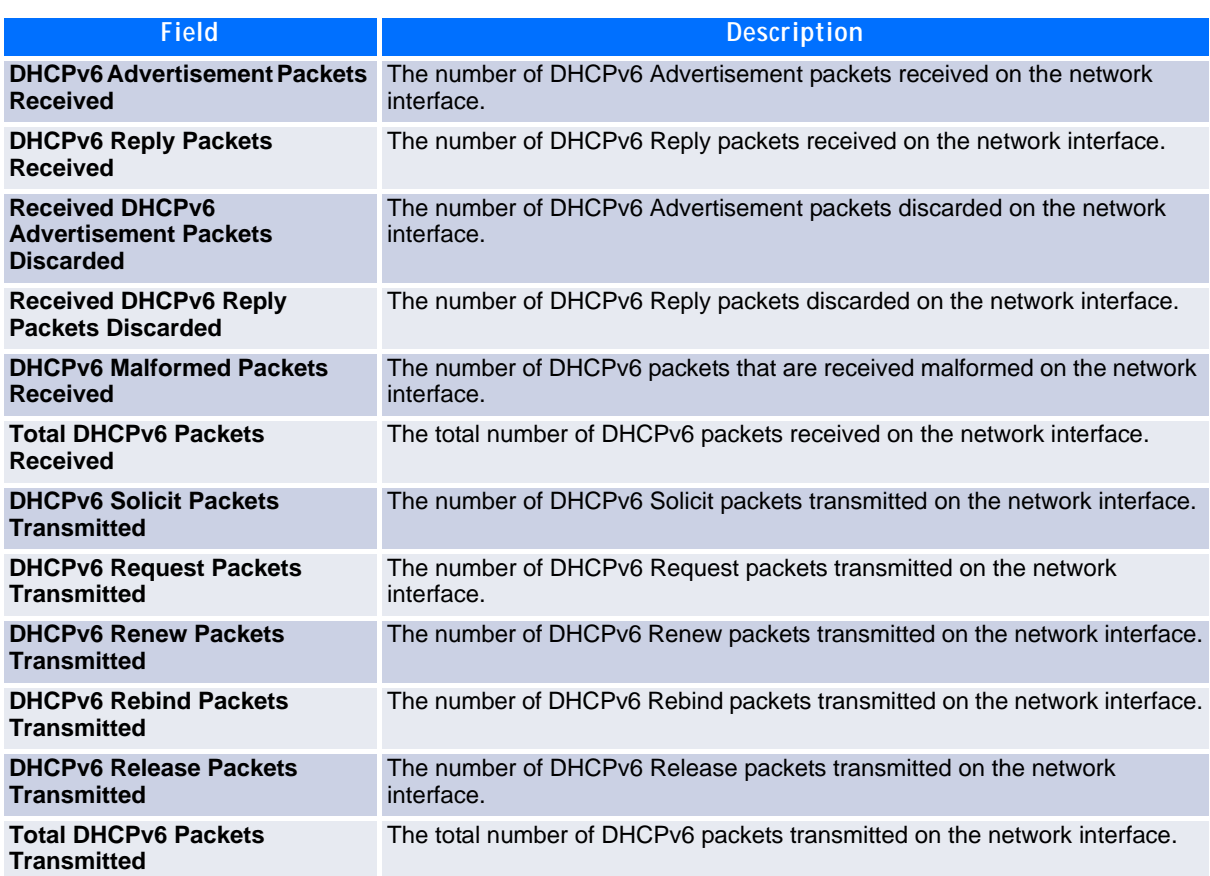

**Example:** The following shows example CLI display output for the command.

(admin)#show network ipv6 dhcp statistics DHCPv6 Client Statistics -------------------------

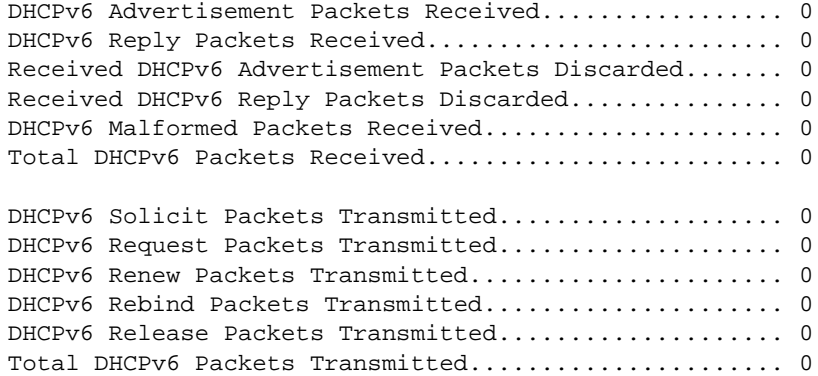

### **5.6.16 show serviceport ipv6 dhcp statistics**

This command displays the statistics of the DHCPv6 client running on the serviceport management interface.

**Format** show serviceport ipv6 dhcp statistics

- 
- **Mode •** Privileged EXEC
	- **•** User EXEC

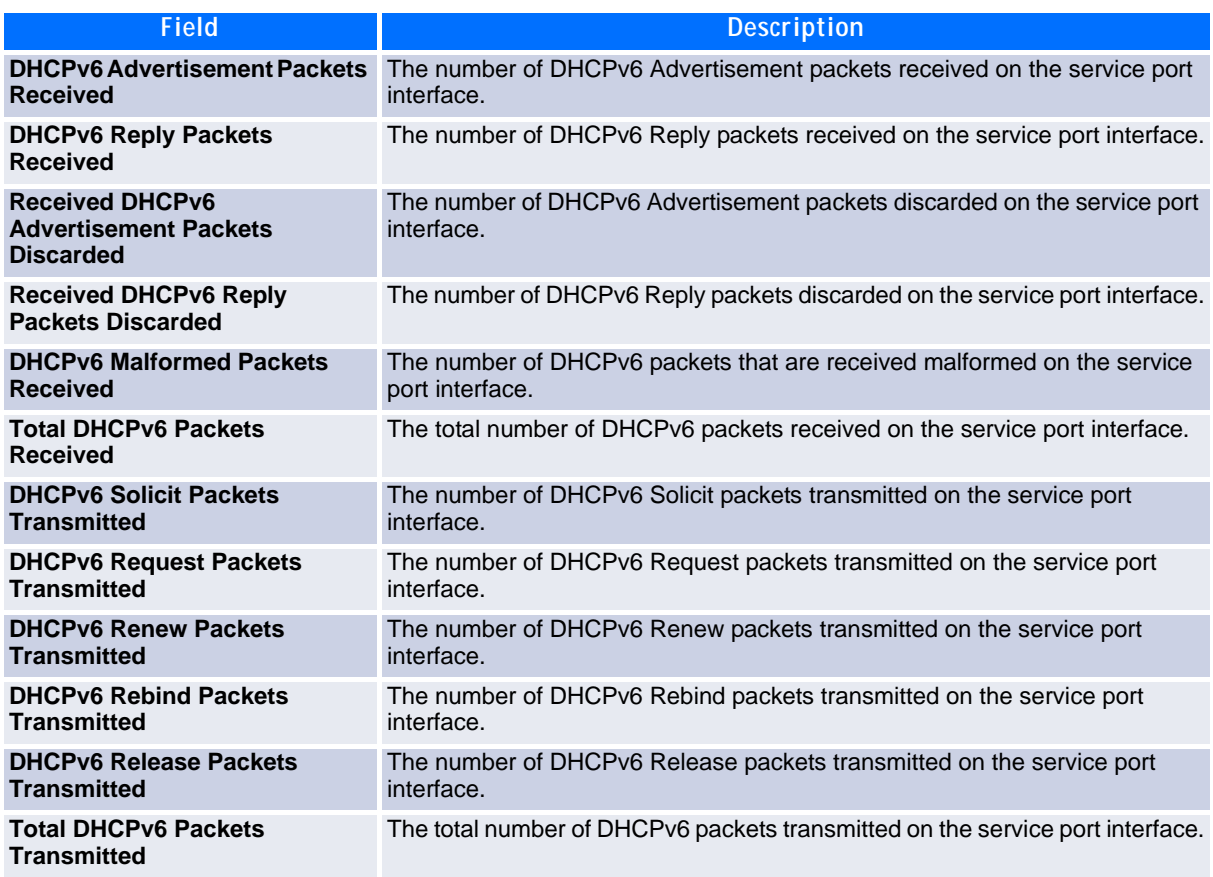

**Example:** The following shows example CLI display output for the command.

(admin)#show serviceport ipv6 dhcp statistics DHCPv6 Client Statistics -------------------------

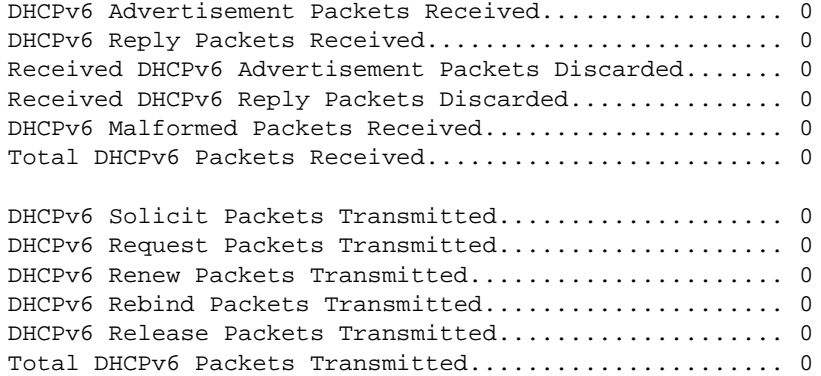

### **5.6.17 clear ipv6 dhcp**

Use this command to clear DHCPv6 statistics for all interfaces or for a specific interface. Use the *slot/ port* parameter to specify the interface.

**Format** clear ipv6 dhcp {statistics | interface *slot/port* statistics} **Mode** Privileged EXEC

### **5.6.18 clear network ipv6 dhcp statistics**

Use this command to clear the DHCPv6 statistics *on the network management* interface.

**Format** clear network ipv6 dhcp statistics **Mode •** Privileged EXEC

### **5.6.19 clear serviceport ipv6 dhcp statistics**

Use this command to clear the DHCPv6 client statistics *on the service port* interface.

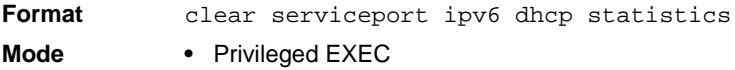

# *Chapter 6*

# **IP Multicast Commands**

www.kontron.com

# **6 IP Multicast Commands**

This chapter describes the IP Multicast commands available in the FASTPATH CLI.

The IP Multicast Commands chapter contains the following sections:

- • [6.1 Multicast Commands, Page 368](#page-378-0)
- • [6.2 DVMRP Commands, Page 372](#page-382-0)
- • [6.3 PIM-DM Commands, Page 377](#page-387-0)
- • [6.4 PIM-SM Commands, Page 379](#page-389-0)
- • [6.5 Internet Group Message Protocol Commands, Page 386](#page-396-0)
- • [6.6 IGMP Proxy Commands, Page 392](#page-402-0)

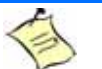

**Note...**

The commands in this chapter are in one of two functional groups:

- Show commands display switch settings, statistics, and other information.
- Configuration commands configure features and options of the switch. For every configuration command, there is a show command that displays the configuration setting.

# <span id="page-378-0"></span>**6.1 Multicast Commands**

This section describes the commands you use to configure IP Multicast and to view IP Multicast settings and statistics.

### **6.1.1 ip mcast boundary**

This command adds an administrative scope multicast boundary specified by groupipaddr and mask for which this multicast administrative boundary is applicable. groupipaddr is a group IP address and mask is a group IP mask. This command can be used to configure a single interface or a range of interfaces.

**Format ip mcast boundary** *groupipaddr mask*

**Mode** Interface Config

#### **6.1.1.1 no ip mcast boundary**

This command deletes an administrative scope multicast boundary specified by groupipaddr and mask for which this multicast administrative boundary is applicable. groupipaddr is a group IP address and mask is a group IP mask.

**Format no ip mcast boundary** *groupipaddr mask* **Mode** Interface Config

### **6.1.2 ip multicast**

This command sets the administrative mode of the IP multicast forwarder in the router to active.

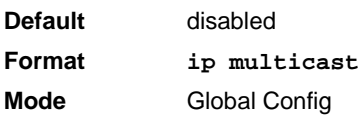

#### **6.1.2.1 no ip multicast**

This command sets the administrative mode of the IP multicast forwarder in the router to inactive.

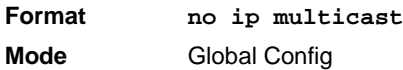

### **6.1.3 ip multicast ttl-threshold**

This command is specific to IPv4. Use this command to apply the given Time-to-Live threshold value ttlthreshold to a routing interface or range of interfaces. The ttl-threshold is the TTL threshold which is to be applied to the multicast Data packets which are to be forwarded from the interface. This command sets the Time-to-Live threshold value such that any data packets forwarded over the interface having TTL value above the configured value are dropped*.* The value for ttl-threshold ranges from 0 to 255.

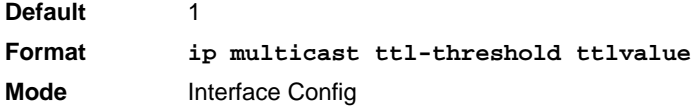

#### **6.1.3.1 no ip multicast ttl-threshold**

This command applies the default ttl-threshold to a routing interface. The ttl-threshold is the TTL threshold which is to be applied to the multicast Data packets which are to be forwarded from the interface*.* 

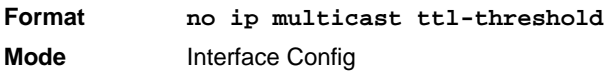

### **6.1.4 show ip mcast**

This command displays the system-wide multicast information.

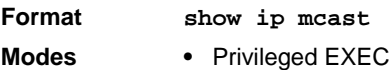

- **•** User EXEC
- 

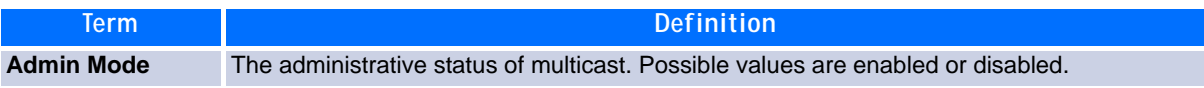

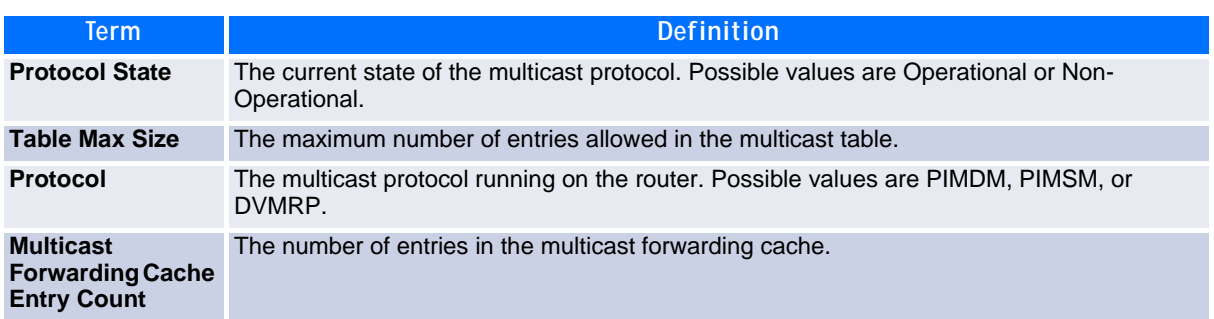

### **6.1.5 show ip mcast boundary**

This command displays all the configured administrative scoped multicast boundaries.

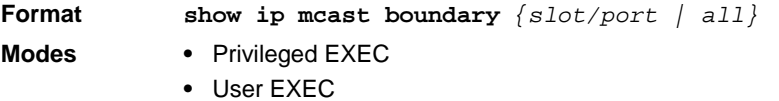

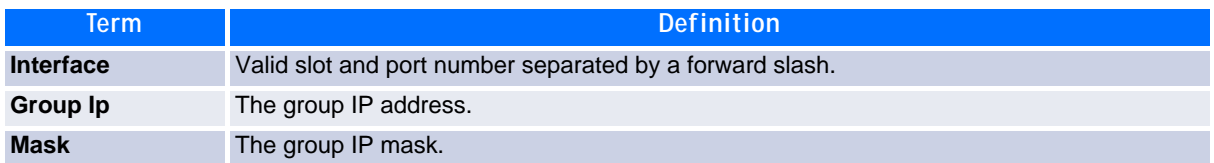

### **6.1.6 show ip mcast interface**

This command displays the multicast information for the specified interface.

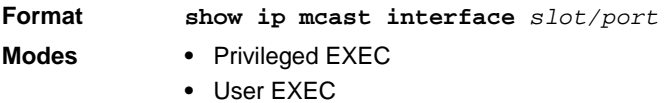

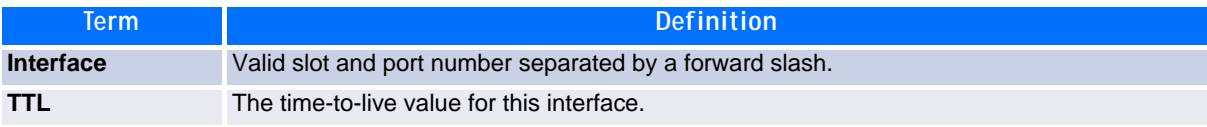

### **6.1.7 show ip mcast mroute**

This command displays a summary or all the details of the multicast table.

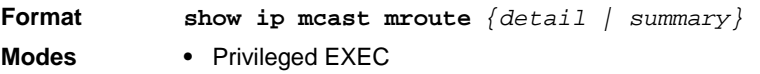

**•** User EXEC

If you use the *detail* parameter, the command displays the following fields:

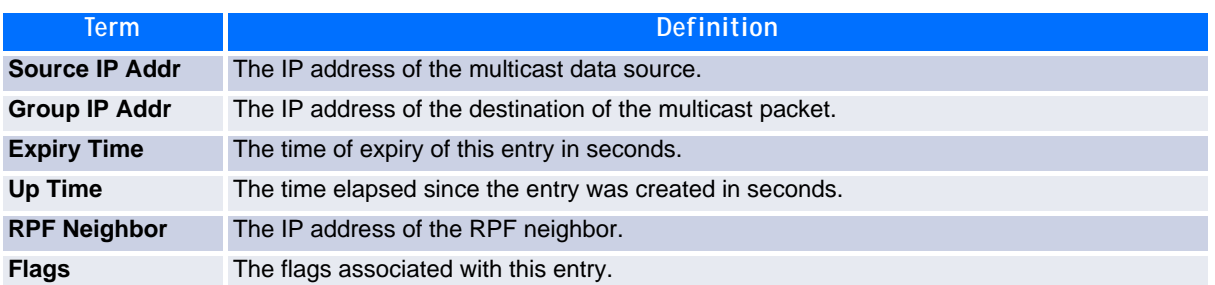

If you use the *summary* parameter, the command displays the following fields:

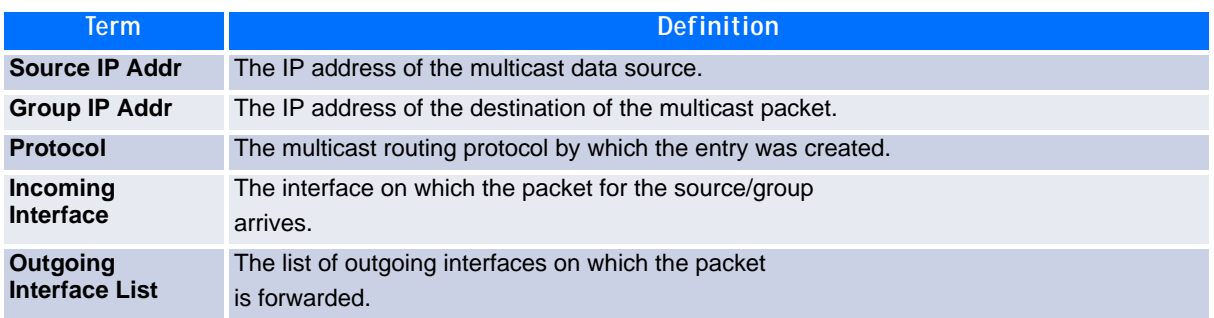

### **6.1.8 show ip mcast mroute group**

This command displays the multicast configuration settings such as flags, timer settings, incoming and outgoing interfaces, RPF neighboring routers, and expiration times of all the entries in the multicast mroute table containing the given groupipaddr.

**Format show ip mcast mroute group** *groupipaddr {detail |summary}*

- **Modes •** Privileged EXEC
	- **•** User EXEC

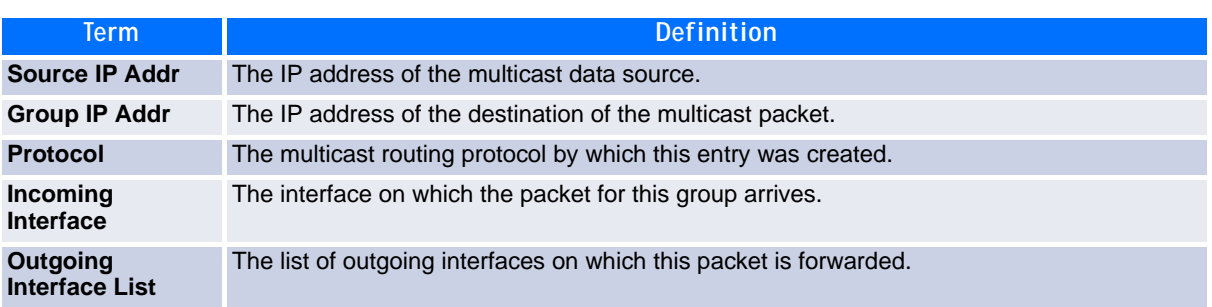

### **6.1.9 show ip mcast mroute source**

This command displays the multicast configuration settings such as flags, timer settings, incoming and outgoing interfaces, RPF neighboring routers, and expiration times of all the entries in the multicast mroute table containing the given source IP address or source IP address and group IP address pair.

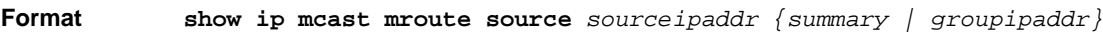

- **Modes •** Privileged EXEC
	- **•** User EXEC

If you use the *groupipaddr* parameter, the command displays the following column headings in the output table:

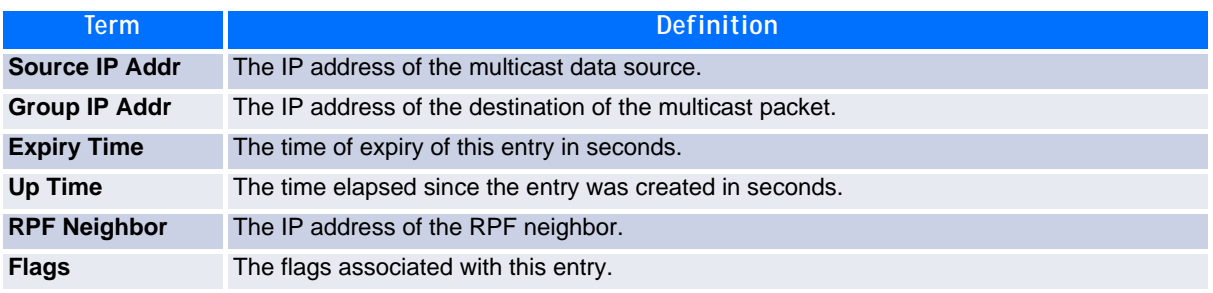

If you use the *summary* parameter, the command displays the following column headings in the output table:

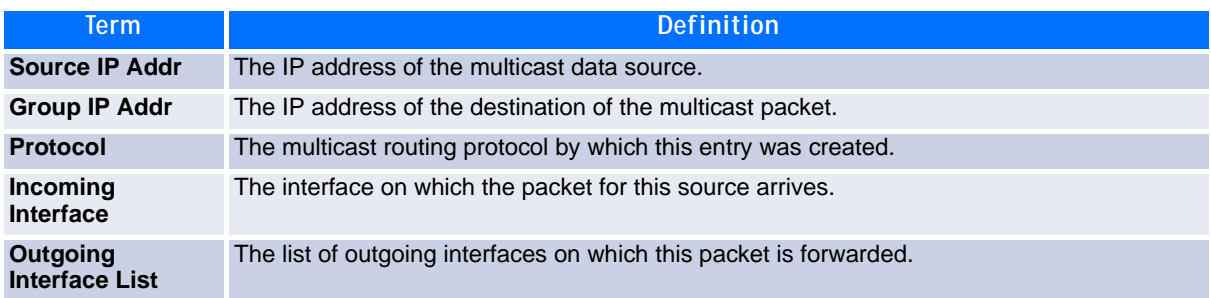

## <span id="page-382-0"></span>**6.2 DVMRP Commands**

This section provides a detailed explanation of the Distance Vector Multicast Routing Protocol (DVMRP) commands.

### **6.2.1 ip dvmrp**

This command sets administrative mode of DVMRP in the router to active.

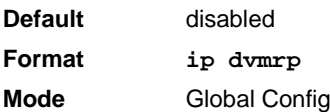

#### **6.2.1.1 no ip dvmrp**

This command sets administrative mode of DVMRP in the router to inactive.

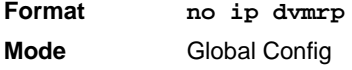

### **6.2.2 ip dvmrp metric**

This command configures the metric for an interface or range of interfaces. This value is used in the DVMRP messages as the cost to reach this network. This field has a range of 1 to 31.

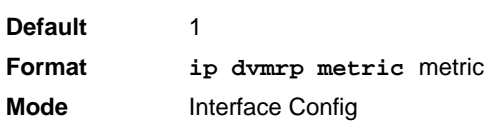

#### **6.2.2.1 no ip dvmrp metric**

This command resets the metric for an interface to the default value. This value is used in the DVMRP messages as the cost to reach this network.

**Format no ip dvmrp metric Mode** Interface Config

### **6.2.3 ip dvmrp trapflags**

This command enables the DVMRP trap mode.

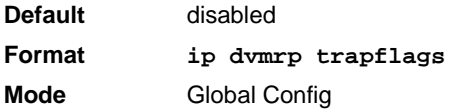

#### **6.2.3.1 no ip dvmrp trapflags**

This command disables the DVMRP trap mode.

**Format no ip dvmrp trapflags Mode** Global Config

### **6.2.4 ip dvmrp**

This command sets the administrative mode of DVMRP on an interface or range of interfaces to active.

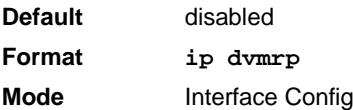

#### **6.2.4.1 no ip dvmrp**

This command sets the administrative mode of DVMRP on an interface to inactive.

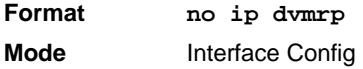

### **6.2.5 show ip dvmrp**

This command displays the system-wide information for DVMRP.

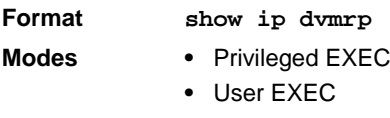

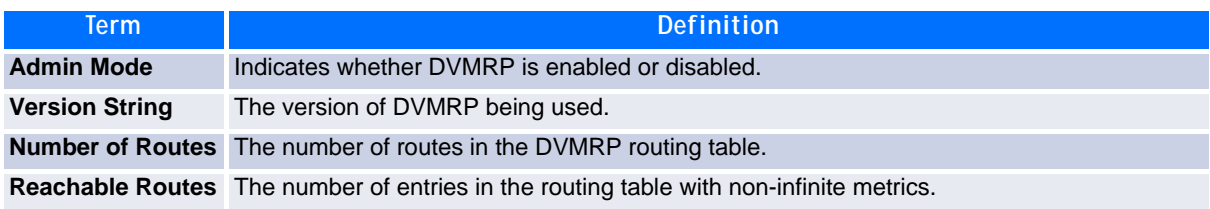

The following fields are displayed for each interface.

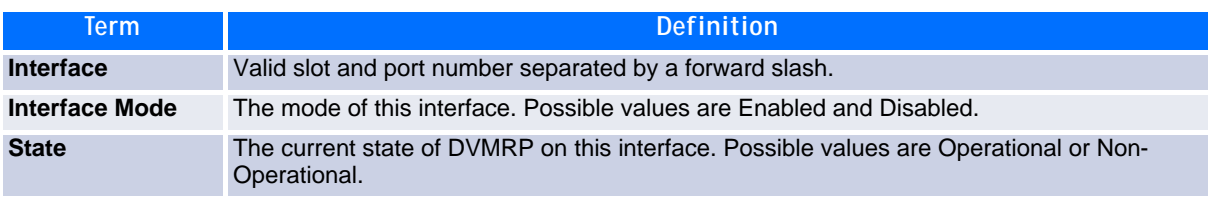

### **6.2.6 show ip dvmrp interface**

This command displays the interface information for DVMRP on the specified interface.

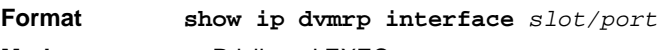

- **Modes •** Privileged EXEC
	- **•** User EXEC

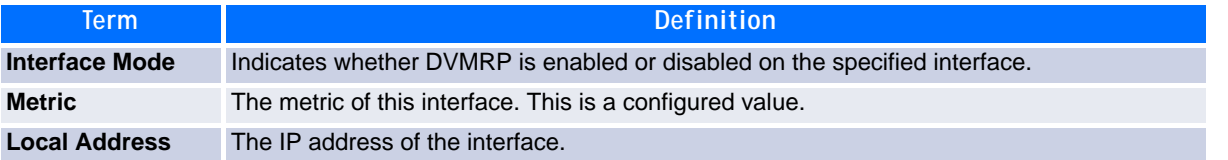

The following field is displayed only when DVMRP is operational on the interface.

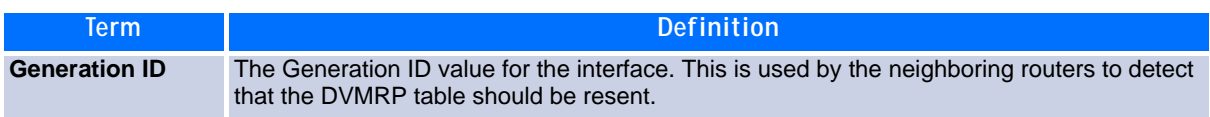

The following fields are displayed only if DVMRP is enabled on this interface.

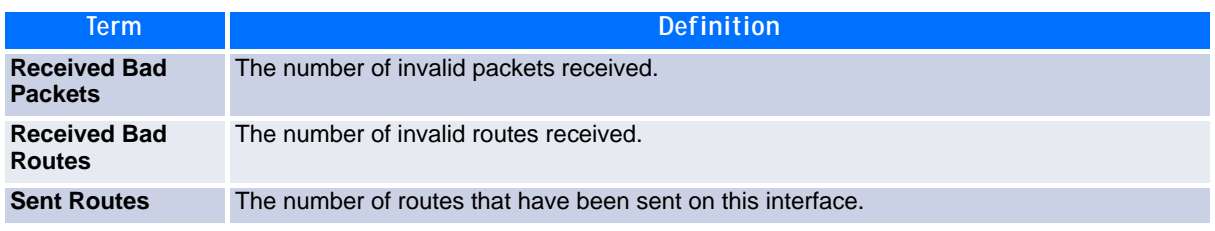

### **6.2.7 show ip dvmrp neighbor**

This command displays the neighbor information for DVMRP.

#### **Format show ip dvmrp neighbor**

- **Modes •** Privileged EXEC
	- **•** User EXEC

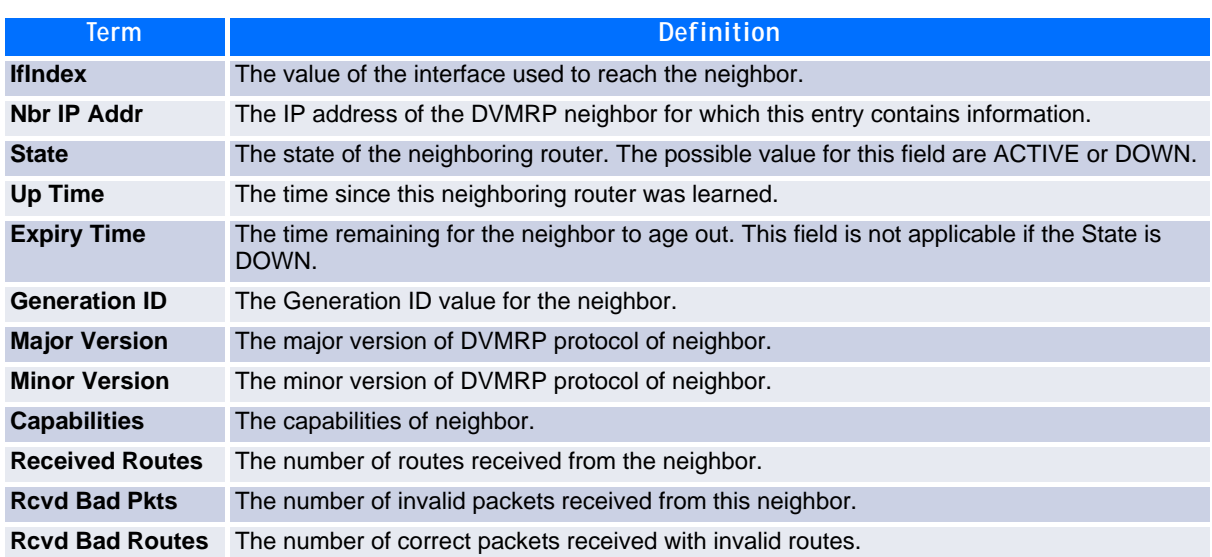

### **6.2.8 show ip dvmrp nexthop**

This command displays the next hop information on outgoing interfaces for routing multicast datagrams.

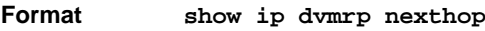

- 
- **Modes •** Privileged EXEC
	- **•** User EXEC

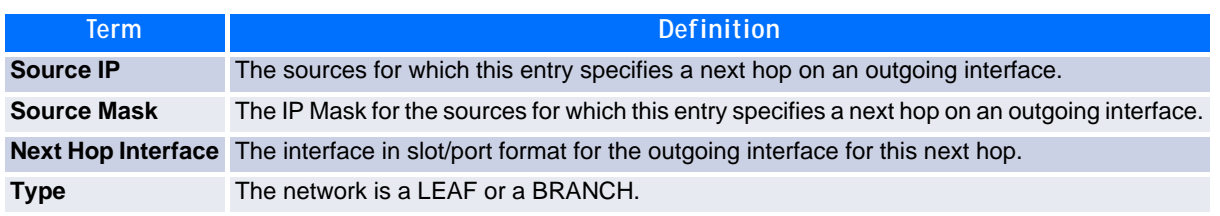

### **6.2.9 show ip dvmrp prune**

This command displays the table listing the router's upstream prune information.

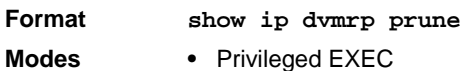

- 
- 
- **•** User EXEC

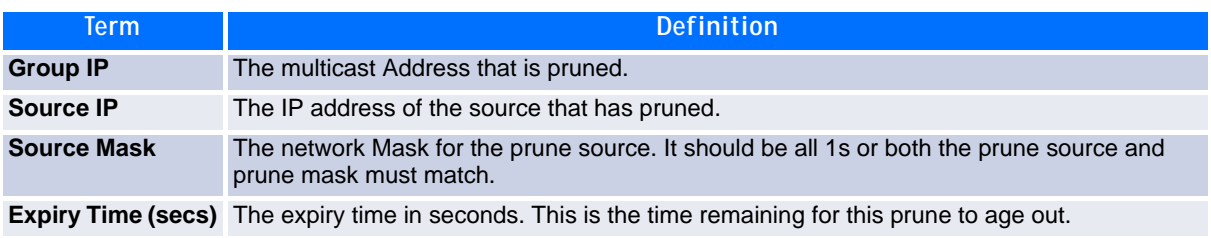

### **6.2.10 show ip dvmrp route**

This command displays the multicast routing information for DVMRP.

#### **Format show ip dvmrp route**

- **Modes •** Privileged EXEC
	- **•** User EXEC

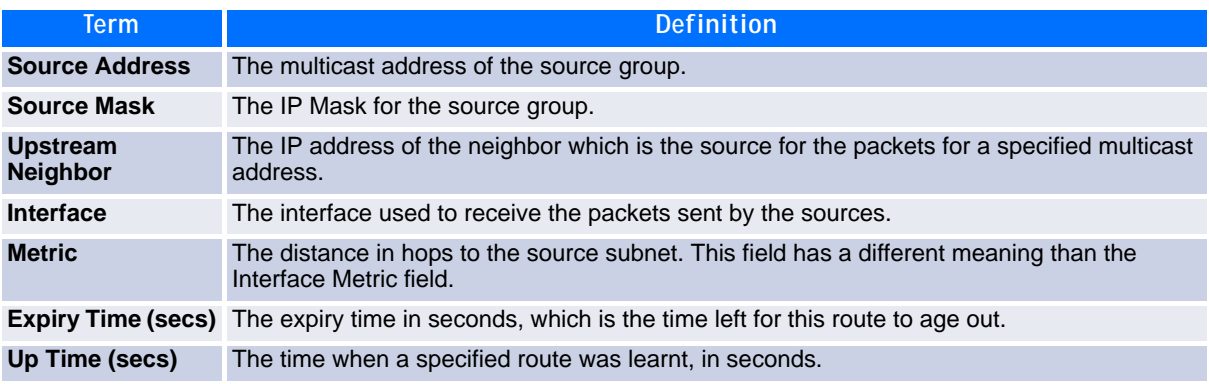

# <span id="page-387-0"></span>**6.3 PIM-DM Commands**

This section describes the commands you use to configure Protocol Independent Multicast -Dense Mode (PIM-DM). PIM-DM is a multicast routing protocol that provides scalable inter-domain multicast routing across the Internet, independent of the mechanisms provided by any particular unicast routing protocol.

### **6.3.1 ip pimdm (Global Config)**

This command enables the administrative mode of PIM-DM in the router.

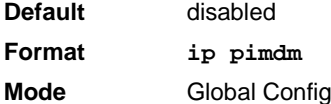

#### **6.3.1.1 no ip pimdm (Global Config)**

This command disables the administrative mode of PIM-DM in the router.

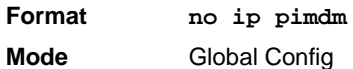

### **6.3.2 ip pimdm (Interface Config)**

This command sets administrative mode of PIM-DM on an interface or range of interfaces to enabled.

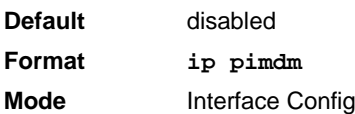

#### **6.3.2.1 no ip pimdm mode (Interface Config)**

This command sets administrative mode of PIM-DM on an interface to disabled.

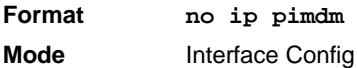

### **6.3.3 ip pimdm hello-interval**

This command configures the transmission frequency of hello messages between PIM enabled neighbors. This field has a range of 1 to 3600 seconds.

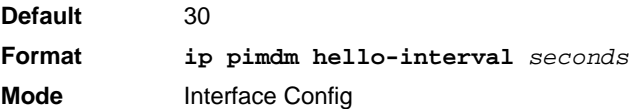

#### **6.3.3.1 no ip pimdm hello-interval**

This command resets the transmission frequency of hello messages between PIM enabled neighbors to the default value.

**Format no ip pimdm hello-interval Mode** Interface Config

### **6.3.4 show ip pimdm**

This command displays the system-wide information for PIM-DM.

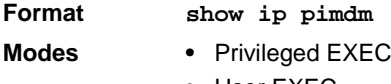

**•** User EXEC

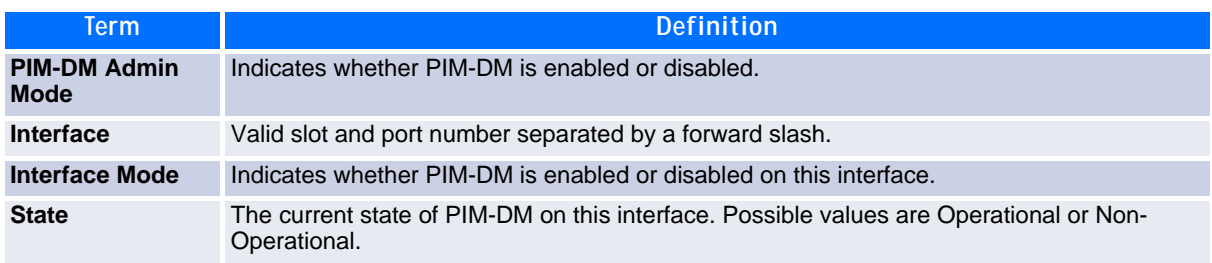

### **6.3.5 show ip pimdm interface**

This command displays the interface information for PIM-DM on the specified interface.

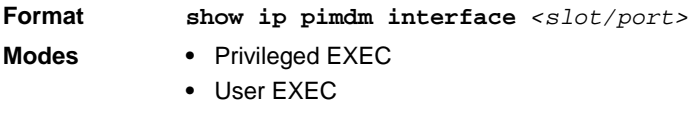

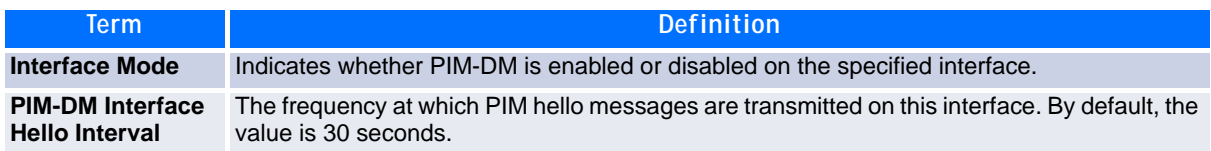

### **6.3.6 show ip pimdm interface stats**

This command displays the statistical information for PIM-DM on the specified interface.

**Format show ip pimdm interface stats** *{slot/port | all}*

- **Modes •** Privileged EXEC
	- **•** User EXEC

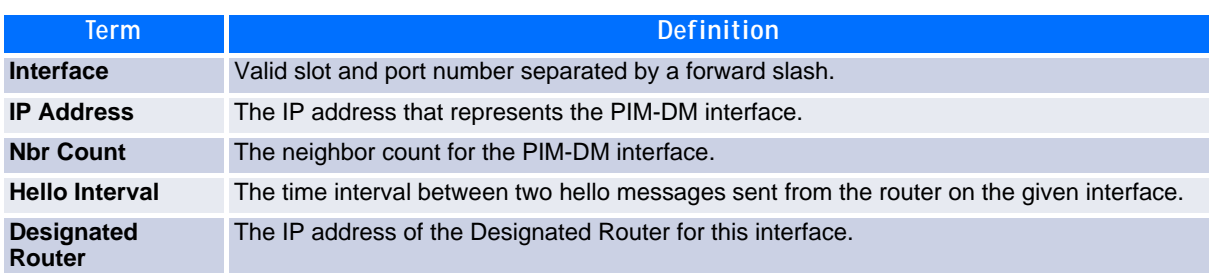

### **6.3.7 show ip pimdm neighbor**

This command displays the neighbor information for PIM-DM on the specified interface.

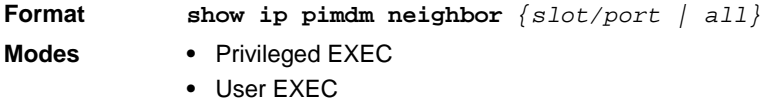

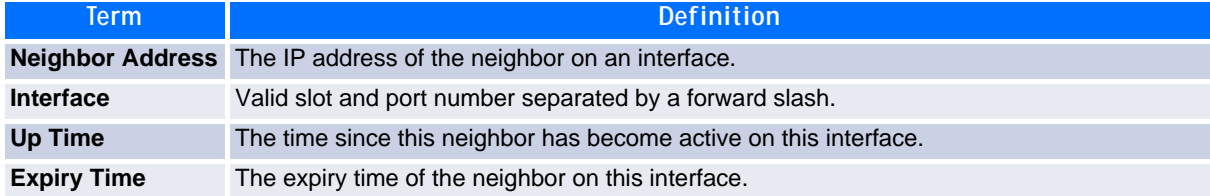

# <span id="page-389-0"></span>**6.4 PIM-SM Commands**

This section describes the commands you use to configure Protocol Independent Multicast - Sparse Mode (PIM-SM). PIM-SM is a multicast routing protocol that provides scalable inter-domain multicast routing across the Internet, independent of the mechanisms provided by any particular unicast routing protocol.

### **6.4.1 ip pimsm**

This command is used to administratively enable PIM-SM multicast routing mode on a particular router interface.

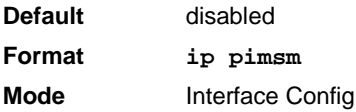

#### **6.4.1.1 no ip pimsm**

This command is used to administratively disable PIM-SM multicast routing mode on a particular router interface.

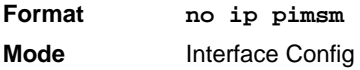

### **6.4.2 ip pimsm bsr-border**

Use this command to prevent bootstrap router (BSR) messages from being sent or received through an interface or range of interfaces.

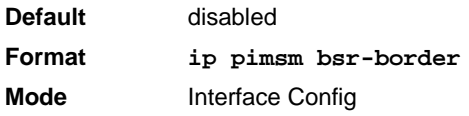

#### **6.4.2.1 no ip pimsm bsr-border**

Use this command to disable the interface from being the BSR border.

**Format no ip pimsm bsr-border Mode** Interface Config

### **6.4.3 ip pimsm bsr-candidate**

This command is used to configure the router to announce its candidacy as a bootstrap router (BSR).

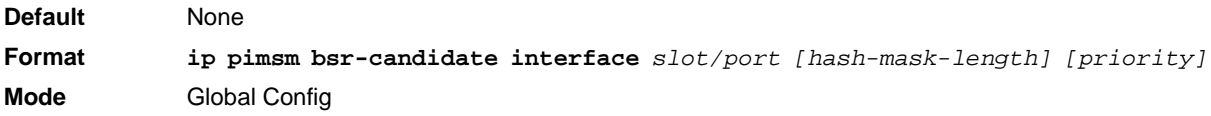

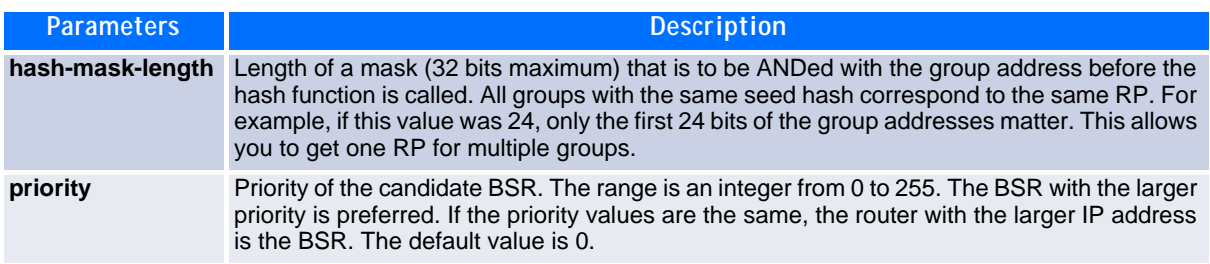

#### **6.4.3.1 no ip pimsm bsr-candidate**

This command is used to disable the router to announce its candidacy as a bootstrap router (BSR).

**Format no ip pimsm bsr-candidate interface** *slot/port [hash-mask-length] [priority]*

**Mode** Global Config

### **6.4.4 ip pimsm dr-priority**

Use this command to set the priority value for which a router is elected as the designated router (DR). This command can be used on a single interface or a range of interfaces.

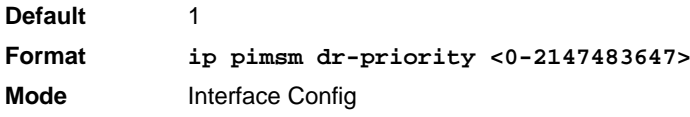

#### **6.4.4.1 no ip pimsm dr-priority**

Use this command to disable the interface from being the BSR border.

**Format no ip pimsm dr-priority Mode** Interface Config

### **6.4.5 ip pimsm hello-interval**

This command is used to configure the PIM-SM hello interval for the specified interface or range of interfaces. The hello interval is specified in seconds.

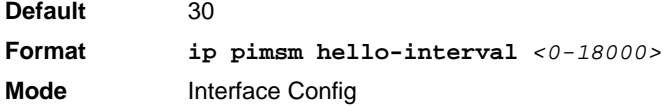

#### **6.4.5.1 no ip pimsm hello-interval**

This command is used to set the hello interval to the default value.

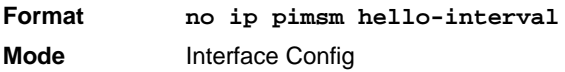

### **6.4.6 ip pimsm join-prune-interval**

This command is used to configure the join/prune interval for the PIM-SM router on an interface or range of interfaces. The join/prune interval is specified in seconds. This parameter can be configured to a value from 0 to 18000.

```
Default 60
Format ip pimsm join-prune-interval <0-18000>
Mode Interface Config
```
#### **6.4.6.1 no ip pimsm join-prune-interval**

Use this command to set the join/prune interval to the default value.

**Format no ip pimsm join-prune-interval Mode** Interface Config

### **6.4.7 ip pimsm register-threshold**

This command configures the Register Threshold rate for the Rendezvous Point router to switch to a sourcespecific shortest path. The valid values are from (0 to 2000 kilobits/sec).

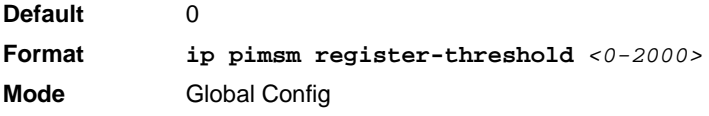

#### **6.4.7.1 no ip pimsm register-threshold**

This command resets the register threshold rate for the Rendezvous Pointer router to the default value.

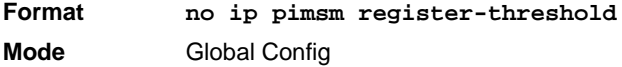

### **6.4.8 ip pimsm rp-address**

This command is used to statically configure the RP address for one or more multicast groups. The parameter *rp-address* is the IP address of the RP. The parameter *groupaddress* is the group address supported by the RP. The parameter *groupmask* is the group mask for the group address. The optional keyword *override* indicates that if there is a conflict, the RP configured with this command prevails over the RP learned by BSR.

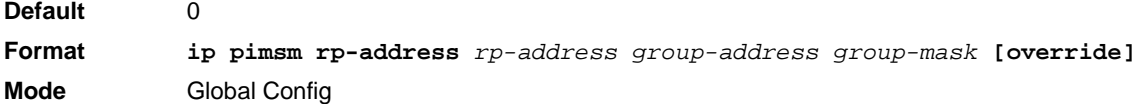

#### **6.4.8.1 no ip pimsm rp-address**

This command is used to statically remove the RP address for one or more multicast groups.

**Format no ip pimsm rp-address** *rp-address group-address group-mask* **Mode** Global Config

#### **6.4.9 ip pimsm rp-candidate**

This command is used to configure the router to advertise itself as a PIM candidate rendezvous point (RP) to the bootstrap router (BSR).

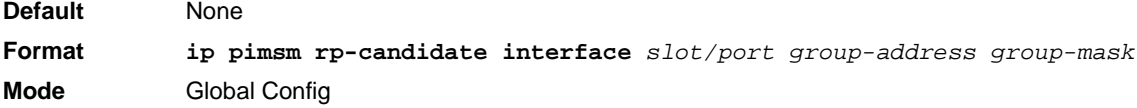

#### **6.4.9.1 no ip pimsm rp-candidate**

This command is used to disable the router to advertise itself as a PIM candidate rendezvous point (RP) to the bootstrap router (BSR).

**Format no ip pimsm rp-candidate interface** *slot/port group-address group-mask* **Mode** Global Config

### **6.4.10 ip pimsm spt-threshold**

This command is used to configure the Data Threshold rate for the last-hop router to switch to the shortest path. The rate is specified in Kilobits per second. The possible values are 1 to 2000.

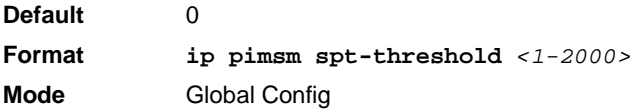

#### **6.4.10.1 no ip pimsm spt-threshold**

This command is used to set the Data Threshold rate for the RP router to the default value.

**Format no ip pimsm spt-threshold Mode** Global Config

### **6.4.11 ip pimsm ssm**

Use this command to define the Source Specific Multicast (SSM) range of IP multicast addresses.

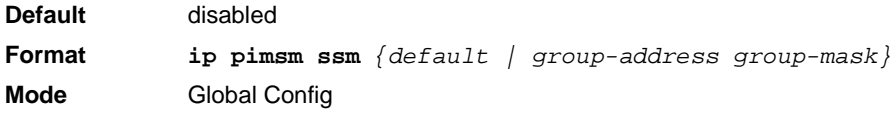

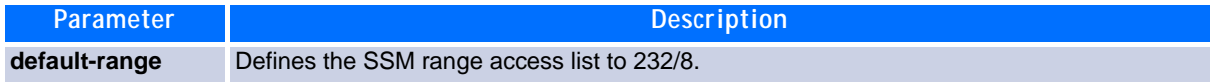

#### **6.4.11.1 no ip pimsm ssm**

This command is used to disable the Source Specific Multicast (SSM) range.

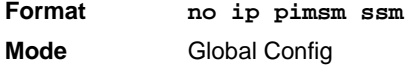

### **6.4.12 ip pim-trapflags**

This command enables the PIM trap mode for both Sparse Mode (SM) and Dense Mode. (DM).

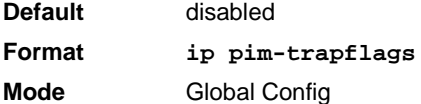

#### **6.4.12.1 no ip pim-trapflags**

This command sets the PIM trap mode to the default.

**Format no ip pim-trapflags Mode** Global Config

### **6.4.13 show ip pimsm**

This command displays the system-wide information for PIM-SM.

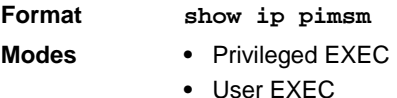

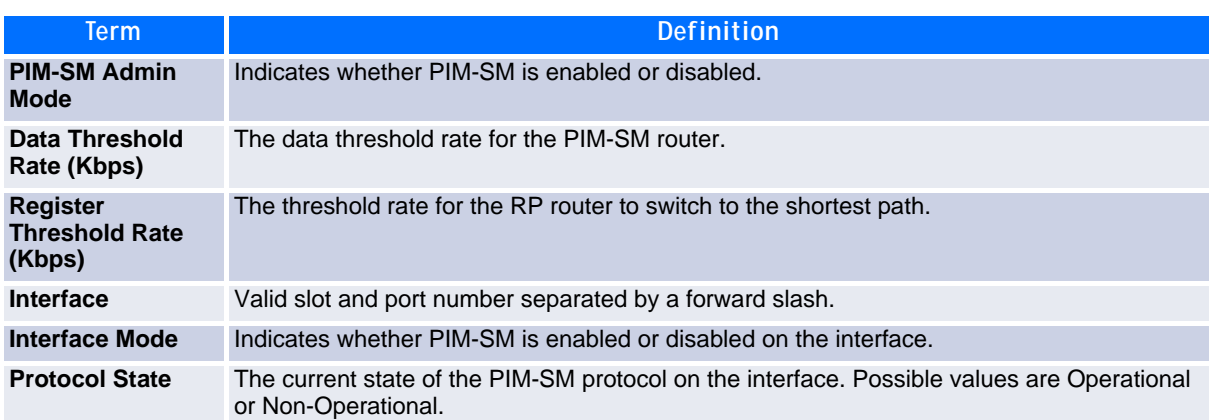

### **6.4.14 show ip pimsm bsr**

This command displays the bootstrap router (BSR) information. The output includes elected BSR information and information about the locally configured candidate rendezvous point (RP) advertisement.

#### **Format show ip pimsm bsr**

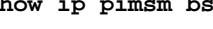

- Mode Privileged EXEC
	- **•** User EXEC

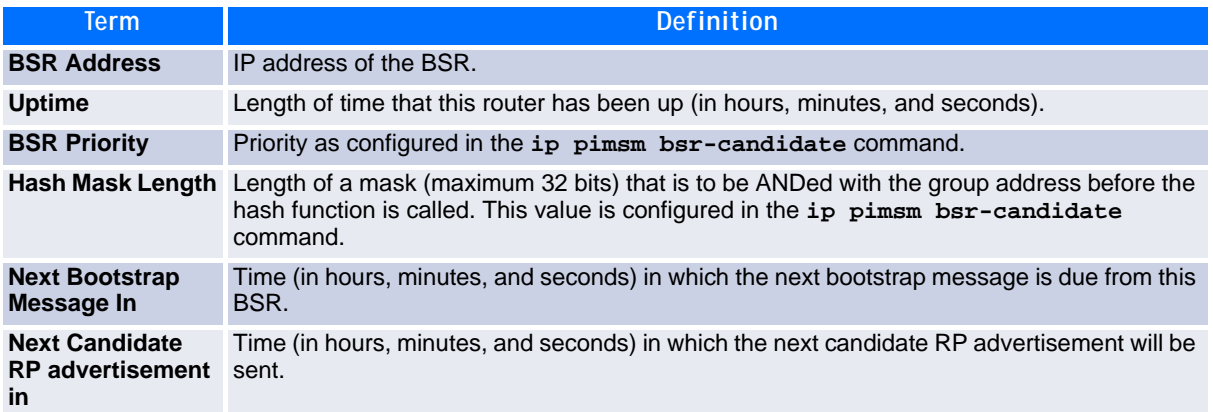

### **6.4.15 show ip pimsm interface**

This command displays interface configuration parameters for PIM-SM on the specified interface. If no interface is specified, all interfaces are displayed.

**Format show ip pimsm interface** [*slot/port*]

- **Modes •** Privileged EXEC
	- **•** User EXEC

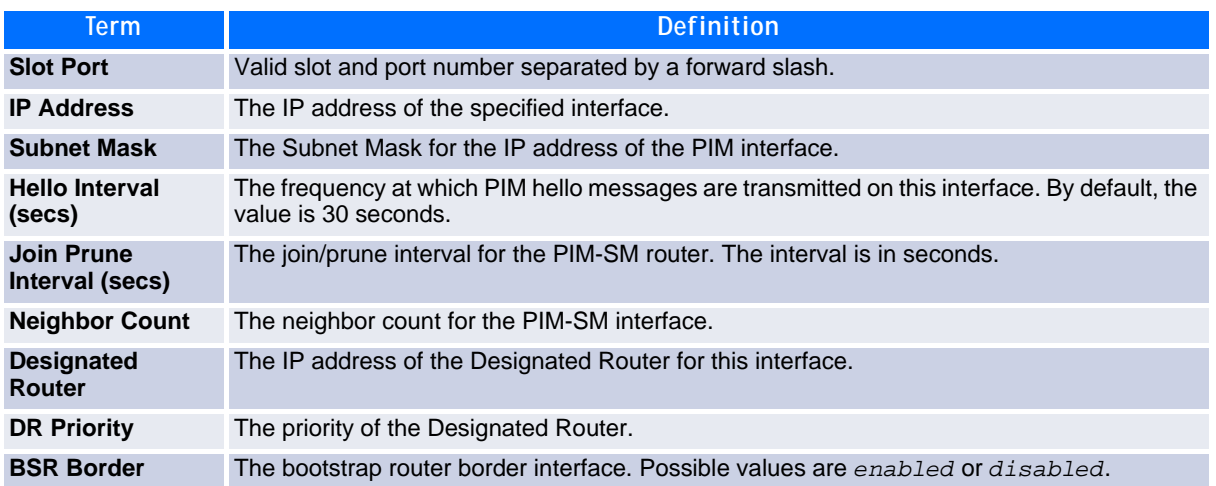

*Example:* The following shows example CLI display output for the command.

(Router) #show ip pimsm interface 0/3

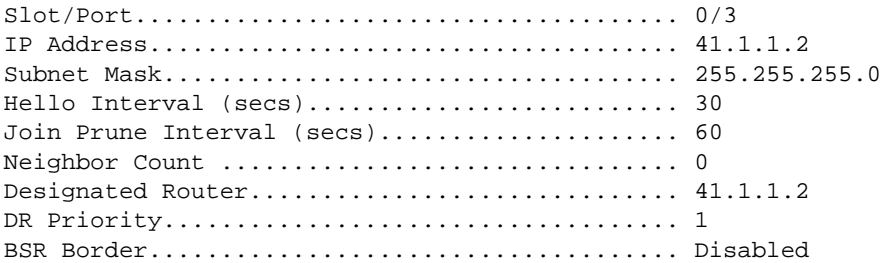

### **6.4.16 show ip pimsm neighbor**

This command displays the neighbor information for PIM-SM on the specified interface.

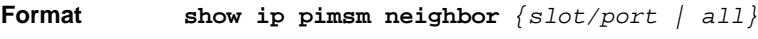

- **Modes •** Privileged EXEC
	- **•** User EXEC

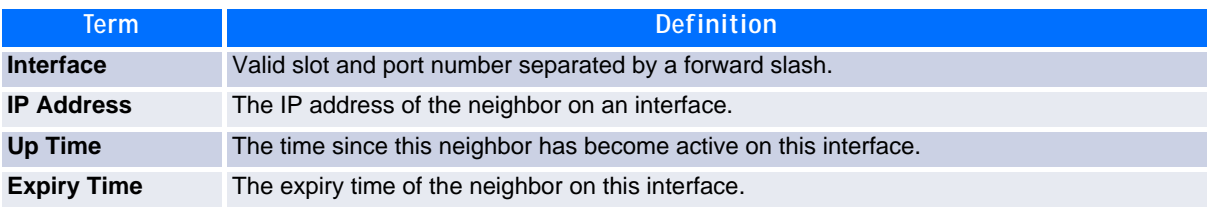

### **6.4.17 show ip pimsm rphash**

This command displays which rendezvous point (RP) is being used for a specified group.

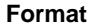

**Format show ip pimsm rphash <***group-address***>**

- **Modes •** Privileged EXEC
	- **•** User EXEC
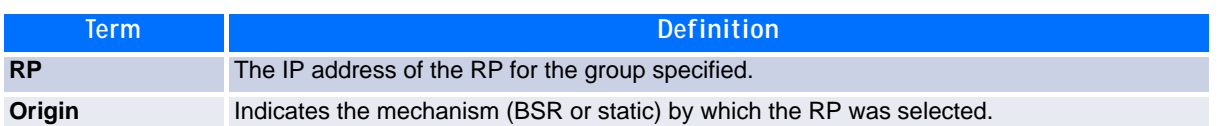

## **6.4.18 show ip pimsm rp mapping**

Use this command to display all group-to-RP mappings of which the router is a aware (either configured or learned from the bootstrap router (BSR)). If no RP is specified, all active RPs are displayed.

**Format show ip pimsm rp mapping [rp address]**

- **Modes •** Privileged EXEC
	- **•** User EXEC

## **6.5 Internet Group Message Protocol Commands**

This section describes the commands you use to view and configure Internet Group Message Protocol (IGMP) settings.

## **6.5.1 ip igmp**

This command sets the administrative mode of IGMP in the system to active on an interface or range of interfaces.

**Default** disabled **Format ip igmp Modes •** Global Config **•** Interface Config

#### **6.5.1.1 no ip igmp**

This command sets the administrative mode of IGMP in the system to inactive.

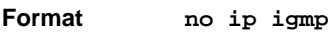

- **Modes •** Global Config
	- **•** Interface Config

## **6.5.2 ip igmp version**

This command configures the version of IGMP for an interface. The value for *version* is either 1, 2 or 3.

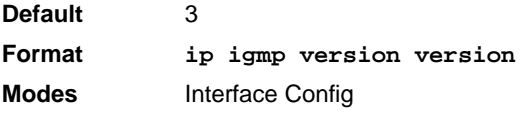

#### **6.5.2.1 no ip igmp version**

This command resets the version of IGMP to the default value.

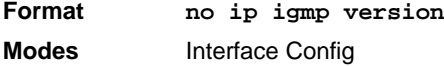

### **6.5.3 ip igmp last-member-query-count**

This command sets the number of Group-Specific Queries sent by the interface or range of interfacesinterface or range of interfacesinterface or range of interfaces before the router assumes that there are no local members on the interface. The range for *count* is 1 to 20.

**Format ip igmp last-member-query-count** *count* **Modes** Interface Config

#### **6.5.3.1 no ip igmp last-member-query-count**

This command resets the number of Group-Specific Queries to the default value.

**Format no ip igmp last-member-query-count Modes** Interface Config

### **6.5.4 ip igmp last-member-query-interval**

This command configures the Maximum Response Time inserted in Group-Specific Queries which are sent in response to Leave Group messages. The range for seconds is 0 to 255 tenths of a second.

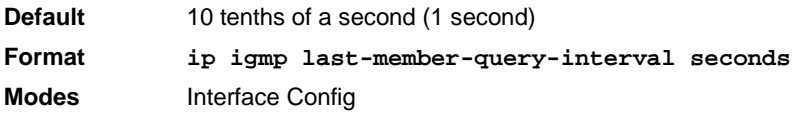

#### **6.5.4.1 no ip igmp last-member-query-interval**

This command resets the Maximum Response Time to the default value.

**Format no ip igmp last-member-query-interval Modes** Interface Config

## **6.5.5 ip igmp query-interval**

This command configures the query interval for the specified interface or range of interfaces. The query interval determines how fast IGMP Host-Query packets are transmitted on this interface. The range for *queryinterval* is 1 to 3600 seconds.

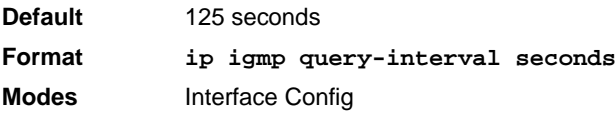

#### **6.5.5.1 no ip igmp query-interval**

This command resets the query interval for the specified interface to the default value. This is the frequency at which IGMP Host-Query packets are transmitted on this interface.

**Format no ip igmp query-interval Modes** Interface Config

#### **6.5.6 ip igmp query-max-response-time**

This command configures the maximum response time interval for the specified interface, which is the maximum query response time advertised in IGMPv2 queries on this interface.The time interval is specified in tenths of a second. The range for <*maxresptime>* is 0 to 255 tenths of a second.

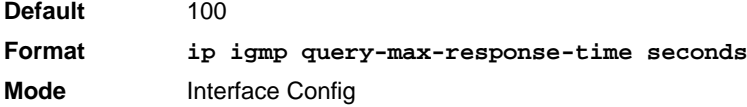

#### **6.5.6.1 no ip igmp query-max-response-time**

This command resets the maximum response time interval for the specified interface, which is the maximum query response time advertised in IGMPv2 queries on this interface to the default value. The maximum response time interval is reset to the default time.

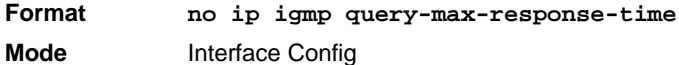

#### **6.5.7 ip igmp robustness**

This command configures the robustness that allows tuning of the interface or range of interfaces. The robustness is the tuning for the expected packet loss on a subnet. If a subnet is expected to have a lot of loss, the Robustness variable may be increased for the interface. The range for robustness is 1 to 255.

**Default** 2 **Format ip igmp robustness robustness Mode** Interface Config

#### **6.5.7.1 no ip igmp robustness**

This command sets the robustness value to default.

**Format no ip igmp robustness Mode** Interface Config

#### **6.5.8 ip igmp startup-query-count**

This command sets the number of Queries sent out on startup, separated by the Startup Query Interval on the interface or range of interfaces. The range for count is 1 to 20.

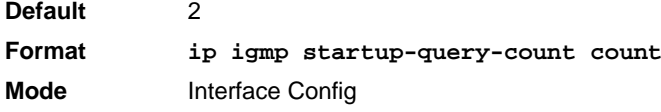

#### **6.5.8.1 no ip igmp startup-query-count**

This command resets the number of Queries sent out on startup, separated by the Startup Query Interval on the interface to the default value.

**Format no ip igmp startup-query-count Mode** Interface Config

### **6.5.9 ip igmp startup-query-interval**

This command sets the interval between General Queries sent on startup on the interface. The time interval value is in seconds. The range for interval is 1 to 300 seconds.

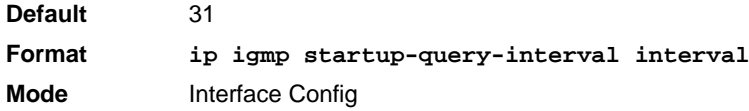

#### **6.5.9.1 no ip igmp startup-query-interval**

This command resets the interval between General Queries sent on startup on the interface to the default value.

**Format no ip igmp startup-query-interval Mode** Interface Config

#### **6.5.10 show ip igmp**

This command displays the system-wide IGMP information.

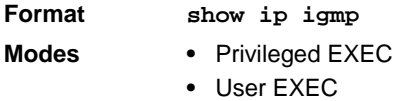

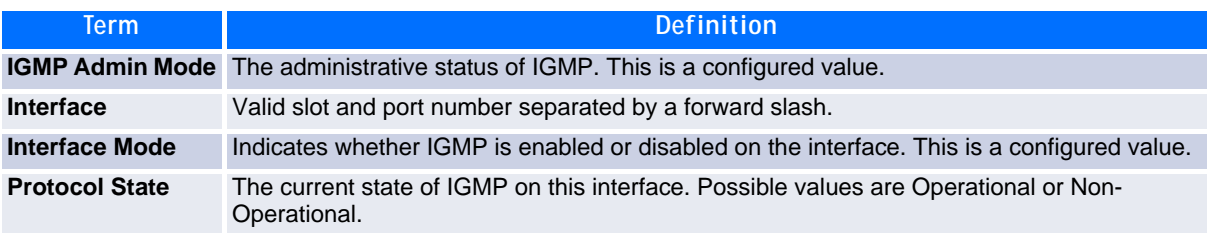

#### **6.5.11 show ip igmp groups**

This command displays the registered multicast groups on the interface. If *[detail]* is specified this command displays the registered multicast groups on the interface in detail.

**Format show ip igmp groups <***slot/port***>** *[detail]* **Mode** Privileged EXEC

If you do not use the **detail** keyword, the following fields appear:

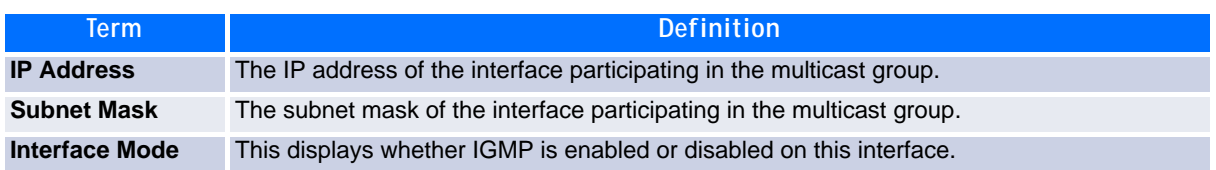

The following fields are not displayed if the interface is not enabled:

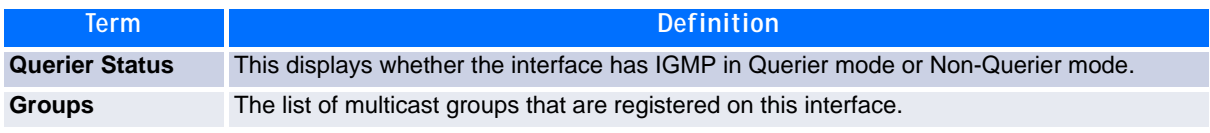

If you use the **detail** keyword, the following fields appear:

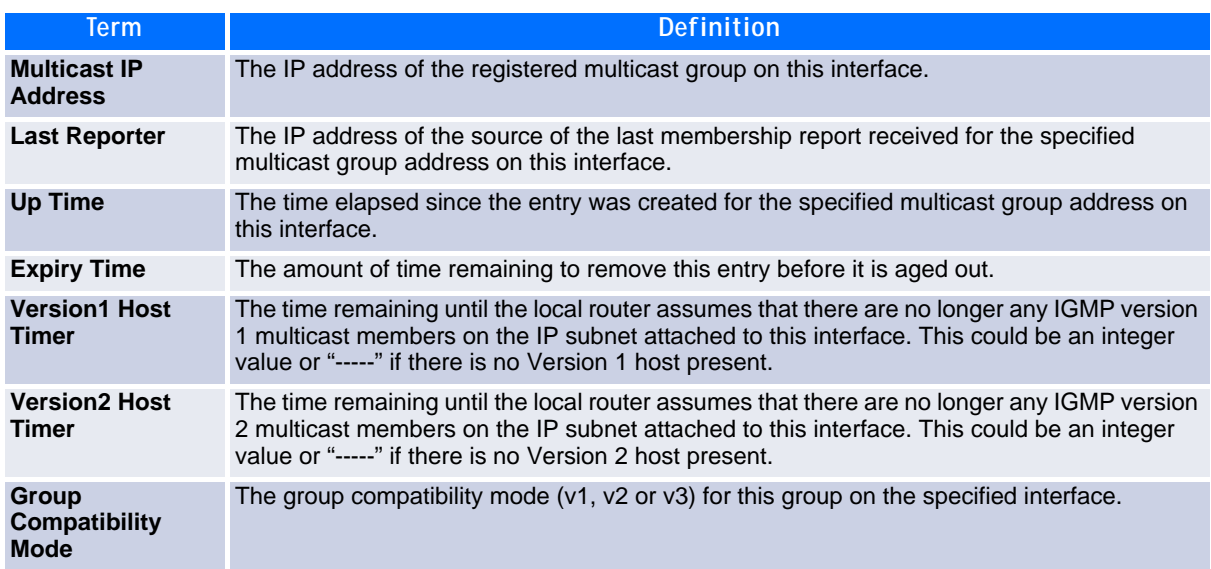

### **6.5.12 show ip igmp interface**

This command displays the IGMP information for the interface.

**Format show ip igmp interface** *slot/port*

- **Modes •** Privileged EXEC
	- **•** User EXEC

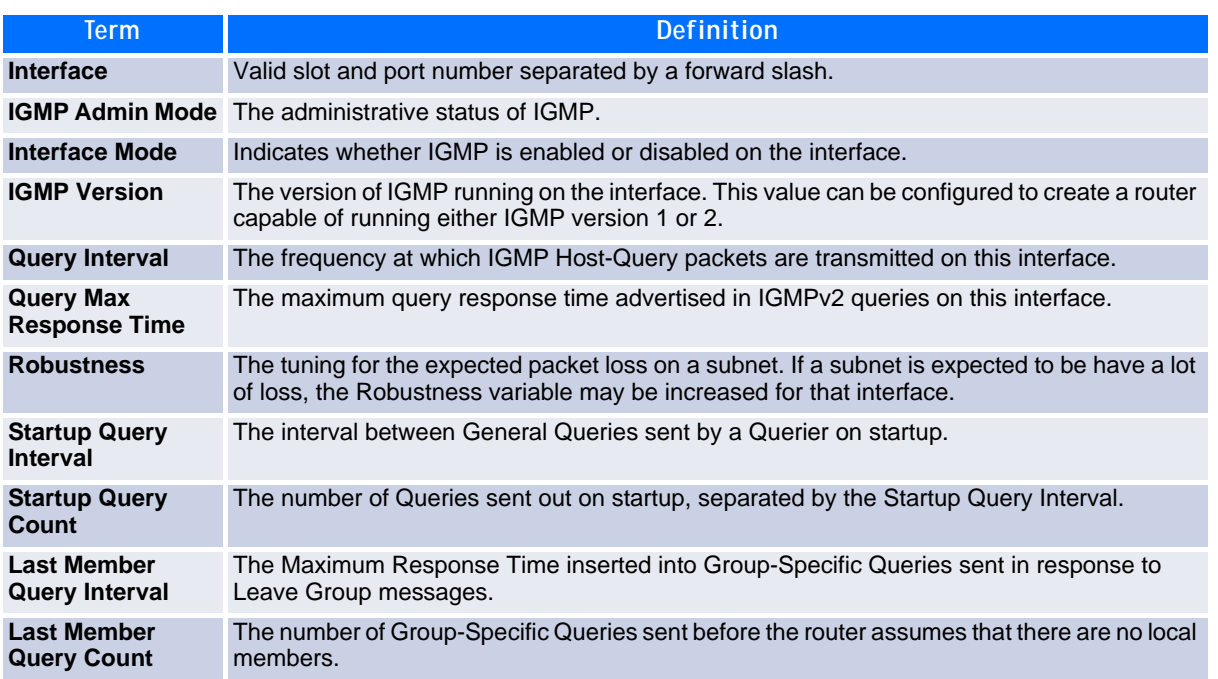

## **6.5.13 show ip igmp interface membership**

This command displays the list of interfaces that have registered in the multicast group.

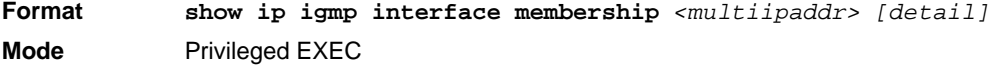

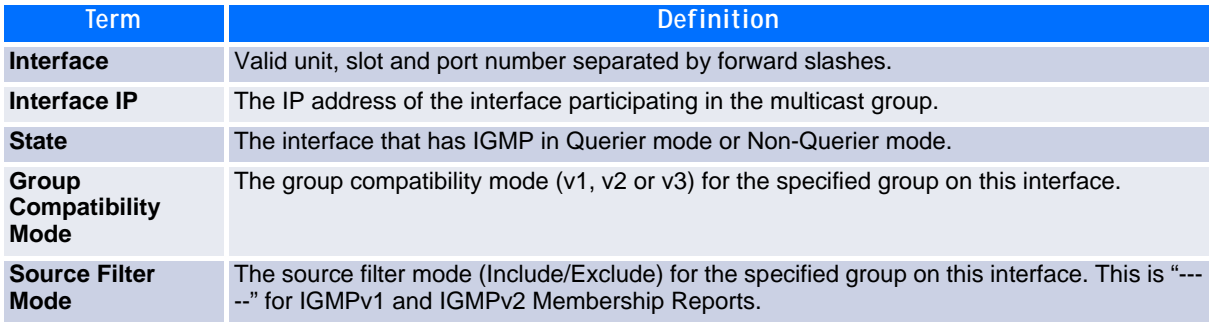

If you use the **detail** keyword, the following fields appear:

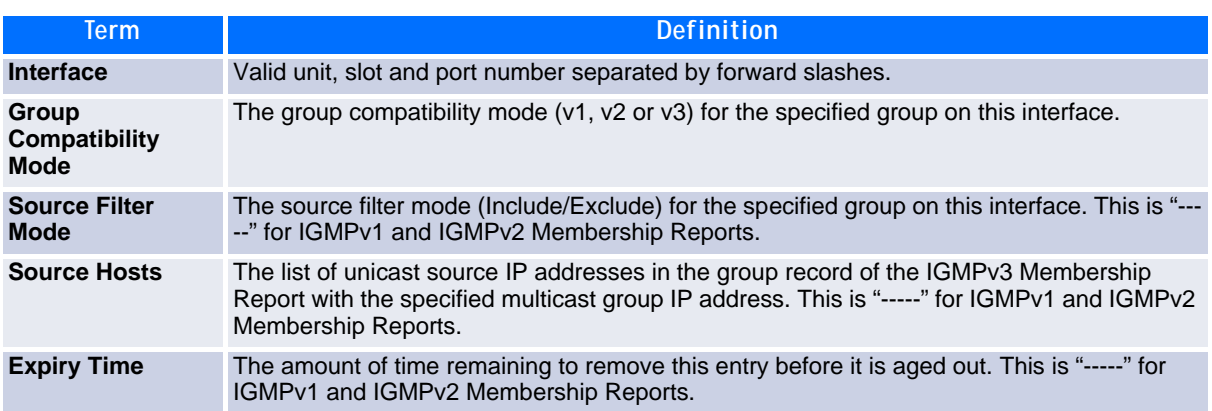

### **6.5.14 show ip igmp interface stats**

This command displays the IGMP statistical information for the interface. The statistics are only displayed when the interface is enabled for IGMP.

**Format show ip igmp interface stats** *<slot/port>*

- **Modes •** Privileged EXEC
	- **•** User EXEC

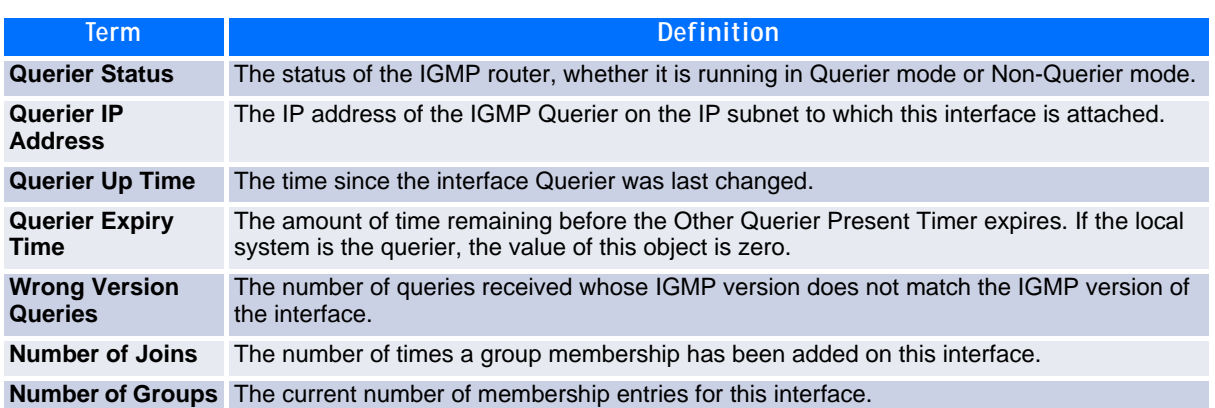

## **6.6 IGMP Proxy Commands**

The IGMP Proxy is used by IGMP Router (IPv4 system) to enable the system to issue IGMP host messages on behalf of hosts that the system discovered through standard IGMP router interfaces. With IGMP Proxy enabled, the system acts as proxy to all the hosts residing on its router interfaces.

#### **6.6.1 ip igmp-proxy**

This command enables the IGMP Proxy on an interface or range of interfaces. To enable the IGMP Proxy on an interface, you must enable multicast forwarding. Also, make sure that there are no multicast routing protocols enabled on the router.

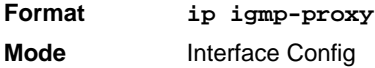

#### **6.6.1.1 no ip igmp-proxy**

This command disables the IGMP Proxy on the router.

**Format no ip igmp-proxy Mode** Interface Config

#### **6.6.2 ip igmp-proxy unsolicit-rprt-interval**

This command sets the unsolicited report interval for the IGMP Proxy interface or range of interfaces. This command is valid only when you enable IGMP Proxy on the interface or range of interfaces. The value of *interval* can be 1-260 seconds.

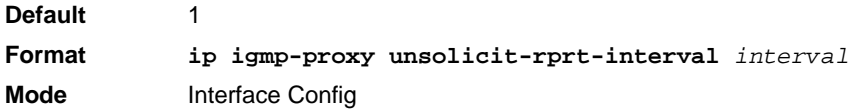

#### **6.6.2.1 no ip igmp-proxy unsolicit-rprt-interval**

This command resets the unsolicited report interval of the IGMP Proxy router to the default value.

**Format no ip igmp-proxy unsolicit-rprt-interval Mode** Interface Config

#### **6.6.3 ip igmp-proxy reset-status**

This command resets the host interface status parameters of the IGMP Proxy interface or range of interfaces. This command is valid only when you enable IGMP Proxy on the interface.

```
Format ip igmp-proxy reset-status
Mode Interface Config
```
### **6.6.4 show ip igmp-proxy**

This command displays a summary of the host interface status parameters. It displays the following parameters only when you enable IGMP Proxy.

**Format show ip igmp-proxy**

- 
- **Modes •** Privileged EXEC
	- **•** User EXEC

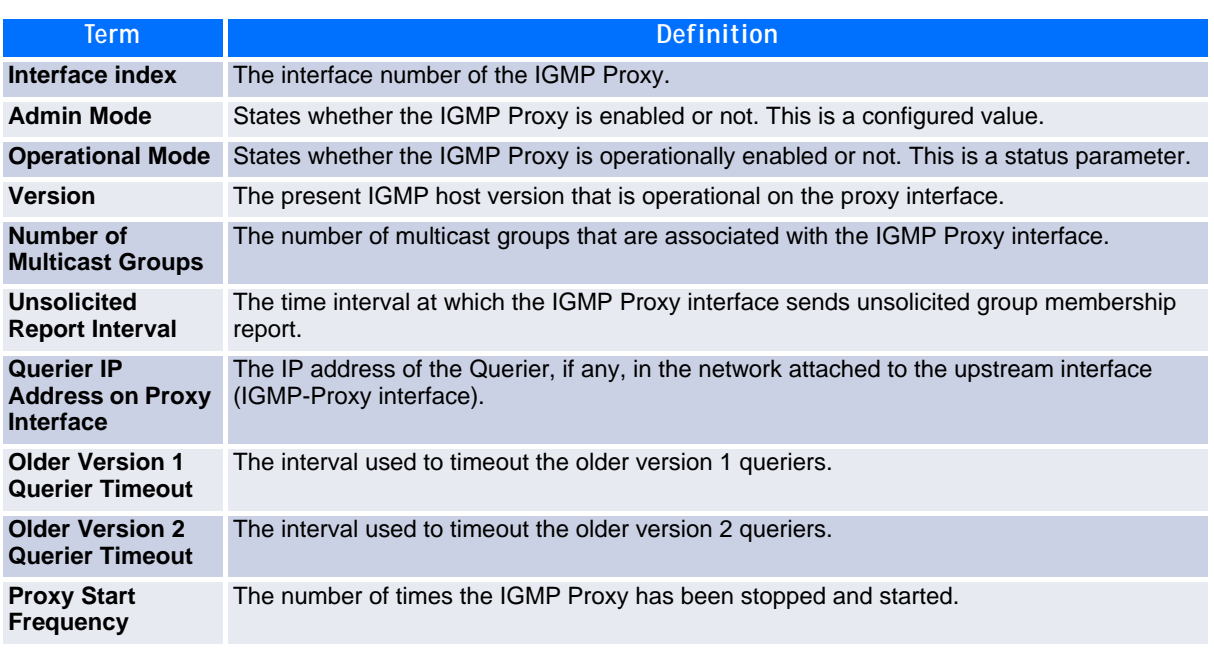

**Example:** The following shows example CLI display output for the command.

(Broadcom FASTPATH Routing) #show ip igmp-proxy

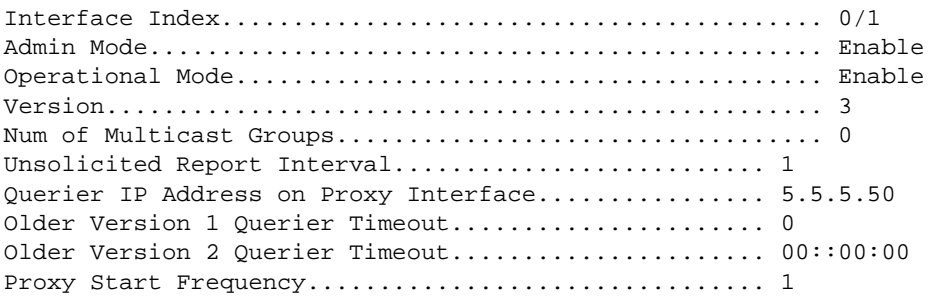

### **6.6.5 show ip igmp-proxy interface**

This command displays a detailed list of the host interface status parameters. It displays the following parameters only when you enable IGMP Proxy.

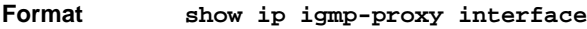

- **Modes •** Privileged EXEC
	- **•** User EXEC

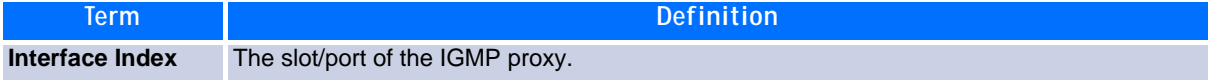

The column headings of the table associated with the interface are as follows:

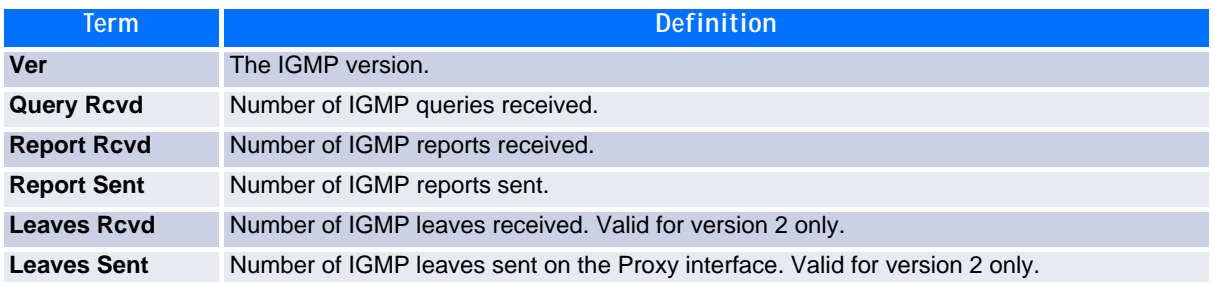

**Example:** The following shows example CLI display output for the command.

(Broadcom FASTPATH Routing) #show ip igmp-proxy interface

Interface Index................................ 0/1

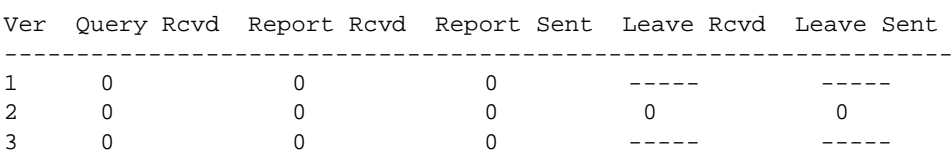

## **6.6.6 show ip igmp-proxy groups**

This command displays information about the subscribed multicast groups that IGMP Proxy reported. It displays a table of entries with the following as the fields of each column.

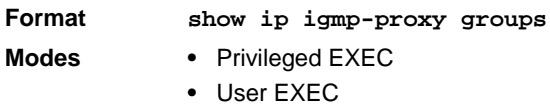

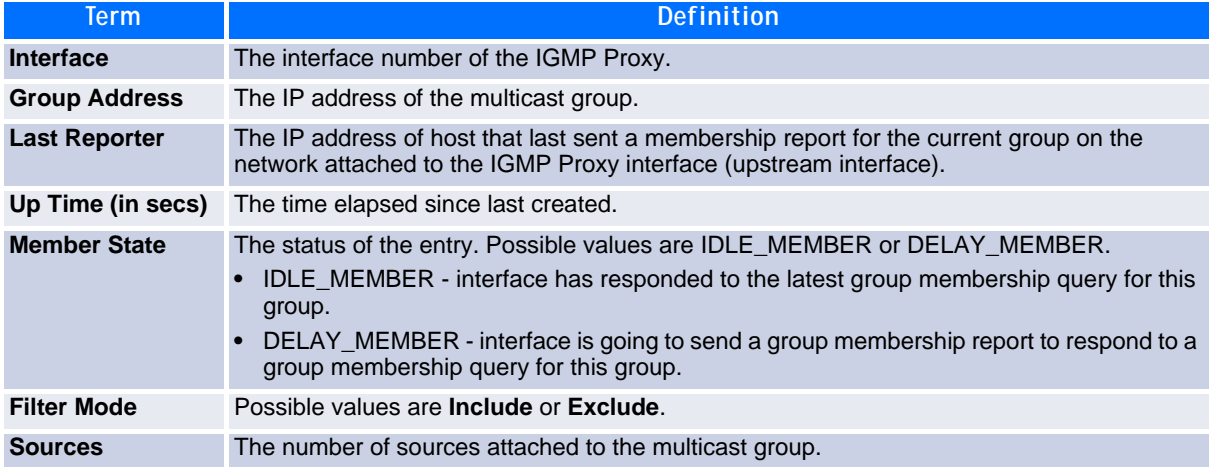

**Example:** The following shows example CLI display output for the command.

(Broadcom FASTPATH Routing) #show ip igmp-proxy groups

Interface Index................................ 0/1

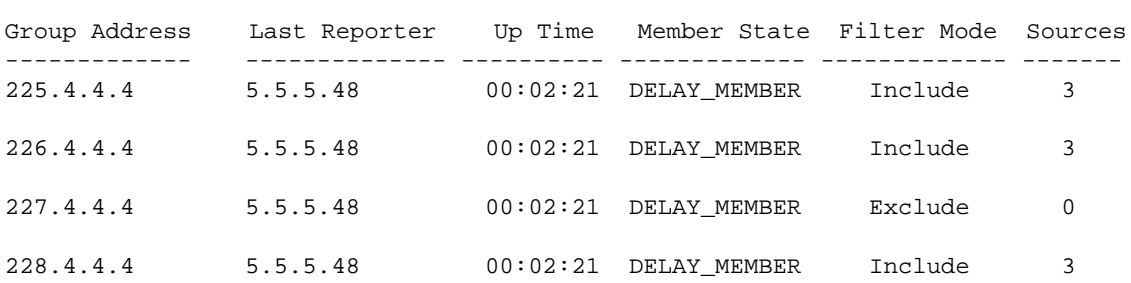

## **6.6.7 show ip igmp-proxy groups detail**

This command displays complete information about multicast groups that IGMP Proxy reported. It displays a table of entries with the following as the fields of each column.

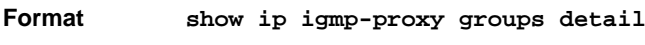

- **Modes •** Privileged EXEC
	- **•** User EXEC

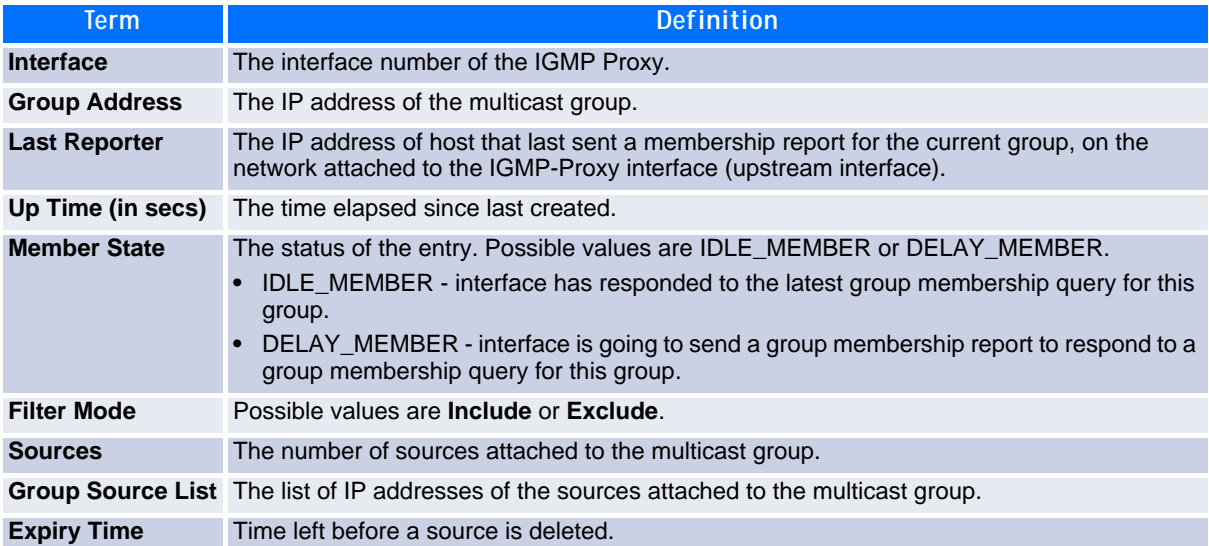

**Example:** The following shows example CLI display output for the command.

(Broadcom FASTPATH Routing) #show ip igmp-proxy groups

Interface Index................................ 0/1

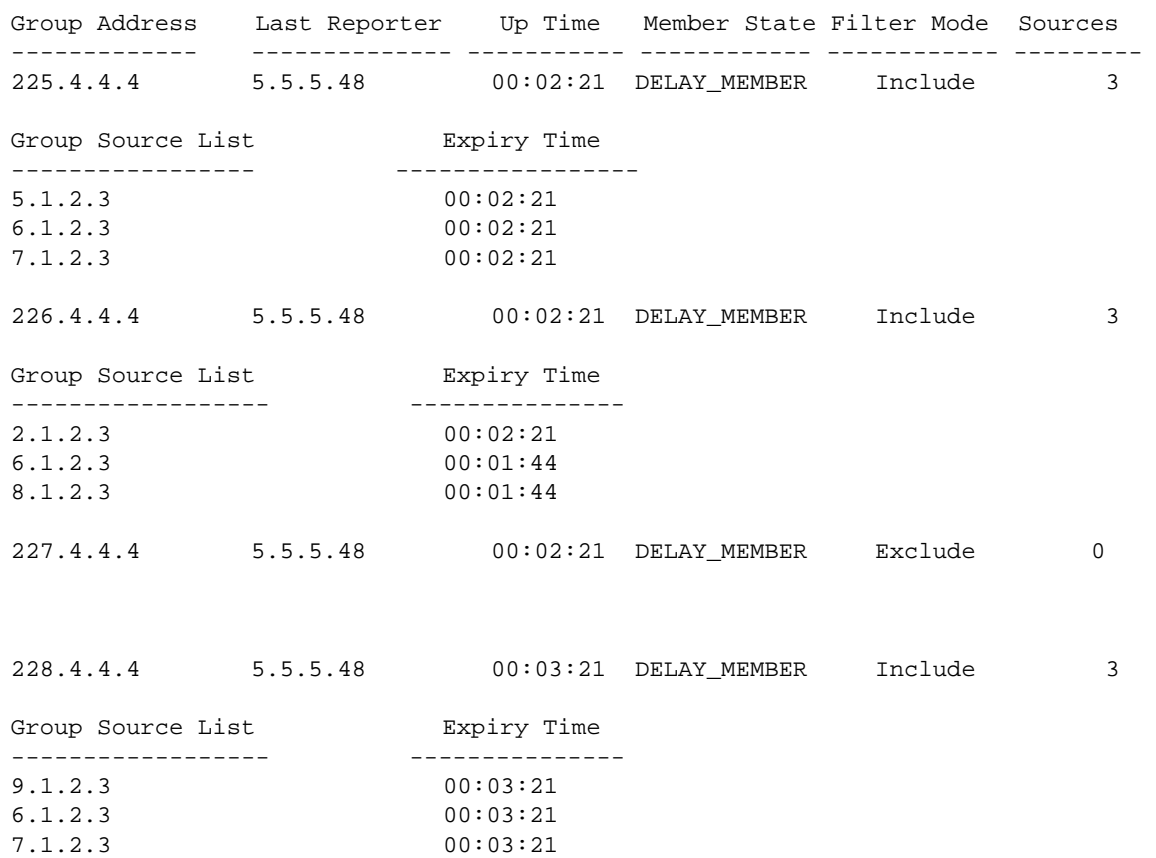

## *Chapter 7*

# **IPv6 Multicast Commands**

www.kontron.com

# **7 IPv6 Multicast Commands**

This chapter describes the IPv6 Multicast commands available in the FASTPATH CLI.

The IP Multicast Commands chapter contains the following sections:

- • [7.1 IPv6 Multicast Forwarder, Page 399](#page-409-0)
- • [7.2 IPv6 PIM-DM Commands, Page 401](#page-411-0)
- • [7.3 IPv6 PIM-SM Commands, Page 404](#page-414-0)
- • [7.4 IPv6 MLD Commands, Page 410](#page-420-0)
- • [7.5 IPv6 MLD-Proxy Commands, Page 415](#page-425-0)

**Note...**

The commands in this chapter are in one of two functional groups:

- Show commands display switch settings, statistics, and other information.
- Configuration commands configure features and options of the switch. For every configuration command, there is a show command that displays the configuration setting.

## <span id="page-409-0"></span>**7.1 IPv6 Multicast Forwarder**

## **7.1.1 show ipv6 mroute**

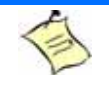

**Note...**

There is no specific IP multicast enable for IPv6. Enabling of multicast at global config is common for both IPv4 and IPv6.

Use this command to show the mroute entries specific for IPv6. (This command is the IPv6 equivalent of the IPv4 show ip mcaste mroute command.)

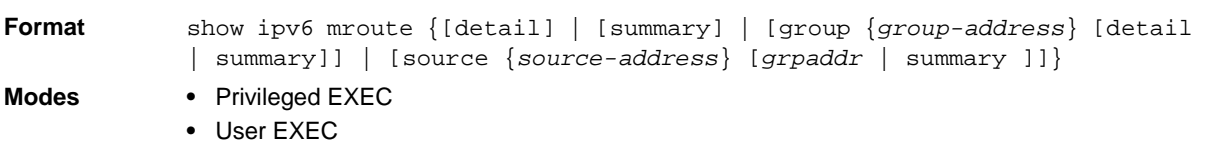

If you use the *detail* parameter, the command displays the following Multicast Route Table fields:

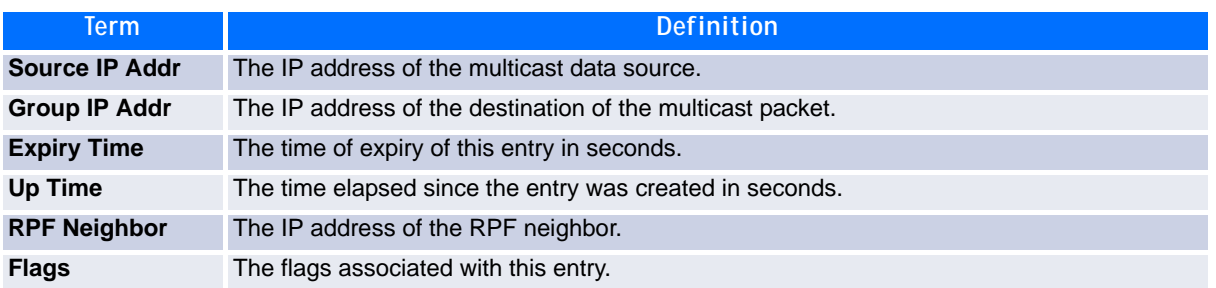

If you use the *summary* parameter, the command displays the following fields:

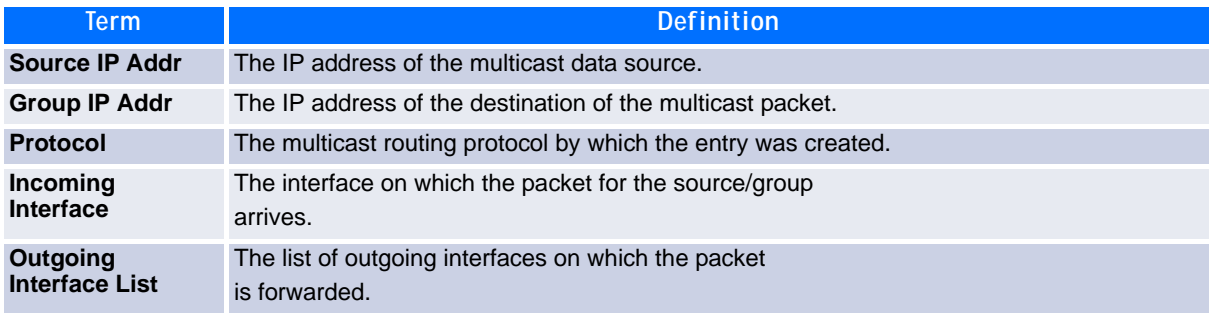

## **7.1.2 show ipv6 mroute group**

This command displays the multicast configuration settings specific to IPv6 such as flags, timer settings, incoming and outgoing interfaces, RPF neighboring routers, and expiration times of all the entries in the multicast mroute table containing the given group IPv6 address *group-address*.

- **Format** show ipv6 mroute group *group-address* {detail | summary}
- **Modes •** Privileged EXEC
	- **•** User EXEC

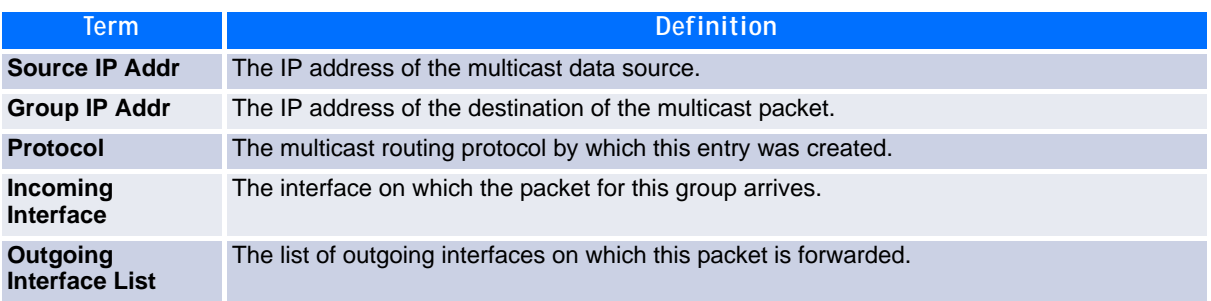

## **7.1.3 show ipv6 mroute source**

This command displays the multicast configuration settings specific to IPv6 such as flags, timer settings, incoming and outgoing interfaces, RPF neighboring routers, and expiration times of all the entries in the multicast mroute table containing the given source IP address or source IP address and group IP address pair.

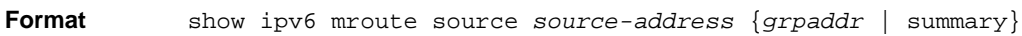

- **Modes •** Privileged EXEC
	- **•** User EXEC

If you use the *groupipaddr* parameter, the command displays the following column headings in the output table:

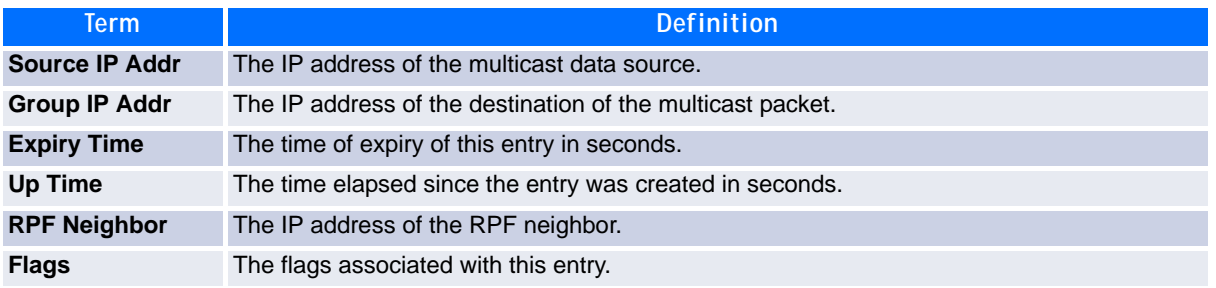

If you use the *summary* parameter, the command displays the following column headings in the output table:

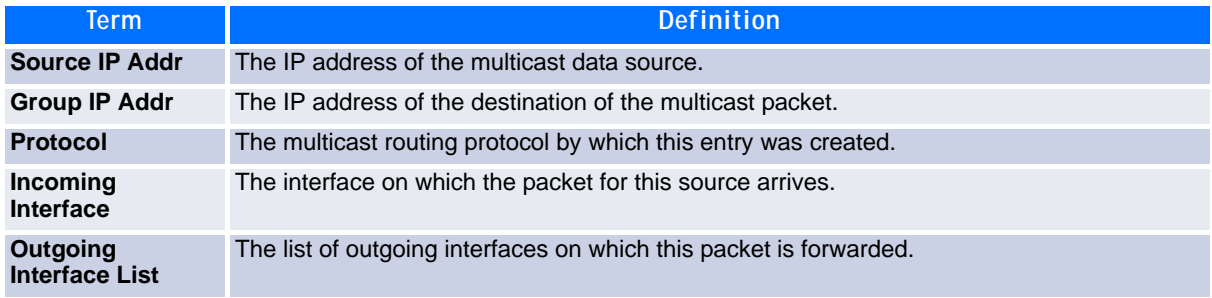

## <span id="page-411-0"></span>**7.2 IPv6 PIM-DM Commands**

This section describes the Protocol Independent Multicast -Dense Mode (PIM-DM) commands to support the PIM version of IPv6.

## **7.2.1 ipv6 pimdm**

Use this command to administratively enable PIM-DM Multicast Routing Mode across the router (Global Config) or on a particular interface or range of interfaces (Interface Config).

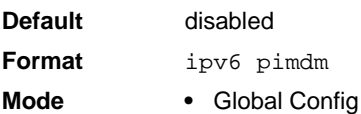

**•** Interface Config

#### **7.2.1.1 no ipv6 pimdm**

Use this command to administratively disable PIM-DM Multicast Routing Mode either across the router (Global Config) or on a particular router (Interface Config).

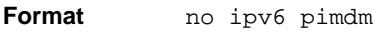

- 
- **Mode •** Global Config
	- **•** Interface Config

## **7.2.2 ipv6 pimdm hello-interval**

Use this command to configure the PIM-DM hello interval for the specified router interface or range of interfaces. The hello-interval is specified in seconds and is in the range 30–3600.

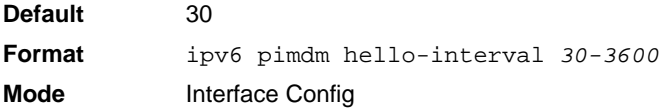

#### **7.2.2.1 no ipv6 pimdm hello-interval**

Use this command to set the PIM-DM hello interval to the default value.

**Format** no ipv6 pimdm hello-interval **Mode** Interface Config

### **7.2.3 show ipv6 pimdm**

Use this command to display PIM-DM Global Configuration parameters and PIM-DM interface status.

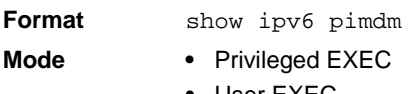

**•** User EXEC

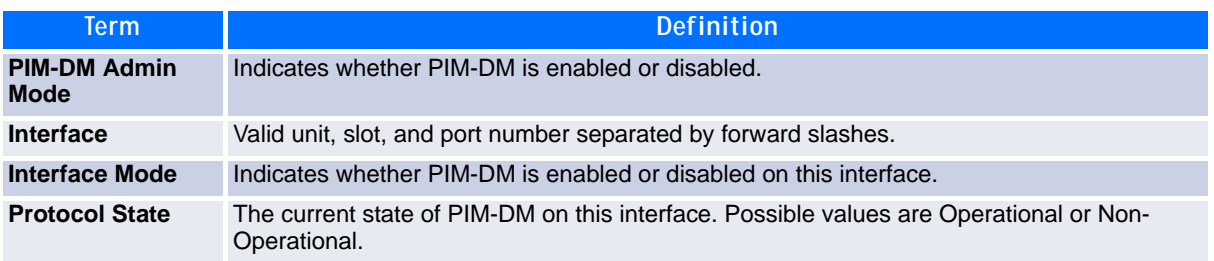

**Example:** The following shows example CLI display output for the command.

(Broadcom FASTPATH Routing) #show ipv6 pimdm

Admin Mode..................................... Enable

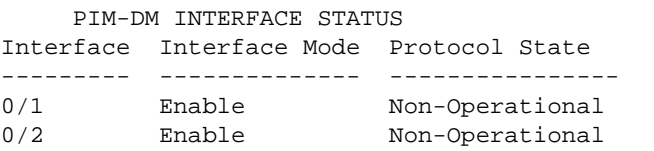

#### **7.2.4 show ipv6 pimdm neighbor**

Use this command to display the PIM-DM neighbor information for all interfaces or for the specified interface.

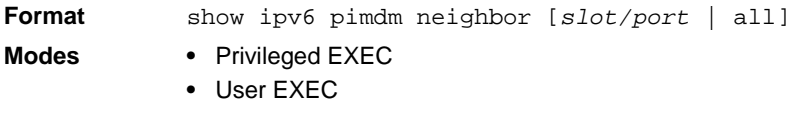

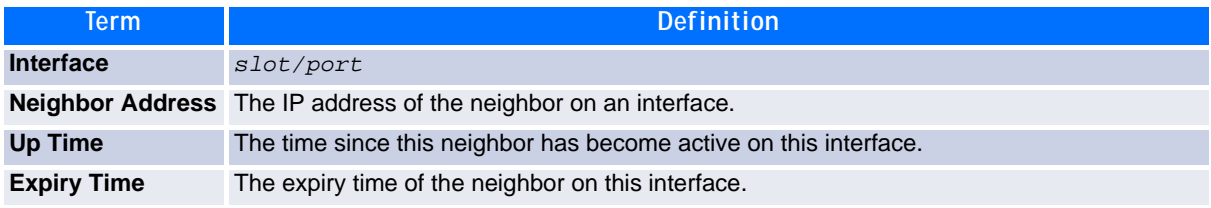

**Example:** The following shows example CLI display output for the command.

(Broadcom FASTPATH Routing) #show ipv6 pimdm neighbor 0/1

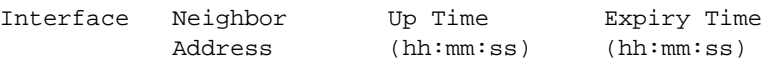

### **7.2.5 show ipv6 pimdm interface**

Use this command to display PIM-DM configuration information for all interfaces or for the specified interface. If no interface is specified, configuration of all interfaces is displayed.

**Example:** The following shows example CLI display output for the command.

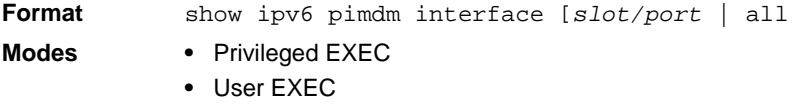

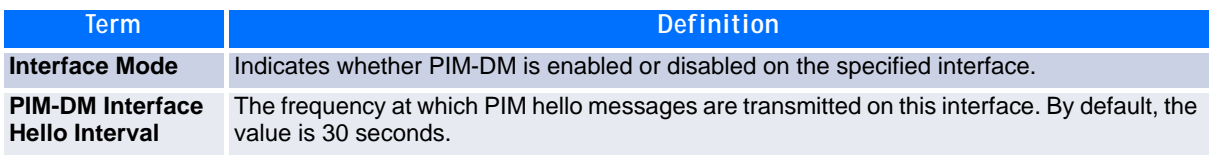

(Broadcom FASTPATH Routing) #show ipv6 pimdm interface 0/1

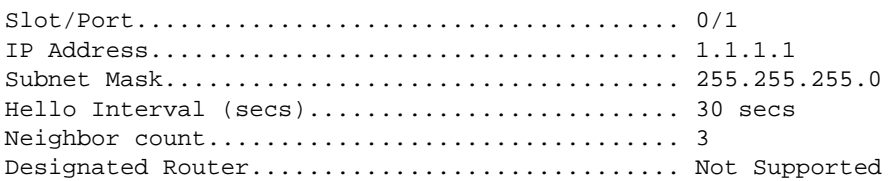

(Broadcom FASTPATH Routing) #show ipv6 pimdm interface

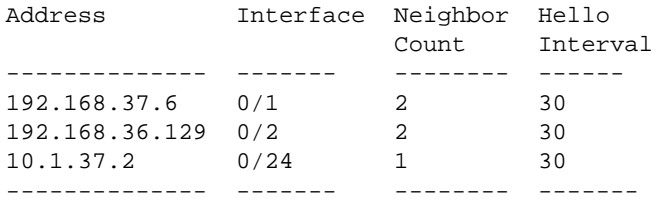

## <span id="page-414-0"></span>**7.3 IPv6 PIM-SM Commands**

This section describes the PIM-SM commands you use to configure Protocol Independent Multicast - Sparse Mode (PIM-SM) in IPv6.

#### **7.3.1 ipv6 pimsm bsr-border**

Use this command to prevent bootstrap router (BSR) messages from being sent or received through an interface or range of interfaces.

**Default** disabled **Format** ipv6 pimsm bsr-border **Mode** Interface Config

#### **7.3.1.1 no ipv6 pimsm bsr-border**

Use this command to disable the interface from being the BSR border.

**Format** no ipv6 pimsm bsr-border **Mode** Interface Config

#### **7.3.2 ipv6 pimsm bsr-candidate**

This command is used to configure the router to announce its candidacy as a bootstrap router (BSR).

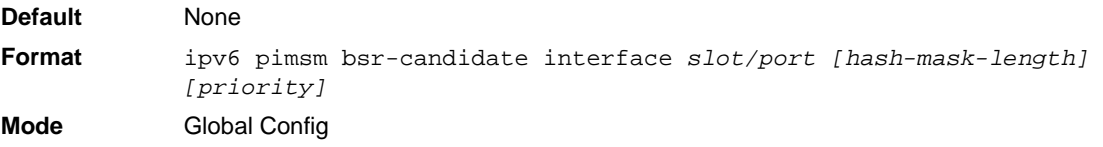

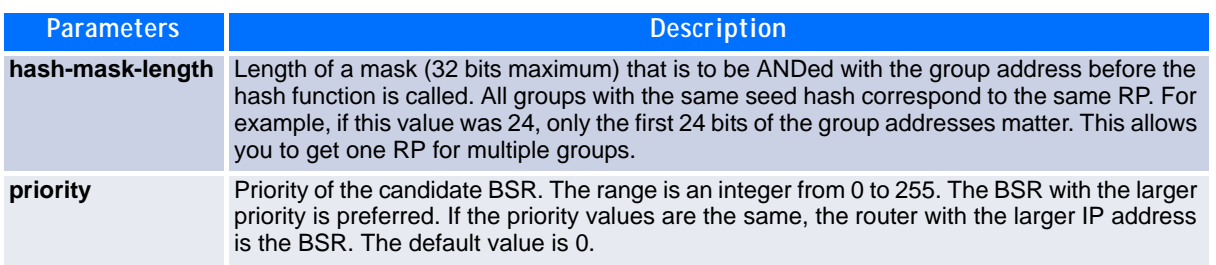

#### **7.3.2.1 no ipv6 pimsm bsr-candidate**

This command is used to disable the router to announce its candidacy as a bootstrap router (BSR).

**Format** no ipv6 pimsm bsr-candidate interface *slot/port [hash-mask-length] [priority]* **Mode** Global Config

#### **7.3.3 ipv6 pimsm dr-priority**

Use this command to set the priority value for which a router is elected as the designated router (DR). This value can be set for a single interface or for a range of interfaces.

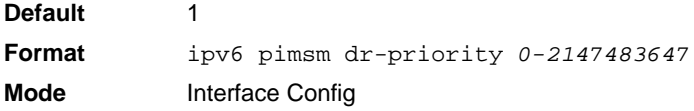

#### **7.3.3.1 no ipv6 pimsm dr-priority**

Use this command to disable the interface from being the BSR border.

**Format** no ipv6 pimsm dr-priority **Mode** Interface Config

#### **7.3.4 ipv6 pimsm hello-interval**

This command is used to configure the PIM-SM hello interval for the specified interface or range of interfaces. The hello interval range is 0-18000 is specified in seconds.

**Default** 30 **Format** ipv6 pimsm hello-interval *0-18000* **Mode** Interface Config

#### **7.3.4.1 no ipv6 pimsm hello-interval**

This command is used to set the hello interval to the default value.

**Format** no ipv6 pimsm hello-interval **Mode** Interface Config

### **7.3.5 ipv6 pimsm join-prune-interval**

This command is used to configure the join/prune interval for the PIM-SM router. The join/prune interval is specified in seconds. This parameter can be configured to a value from 0 to 18000. This value can be set for a single interface or for a range of interfaces.

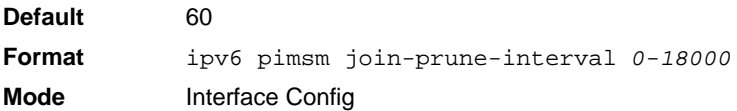

#### **7.3.5.1 no ipv6 pimsm join-prune-interval**

Use this command to set the join/prune interval to the default value.

**Format** no ipv6 pimsm join-prune-interval **Mode** Interface Config

### **7.3.6 ipv6 pimsm register-threshold**

This command configures the Register Threshold rate for the Rendezvous Point router to switch to a sourcespecific shortest path. The valid values are from (0 to 2000 kilobits/sec).

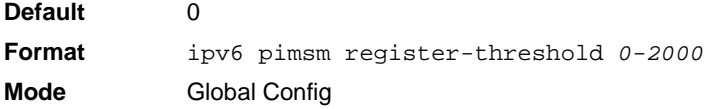

#### **7.3.6.1 no ipv6 pimsm register-threshold**

This command resets the register threshold rate for the Rendezvous Pointer router to the default value.

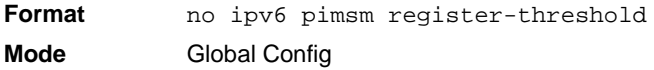

#### **7.3.7 ipv6 pimsm rp-address**

This command is used to statically configure the RP address for one or more multicast groups. The parameter *rp-address* is the IP address of the RP. The parameter *groupaddress* is the group address supported by the RP. The parameter *groupmask* is the group mask for the group address. The optional keyword override indicates that if there is a conflict, the RP configured with this command prevails over the RP learned by BSR.

**Default** 0 **Format** ipv6 pimsm rp-address *rp-address group-address group-mask* [override] **Mode** Global Config

#### **7.3.7.1 no ipv6 pimsm rp-address**

This command is used to statically remove the RP address for one or more multicast groups.

**Format** no ipv6 pimsm rp-address *rp-address group-address group-mask* **Mode** Global Config

## **7.3.8 ipv6 pimsm rp-candidate**

This command is used to configure the router to advertise itself as a PIM candidate rendezvous point (RP) to the bootstrap router (BSR).

**Default** None **Format** ipv6 pimsm rp-candidate interface *slot/port group-address group-mask* **Mode** Global Config

#### **7.3.8.1 no ipv6 pimsm rp-candidate**

This command is used to disable the router to advertise itself as a PIM candidate rendezvous point (RP) to the bootstrap router (BSR).

**Format** no ipv6 pimsm rp-candidate interface *slot/port group-address group-mask* **Mode** Global Config

## **7.3.9 ipv6 pimsm spt-threshold**

This command is used to configure the Data Threshold rate for the last-hop router to switch to the shortest path. The rate is specified in Kilobits per second. The possible values are 0 to 2000.

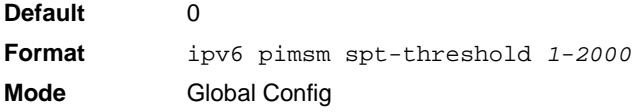

#### **7.3.9.1 no ipv6 pimsm spt-threshold**

This command is used to set the Data Threshold rate for the RP router to the default value.

**Format** no ipv6 pimsm spt-threshold **Mode** Global Config

### **7.3.10 ipv6 pimsm ssm**

Use this command to define the Source Specific Multicast (SSM) range of IP multicast addresses.

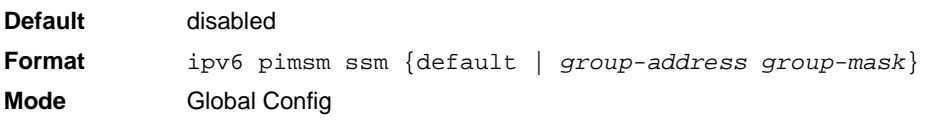

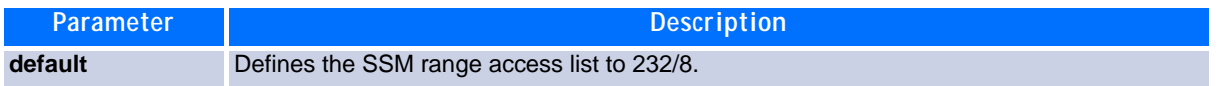

#### **7.3.10.1 no ipv6 pimsm ssm**

This command is used to disable the Source Specific Multicast (SSM) range.

**Format** no ipv6 pimsm ssm **Mode** Global Config

### **7.3.11 show ipv6 pimsm**

This command displays the system-wide information for PIM-SM.

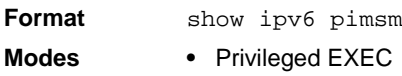

**•** User EXEC

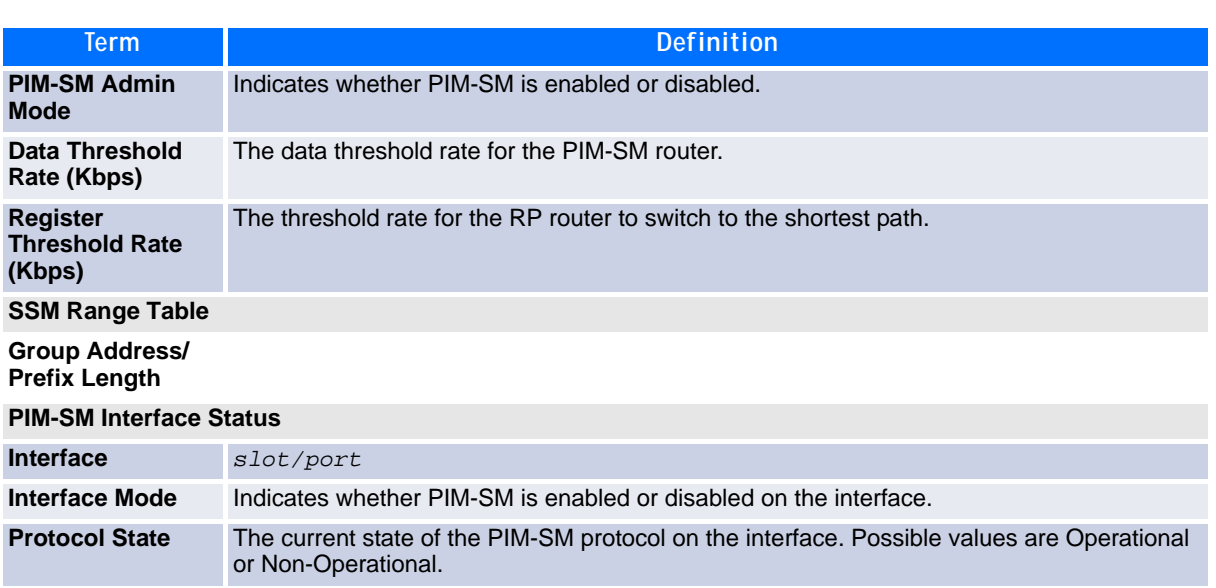

### **7.3.12 show ipv6 pimsm bsr**

This command displays the bootstrap router (BSR) information. The output includes elected BSR information and information about the locally configured candidate rendezvous point (RP) advertisement.

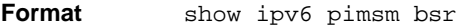

- **Mode •** Privileged EXEC
	- **•** User EXEC

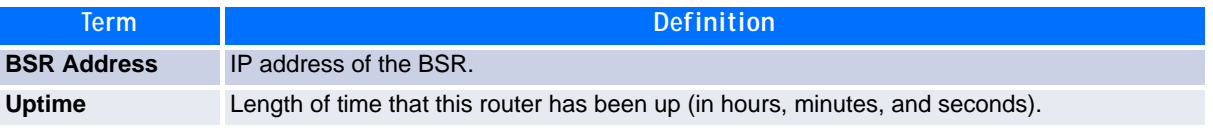

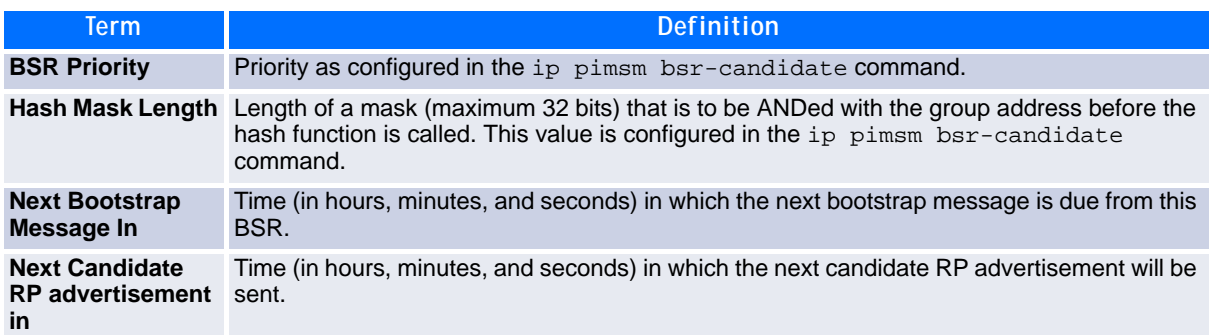

#### **7.3.13 show ipv6 pimsm interface**

This command displays interface configuration parameters for PIM-SM on the specified interface. If no interface is specified, all interfaces are displayed.

**Format** show ipv6 pimsm interface *[slot/port]*

- **Modes •** Privileged EXEC
	- **•** User EXEC

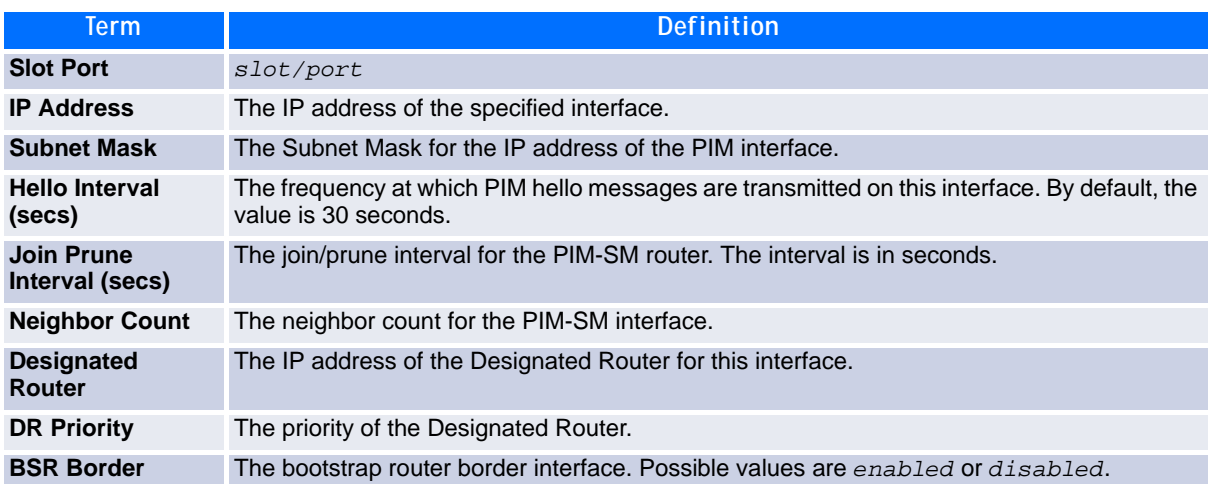

## **7.3.14 show ipv6 pimsm neighbor**

This command displays the neighbor information for PIM-SM on the specified interface.

**Format** show ipv6 pimsm neighbor {*slot/port* | all}

- 
- **Modes •** Privileged EXEC
	- **•** User EXEC

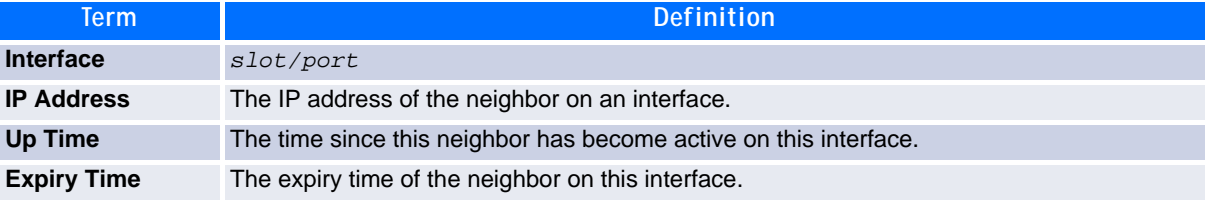

## **7.3.15 show ipv6 pimsm rphash**

This command displays which rendezvous point (RP) is being used for a specified group.

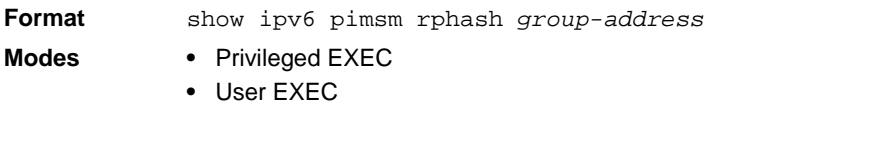

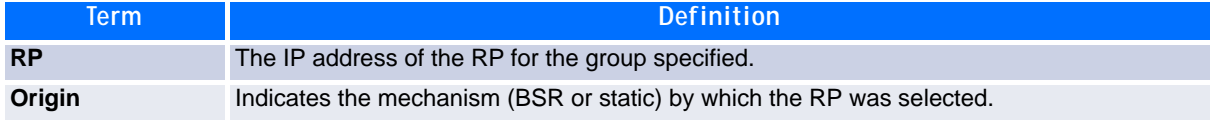

## **7.3.16 show ipv6 pimsm rp mapping**

Use this command to display all group-to-RP mappings of which the router is a aware (either configured or learned from the bootstrap router (BSR)). If no RP is specified, all active RPs are displayed.

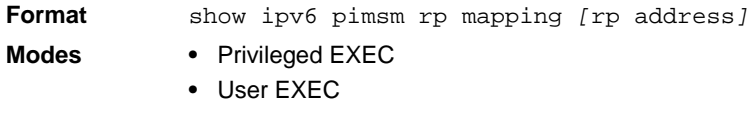

## <span id="page-420-0"></span>**7.4 IPv6 MLD Commands**

IGMP/MLD Snooping is Layer 2 functionality but IGMP/MLD are Layer 3 multicast protocols. It requires that in a network setup there should be a multicast router (which can act as a querier) to be present to solicit the multicast group registrations. However some network setup does not need a multicast router as multicast traffic is destined to hosts within the same network. In this situation, FASTPATH has an IGMP/MLD Snooping Querier running on one of the switches and Snooping enabled on all the switches. For more information, see [2.20 IGMP Snooping Configuration Commands, Page 116](#page-126-0) and [2.22 MLD Snooping Commands, Page 125](#page-135-0).

## **7.4.1 ipv6 mld router**

Use this command, in the administrative mode of the router, to enable MLD in the router.

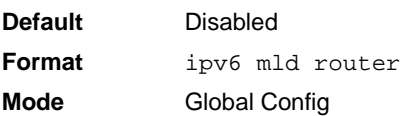

#### **7.4.1.1 no ipv6 mld router**

Use this command, in the administrative mode of the router, to disable MLD in the router.

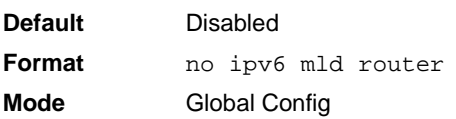

## **7.4.2 ipv6 mld query-interval**

Use this command to set the MLD router's query interval for the interface or range of interfaces. The queryinterval is the amount of time between the general queries sent when the router is the querier on that interface. The range for *query-interval* is 1 to 3600 seconds.

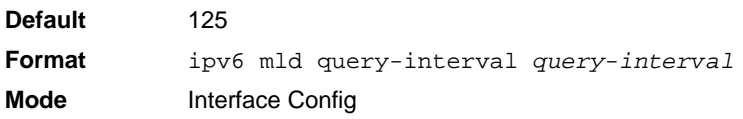

#### **7.4.2.1 no ipv6 mld query-interval**

Use this command to reset the MLD query interval to the default value for that interface.

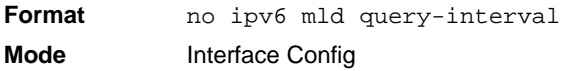

#### **7.4.3 ipv6 mld query-max-response-time**

Use this command to set the MLD querier's maximum response time for the interfaceor range of interfaces and this value is used in assigning the maximum response time in the query messages that are sent on that interface. The range for *query-max-response-time* is 0 to 65535 milliseconds.

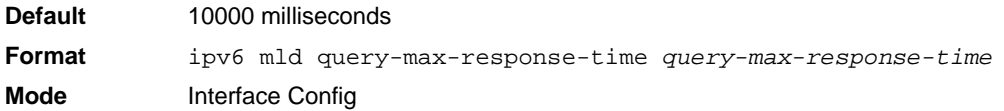

#### **7.4.3.1 no ipv6 mld query-max-response-time**

This command resets the MLD query max response time for the interface to the default value.

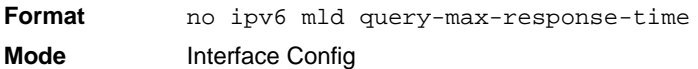

#### **7.4.4 ipv6 mld last-member-query-interval**

Use this command to set the last member query interval for an MLD interface or range of interfaces, which is the value of the maximum response time parameter in the group specific queries sent out of this interface. The range for *last-member-query-interval* is 0 to 65535 milliseconds.

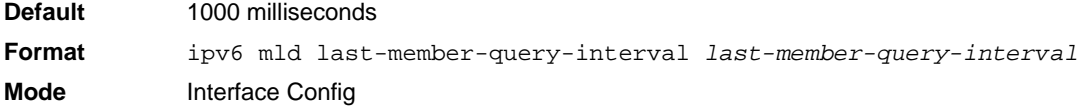

#### **7.4.4.1 no ipv6 mld last-member-query-interval**

Use this command to reset the *last-member-query-interval* parameter of the interface to the default value.

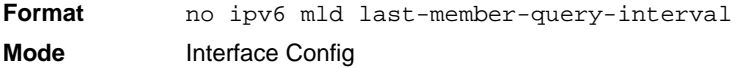

## **7.4.5 ipv6 mld last-member-query-count**

Use this command to set the number of listener-specific queries sent before the router assumes that there are no local members on an interface or range of interfaces. The range for *last-member-querycount* is 1 to 20.

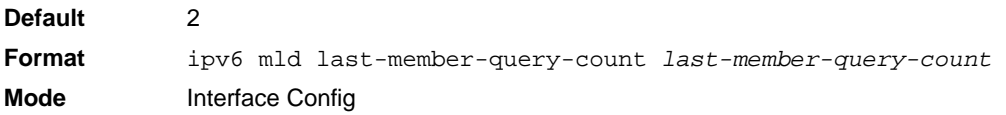

#### **7.4.5.1 no ipv6 mld last-member-query-count**

Use this command to reset the *last-member-query-count* parameter of the interface to the default value.

**Format** no ipv6 mld last-member-query-count **Mode** Interface Config

### **7.4.6 show ipv6 mld groups**

Use this command to display information about multicast groups that MLD reported. The information is displayed only when MLD is enabled on at least one interface. If MLD was not enabled on even one interface, there is no group information to be displayed.

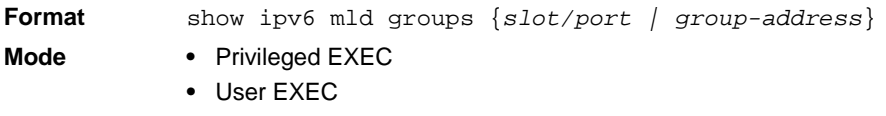

The following fields are displayed as a table when *slot/port is specified.*

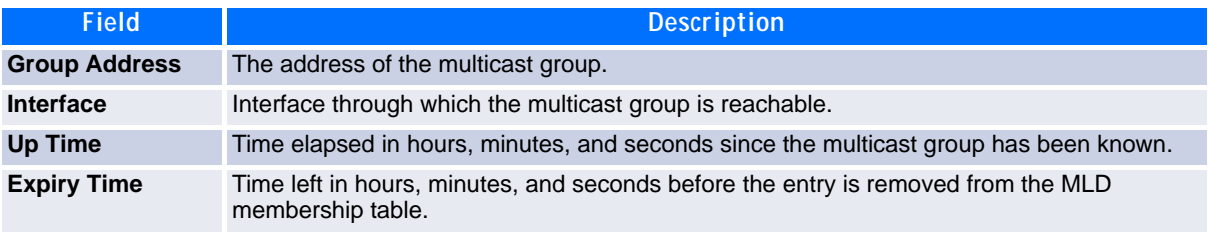

When *group-address* is specified, the following fields are displayed for each multicast group and each interface.

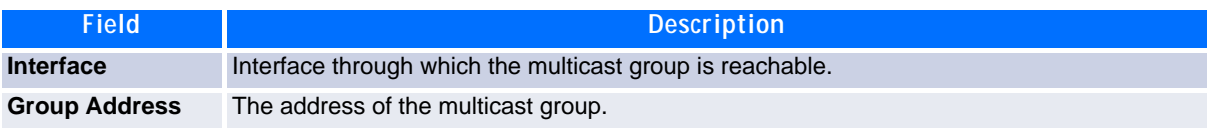

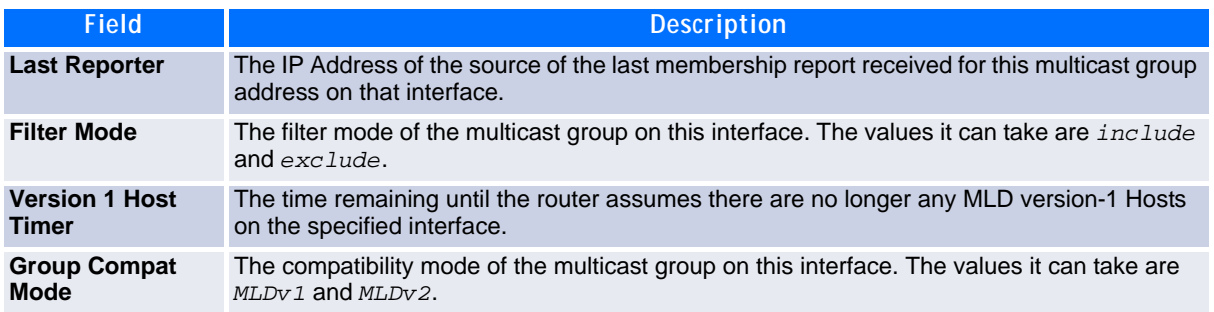

The following table is displayed to indicate all the sources associated with this group.

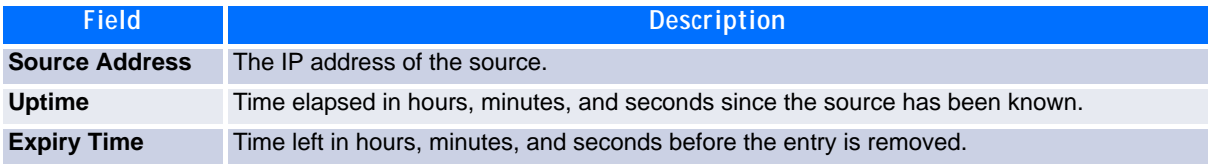

*Example:* The following shows examples of CLI display output for the commands.

(Broadcom FASTPATH Routing) #show ipv6 mld groups ?

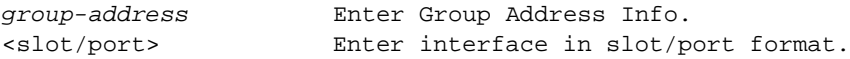

(Broadcom FASTPATH Routing) #show ipv6 mld groups 0/1

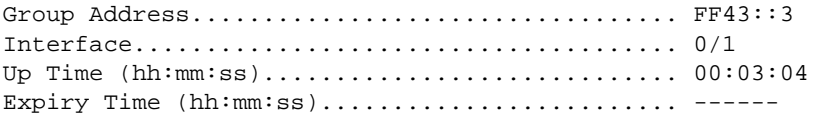

(Broadcom FASTPATH Routing) #show ipv6 mld groups ff43::3

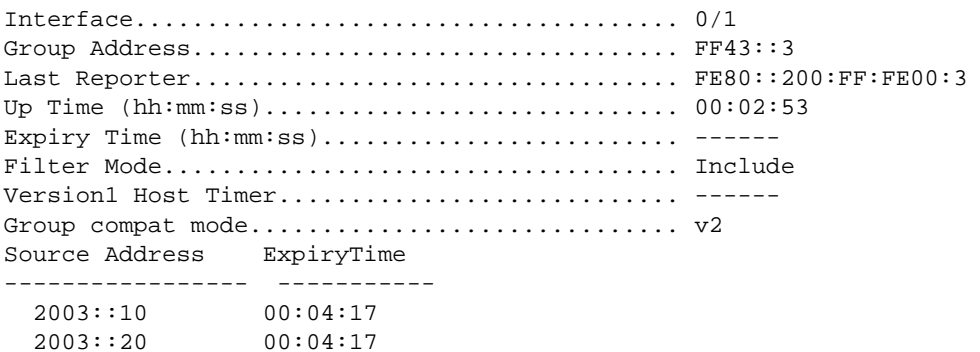

## **7.4.7 show ipv6 mld interface**

Use this command to display MLD-related information for the interface.

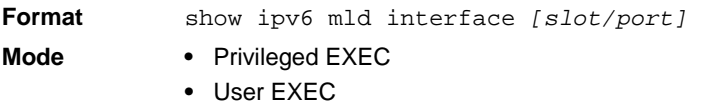

The following information is displayed for each of the interfaces or for only the specified interface.

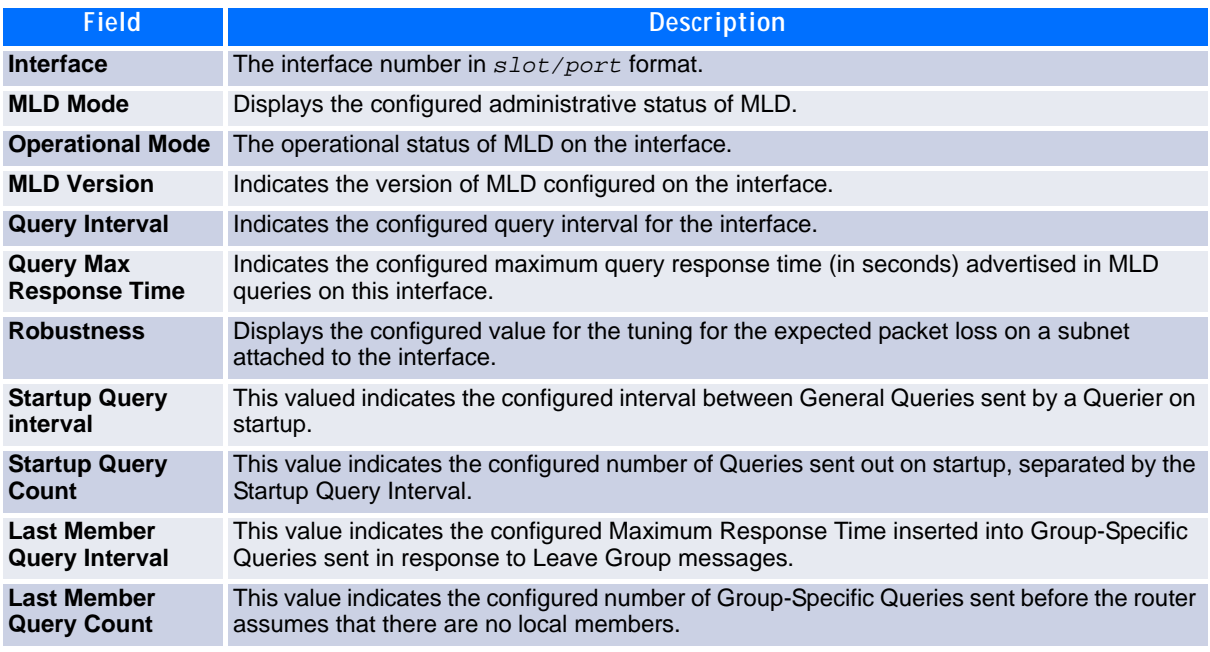

The following information is displayed if the operational mode of the MLD interface is enabled.

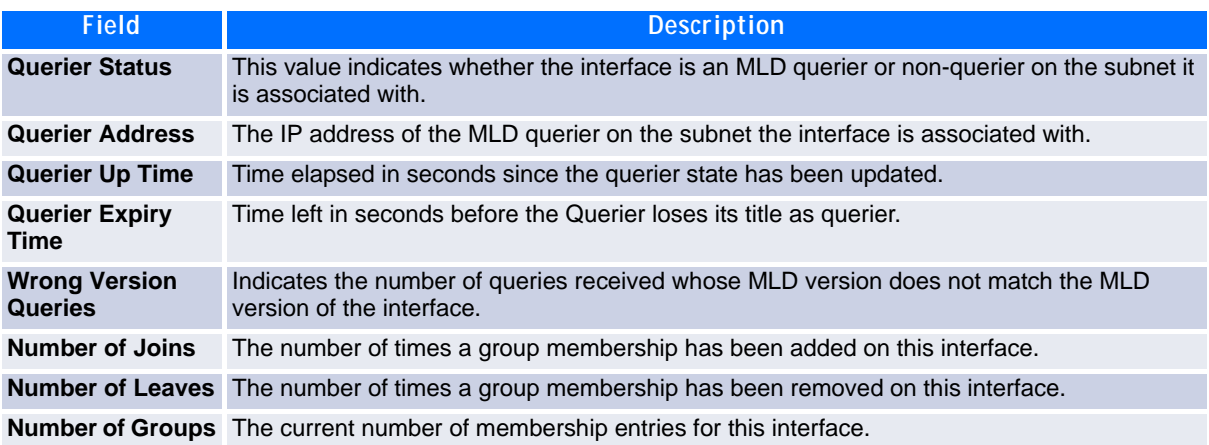

## **7.4.8 show ipv6 mld traffic**

Use this command to display MLD statistical information for the router.

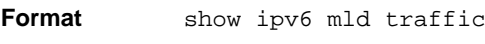

Mode • Privileged EXEC

**•** User EXEC

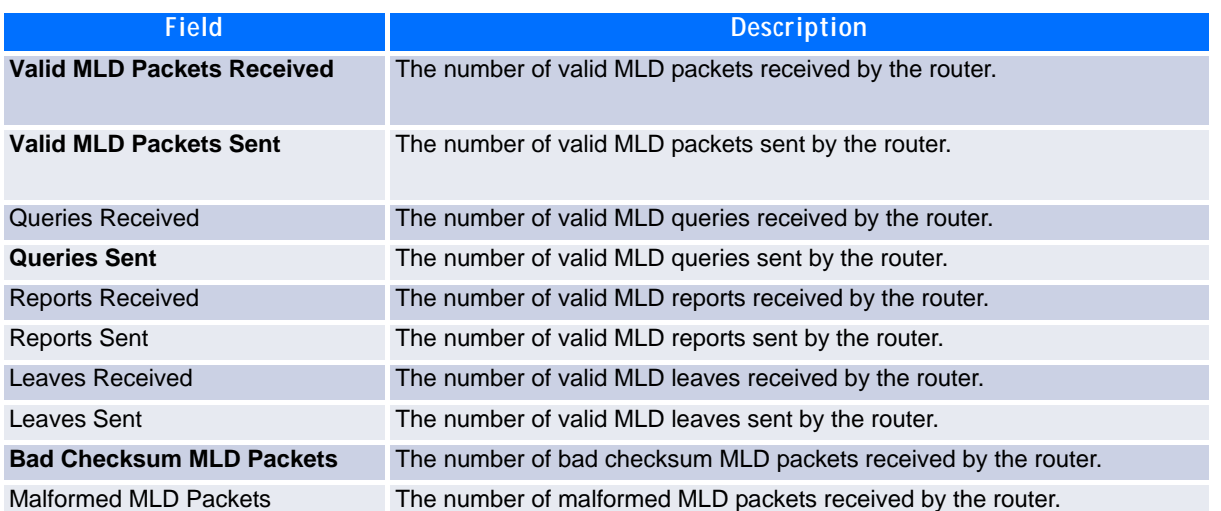

## <span id="page-425-0"></span>**7.5 IPv6 MLD-Proxy Commands**

MLD-Proxy is the IPv6 equivalent of IGMP-Proxy. MLD-Proxy commands allow you to configure the network device as well as to view device settings and statistics using either serial interface or telnet session. The operation of MLD-Proxy commands is the same as for IGMP-Proxy: MLD is for IPv6 and IGMP is for IPv4.MGMD is a term used to refer to both IGMP and MLD.

## **7.5.1 ipv6 mld-proxy**

Use this command to enable MLD-Proxy on the interface or range of interfaces. To enable MLD-Proxy on the interface, you must enable multicast forwarding. Also, make sure that there are no other multicast routing protocols enabled n the router.

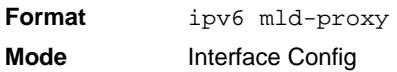

#### **7.5.1.1 no ipv6 mld-proxy**

Use this command to disable MLD-Proxy on the router.

**Format** no ipv6 mld-proxy **Mode** Interface Config

### **7.5.2 ipv6 mld-proxy unsolicit-rprt-interval**

Use this command to set the unsolicited report interval for the MLD-Proxy interface or range of interfaces. This command is only valid when you enable MLD-Proxy on the interface. The value of *interval* is 1-260 seconds.

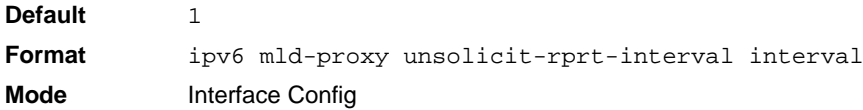

#### **7.5.2.1 no ipv6 mld-proxy unsolicited-report-interval**

Use this command to reset the MLD-Proxy router's unsolicited report interval to the default value.

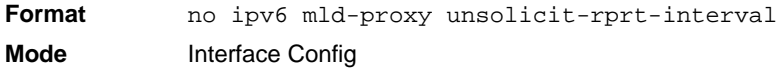

### **7.5.3 ipv6 mld-proxy reset-status**

Use this command to reset the host interface status parameters of the MLD-Proxy interface or range of interfaces. This command is only valid when you enable MLD-Proxy on the interface.

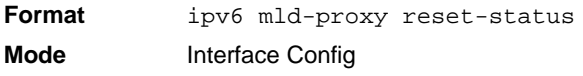

#### **7.5.4 show ipv6 mld-proxy**

Use this command to display a summary of the host interface status parameters.

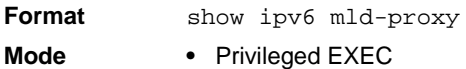

**•** User EXEC

The command displays the following parameters only when you enable MLD-Proxy.

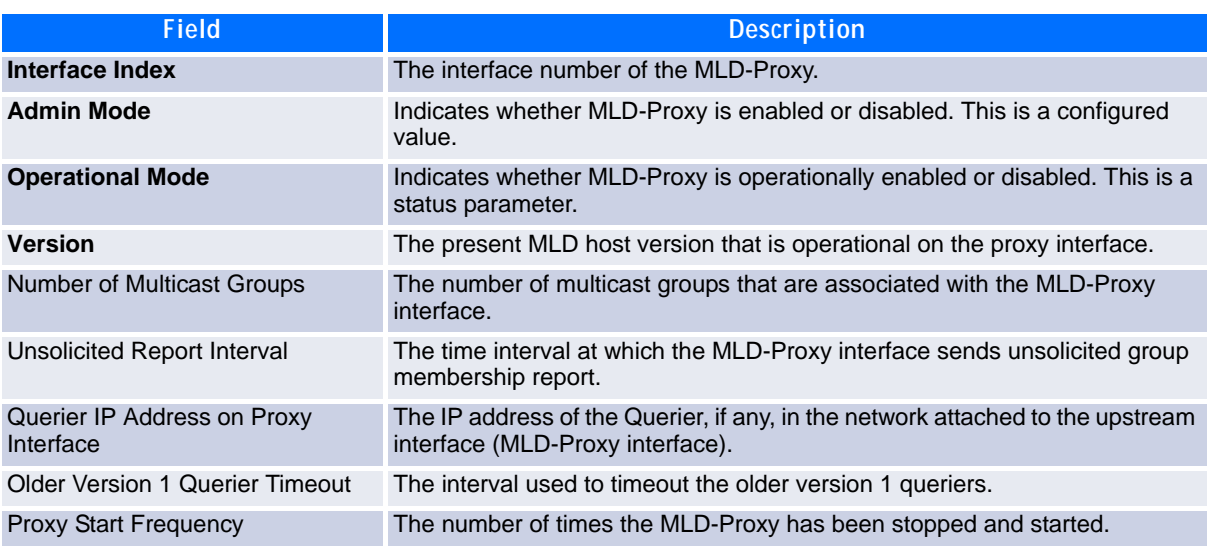

**Example:** The following shows example CLI display output for the command.

(Broadcom FASTPATH Routing) #show ipv6 mld-proxy

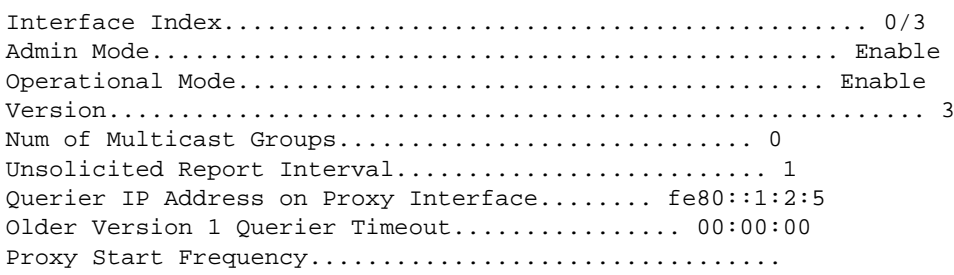

#### **7.5.5 show ipv6 mld-proxy interface**

This command displays a detailed list of the host interface status parameters. It displays the following parameters only when you enable MLD-Proxy.

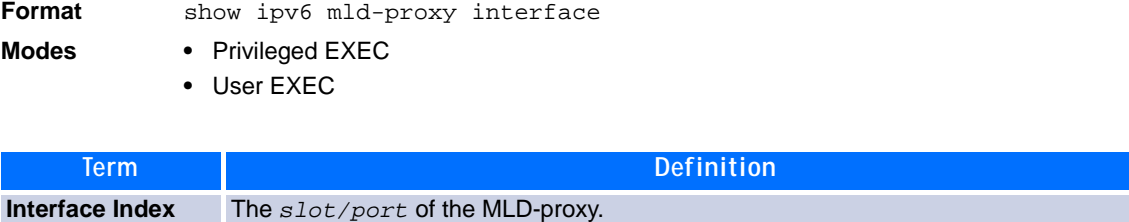

The column headings of the table associated with the interface are as follows:

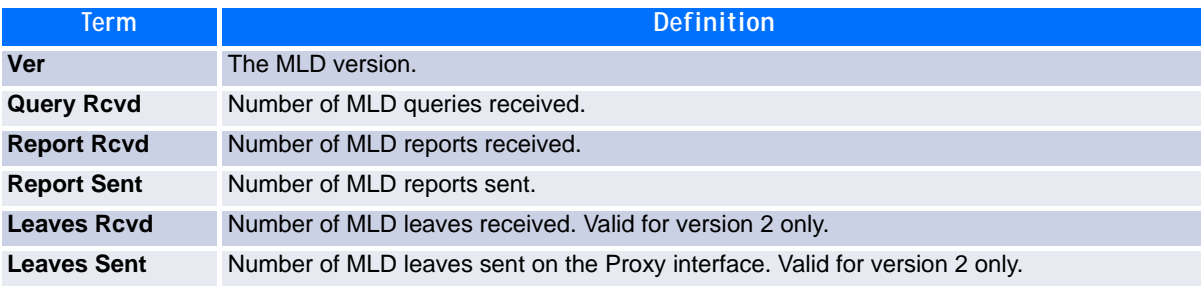

#### **Example:** The following shows example CLI display output for the command.

(Broadcom FASTPATH Routing) #show ipv6 mld-proxy interface

Interface Index................................ 0/1

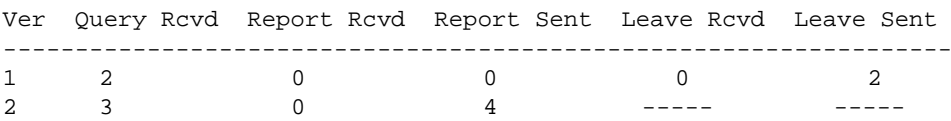

### **7.5.6 show ipv6 mld-proxy groups**

Use this command to display information about multicast groups that the MLD-Proxy reported.

**Format** show ipv6 mld-proxy groups

- 
- Mode Privileged EXEC
	- **•** User EXEC

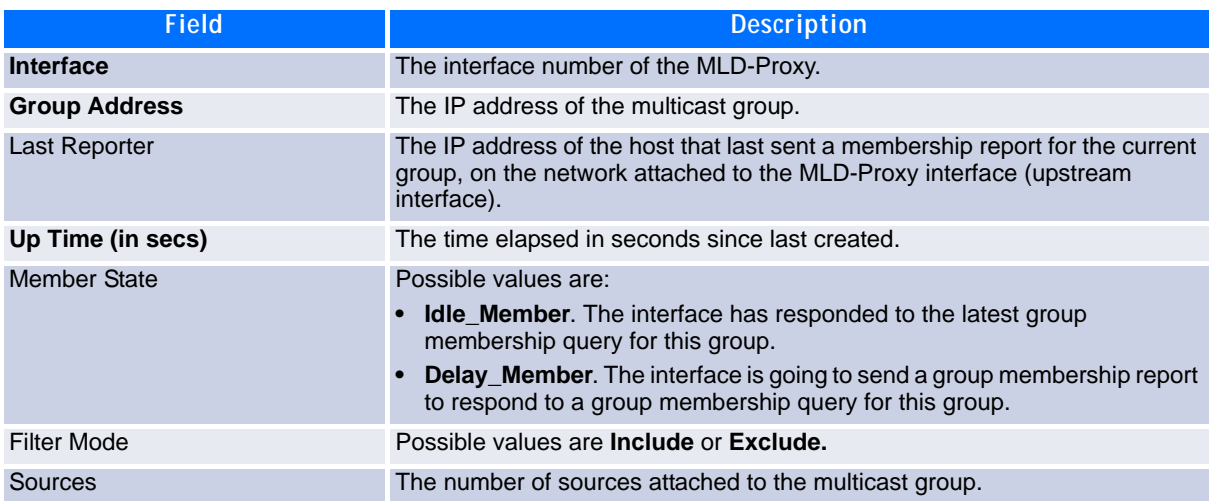

*Example:* The following shows example CLI display output for the command.

(Broadcom FASTPATH Routing) #show ipv6 mld-proxy groups

Interface Index................................ 0/3

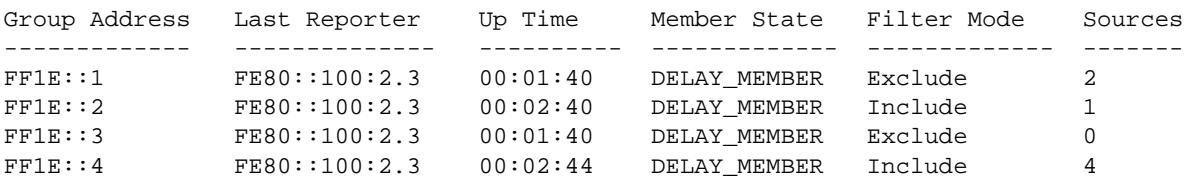

## **7.5.7 show ipv6 mld-proxy groups detail**

Use this command to display information about multicast groups that MLD-Proxy reported.

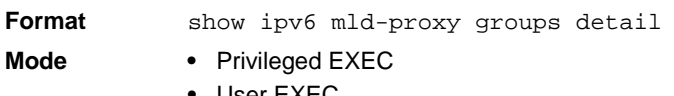

**•** User EXEC

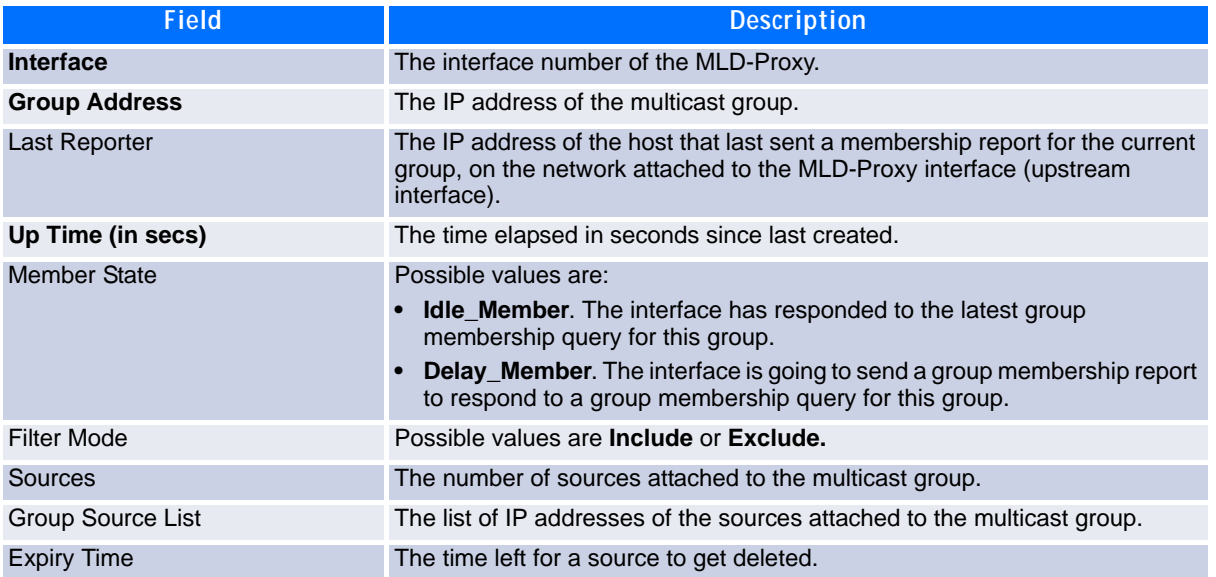

*Example:* The following shows example CLI display output for the command.

(Broadcom FASTPATH Routing) #show ipv6 igmp-proxy groups

Interface Index................................ 0/3

 $4001::2$ <br> $5002::2$ <br> $00:03:40$ 

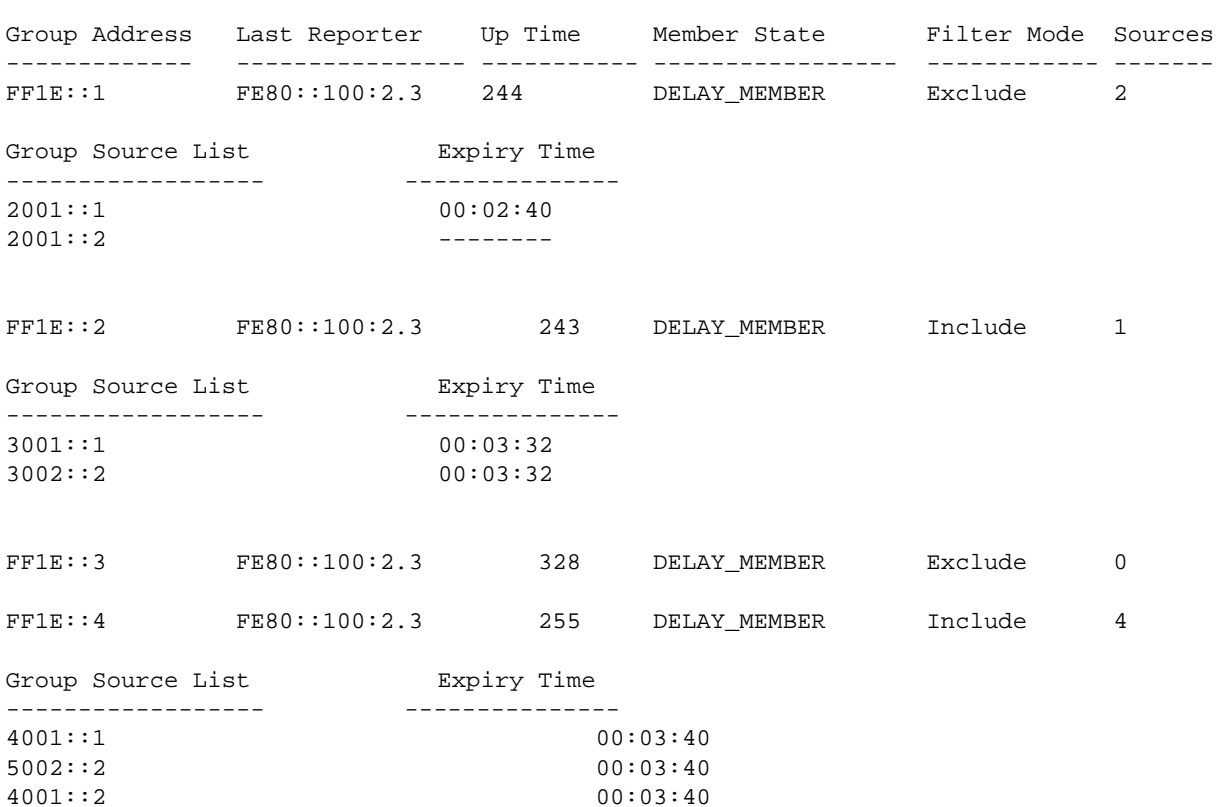

 $00:03:40$ 

## *Chapter 8*

# **Utility Commands**

www.kontron.com

# **8 Utility Commands**

This chapter describes the utility commands available in the FASTPATH CLI.

The Utility Commands chapter includes the following sections:

- • [8.4 System Utility and Clear Commands, Page 439](#page-449-0)
- • [8.2 System Information and Statistics Commands, Page 422](#page-432-0)
- • [8.3 Logging Commands, Page 435](#page-445-0)
- • [8.4 System Utility and Clear Commands, Page 439](#page-449-0)
- • [8.5 Simple Network Time Protocol Commands, Page 452](#page-462-0)
- • [8.6 DHCP Server Commands, Page 457](#page-467-0)
- • [8.7 DNS Client Commands, Page 468](#page-478-0)
- • [8.8 Serviceability Packet Tracing Commands, Page 472](#page-482-0)
- • [8.9 Cable Test Command, Page 480](#page-490-0)
- • [8.10 sFlow Commands, Page 481](#page-491-0)
- • [8.11 AutoInstall Commands, Page 485](#page-495-0)

**Note...**

The commands in this chapter are in one of four functional groups:

- Show commands display switch settings, statistics, and other information.
- Configuration commands configure features and options of the switch. For every configuration command, there is a show command that displays the configuration setting.
- Copy commands transfer or save configuration and informational files to and from the switch.
- Clear commands clear some or all of the settings to factory defaults.

## **8.1 Dual Image Commands**

FASTPATH software supports a dual image feature that allows the switch to have two software images in the permanent storage. You can specify which image is the active image to be loaded in subsequent reboots. This feature allows reduced down-time when you upgrade or downgrade the software.

### **8.1.1 delete**

This command deletes the supplied image file from the permanent storage. The image to be deleted must be a backup image. If this image is the active image, or if this image is activated, an error message displays.

**Format delete** *{image1 | image2}* **Mode** Privileged EXEC
## **8.1.2 boot system**

This command activates the specified image. It will be the active-image for subsequent reboots and will be loaded by the boot loader. The current active-image is marked as the backup-image for subsequent reboots.

**Format boot system** *image-file-name* **Mode** Privileged EXEC

#### **8.1.3 show bootvar**

This command displays the version information and the activation status for the current active and backup images. The command also displays any text description associated with an image. This command displays the switch activation status.

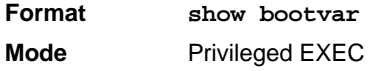

# **8.2 System Information and Statistics Commands**

This section describes the commands you use to view information about system features, components, and configurations.

#### **8.2.1 show arp swi**

This command displays the contents of the IP stack's Address Resolution Protocol (ARP) table. The IP stack only learns ARP entries associated with the management interfaces - network or service ports. ARP entries associated with routing interfaces are not listed.

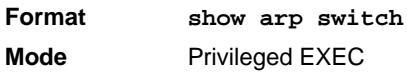

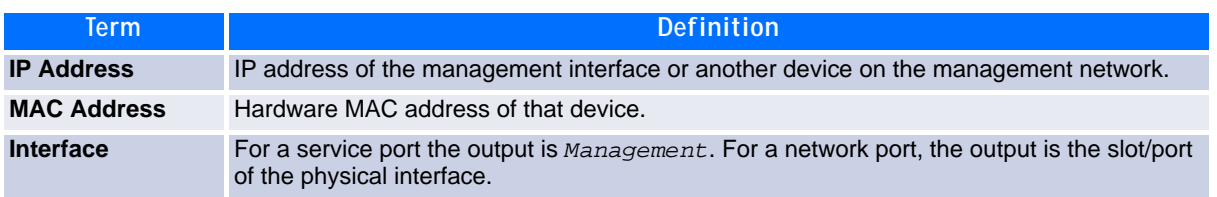

#### **8.2.2 show eventlog**

This command displays the event log, which contains error messages from the system. The event log is not cleared on a system reset.

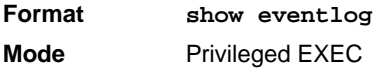

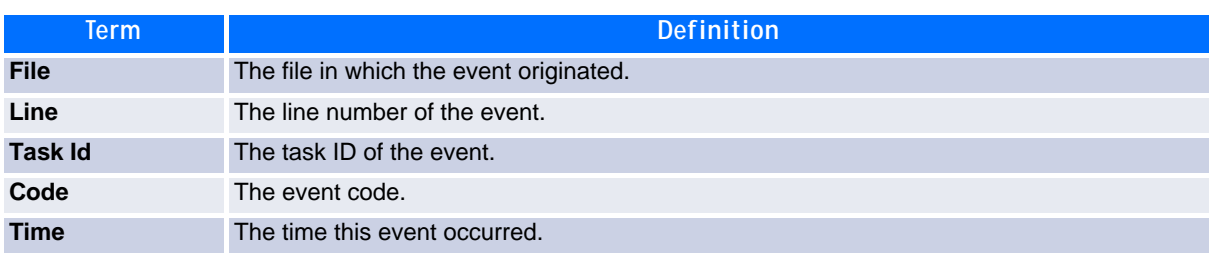

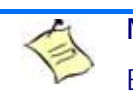

**Note...**

Event log information is retained across a switch reset.

#### **8.2.3 show hardware**

This command displays inventory information for the switch .

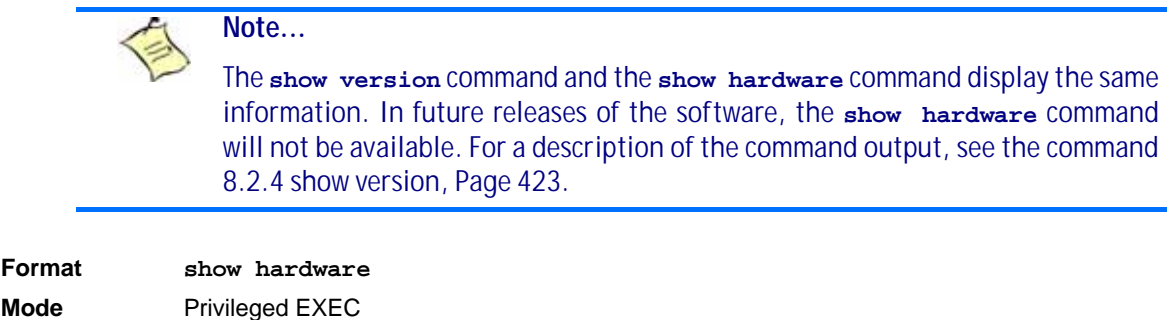

#### <span id="page-433-0"></span>**8.2.4 show version**

This command displays inventory information for the switch.

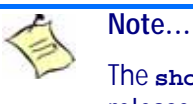

The **show version** command will replace the **show hardware** command in future releases of the software.

**Format show version Mode** Privileged EXEC

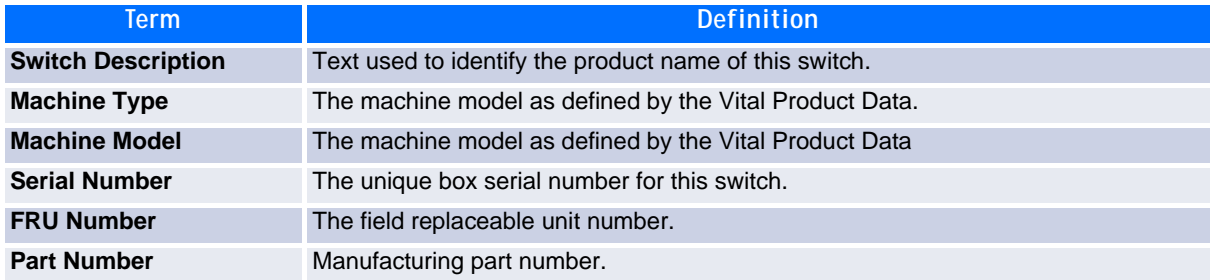

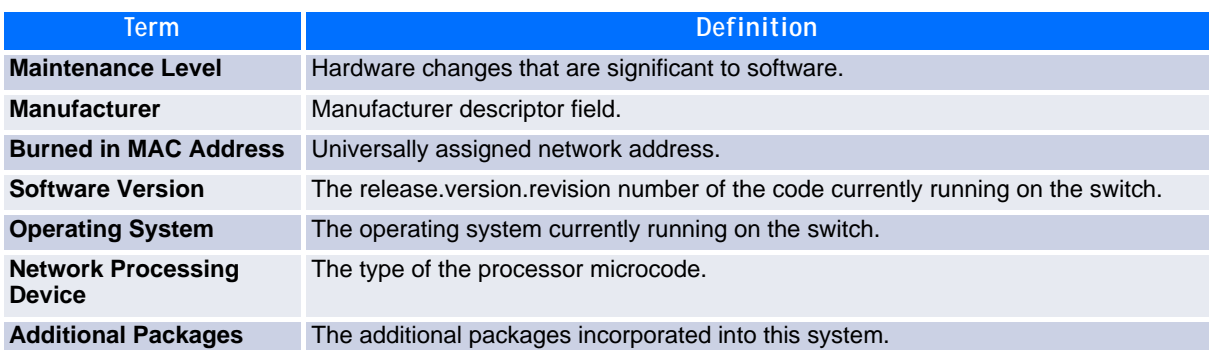

#### **8.2.5 show interface**

This command displays a summary of statistics for a specific interface or a count of all CPU traffic based upon the argument.

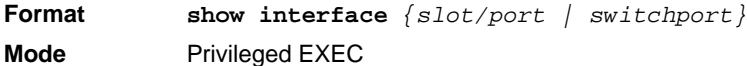

The display parameters, when the argument is *slot/port*, are as follows:

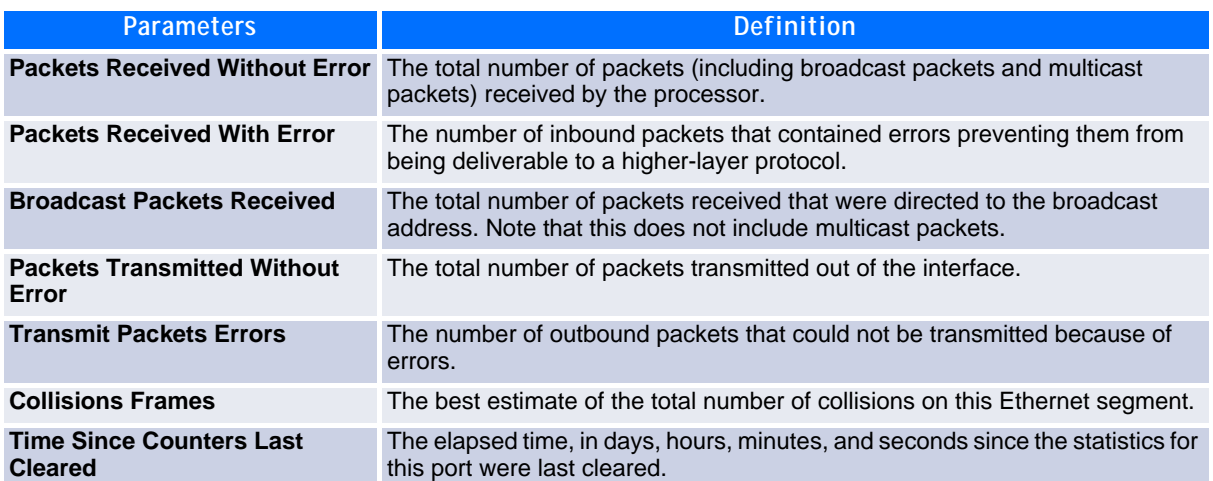

The display parameters, when the argument is "switchport" are as follows:

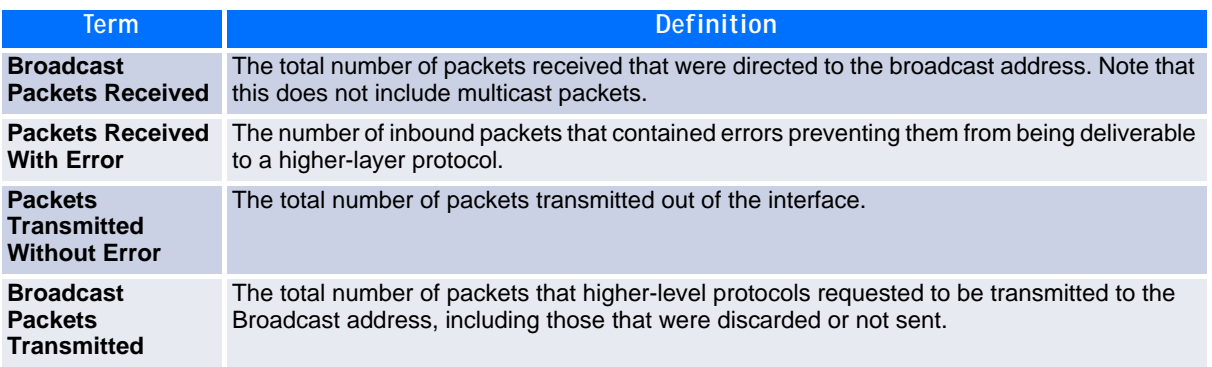

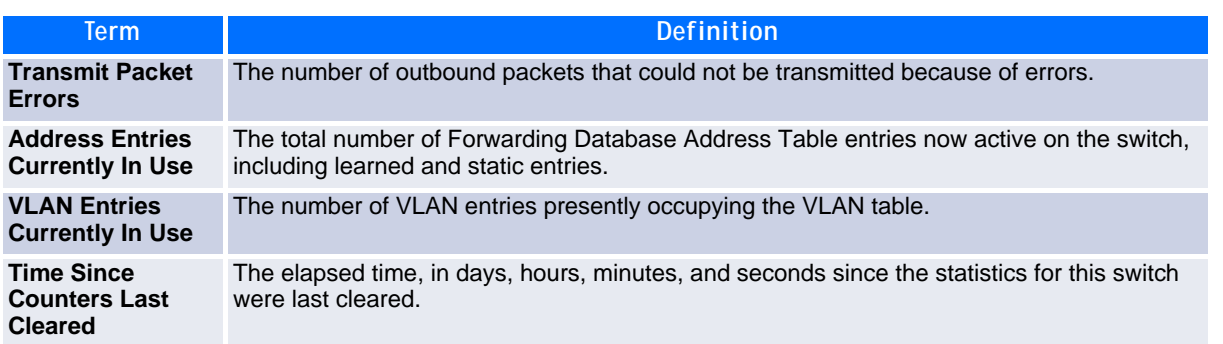

#### **8.2.6 show interface ethernet**

This command displays detailed statistics for a specific interface or for all CPU traffic based upon the argument.

**Format show interface ethernet** *{slot/port | switchport}* **Mode** Privileged EXEC

When you specify a value for *slot/port*, the command displays the following information.

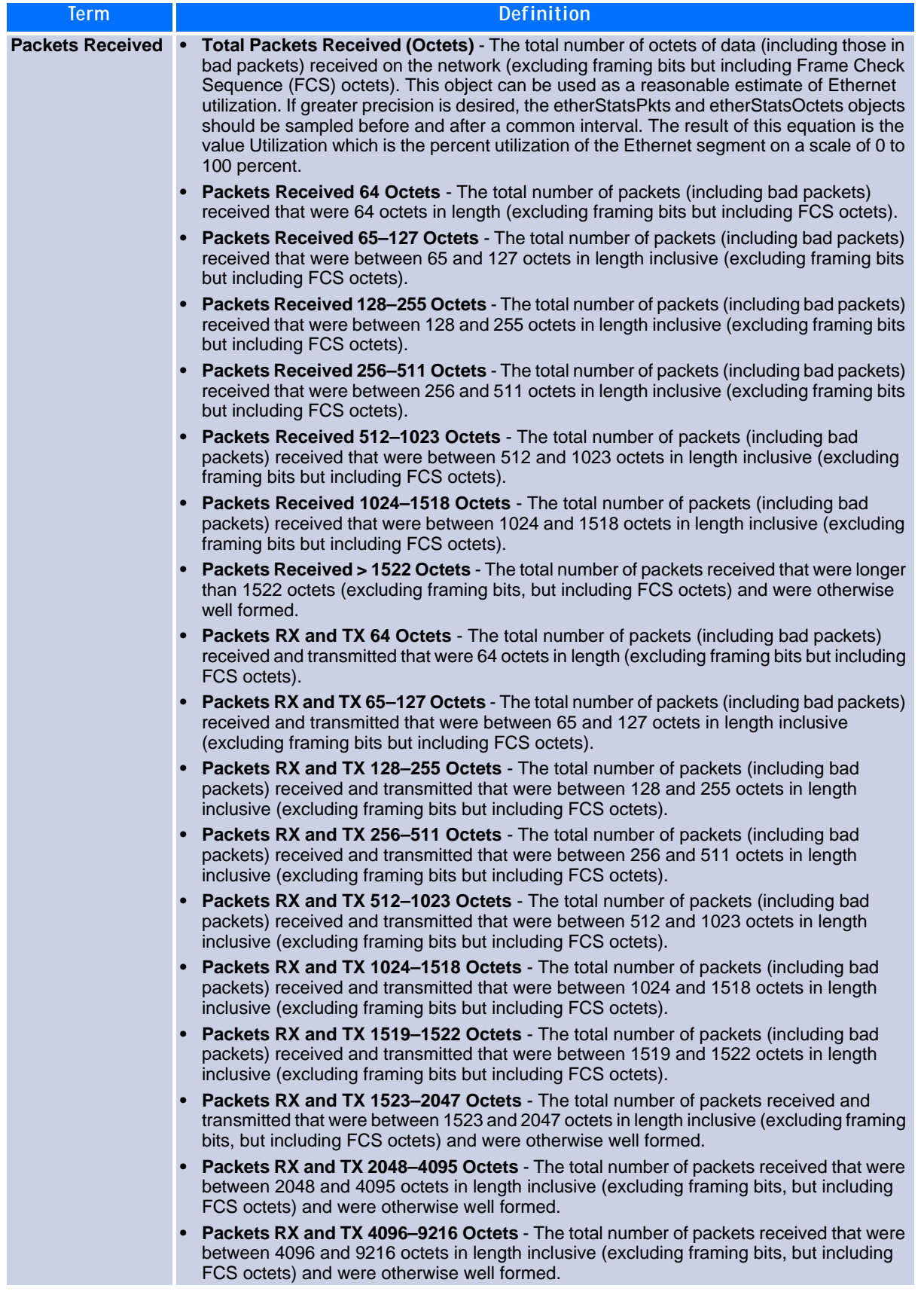

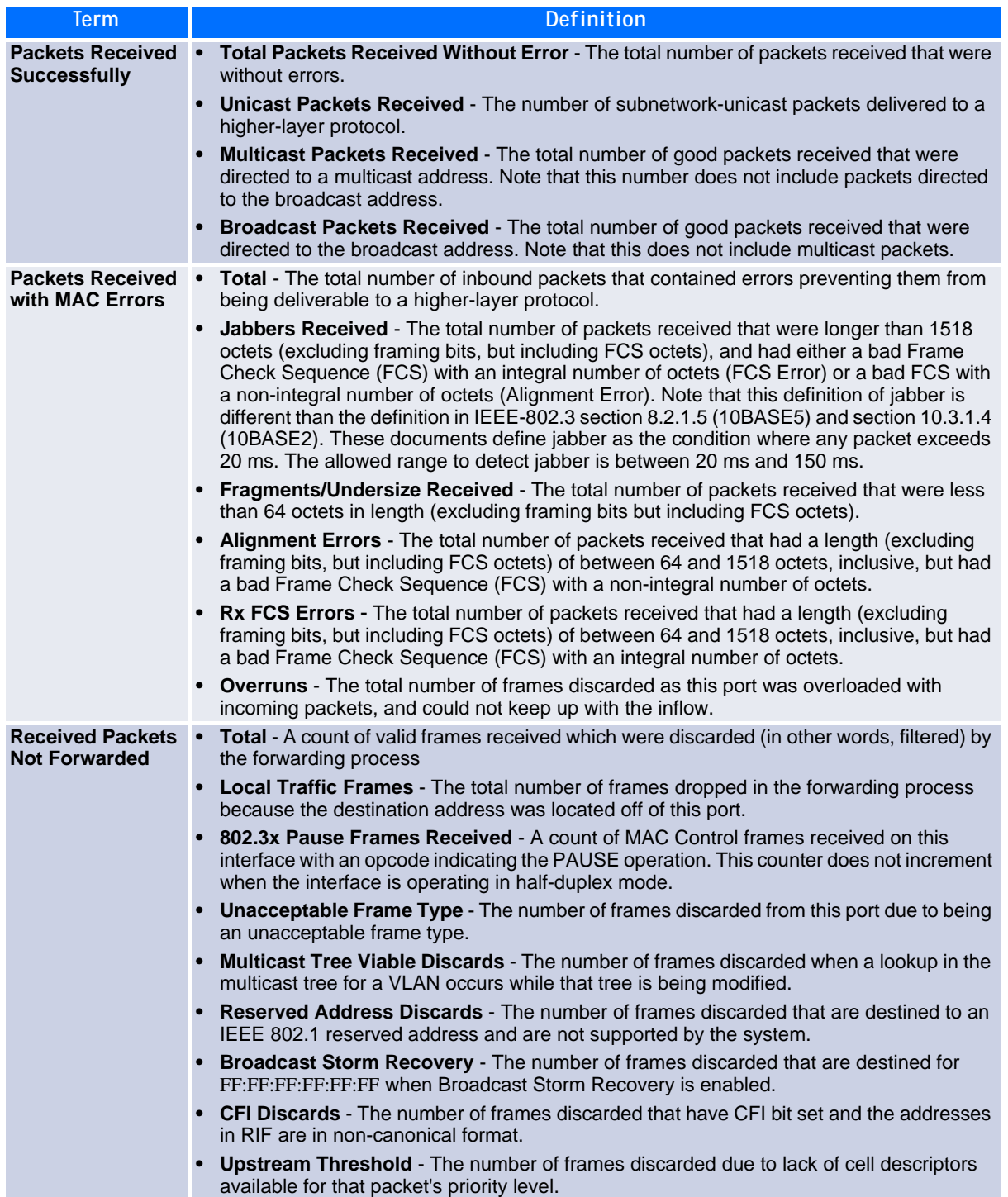

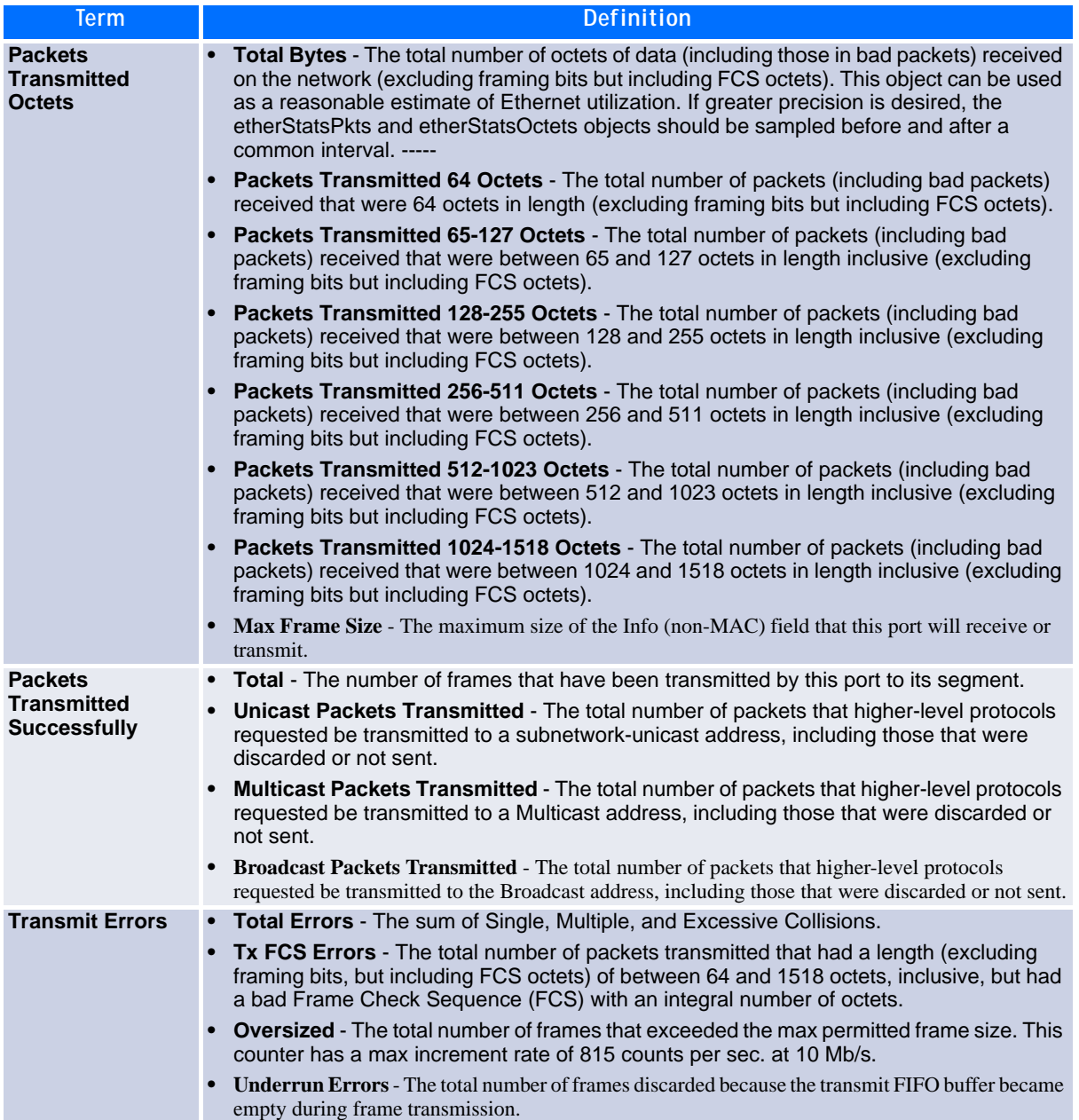

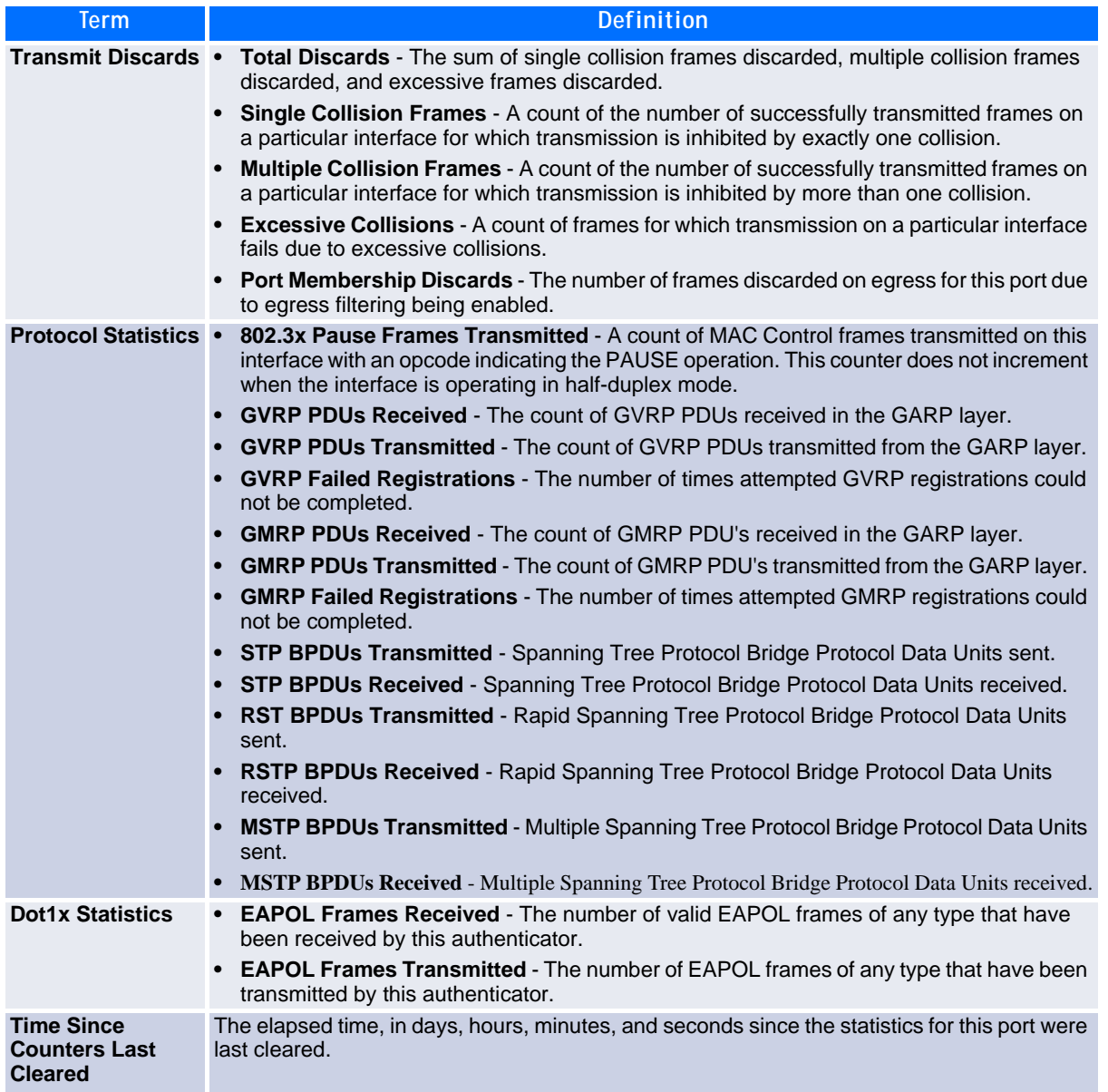

If you use the *switchport* keyword, the following information appears.

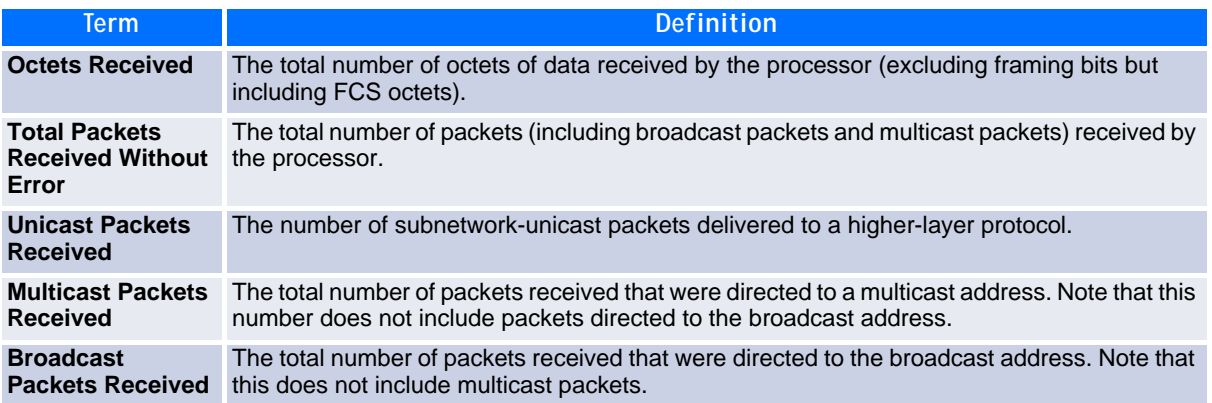

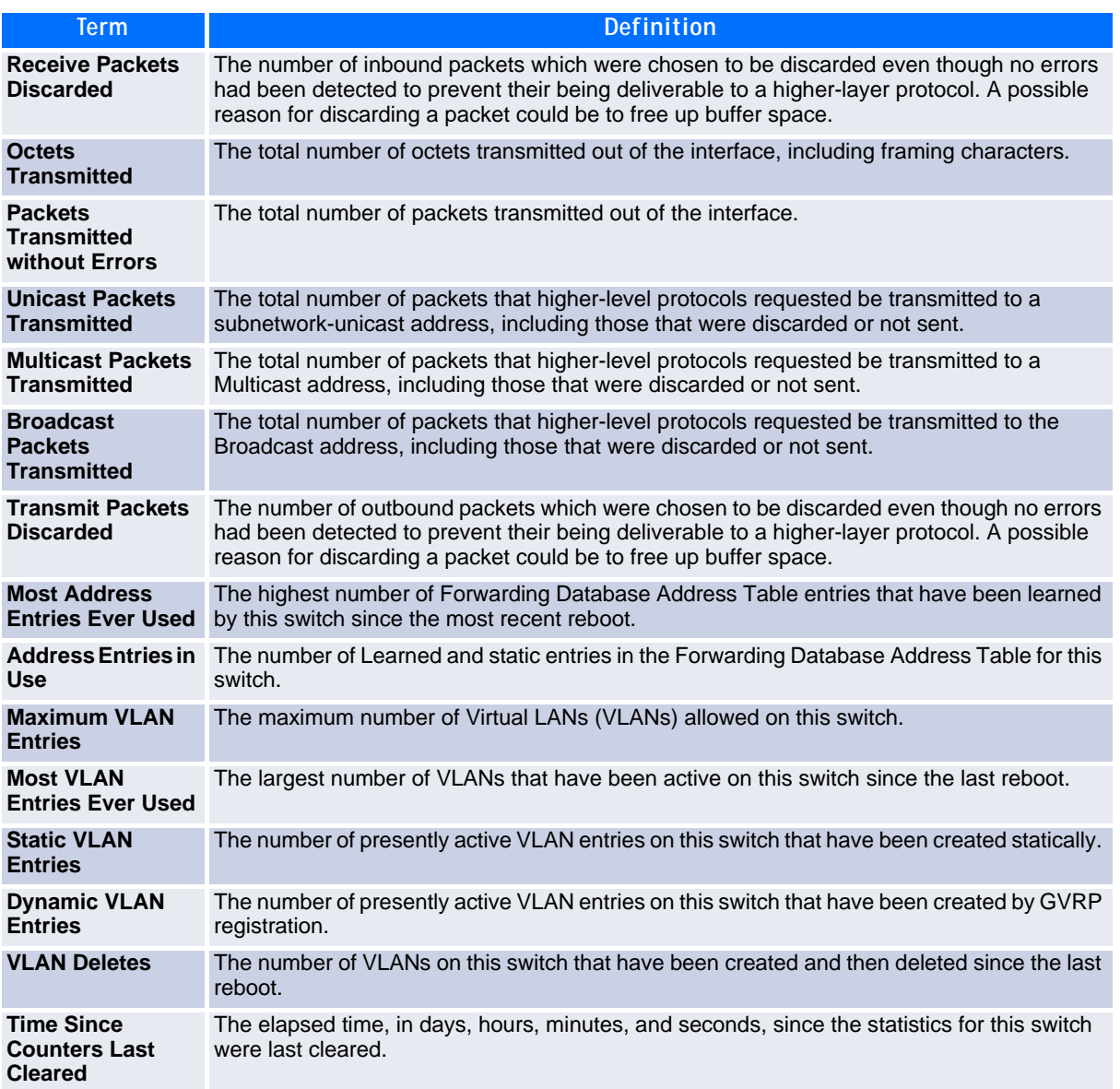

#### **8.2.7 show mac-addr-table**

This command displays the forwarding database entries. These entries are used by the transparent bridging function to determine how to forward a received frame.

Enter *all* or no parameter to display the entire table. Enter a MAC Address and VLAN ID to display the table entry for the requested MAC address on the specified VLAN. Enter the *count* parameter to view summary information about the forwarding database table. Use the *interface slot/port* parameter to view MAC addresses on a specific interface. Use the *vlan vlan\_id* parameter to display information about MAC addresses on a specified VLAN.

**Format show mac-addr-table** *[{macaddr vlan\_id | all | count |* **interface** *slot/ port |* **vlan** *vlan\_id}]* **Mode** Privileged EXEC

The following information displays if you do not enter a parameter, the keyword all, or the MAC address and VLAN ID. If you enter *vlan vlan\_id*, only the Mac Address, Interface, and Status fields appear.

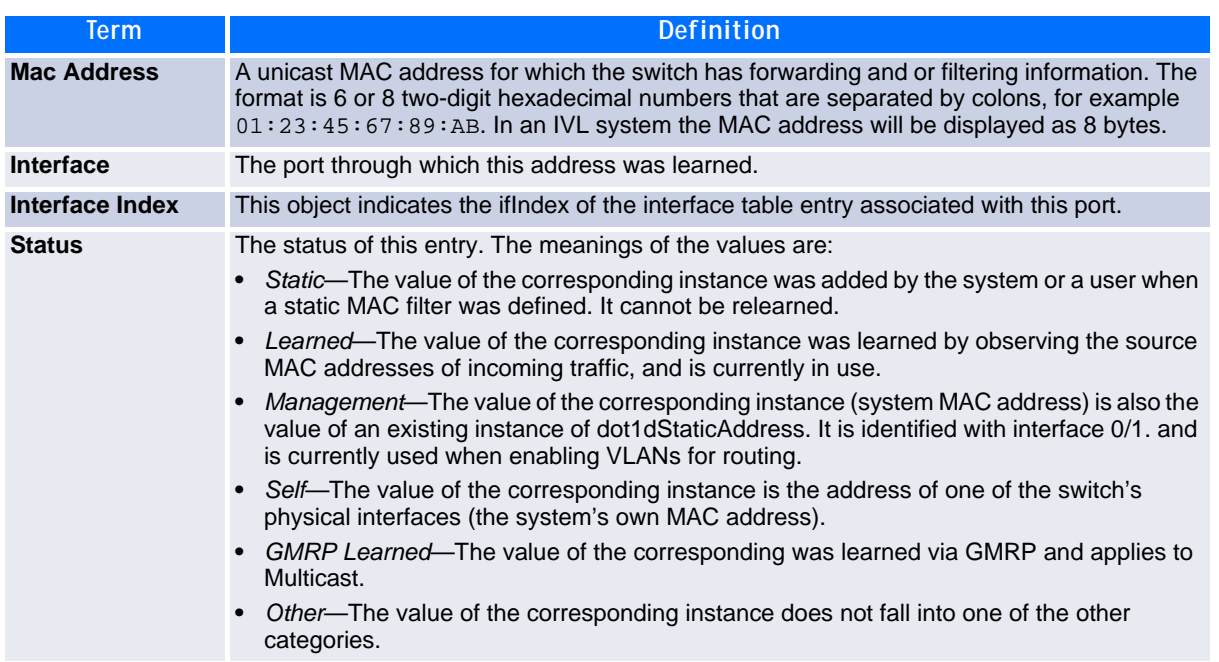

If you enter the *interface slot/port* parameter, in addition to the MAC Address and Status fields, the following field appears:

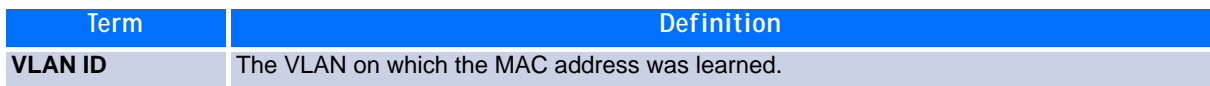

The following information displays if you enter the *count* parameter:

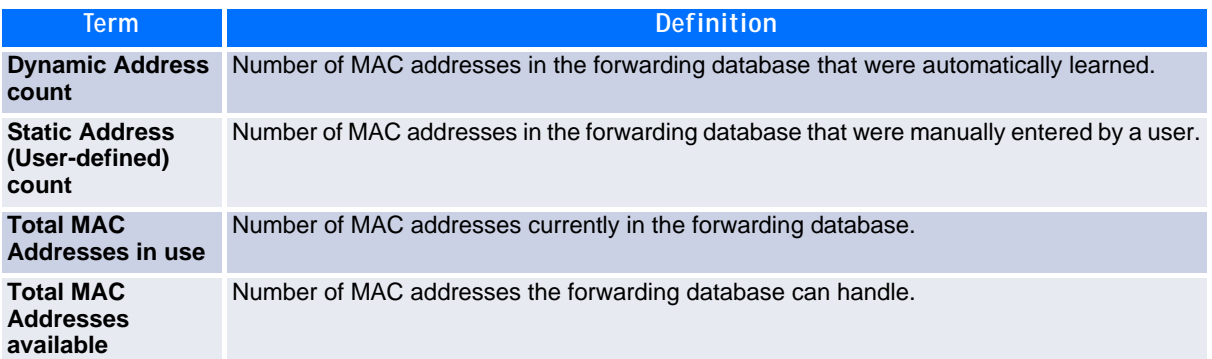

#### **8.2.8 show process cpu**

This command provides the percentage utilization of the CPU by different tasks.

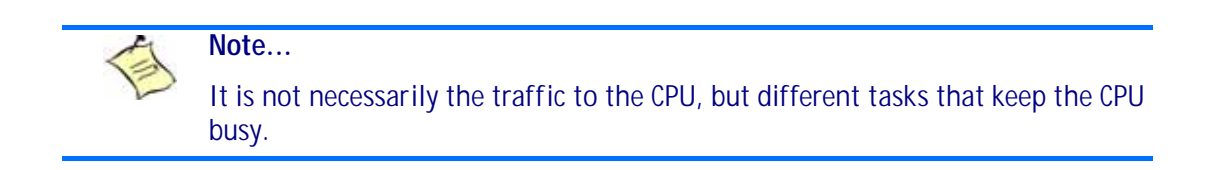

**Format show process cpu Mode** Privileged EXEC

The following shows example CLI display output for the command.

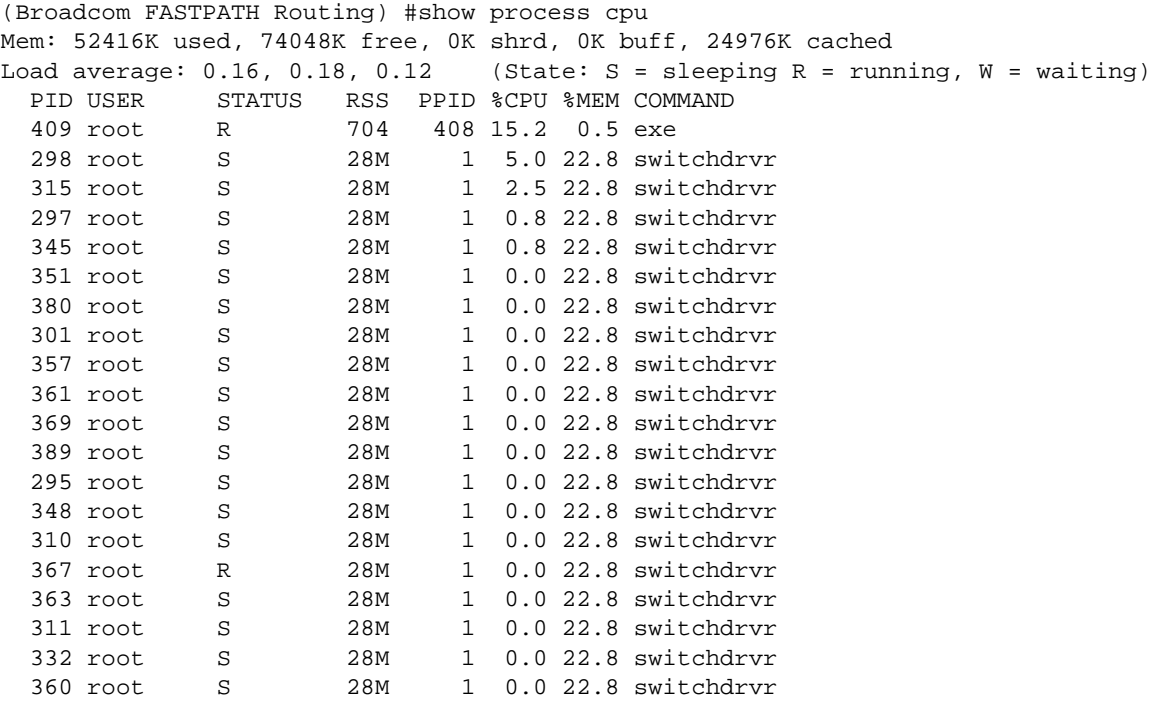

## **8.2.9 show running-config**

Use this command to display or capture the current setting of different protocol packages supported on the switch. This command displays or captures commands with settings and configurations that differ from the default value. To display or capture the commands with settings and configurations that are equal to the default value, include the *[all]* option.

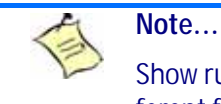

Show running-config does not display the User Password, even if you set one different from the default.

The output is displayed in script format, which can be used to configure another switch with the same configuration. If the optional *scriptname* is provided with a file name extension of ".scr", the output is redirected to a script file.

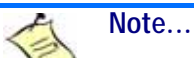

If you issue the **show running-config** command from a serial connection, access to the switch through remote connections (such as Telnet) is suspended while the output is being generated and displayed.

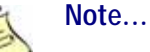

If you use a text-based configuration file, the **show running-config** command will only display configured physical interfaces, i.e. if any interface only contains the default configuration, that interface will be skipped from the **show runningconfig** command output. This is true for any configuration mode that contains nothing but default configuration. That is, the command to enter a particular config mode, followed immediately by its 'exit' command, are both omitted from the **show running-config** command output (and hence from the startup-config file when the system configuration is saved.)

This command captures the current settings of OSPFv2 and OSPFv3 trapflag status:

- If all the flags are enabled, then the command displays **trapflags all**.
- If all the flags in a particular group are enabled, then the command displays **trapflags** *group name* **all**.
- If some, but not all, of the flags in that group are enabled, the command displays **trapflags** *groupname flag-name.*

**Format show running-config** *[***all** *| scriptname |* **nvram:file** *<sourecfilename>]* **Mode** Privileged EXEC

## **8.2.10 show sysinfo**

This command displays switch information.

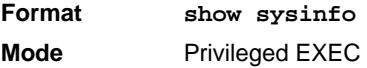

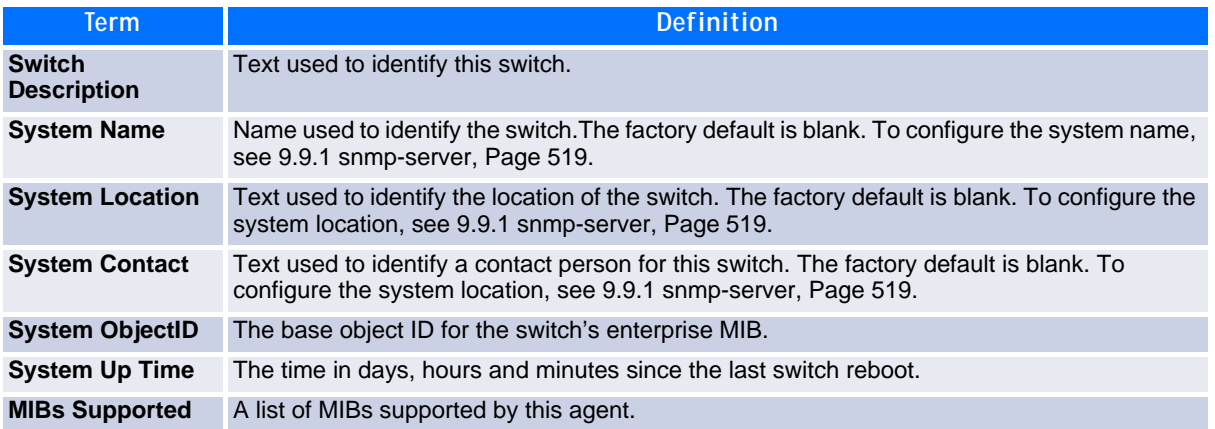

## **8.2.11 show tech-support**

Use the **show tech-support** command to display system and configuration information when you contact technical support. The output of the **show tech-support** command combines the output of the following commands:

- show version
- show sysinfo
- show port all
- show isdp neighbors
- show logging
- show event log
- show logging buffered
- show trap log
- show running config

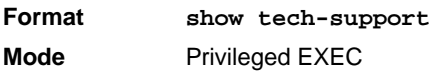

## **8.2.12 terminal length**

Use this command to set the number of lines of output to be displayed on the screen, i.e. pagination, for the **show running-config** and **show running-config all** commands. The terminal length size is either zero or a number in the range of 5 to 48. After the user-configured number of lines is displayed in one page, the system prompts the user for --More-- or (q)uit. Press q or Q to quit, or press any key to display the next set of <*5-48*> lines. The command **terminal length 0** disables pagination and, as a result, the output of the **show running-config** command is displayed immediately.

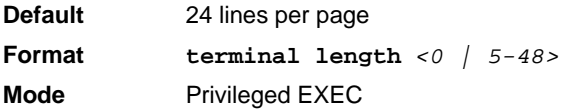

#### **8.2.12.1 no terminal length**

Use this command to set the terminal length to the default value.

## **8.2.13 show terminal length**

Use this command to display the value of the user-configured terminal length size.

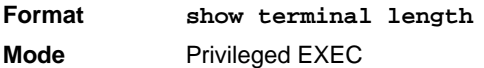

# **8.3 Logging Commands**

This section describes the commands you use to configure system logging, and to view logs and the logging settings.

## **8.3.1 logging buffered**

This command enables logging to an in-memory log that keeps up to 128 logs.

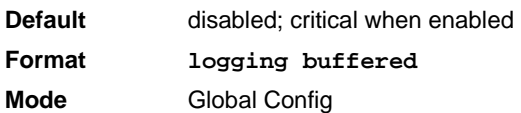

#### **8.3.1.1 no logging buffered**

This command disables logging to in-memory log.

**Format no logging buffered Mode** Global Config

## **8.3.2 logging buffered wrap**

This command enables wrapping of in-memory logging when the log file reaches full capacity. Otherwise when the log file reaches full capacity, logging stops.

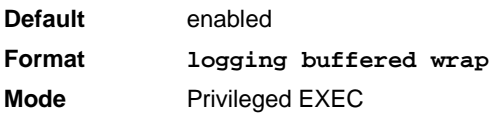

#### **8.3.2.1 no logging buffered wrap**

This command disables wrapping of in-memory logging and configures logging to stop when the log file capacity is full.

**Format no logging buffered wrap**

**Mode** Privileged EXEC

#### **8.3.3 logging cli-command**

This command enables the CLI command logging feature, which enables the FASTPATH software to log all CLI commands issued on the system.

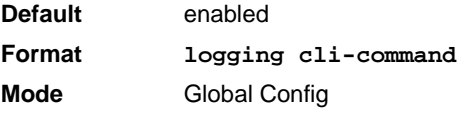

#### **8.3.3.1 no logging cli-command**

This command disables the CLI command Logging feature.

**Format no logging cli-command Mode** Global Config

## **8.3.4 logging console**

This command enables logging to the console. You can specify the *severitylevel* value as either an integer from 0 to 7 or symbolically through one of the following keywords: **emergency** (0), **alert** (1), **critical** (2), **error** (3), **warning** (4), **notice** (5), **info** (6), or **debug** (7).

**Default** disabled; critical when enabled **Format logging console** *[severitylevel]* **Mode** Global Config

#### **8.3.4.1 no logging console**

This command disables logging to the console.

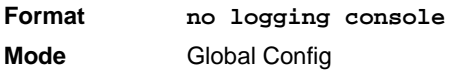

#### **8.3.5 logging host**

This command enables logging to a host. You can configure up to eight hosts. The *ipaddr|hostname* is the IP address of the logging host. The *addresstype* indicates the type of address ipv4 or ipv6 or dns being passed. The *port* value is a port number from 1 to 65535. You can specify the *severitylevel* value as either an integer from 0 to 7 or symbolically through one of the following keywords: **emergency** (0), **alert** (1), **critical** (2), **error** (3), **warning** (4), **notice** (5), **info** (6), or **debug** (7).

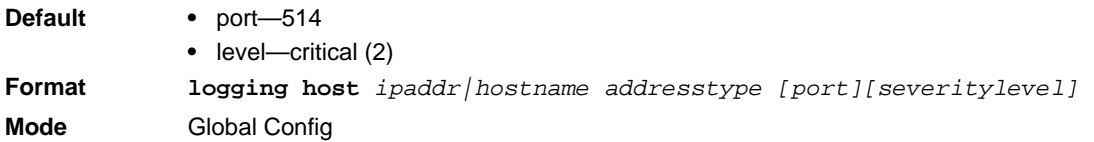

#### **8.3.6 logging host remove**

This command disables logging to host. See [8.3.11 show logging hosts, Page 438](#page-448-0) for a list of host indexes.

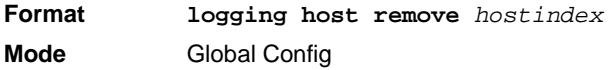

#### **8.3.7 logging port**

This command sets the local port number of the LOG client for logging messages. The *portid* can be in the range from 1 to 65535.

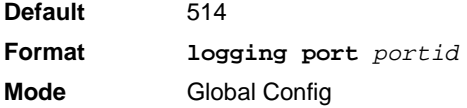

#### **8.3.7.1 no logging port**

This command resets the local logging port to the default.

**Format no logging port Mode** Global Config

## **8.3.8 logging syslog**

This command enables syslog logging. The *portid* parameter is an integer with a range of 1-65535.

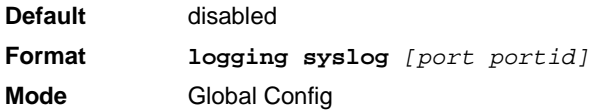

#### **8.3.8.1 no logging syslog**

This command disables syslog logging.

**Format no logging syslog Mode** Global Config

#### **8.3.9 show logging**

This command displays logging configuration information.

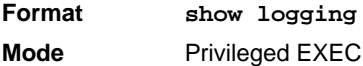

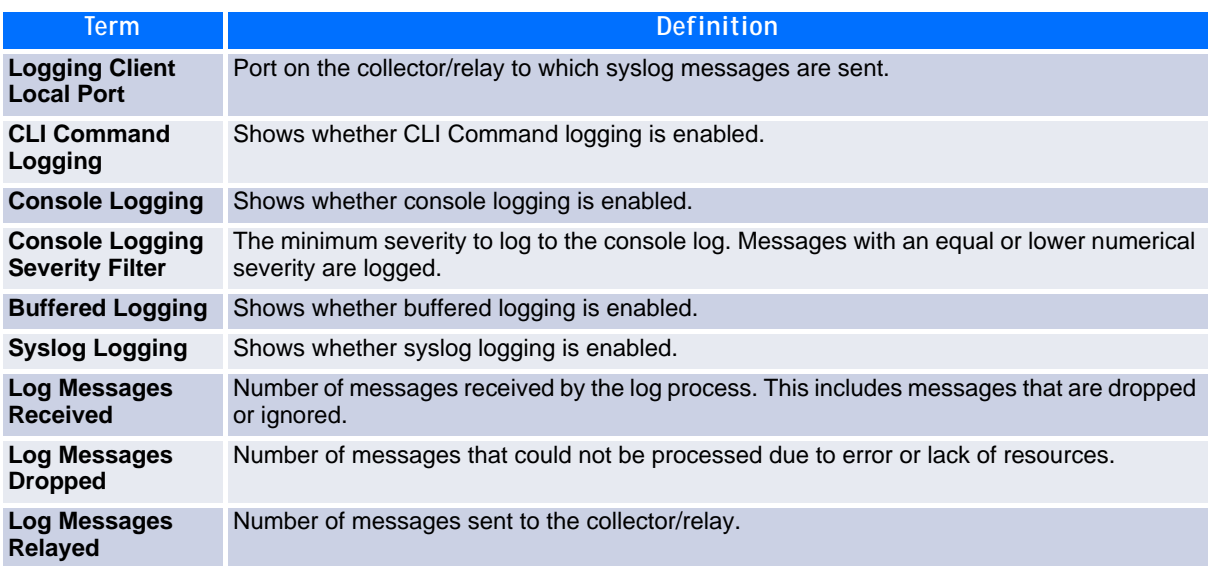

## **8.3.10 show logging buffered**

This command displays buffered logging (system startup and system operation logs).

**Format show logging buffered Mode** Privileged EXEC

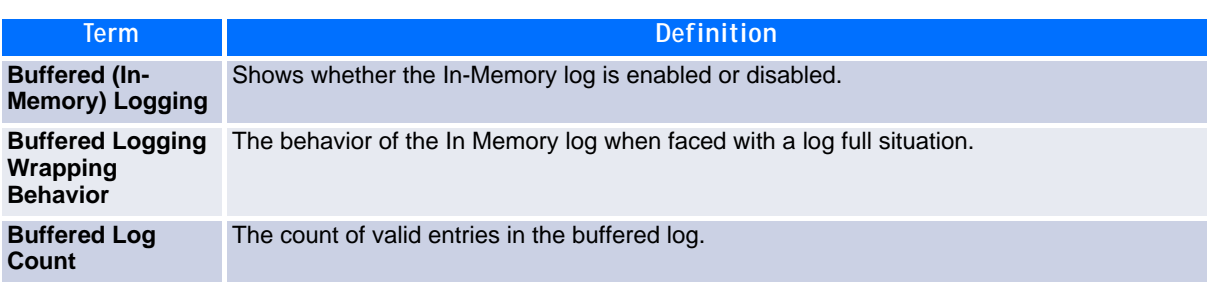

## <span id="page-448-0"></span>**8.3.11 show logging hosts**

This command displays all configured logging hosts.

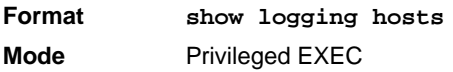

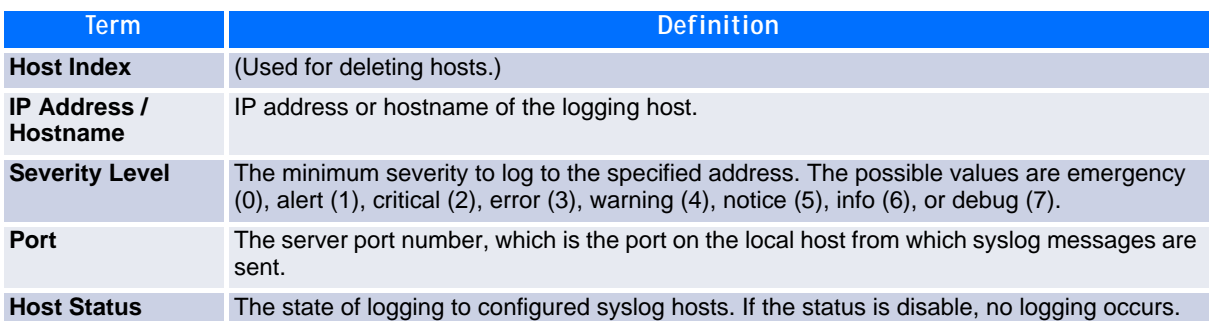

## **8.3.12 show logging traplogs**

This command displays SNMP trap events and statistics.

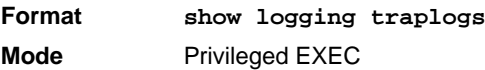

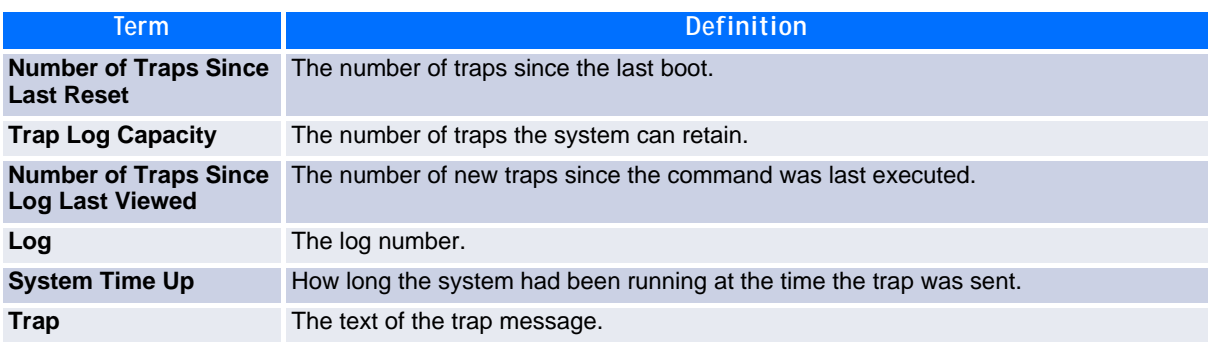

# **8.4 System Utility and Clear Commands**

This section describes the commands you use to help troubleshoot connectivity issues and to restore various configurations to their factory defaults.

#### **8.4.1 traceroute**

Use the **traceroute** command to discover the routes that packets actually take when traveling to their destination through the network on a hop-by-hop basis. Traceroute continues to provide a synchronous response when initiated from the CLI.

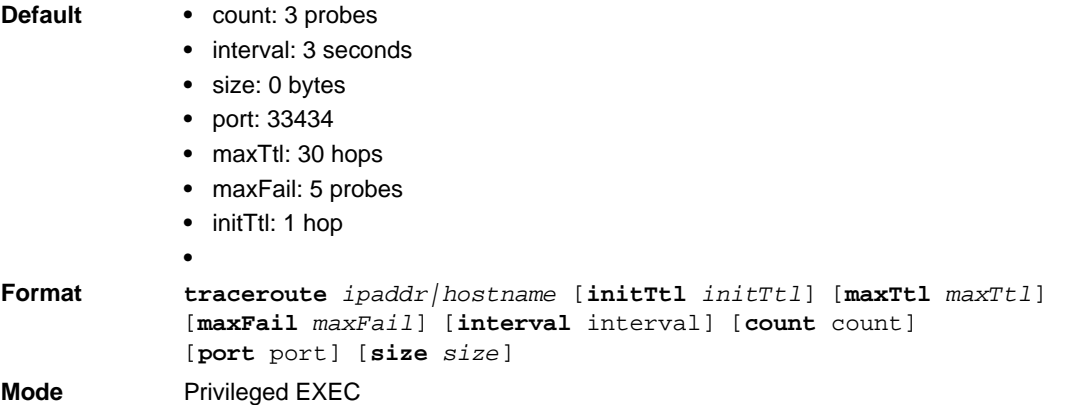

Using the options described below, you can specify the initial and maximum time-to-live (TTL) in probe packets, the maximum number of failures before termination, the number of probes sent for each TTL, and the size of each probe.

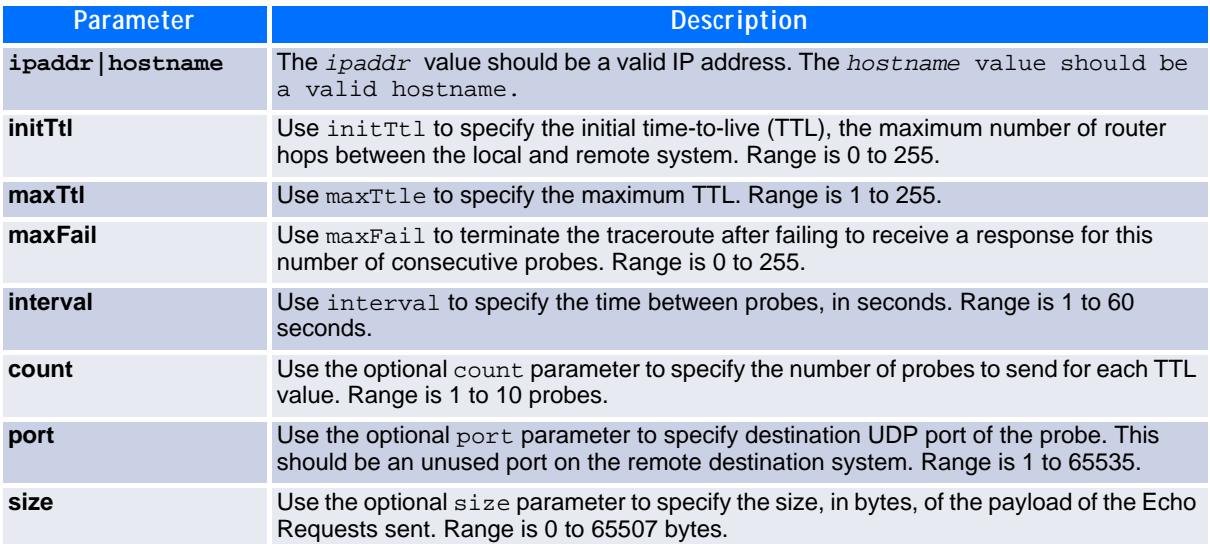

**Example:** The following are examples of the CLI command.

**Example:** traceroute Success:

```
(Broadcom FASTPATH Routing) # traceroute 10.240.10.115 initTtl 1 maxTtl 4 maxFail 0 
interval 1 count 3 port 33434 size 43
 Traceroute to 10.240.10.115 ,4 hops max 43 byte packets:
1 10.240.4.1 708 msec 41 msec 11 msec
2 10.240.10.115 0 msec 0 msec 0 msec
Hop Count = 1 Last TTL = 2 Test attempt = 6 Test Success = 6Example: traceroute Failure:
(Broadcom FASTPATH Routing) # traceroute 10.40.1.1 initTtl 1 maxFail 0 interval 1 count 3
port 33434 size 43
Traceroute to 10.40.1.1 ,30 hops max 43 byte packets:
1 10.240.4.1 19 msec 18 msec 9 msec
2 10.240.1.252 0 msec 0 msec 1 msec
3 172.31.0.9 277 msec 276 msec 277 msec
4 10.254.1.1 289 msec 327 msec 282 msec
5 10.254.21.2 287 msec 293 msec 296 msec
6 192.168.76.2 290 msec 291 msec 289 msec
7 0.0.0.0 0 msec *
Hop Count = 6 Last TTL = 7 Test attempt = 19 Test Success = 18
```
#### **8.4.2 clear config**

This command resets the configuration to the factory defaults without powering off the switch. When you issue this command, a prompt appears to confirm that the reset should proceed. When you enter **y**, you automatically reset the current configuration on the switch to the default values. It does not reset the switch.

**Format clear config Mode** Privileged EXEC

#### **8.4.3 clear counters**

This command clears the statistics for a specified *slot/port,* for all the ports, or for the entire switch based upon the argument.

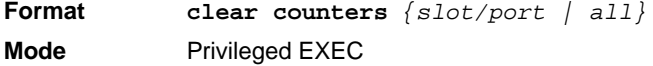

## **8.4.4 clear igmpsnooping**

This command clears the tables managed by the IGMP Snooping function and attempts to delete these entries from the Multicast Forwarding Database.

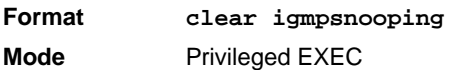

## **8.4.5 clear pass**

This command resets all user passwords to the factory defaults without powering off the switch. You are prompted to confirm that the password reset should proceed.

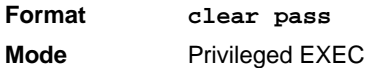

## **8.4.6 clear traplog**

This command clears the trap log.

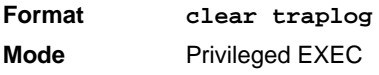

#### **8.4.7 clear vlan**

This command resets VLAN configuration parameters to the factory defaults.

**Format clear vlan Mode** Privileged EXEC

## **8.4.8 enable passwd**

This command prompts you to change the Privileged EXEC password. Passwords are a maximum of 64 alphanumeric characters. The password is case sensitive.

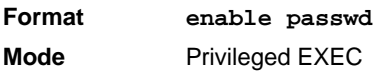

## **8.4.9 enable passwd encrypted** *password*

This command allows the administrator to transfer the enable password between devices without having to know the password. The *password* parameter must be exactly 128 hexadecimal characters.

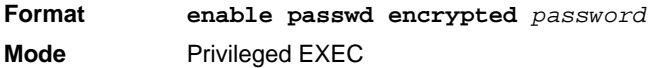

## **8.4.10 enable password**

Use this command to set a local password to control access to the privileged EXEC mode.

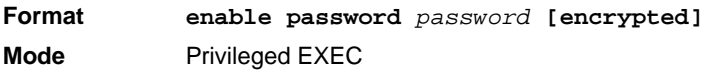

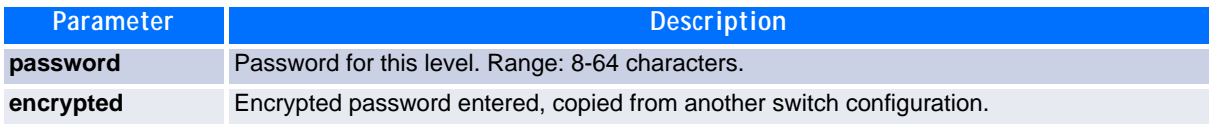

**Example:** The following example defines password xxxyyyzzz to control access to user and privilege levels.

```
(Broadcom FASTPATH Routing)# enable password xxxyyyzzz
```
#### **8.4.10.1 no enable password**

Use this command to remove the password requirement.

#### **8.4.11 logout**

This command closes the current telnet connection or resets the current serial connection.

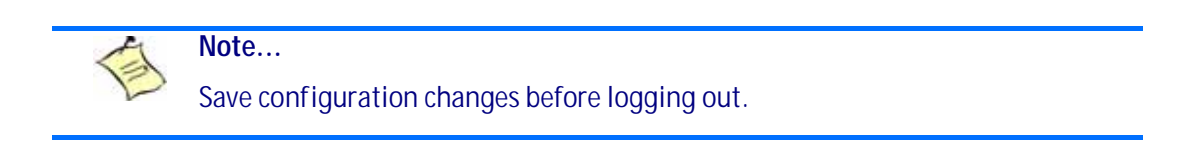

**Format logout**

- **Modes •** Privileged EXEC
	-
	- **•** User EXEC

## **8.4.12 ping**

Use this command to determine whether another computer is on the network. Ping provides a synchronous response when initiated from the CLI and Web interfaces.

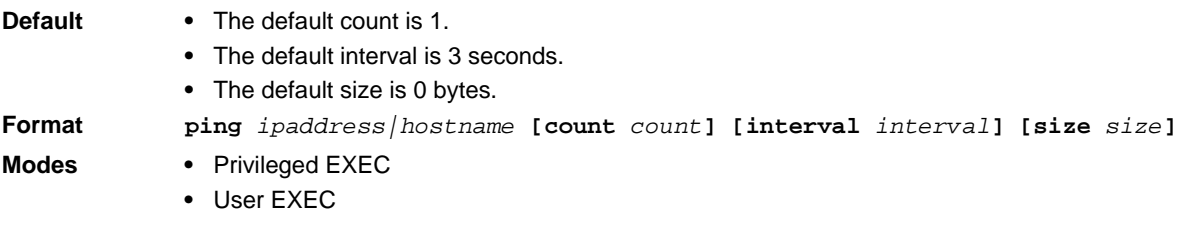

Using the options described below, you can specify the number and size of Echo Requests and the interval between Echo Requests.

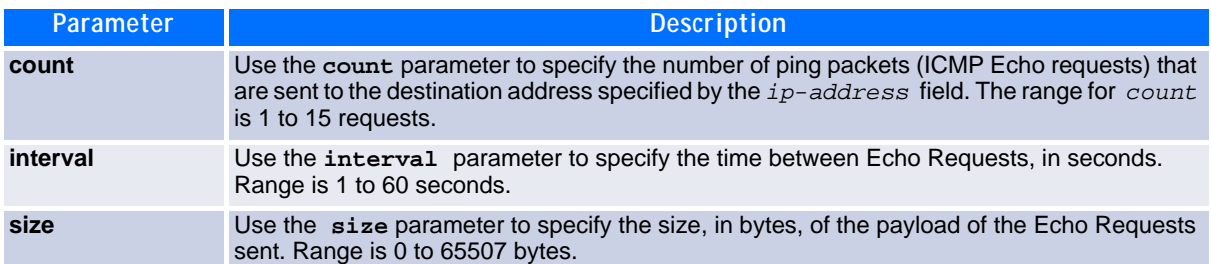

*Example:* The following are examples of the CLI command.

**Example:** ping success:

(Broadcom FASTPATH Routing) #ping 10.254.2.160 count 3 interval 1 size 255 Pinging 10.254.2.160 with 255 bytes of data:

Received response for icmp\_seq = 0. time = 275268 usec Received response for icmp\_seq = 1. time = 274009 usec Received response for icmp\_seq = 2. time = 279459 usec

----10.254.2.160 PING statistics---- 3 packets transmitted, 3 packets received, 0% packet loss round-trip (msec) min/avg/max = 274/279/276

**Example:** ping failure:

#### **In Case of Unreachable Destination:**

```
(Broadcom FASTPATH Routing) # ping 192.168.254.222 count 3 interval 1 size 255
Pinging 192.168.254.222 with 255 bytes of data:
Received Response: Unreachable Destination
Received Response :Unreachable Destination
Received Response :Unreachable Destination
----192.168.254.222 PING statistics----
3 packets transmitted,3 packets received, 0% packet loss
round-trip (msec) min/avg/max = 0/0/0
```
#### **In Case Of Request TimedOut:**

(Broadcom FASTPATH Routing) # ping 1.1.1.1 count 1 interval 3 Pinging 1.1.1.1 with 0 bytes of data:

----1.1.1.1 PING statistics---- 1 packets transmitted,0 packets received, 100% packet loss round-trip (msec) min/avg/max = 0/0/0

#### **8.4.13 quit**

This command closes the current telnet connection or resets the current serial connection. The system asks you whether to save configuration changes before quitting.

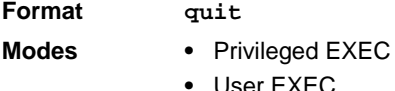

#### **8.4.14 reload**

This command resets the switch without powering it off. Reset means that all network connections are terminated and the boot code executes. The switch uses the stored configuration to initialize the switch. You are prompted to confirm that the reset should proceed. The LEDs on the switch indicate a successful reset.

**Format reload Mode** Privileged EXEC

## **8.4.15 set board sensor threshold**

This command sets a new threashold value for a sensor. The record-id (of SDR) for a specific sensor is displayed by the related "show" command

**Format set board sensor threshold** *record-id value-type value* **Mode** Priviledged EXEC

Value-types are:

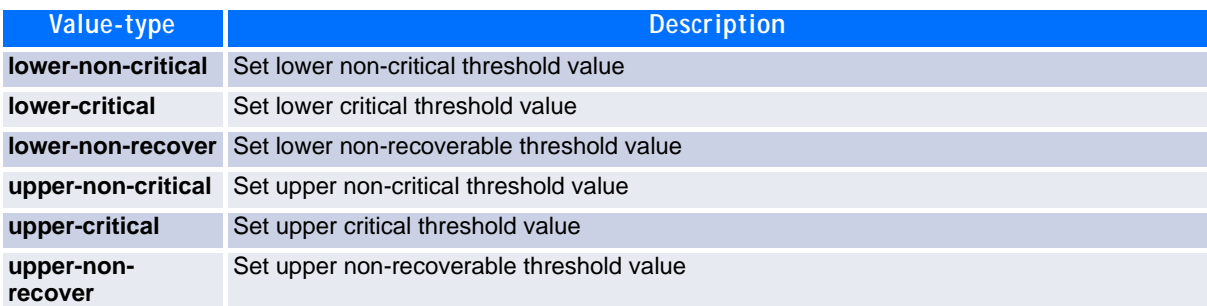

## **8.4.16 reload fast**

The reload command is used to initiate a switch management restart via reset of the system. The reload fast command will just do a clear config and will then re-apply the startup-config file.

**Format reload fast Mode** Priviledged EXEC

## **8.4.17 copy**

The **copy** command uploads and downloads files to and from the switch. You can also use the copy command to manage the dual images (*image1* and *image2*) on the file system. Upload and download files from a server by using TFTP. SFTP and SCP are available as additional transfer methods if the software package supports secure management.

**Format copy** *source destination* **Mode** Privileged EXEC

Replace the *source* and *destination* parameters with the options in [Table](#page-455-0) 8-1. For the <*url>* source or destination, use one of the following values:

*{tftp://ipaddr|hostname|ip6address*|hostname*/filepath/filename* [noval] *| sftp|scp:// username@ipaddr|ipv6address|filepath|filename}*

For TFTP, SFTP and SCP, the *ipaddr|hostname* parameter is the IP address or host name of the server, *filepath* is the path to the file, and *filename* is the name of the file you want to upload or download. For SFTP and SCP, the username parameter is the username for logging into the remote server via SSH.

**Note...**

*ip6address* is also a valid parameter for routing packages that support IPv6.

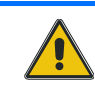

**CAUTION**

Remember to upload the existing fastpath.cfg file off the switch prior to loading a new release image in order to make a backup.

#### <span id="page-455-0"></span>**Table 8-1: Copy Parameters**

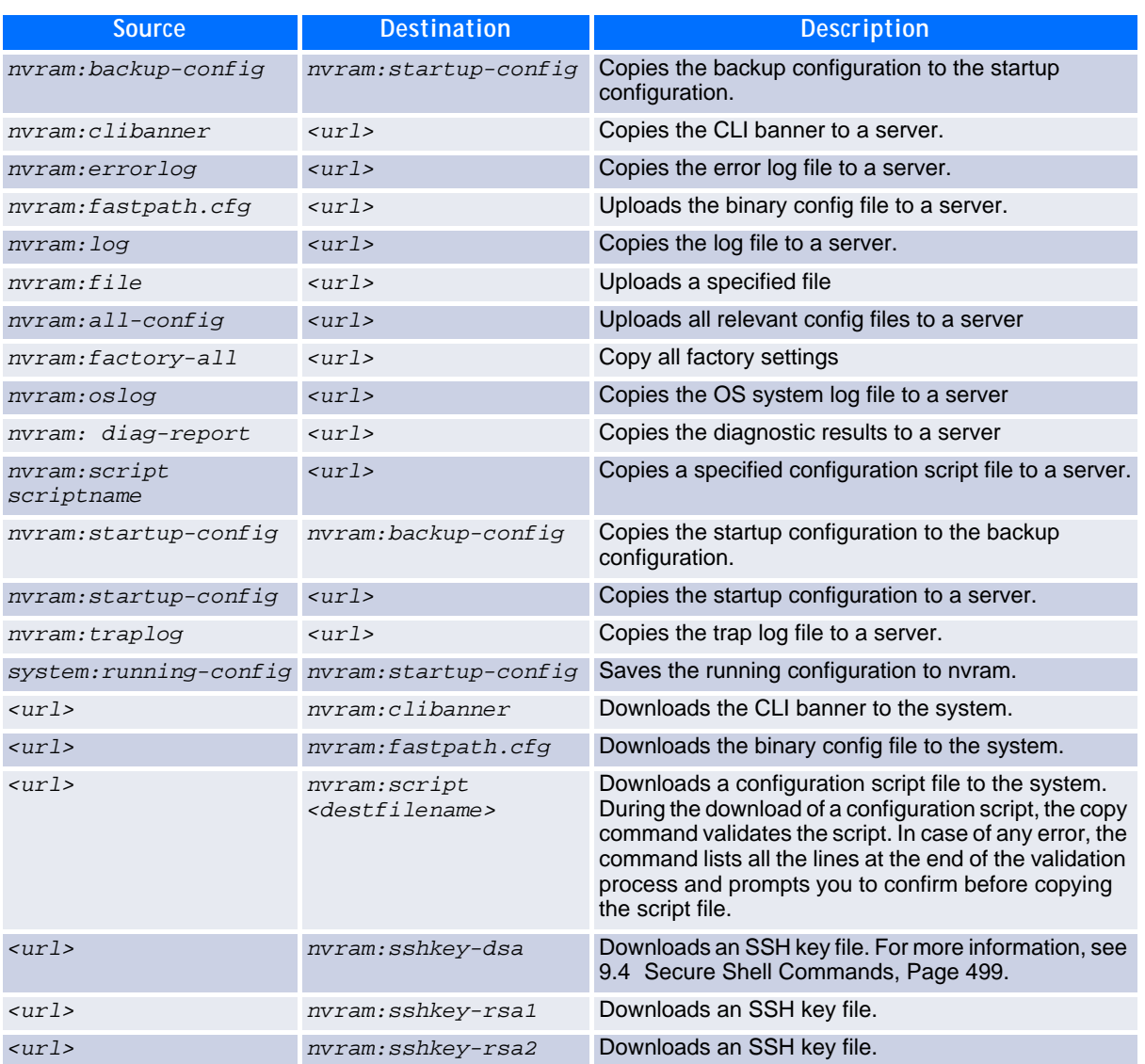

#### **Table 8-1: Copy Parameters (Continued)**

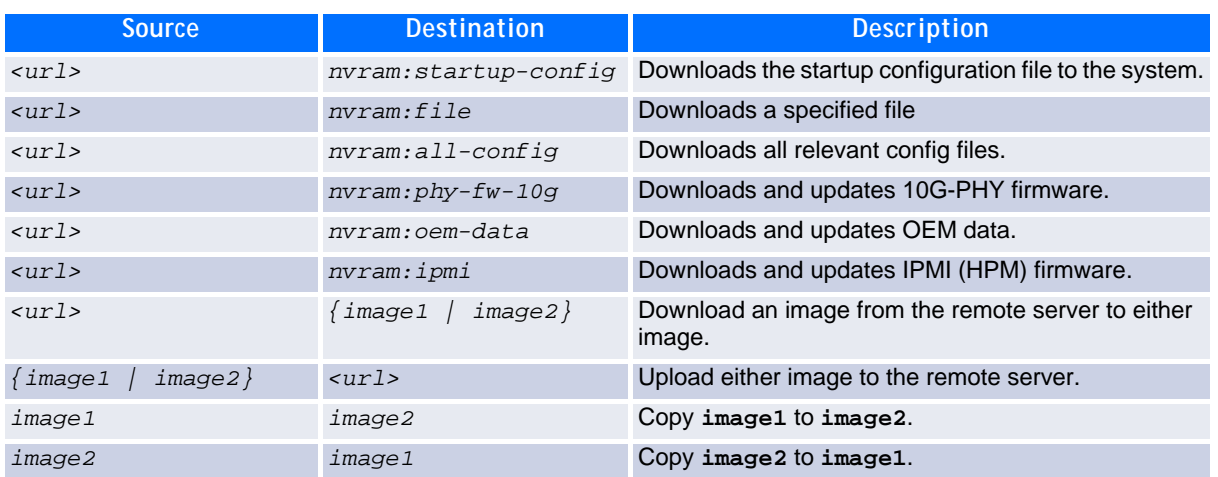

#### **8.4.18 set bootstopkey**

This command sets the bootstop key. With this key the booting process can be stopped. The key name is "stop". This is the default setting.

**Format set bootstopkey Mode** Priviledged EXEC

#### **8.4.18.1 no set bootstopkey**

This command resets the bootstop key. The boot process can not be interrupted.

**Format no set bootstopkey Mode** Priviledged EXEC

## **8.4.19 show watchdog**

This command displays the system watchdog setting. It displays if the system is enabled or disabled.

**Format** show watchdog **Mode** Priviledged EXEC

## **8.4.20 set watchdog**

This command enables or disabled the system watchdog..

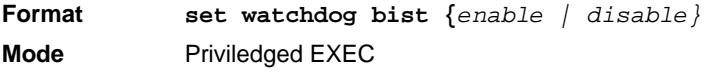

#### **8.4.21 show boardinfo address**

This command displays the global address info of the board.

**Format show boardinfo address Mode** Priviledged EXEC

#### **8.4.22 show boardinfo cpu-load**

This command displays the CPU load. It shows the total time, the user time, the system time and the idle time in current interval, 30 seconds interval and 5 minutes interval. All times are reported in percent.

**Format show boardinfo cpu-load Mode** Priviledged EXEC

#### **8.4.23 show boardinfo event-log**

This command displays the event log of the board management controller. It can either display a summary ("info") or a list of all existing event-log records, a list with most recent records or a single record. The record-id (of SEL) is displayed in the list of records.

**Format show boardinfo event-log** *{info | list [last nr-of-most-recent-entries | record-id]}*

**Mode** Priviledged EXEC

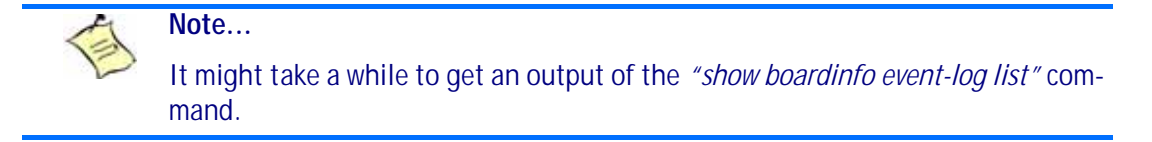

#### **8.4.24 show boardinfo fru**

This command displays various FRU (field replaceable unit) related information.

**Format show boardinfo fru** *{product-info | board-info | multi-record | customarea | all}* **Mode** Priviledged EXEC

#### **8.4.25 show boardinfo ipmidev**

This command displays the IPMI device information. This consists of Firmware Revision, IPMI version, Manufacturer and Product ID.

**Format show boardinfo ipmidev Mode** Priviledged EXEC

#### **8.4.26 show boardinfo memory-usage**

This command displays the Memory Usage. It shows malloc and kernel statistics.

**Format show boardinfo memory-usage Mode** Priviledged EXEC

#### **8.4.27 show boardinfo post-status**

This command displays the power on self test status of the board. It checks the status of the system selftest and the IPMC selftest.

**Format show boardinfo post-status [system | ipmi] Mode** Priviledged EXEC

#### **8.4.28 show boardinfo sensors**

This command displays the current sensor readings. It can either display a compressed list of all sensors or display full readings for a specified sensor. The *record-id* (of SDR) for a specific sensor is displayed in the compressed list

**Format show boardinfo sensors** *{record-id | brief}* **Mode** Priviledged EXEC

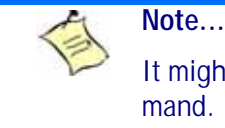

It might take a while to get an output of the *"show boardinfo sensors brief"* command.

#### **8.4.29 show boardinfo version**

This command displays hardware and software revision information. This includes serial-numbers, software and hardware revisions as applicable.

**Format show boardinfo version Mode** Priviledged EXEC

Version information included

- Board name
- Base board serial number and part number
- Basic product identification (product number)
- IPMC firmware version
- System kernel version
- FASTPATH version
- CPLD revision
- PCB revision
- PHY 10G firmware version
- Broadcom silicon revision
- Processor CPU type
- Processor clock
- HW write protect (NVMEM)

Additionally software release information is displayed. This includes

- U-boot monitor and initialization release
- System kernel release
- System OS release
- IPMC firmware release
- FASTPATH release

#### **8.4.30 sfp mode**

This command selects SFP operational mode for SFP+ modules. The mode may be 'autofw' to activate autodetect based on Broadcom PHY integrated firmware (default setting), 'autosw' to activate automatic detection by Broadcom supplied software modules or fixed configuration (10GBASE-LRM, standard, direct-attach cable or 1G-mode).

**Format sfp mode** *[lrm | standard | da-cable | mode-1g | autofw}]* **Mode** Interface Mode

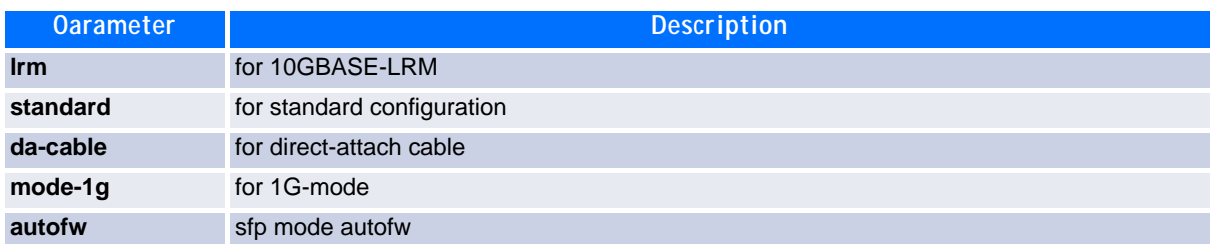

#### **8.4.31 show sfp**

This command displays information for a specified or all existing SFP's. The information are control/status information and/or the eeprom data.The show sfp mode command is only valid for 10G SFP+ interfaces and displays the operational mode.

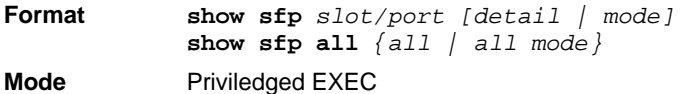

## **8.4.32 set board Time**

This command sets the local time of the board. The format string is the same as for the UNIX date command (<month><day> <hours><minutes><Century><Year>.seconds). This command also synchronizes the onboard RTC to the Linux time. Also the token "event-log" can be specified instead of the date string. In this case the IPMI SEL timestamp is synchronized to the LINUX time.

**Format set board Time {***MMDDhhmmCCYY.ss | event-log}* **Mode** Priviledged EXEC

#### **8.4.33 show boardinfo Time**

This command displays the current date and time.

**Format show boardinfo Time Mode** Priviledged EXEC

#### **8.4.34 set board root-password**

This command changes the current LINUX root password. The user will be asked by a prompt to specify the password and to reconfirm it a second time. An empty password can be specified by simply type <CR>. Then any password may be specified for the login. The factory password can be reconfigured (parameter 'factory').

**Format set board root-password [factory] Mode** Priviledged EXEC

## **8.4.35 set chkconfig**

This command configures a BSP startup service. This command enables a service.

**Format set chkconfig** *<service>* **Mode** Priviledged EXEC

#### **8.4.35.1 no set chkconfig**

This command disabled a startup service.

Note that disabling basic services may make the system unusable, e.g. disabling syslogd or FASTPATH may make the system inaccessible.

**Format no set chkconfig** *<service>* **Mode** Priviledged EXEC

#### **8.4.36 show chkconfig**

This command displays all currently installed services. Services are board specific and defined by the BSP.

**Format show chkconfig Mode** Priviledged EXEC

## **8.4.37 set board snmp ipmi-trap**

This command enables/disables the generation of IPMI traps. If enabled, IPMI traps are sent for all SEL entries if no filter exists (see below) or for these entries for which an enabled filter rule fits.

**Format set board snmp ipmi-trap {enable | disable} Mode** Priviledged EXEC

## **8.4.38 set board snmp filter**

This command specified filter rules used if trap generation is enabled (see above). 20 rules can be specified. If you invoke this command you reach the "IPMI-filter Exec" mode. Use "exit" to leave this mode again. To keep the rule but disable it, you must specify "disable" in the "IPMI-filter Exec" mode.

**Format set board snmp filter** *<1..20>* **Mode** Priviledged EXEC

#### **8.4.38.1 no set board snmp filter**

The "no" command can be used to delete a filter again. To keep the rule but disable it, you must specify "disable" in the "IPMI-filter Exec" mode.

**Format no set board snmp filter** *<1..20>* **Mode** Priviledged EXEC

## **8.4.39 enable (filter)**

This command enables the filter rule.

**Format enable Mode** IPMI-filter Exec

## **8.4.40 disable (filter)**

This command disables the filter rule. The rule is not deleted. The rule is disabled by default if a new rule is generated.

**Format disable Mode** IPMI-filter Exec

## **8.4.41 ipmb (filter)**

This command specifies the site for which a trap should be sent. The site is either 'all' for all sites (default) or 'local' for the local site or an IPMB address for remote sites. The IPMB address can be either specified decimal or hexadecimal (prefix '0x').

```
Format ipmb { all | local | <ipmb-address>}
Mode IPMI-filter Exec
```
## **8.4.42 type (filter)**

This command specifies the sensor type for which a trap should be sent. The type is either 'all' for all types (default) or a pre-defined sensor type (by related name) or a value (decimal or hexadecimal).

```
Format type {all | analog | discrete | temperature | voltage | current | fan | 
            <value>}
Mode IPMI-filter Exec
```
## **8.4.43 status (filter)**

This command specifies the state for which a trap should be sent. Relevant only for analog sensors. The state is either 'all' for all states (default) or a special state.

**Format status {all | non-critical | critical | non-revoverable} Mode** IPMI-filter Exec

## **8.4.44 assert (filter)**

This command specifies if a trap should be sent for assert or deassert event. This can be used for discrete and analog sensors. For analog sensors assert means going low for lower thresholds and going high for upper thresholds. The assertion is either 'all' for all assertion states (default) or a special assertion state.

**Format assert {all | asserted | deasserted} Mode** IPMI-filter Exec

#### **8.4.45 show boardinfo snmp ipmi-trap**

This command displays the configured values for generation of IPMI traps. It indicates the state (enable) of the IPMI trap generation as well as all generated filter rules.

**Format show boardinfo snmp ipmi-trap Mode** Priviledged EXEC

# **8.5 Simple Network Time Protocol Commands**

This section describes the commands you use to automatically configure the system time and date by using Simple Network Time Protocol (SNTP).

## **8.5.1 sntp broadcast client poll-interval**

This command sets the poll interval for SNTP broadcast clients in seconds as a power of two where *pollinterval* can be a value from 6 to 16.

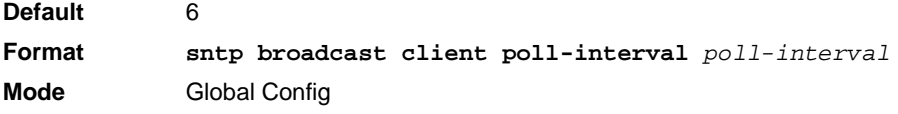

#### **8.5.1.1 no sntp broadcast client poll-interval**

This command resets the poll interval for SNTP broadcast client back to the default value.

**Format no sntp broadcast client poll-interval Mode** Global Config

#### **8.5.2 sntp client mode**

This command enables Simple Network Time Protocol (SNTP) client mode and may set the mode to either broadcast or unicast.

**Default** disabled **Format sntp client mode** *[broadcast | unicast]* **Mode** Global Config

#### **8.5.2.1 no sntp client mode**

This command disables Simple Network Time Protocol (SNTP) client mode.

**Format no sntp client mode Mode** Global Config

#### **8.5.3 sntp client port**

This command sets the SNTP client port id to a value from 1-65535.

**Default** 123 **Format sntp client port** *portid* **Mode** Global Config

#### **8.5.3.1 no sntp client port**

This command resets the SNTP client port back to its default value.

**Format no sntp client port Mode** Global Config

#### **8.5.4 sntp unicast client poll-interval**

This command sets the poll interval for SNTP unicast clients in seconds as a power of two where pollinterval can be a value from 6 to 16.

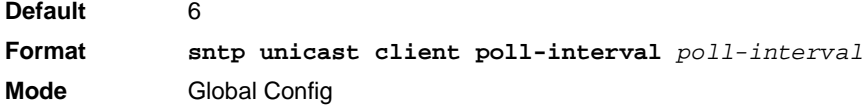

#### **8.5.4.1 no sntp unicast client poll-interval**

This command resets the poll interval for SNTP unicast clients to its default value.

**Format no sntp unicast client poll-interval Mode** Global Config

#### **8.5.5 sntp unicast client poll-timeout**

This command will set the poll timeout for SNTP unicast clients in seconds to a value from 1-30.

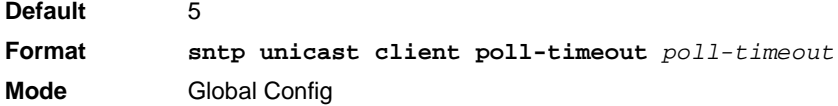

#### **8.5.5.1 no sntp unicast client poll-timeout**

This command will reset the poll timeout for SNTP unicast clients to its default value.

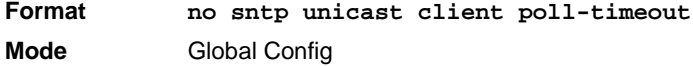

#### **8.5.6 sntp unicast client poll-retry**

This command will set the poll retry for SNTP unicast clients to a value from 0 to 10.

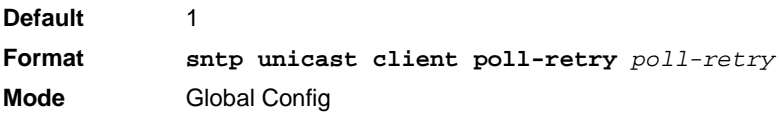

#### **8.5.6.1 no sntp unicast client poll-retry**

This command will reset the poll retry for SNTP unicast clients to its default value.

**Format no sntp unicast client poll-retry Mode** Global Config

#### **8.5.7 sntp multicast client poll-interval**

This command will set the poll interval for SNTP multicast clients in seconds as a power of two where *pollinterval* can be a value from 6 to 16.

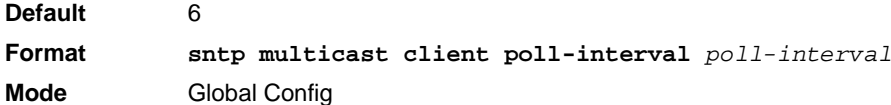

#### **8.5.7.1 no sntp multicast client poll-interval**

This command resets the poll interval for SNTP multicast clients to its default value.

**Format no sntp multicast client poll-interval Mode** Global Config

#### **8.5.8 sntp server**

This command configures an SNTP server (a maximum of three). The optional priority can be a value of 1-3, the version a value of 1-4, and the port id a value of 1-65535.

**Format sntp server** *ipaddress|hostname [priority [version [portid]]]* **Mode** Global Config

#### **8.5.8.1 no sntp server**

This command deletes an server from the configured SNTP servers.

**Format no sntp server remove** *ipaddress|hostname* **Mode** Global Config

#### **8.5.9 show sntp**

This command is used to display SNTP settings and status.

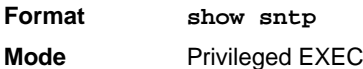

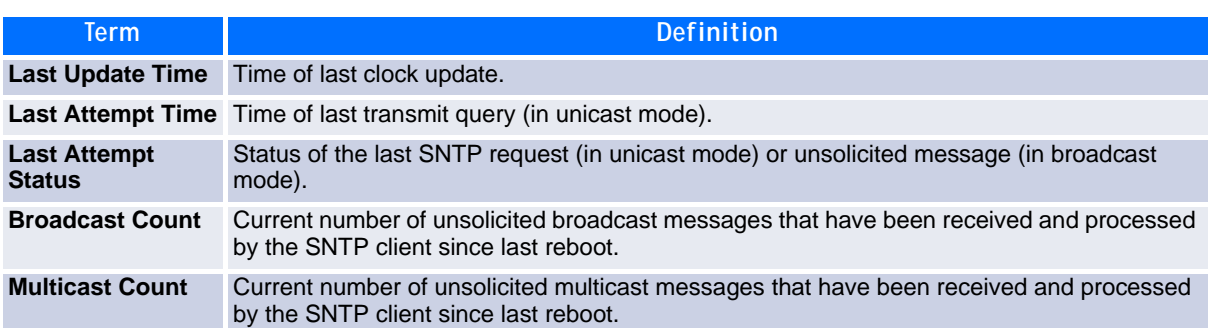

#### **8.5.10 show sntp client**

This command is used to display SNTP client settings.

**Format show sntp client Mode** Privileged EXEC

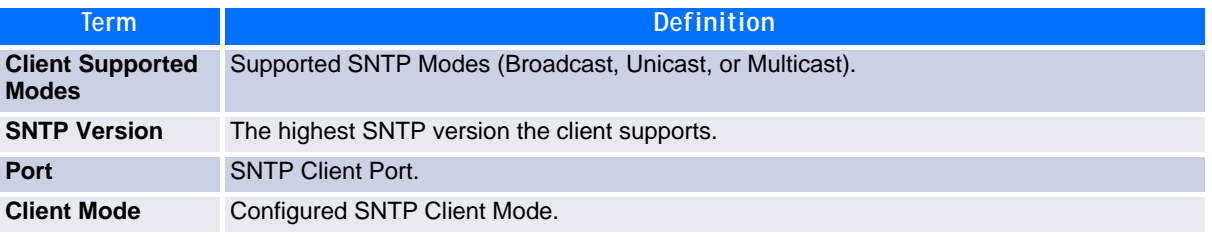

## **8.5.11 show sntp server**

This command is used to display SNTP server settings and configured servers.

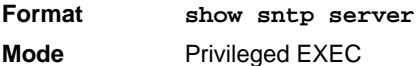

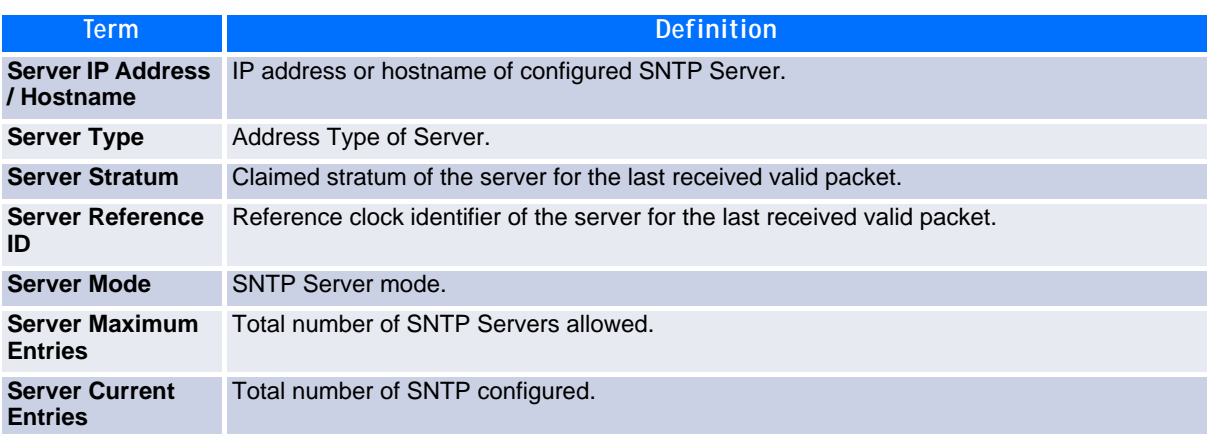

For each configured server:

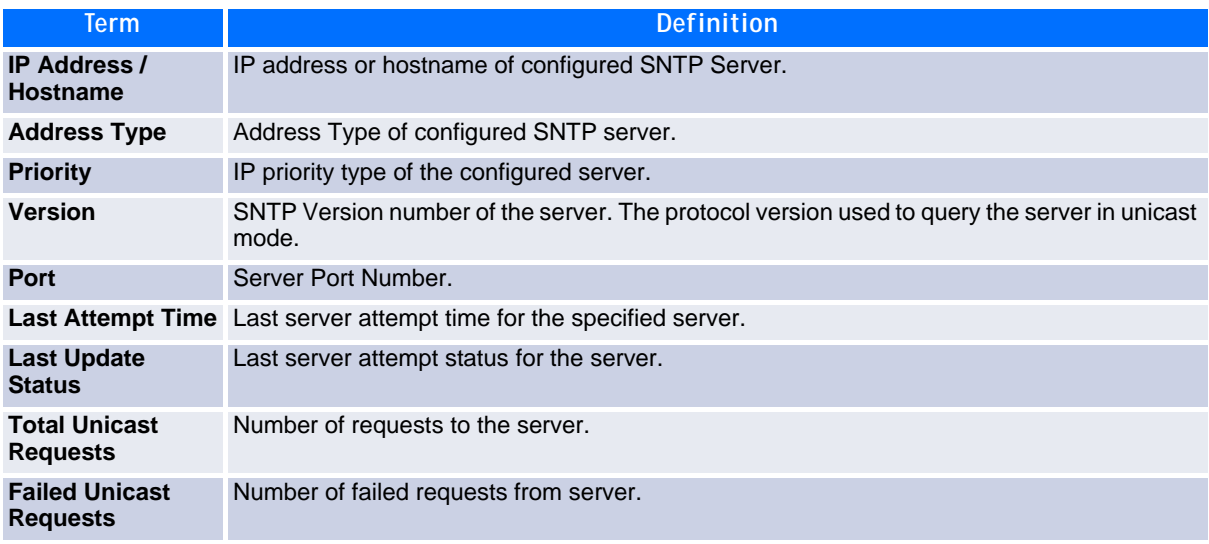

#### **8.5.12 clear board event-log**

This command deletes all event-log records

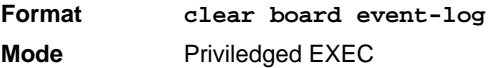

## **8.5.13 show logging errcounter**

This command displays the trace of the error counters.

**Format show logging errcounter Mode** Priviledged EXEC

## **8.5.14 clear errcounter**

This command clears the error counters trace.

**Format clear errcounter Mode** Priviledged EXEC

#### **8.5.15 show logging backtrace**

This command displays the backtrace file last created. A backtrace file is created when the application stops unexpectedly.

**Format show logging backtrace Mode** Priviledged EXEC

# **8.6 DHCP Server Commands**

This section describes the commands you to configure the DHCP server settings for the switch. DHCP uses UDP as its transport protocol and supports a number of features that facilitate in administration address allocations.

## **8.6.1 ip dhcp pool**

This command configures a DHCP address pool name on a DHCP server and enters DHCP pool configuration mode.

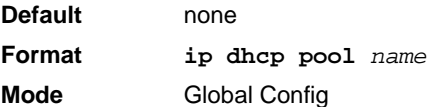

#### **8.6.1.1 no ip dhcp pool**

This command removes the DHCP address pool. The name should be previously configured pool name.

**Format no ip dhcp pool** *name* **Mode** Global Config
### **8.6.2 client-identifier**

This command specifies the unique identifier for a DHCP client. Unique-identifier is a valid notation in hexadecimal format. In some systems, such as Microsoft DHCP clients, the client identifier is required instead of hardware addresses. The unique-identifier is a concatenation of the media type and the MAC address. For example, the Microsoft client identifier for Ethernet address c819.2488.f177 is 01c8.1924.88f1.77 where 01 represents the Ethernet media type. For more information, refer to the "Address Resolution Protocol Parameters" section of RFC 1700, Assigned Numbers for a list of media type codes.

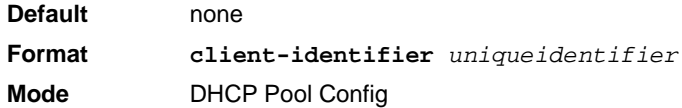

#### **8.6.2.1 no client-identifier**

This command deletes the client identifier.

**Format no client-identifier Mode** DHCP Pool Config

### **8.6.3 client-name**

This command specifies the name for a DHCP client. Name is a string consisting of standard ASCII characters.

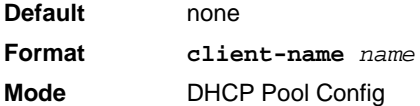

#### **8.6.3.1 no client-name**

This command removes the client name.

**Format no client-name Mode** DHCP Pool Config

### **8.6.4 default-router**

This command specifies the default router list for a DHCP client. {*address1, address2… address8*} are valid IP addresses, each made up of four decimal bytes ranging from 0 to 255. IP address 0.0.0.0 is invalid.

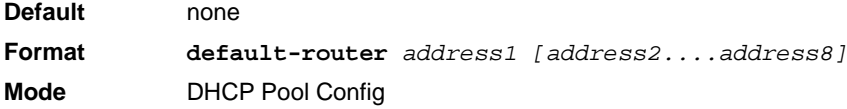

#### **8.6.4.1 no default-router**

This command removes the default router list.

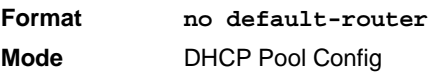

### **8.6.5 dns-server**

This command specifies the IP servers available to a DHCP client. Address parameters are valid IP addresses; each made up of four decimal bytes ranging from 0 to 255. IP address 0.0.0.0 is invalid.

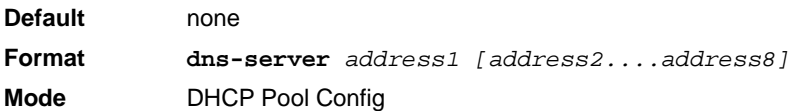

#### **8.6.5.1 no dns-server**

This command removes the DNS Server list.

**Format no dns-server Mode** DHCP Pool Config

### **8.6.6 hardware-address**

This command specifies the hardware address of a DHCP client. Hardware-address is the MAC address of the hardware platform of the client consisting of 6 bytes in dotted hexadecimal format. Type indicates the protocol of the hardware platform. It is 1 for 10 MB Ethernet and 6 for IEEE 802.

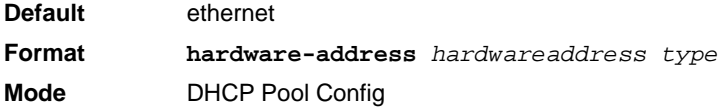

#### **8.6.6.1 no hardware-address**

This command removes the hardware address of the DHCP client.

**Format no hardware-address Mode** DHCP Pool Config

#### **8.6.7 host**

This command specifies the IP address and network mask for a manual binding to a DHCP client. Address and Mask are valid IP addresses; each made up of four decimal bytes ranging from 0 to 255. IP address 0.0.0.0 is invalid. The prefix-length is an integer from 0 to 32.

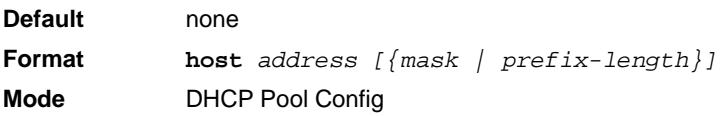

#### **8.6.7.1 no host**

This command removes the IP address of the DHCP client.

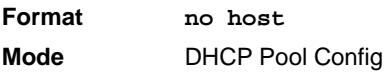

#### **8.6.8 lease**

This command configures the duration of the lease for an IP address that is assigned from a DHCP server to a DHCP client. The overall lease time should be between 1-86400 minutes. If you specify *infinite*, the lease is set for 60 days. You can also specify a lease duration. *Days* is an integer from 0 to 59. *Hours* is an integer from 0 to 23. *Minutes* is an integer from 0 to 59.

**Default** 1 (day) **Format lease** *[{days [hours] [minutes] | infinite}]* **Mode** DHCP Pool Config

#### **8.6.8.1 no lease**

This command restores the default value of the lease time for DHCP Server.

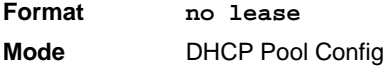

### **8.6.9 network (DHCP Pool Config)**

Use this command to configure the subnet number and mask for a DHCP address pool on the server. Networknumber is a valid IP address, made up of four decimal bytes ranging from 0 to 255. IP address 0.0.0.0 is invalid. Mask is the IP subnet mask for the specified address pool. The prefix-length is an integer from 0 to 32.

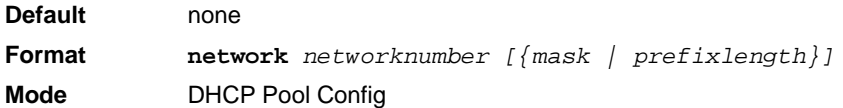

#### **8.6.9.1 no network**

This command removes the subnet number and mask.

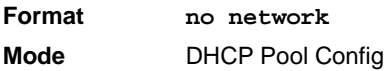

### **8.6.10 bootfile**

The command specifies the name of the default boot image for a DHCP client. The *filename* specifies the boot image file.

**Format bootfile** *filename* **Mode** DHCP Pool Config

#### **8.6.10.1 no bootfile**

This command deletes the boot image name.

**Format no bootfile Mode** DHCP Pool Config

### **8.6.11 domain-name**

This command specifies the domain name for a DHCP client. The *domain* specifies the domain name string of the client.

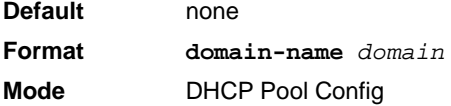

#### **8.6.11.1 no domain-name**

This command removes the domain name.

**Format no domain-name Mode** DHCP Pool Config

#### **8.6.12 netbios-name-server**

This command configures NetBIOS Windows Internet Naming Service (WINS) name servers that are available to DHCP clients.

One IP address is required, although one can specify up to eight addresses in one command line. Servers are listed in order of preference (address1 is the most preferred server, address2 is the next most preferred server, and so on).

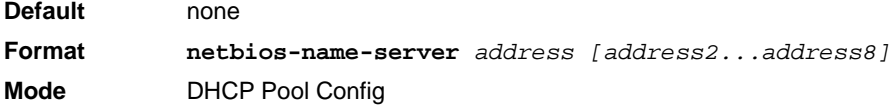

#### **8.6.12.1 no netbios-name-server**

This command removes the NetBIOS name server list.

**Format no netbios-name-server Mode** DHCP Pool Config

#### **8.6.13 netbios-node-type**

The command configures the NetBIOS node type for Microsoft Dynamic Host Configuration Protocol (DHCP) clients.type Specifies the NetBIOS node type. Valid types are:

- b-node—Broadcast
- p-node—Peer-to-peer
- m-node—Mixed
- h-node—Hybrid (recommended)

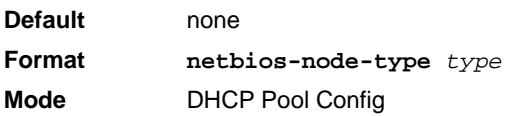

#### **8.6.13.1 no netbios-node-type**

This command removes the NetBIOS node Type.

**Format no netbios-node-type Mode** DHCP Pool Config

#### **8.6.14 next-server**

This command configures the next server in the boot process of a DHCP client.The *address* parameter is the IP address of the next server in the boot process, which is typically a TFTP server.

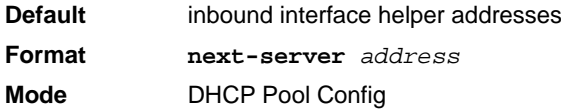

#### **8.6.14.1 no next-server**

This command removes the boot server list.

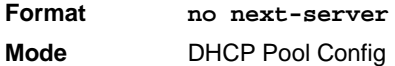

### **8.6.15 option**

The **option** command configures DHCP Server options. The *code* parameter specifies the DHCP option code and ranges from 1-254. The *ascii string* parameter specifies an NVT ASCII character string. ASCII character strings that contain white space must be delimited by quotation marks. The *hex string* parameter specifies hexadecimal data. In hexadecimal, character strings are two hexadecimal digits. You can separate each byte by a period (for example,  $a3.4f.22.0c$ ), colon (for example,  $a3:4f:22:0c$ ), or white space (for example, a3 4f 22 0c).

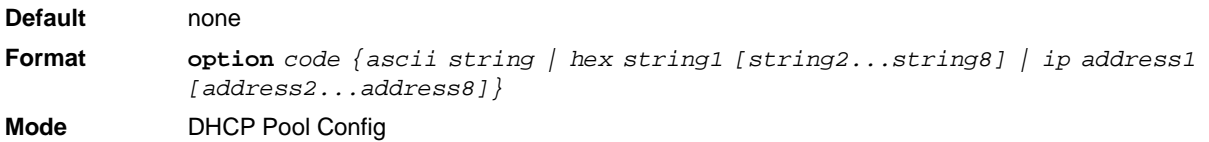

#### **8.6.15.1 no option**

This command removes the DHCP Server options. The *code* parameter specifies the DHCP option code.

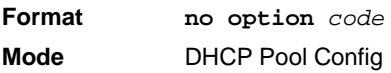

### **8.6.16 ip dhcp excluded-address**

This command specifies the IP addresses that a DHCP server should not assign to DHCP clients. Low-address and high-address are valid IP addresses; each made up of four decimal bytes ranging from 0 to 255. IP address 0.0.0.0 is invalid.

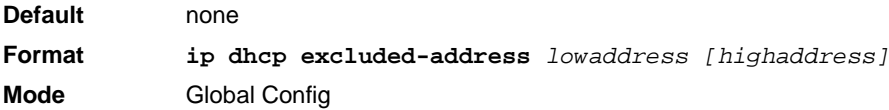

#### **8.6.16.1 no ip dhcp excluded-address**

This command removes the excluded IP addresses for a DHCP client. Low-address and high-address are valid IP addresses; each made up of four decimal bytes ranging from 0 to 255. IP address 0.0.0.0 is invalid.

**Format no ip dhcp excluded-address** *lowaddress [highaddress]* **Mode** Global Config

### **8.6.17 ip dhcp ping packets**

Use this command to specify the number, in a range from 2-10, of packets a DHCP server sends to a pool address as part of a ping operation. By default the number of packets sent to a pool address is 2, which is the smallest allowed number when sending packets. Setting the number of packets to 0 disables this command.

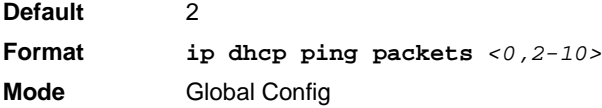

#### **8.6.17.1 no ip dhcp ping packets**

This command prevents the server from pinging pool addresses and sets the number of packets to 0.

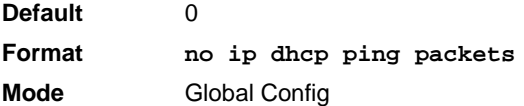

#### **8.6.18 service dhcp**

This command enables the DHCP server.

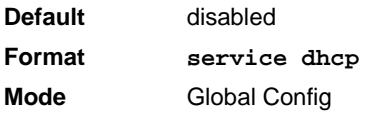

#### **8.6.18.1 no service dhcp**

This command disables the DHCP server.

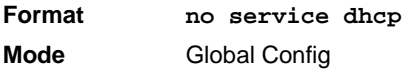

### **8.6.19 ip dhcp bootp automatic**

This command enables the allocation of the addresses to the bootp client. The addresses are from the automatic address pool.

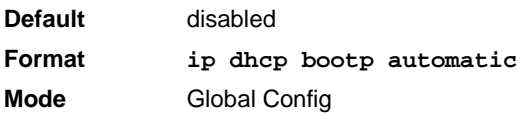

#### **8.6.19.1 no ip dhcp bootp automatic**

This command disables the allocation of the addresses to the bootp client. The address are from the automatic address pool.

**Format no ip dhcp bootp automatic Mode** Global Config

### **8.6.20 ip dhcp conflict logging**

This command enables conflict logging on DHCP server.

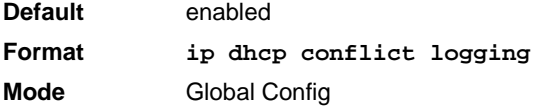

#### **8.6.20.1 no ip dhcp conflict logging**

This command disables conflict logging on DHCP server.

**Format no ip dhcp conflict logging Mode** Global Config

### **8.6.21 clear ip dhcp binding**

This command deletes an automatic address binding from the DHCP server database. If "\*" is specified, the bindings corresponding to all the addresses are deleted. *address* is a valid IP address made up of four decimal bytes ranging from 0 to 255. IP address  $0.000$ . o is invalid.

```
Format clear ip dhcp binding {address | *}
Mode Privileged EXEC
```
### **8.6.22 clear ip dhcp server statistics**

This command clears DHCP server statistics counters.

**Format clear ip dhcp server statistics Mode** Privileged EXEC

### **8.6.23 clear ip dhcp conflict**

The command is used to clear an address conflict from the DHCP Server database. The server detects conflicts using a ping. DHCP server clears all conflicts If the asterisk (\*) character is used as the address parameter.

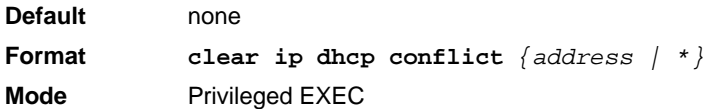

### **8.6.24 show ip dhcp binding**

This command displays address bindings for the specific IP address on the DHCP server. If no IP address is specified, the bindings corresponding to all the addresses are displayed.

**Format show ip dhcp binding** *[address]* **Modes •** Privileged EXEC

**•** User EXEC

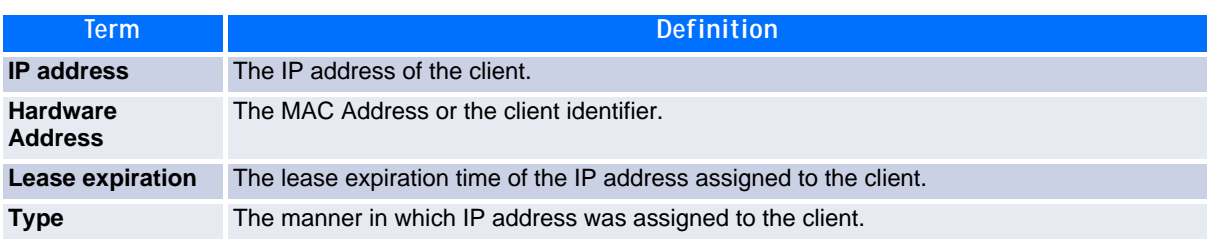

### **8.6.25 show ip dhcp global configuration**

This command displays address bindings for the specific IP address on the DHCP server. If no IP address is specified, the bindings corresponding to all the addresses are displayed.

**Format show ip dhcp global configuration**

- **Modes •** Privileged EXEC
	- **•** User EXEC

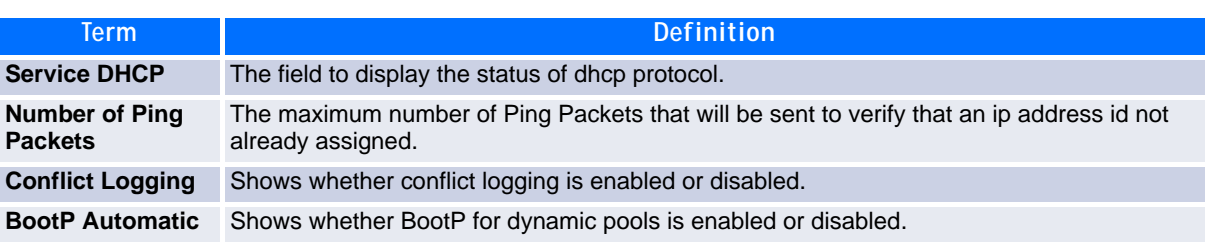

### **8.6.26 show ip dhcp pool configuration**

This command displays pool configuration. If all is specified, configuration for all the pools is displayed.

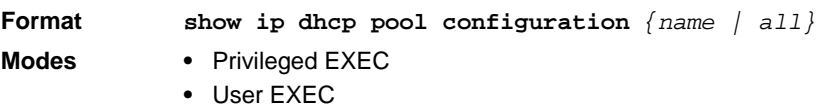

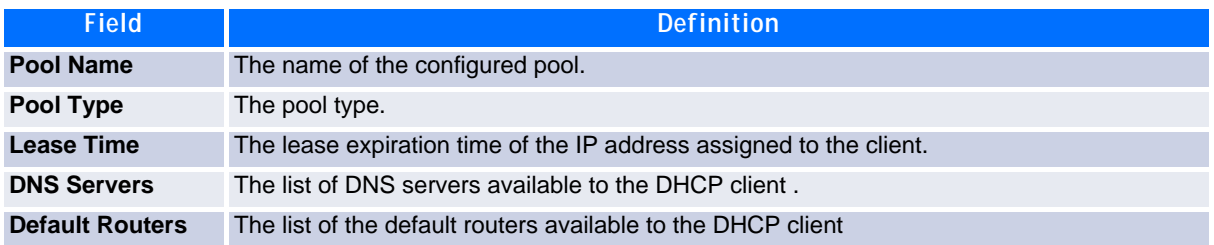

The following additional field is displayed for Dynamic pool type:

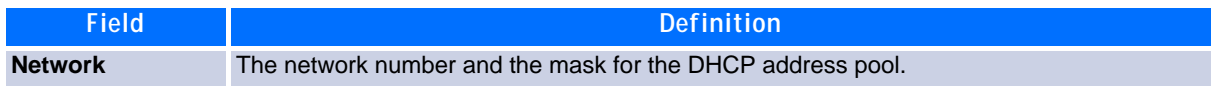

The following additional fields are displayed for Manual pool type:

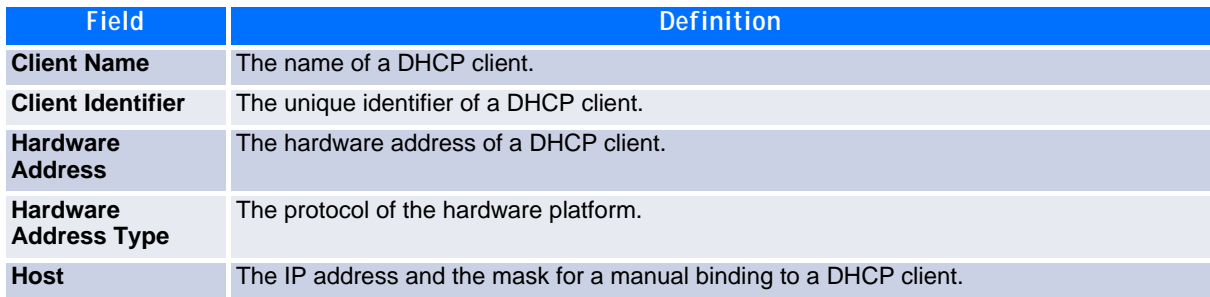

### **8.6.27 show ip dhcp server statistics**

This command displays DHCP server statistics.

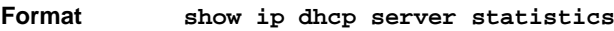

- **Modes •** Privileged EXEC
	- **•** User EXEC

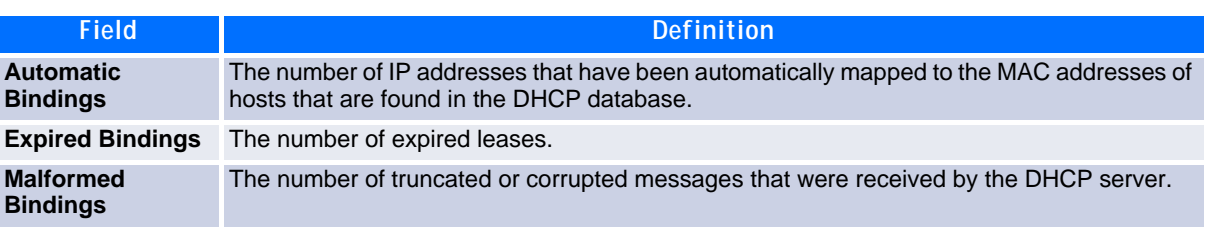

Message Received:

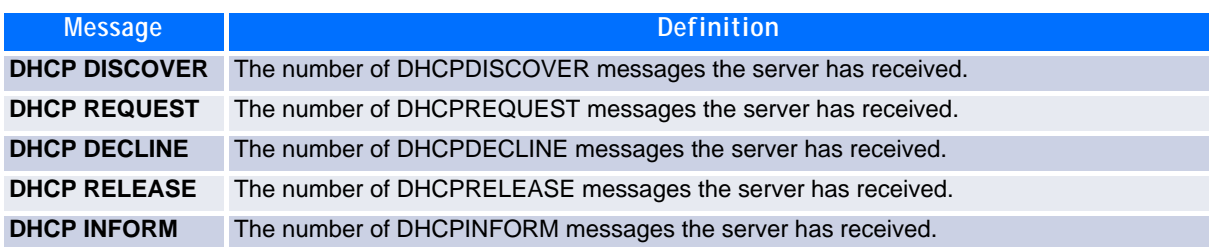

Message Sent:

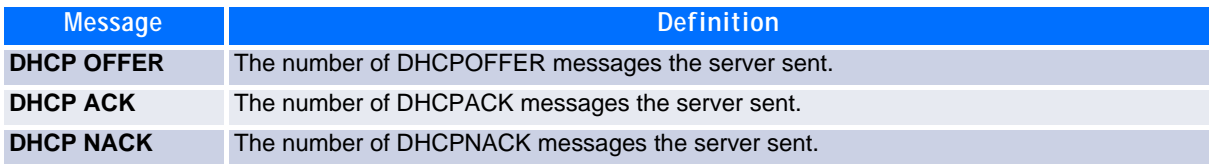

### **8.6.28 show ip dhcp conflict**

This command displays address conflicts logged by the DHCP Server. If no IP address is specified, all the conflicting addresses are displayed.

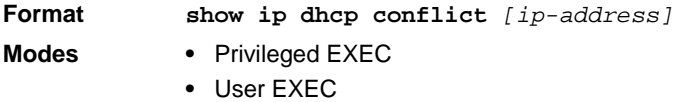

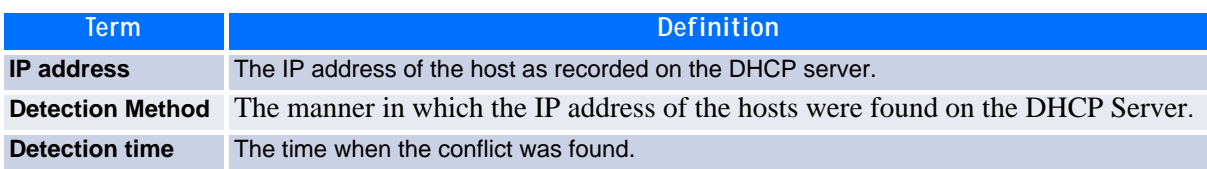

# **8.7 DNS Client Commands**

These commands are used in the Domain Name System (DNS), an Internet directory service. DNS is how domain names are translated into IP addresses. When enabled, the DNS client provides a hostname lookup service to other components of FASTPATH.

### **8.7.1 ip domain lookup**

Use this command to enable the DNS client.

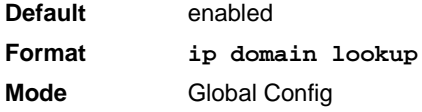

#### **8.7.1.1 no ip domain lookup**

Use this command to disable the DNS client.

**Format no ip domain lookup Mode** Global Config

### **8.7.2 ip domain name**

Use this command to define a default domain name that FASTPATH software uses to complete unqualified host names (names with a domain name). By default, no default domain name is configured in the system. name may not be longer than 255 characters and should not include an initial period. This name should be used only when the default domain name list, configured using the **ip domain list command,** is empty.

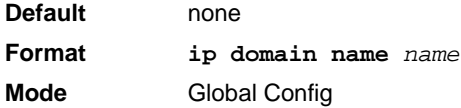

*Example:* The CLI command ip domain name yahoo.com will configure yahoo.com as a default domain name. For an unqualified hostname xxx, a DNS query is made to find the IP address corresponding to xxx.yahoo.com.

#### **8.7.2.1 no ip domain name**

Use this command to remove the default domain name configured using the **ip domain name** command.

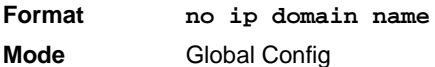

### **8.7.3 ip domain list**

Use this command to define a list of default domain names to complete unqualified names. By default, the list is empty. Each name must be no more than 256 characters, and should not include an initial period. The default domain name, configured using the **ip domain name** command, is used only when the default domain name list is empty. A maximum of 32 names can be entered in to this list.

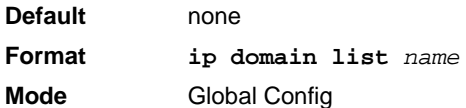

#### **8.7.3.1 no ip domain list**

Use this command to delete a name from a list.

**Format no ip domain list** *name* **Mode** Global Config

### **8.7.4 ip name server**

Use this command to configure the available name servers. Up to eight servers can be defined in one command or by using multiple commands. The parameter *server-address* is a valid IP address of the server. The preference of the servers is determined by the order they were entered.

**Format ip name-server** *server-address1* **[***server-address2...server-address8***] Mode** Global Config

#### **8.7.4.1 no ip name server**

Use this command to remove a name server.

**Format no ip name-server [***server-address1...server-address8***] Mode** Global Config

### **8.7.5 ip host**

Use this command to define static host name-to-address mapping in the host cache. name is host name. i*p address* is the IP address of the host.

**Default** none **Format ip host name** *ipaddress* **Mode** Global Config

#### **8.7.5.1 no ip host**

Use this command to remove the name-to-address mapping.

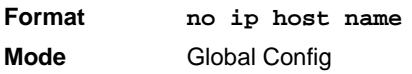

### **8.7.6 ip domain retry**

Use this command to specify the number of times to retry sending Domain Name System (DNS) queries. The parameter *number* indicates the number of times to retry sending a DNS query to the DNS server. This number ranges from 0 to 100.

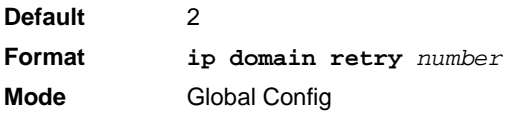

#### **8.7.6.1 no ip domain retry**

Use this command to return to the default.

**Format no ip domain retry** *number* **Mode** Global Config

### **8.7.7 ip domain timeout**

Use this command to specify the amount of time to wait for a response to a DNS query. The parameter seconds specifies the time, in seconds, to wait for a response to a DNS query. seconds ranges from 0 to 3600.

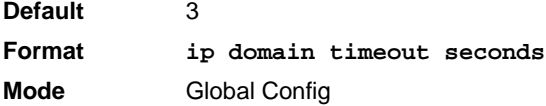

#### **8.7.7.1 no ip domain timeout**

Use this command to return to the default setting.

**Format no ip domain timeout seconds Mode** Global Config

#### **8.7.8 clear host**

Use this command to delete entries from the host name-to-address cache. This command clears the entries from the DNS cache maintained by the software. This command clears both IPv4 and IPv6 entries.

**Format clear host {name | all} Mode** Privileged EXEC

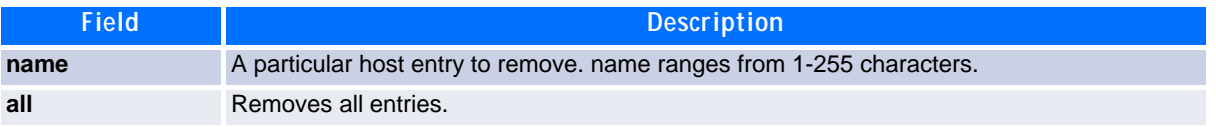

### **8.7.9 show hosts**

Use this command to display the default domain name, a list of name server hosts, the static and the cached list of host names and addresses. name ranges from 1-255 characters.

**Format show hosts [***name***] Mode** User EXEC

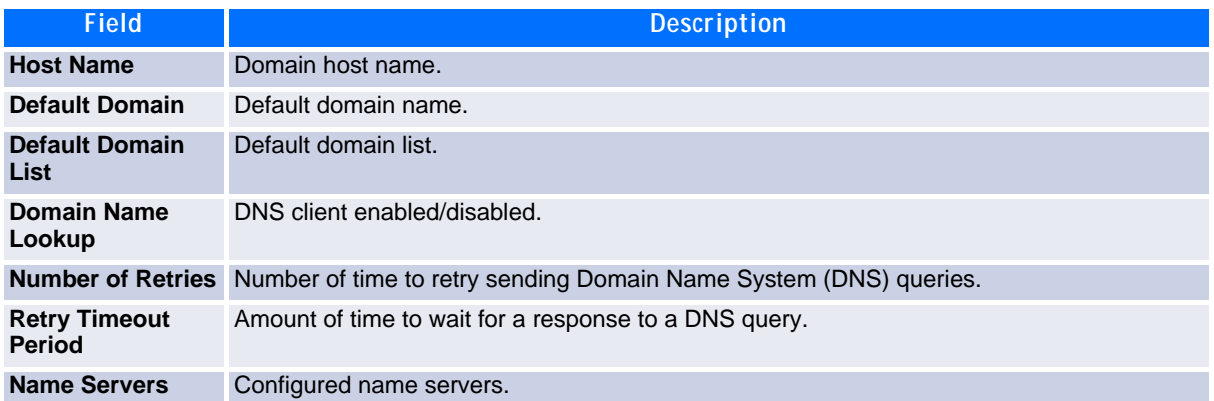

**Example:** The following shows example CLI display output for the command.

<Broadcom FASTPATH SWITCHING> show hosts

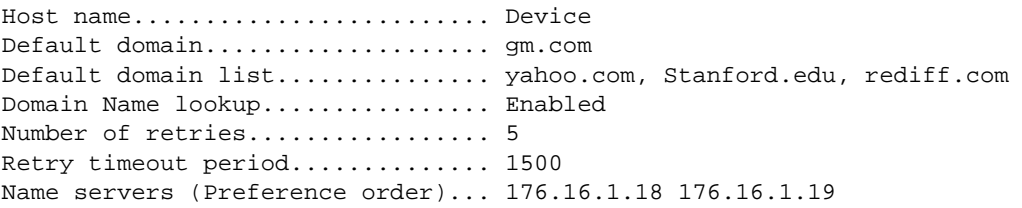

Configured host name-to-address mapping:

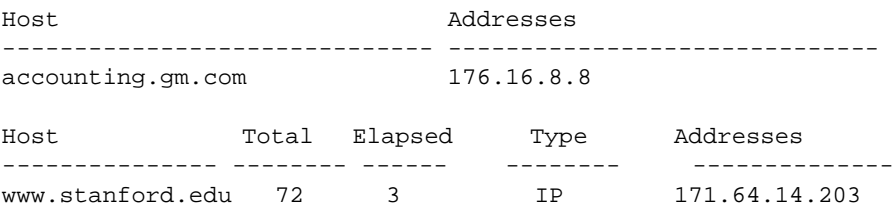

# **8.8 Serviceability Packet Tracing Commands**

These commands improve the capability of network engineers to diagnose conditions affecting their FAST-PATH product.

#### **CAUTION**

The output of "debug" commands can be long and may adversely affect system performance.

#### **8.8.1 debug arp**

Use this command to enable ARP debug protocol messages.

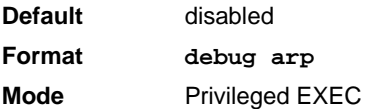

#### **8.8.1.1 no debug arp**

Use this command to disable ARP debug protocol messages.

**Format no debug arp Mode** Privileged EXEC

### **8.8.2 debug auto-voip**

Use this command to enable Auto VOIP debug messages. Use the optional parameters to trace H323, SCCP, or SIP packets respectively.

**Default** disabled **Format debug auto-voip** *[H323|SCCP|SIP]* **Mode** Privileged EXEC

#### **8.8.2.1 no debug auto-voip**

Use this command to disable Auto VOIP debug messages.

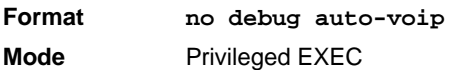

#### **8.8.3 debug clear**

This command disables all previously enabled "debug" traces.

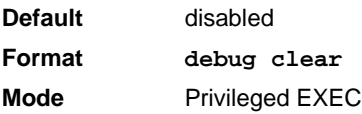

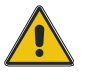

### **8.8.4 debug console**

This command enables the display of "debug" trace output on the login session in which it is executed. Debug console display must be enabled in order to view any trace output. The output of debug trace commands will appear on all login sessions for which debug console has been enabled. The configuration of this command remains in effect for the life of the login session. The effect of this command is not persistent across resets.

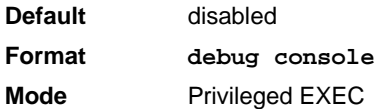

#### **8.8.4.1 no debug console**

This command disables the display of "debug" trace output on the login session in which it is executed.

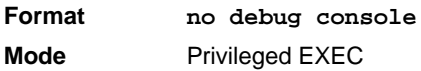

### **8.8.5 debug dot1x packet**

Use this command to enable dot1x packet debug trace.

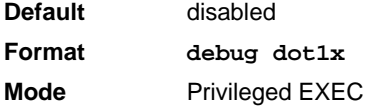

#### **8.8.5.1 no debug dot1x packet**

Use this command to disable dot1x packet debug trace.

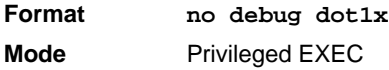

### **8.8.6 debug igmpsnooping packet**

This command enables tracing of IGMP Snooping packets received and transmitted by the switch.

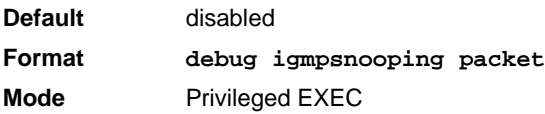

#### **8.8.6.1 no debug igmpsnooping packet**

This command disables tracing of IGMP Snooping packets.

**Format no debug igmpsnooping packet Mode** Privileged EXEC

### **8.8.7 debug igmpsnooping packet transmit**

This command enables tracing of IGMP Snooping packets transmitted by the switch. Snooping should be enabled on the device and the interface in order to monitor packets for a particular interface.

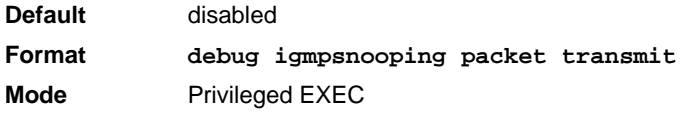

A sample output of the trace message is shown below.

```
<15> JAN 01 02:45:06 192.168.17.29-1 IGMPSNOOP[185429992]: igmp_snooping_debug.c(116) 
908 % Pkt TX - Intf: 0/20(20), Vlan_Id:1 Src_Mac: 00:03:0e:00:00:00 Dest_Mac: 
01:00:5e:00:00:01 Src_IP: 9.1.1.1 Dest_IP: 225.0.0.1 Type: V2_Membership_Report Group: 
225.0.0.1
```
The following parameters are displayed in the trace message:

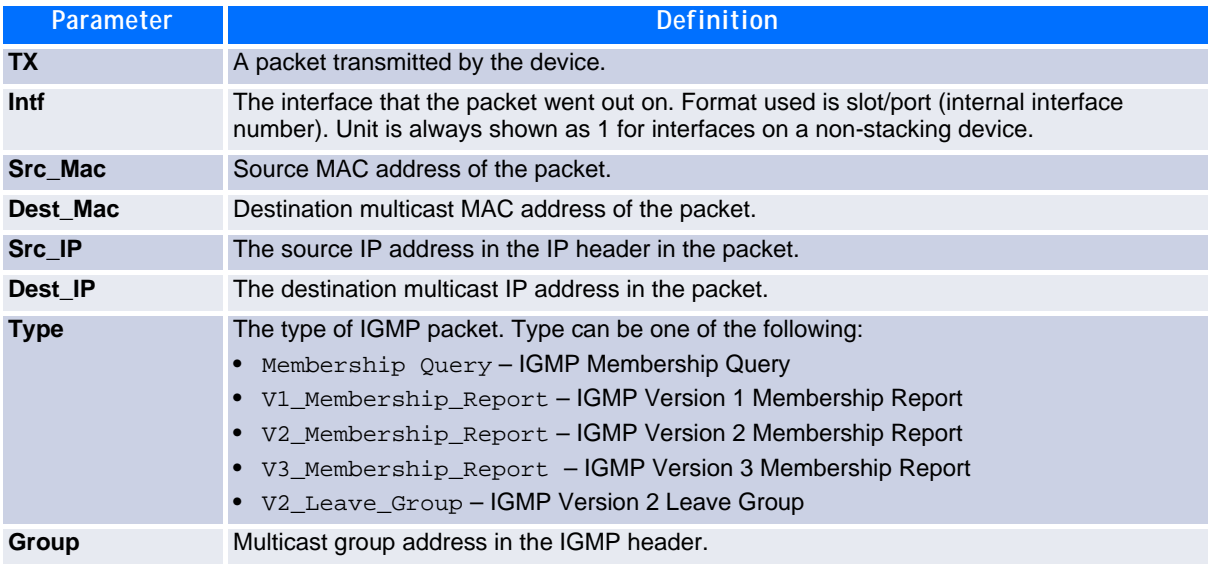

#### **8.8.7.1 no debug igmpsnooping transmit**

This command disables tracing of transmitted IGMP snooping packets.

```
Format no debug igmpsnooping transmit
Mode Privileged EXEC
```
### **8.8.8 debug igmpsnooping packet receive**

This command enables tracing of IGMP Snooping packets received by the switch. Snooping should be enabled on the device and the interface in order to monitor packets for a particular interface.

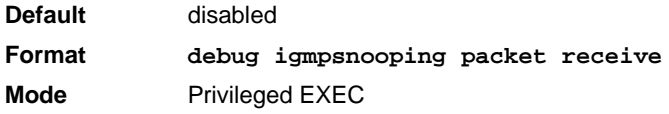

A sample output of the trace message is shown below.

```
<15> JAN 01 02:45:06 192.168.17.29-1 IGMPSNOOP[185429992]: igmp_snooping_debug.c(116) 
908 % Pkt RX - Intf: 0/20(20), Vlan_Id:1 Src_Mac: 00:03:0e:00:00:10 Dest_Mac: 
01:00:5e:00:00:05 Src_IP: 11.1.1.1 Dest_IP: 225.0.0.5 Type: Membership_Query Group: 
225.0.0.5
```
The following parameters are displayed in the trace message:

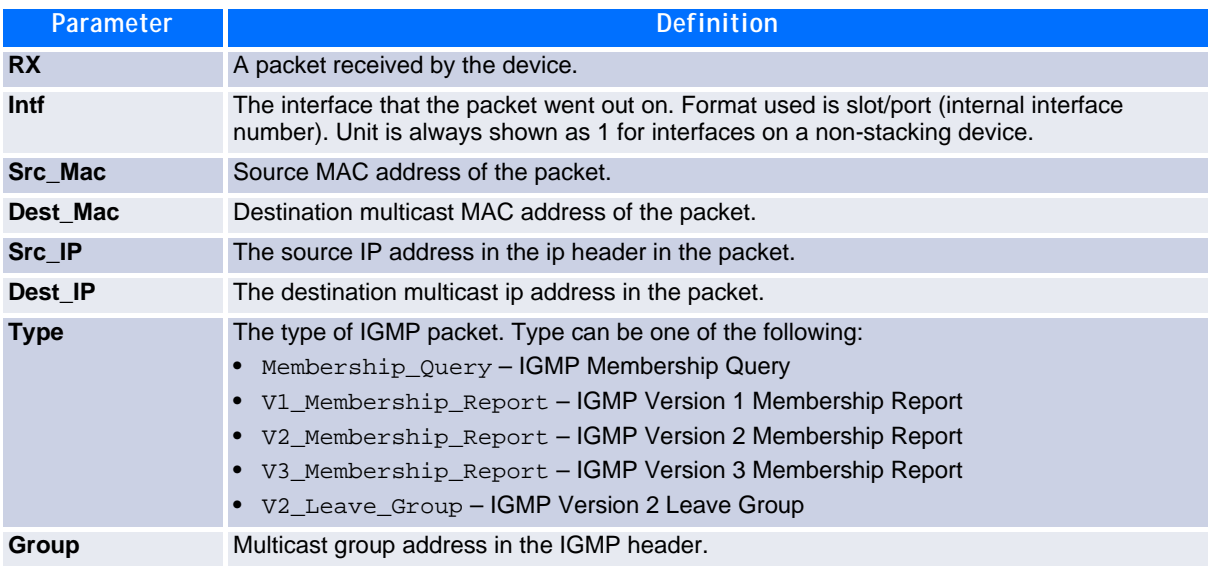

#### **8.8.8.1 no debug igmpsnooping receive**

This command disables tracing of received IGMP Snooping packets.

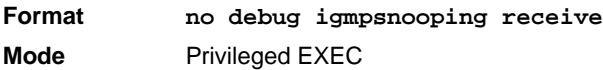

### **8.8.9 debug ip acl**

Use this command to enable debug of IP Protocol packets matching the ACL criteria.

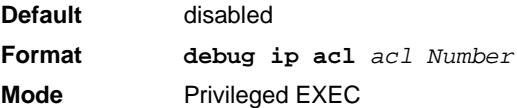

#### **8.8.9.1 no debug ip acl**

Use this command to disable debug of IP Protocol packets matching the ACL criteria.

**Format no debug ip acl** *acl Number* **Mode** Privileged EXEC

#### **8.8.10 debug ip igmp packet**

Use this command to trace IGMP packet reception and transmission. **receive** traces only received IGMP packets and **transmit** traces only transmitted IGMP packets. When neither keyword is used in the command, then all IGMP packet traces are dumped. Vital information such as source address, destination address, control packet type, packet length, and the interface on which the packet is received or transmitted is displayed on the console.

**Default** disabled **Format debug ip igmp packet** *[receive|transmit]* **Mode** Privileged EXEC

#### **8.8.10.1 no debug ip igmp packet**

Use this command to disable debug tracing of IGMP packet reception and transmission.

**Format no debug ip igmp packet** *[receive|transmit]* **Mode** Privileged EXEC

#### **8.8.11 debug ip mcache packet**

Use this command for tracing MDATA packet reception and transmission. **receive** traces only received data packets and **transmit** traces only transmitted data packets. When neither keyword is used in the command, then all data packet traces are dumped. Vital information such as source address, destination address, packet length, and the interface on which the packet is received or transmitted is displayed on the console.

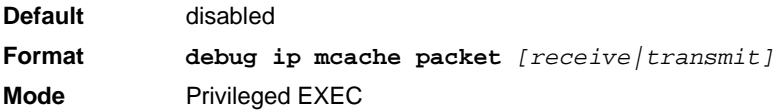

#### **8.8.11.1 no debug ip mcache packet**

Use this command to disable debug tracing of MDATA packet reception and transmission.

**Format no debug ip mcache packet** *[receive|transmit]* **Mode** Privileged EXEC

#### **8.8.12 debug lacp packet**

This command enables tracing of LACP packets received and transmitted by the switch.

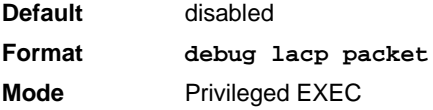

A sample output of the trace message is shown below.

```
<15> JAN 01 14:04:51 10.254.24.31-1 DOT3AD[183697744]: dot3ad_debug.c(385) 58 %%
 Pkt TX - Intf: 0/1(1), Type: LACP, Sys: 00:11:88:14:62:e1, State: 0x47, Key:
0x36
```
#### **8.8.12.1 no debug lacp packet**

This command disables tracing of LACP packets.

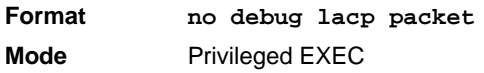

### **8.8.13 debug mldsnooping packet**

Use this command to trace MLD snooping packet reception and transmission. **receive** traces only received MLD snooping packets and **transmit** traces only transmitted MLD snooping packets. When neither keyword is used in the command, then all MLD snooping packet traces are dumped. Vital information such as source address, destination address, control packet type, packet length, and the interface on which the packet is received or transmitted is displayed on the console.

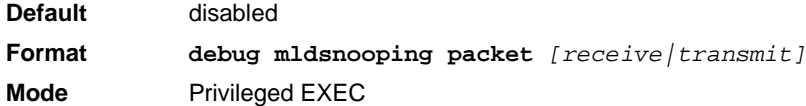

#### **8.8.13.1 no debug mldsnooping packet**

Use this command to disable debug tracing of MLD snooping packet reception and transmission.

### **8.8.14 debug ping packet**

This command enables tracing of ICMP echo requests and responses. The command traces pings on the network port/ serviceport for switching packages. For routing packages, pings are traced on the routing ports as well

**Default** disabled **Format debug ping packet Mode** Privileged EXEC

A sample output of the trace message is shown below.

```
<15> JAN 01 00:21:22 192.168.17.29-1 SIM[181040176]: sim_debug.c(128) 20 % Pkt TX - Intf: 
0/1(1),
SRC_IP:10.50.50.2, DEST_IP:10.50.50.1, Type:ECHO_REQUEST
```

```
<15> JAN 01 00:21:22 192.168.17.29-1 SIM[182813968]: sim_debug.c(82) 21 % Pkt RX - Intf: 
0/1(1), S
RC_IP:10.50.50.1, DEST_IP:10.50.50.2, Type:ECHO_REPLY
```
The following parameters are displayed in the trace message:

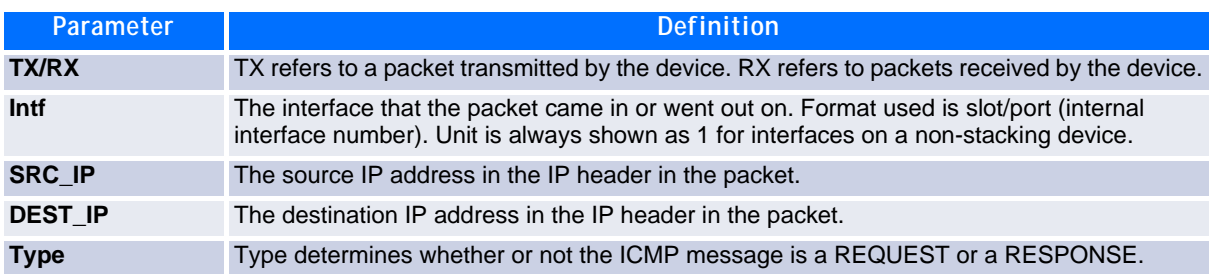

#### **8.8.14.1 no debug ping packet**

This command disables tracing of ICMP echo requests and responses.

**Format no debug ping packet Mode** Privileged EXEC

### **8.8.15 debug sflow packet**

Use this command to enable sFlow debug packet trace.

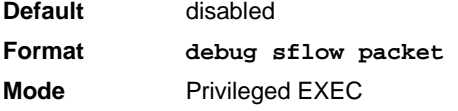

#### **8.8.15.1 no debug sflow packet**

Use this command to disable sFlow debug packet trace.

**Format no debug sflow packet Mode** Privileged EXEC

### **8.8.16 debug spanning-tree bpdu**

This command enables tracing of spanning tree BPDUs received and transmitted by the switch.

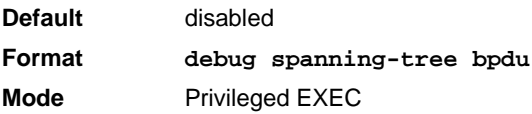

#### **8.8.16.1 no debug spanning-tree bpdu**

This command disables tracing of spanning tree BPDUs.

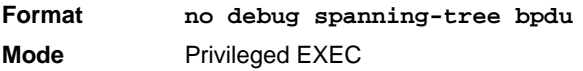

### **8.8.17 debug spanning-tree bpdu receive**

This command enables tracing of spanning tree BPDUs received by the switch. Spanning tree should be enabled on the device and on the interface in order to monitor packets for a particular interface.

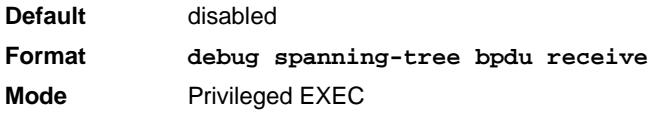

A sample output of the trace message is shown below.

<15> JAN 01 01:02:04 192.168.17.29-1 DOT1S[191096896]: dot1s\_debug.c(1249) 101 % Pkt RX - Intf: 0/9(9), Source\_Mac: 00:11:88:4e:c2:10 Version: 3, Root Mac: 00:11:88:4e:c2:00, Root Priority: 0x8000 Path Cost: 0

The following parameters are displayed in the trace message:

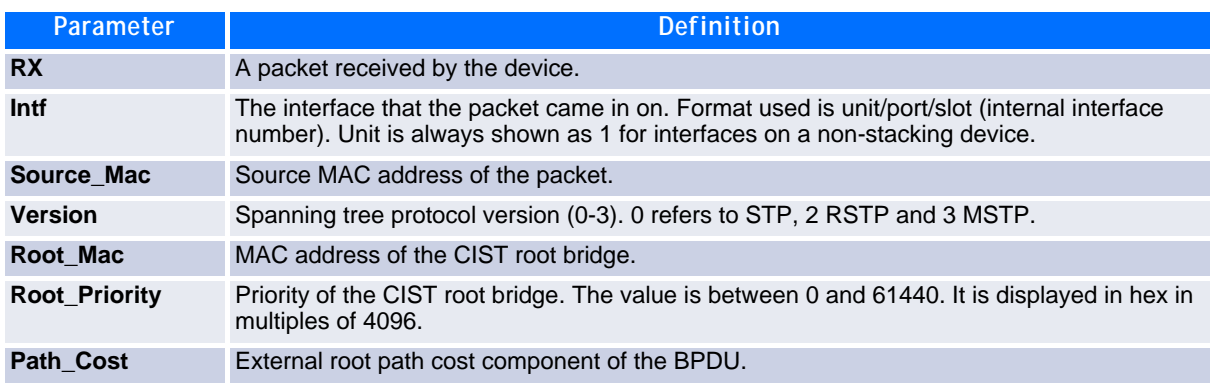

#### **8.8.17.1 no debug spanning-tree bpdu receive**

This command disables tracing of received spanning tree BPDUs.

**Format no debug spanning-tree bpdu receive Mode** Privileged EXEC

#### **8.8.18 debug spanning-tree bpdu transmit**

This command enables tracing of spanning tree BPDUs transmitted by the switch. Spanning tree should be enabled on the device and on the interface in order to monitor packets on a particular interface.

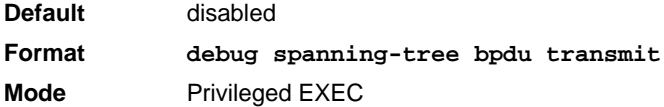

A sample output of the trace message is shown below.

<15> JAN 01 01:02:04 192.168.17.29-1 DOT1S[191096896]: dot1s\_debug.c(1249) 101 % Pkt TX - Intf: 0/7(7), Source\_Mac: 00:11:88:4e:c2:00 Version: 3, Root\_Mac: 00:11:88:4e:c2:00, Root\_Priority: 0x8000 Path\_Cost: 0

The following parameters are displayed in the trace message:

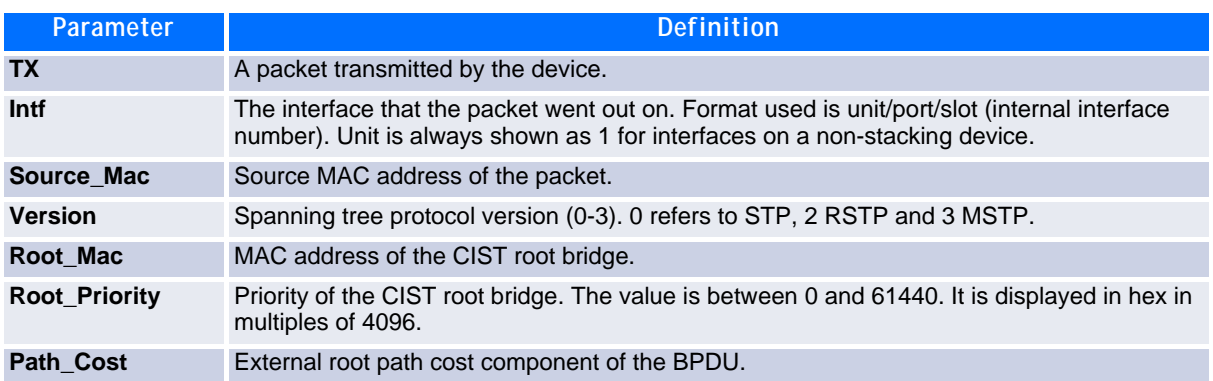

#### **8.8.18.1 no debug spanning-tree bpdu transmit**

This command disables tracing of transmitted spanning tree BPDUs.

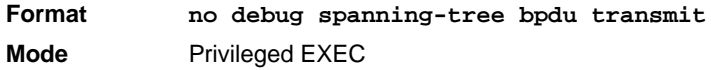

### **8.8.19 logging persistent**

Use this command to configure the Persistent logging for the switch. The severity level of logging messages is specified at severity level. Possible values for severity level are *(emergency|0, alert|1, critical|2, error|3, warning|4, notice|5, info|6, debug|7)*.

**Default** Disable **Format logging persistent** *severity level* **Mode** Global Config

#### **8.8.19.1 no logging persistent**

Use this command to disable the persistent logging in the switch.

**Format no logging persistent Mode** Global Config

## **8.9 Cable Test Command**

The cable test feature enables you to determine the cable connection status on a selected port.

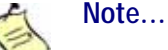

The cable test feature is supported only for copper cable. It is not supported for optical fiber cable.

If the port has an active link while the cable test is run, the link can go down for the duration of the test.

### **8.9.1 cablestatus**

This command returns the status of the specified port.

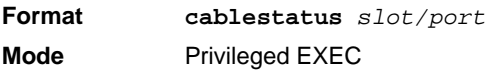

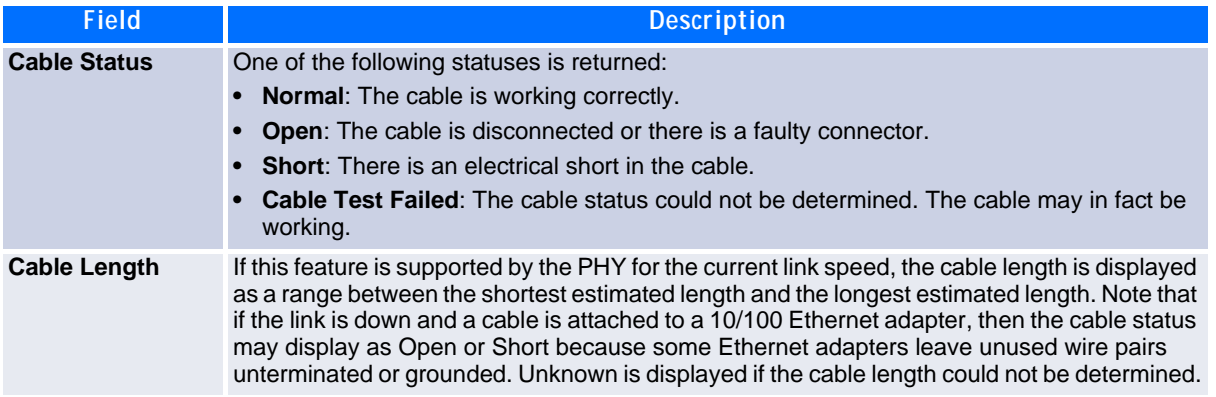

## **8.10 sFlow Commands**

sFlow<sup>®</sup> is the standard for monitoring high-speed switched and routed networks. sFlow technology is built into network equipment and gives complete visibility into network activity, enabling effective management and control of network resources.

#### **8.10.1 sflow receiver**

Use this command to configure the sFlow collector parameters (owner string, receiver timeout, max datagram size, IP address, and port).

**Format sflow receiver** *rcvr\_idx* **owner** *owner-string* **timeout** *rcvr\_timeout* **max datagram** *size* **ip/ipv6** *ip* **port** *port* **Mode** Global Config

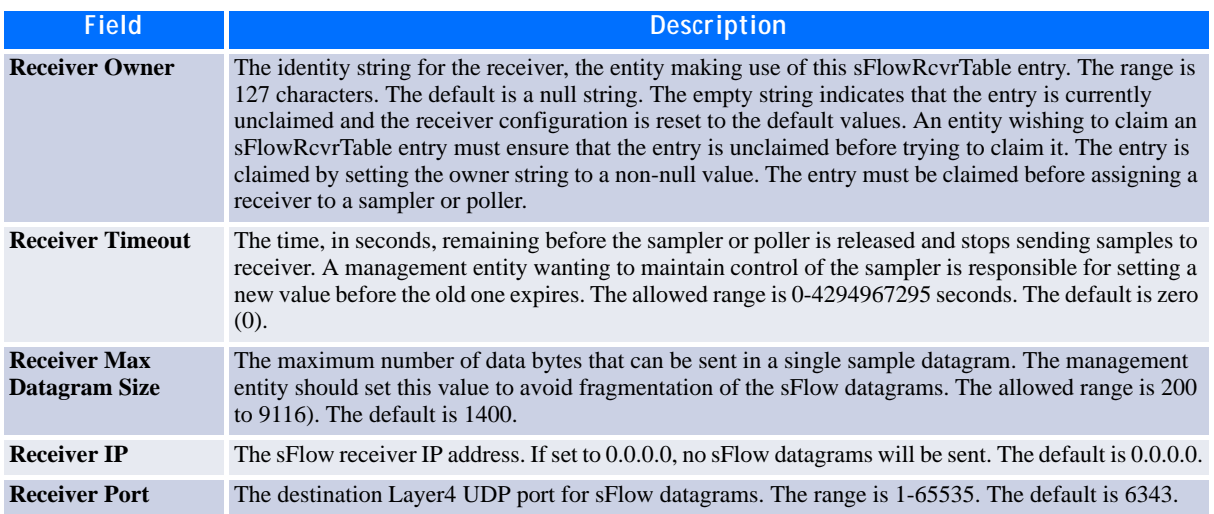

#### **8.10.1.1 no sflow receiver**

Use this command to set the sFlow collector parameters back to the defaults.

**Format no sflow receiver indx** *{***ip** *ip-address |* **maxdatagram** *size |* **owner** *string*  **timeout** *interval |* **port** *14-port}* **Mode** Global Config

### **8.10.2 sflow sampler**

A data source configured to collect flow samples is called a poller. Use this command to configure a new sFlow sampler instanceon an interface or range of interfaces for this data source if *rcvr\_idx* is valid.

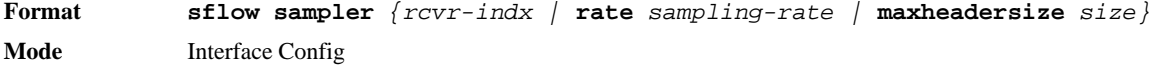

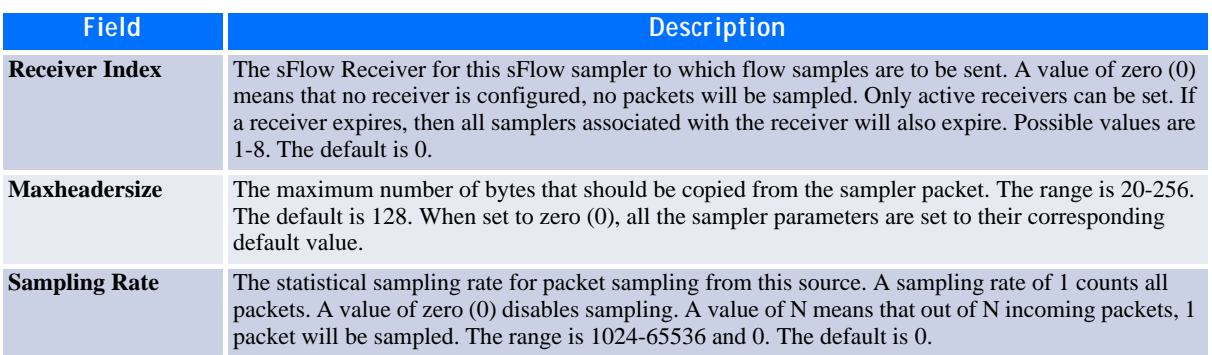

#### **8.10.2.1 no sflow sampler**

Use this command to reset the sFlow sampler instance to the default settings.

```
Format no sflow sampler {rcvr-indx | rate sampling-rate | maxheadersize size}
Mode Interface Config
```
#### **8.10.3 sflow poller**

A data source configured to collect counter samples is called a poller. Use this command to enable a new sFlow poller instance on an interface or range of interfaces for this data source if *rcvr\_idx* is valid.

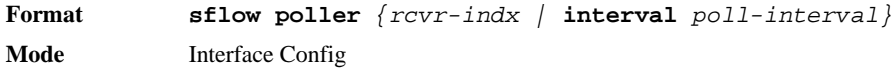

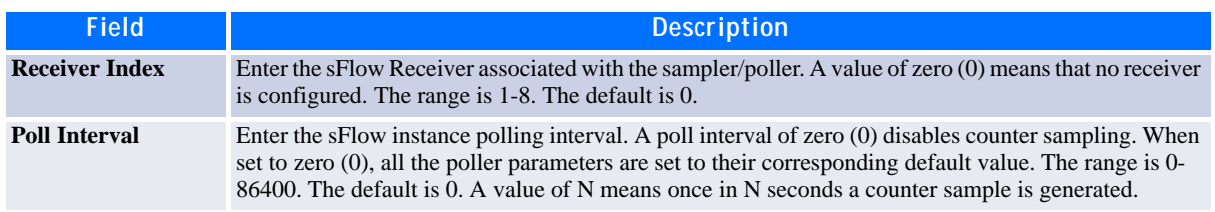

#### **8.10.3.1 no sflow poller**

Use this command to reset the sFlow poller instance to the default settings.

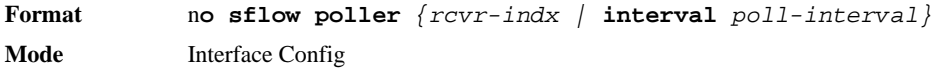

#### **8.10.4 show sflow agent**

The sFlow agent collects time-based sampling of network interface statistics and flow-based samples. These are sent to the configured sFlow receivers. Use this command to display the sFlow agent information.

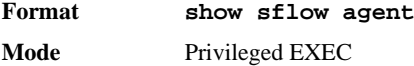

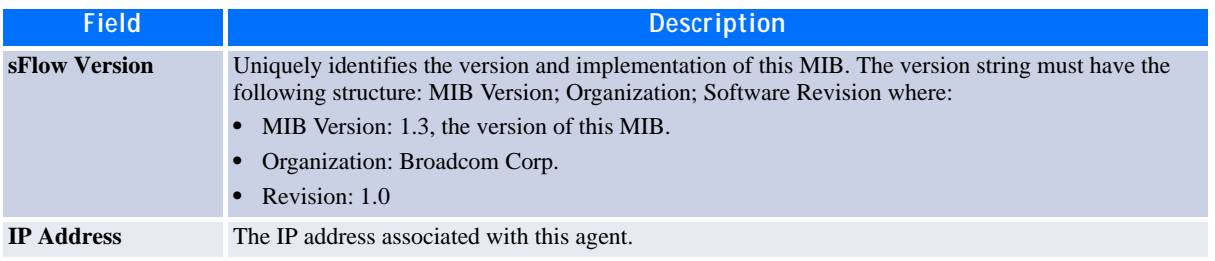

**Example:** The following shows example CLI display output for the command.

(switch) #show sflow agent

sFlow Version.................................. 1.3;Broadcom Corp;1.0 IP Address..................................... 10.131.12.66

#### **8.10.5 show sflow pollers**

Use this command to display the sFlow polling instances created on the switch. Use "-" for range.

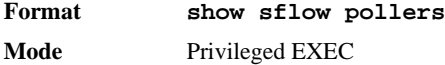

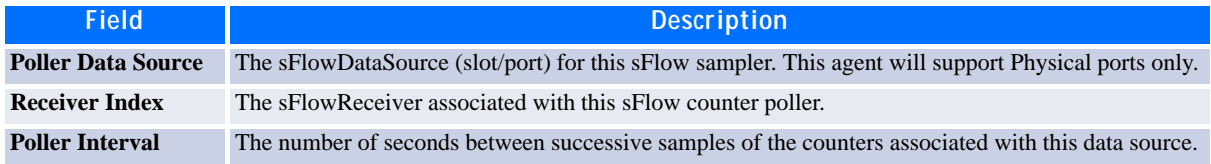

### **8.10.6 show sflow receivers**

Use this command to display configuration information related to the sFlow receivers.

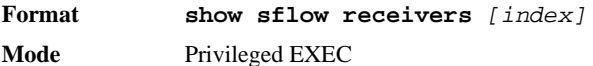

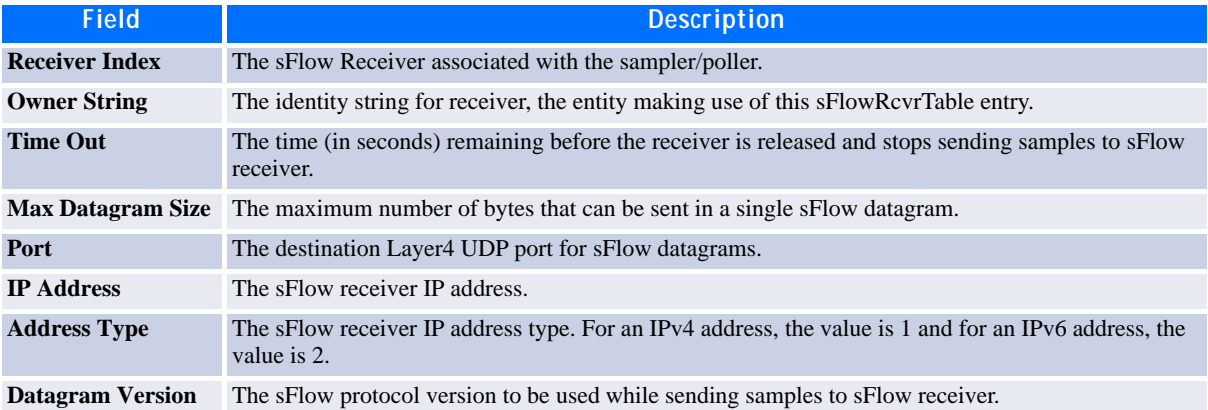

**Example:** The following shows example CLI display output for the command.

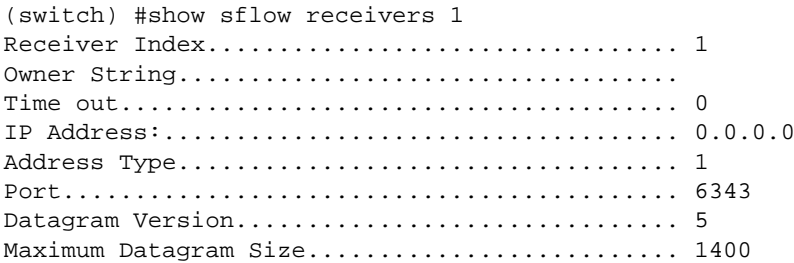

### **8.10.7 show sflow samplers**

Use this command to display the sFlow sampling instances created on the switch.

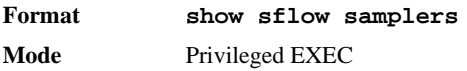

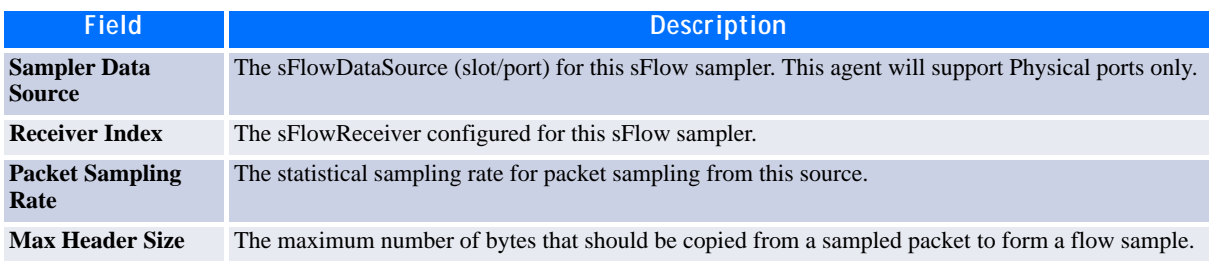

# **8.11 AutoInstall Commands**

The AutoInstall feature enables the automatic configuration of a switch when the device is initialized and no configuration file is found on the switch. When no configuration file is found, it is downloaded from a TFTP server and saved to non-volatile memory. The TFTP server name or address is provided by a DHCP server in response to a IP address request initiated during startup.

### **8.11.1 boot autoinstall**

The command enables/disables autoinstall on the switch.

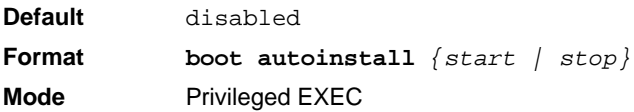

### **8.11.2 boot autoinstall file**

This command allows selection of an arbitrary configuration file at system startup time, based on system specific addresses. When executed during early system startup, the startup code will look for a boot autoinstall file command with a system-address and slot-address specification matching the current values.

Entries without slot-address qualifier will match any slot-address, entries without system-address will match any system address. Entries with more qualifiers take precedence. So it is possible to define default and/or fall back configurations.

Once a matching configuration file is identified, its content is compared to the current startup-config that is being applied. If they are identical, startup will proceed normally. If they differ, the configured file will be copied and replace the currently executing startup-config file and FASTPATH will be restarted, equivalent to a reload fast command being executed.

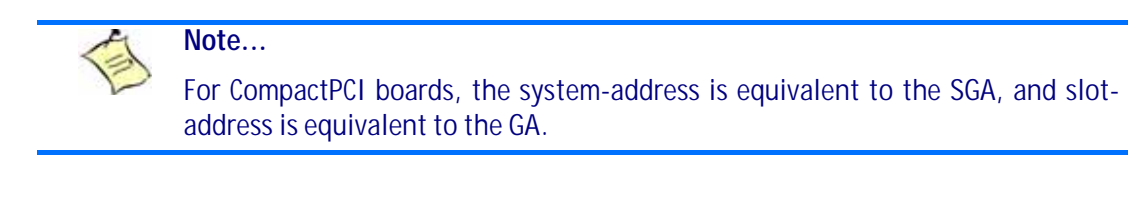

**Format boot autoinstall file** *filename [***system-address** *<0..99>]* **slot-address** *<0..99>* **Mode** Privileged EXEC

**8.11.2.1 no boot autoinstall file**

This command resets the selection of an arbitrary configuration file at system startup time.

**Format no boot autoinstall file** *filename [***system-address** *<0..99>]* **slot-address** *<0..99>*

**Mode** Privileged EXEC

### **8.11.3 boot autoinstall file disable**

Using this command, automatic configuration file selection configured with "boot autoinstall file" commands can be globally disabled. This is useful to temporarily disable selection of configuration files while retaining the "boot autoinstall file" commands in the running configuration.

**Format boot autoinstall file disable Mode** Privileged EXEC

#### **8.11.4 boot autoinstall auto-save**

This command enables or disables saving the network configuration to non-volatile memory. When enabled, the configuration is saved after downloading from the TFTP server without operator intervention. When disabled, the operator must explicitly save the configuration, if needed.

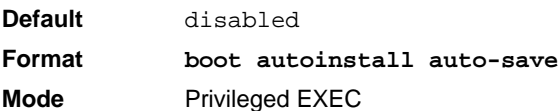

#### **8.11.4.1 no boot autoinstall auto-save**

This command disables saving the network configuration to non-volatile memory.

```
Format no boot autoinstall auto-save
Mode Privileged EXEC
```
#### **8.11.5 boot autoinstall retry-count**

This command sets the number of unicast TFTP attempts for the configuration file.

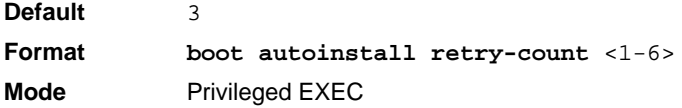

#### **8.11.5.1 no boot autoinstall retry-count**

This command sets to the default the number of unicast TFTP attempts for the configuration file.

**Format no boot autoinstall retry-count Mode** Privileged EXEC

#### **8.11.6 show autoinstall**

This command displays the current status of the AutoInstall process.

**Format show autoinstall Mode** Privileged EXEC

*Example:* The following shows example CLI display output for the command.

(switch) #show autoinstall

AutoInstall Mode............................... Started AutoSave Mode................................... Enabled AutoInstall Retry Count........................ 3 AutoInstall State.............................. Waiting for boot options

#### **8.11.7 show autoinstall file**

This command lists all specified configuration file relationships and last/next selected configuration file name.

The specified configuration files are listed with the name and the related system and slot address (-1 means any).

Additionally the last selected configuration file name (used by the last reboot) and the next selected configuration file name are indicated. If the next selected configuration file name is not existing or not readable, a related warning is displayed. If no configuration file has been configured or none of the configuration files are matching (system-address/slot-address don't fit), "none/default" is indicated.

```
Format show autoinstall file
Mode Privileged EXEC
```
**Example:** The following shows example CLI display output for the command.

(Ethernet Fabric) #show autoinstall file

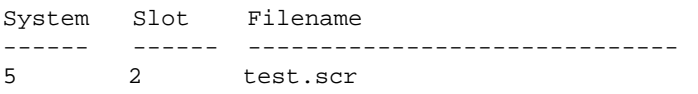

# *Chapter 9*

# **Management Commands**

www.kontron.com

# **9 Management Commands**

This chapter describes the management commands available in the FASTPATH CLI.

The Management Commands chapter contains the following sections:

- • [9.1 Network Interface Commands, Page 489](#page-499-0)
- • [9.2 Console Port Access Commands, Page 493](#page-503-0)CP3923
- • [9.3 Telnet Commands, Page 495](#page-505-0)
- • [9.4 Secure Shell Commands, Page 499](#page-509-0)
- • [9.5 Management Security Commands, Page 501](#page-511-0)
- • [9.6 Hypertext Transfer Protocol Commands, Page 502](#page-512-0)
- • [9.7 Access Commands, Page 507](#page-517-0)
- • [9.8 User Account Commands, Page 509](#page-519-0)
- • [9.9 SNMP Commands, Page 519](#page-529-0)
- • [9.10 RADIUS Commands, Page 529](#page-539-0)
- • [9.11 TACACS+ Commands, Page 540](#page-550-0)
- • [9.12 Configuration Scripting Commands, Page 543](#page-553-0)
- • [9.13 Pre-login Banner and System Prompt Commands, Page 545](#page-555-0)
- • [9.14 Diagnostics commands, Page 546](#page-556-0)

#### **Note...**

The commands in this chapter are in one of three functional groups:

- Show commands display switch settings, statistics, and other information.
- Configuration commands configure features and options of the switch. For every configuration command, there is a show command that displays the configuration setting.
- Clear commands clear some or all of the settings to factory defaults.

# <span id="page-499-0"></span>**9.1 Network Interface Commands**

This section describes the commands you use to configure a logical interface for management access. To configure the management VLAN, see [2.3.2 network mgmt\\_vlan, Page 31](#page-41-0)

### **9.1.1 enable (Privileged EXEC access)**

This command gives you access to the Privileged EXEC mode. From the Privileged EXEC mode, you can configure the network interface.

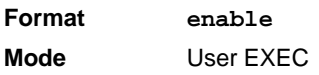

### **9.1.2 serviceport ip**

This command sets the IP address, the netmask and the gateway of the network management port. You can specify the none option to clear the IPv4 address and mask and the default gateway (i.e., reset each of these values to 0.0.0.0).

**Format serviceport ip {***ipaddr netmask [gateway] | none}* **Mode** Privileged EXEC

### **9.1.3 serviceport protocol**

This command specifies the network management port configuration protocol. If you modify this value, the change is effective immediately. If you use the bootp parameter, the switch periodically sends requests to a BootP server until a response is received. If you use the dhcp parameter, the switch periodically sends requests to a DHCP server until a response is received. If you use the none parameter, you must configure the network information for the switch manually.

**Format serviceport protocol** *{none | bootp | dhcp}* **Mode** Privileged EXEC

### **9.1.4 network parms**

This command sets the IP address, subnet mask and gateway of the device. The IP address and the gateway must be on the same subnet. You can specify the none option to clear the IPv4 address and mask and the default gateway (i.e., to reset each of these values to 0.0.0.0).

**Format network parms {***ipaddr netmask [gateway] | none}* **Mode** Privileged EXEC

### **9.1.5 network protocol**

This command specifies the network configuration protocol to be used. If you modify this value, change is effective immediately. If you use the bootp parameter, the switch periodically sends requests to a BootP server until a response is received. If you use the dhcp parameter, the switch periodically sends requests to a DHCP server until a response is received. If you use the none parameter, you must configure the network information for the switch manually. Using the none parameter does not reset a previously set IP address. To reset the IP address use the network parms none command.

**Default** none **Format network protocol** *{none | bootp | dhcp}* **Mode** Privileged EXEC

### **9.1.6 network mac-address**

This command sets locally administered MAC addresses. The following rules apply:

- Bit 6 of byte 0 (called the U/L bit) indicates whether the address is universally administered (b'0') or locally administered (b'1').
- Bit 7 of byte 0 (called the I/G bit) indicates whether the destination address is an individual address (b'0') or a group address (b'1').
- The second character, of the twelve character macaddr, must be 2, 6, A or E.

A locally administered address must have bit 6 On (b'1') and bit 7 Off (b'0').

**Format network mac-address** *macaddr* **Mode** Privileged EXEC

#### **9.1.7 network mac-type**

This command specifies whether the switch uses the burned in MAC address or the locally-administered MAC address.

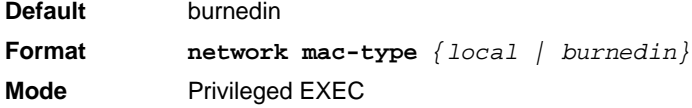

#### **9.1.7.1 no network mac-type**

This command resets the value of MAC address to its default.

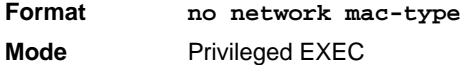

#### **9.1.8 show network**

This command displays configuration settings associated with the switch's network interface. The network interface is the logical interface used for in-band connectivity with the switch via any of the switch's front panel ports. The configuration parameters associated with the switch's network interface do not affect the configuration of the front panel ports through which traffic is switched or routed. The network interface is always considered to be up, whether or not any member ports are up; therefore, the show network command will always show "Interface Status" as "Up".

```
Format show network
Modes • Privileged EXEC
           • User EXEC
```
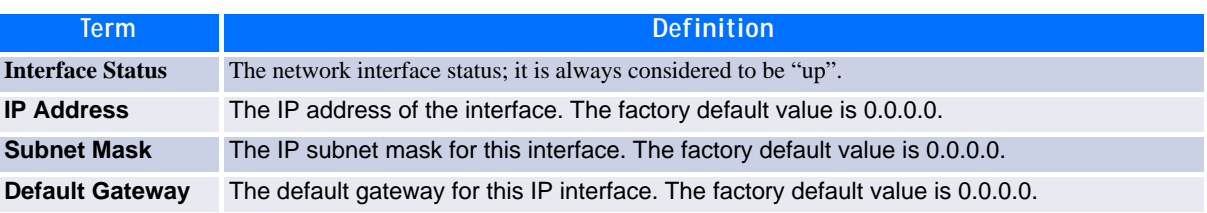

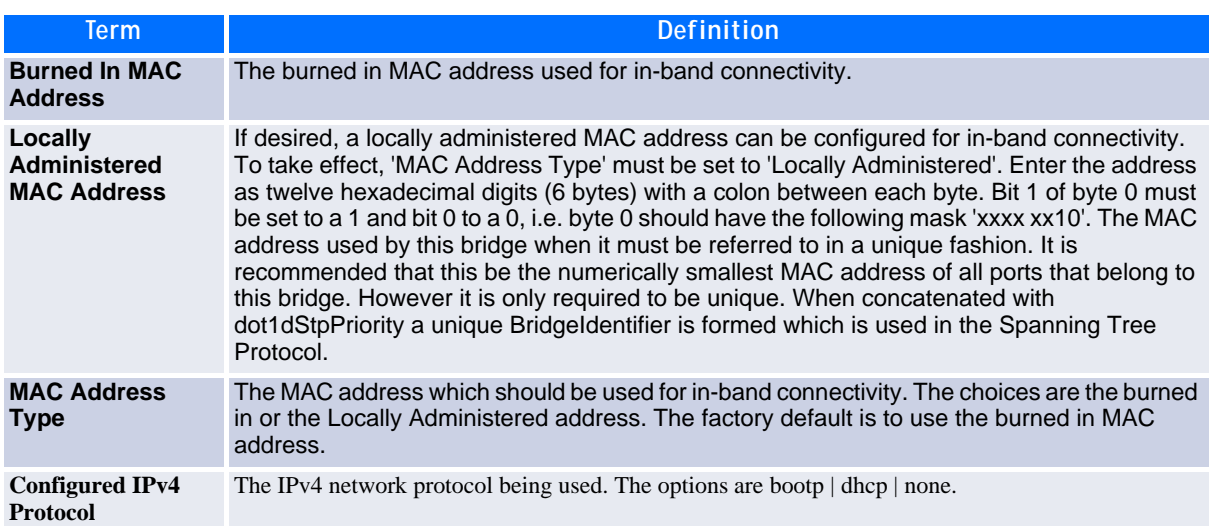

**Example:** The following shows example CLI display output for the network port.

(Ethernet Fabric) #show network

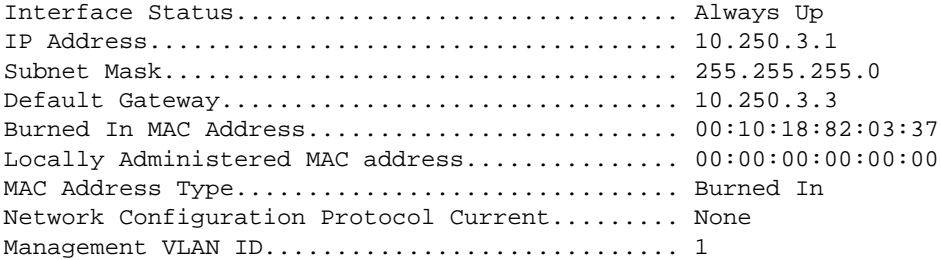

### **9.1.9 show serviceport**

This command displays service port configuration information.

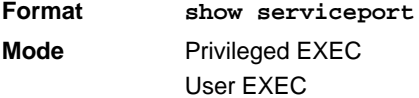

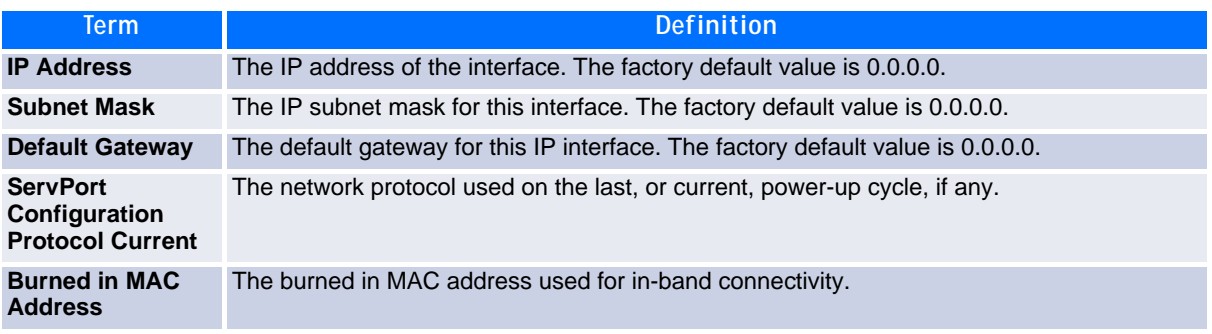

*Example:* The following shows example CLI display output for the service port.

(Ethernet Fabric) #show serviceport

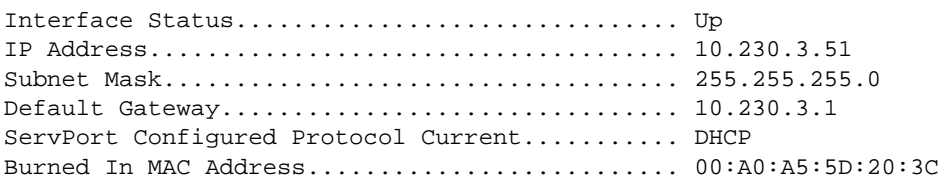

# <span id="page-503-0"></span>**9.2 Console Port Access Commands**

This section describes the commands you use to configure the console port. You can use a serial cable to connect a management host directly to the console port of the switch.

#### **9.2.1 configuration**

This command gives you access to the Global Config mode. From the Global Config mode, you can configure a variety of system settings, including user accounts. From the Global Config mode, you can enter other command modes, including Line Config mode.

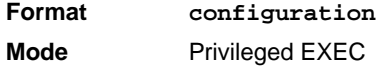

#### **9.2.2 line**

This command gives you access to the Line Console mode, which allows you to configure various Telnet settings and the console port, as well as to configure console login/enable authentication.

**Format line** *{console | telnet | ssh}* **Mode** Global Config

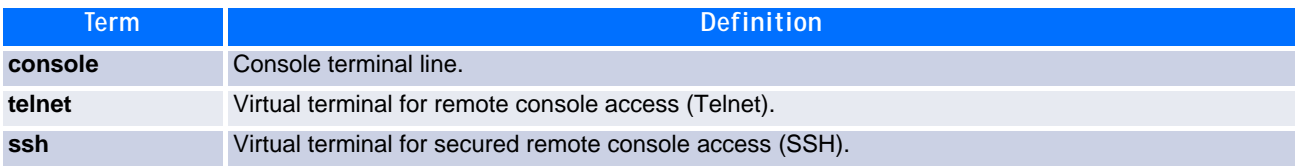

*Example:* The following shows an example of the CLI command.

```
(Broadcom FASTPATH Routing)(config)#line telnet
(Broadcom FASTPATH Routing)(config-telnet)#
```
### **9.2.3 serial baudrate**

This command specifies the communication rate of the terminal interface. The supported rates are 1200, 2400, 4800, 9600, 19200, 38400, 57600, 115200.

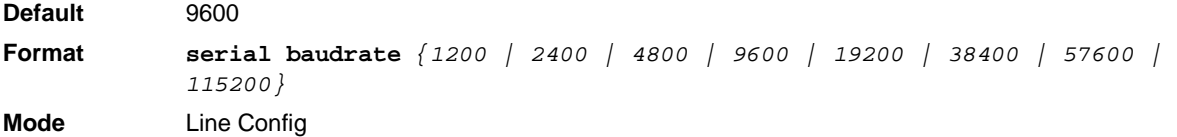

#### **9.2.3.1 no serial baudrate**

This command sets the communication rate of the terminal interface.

**Format no serial baudrate Mode** Line Config

### **9.2.4 serial timeout**

This command specifies the maximum connect time (in minutes) without console activity. A value of 0 indicates that a console can be connected indefinitely. The time range is 0 to 160.

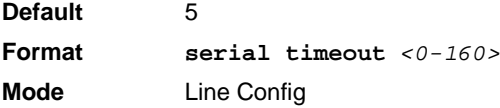

#### **9.2.4.1 no serial timeout**

This command sets the maximum connect time (in minutes) without console activity.

**Format no serial timeout Mode** Line Config

### **9.2.5 show serial**

This command displays serial communication settings for the switch.

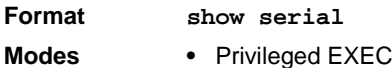

**•** User EXEC

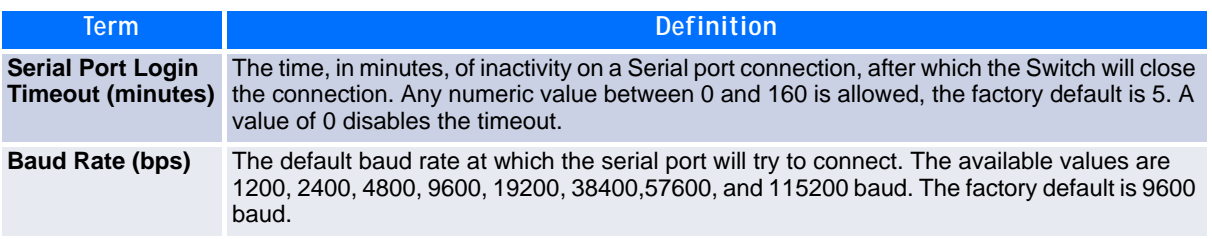

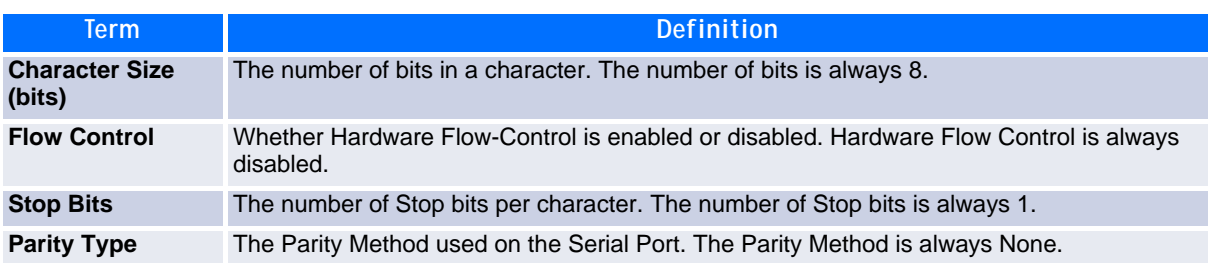

# **9.3 Telnet Commands**

This section describes the commands you use to configure and view Telnet settings. You can use Telnet to manage the device from a remote management host.

## **9.3.1 ip telnet server enable**

Use this command to enable Telnet connections to the system and to enable the Telnet Server Admin Mode. This command opens the Telnet listening port.

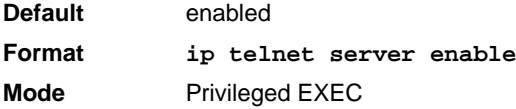

#### **9.3.1.1 no ip telnet server enable**

Use this command to disable Telnet access to the system and to disable the Telnet Server Admin Mode. This command closes the Telnet listening port and disconnects all open Telnet sessions.

**Format no ip telnet server enable Mode** Privileged EXEC

## **9.3.2 telnet**

This command establishes a new outbound Telnet connection to a remote host. The host value must be a valid IP address or host name. Valid values for port should be a valid decimal integer in the range of 0 to 65535, where the default value is 23. If [debug] is used, the current Telnet options enabled is displayed. The optional line parameter sets the outbound Telnet operational mode as linemode where, by default, the operational mode is character mode. The noecho option disables local echo.

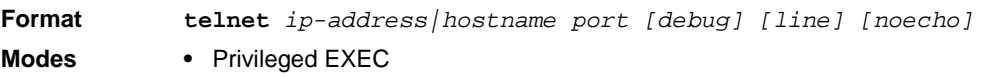

**•** User EXEC

www.kontron.com

## **9.3.3 transport input telnet**

Admin Mode.

This command regulates new Telnet sessions. If enabled, new Telnet sessions can be established until there are no more sessions available. An established session remains active until the session is ended or an abnormal network error ends the session.

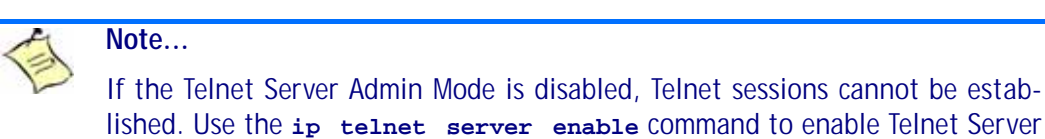

**Default** enabled **Format transport input telnet Mode** Line Config

#### **9.3.3.1 no transport input telnet**

Use this command to prevent new Telnet sessions from being established.

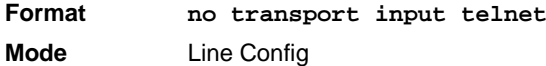

### **9.3.4 transport output telnet**

This command regulates new outbound Telnet connections. If enabled, new outbound Telnet sessions can be established until the system reaches the maximum number of simultaneous outbound Telnet sessions allowed. An established session remains active until the session is ended or an abnormal network error ends it.

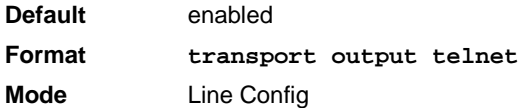

#### **9.3.4.1 no transport output telnet**

Use this command to prevent new outbound Telnet connection from being established.

**Format no transport output telnet Mode** Line Config

### **9.3.5 session-limit**

This command specifies the maximum number of simultaneous outbound Telnet sessions. A value of 0 indicates that no outbound Telnet session can be established.

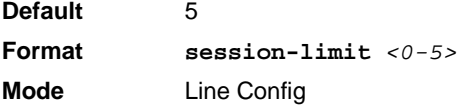

#### **9.3.5.1 no session-limit**

This command sets the maximum number of simultaneous outbound Telnet sessions to the default value.

**Format no session-limit Mode** Line Config

## **9.3.6 session-timeout**

This command sets the Telnet session timeout value.The timeout value unit of time is minutes.

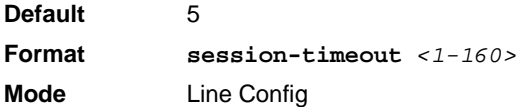

#### **9.3.6.1 no session-timeout**

This command sets the Telnet session timeout value to the default. The timeout value unit of time is minutes.

**Format no session-timeout Mode** Line Config

## **9.3.7 telnetcon maxsessions**

This command specifies the maximum number of Telnet connection sessions that can be established. A value of 0 indicates that no Telnet connection can be established. The range is 0-5.

**Default** 5 **Format telnetcon maxsessions** *<0-5>* **Mode** Privileged EXEC

#### **9.3.7.1 no telnetcon maxsessions**

This command sets the maximum number of Telnet connection sessions that can be established to the default value.

**Format no telnetcon maxsessions Mode** Privileged EXEC

## **9.3.8 telnetcon timeout**

This command sets the Telnet connection session timeout value, in minutes. A session is active as long as the session has not been idle for the value set. The time is a decimal value from 1 to 160.

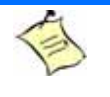

**Note...**

When you change the timeout value, the new value is applied to all active and inactive sessions immediately. Any sessions that have been idle longer than the new timeout value are disconnected immediately.

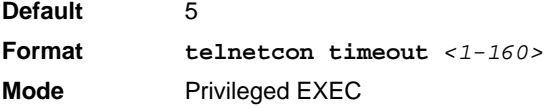

#### **9.3.8.1 no telnetcon timeout**

This command sets the Telnet connection session timeout value to the default.

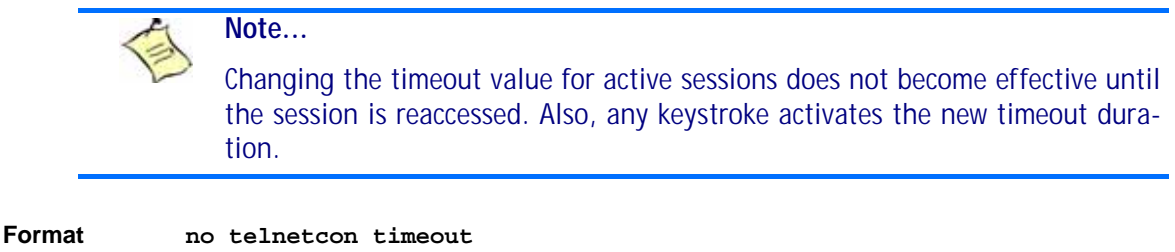

**Mode** Privileged EXEC

### **9.3.9 show telnet**

This command displays the current outbound Telnet settings. In other words, these settings apply to Telnet connections initiated from the switch to a remote system.

**Format show telnet**

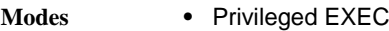

**•** User EXEC

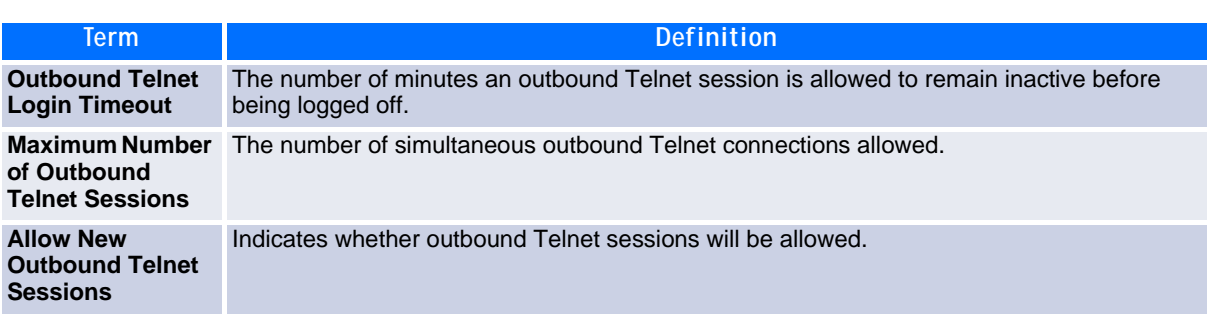

### **9.3.10 show telnetcon**

This command displays the current inbound Telnet settings. In other words, these settings apply to Telnet connections initiated from a remote system to the switch.

**Format show telnetcon**

- **Modes •** Privileged EXEC
	- **•** User EXEC

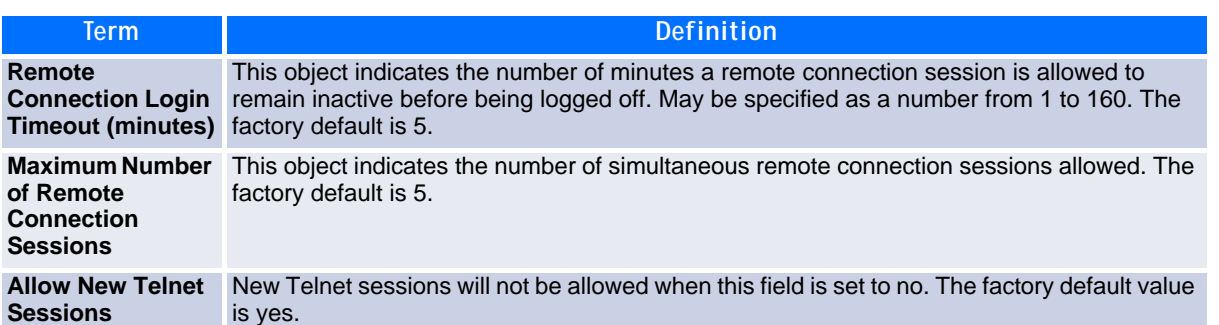

# **9.4 Secure Shell Commands**

This section describes the commands you use to configure Secure Shell (SSH) access to the switch. Use SSH to access the switch from a remote management host.

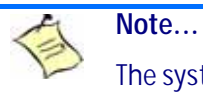

The system allows a maximum of 5 SSH sessions.

### **9.4.1 ip ssh**

Use this command to enable SSH access to the system. (This command is the short form of the ip ssh server enable command.)

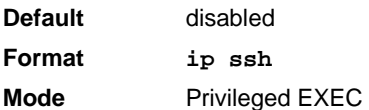

## **9.4.2 ip ssh protocol**

This command is used to set or remove protocol levels (or versions) for SSH. Either SSH1 (1), SSH2 (2), or both SSH 1 and SSH 2 (1 and 2) can be set.

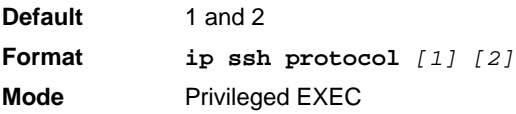

### **9.4.3 ip ssh server enable**

This command enables the IP secure shell server. No new SSH connections are allowed, but the existing SSH connections continue to work until timed-out or logged-out.

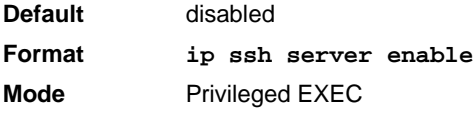

#### **9.4.3.1 no ip ssh server enable**

This command disables the IP secure shell server.

**Format no ip ssh server enable Mode** Privileged EXEC

## **9.4.4 sshcon maxsessions**

This command specifies the maximum number of SSH connection sessions that can be established. A value of 0 indicates that no ssh connection can be established. The range is 0 to 5.

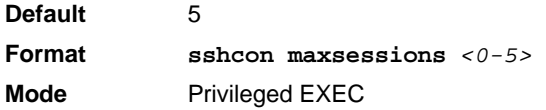

#### **9.4.4.1 no sshcon maxsessions**

This command sets the maximum number of allowed SSH connection sessions to the default value.

**Format no sshcon maxsessions Mode** Privileged EXEC

### **9.4.5 sshcon timeout**

This command sets the SSH connection session timeout value, in minutes. A session is active as long as the session has been idle for the value set. The time is a decimal value from 1 to 160.

Changing the timeout value for active sessions does not become effective until the session is re accessed. Also, any keystroke activates the new timeout duration.

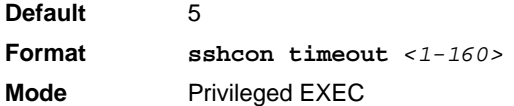

#### **9.4.5.1 no sshcon timeout**

This command sets the SSH connection session timeout value, in minutes, to the default.

Changing the timeout value for active sessions does not become effective until the session is re accessed. Also, any keystroke activates the new timeout duration.

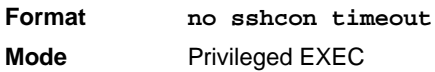

## **9.4.6 show ip ssh**

This command displays the ssh settings.

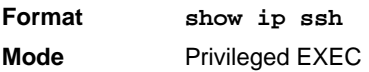

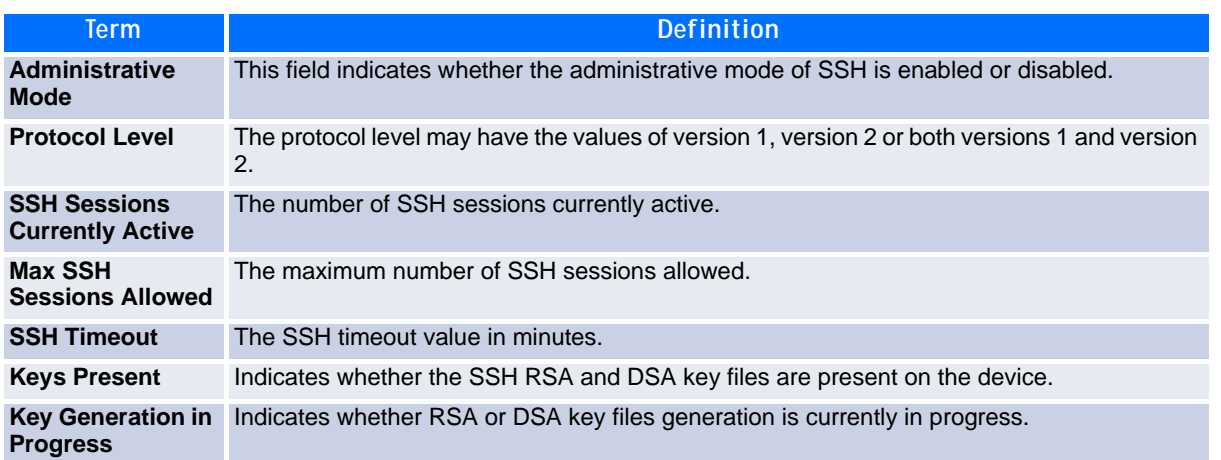

# **9.5 Management Security Commands**

This section describes commands you use to generate keys and certificates, which you can do in addition to loading them as before.

### **9.5.1 crypto certificate generate**

Use this command to generate self-signed certificate for HTTPS. The generate RSA key for SSL has a length of 1024 bits. The resulting certificate is generated with a common name equal to the lowest IP address of the device and a duration of 365 days.

**Format crypto certificate generate Mode** Global Config

#### **9.5.1.1 no crypto certificate generate**

Use this command to delete the HTTPS certificate files from the device, regardless of whether they are selfsigned or downloaded from an outside source.

**Format no crypto certificate generate Mode** Global Config

### **9.5.2 crypto key generate rsa**

Use this command to generate an RSA key pair for SSH. The new key files will overwrite any existing generated or downloaded RSA key files.

**Format crypto key generate rsa Mode** Global Config

#### **9.5.2.1 no crypto key generate rsa**

Use this command to delete the RSA key files from the device.

**Format no crypto key generate rsa Mode** Global Config

## **9.5.3 crypto key generate dsa**

Use this command to generate a DSA key pair for SSH. The new key files will overwrite any existing generated or downloaded DSA key files.

**Format crypto key generate dsa Mode** Global Config

#### **9.5.3.1 no crypto key generate dsa**

Use this command to delete the DSA key files from the device.

**Format no crypto key generate dsa Mode** Global Config

# **9.6 Hypertext Transfer Protocol Commands**

This section describes the commands you use to configure Hypertext Transfer Protocol (HTTP) and secure HTTP access to the switch. Access to the switch by using a Web browser is enabled by default. Everything you can view and configure by using the CLI is also available by using the Web.

## **9.6.1 ip http authentication**

Use this command to specify authentication methods for http server users. The default configuration is the local user database is checked. This action has the same effect as the command **ip http authentication local**. The additional methods of authentication are used only if the previous method returns an error, not if it fails. To ensure that the authentication succeeds even if all methods return an error, specify none as the final method in the command line. For example, if none is specified as an authentication method after radius, no authentication is used if the RADIUS server is down.

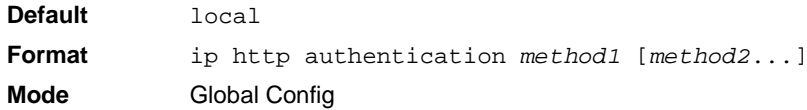

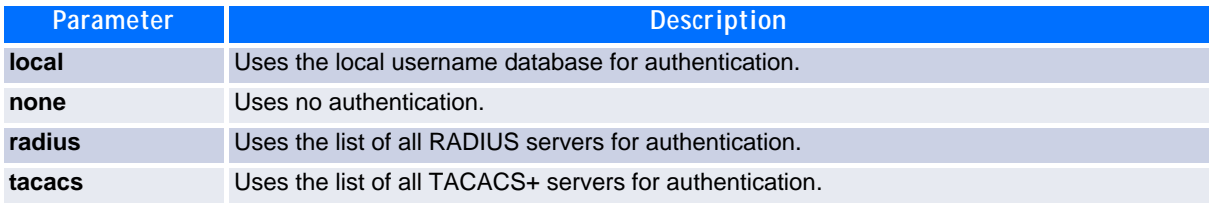

*Example:* The following example configures the http authentication.

(switch)(config)# ip http authentication radius local

#### **9.6.1.1 no ip http authentication**

Use this command to return to the default.

## **9.6.2 ip https authentication**

Use this command to specify authentication methods for https server users. The default configuration is the local user database is checked. This action has the same effect as the command **ip https authentication local**. The additional methods of authentication are used only if the previous method returns an error, not if it fails. To ensure that the authentication succeeds even if all methods return an error, specify none as the final method in the command line. For example, if none is specified as an authentication method after radius, no authentication is used if the RADIUS server is down.

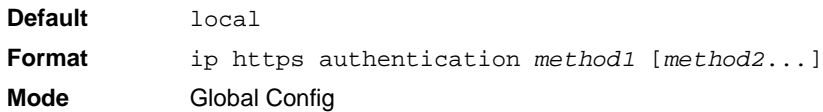

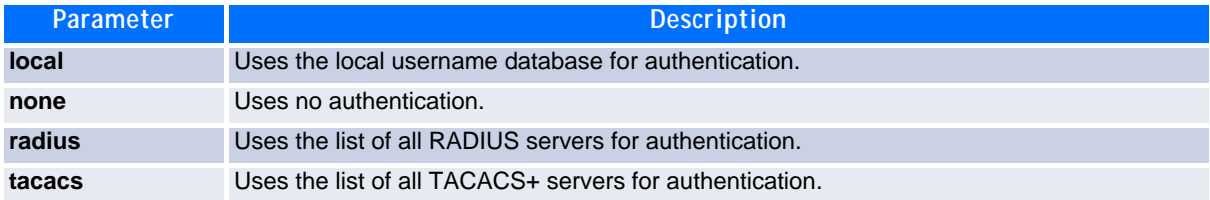

*Example:* The following example configures https authentication.

(switch)(config)# ip https authentication radius local

#### **9.6.2.1 no ip https authentication**

Use this command to return to the default.

### **9.6.3 ip http server**

This command enables access to the switch through the Web interface. When access is enabled, the user can login to the switch from the Web interface. When access is disabled, the user cannot login to the switch's Web server. Disabling the Web interface takes effect immediately. All interfaces are affected.

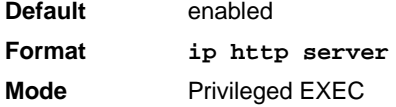

#### **9.6.3.1 no ip http server**

This command disables access to the switch through the Web interface. When access is disabled, the user cannot login to the switch's Web server.

**Format no ip http server Mode** Privileged EXEC

## **9.6.4 ip http secure-server**

This command is used to enable the secure socket layer for secure HTTP.

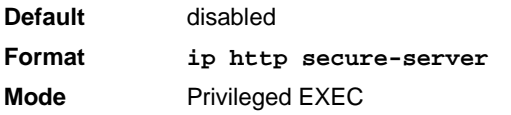

#### **9.6.4.1 no ip http secure-server**

This command is used to disable the secure socket layer for secure HTTP.

**Format no ip http secure-server Mode** Privileged EXEC

## **9.6.5 ip http java**

This command enables the Web Java mode. The Java mode applies to both secure and un-secure Web connections.

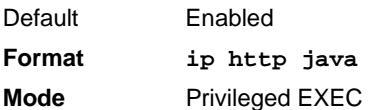

#### **9.6.5.1 no ip http java**

This command disables the Web Java mode. The Java mode applies to both secure and un-secure Web connections.

**Format no ip http java Mode** Privileged EXEC

## **9.6.6 ip http session hard-timeout**

This command configures the hard timeout for un-secure HTTP sessions in hours. Configuring this value to zero will give an infinite hard-timeout. When this timeout expires, the user will be forced to re-authenticate. This timer begins on initiation of the web session and is unaffected by the activity level of the connection.

```
Default 24
Format ip http session hard-timeout <0-168>
Mode Privileged EXEC
```
#### **9.6.6.1 no ip http session hard-timeout**

This command restores the hard timeout for un-secure HTTP sessions to the default value.

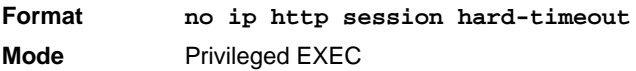

### **9.6.7 ip http session maxsessions**

This command limits the number of allowable un-secure HTTP sessions. Zero is the configurable minimum.

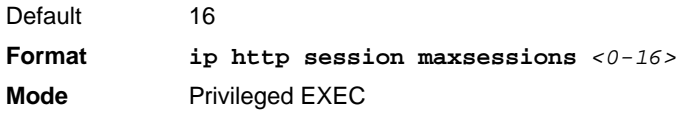

#### **9.6.7.1 no ip http session maxsessions**

This command restores the number of allowable un-secure HTTP sessions to the default value.

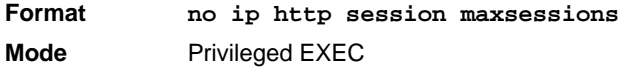

### **9.6.8 ip http session soft-timeout**

This command configures the soft timeout for un-secure HTTP sessions in minutes. Configuring this value to zero will give an infinite soft-timeout. When this timeout expires the user will be forced to re-authenticate. This timer begins on initiation of the Web session and is re-started with each access to the switch.

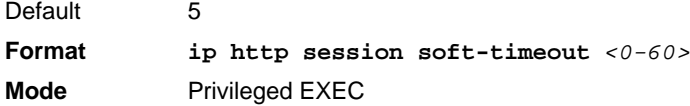

#### **9.6.8.1 no ip http session soft-timeout**

This command resets the soft timeout for un-secure HTTP sessions to the default value.

**Format no ip http session soft-timeout Mode** Privileged EXEC

### **9.6.9 ip http secure-session hard-timeout**

This command configures the hard timeout for secure HTTP sessions in hours. When this timeout expires, the user is forced to re-authenticate. This timer begins on initiation of the Web session and is unaffected by the activity level of the connection. The secure-session hard-timeout can not be set to zero (infinite).

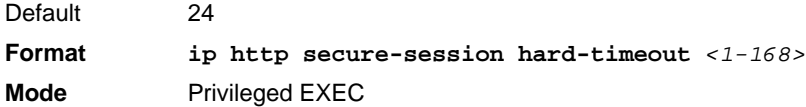

#### **9.6.9.1 no ip http secure-session hard-timeout**

This command resets the hard timeout for secure HTTP sessions to the default value.

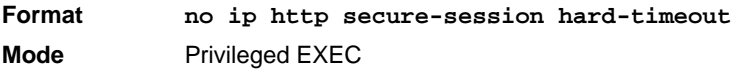

### **9.6.10 ip http secure-session maxsessions**

This command limits the number of secure HTTP sessions. Zero is the configurable minimum.

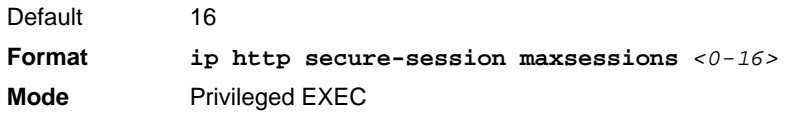

#### **9.6.10.1 no ip http secure-session maxsessions**

This command restores the number of allowable secure HTTP sessions to the default value.

**Format no ip http secure-session maxsessions Mode** Privileged EXEC

### **9.6.11 ip http secure-session soft-timeout**

This command configures the soft timeout for secure HTTP sessions in minutes. Configuring this value to zero will give an infinite soft-timeout. When this timeout expires, you are forced to re-authenticate. This timer begins on initiation of the Web session and is re-started with each access to the switch. The securesession soft-timeout can not be set to zero (infinite).

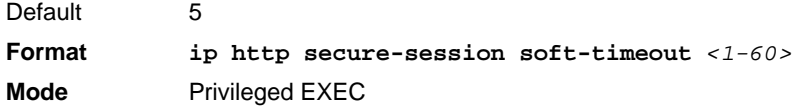

#### **9.6.11.1 no ip http secure-session soft-timeout**

This command restores the soft timeout for secure HTTP sessions to the default value.

**Format no ip http secure-session soft-timeout Mode** Privileged EXEC

### **9.6.12 ip http secure-port**

This command is used to set the SSL port where port can be 1-65535 and the default is port 443.

**Default** 443 **Format ip http secure-port** *portid* **Mode** Privileged EXEC

#### **9.6.12.1 no ip http secure-port**

This command is used to reset the SSL port to the default value.

**Format no ip http secure-port Mode** Privileged EXEC

## **9.6.13 ip http secure-protocol**

This command is used to set protocol levels (versions). The protocol level can be set to TLS1, SSL3 or to both TLS1 and SSL3.

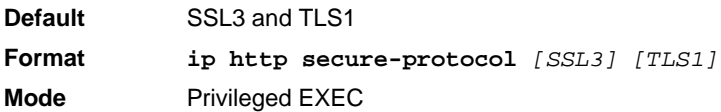

## **9.6.14 show ip http**

This command displays the http settings for the switch.

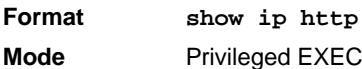

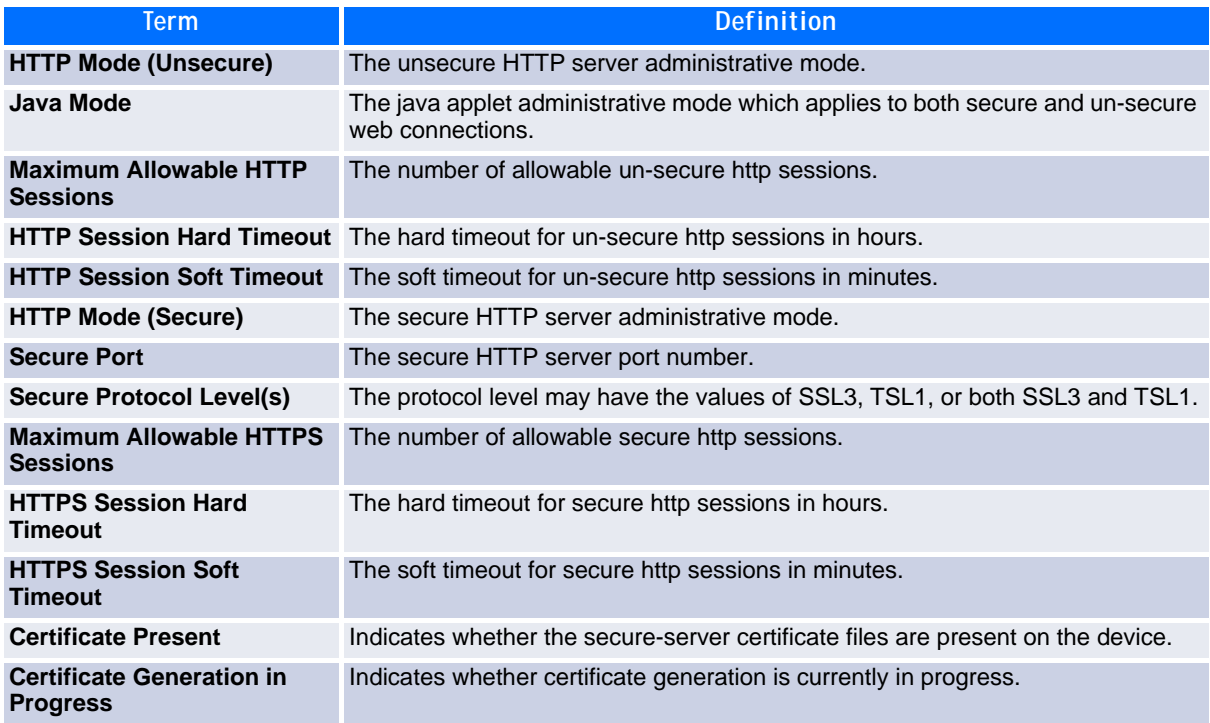

# **9.7 Access Commands**

Use the commands in this section to close remote connections or to view information about connections to the system.

### **9.7.1 disconnect**

Use the **disconnect** command to close HTTP, HTTPS, Telnet or SSH sessions. Use *all* to close all active sessions, or use *session-id* to specify the session ID to close. To view the possible values for *session-id*, use the **show loginsession** command.

**Format disconnect** *{session\_id | all}* **Mode** Privileged EXEC

### **9.7.2 show loginsession**

This command displays current Telnet, SSH and serial port connections to the switch. This command displays truncated user names. Use the show loginsession long command to display the complete usernames.

**Format show loginsession Mode** Privileged EXEC

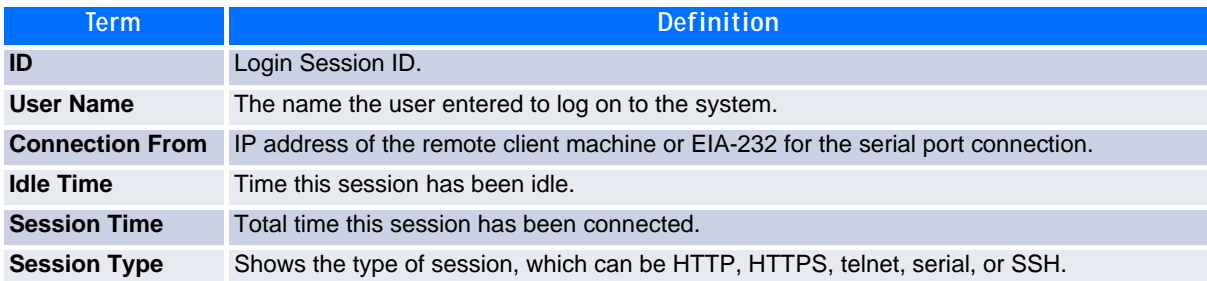

## **9.7.3 show loginsession long**

This command displays the complete user names of the users currently logged in to the switch.

**Format** show loginsession long **Mode** Privileged EXEC

**Example:** The following shows an example of the command.

```
(switch) #show loginsession long
User Name
------------
admin
test1111test1111test1111test1111test1111test1111test1111test1111
```
# **9.8 User Account Commands**

This section describes the commands you use to add, manage, and delete system users. FASTPATH software has two default users: admin and guest. The admin user can view and configure system settings, and the guest user can view settings.

## **Note...**

You cannot delete the admin user. There is only one user allowed with read/write privileges. You can configure up to five read-only users on the system.

## **9.8.1 aaa authentication login**

Use this command to set authentication at login. The default and optional list names created with the command are used with the aaa authentication login command. Create a list by entering the aaa authentication login *listname method* command for a particular protocol, where *list-name* is any character string used to name this list. The *method* argument identifies the list of methods that the authentication algorithm tries, in the given sequence.

The additional methods of authentication are used only if the previous method returns an error, not if there is an authentication failure. To ensure that the authentication succeeds even if all methods return an error, specify **none** as the fInal method in the command line. For example, if **none** is specified as an authentication method after **radius**, no authentication is used if the RADIUS server is down.

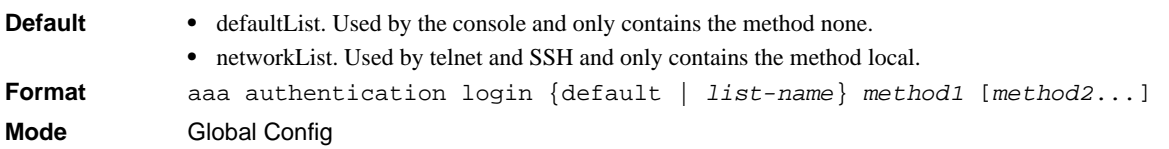

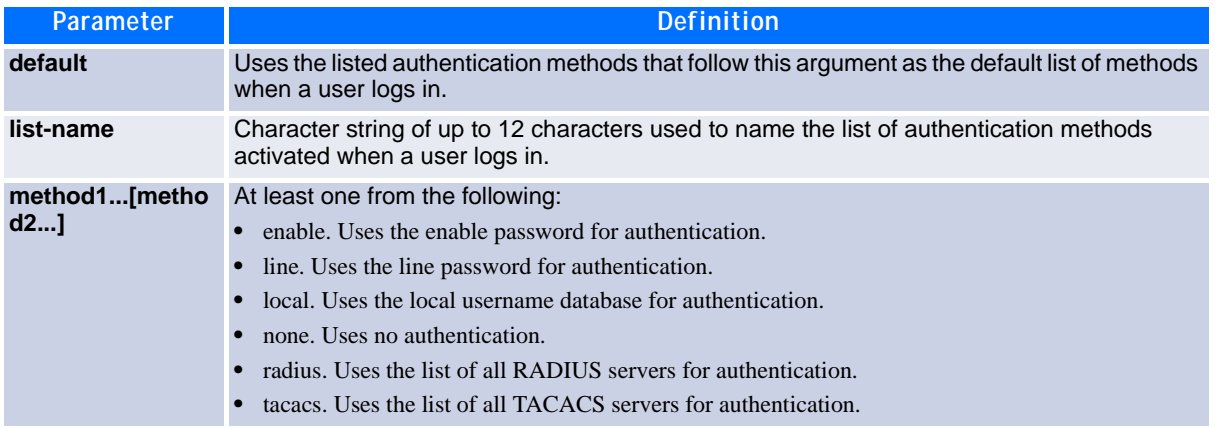

**Example:** The following shows an example of the command.

(switch)(config)# aaa authentication login default radius local enable none

#### **9.8.1.1 no aaa authentication login**

This command returns to the default.

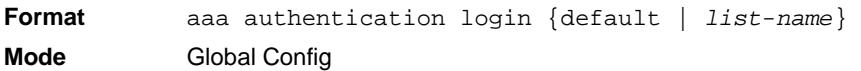

## **9.8.2 aaa authentication enable**

Use this command to set authentication for accessing higher privilege levels. The default enable list is enableList. It is used by console, telnet, and SSH and only contains the method none.

The default and optional list names created with the aaa authentication enable command are used with the enable authentication command. Create a list by entering the aaa authentication enable list-name method command where listname is any character string used to name this list. The method argument identifies the list of methods that the authentication algorithm tries in the given sequence.

The additional methods of authentication are used only if the previous method returns an error, not if it fails. To ensure that the authentication succeeds even if all methods return an error, specify none as the final method in the command line.

#### **Note...**

Enable will not succeed for a level one user if no authentication method is defined. A level one user must authenticate to get to privileged EXEC mode. For example, if none is specified as an authentication method after radius, no authentication is used if the RADIUS server is down.

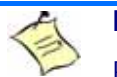

#### **Note...**

Requests sent by the switch to a RADIUS server include the username \$enabx\$, where x is the requested privilege level. For enable to be authenticated on Radius servers, add \$enabx\$ users to them. The login user ID is now sent to TACACS+ servers for enable authentication.

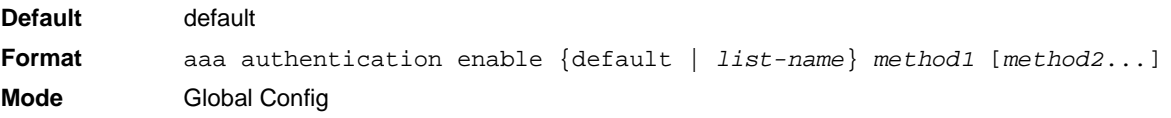

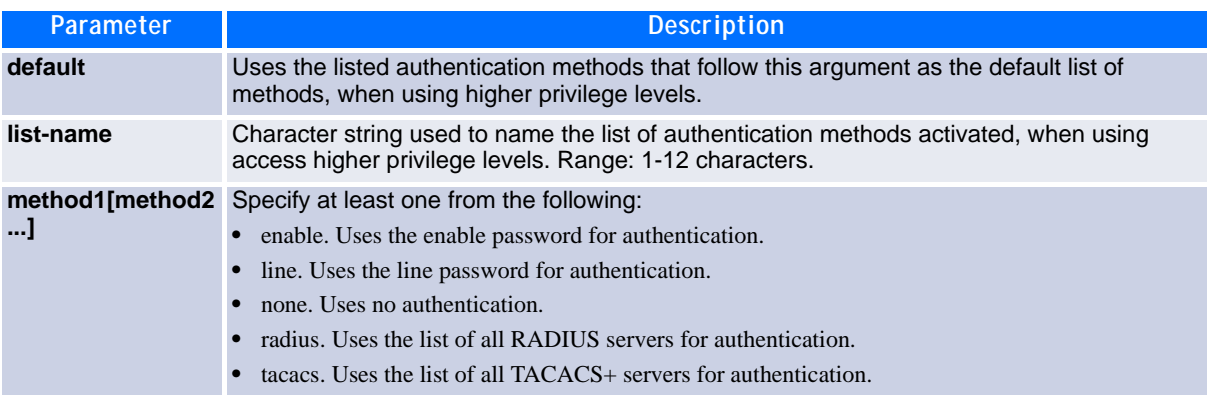

*Example:* The following example sets authentication when accessing higher privilege levels.

(switch)(config)# aaa authentication enable default enable

#### **9.8.2.1 no aaa authentication enable**

Use this command to return to the default configuration.

**Format** no aaa authentication enable {default | *list-name*} **Mode** Global Config

#### **9.8.3 enable authentication**

Use this command to specify the authentication method list when accessing a higher privilege level from a remote telnet or console.

**Format** enable authentication {default | *list-name*} **Mode** Line Config

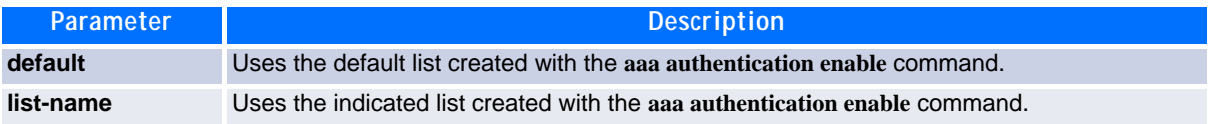

*Example:* The following example specifies the default authentication method when accessing a higher privilege level console.

```
(switch)(config)# line console
(switch)(config-line)# enable authentication default
```
#### **9.8.3.1 no enable authentication**

Use this command to return to the default specified by the **enable authentication** command.

**Format** no enable authentication **Mode** Line Config

#### **9.8.4 username**

Use this command to add a new user to the local users database. The default privilege level is 1. This command can be used to unlock a locked user account for an alread existing user.

**Format username** *name* **password** *password* **[level** *level***][encrypted] Mode** Global Config

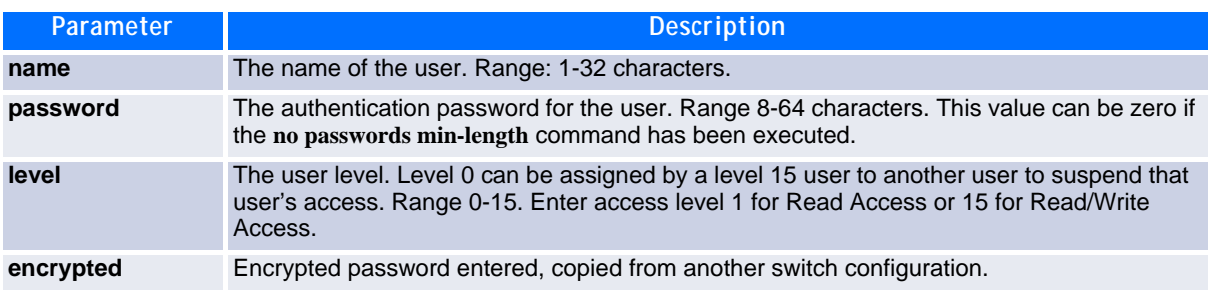

**Example:** The following example configures user bob with password xxxyyymmmm and user level 15.

(switch)(config)# username bob password xxxyyymmmm level 15

#### **9.8.4.1 no username**

Use this command to remove a user name.

#### **9.8.5 username** *name nopassword*

Use this command to remove an existing user's password (NULL password).

**Format username** *name nopassword* **[level** *level***] Mode** Global Config

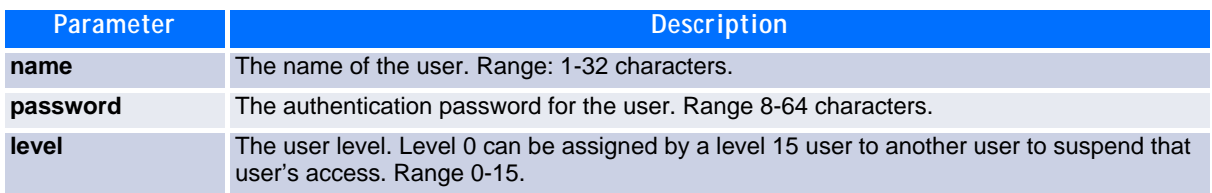

#### **9.8.6 username snmpv3 accessmode**

This command specifies the snmpv3 access privileges for the specified login user. The valid accessmode values are **readonly** or **readwrite**. The *username* is the login user name for which the specified access mode applies. The default is **readwrite** for the "admin" user and **readonly** for all other users. You must enter the *username* in the same case you used when you added the user. To see the case of the *username*, enter the **show users** command.

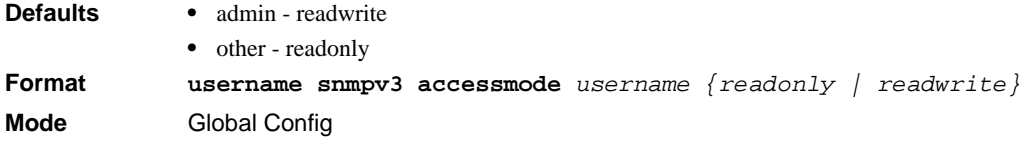

#### **9.8.6.1 no username snmpv3 accessmode**

This command sets the snmpv3 access privileges for the specified user as **readwrite** for the "admin" user and **readonly** for all other users. The *username* value is the user name for which the specified access mode will apply.

**Format no username snmpv3 accessmode** *username* **Mode** Global Config

### **9.8.7 username snmpv3 authentication**

This command specifies the authentication protocol to be used for the specified user. The valid authentication protocols are **none**, **md5** or **sha**. If you specify **md5** or **sha**, the login password is also used as the snmpv3 authentication password and therefore must be at least eight characters in length. The *username* is the user name associated with the authentication protocol. You must enter the *username* in the same case you used when you added the user. To see the case of the *username*, enter the **show users** command.

**Default** no authentication **Format username snmpv3 authentication** *username {none | md5 | sha}* **Mode** Global Config

#### **9.8.7.1 no username snmpv3 authentication**

This command sets the authentication protocol to be used for the specified user to **none**. The *username* is the user name for which the specified authentication protocol is used.

**Format no username snmpv3 authentication** *username*  **Mode** Global Config

### **9.8.8 username snmpv3 encryption**

This command specifies the encryption protocol used for the specified user. The valid encryption protocols are **des** or **none.**

If you select **des**, you can specify the required key on the command line. The encryption key must be 8 to 64 characters long. If you select the **des** protocol but do not provide a key, the user is prompted for the key. When you use the **des** protocol, the login password is also used as the snmpv3 encryption password, so it must be a minimum of eight characters. If you select **none**, you do not need to provide a key.

The *username* value is the login user name associated with the specified encryption. You must enter the *username* in the same case you used when you added the user. To see the case of the *username*, enter the **show users** command.

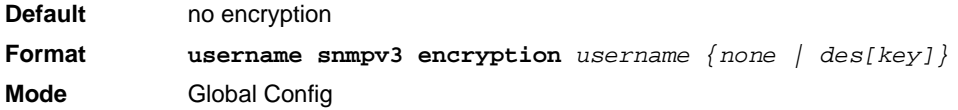

#### **9.8.8.1 no username snmpv3 encryption**

This command sets the encryption protocol to **none**. The *username* is the login user name for which the specified encryption protocol will be used.

**Format no username snmpv3 encryption** *username*  **Mode** Global Config

## **9.8.9 username snmpv3 encryption encrypted**

This command specifies the des encryption protocol and the required encryption key for the specified user. The encryption key must be 8 to 64 characters long.

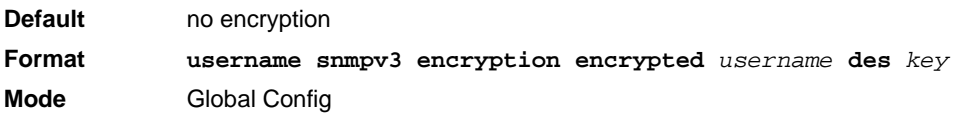

#### **9.8.10 show users**

This command displays the configured user names and their settings. The show users command displays truncated user names. Use the show users long command to display the complete usernames. The show users command is only available for users with Read/Write privileges. The SNMPv3 fields will only be displayed if SNMP is available on the system.

**Format show users Mode** Privileged EXEC

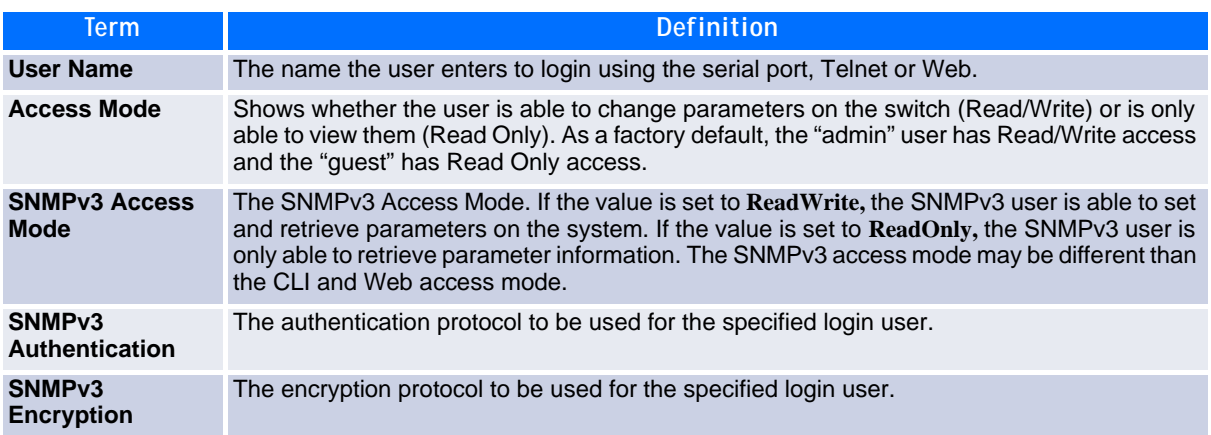

### **9.8.11 show users long**

This command displays the complete usernames of the configured users on the switch.

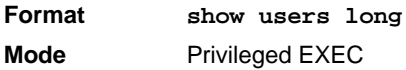

**Example:** The following shows an example of the command.

(switch) #show users long User Name ----------- admin guest test1111test1111test1111test1111

### **9.8.12 show users accounts**

This command displays the local user status with respect to user account lockout and password aging.This command displays truncated user names. Use the show users long command to display the complete usernames.

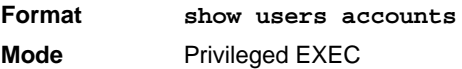

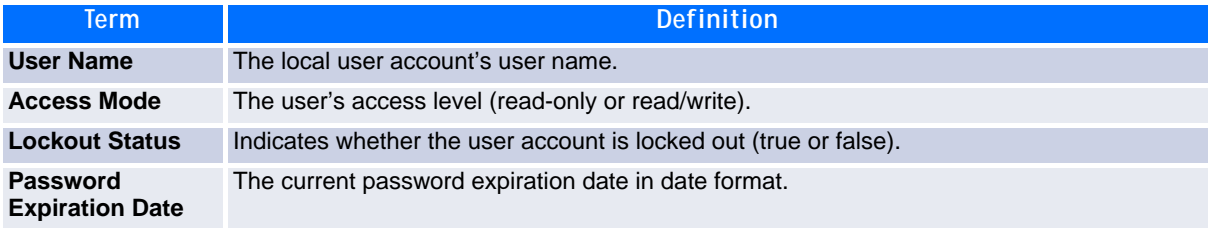

**Example:** The following example diplays information about the local user database.

(switch)#show users accounts

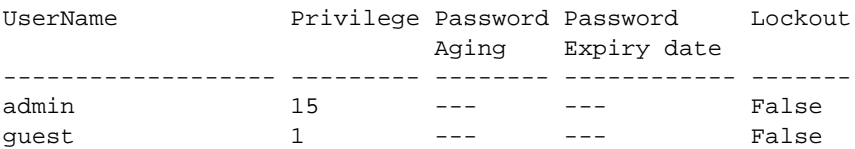

### **9.8.13 show users login-history**

Use this command to display information about the login history of users.

**Format show users login-history [long] Mode** Privileged EXEC

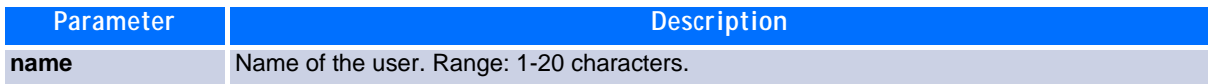

*Example:* The following example shows user login history outputs.

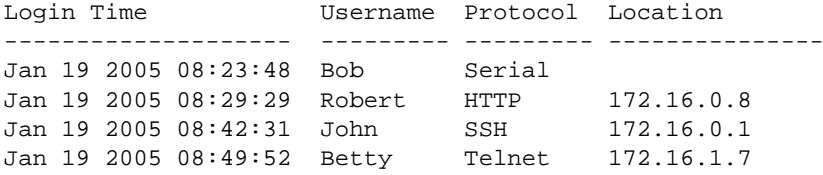

## **9.8.14 login authentication**

Use this command to specify the login authentication method list for a line (console, telnet, or SSH). The default configuration uses the default set with the command **aaa authentication login**.

```
Format login authentication {default | list-name}
Mode Line Configuration
```
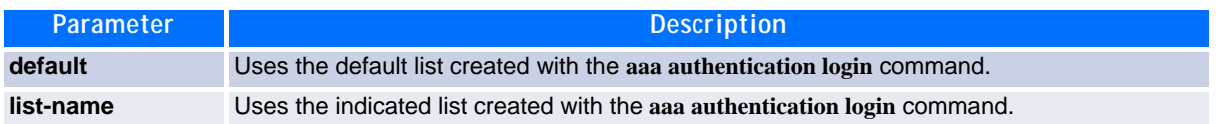

*Example:* The following example specifies the default authentication method for a console.

```
(switch) (config)# line console
(switch) (config-line)# login authentication default
```
#### **9.8.14.1 no login authentication**

Use this command to return to the default specified by the **authentication login** command.

### **9.8.15 passwd**

This command allows the currently logged in user to change his or her password without having read/write privileges.

**Format password** *cr* **Mode** User EXEC

## **9.8.16 password (Line Configuration)**

Use this command to specify a password on a line. The default configuration is no password is specified.

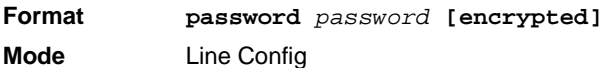

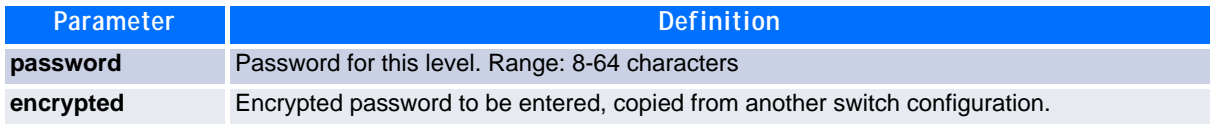

*Example:* The following example specifies a password mcmxxyyy on a line.

(switch)(config-line)# password mcmxxyyy

#### **9.8.16.1 no password (Line Configuration)**

Use this command to remove the password on a line.

## **9.8.17 password (User EXEC)**

Use this command to allow a user to change the password for only that user. This command should be used after the password has aged. The user is prompted to enter the old password and the new password.

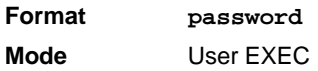

**Example:** The following example shows the prompt sequence for executing the password command.

```
(switch)>password
Enter old password:********
Enter new password:********
Confirm new password:********
```
## **9.8.18 passwords min-length**

Use this command to enforce a minimum password length for local users. The value also applies to the enable password. The valid range is 8-64.

**Default** 8 **Format passwords min-length** *<8-64>*  **Mode** Global Config

#### **9.8.18.1 no passwords min-length**

Use this command to set the minimum password length to the default value.

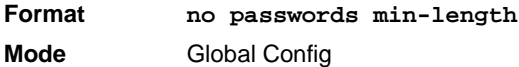

### **9.8.19 passwords history**

Use this command to set the number of previous passwords that shall be stored for each user account. When a local user changes his or her password, the user will not be able to reuse any password stored in password history. This ensures that users don't reuse their passwords often. The valid range is 0-10.

```
Default
Format passwords history <0-10>
Mode Global Config
```
#### **9.8.19.1 no passwords history**

Use this command to set the password history to the default value.

**Format no passwords history Mode** Global Config

### **9.8.20 passwords aging**

Use this command to implement aging on passwords for local users. When a user's password expires, the user will be prompted to change it before logging in again. The valid range is 1-365. The default is 0, or no aging.

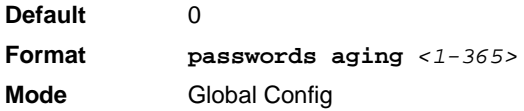

#### **9.8.20.1 no passwords aging**

Use this command to set the password aging to the default value.

**Format no passwords aging Mode** Global Config

### **9.8.21 passwords lock-out**

Use this command to strengthen the security of the switch by locking user accounts that have failed login due to wrong passwords. When a lockout count is configured, a user that is logged in must enter the correct password within that count. Otherwise the user will be locked out from further switch access. Only a user with read/write access can re-activate a locked user account. Password lockout does not apply to logins from the serial console. The valid range is 1-5. The default is 0, or no lockout count enforced.

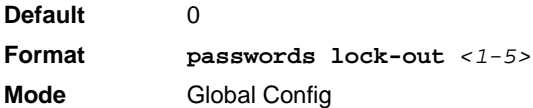

#### **9.8.21.1 no passwords lock-out**

Use this command to set the password lock-out count to the default value.

**Format no passwords lock-out Mode** Global Config

## **9.8.22 show passwords configuration**

Use this command to display the configured password management settings.

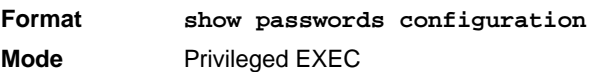

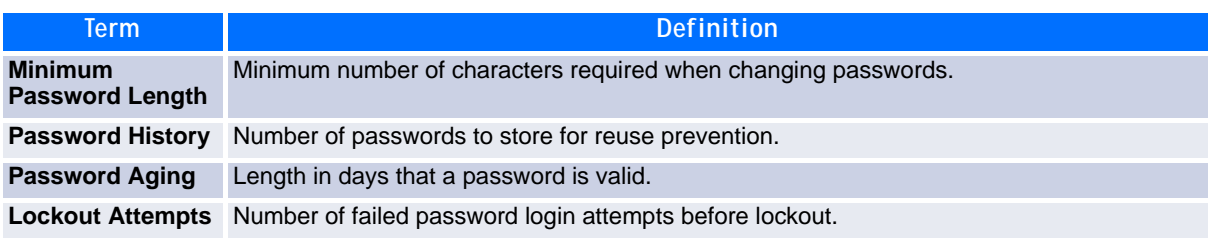

### **9.8.23 write memory**

Use this command to save running configuration changes to NVRAM so that the changes you make will persist across a reboot. This command is the same as **copy system:running config nvram:startup-config**.

**Note...**

Saving the configuration (e.g. with write memory) saves the configuration in the current startup file and NOT in the configuration file itself.

**Format write memory Mode** Privileged EXEC

# **9.9 SNMP Commands**

This section describes the commands you use to configure Simple Network Management Protocol (SNMP) on the switch. You can configure the switch to act as an SNMP agent so that it can communicate with SNMP managers on your network.

### **9.9.1 snmp-server**

This command sets the name and the physical location of the switch, and the organization responsible for the network. The parameters *name*, *loc* and *con* can be up to 255 characters in lenght.

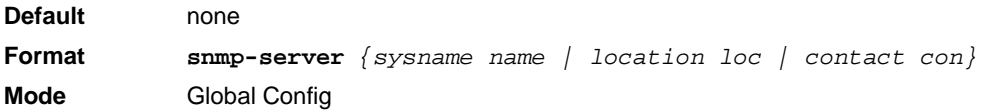

### **9.9.2 snmp-server community**

This command adds (and names) a new SNMP community. A community *name* is a name associated with the switch and with a set of SNMP managers that manage it with a specified privileged level. The length of *name* can be up to 16 case-sensitive characters.

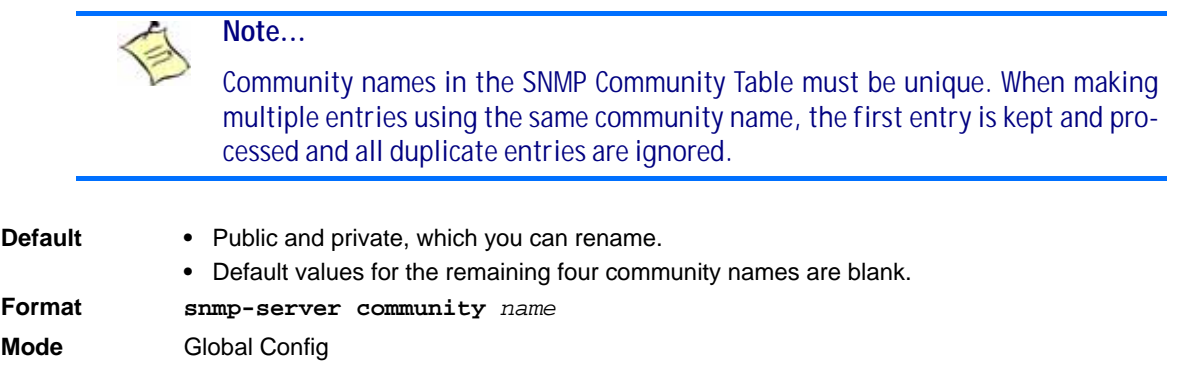

#### **9.9.2.1 no snmp-server community**

This command removes this community name from the table. The *name* is the community name to be deleted.

**Format no snmp-server community** *name* **Mode** Global Config

### **9.9.3 snmp-server community ipaddr**

This command sets a client IP address for an SNMP community. The address is the associated community SNMP packet sending address and is used along with the client IP mask value to denote a range of IP addresses from which SNMP clients may use that community to access the device. A value of 0.0.0.0 allows access from any IP address. Otherwise, this value is ANDed with the mask to determine the range of allowed client IP addresses. The name is the applicable community name.

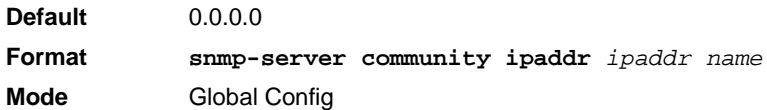

#### **9.9.3.1 no snmp-server community ipaddr**

This command sets a client IP address for an SNMP community to 0.0.0.0. The name is the applicable community name.

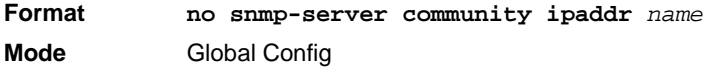

### **9.9.4 snmp-server community ipmask**

This command sets a client IP mask for an SNMP community. The address is the associated community SNMP packet sending address and is used along with the client IP address value to denote a range of IP addresses from which SNMP clients may use that community to access the device. A value of 255.255.255.255 will allow access from only one station, and will use that machine's IP address for the client IP address. A value of 0.0.0.0 will allow access from any IP address. The name is the applicable community name.

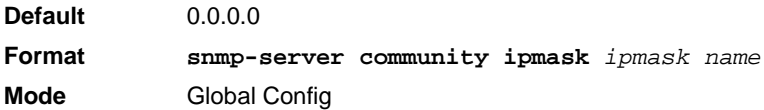

#### **9.9.4.1 no snmp-server community ipmask**

This command sets a client IP mask for an SNMP community to 0.0.0.0. The name is the applicable community name. The community name may be up to 16 alphanumeric characters.

**Format no snmp-server community ipmask** *name* **Mode** Global Config

### **9.9.5 snmp-server community mode**

This command activates an SNMP community. If a community is enabled, an SNMP manager associated with this community manages the switch according to its access right. If the community is disabled, no SNMP requests using this community are accepted. In this case the SNMP manager associated with this community cannot manage the switch until the Status is changed back to Enable.

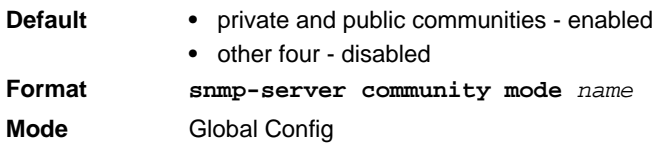

#### **9.9.5.1 no snmp-server community mode**

This command deactivates an SNMP community. If the community is disabled, no SNMP requests using this community are accepted. In this case the SNMP manager associated with this community cannot manage the switch until the Status is changed back to Enable.

```
Format no snmp-server community mode name
Mode Global Config
```
### **9.9.6 snmp-server community ro**

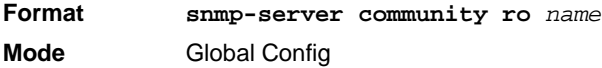

This command restricts access to switch information. The access mode is read-only (also called public).

### **9.9.7 snmp-server community rw**

This command restricts access to switch information. The access mode is read/write (also called private).

**Format snmp-server community rw** *name* **Mode** Global Config

### **9.9.8 snmp-server enable traps violation**

This command enables the sending of new violation traps designating when a packet with a disallowed MAC address is received on a locked port. This command can be used to configure a single interface or a range of interfaces.

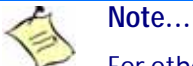

For other port security commands, see [2.7 Protected Ports Commands, Page 48](#page-58-0).

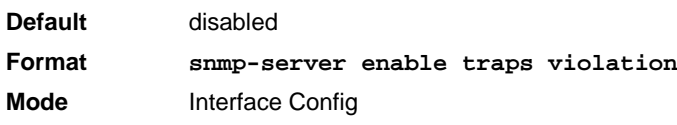

#### **9.9.8.1 no snmp-server enable traps violation**

This command disables the sending of new violation traps.

**Format no snmp-server enable traps violation Mode** Interface Config

### **9.9.9 snmp-server enable traps**

This command enables the Authentication Flag.

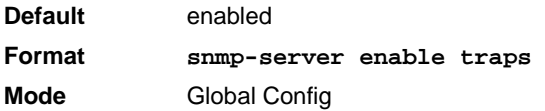

#### **9.9.9.1 no snmp-server enable traps**

This command disables the Authentication Flag.

**Format no snmp-server enable traps Mode** Global Config

### <span id="page-532-0"></span>**9.9.10 snmp-server enable traps linkmode**

**Note...** This command may not be available on all platforms.

This command enables Link Up/Down traps for the entire switch. When enabled, link traps are sent only if the Link Trap flag setting associated with the port is enabled. [See "snmp trap link-status" on page](#page-535-0) 525.

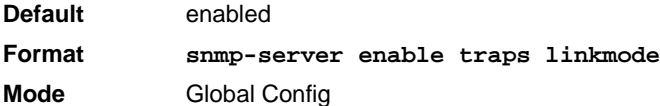

#### **9.9.10.1 no snmp-server enable traps linkmode**

This command disables Link Up/Down traps for the entire switch.

**Format no snmp-server enable traps linkmode Mode** Global Config

### **9.9.11 snmp-server enable traps multiusers**

This command enables Multiple User traps. When the traps are enabled, a Multiple User Trap is sent when a user logs in to the terminal interface (EIA 232 or Telnet) and there is an existing terminal interface session.

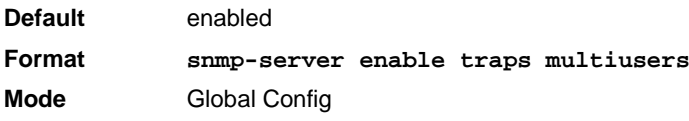

#### **9.9.11.1 no snmp-server enable traps multiusers**

522 CP3923 CLI Reference Manual

This command disables Multiple User traps.

**Format no snmp-server enable traps multiusers Mode** Global Config

### **9.9.12 snmp-server enable traps stpmode**

This command enables the sending of new root traps and topology change notification traps.

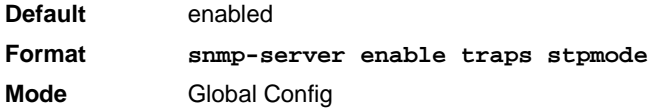

#### **9.9.12.1 no snmp-server enable traps stpmode**

This command disables the sending of new root traps and topology change notification traps.

**Format no snmp-server enable traps stpmode Mode** Global Config

### **9.9.13 snmptrap**

This command adds an SNMP trap receiver. The maximum length of *name* is 16 case-sensitive alphanumeric characters. The *<snmpversion>* is the version of SNMP. The version parameter options are snmpv1 or snmpv2. The SNMP trap address can be set using both an IPv4 address format as well as an IPv6 global address format.

*Example:* The following shows an example of the CLI command.

(admin #) snmptrap mytrap ip6addr 3099::2

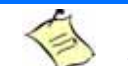

#### **Note...**

The *name* parameter does not need to be unique, however; the *name* and *<ipaddr>* pair must be unique. Multiple entries can exist with the same *name*, as long as they are associated with a different *<ipaddr>*. The reverse scenario is also acceptable. The *name* is the community name used when sending the trap to the receiver, but the *name* is not directly associated with the SNMP Community Table, See "snmp-server community" on page39."

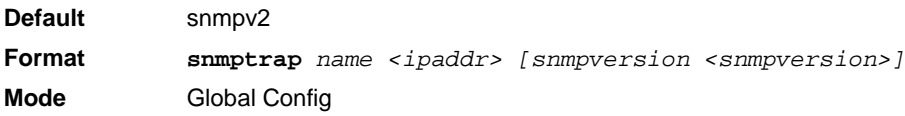

#### **9.9.13.1 no snmptrap**

This command deletes trap receivers for a community.

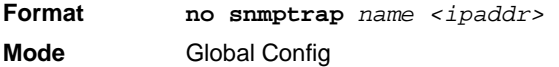

### **9.9.14 snmptrap snmpversion**

This command modifies the SNMP version of a trap. The maximum length of *name* is 16 case-sensitive alphanumeric characters. The *snmpversion* parameter options are snmpv1 or snmpv2.

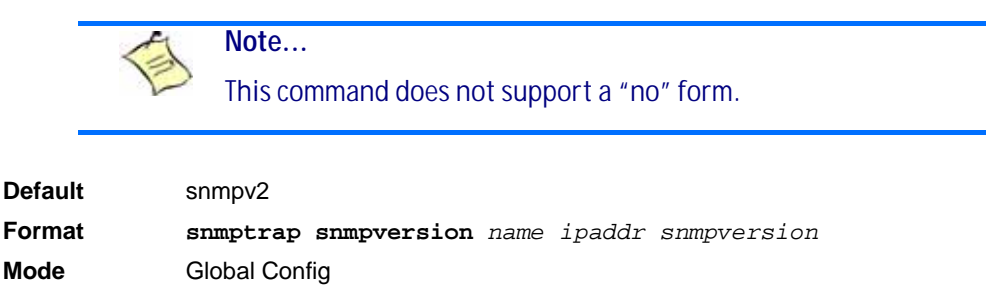

### **9.9.15 snmptrap ipaddr**

This command assigns an IP address to a specified community name. The maximum length of name is 16 case-sensitive alphanumeric characters. .

**Note...**

IP addresses in the SNMP trap receiver table must be unique. If you make multiple entries using the same IP address, the first entry is retained and processed. All duplicate entries are ignored.

**Format snmptrap ipaddr** *name ipaddrold ipaddrnew* **Mode** Global Config

### **9.9.16 snmptrap mode**

This command activates or deactivates an SNMP trap. Enabled trap receivers are active (able to receive traps). Disabled trap receivers are inactive (not able to receive traps).

**Format snmptrap mode** *name ipaddr* **Mode** Global Config

#### **9.9.16.1 no snmptrap mode**

This command deactivates an SNMP trap. Disabled trap receivers are unable to receive traps.

**Format no snmptrap mode** *name ipaddr* **Mode** Global Config

## <span id="page-535-0"></span>**9.9.17 snmp trap link-status**

This command enables link status traps by on an interface or range of interfaces.

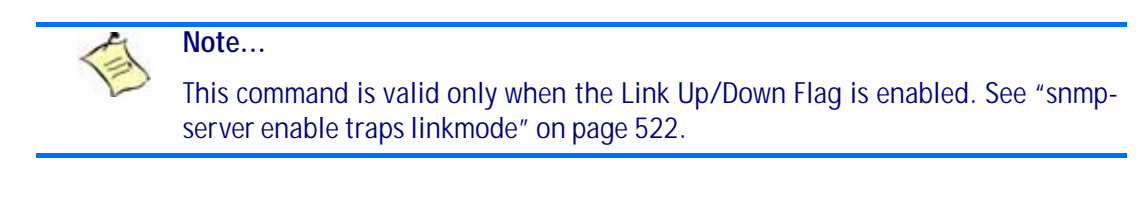

**Format snmp trap link-status Mode** Interface Config

#### **9.9.17.1 no snmp trap link-status**

This command disables link status traps by interface.

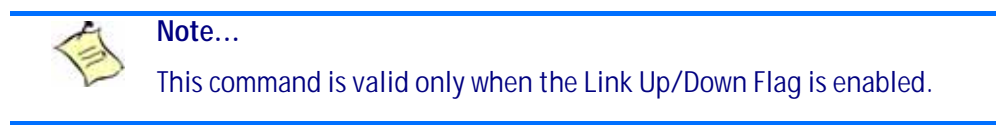

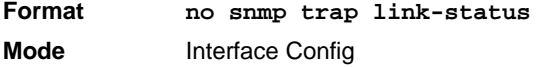

## **9.9.18 snmp trap link-status all**

This command enables link status traps for all interfaces.

**Note...** This command is valid only when the Link Up/Down Flag is enabled.

**Format snmp trap link-status all Mode** Global Config

#### **9.9.18.1 no snmp trap link-status all**

This command disables link status traps for all interfaces.

**Note:** This command is valid only when the Link Up/Down Flag is enabled. [See "snmp-server enable](#page-532-0) [traps linkmode" on page 522.](#page-532-0)

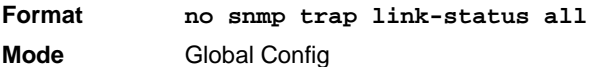

## **9.9.19 show snmpcommunity**

This command displays SNMP community information. Six communities are supported. You can add, change, or delete communities. The switch does not have to be reset for changes to take effect.

The SNMP agent of the switch complies with SNMP Versions 1, 2 or 3. For more information about the SNMP specification, see the SNMP RFCs. The SNMP agent sends traps through TCP/IP to an external SNMP manager based on the SNMP configuration (the trap receiver and other SNMP community parameters).

**Format show snmpcommunity**

**Mode** Privileged EXEC

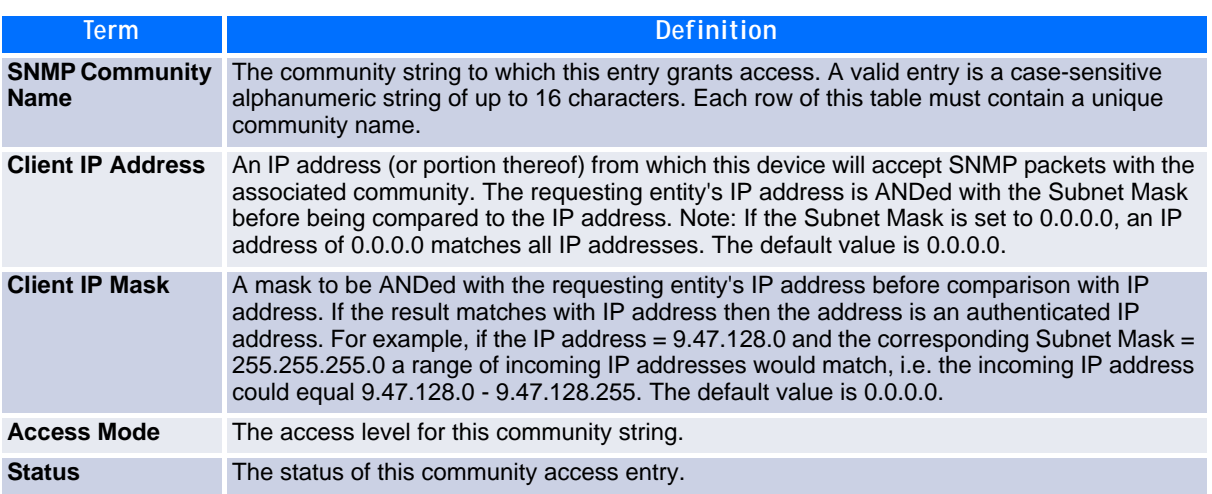

### **9.9.20 show snmptrap**

This command displays SNMP trap receivers. Trap messages are sent across a network to an SNMP Network Manager. These messages alert the manager to events occurring within the switch or on the network. Six trap receivers are simultaneously supported.

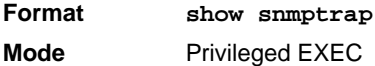

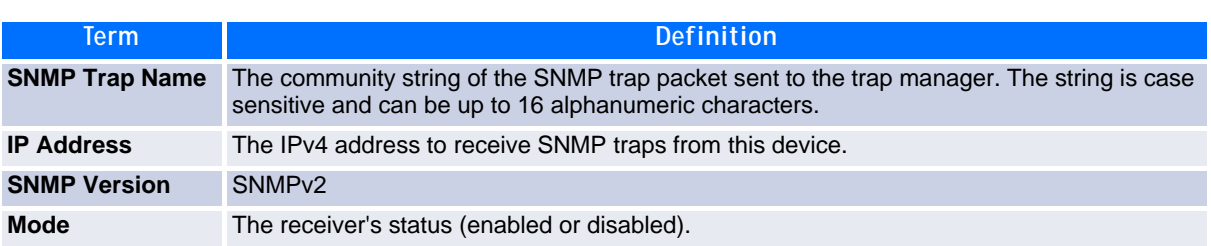

*Example:* The following shows an example of the CLI command.

(admin) #show snmptrap

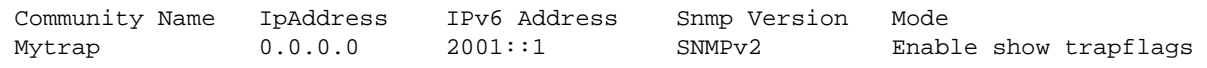

## **9.9.21 show trapflags**

This command displays trap conditions. The command's display shows all the enabled OSPFv2 and OSPFv3 trapflags. Configure which traps the switch should generate by enabling or disabling the trap condition. If a trap condition is enabled and the condition is detected, the SNMP agent on the switch sends the trap to all enabled trap receivers. You do not have to reset the switch to implement the changes. Cold and warm start traps are always generated and cannot be disabled.

**Format show trapflags**

**Mode** Privileged EXEC

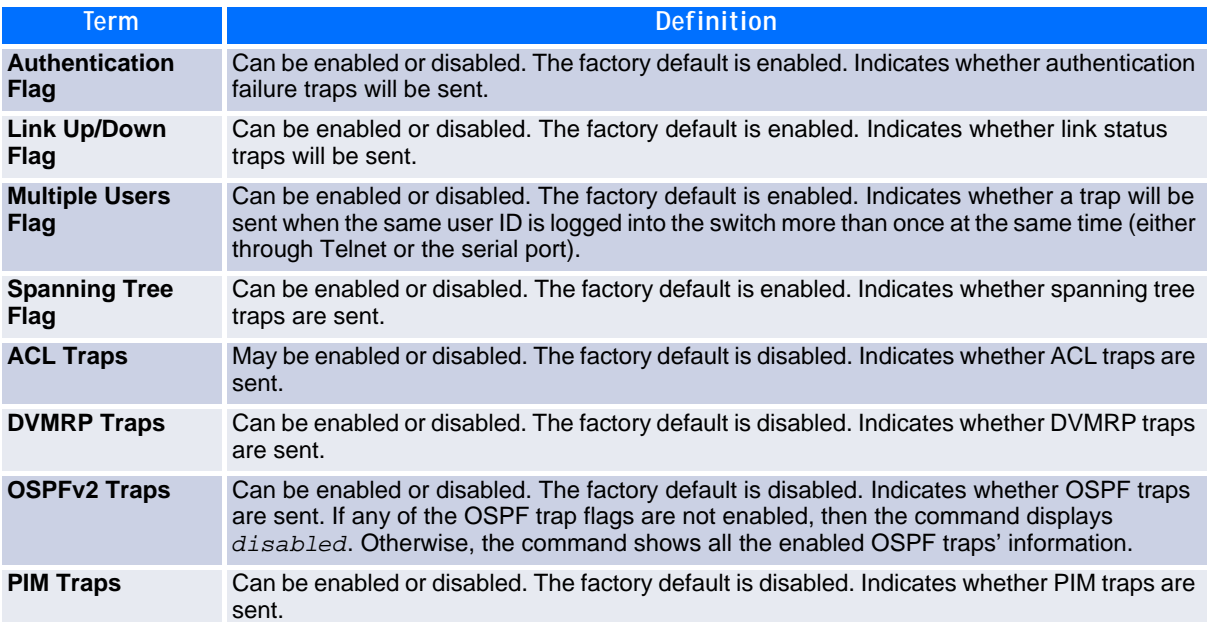

## **9.9.22 snmptrap**

This command adds an SNMP receiver. The command is a standard FASTPATH command, extended by the **notification** argument. The standard command is described in "FASTPATH CLI documentation". The notification argument specifies the type (trap or inform request) for generating traps. The default is 'trap'. The 'inform request' is only possible for version 2c. This is implicitely set by specifying 'inform request'.

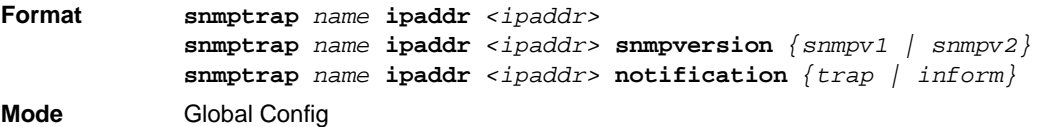

## **9.9.23 snmptrap notification**

This command specifies the notification type (trap or inform request) for generating traps. The default is 'trap'. The 'inform request' is only possible for version 2c. The version is not checked, but setting 'inform request' for version 1 means that the trap is sent as 'trap' anyway.

**Format snmptrap notification** *name <ipaddr> {trap | inform}* **Mode** Global Config

### **9.9.24 snmp-server engine-id**

This command configures the algorithm used to generate the Snmp-Engine-ID. This object is used only in SNMPv3. The algorithm should generate a unique ID (see RFC 3411). It can be selected a RFC 3411 defined algorithm containing the MAC address (mac), a specified IP address (ip) or a specified text (text). It may be also selected a simple enterprise specific algorithm (simple) containing the SNMP port (161). Note that this algorithm is not unique. Default is the RFC 3411 related algorithm with MAC address (mac).

A new configured algorithm will become effective not before the system has been rebooted because the Snmp-Engine-ID is used also to encrypt the community and user passwords. Therefore the user have to save the configuration and reboot the system to activate the new algorithm..

**Format snmp-server engine-id** *{mac | ip <ip-addr> | text <text> | simple}* **Mode** Global Config

### **9.9.25 show snmp-engine-id**

This command displays the algorithm used to generate the Snmp-Engine-ID. It displays the configured and the currently active algotithm. A configured algorithm will become active after the next system reboot..

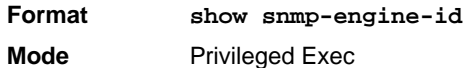

### **9.9.26 set board snmp site**

This command configures the site used to monitor IPMI information via SNMP. The parameter 'local' specifies the local site.

**Format set board snmp site Mode** Privileged Exec

#### **9.9.26.1 no set board snmp site**

This command resets the site used to monitor IPMI information via SNMP.

**Format no set board snmp site Mode** Privileged Exec

## **9.9.27 set board snmp interval**

This command specified the monitoring interval (for the IPMI information via SNMP) in seconds. The default is 60 seconds.

**Format set boardinfo snmp interval** *<10..6000>* **Mode** Privileged Exec

#### **9.9.27.1 no set board snmp interval**

This command resets the monitoring interval (for the IPMI information via SNMP) in seconds.

**Format no set boardinfo snmp interval Mode** Privileged Exec

## **9.9.28 show boardinfo snmp site**

This command displays the site used to monitor IPMI information via SNMP. The site is indicated by 'local' for the local site.

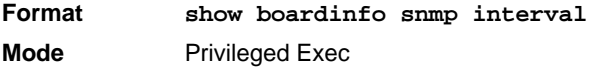

## **9.9.29 show boardinfo snmp interval**

This command displays the monitoring interval.

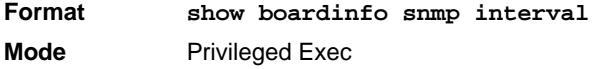

# **9.10 RADIUS Commands**

This section describes the commands you use to configure the switch to use a Remote Authentication Dial-In User Service (RADIUS) server on your network for authentication and accounting.

## **9.10.1 authorization network radius**

Use this command to enable the switch to accept VLAN assignment by the radius server.

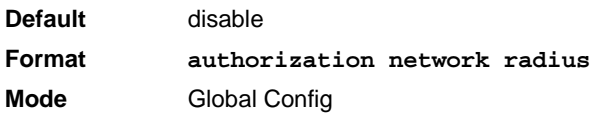

#### **9.10.1.1 no authorization network radius**

Use this command to disable the switch to accept VLAN assignment by the radius server.

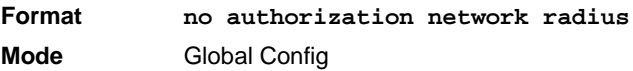

### **9.10.2 radius accounting mode**

This command is used to enable the RADIUS accounting function.

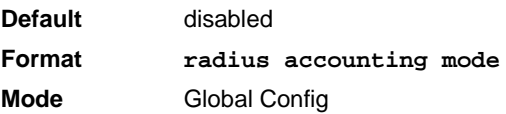
#### **9.10.2.1 no radius accounting mode**

This command is used to set the RADIUS accounting function to the default value - i.e. the RADIUS accounting function is disabled.

**Format no radius accounting mode Mode** Global Config

## **9.10.3 radius server attribute 4**

This command specifies the RADIUS client to use the NAS-IP Address attribute in the RADIUS requests. If the specific IP address is configured while enabling this attribute, the RADIUS client uses that IP address while sending NAS-IP-Address attribute in RADIUS communication.

**Format radius server attribute** *4 [ipaddr]* **Mode** Global Config

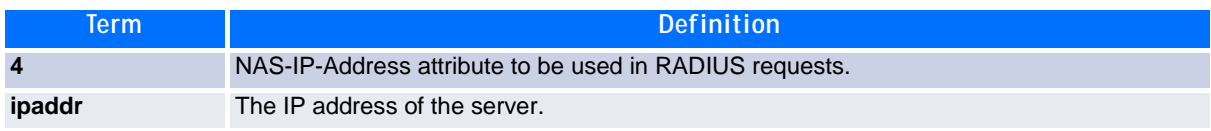

#### **9.10.3.1 no radius server attribute 4**

The no version of this command disables the NAS-IP-Address attribute global parameter for RADIUS client. When this parameter is disabled, the RADIUS client does not send the NAS-IP-Address attribute in RADIUS requests.

**Format no radius server attribute** *4 [ipaddr]* **Mode** Global Config

*Example:* The following shows an example of the command.

(Switch) (Config) #radius server attribute 4 192.168.37.60 (Switch) (Config) #radius server attribute 4

## **9.10.4 radius server host**

This command configures the IP address or DNS name to use for communicating with the RADIUS server of a selected server type. While configuring the IP address or DNS name for the authenticating or accounting servers, you can also configure the port number and server name. If the authenticating and accounting servers are configured without a name, the command uses the 'Default\_RADIUS\_Auth\_Server' and 'Default\_RADIUS\_Acct\_Server' as the default names, respectively. The same name can be configured for more than one authenticating servers and the name should be unique for accounting servers. The RADIUS client allows the configuration of a maximum 32 authenticating and accounting servers.

If you use the *auth* parameter, the command configures the IP address or hostname to use to connect to a RADIUS authentication server. You can configure up to 3 servers per RADIUS client. If the maximum number of configured servers is reached, the command fails until you remove one of the servers by issuing the "no" form of the command. If you use the optional *port* parameter, the command configures the UDP port number to use when connecting to the configured RADIUS server. The *port* number range is 1 - 65535, with 1812 being the default value.

**Note...**

To re-configure a RADIUS authentication server to use the default UDP *port*, set the *port* parameter to 1812.

If you use the *acct* token, the command configures the IP address or hostname to use for the RADIUS accounting server. You can only configure one accounting server. If an accounting server is currently configured, use the "no" form of the command to remove it from the configuration. The IP address or hostname you specify must match that of a previously configured accounting server. If you use the optional *port* parameter, the command configures the UDP port to use when connecting to the RADIUS accounting server. If a *port* is already configured for the accounting server, the new *port* replaces the previously configured *port*. The *port* must be a value in the range 0 - 65535, with 1813 being the default.

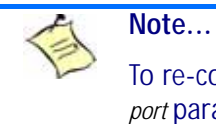

To re-configure a RADIUS accounting server to use the default UDP *port*, set the *port* parameter to 1813.

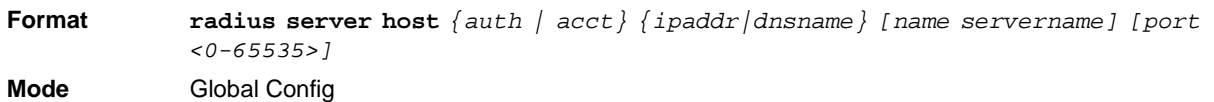

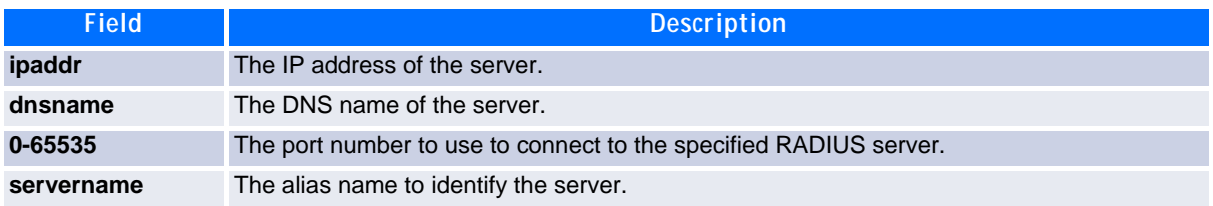

#### **9.10.4.1 no radius server host**

The no version of this command deletes the configured server entry from the list of configured RADIUS servers. If the RADIUS authenticating server being removed is the active server in the servers that are identified by the same server name, then the RADIUS client selects another server for making RADIUS transactions. If the 'auth' token is used, the previously configured RADIUS authentication server is removed from the configuration. Similarly, if the 'acct' token is used, the previously configured RADIUS accounting server is removed from the configuration. The *ipaddr|dnsname* parameter must match the IP address or dns name of the previously configured RADIUS authentication / accounting server.

**Format no radius server host** *{auth | acct} {ipaddr|dnsname}* **Mode** Global Config

*Example:* The following shows an example of the command.

(Switch) (Config) #radius server host acct 192.168.37.60 (Switch) (Config) #radius server host acct 192.168.37.60 port 1813 (Switch) (Config) #radius server host auth 192.168.37.60 name Network1\_RADIUS\_Auth\_Server port 1813 (Switch) (Config) #radius server host acct 192.168.37.60 name Network2\_RADIUS\_Auth\_Server (Switch) (Config) #no radius server host acct 192.168.37.60

#### **9.10.5 radius server key**

**Mode** Global Config

This command configures the key to be used in RADIUS client communication with the specified server. Depending on whether the 'auth' or 'acct' token is used, the shared secret is configured for the RADIUS authentication or RADIUS accounting server. The IP address or hostname provided must match a previously configured server. When this command is executed, the secret is prompted.

Text-based configuration supports Radius server's secrets in encrypted and non-encrypted format. When you save the configuration, these secret keys are stored in encrypted format only. If you want to enter the key in encrypted format, enter the key along with the encrypted keyword. In the show running config command's display, these secret keys are displayed in encrypted format. You cannot show these keys in plain text format.

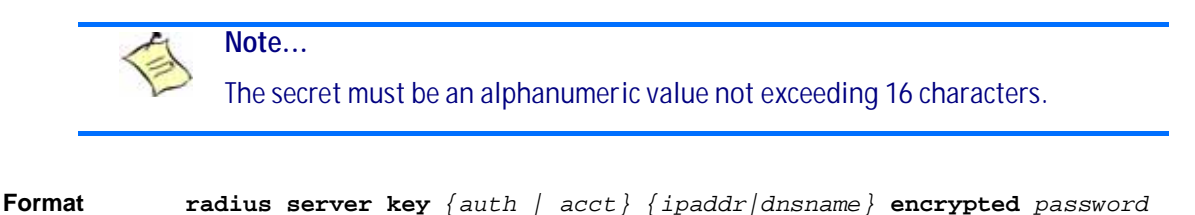

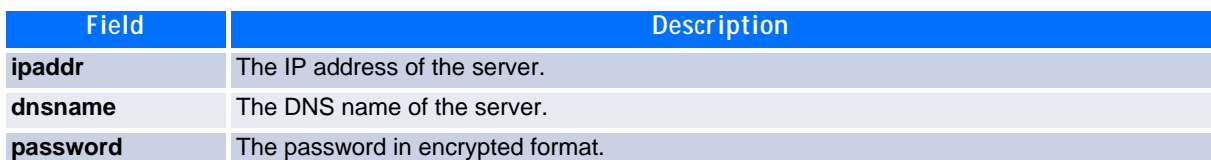

*Example:* The following shows an example of the CLI command.

radius server key acct 10.240.4.10 encrypted <encrypt-string>

### **9.10.6 radius server msgauth**

This command enables the message authenticator attribute to be used for the specified RADIUS Authenticating server.

**Format radius server msgauth** *ipaddr|dnsname* **Mode** Global Config

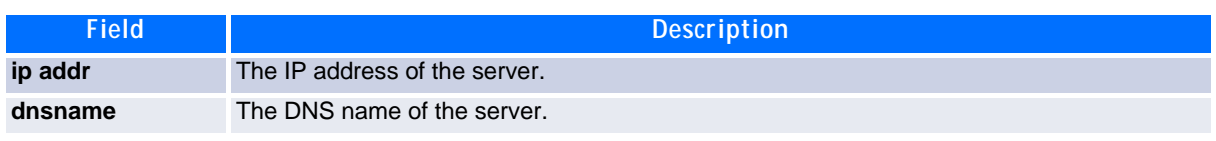

#### **9.10.6.1 no radius server msgauth**

The no version of this command disables the message authenticator attribute to be used for the specified RADIUS Authenticating server.

**Format no radius server msgauth** *ipaddr|dnsname* **Mode** Global Config

#### **9.10.7 radius server primary**

This command specifies a configured server that should be the primary server in the group of servers which have the same server name. Multiple primary servers can be configured for each number of servers that have the same name. When the RADIUS client has to perform transactions with an authenticating RADIUS server of specified name, the client uses the primary server that has the specified server name by default. If the RADIUS client fails to communicate with the primary server for any reason, the client uses the backup servers configured with the same server name. These backup servers are identified as the Secondary type.

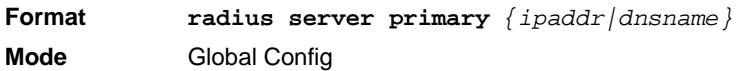

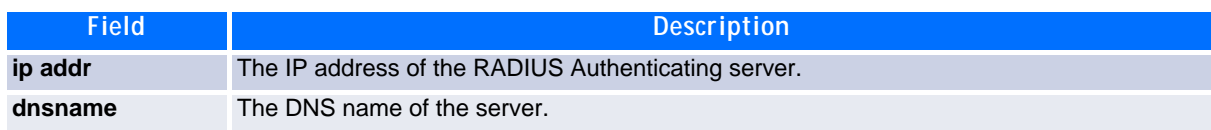

### **9.10.8 radius server retransmit**

This command configures the global parameter for the RADIUS client that specifies the number of transmissions of the messages to be made before attempting the fall back server upon unsuccessful communication with the current RADIUS authenticating server. When the maximum number of retries are exhausted for the RADIUS accounting server and no response is received, the client does not communicate with any other server.

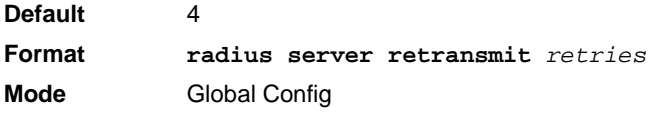

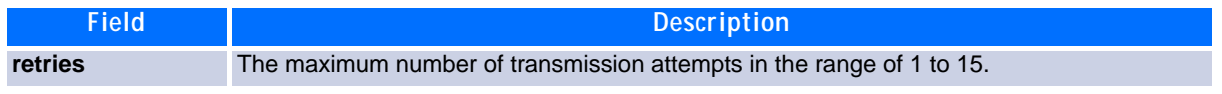

#### **9.10.8.1 no radius server retransmit**

The no version of this command sets the value of this global parameter to the default value.

**Format no radius server retransmit Mode** Global Config

# **9.10.9 radius server timeout**

This command configures the global parameter for the RADIUS client that specifies the timeout value (in seconds) after which a request must be retransmitted to the RADIUS server if no response is received. The timeout value is an integer in the range of 1 to 30.

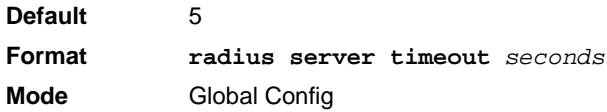

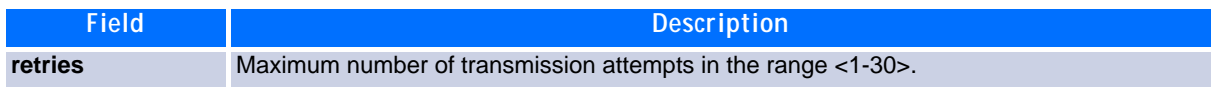

#### **9.10.9.1 no radius server timeout**

The no version of this command sets the timeout global parameter to the default value.

**Format no radius server timeout Mode** Global Config

## **9.10.10show radius**

This command displays the values configured for the global parameters of the RADIUS client.

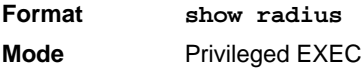

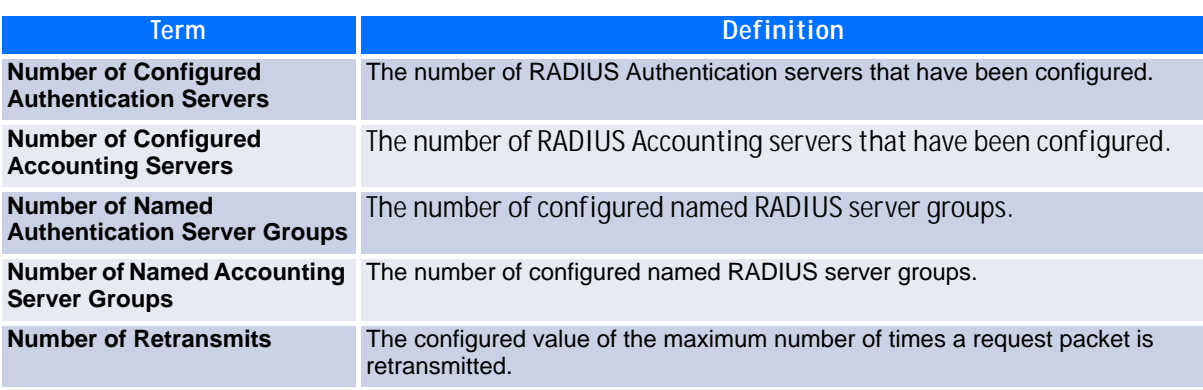

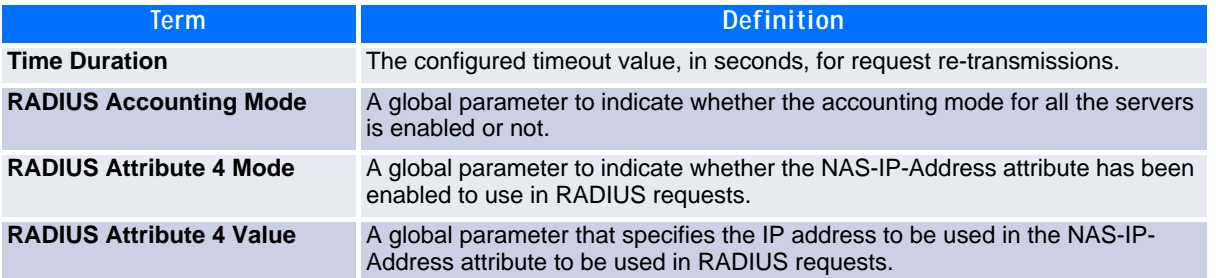

(Switch) #show radius

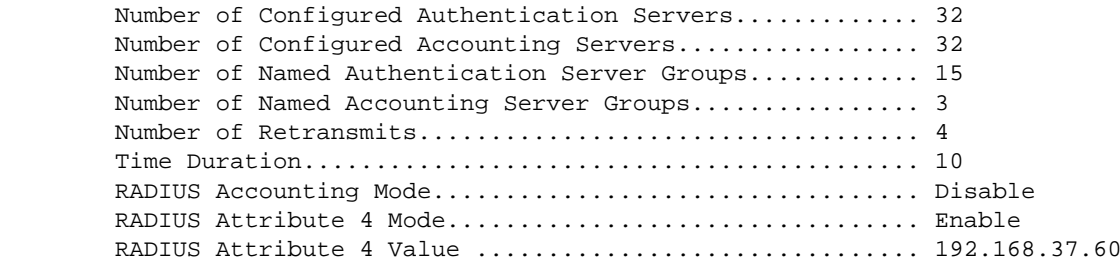

### **9.10.11show radius servers**

This command displays the summary and details of RADIUS authenticating servers configured for the RADIUS client.

**Format show radius servers** *[{ipaddr | dnsname | name [servername]}]* **Mode** Privileged EXEC

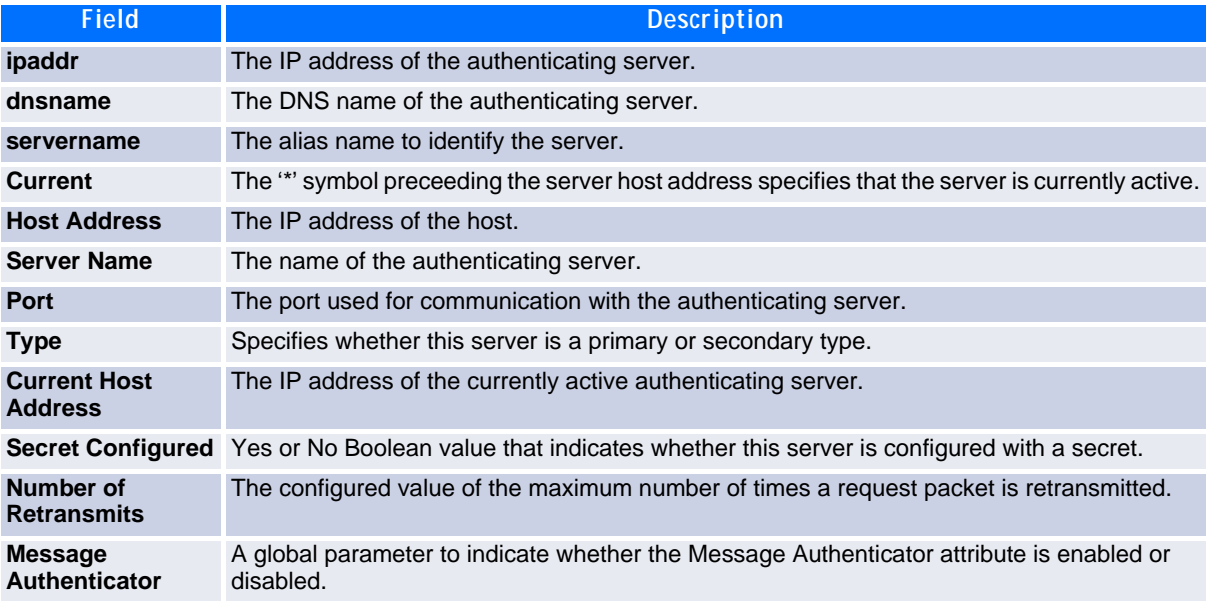

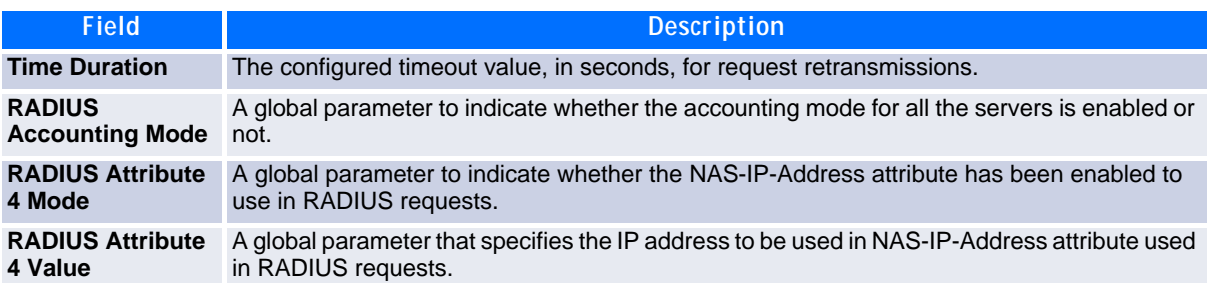

(Switch) #show radius servers

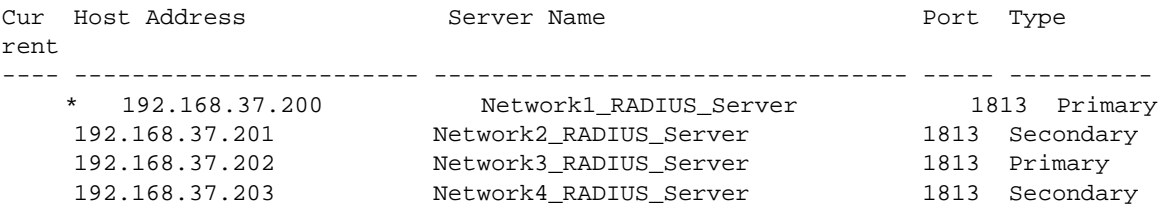

(Switch) #show radius servers name

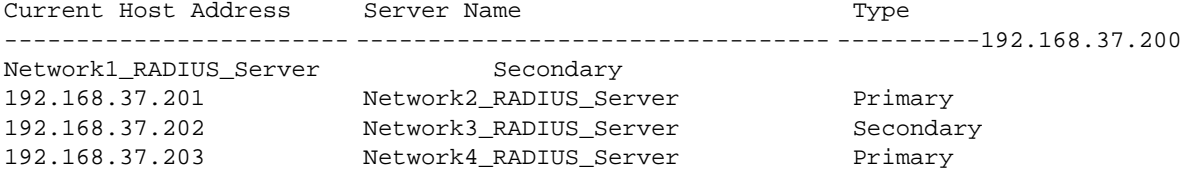

(Switch) #show radius servers name Default\_RADIUS\_Server

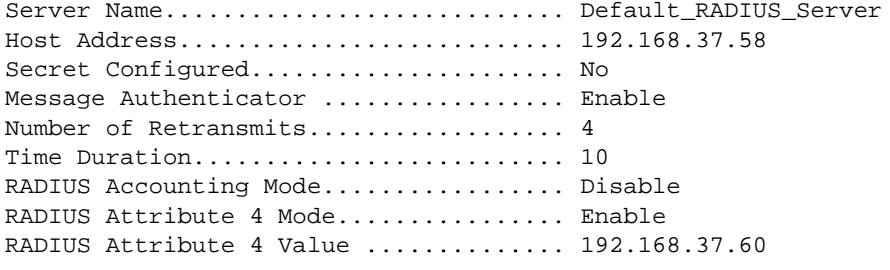

(Switch) #show radius servers 192.168.37.58

Server Name............................ Default\_RADIUS\_Server Host Address........................... 192.168.37.58 Secret Configured...................... No Message Authenticator .................. Enable Number of Retransmits.................. 4 Time Duration.............................. 10 RADIUS Accounting Mode................. Disable RADIUS Attribute 4 Mode................ Enable RADIUS Attribute 4 Value .............. 192.168.37.60

## **9.10.12show radius accounting**

This command displays a summary of configured RADIUS accounting servers.

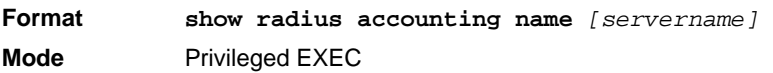

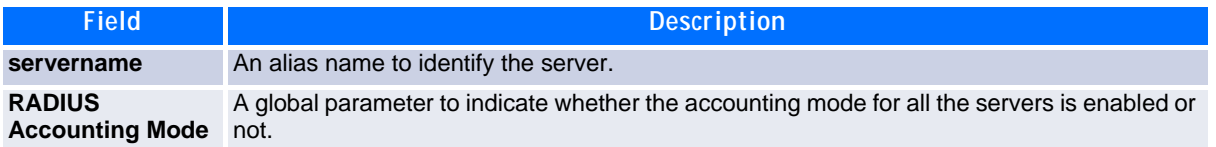

If you do not specify any parameters, then only the accounting mode and the RADIUS accounting server details are displayed.

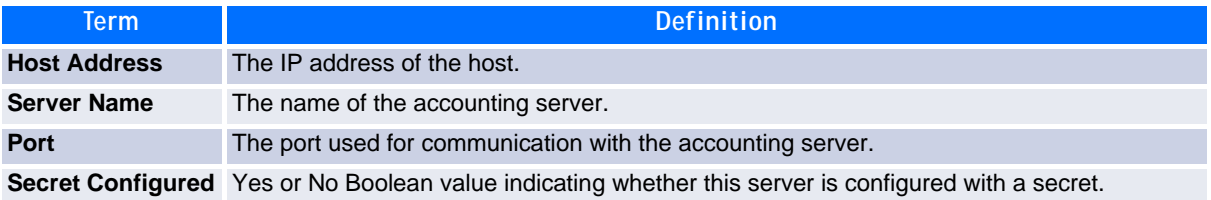

**Example:** The following shows example CLI display output for the command.

(Switch) #show radius accounting name

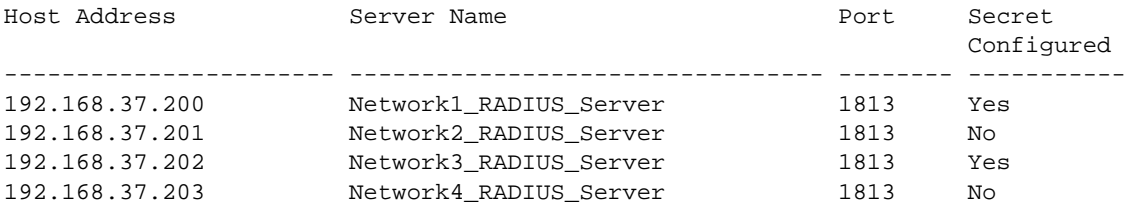

(Switch) #show radius accounting name Default\_RADIUS\_Server

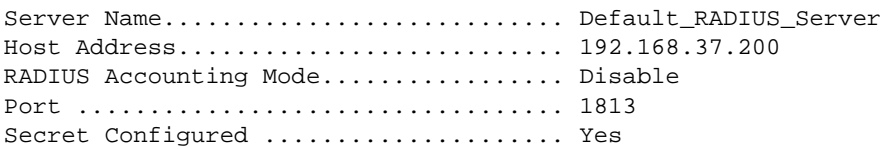

## **9.10.13show radius accounting statistics**

This command displays a summary of statistics for the configured RADIUS accounting servers.

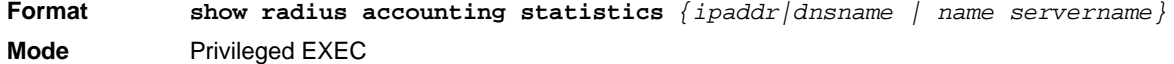

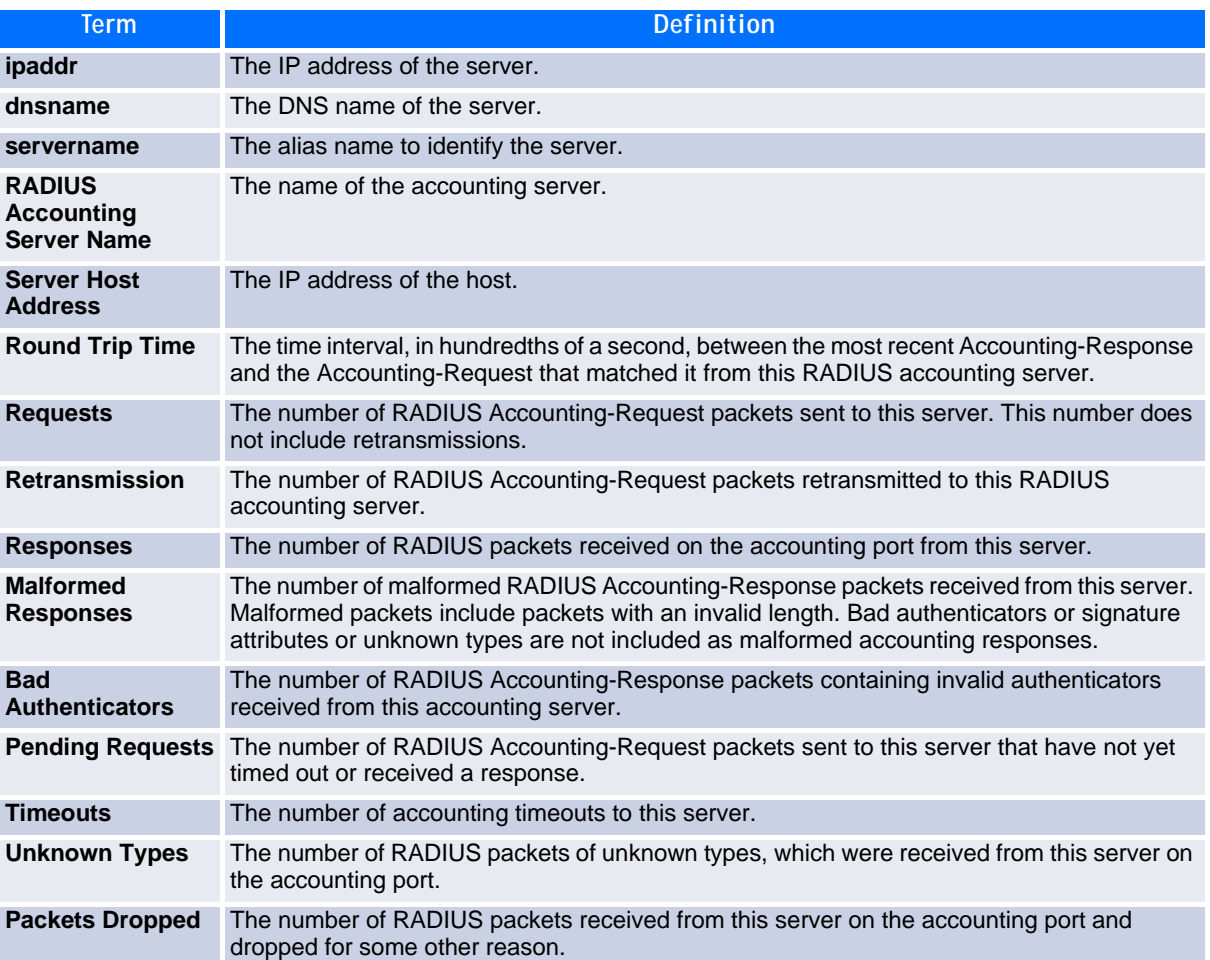

(Switch) #show radius accounting statistics 192.168.37.200

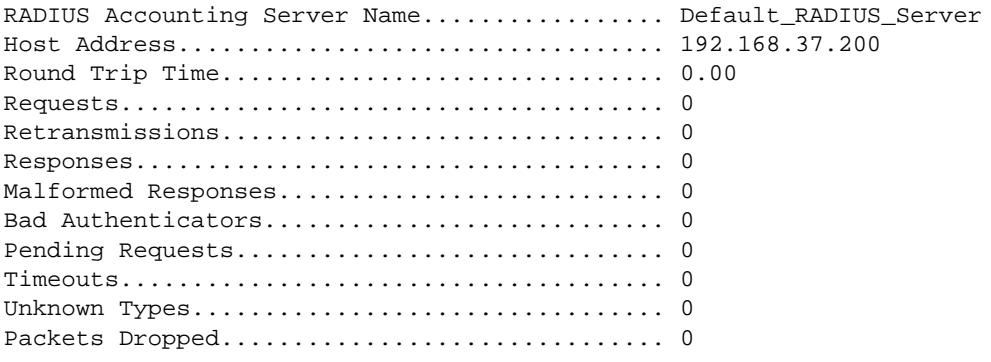

(Switch) #show radius accounting statistics name Default\_RADIUS\_Server

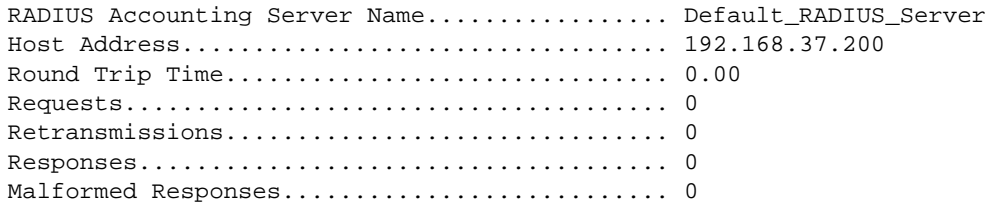

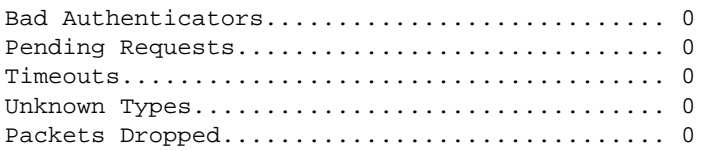

## **9.10.14show radius statistics**

This command displays the summary statistics of configured RADIUS Authenticating servers.

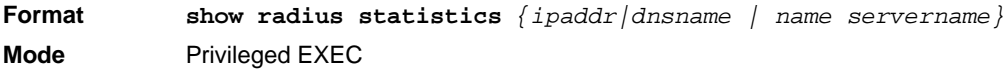

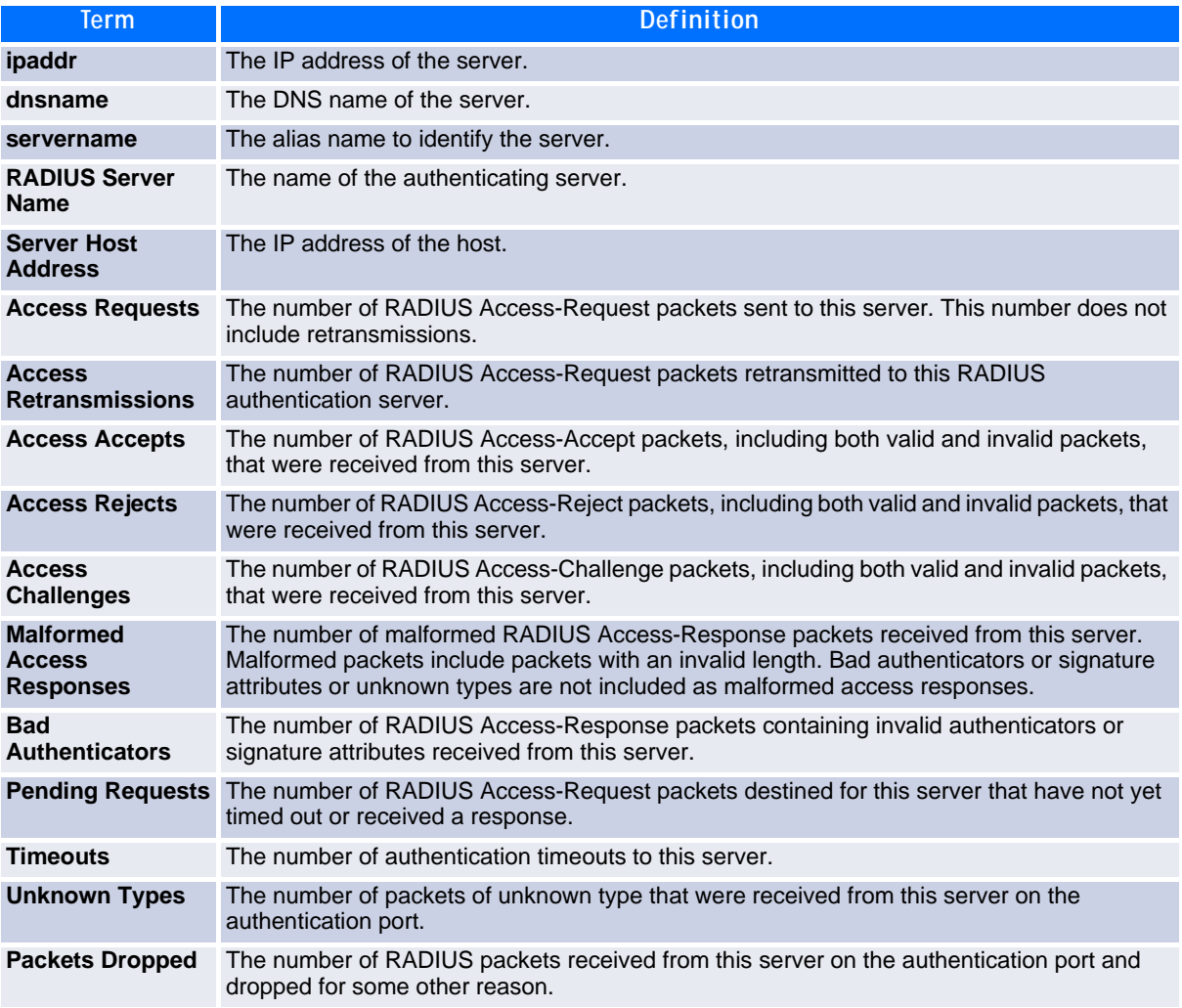

(Switch) #show radius statistics 192.168.37.200

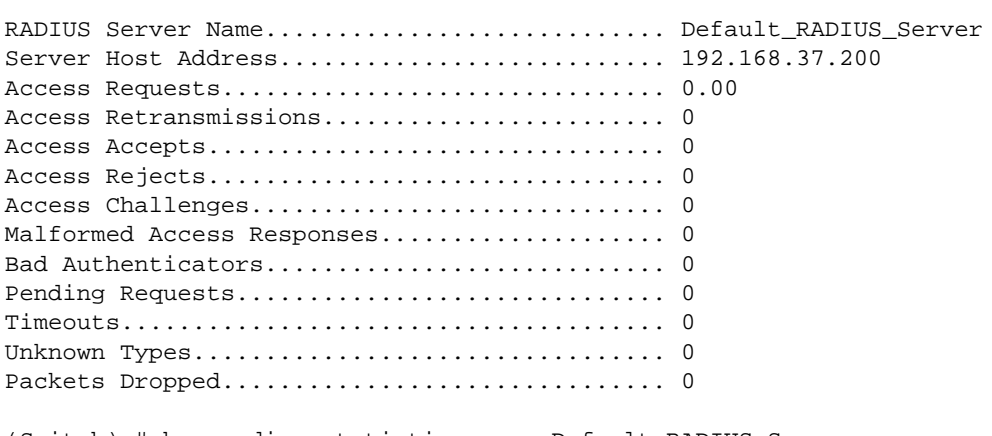

(Switch) #show radius statistics name Default\_RADIUS\_Server

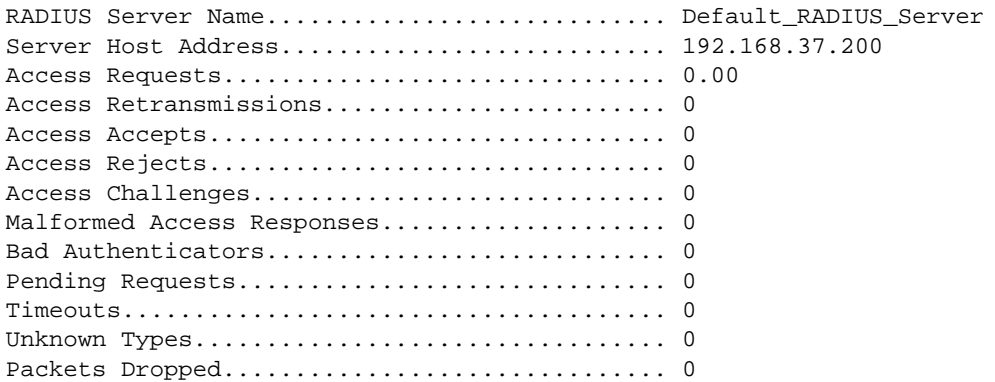

# **9.11 TACACS+ Commands**

TACACS+ provides access control for networked devices via one or more centralized servers. Similar to RADIUS, this protocol simplifies authentication by making use of a single database that can be shared by many clients on a large network. TACACS+ is based on the TACACS protocol (described in RFC1492) but additionally provides for separate authentication, authorization, and accounting services. The original protocol was UDP based with messages passed in clear text over the network; TACACS+ uses TCP to ensure reliable delivery and a shared key configured on the client and daemon server to encrypt all messages.

#### **9.11.1 tacacs-server host**

Use the **tacacs-server host** command in Global Configuration mode to configure a TACACS+ server. This command enters into the TACACS+ configuration mode. The *ip-address|hostname* parameter is the IP address or hostname of the TACACS+ server. To specify multiple hosts, multiple **tacacs-server host** commands can be used.

**Format tacacs-server host** *ip-address|hostname* **Mode** Global Config

#### **9.11.1.1 no tacacs-server host**

Use the **no tacacs-server host** command to delete the specified hostname or IP address. The *ipaddress|hostname* parameter is the IP address of the TACACS+ server.

**Format no tacacs-server host** *ip-address|hostname* **Mode** Global Config

## **9.11.2 tacacs-server key**

Use the **tacacs-server key** command to set the authentication and encryption key for all TACACS+ communications between the switch and the TACACS+ daemon. The *key-string* parameter has a range of 0 - 128 characters and specifies the authentication and encryption key for all TACACS communications between the switch and the TACACS+ server. This key must match the key used on the TACACS+ daemon.

Text-based configuration supports TACACS server's secrets in encrypted and non-encrypted format. When you save the configuration, these secret keys are stored in encrypted format only. If you want to enter the key in encrypted format, enter the key along with the encrypted keyword. In the show running config command's display, these secret keys are displayed in encrypted format. You cannot show these keys in plain text format.

**Format tacacs-server key** [*key-string | encrypted key-string]* **Mode** Global Config

#### **9.11.2.1 no tacacs-server key**

Use the **no tacacs-server key** command to disable the authentication and encryption key for all TACACS+ communications between the switch and the TACACS+ daemon. The *key-string* parameter has a range of 0 - 128 characters This key must match the key used on the TACACS+ daemon.

**Format no tacacs-server key** *key-string* **Mode** Global Config

### **9.11.3 tacacs-server timeout**

Use the **tacacs-server timeout** command to set the timeout value for communication with the TACACS+ servers. The *timeout* parameter has a range of 1-30 and is the timeout value in seconds.

**Default** 5 **Format tacacs-server timeout** *timeout* **Mode** Global Config

#### **9.11.3.1 no tacacs-server timeout**

Use the **no tacacs-server timeout** command to restore the default timeout value for all TACACS servers.

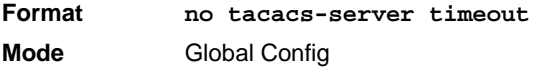

# <span id="page-552-0"></span>**9.11.4 key**

Use the **key** command in TACACS Configuration mode to specify the authentication and encryption key for all TACACS communications between the device and the TACACS server. This key must match the key used on the TACACS daemon. The *key-string* parameter specifies the key name. For an empty string use " ". (Range: 0 - 128 characters).

Text-based configuration supports TACACS server's secrets in encrypted and non-encrypted format. When you save the configuration, these secret keys are stored in encrypted format only. If you want to enter the key in encrypted format, enter the key along with the encrypted keyword. In the show running config command's display, these secret keys are displayed in encrypted format. You cannot show these keys in plain text format.

**Format key** [*key-string |* **encrypted** *key-string]* **Mode** TACACS Config

# **9.11.5 port**

Use the **port** command in TACACS Configuration mode to specify a server port number. The server *portnumber* range is 0 - 65535.

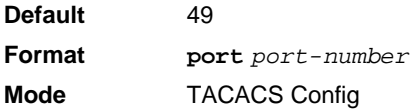

# **9.11.6 priority**

Use the **priority** command in TACACS Configuration mode to specify the order in which servers are used, where 0 (zero) is the highest priority. The *priority* parameter specifies the priority for servers. The highest priority is 0 (zero), and the range is 0 - 65535.

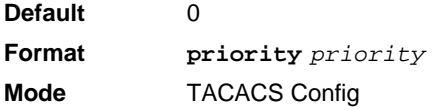

# **9.11.7 timeout**

Use the **timeout** command in TACACS Configuration mode to specify the timeout value in seconds. If no timeout value is specified, the global value is used. The *timeout* parameter has a range of 1-30 and is the timeout value in seconds.

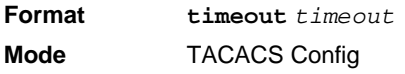

## **9.11.8 show tacacs**

Use the **show tacacs** command to display the configuration and statistics of a TACACS+ server.

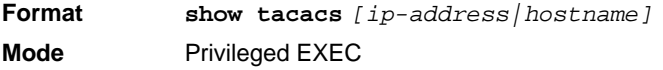

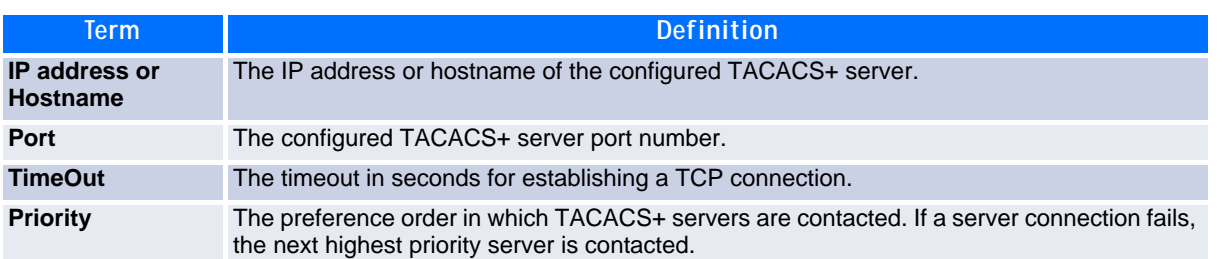

# **9.12 Configuration Scripting Commands**

Configuration Scripting allows you to generate text-formatted script files representing the current configuration of a system. You can upload these configuration script files to a PC or UNIX system and edit them. Then, you can download the edited files to the system and apply the new configuration. You can apply configuration scripts to one or more switches with no or minor modifications.

Use the **show running-config** command (see [8.2.9 show running-config, Page 432\)](#page-442-0) to capture the running configuration into a script. Use the **copy** command (see [8.4.17 copy, Page 444\)](#page-454-0) to transfer the configuration script to or from the switch.

You should use scripts on systems with default configuration; however, you are not prevented from applying scripts on systems with non-default configurations.

Scripts must conform to the following rules:

- The file extension must be ".scr".
- A maximum of ten scripts are allowed on the switch.
- The combined size of all script files on the switch shall not exceed 2048 KB.
- The maximum number of configuration file command lines is 2000.

You can type single-line annotations at the command prompt to use when you write test or configuration scripts to improve script readability. The exclamation point (!) character flags the beginning of a comment. The comment flag character can begin a word anywhere on the command line, and all input following this character is ignored. Any command line that begins with the "!" character is recognized as a comment line and ignored by the parser.

The following lines show an example of a script:

! Script file for displaying management access

show telnet !Displays the information about remote connections

! Display information about direct connections

show serial

! End of the script file!

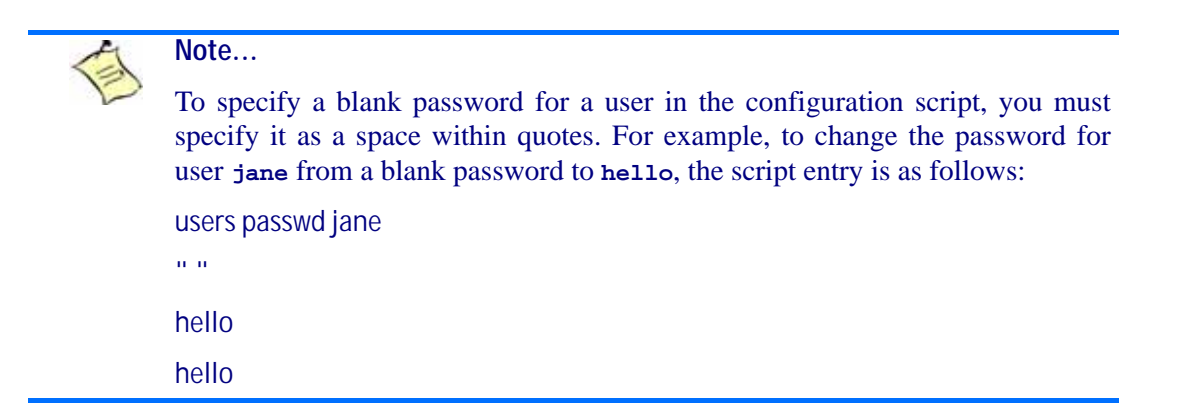

### **9.12.1 script apply**

This command applies the commands in the script to the switch. The *scriptname* parameter is the name of the script to apply.

**Format script apply** *scriptname* **Mode** Privileged EXEC

#### **9.12.2 script delete**

This command deletes a specified script where the *scriptname* parameter is the name of the script to delete. The *all* option deletes all the scripts present on the switch.

**Format script delete** *{scriptname | all}*  **Mode** Privileged EXEC

### **9.12.3 script list**

This command lists all scripts present on the switch as well as the remaining available space.

**Format script list Mode** Global Config

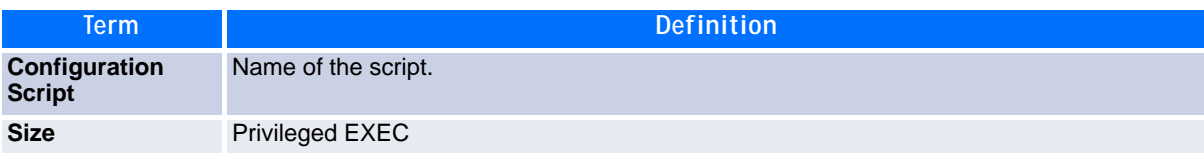

### **9.12.4 script show**

This command displays the contents of a script file, which is named *scriptname*.

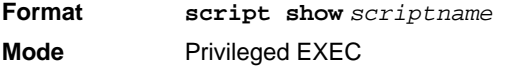

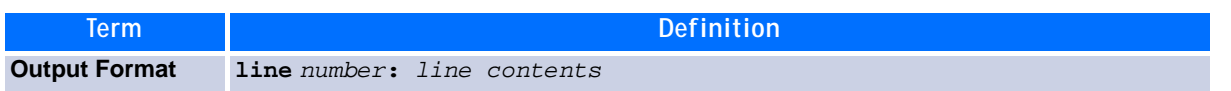

# **9.12.5 script validate**

This command validates a script file by parsing each line in the script file where *scriptname* is the name of the script to validate.The validate option is intended to be used as a tool for script development. Validation identifies potential problems. It might not identify all problems with a given script on any given device.

**Format script validate** *scriptname*  **Mode** Privileged EXEC

# **9.13 Pre-login Banner and System Prompt Commands**

This section describes the commands you use to configure the pre-login banner and the system prompt. The pre-login banner is the text that displays before you login at the  $\texttt{user:}$  prompt.

# <span id="page-555-0"></span>**9.13.1 copy (pre-login banner)**

The **copy** command includes the option to upload or download the CLI Banner to or from the switch. You can specify local URLs by using TFTP.

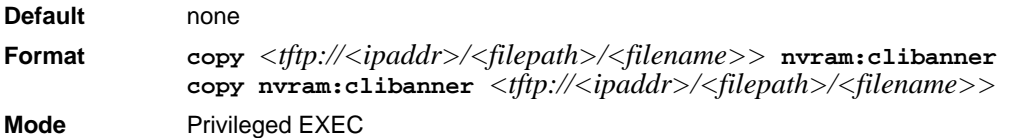

## **9.13.2 set prompt**

This command changes the name of the prompt. The length of name may be up to 64 alphanumeric characters.

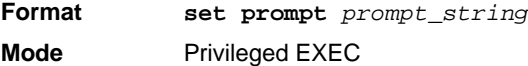

# **9.14 Diagnostics commands**

# <span id="page-556-0"></span>**9.14.1 diagnostics**

This command starts the diagnostics. Currently one fixed scenario "full" is supported which executes all defined testcases. You may start this scenario once or repeated for a time (timedloop), for a number of repetitions (loop) or forever. The results are stored and can be displayed by using "show logging diag-report".

**Format diagnostics full [timedloop** *<1-9999999>* **| loop** *<1-9999999>* **| forever] Mode** Privileged EXEC

# **9.14.2 show logging diag-report**

This command displays the results of the last diagnostic run. The diagnostic results file is created by a diagnostic run.

**Format show logging diag-report Mode** Privileged EXEC

# **List of Commands**

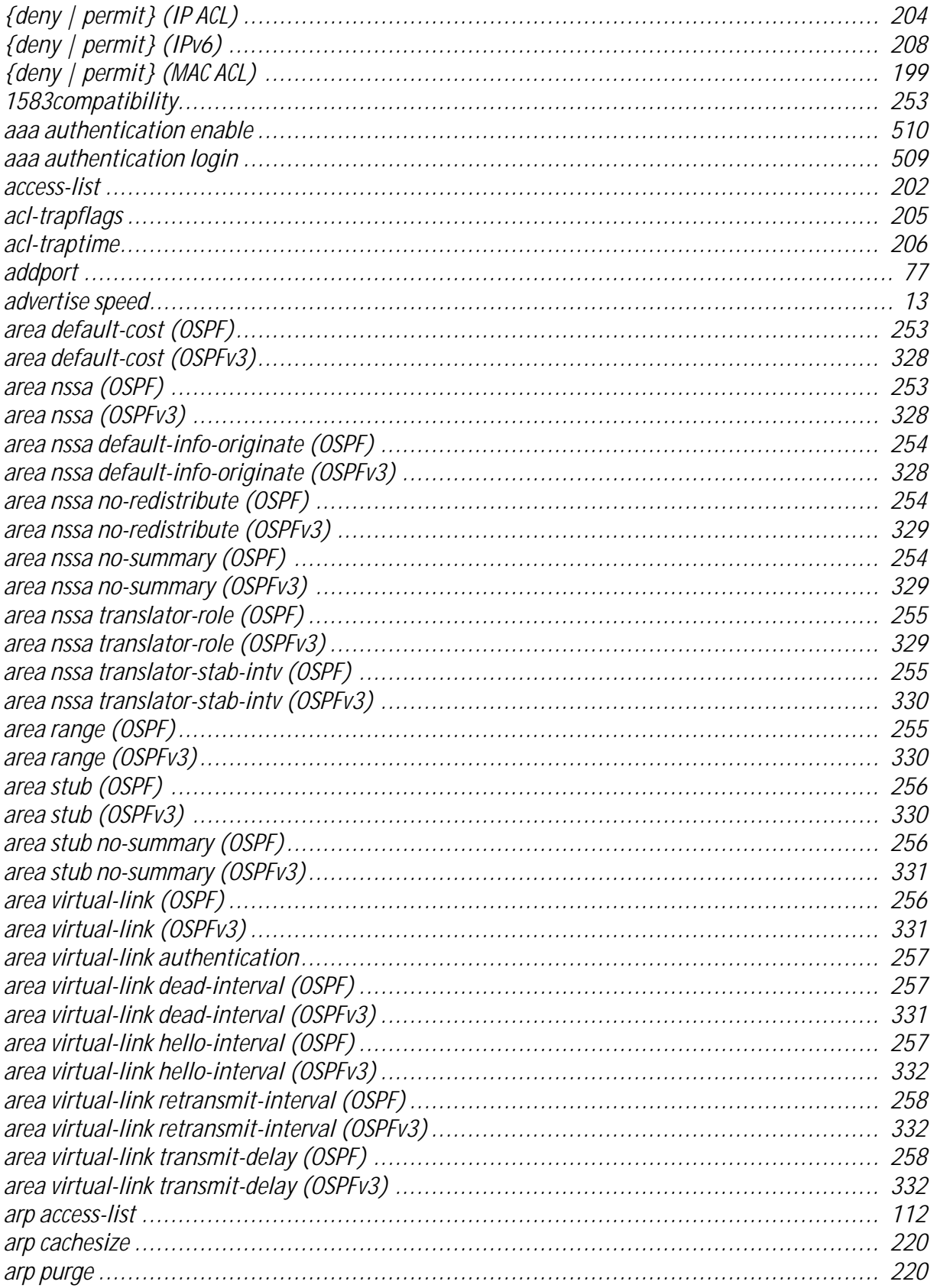

 $\mathbf{1}$ 

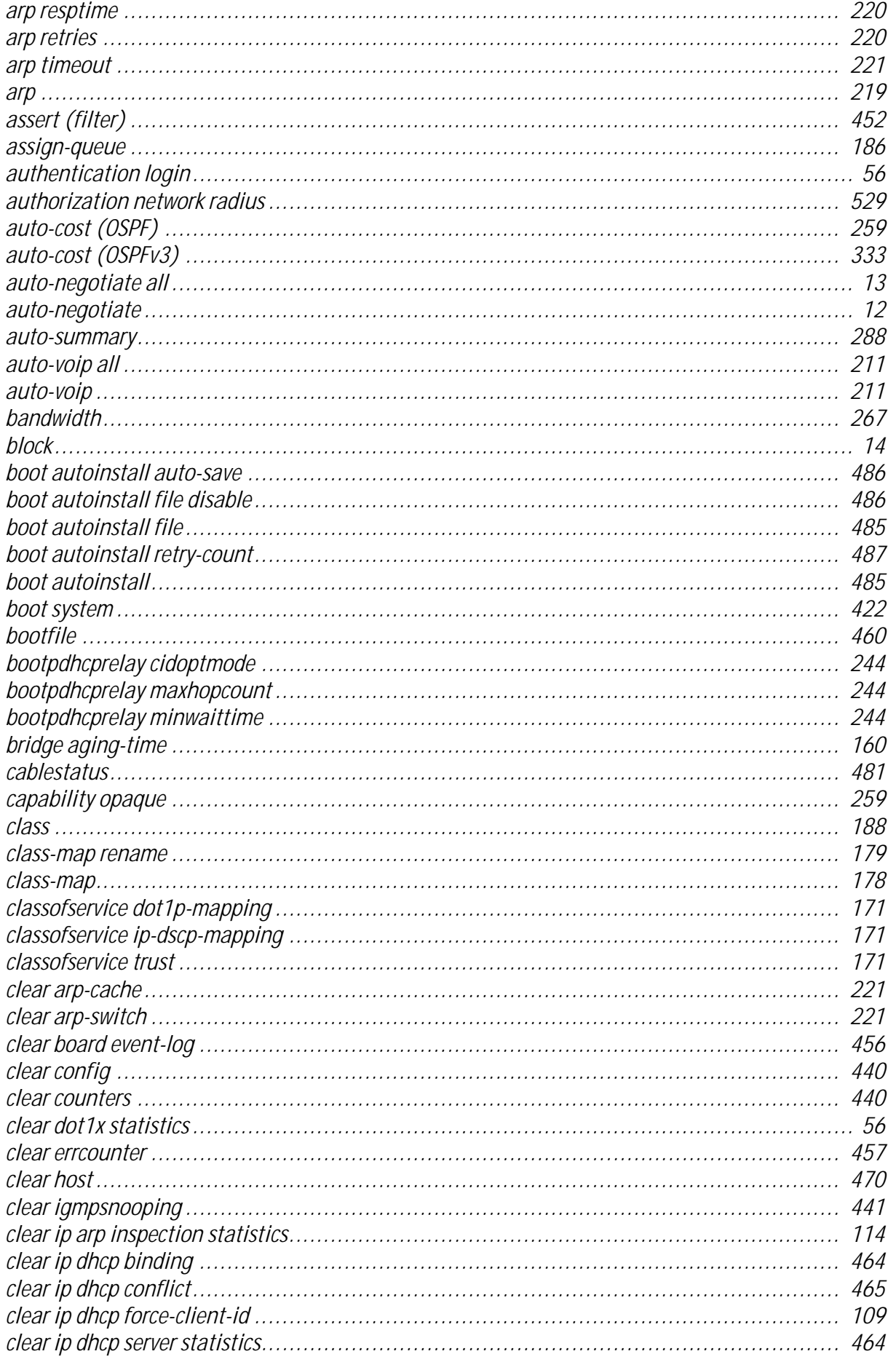

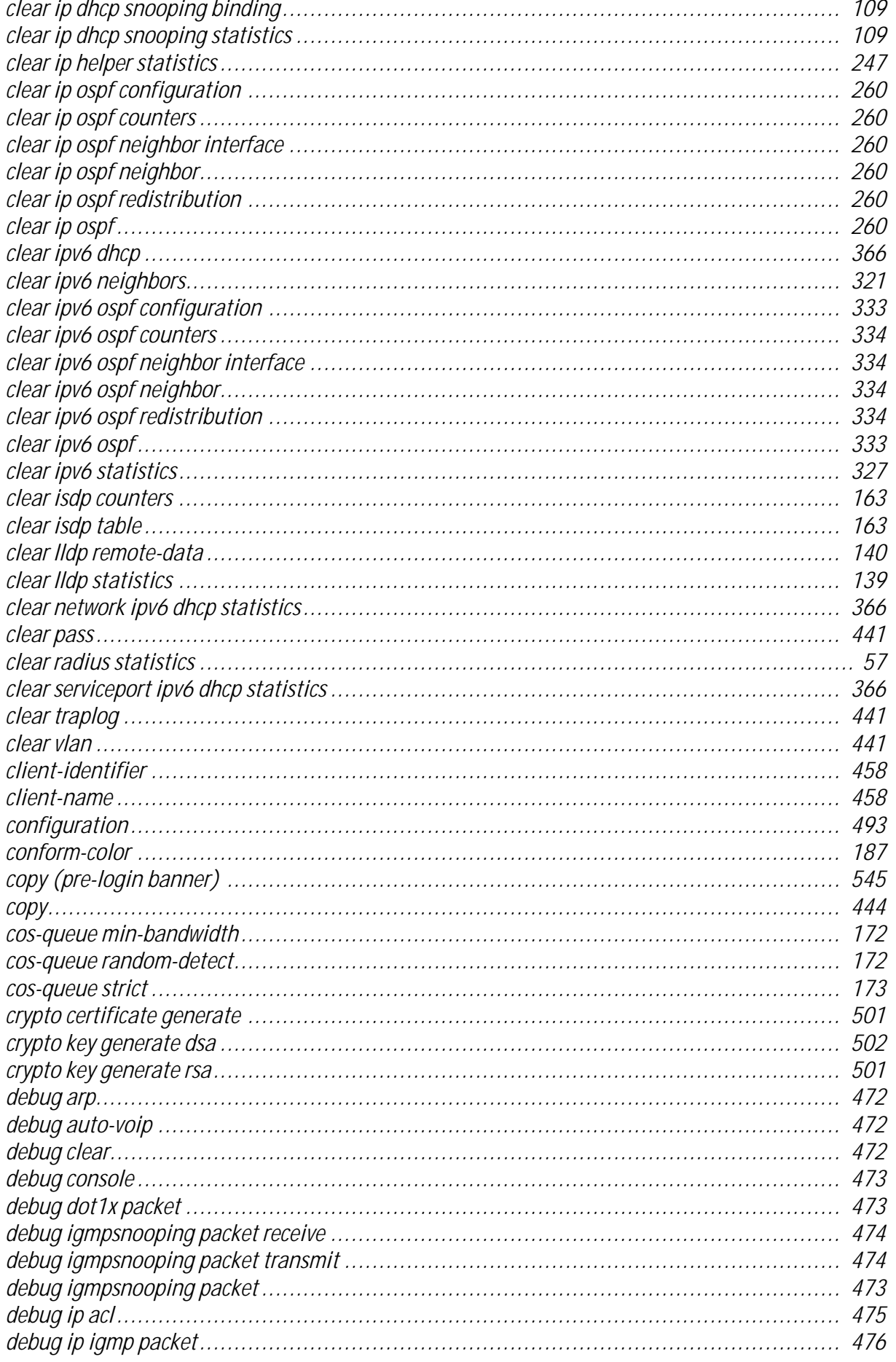

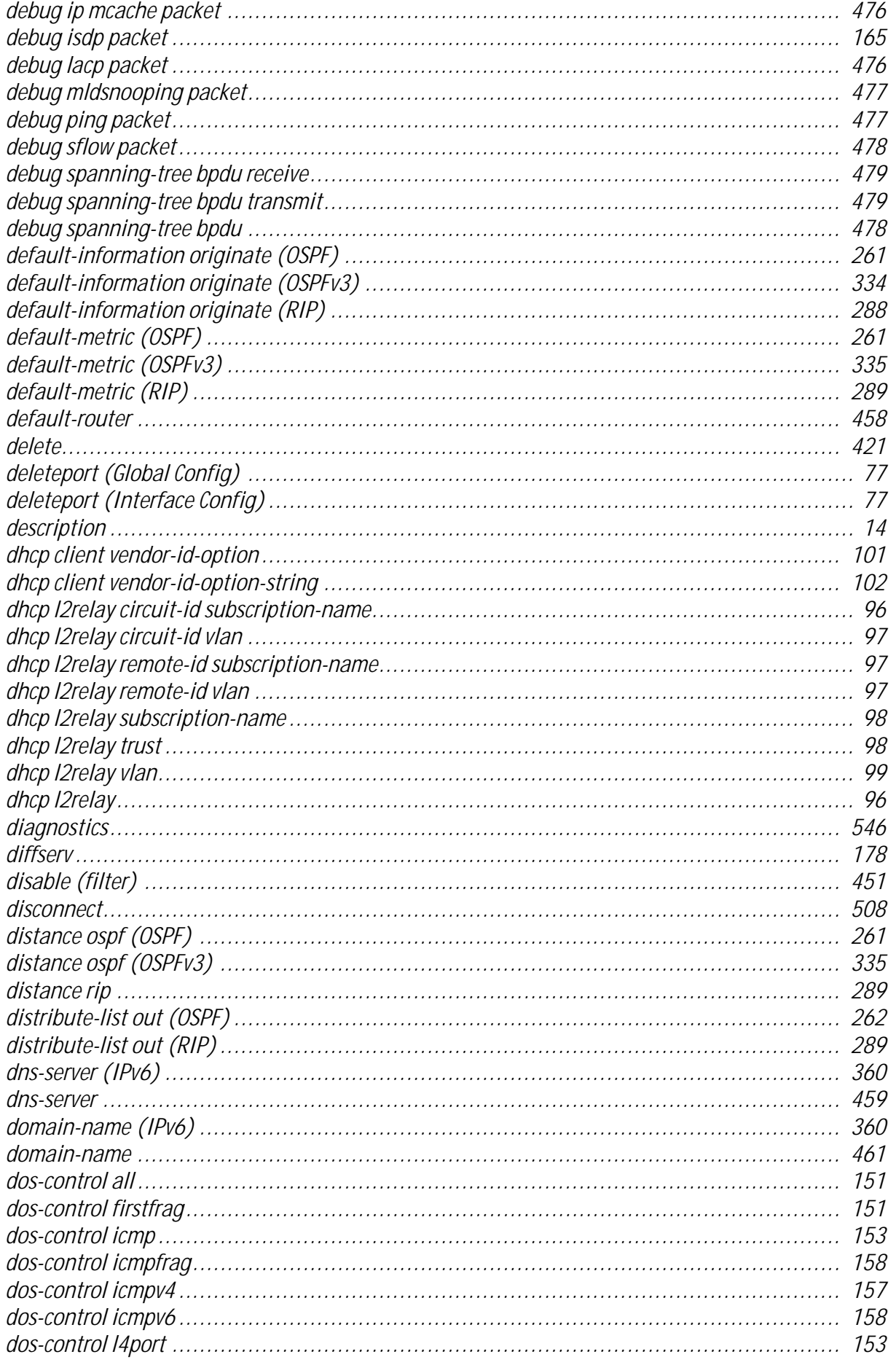

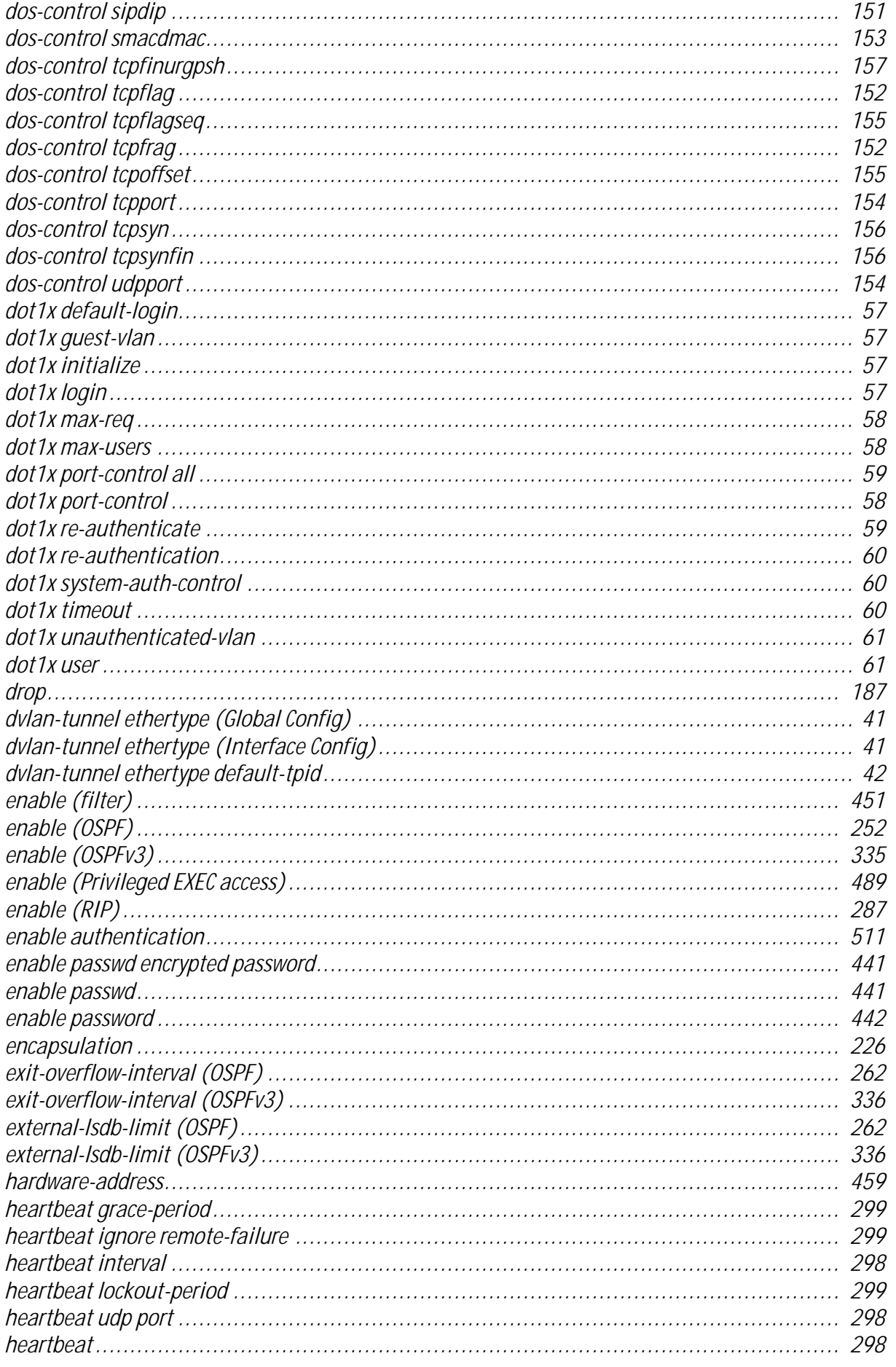

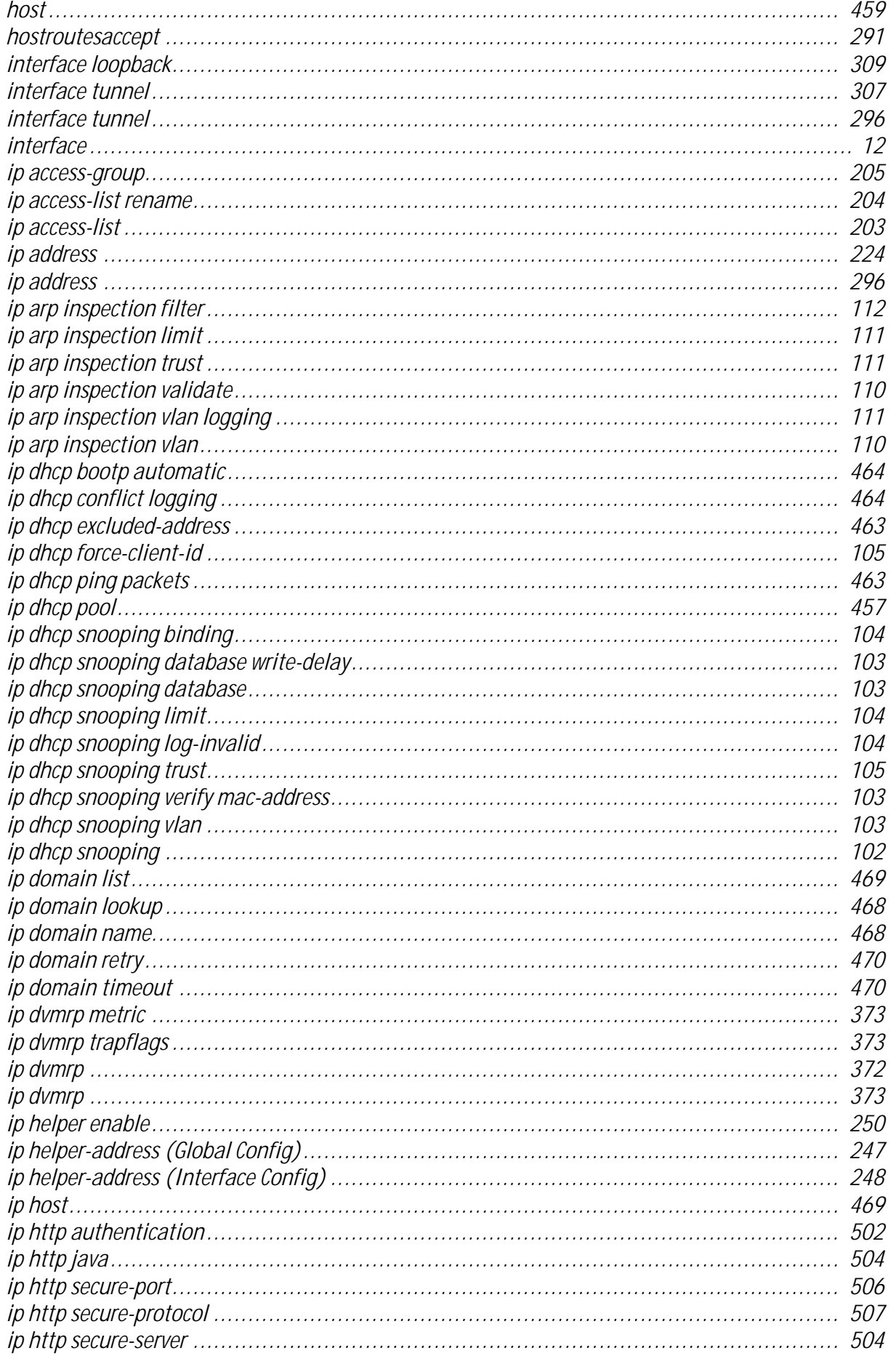

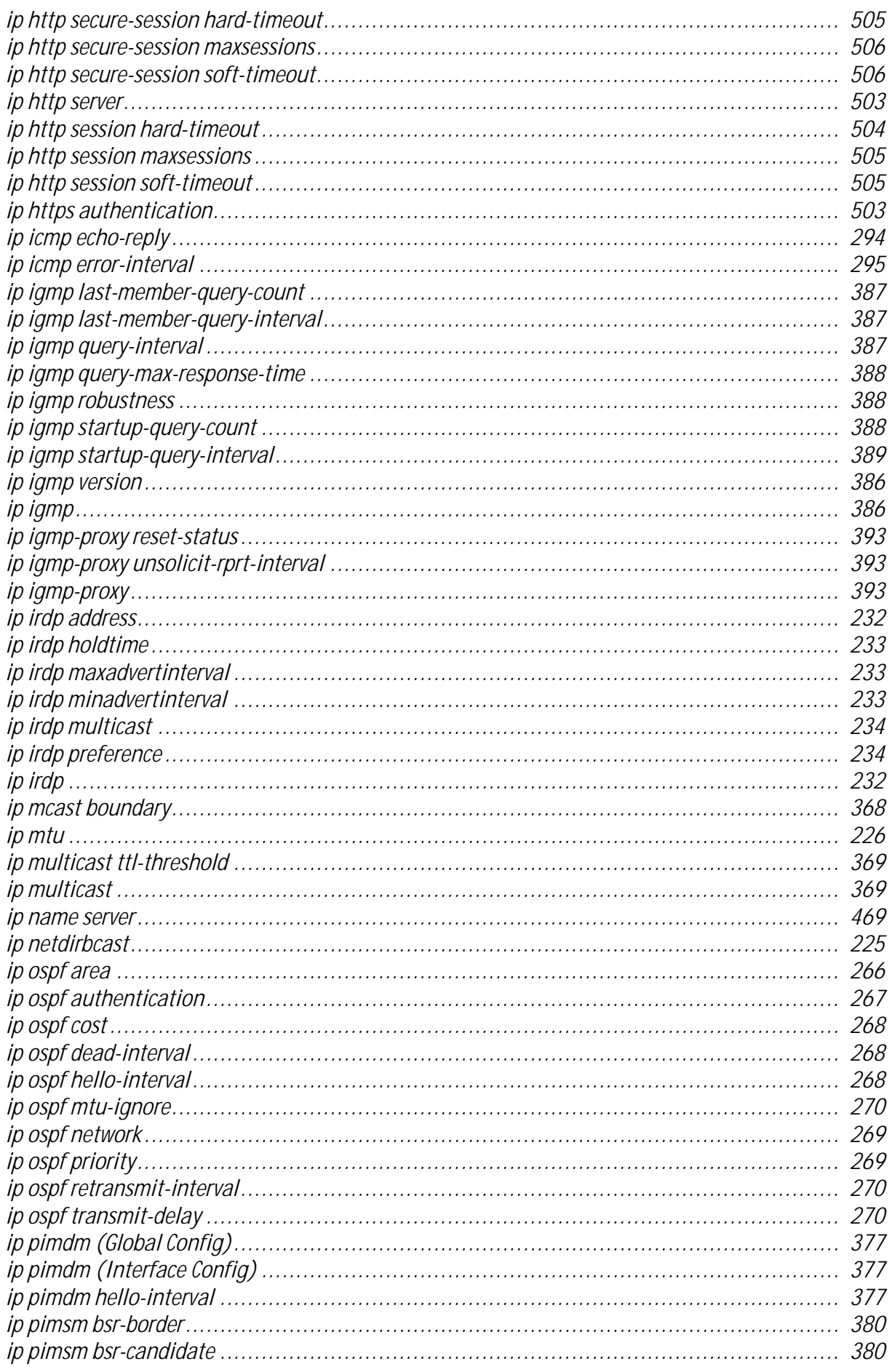

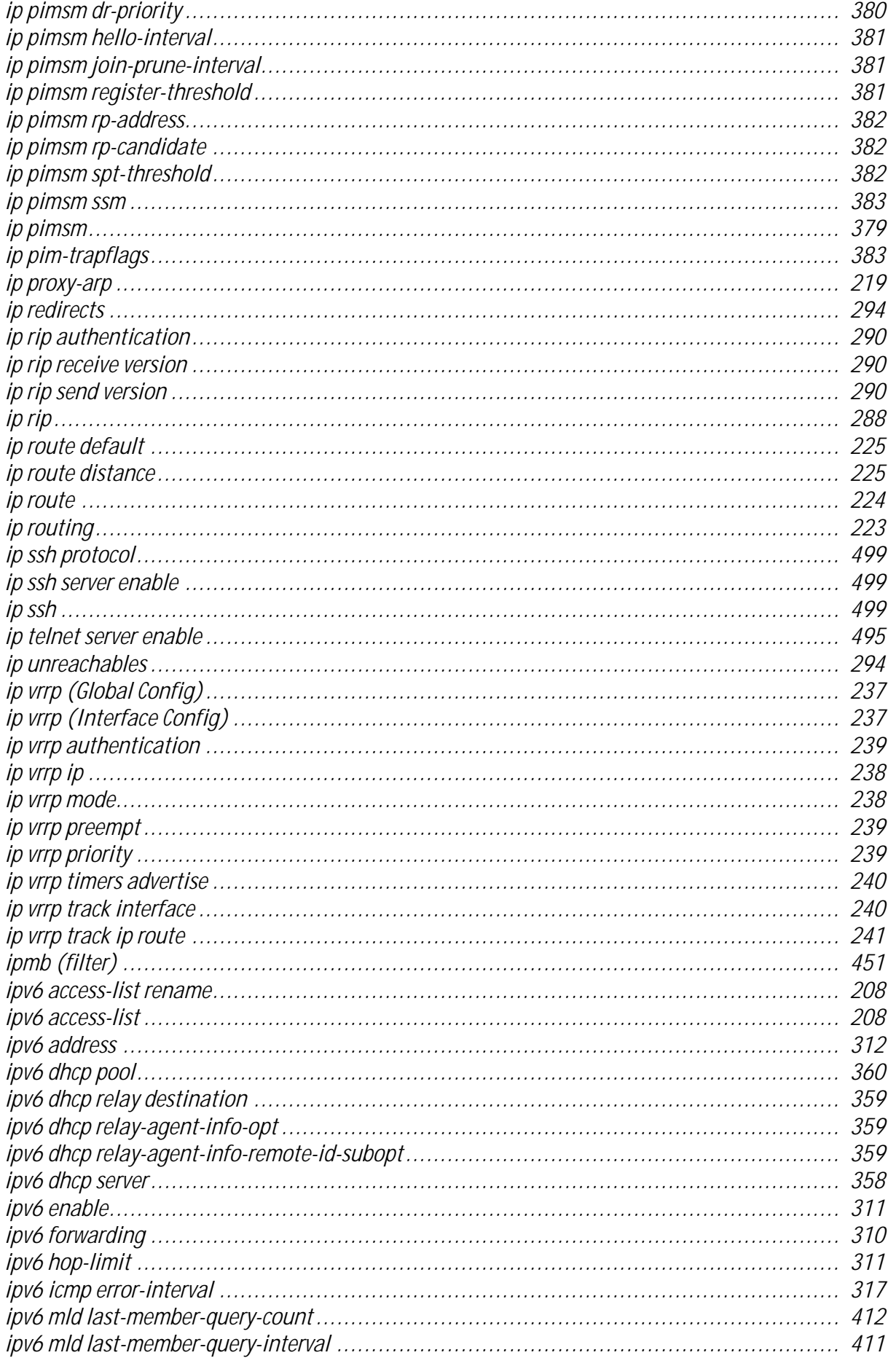

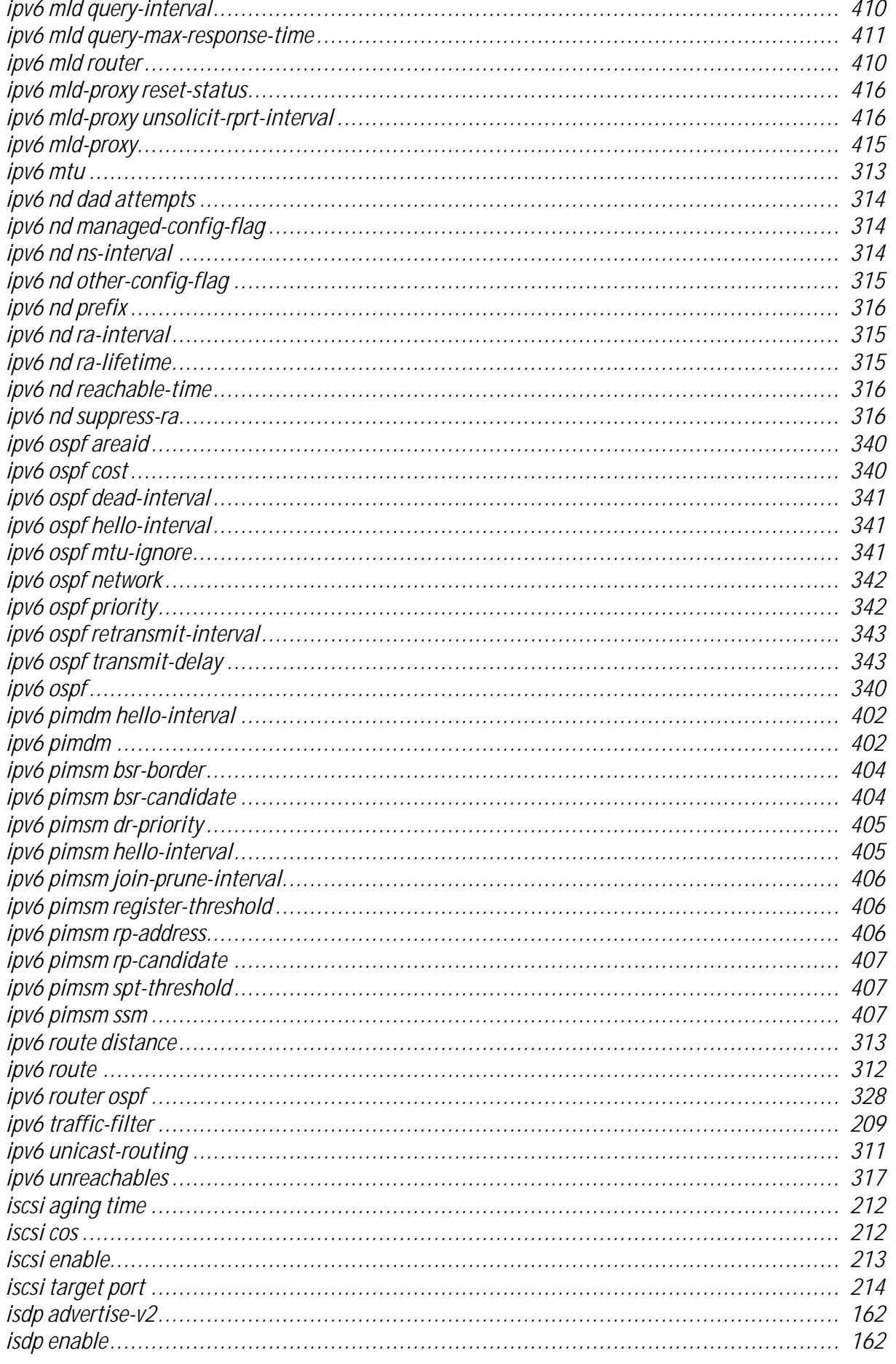

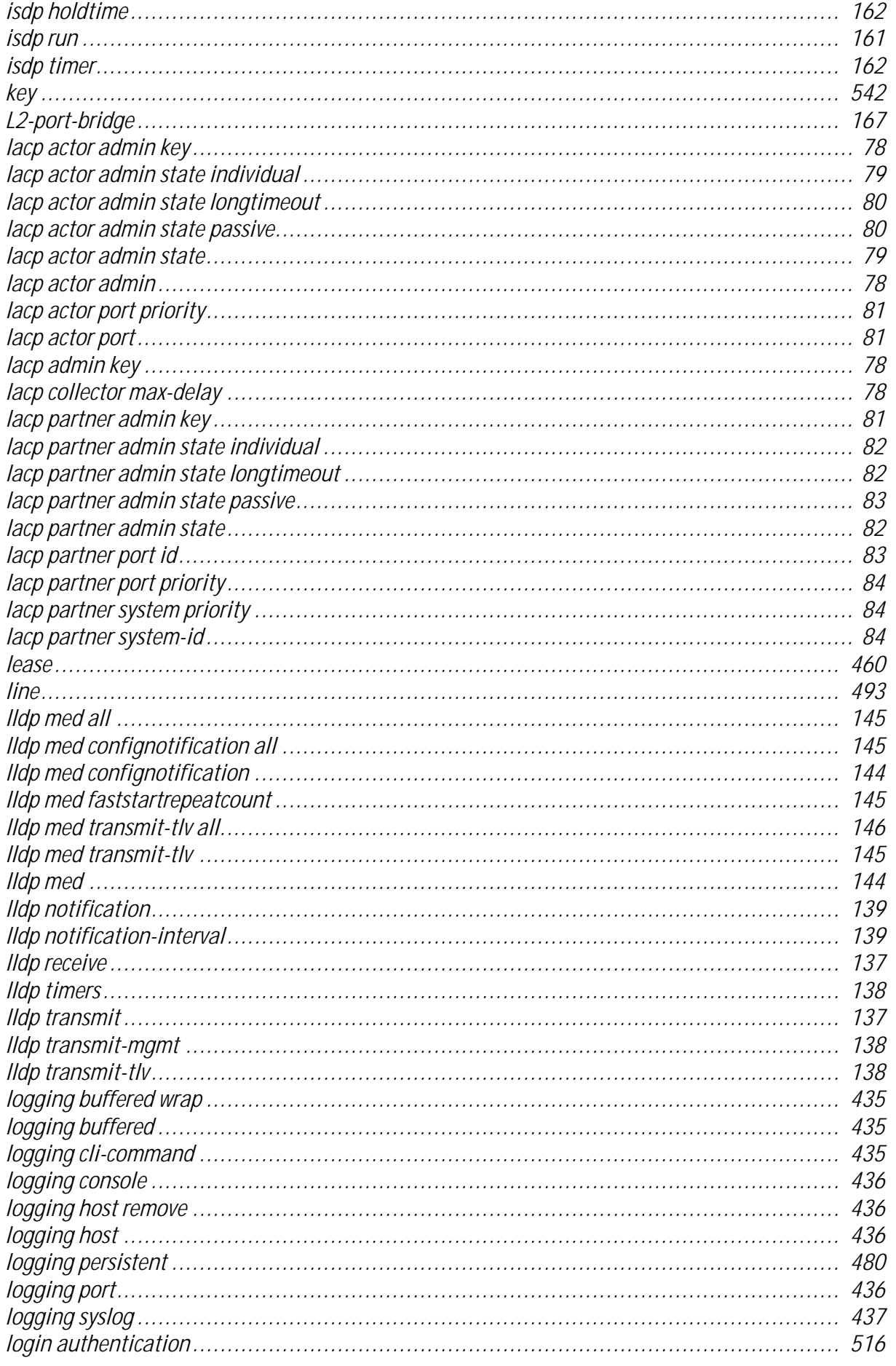

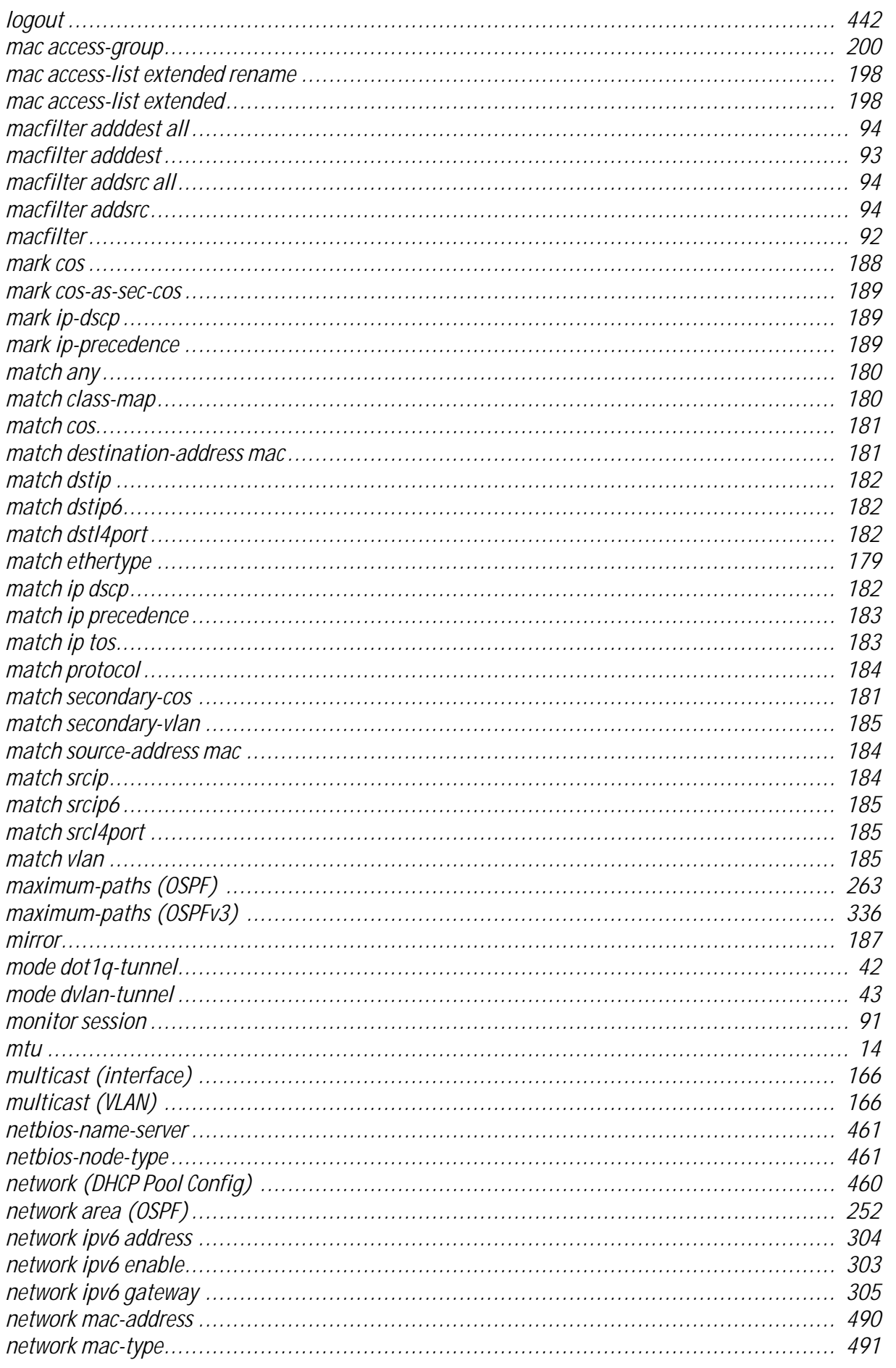

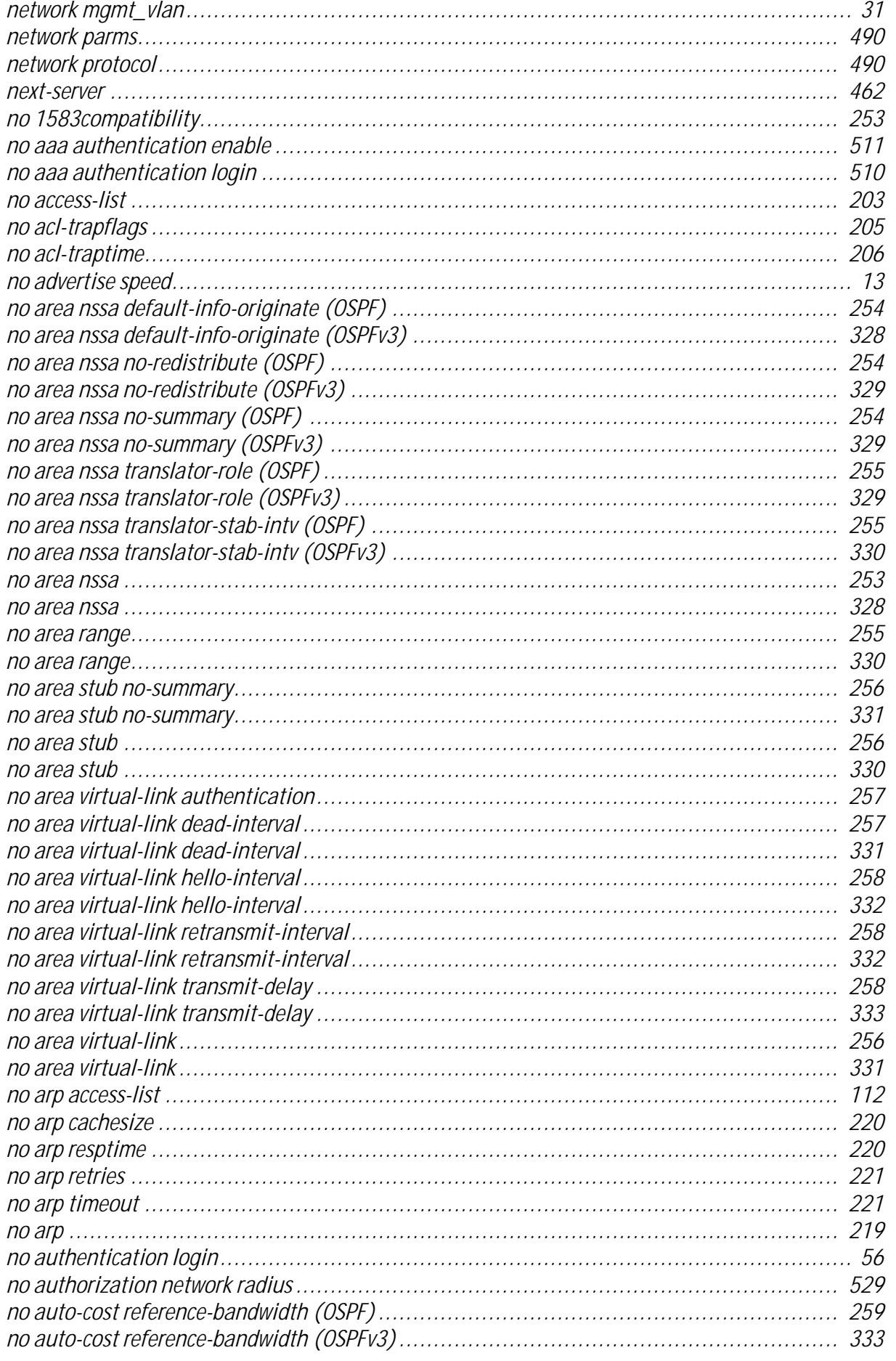

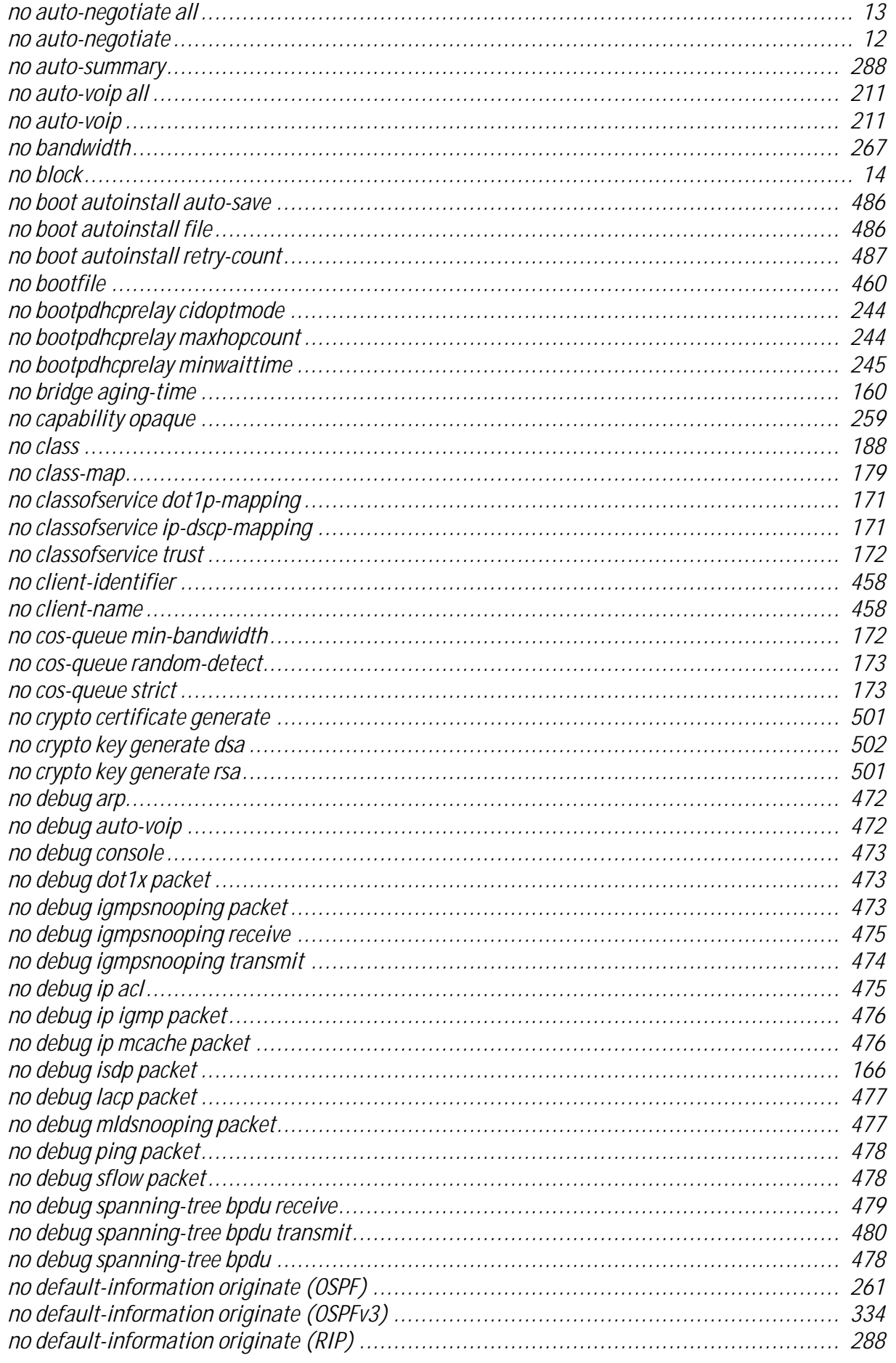

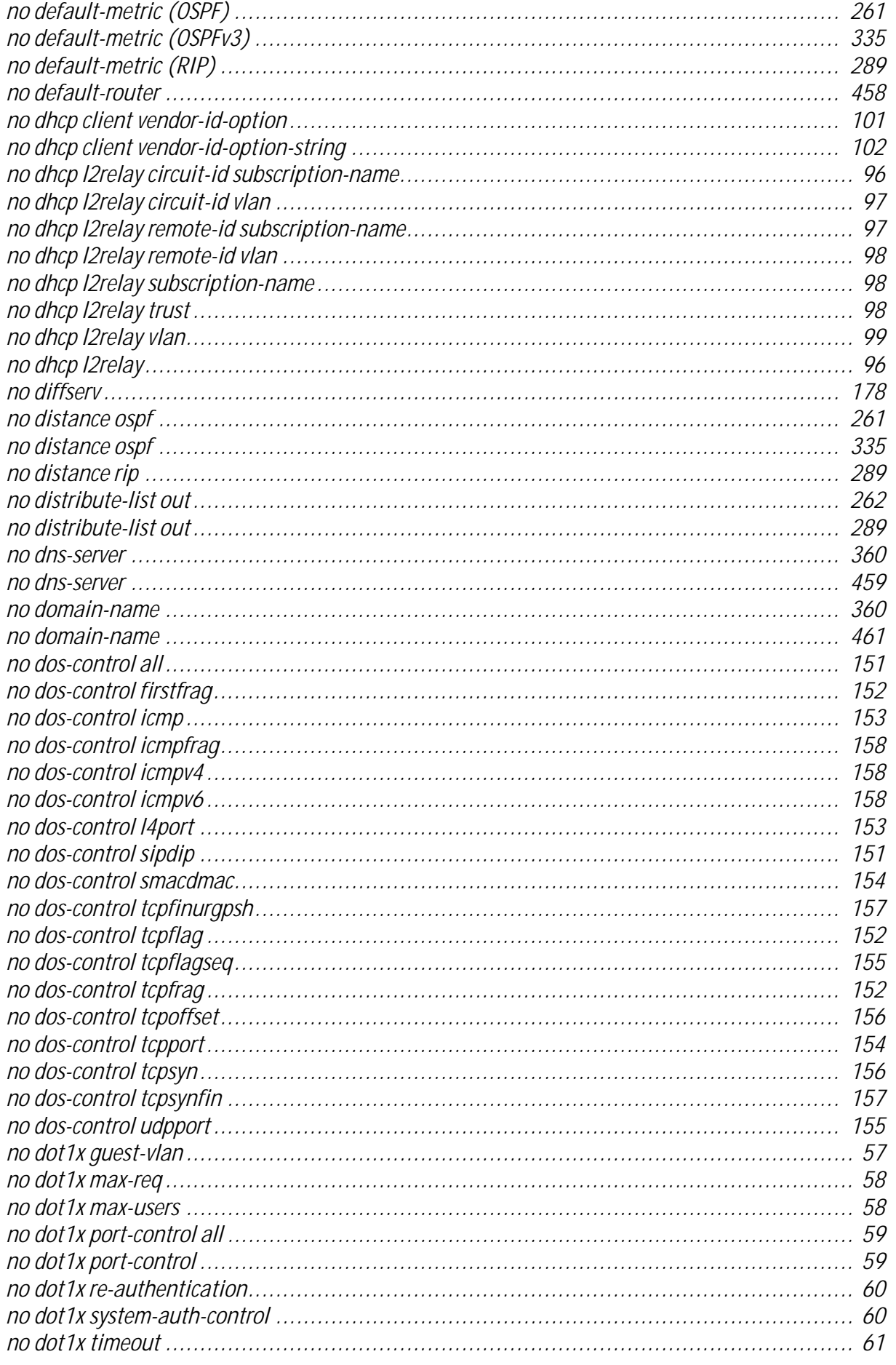

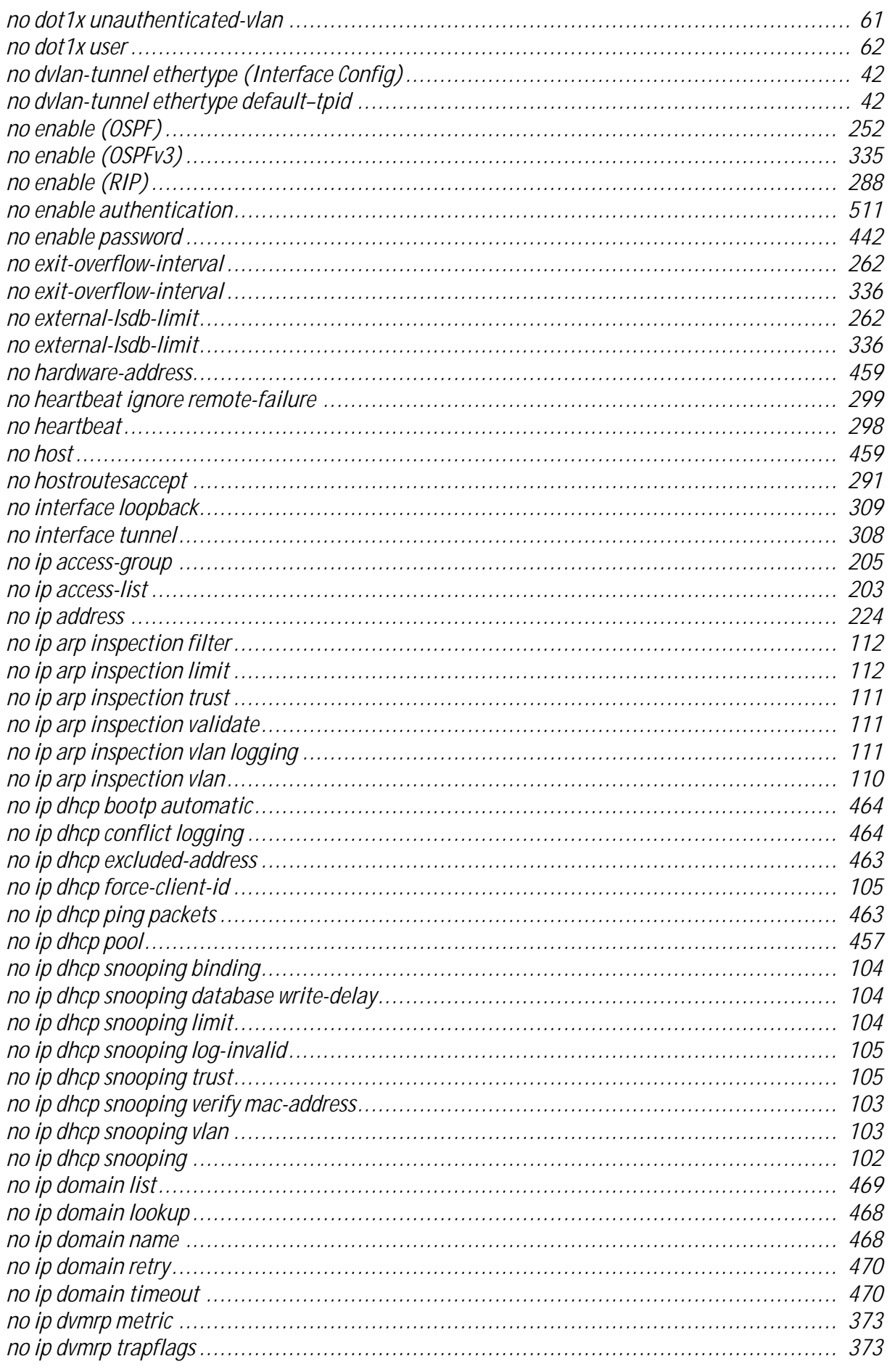

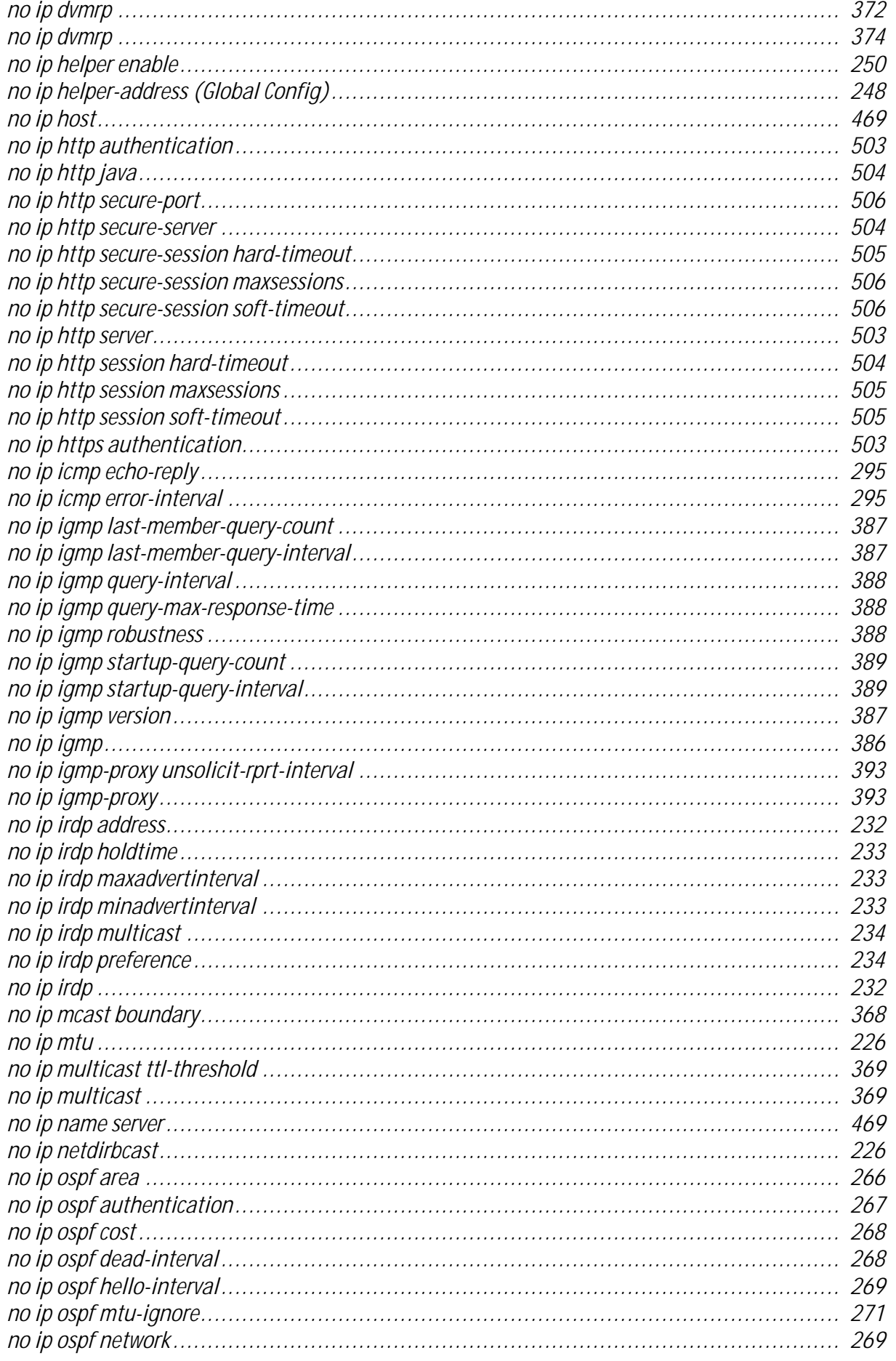

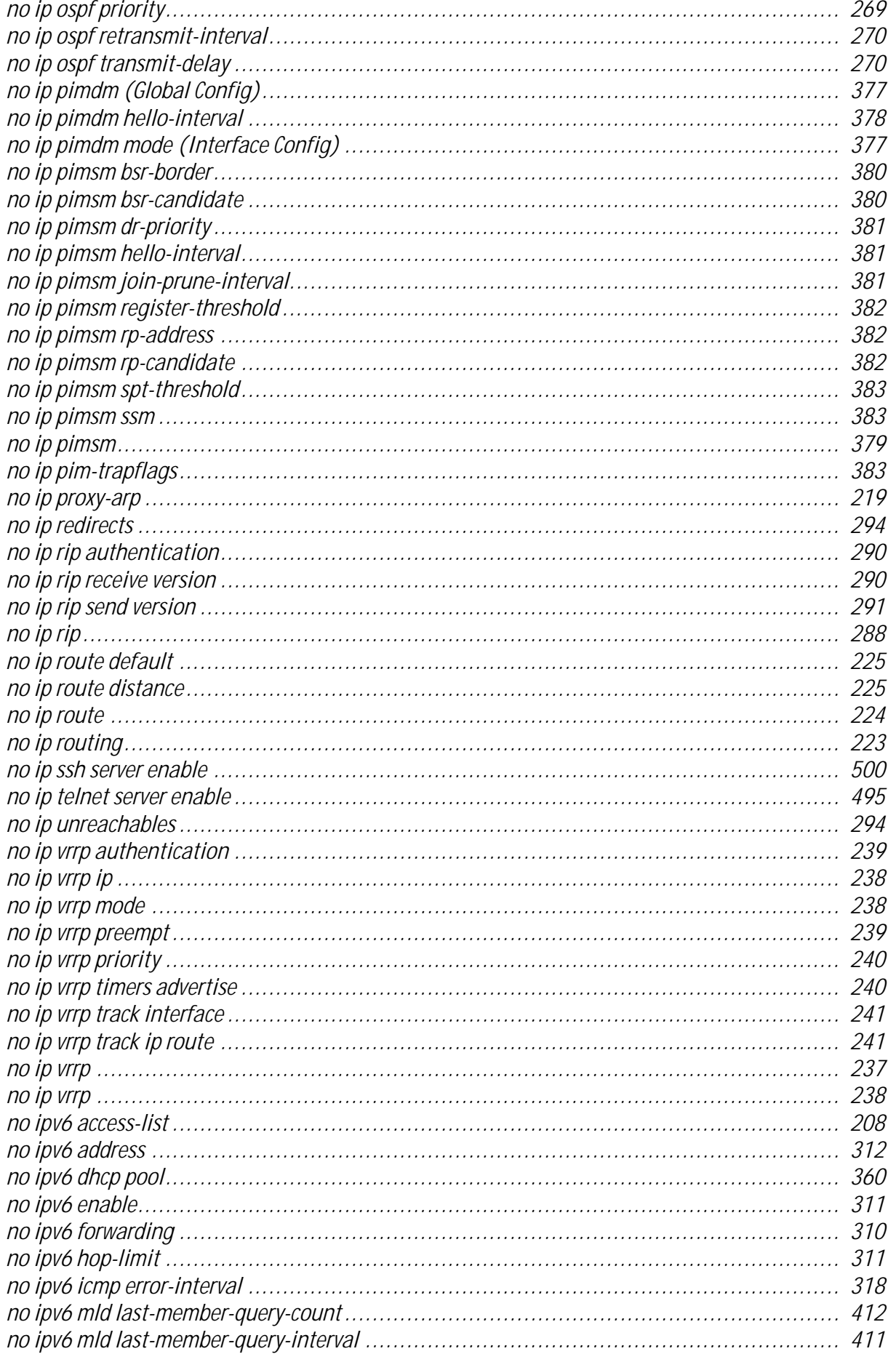

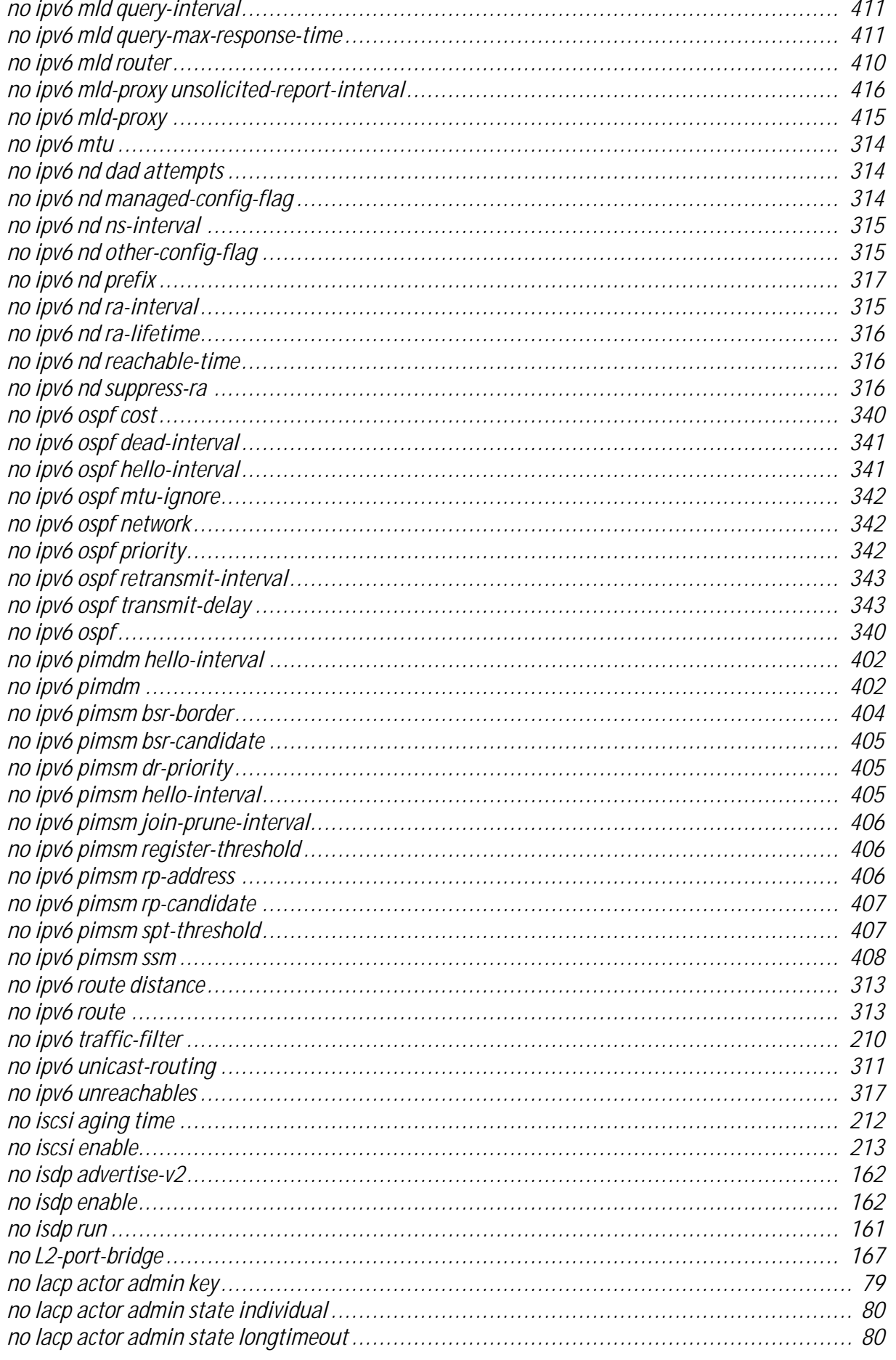

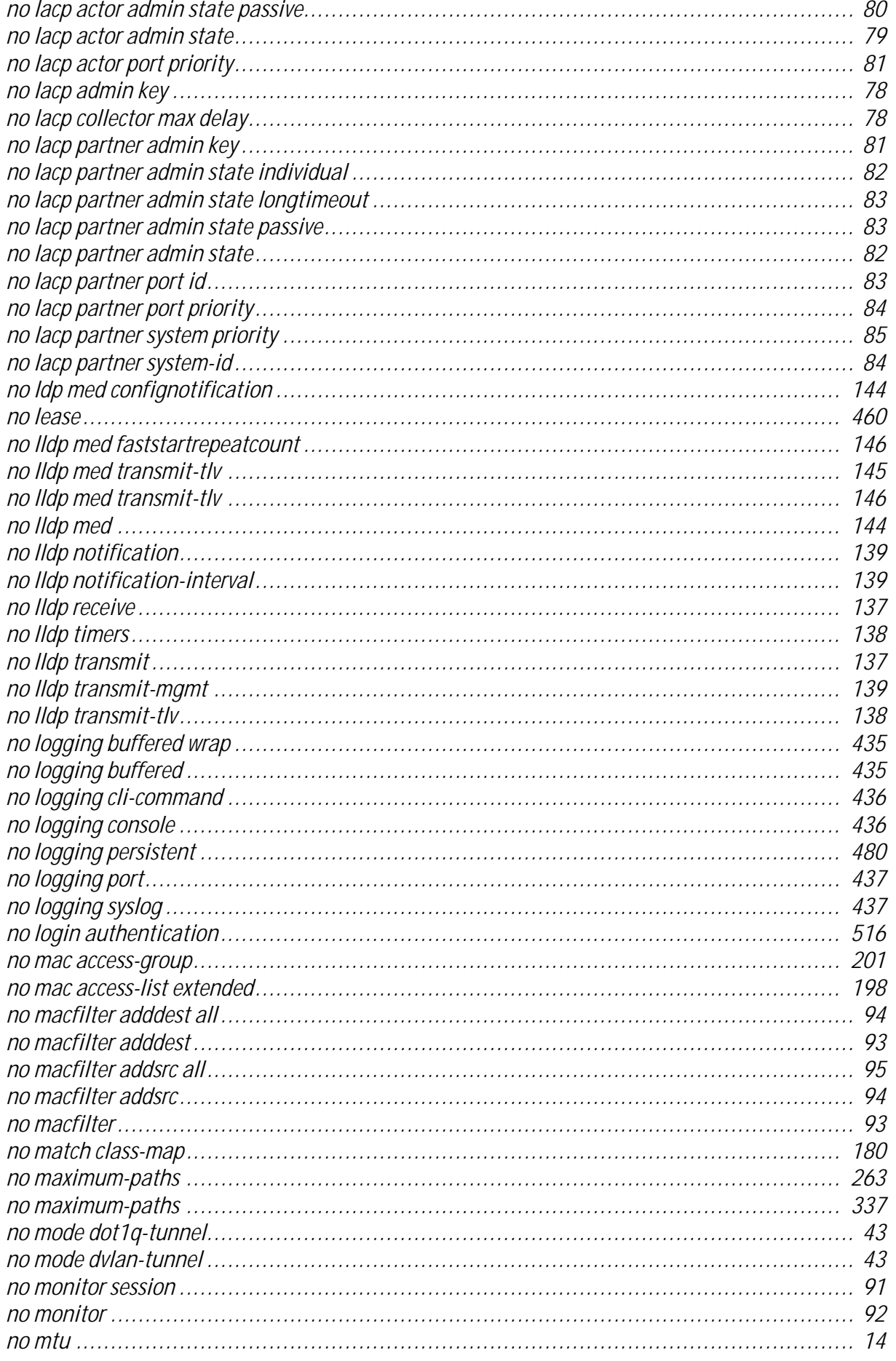
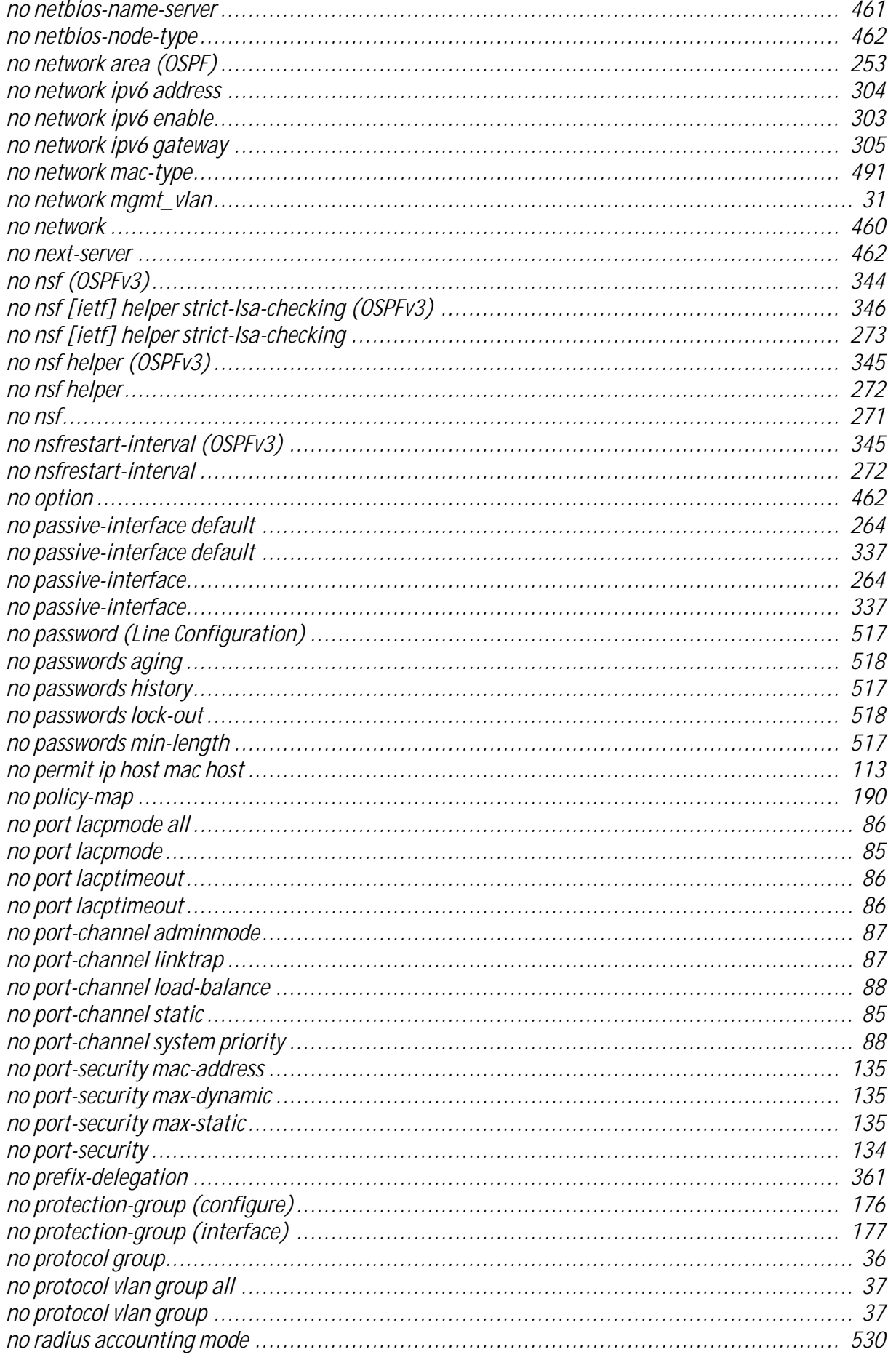

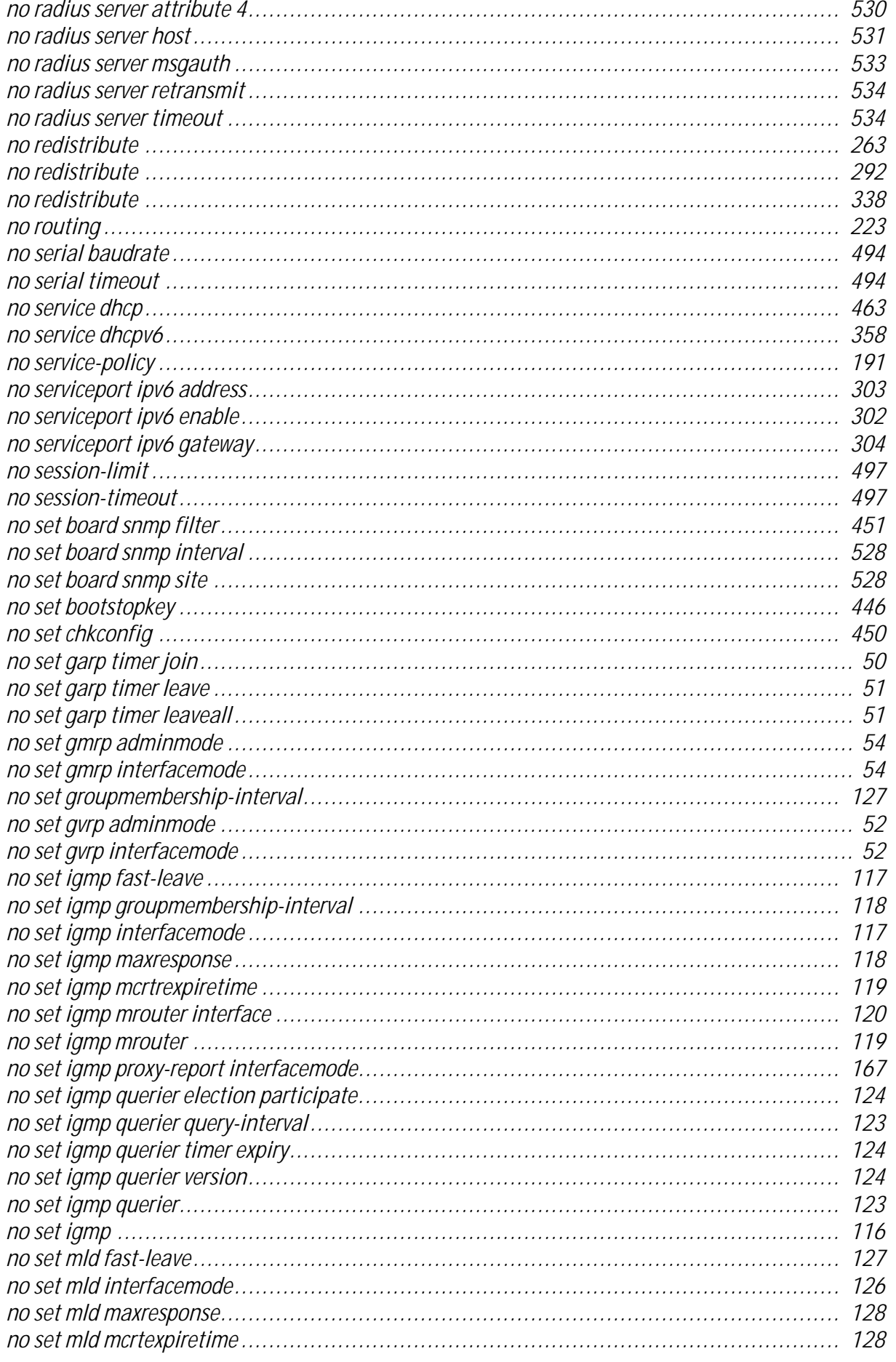

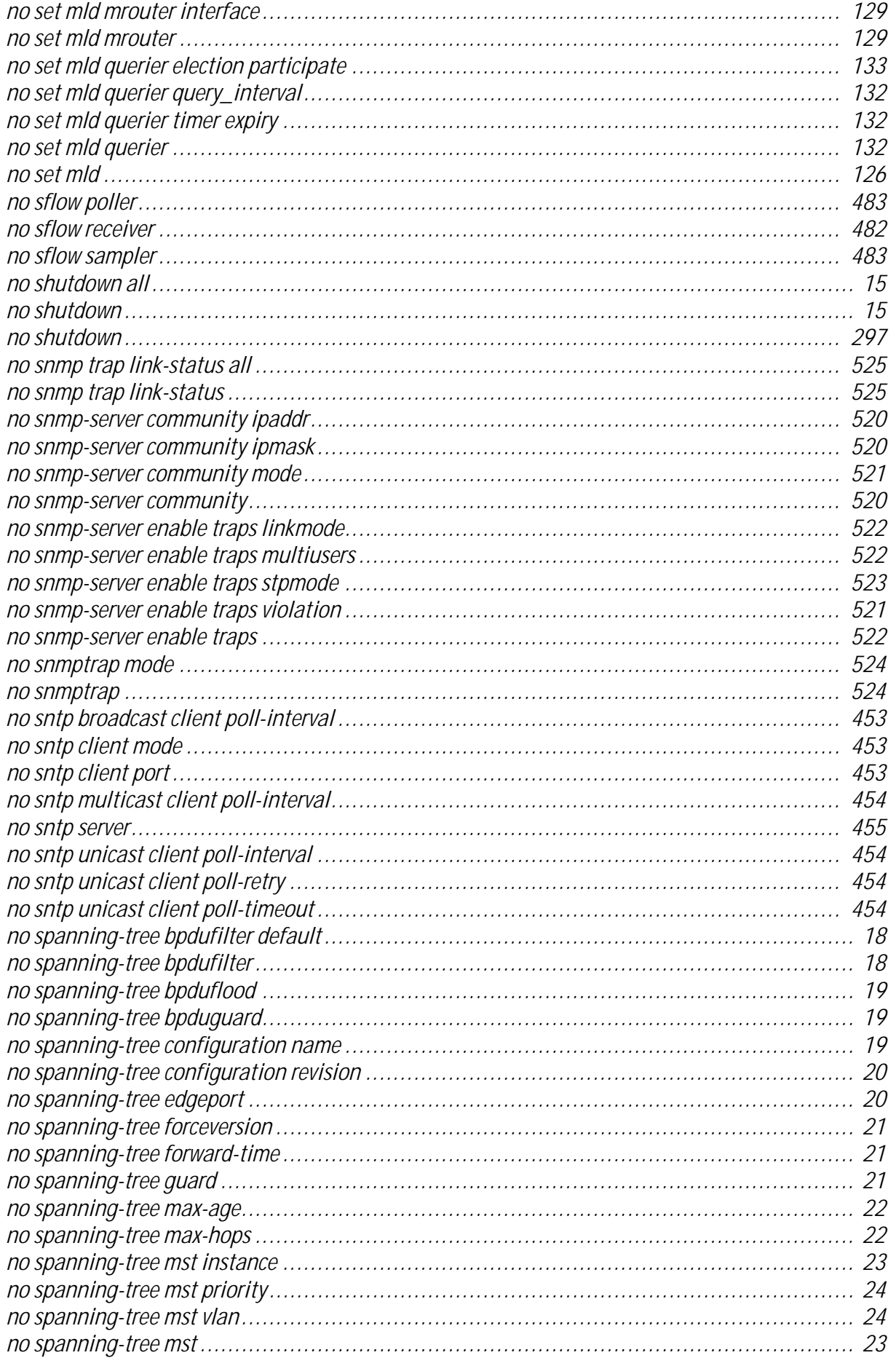

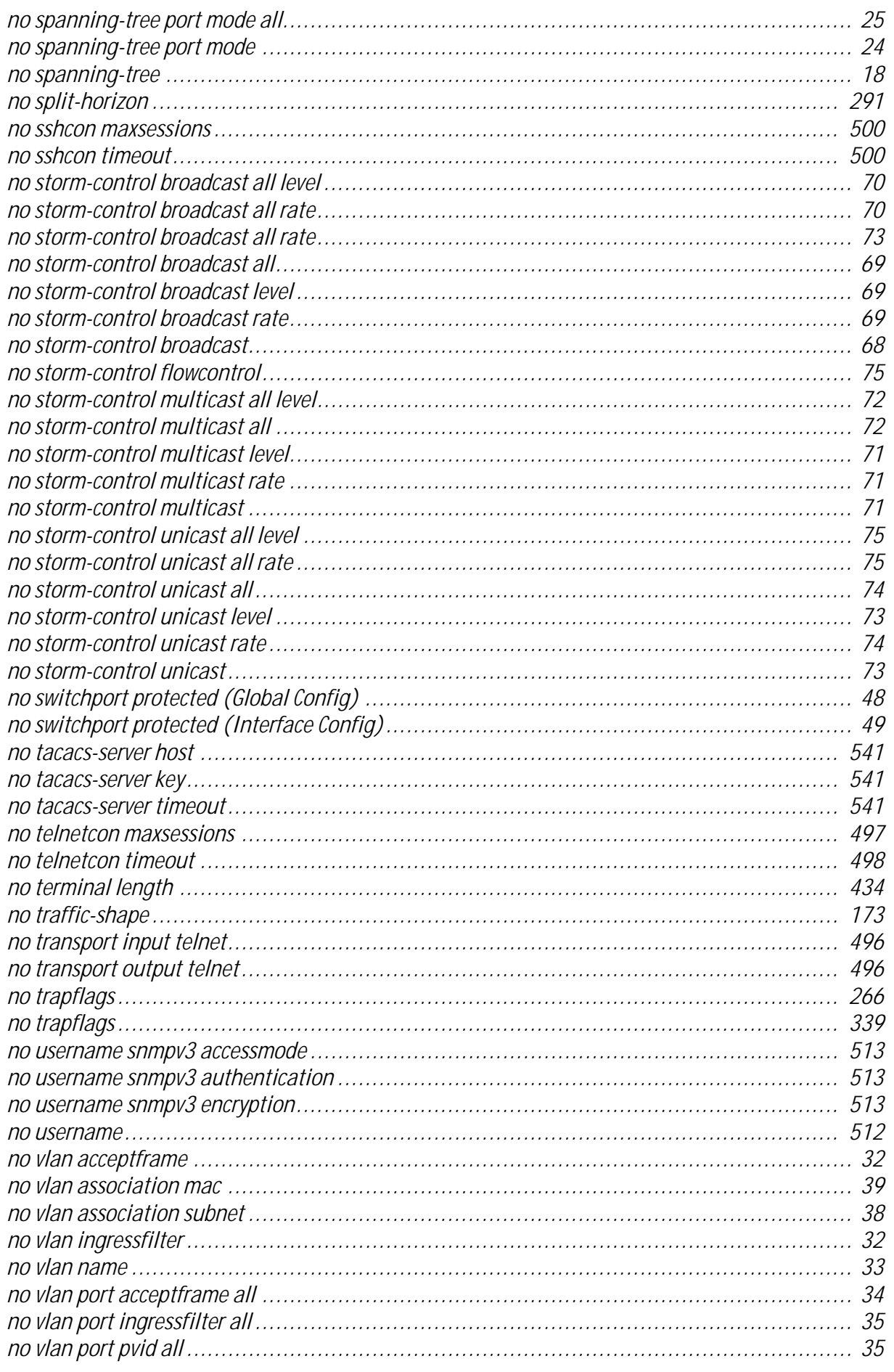

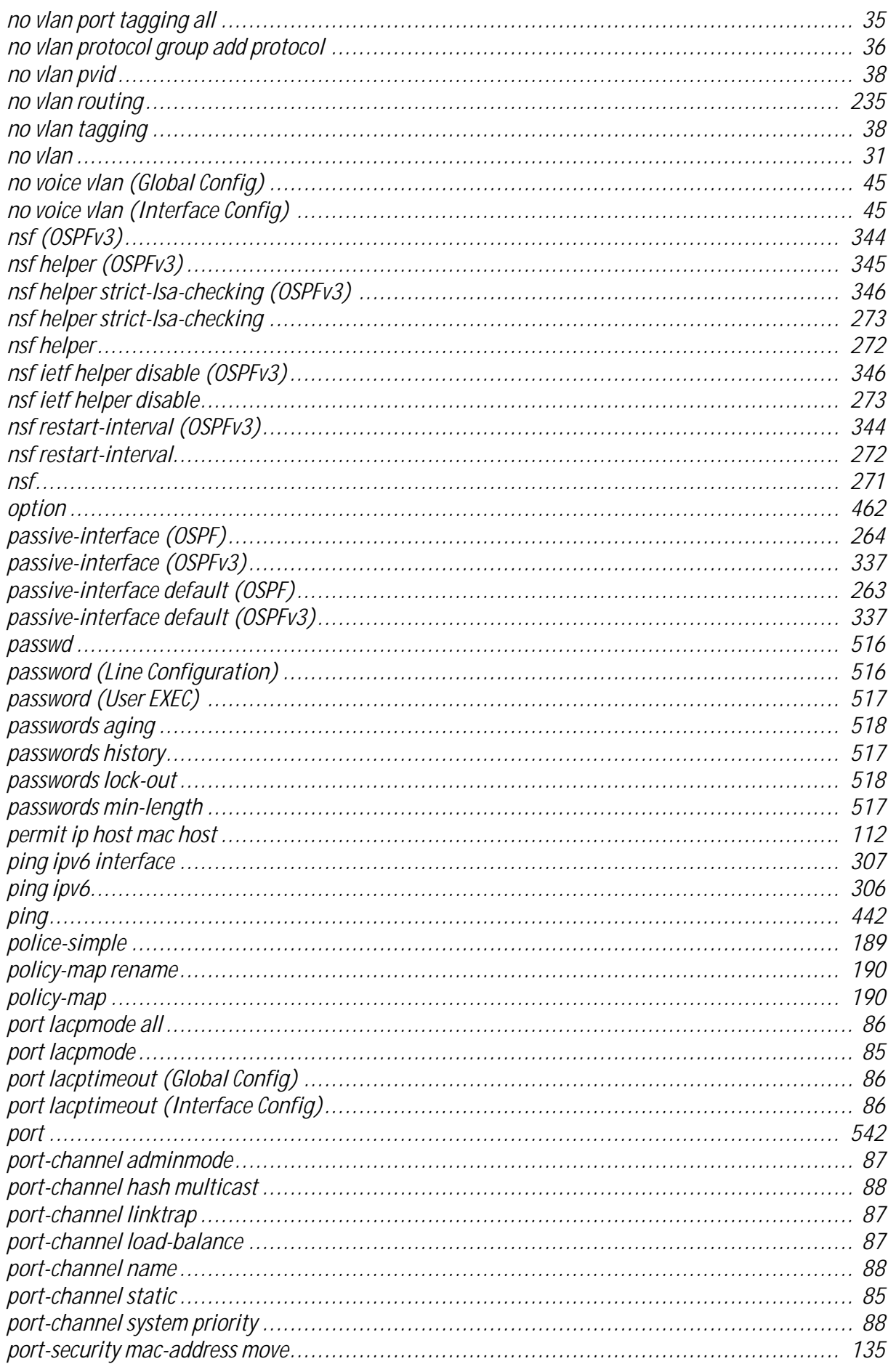

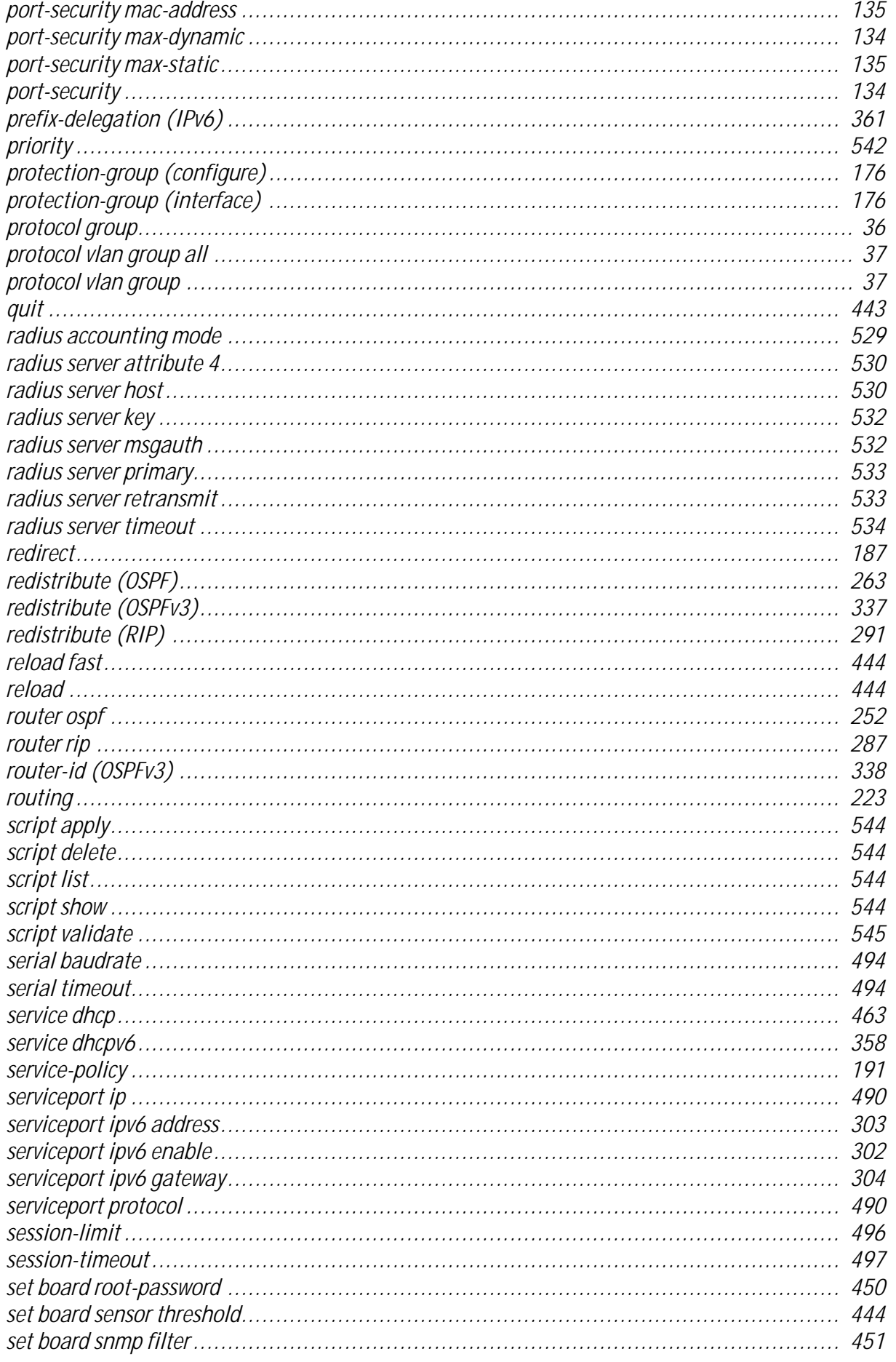

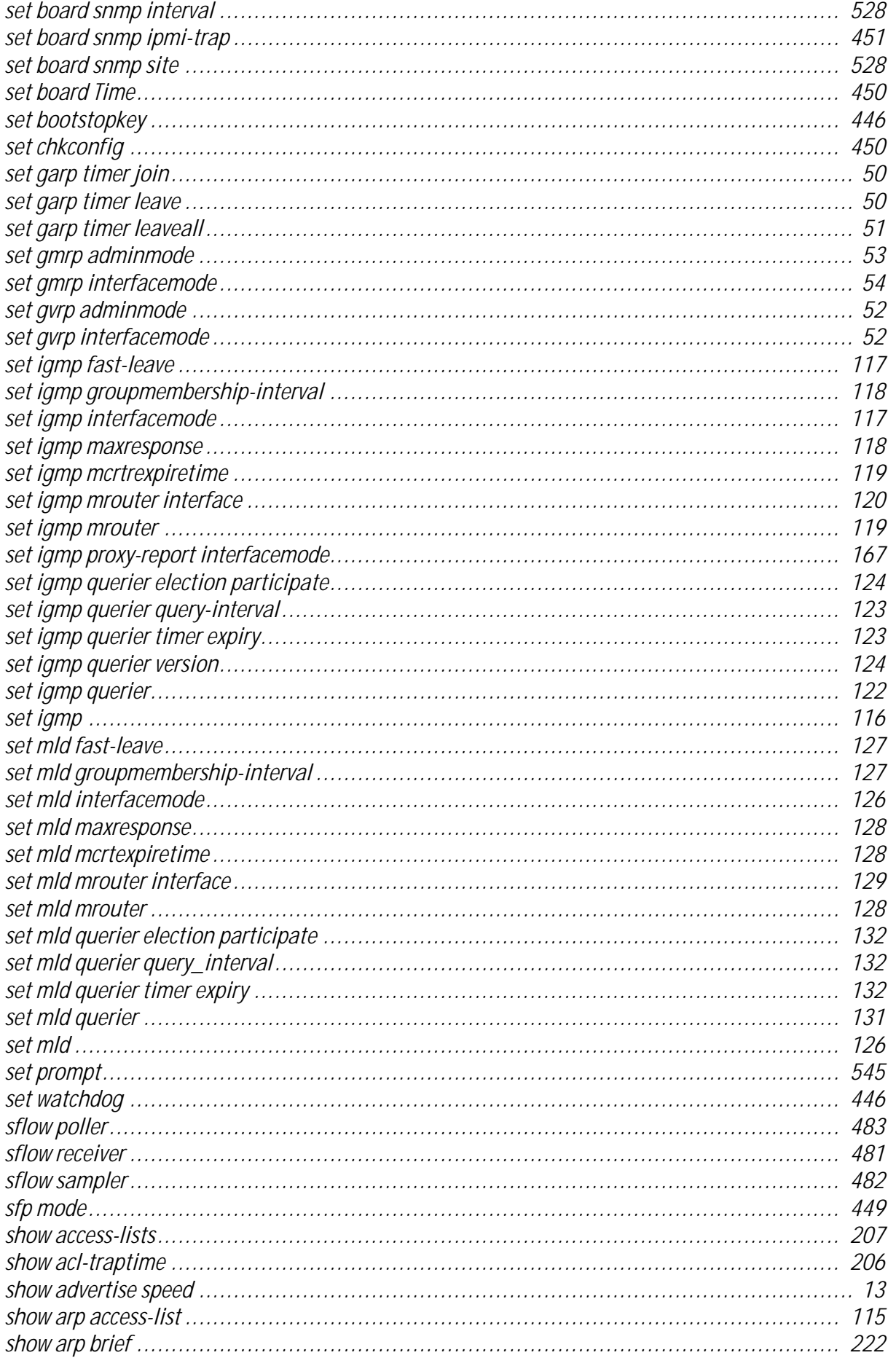

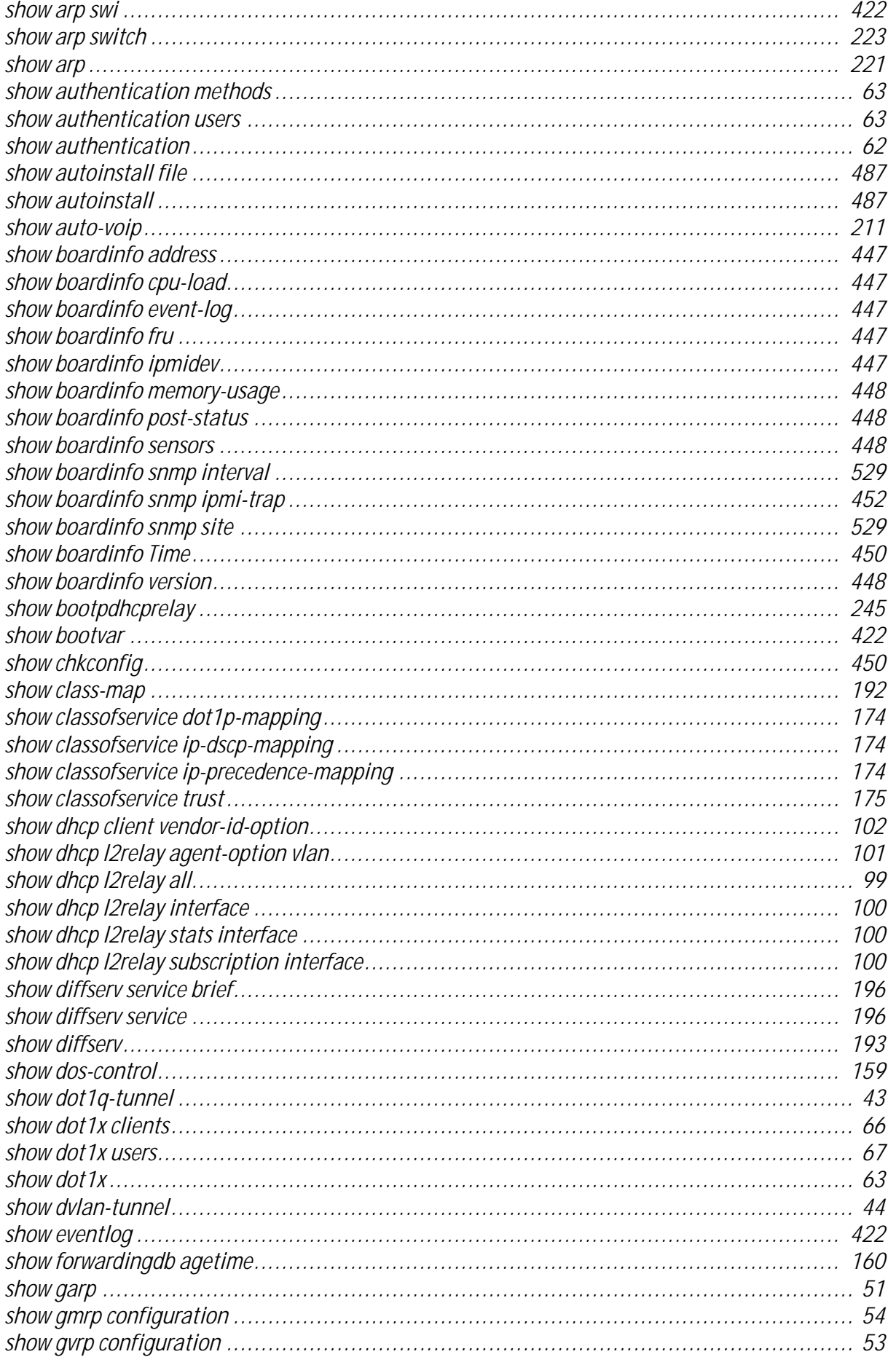

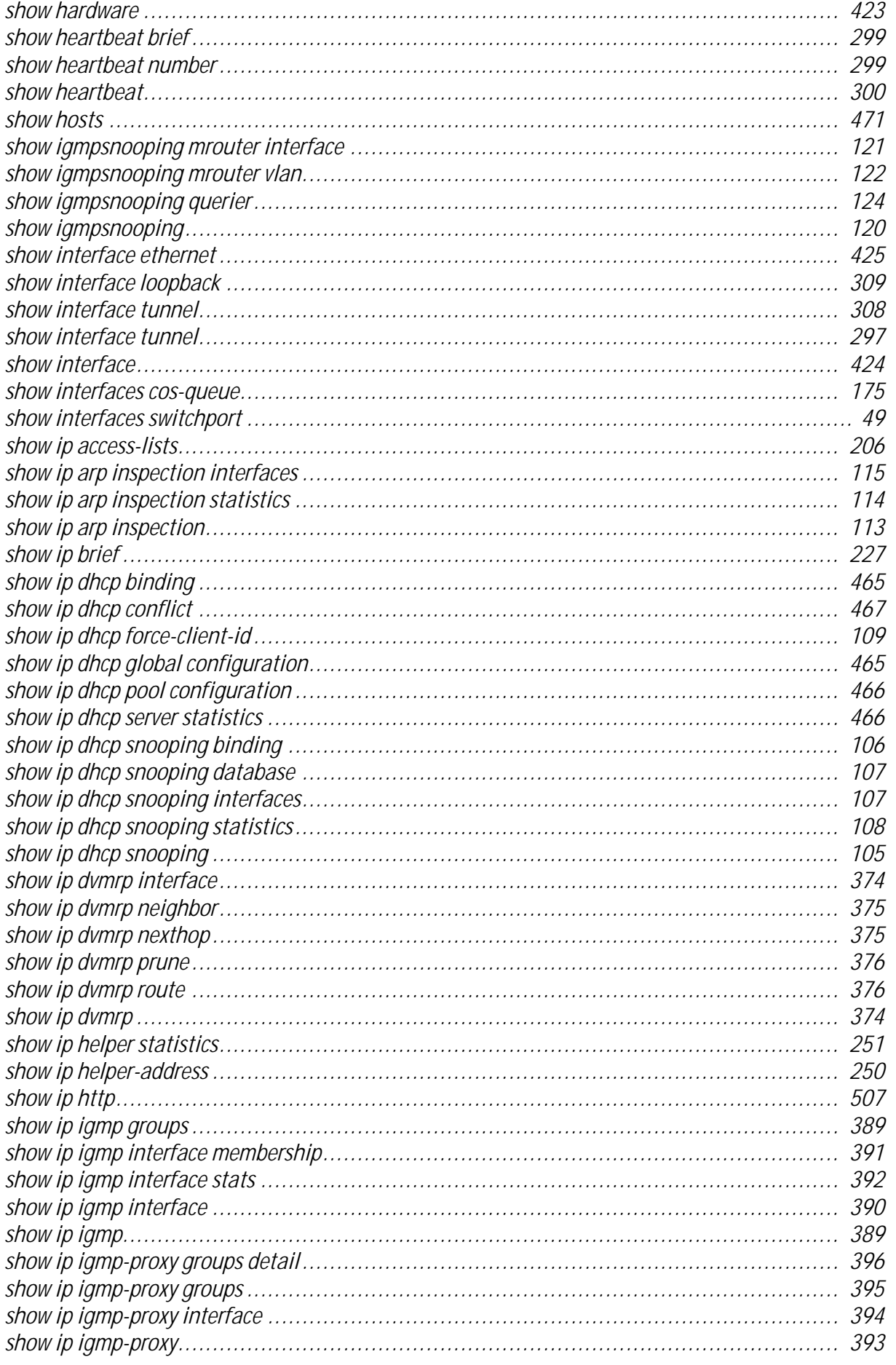

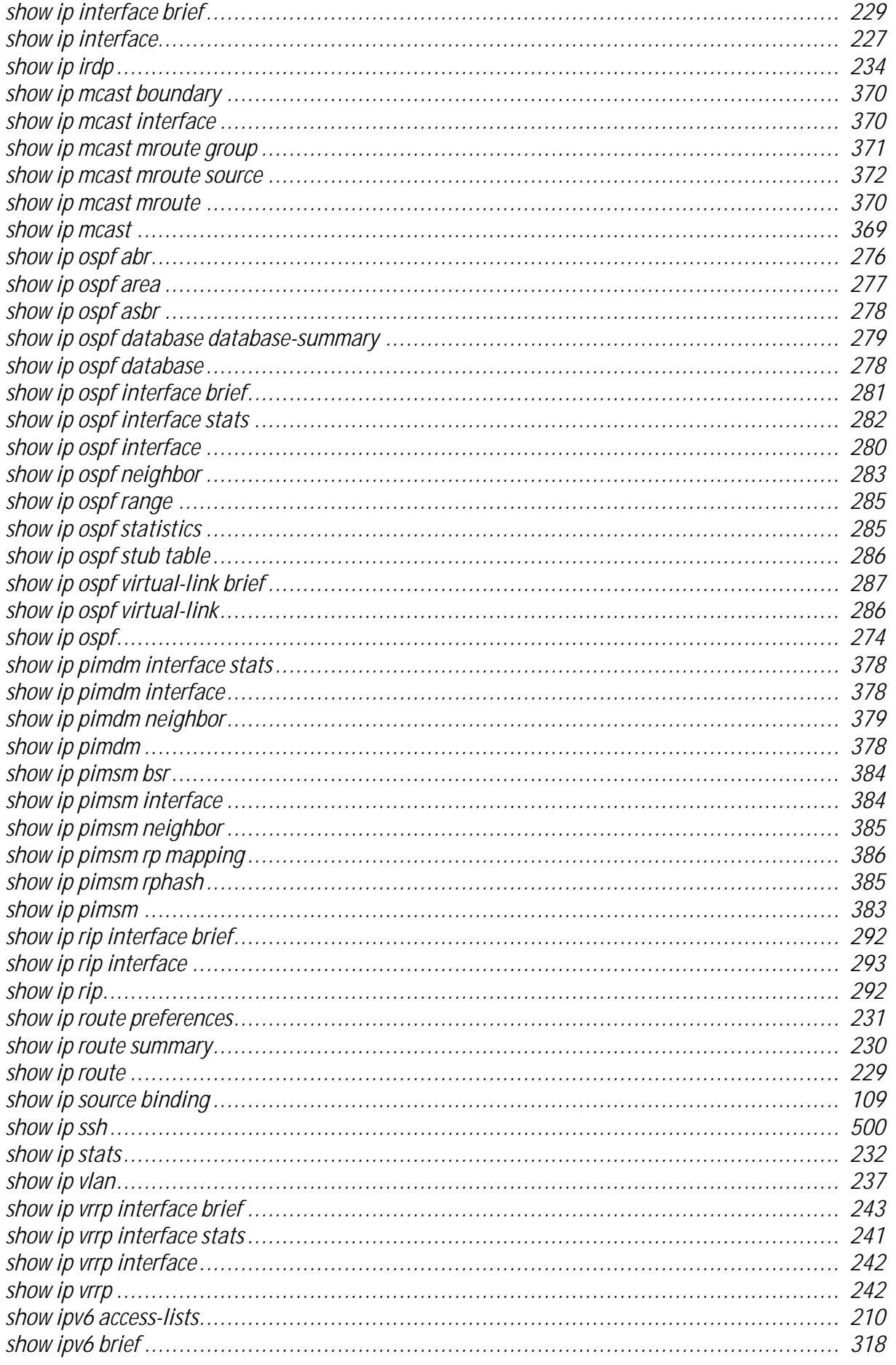

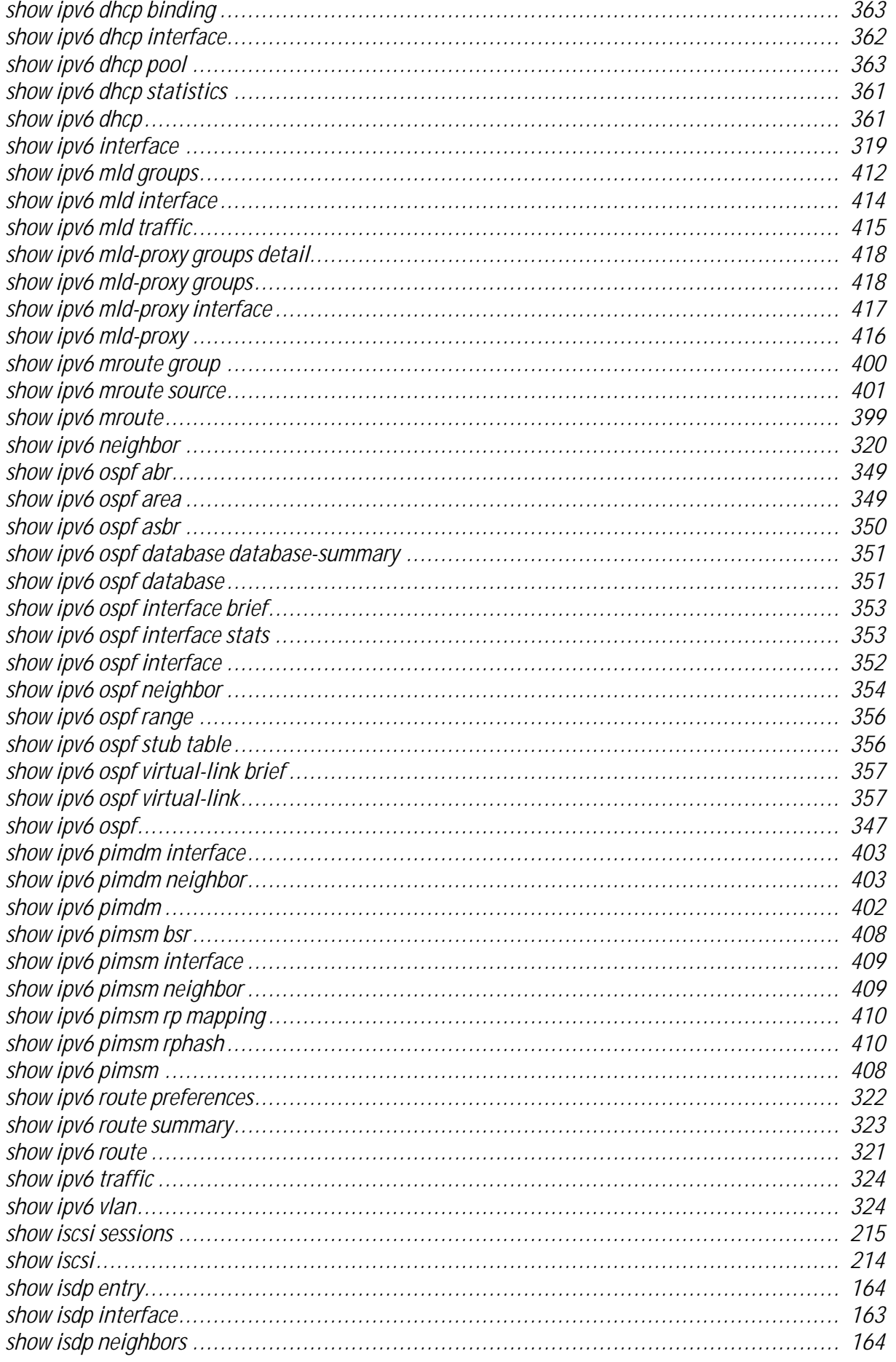

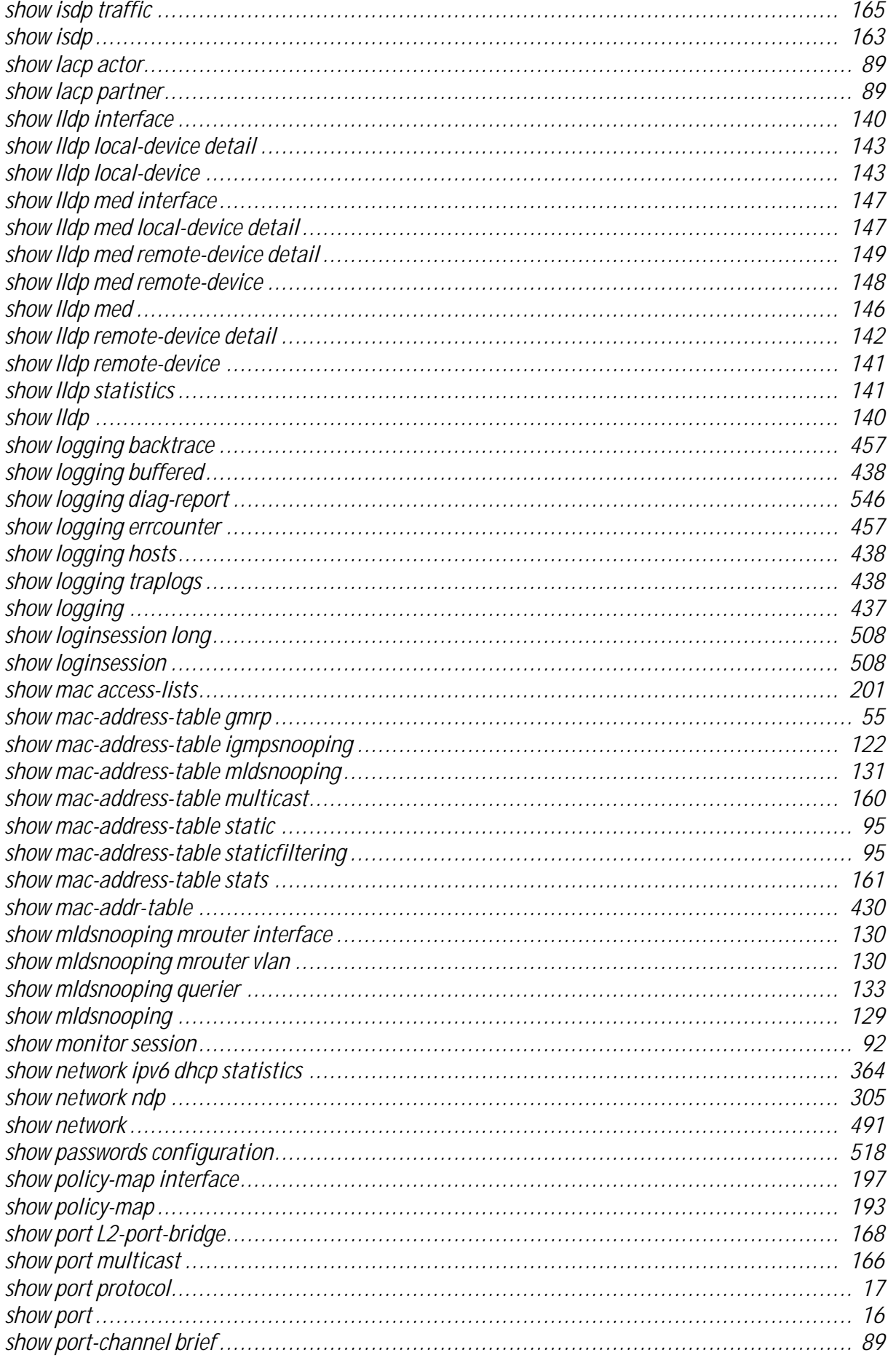

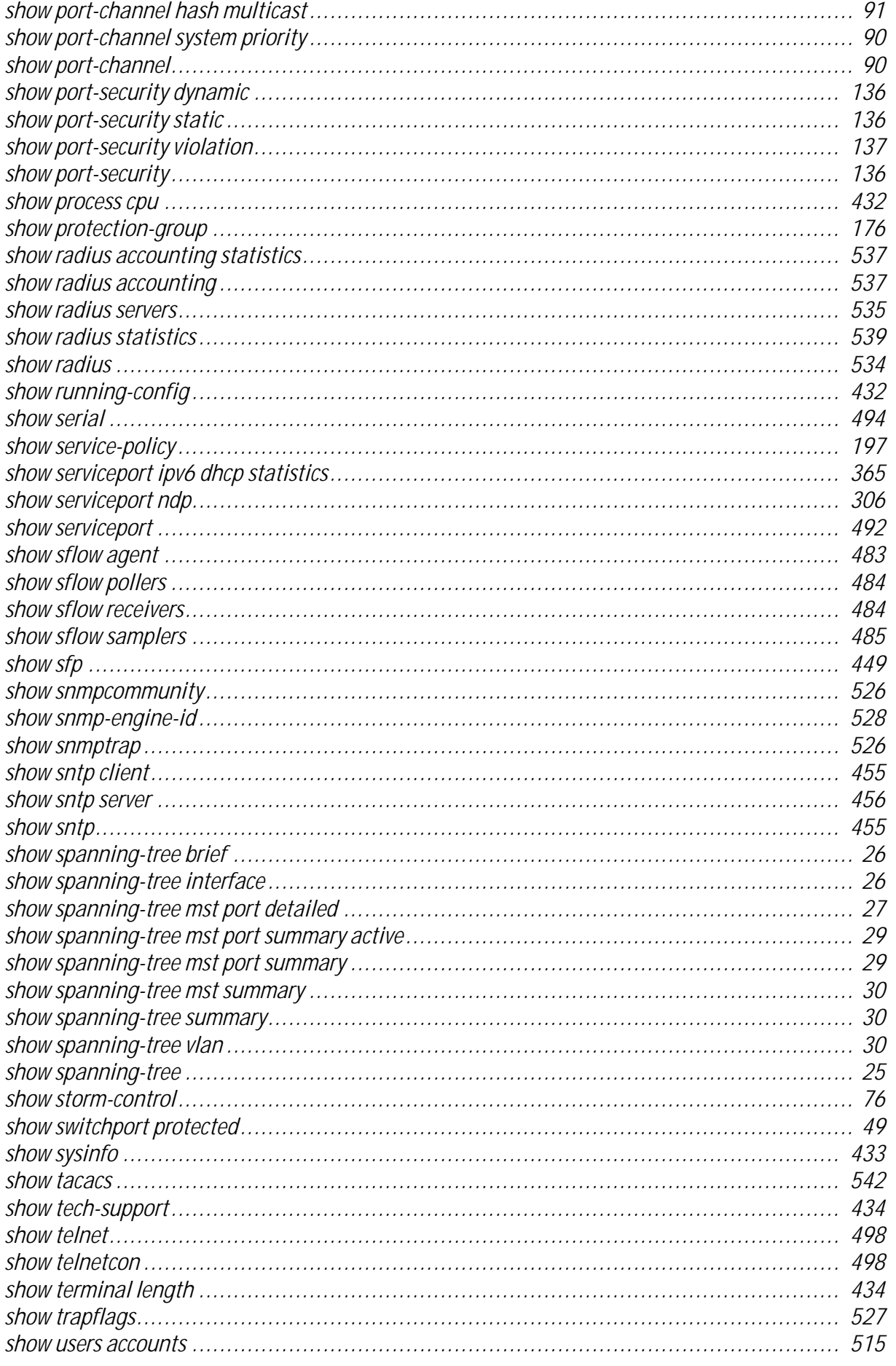

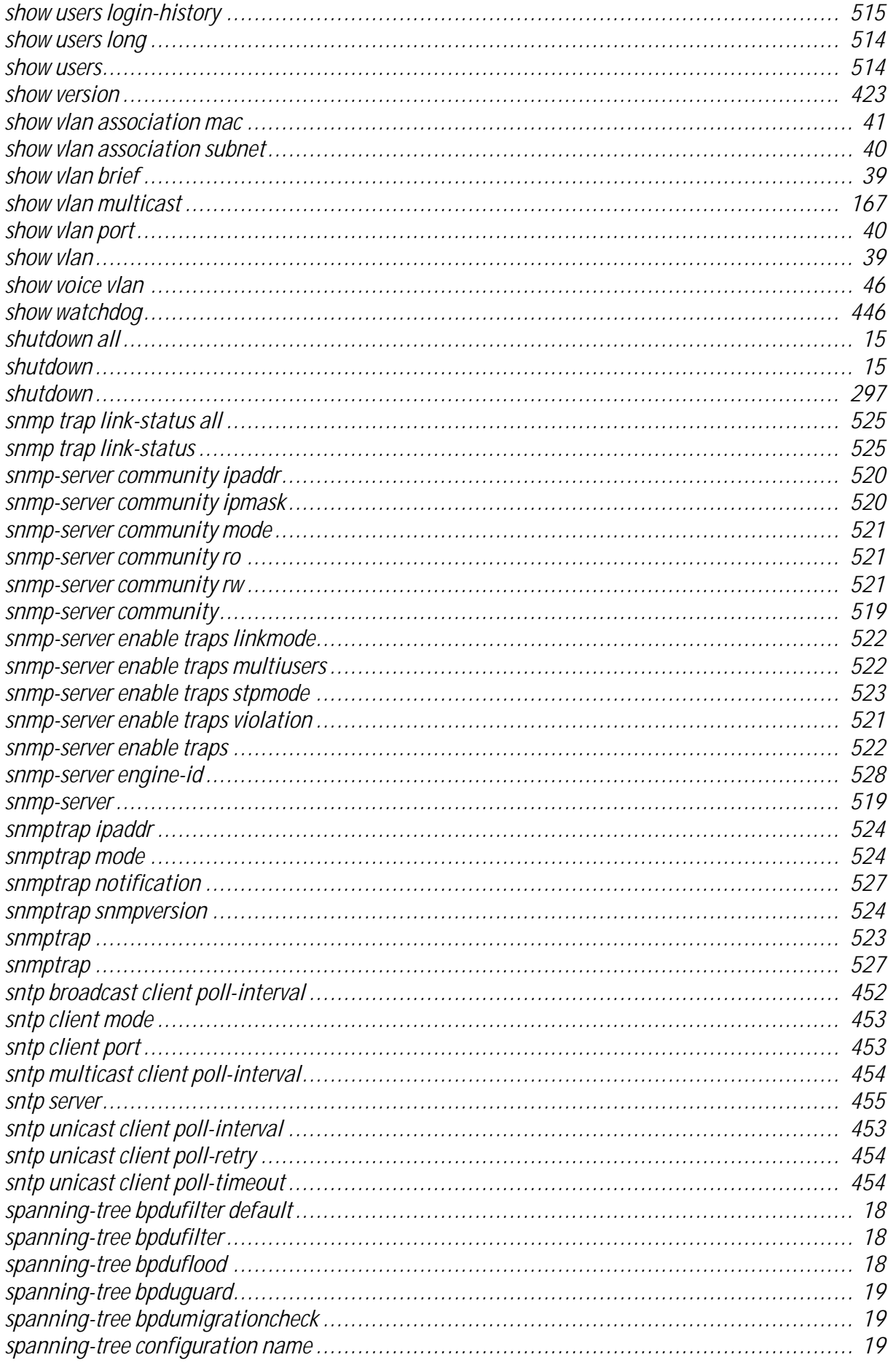

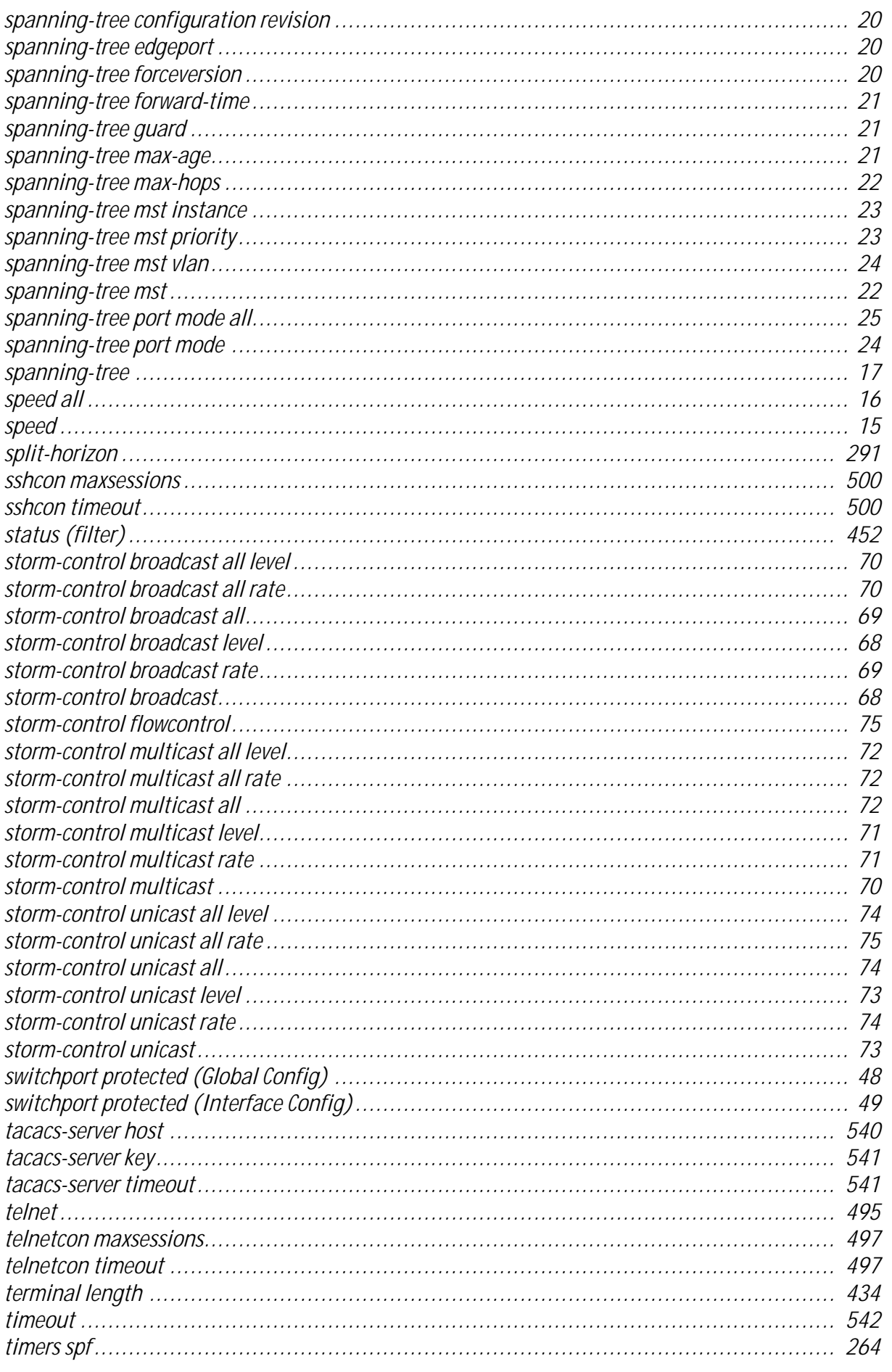

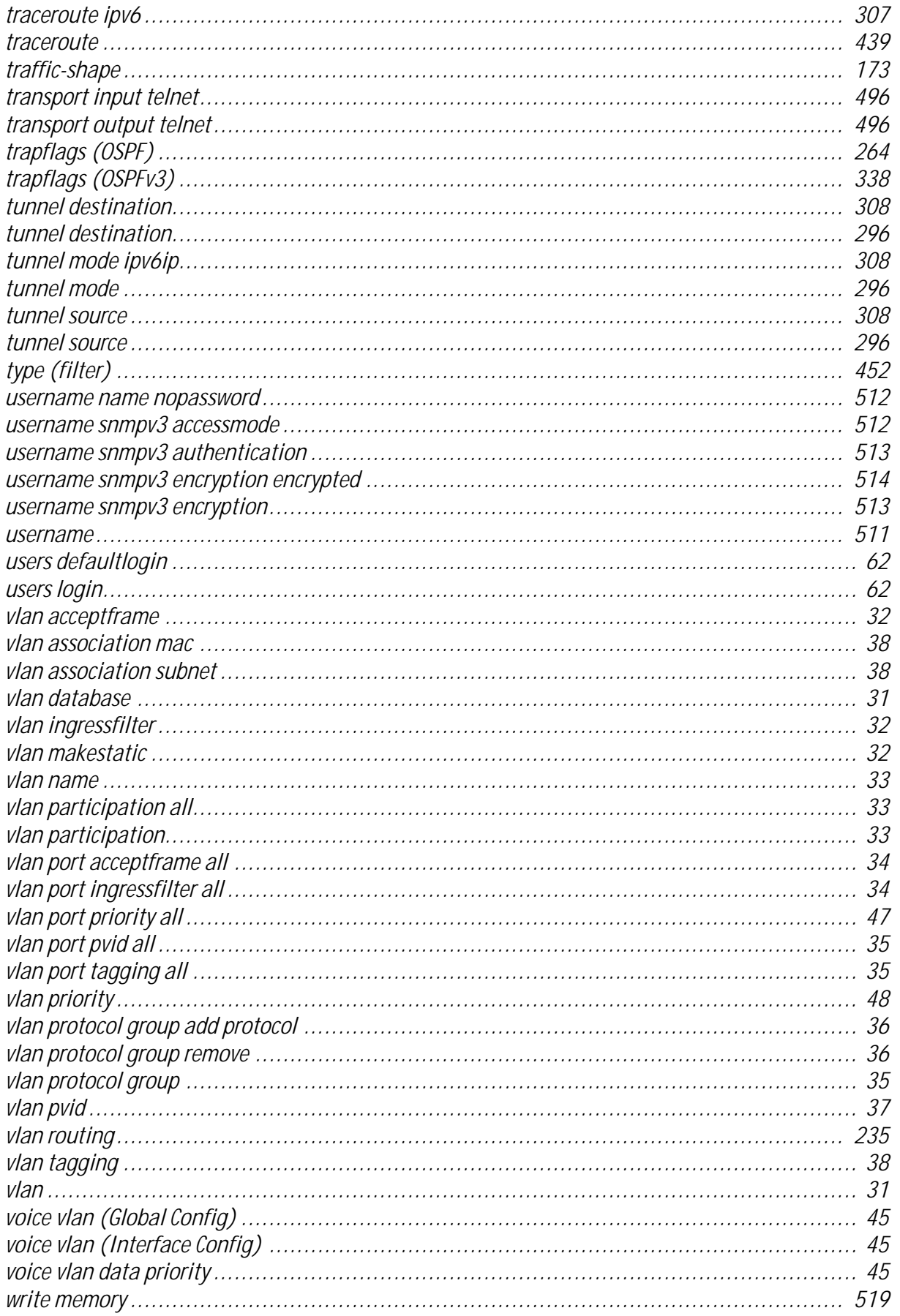

*Appendix A*

# **FASTPATH Log Messages**

www.kontron.com

# **A FASTPATH Log Messages**

This chapter lists common log messages that are provided by FASTPATH, along with information regarding the cause of each message. There is no specific action that can be taken per message. When there is a problem being diagnosed, a set of these messages in the event log, along with an understanding of the system configuration and details of the problem) will assist Broadcom in determining the root cause of such a problem.

> **Note...** This chapter is not a complete list of all syslog messages.

The Log Messages chapter includes the following sections:

- • [A.1 Core, Page A-2](#page-593-0)
- [A.2 Utilities, Page A-4](#page-595-0)
- • [A.3 Management, Page A-6](#page-597-0)
- • [A.4 Switching, Page A-9](#page-600-0)
- • [A.5 QoS, Page A-14](#page-605-0)
- • [A.6 Technologies, Page A-15](#page-606-0)
- • [A.7 O/S Support, Page A-17](#page-608-0)

# <span id="page-593-0"></span>**A.1 Core**

#### **Table A-1: BSP Log Messages**

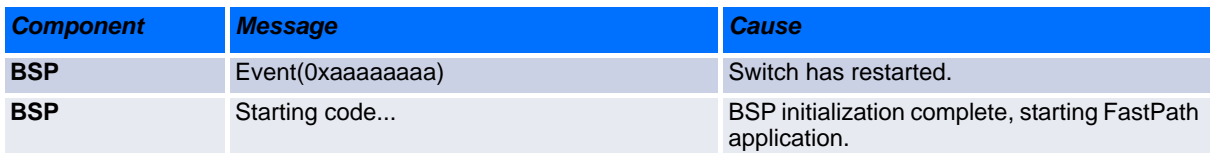

#### **Table A-2: NIM Log Messages**

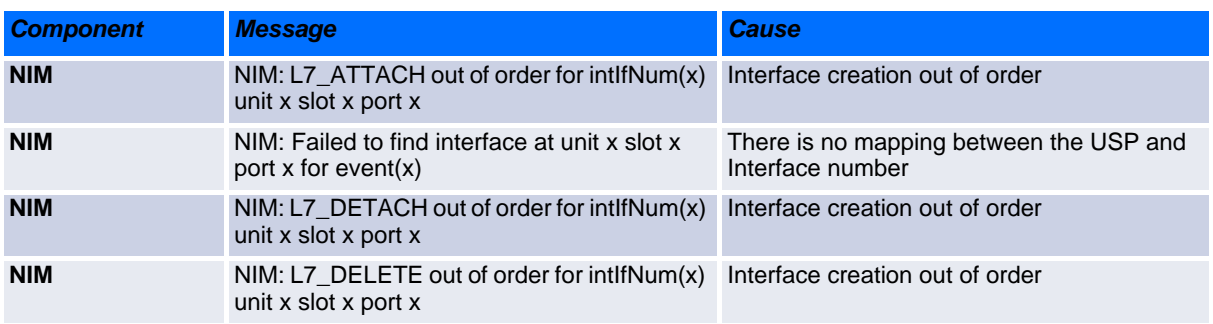

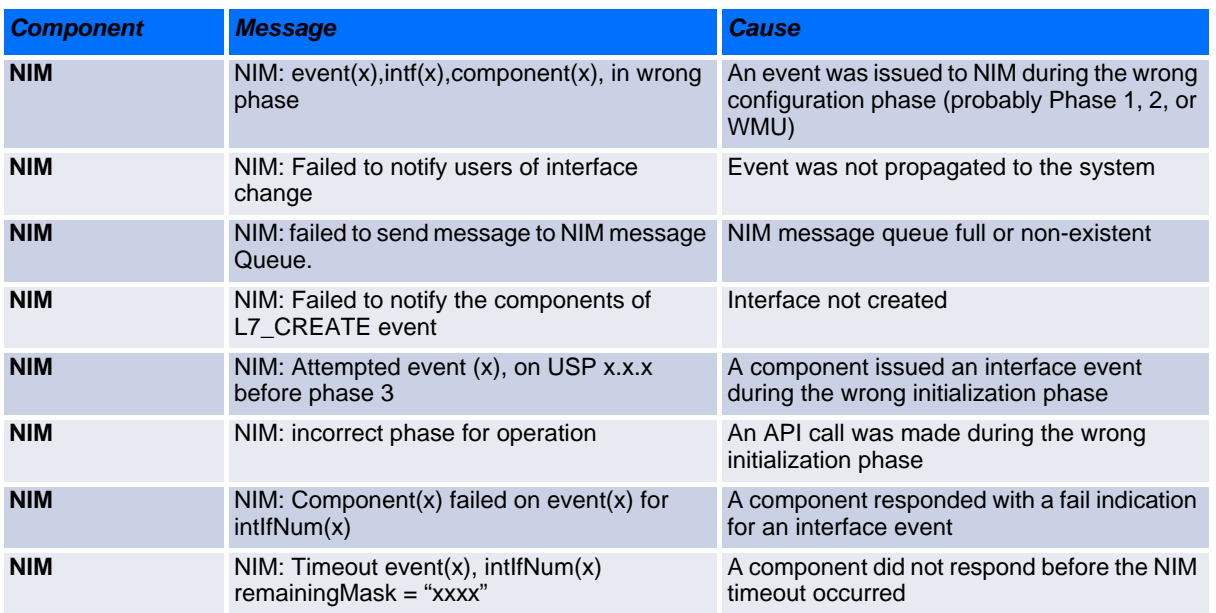

# **Table A-2: NIM Log Messages (Continued)**

# **Table A-3: System Log Messages**

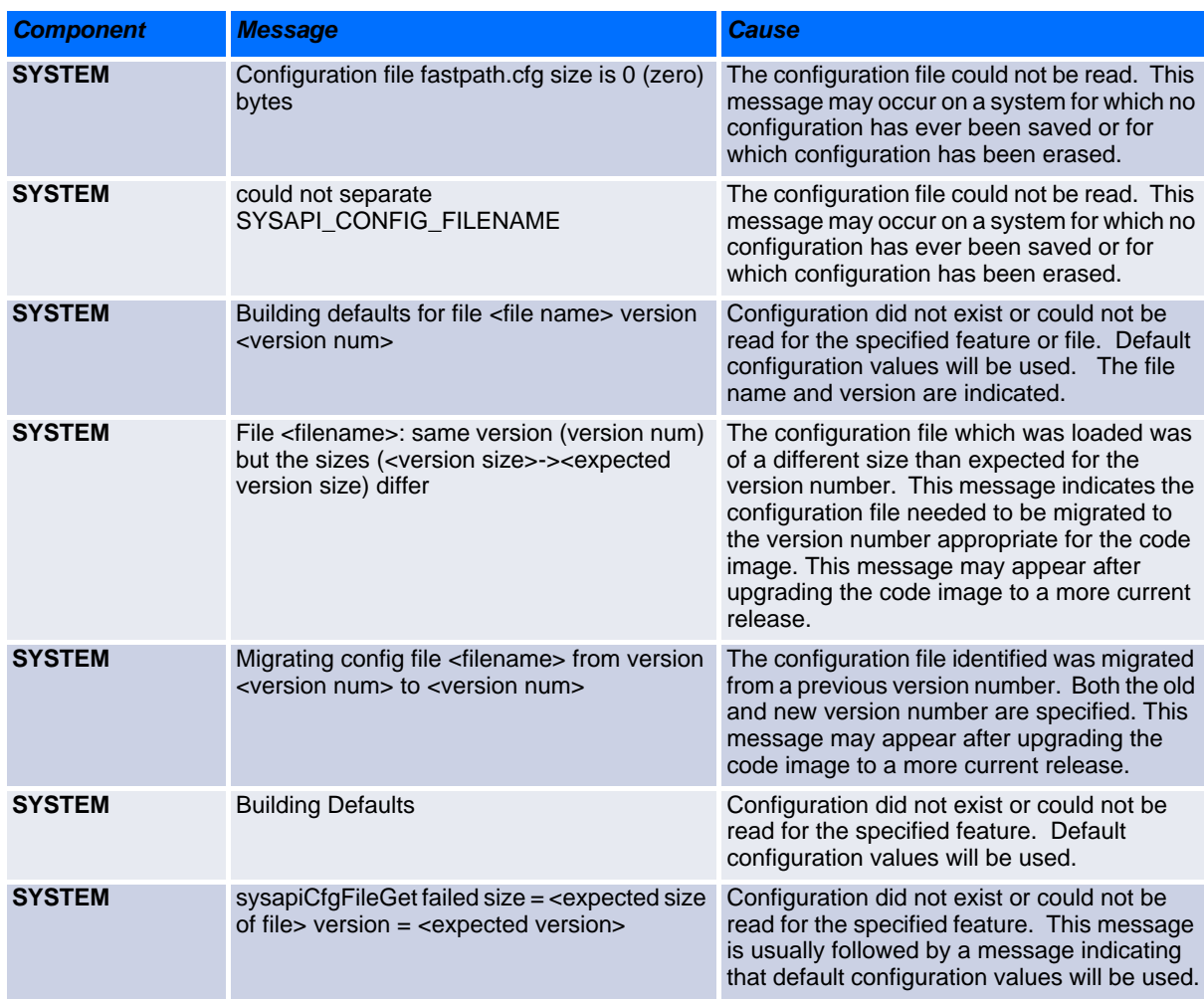

# <span id="page-595-0"></span>**A.2 Utilities**

#### **Table A-4: Trap Mgr Log Message**

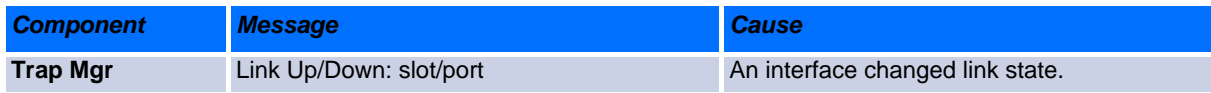

# **Table A-5: DHCP Filtering Log Messages**

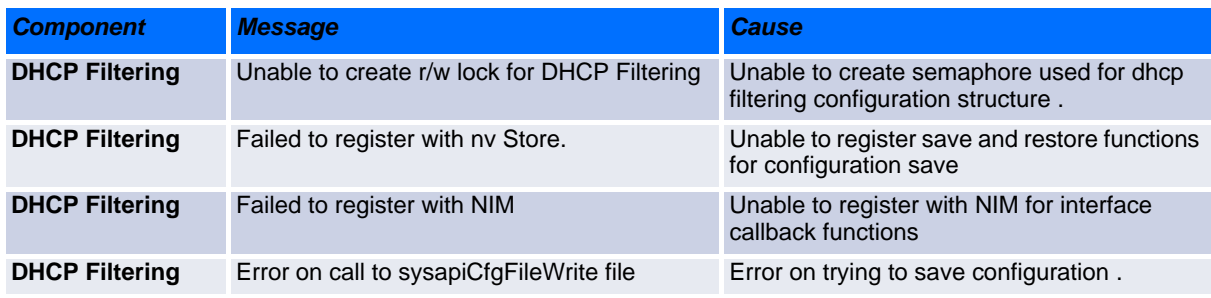

## **Table A-6: NVStore Log Messages**

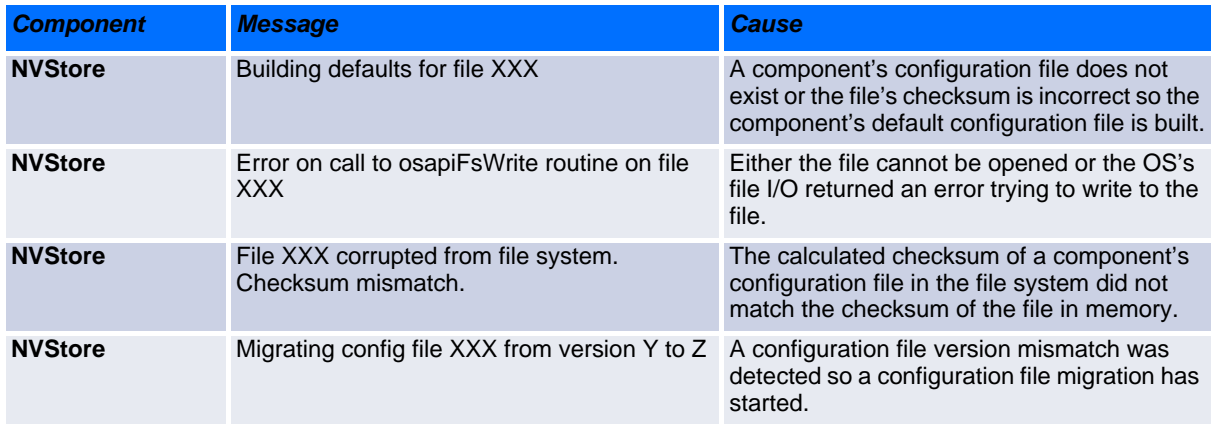

# **Table A-7: RADIUS Log Messages**

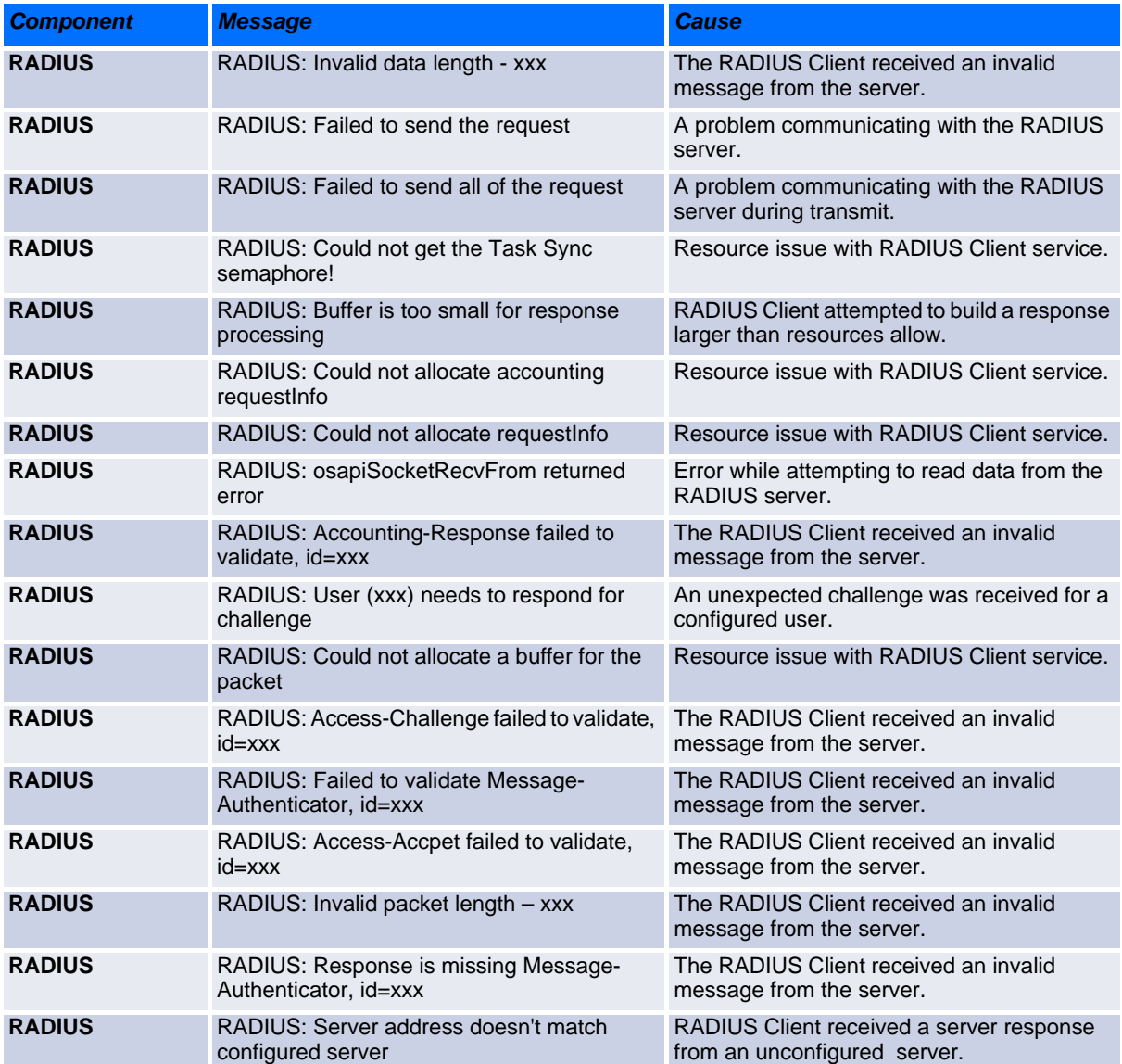

# **Table A-8: TACACS+ Log Messages**

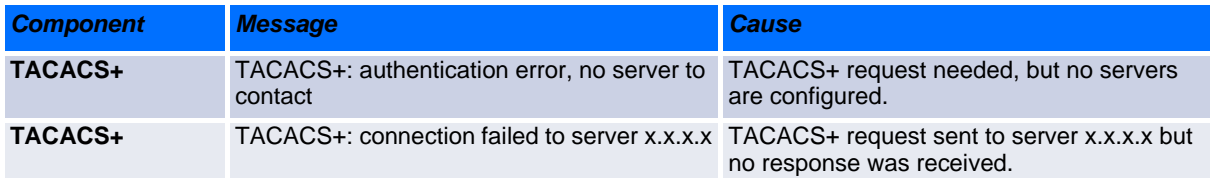

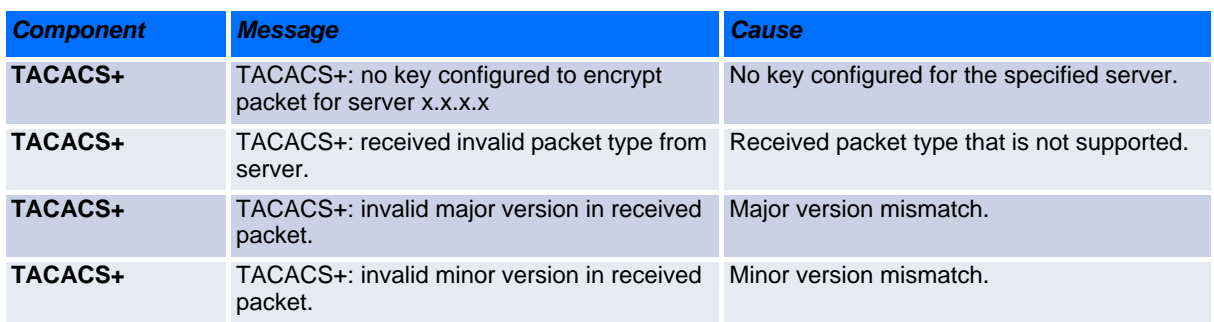

### **Table A-8: TACACS+ Log Messages (Continued)**

### **Table A-9: LLDP Log Message**

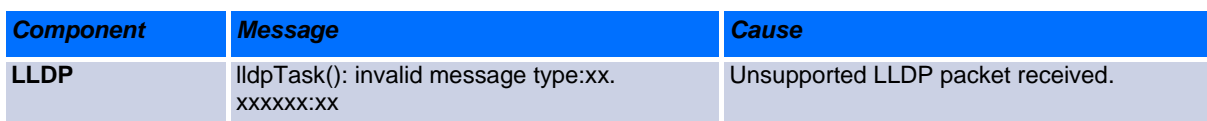

#### **Table A-10: SNTP Log Message**

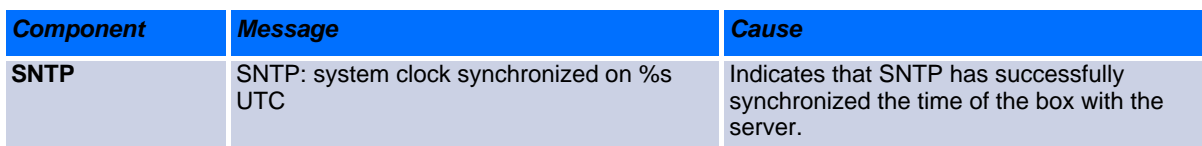

# <span id="page-597-0"></span>**A.3 Management**

**Table A-11: SNMP Log Message**

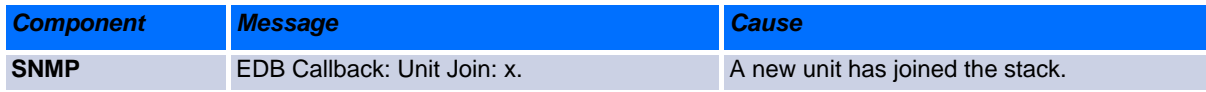

# **Table A-12: EmWeb Log Messages**

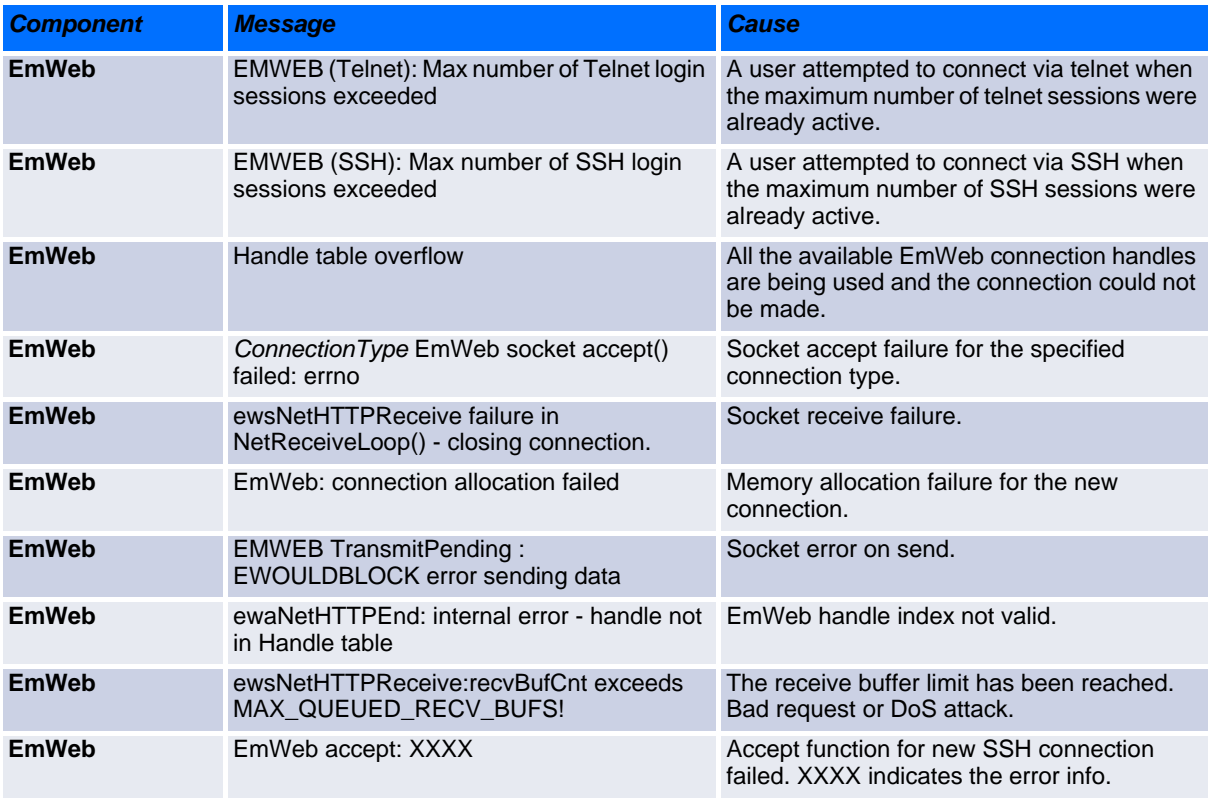

# **Table A-13: CLI\_UTIL Log Messages**

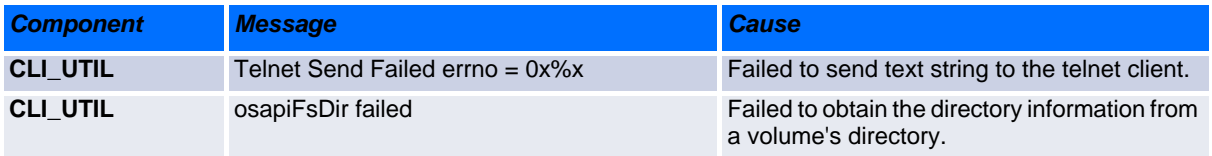

# **Table A-14: SSHD Log Messages**

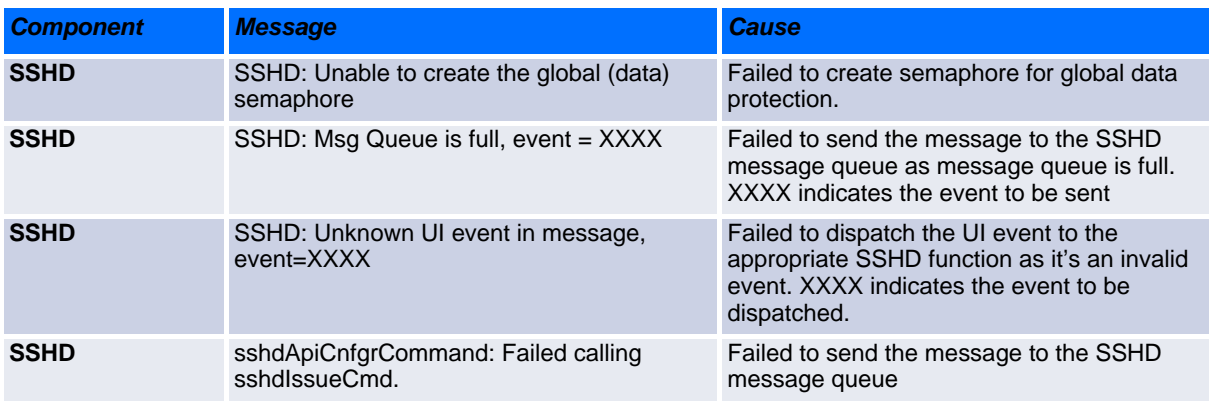

# **Table A-15: SSLT Log Messages**

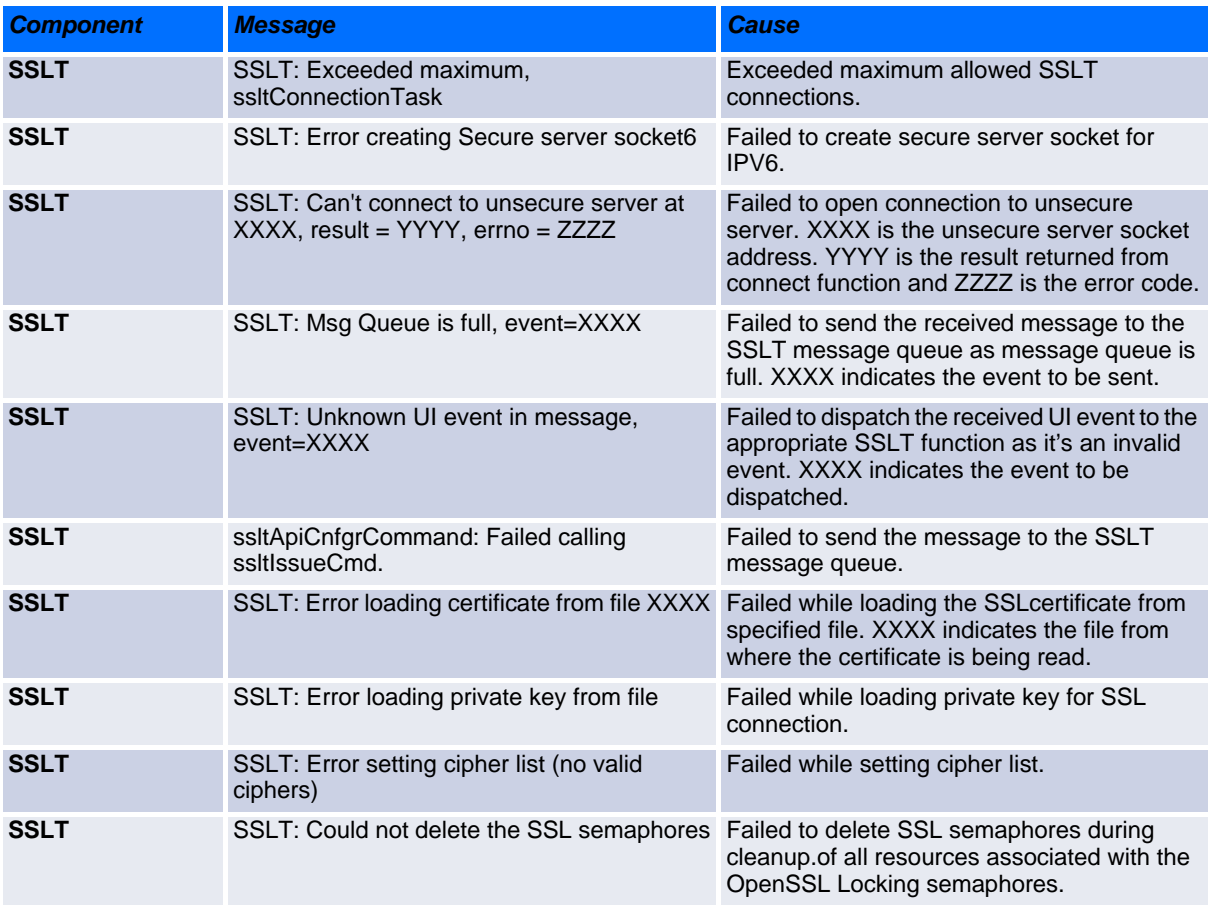

# **Table A-16: User\_Manager Log Messages**

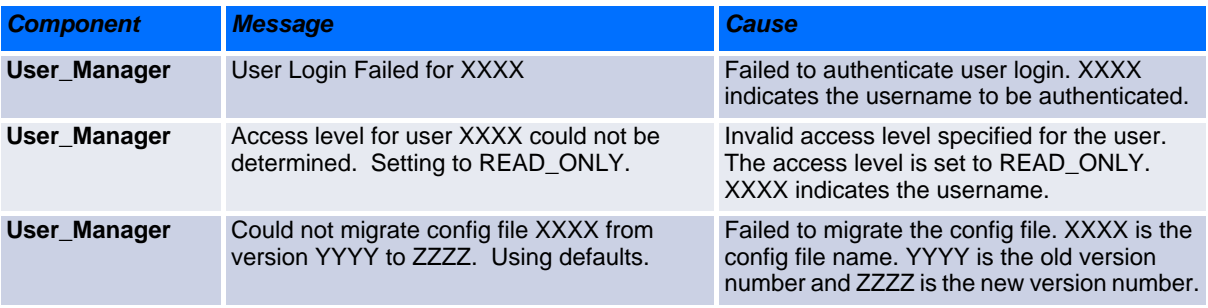

# <span id="page-600-0"></span>**A.4 Switching**

### **Table A-17: Protected Ports Log Messages**

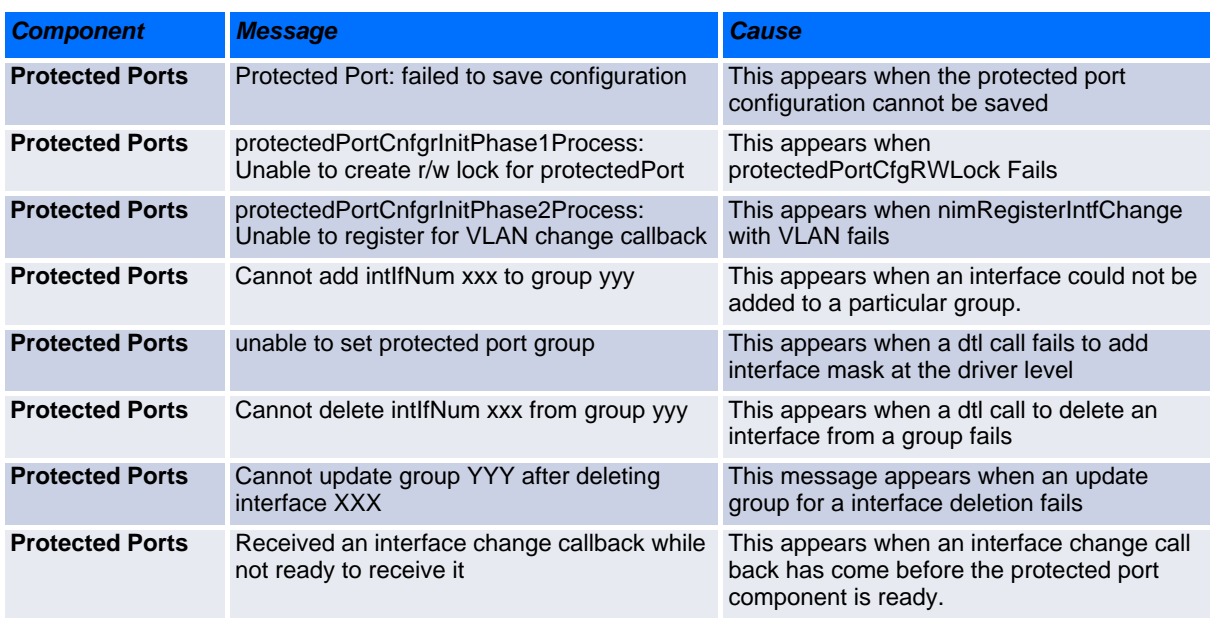

# **Table A-18: IP Subnet VLANS Log Messages**

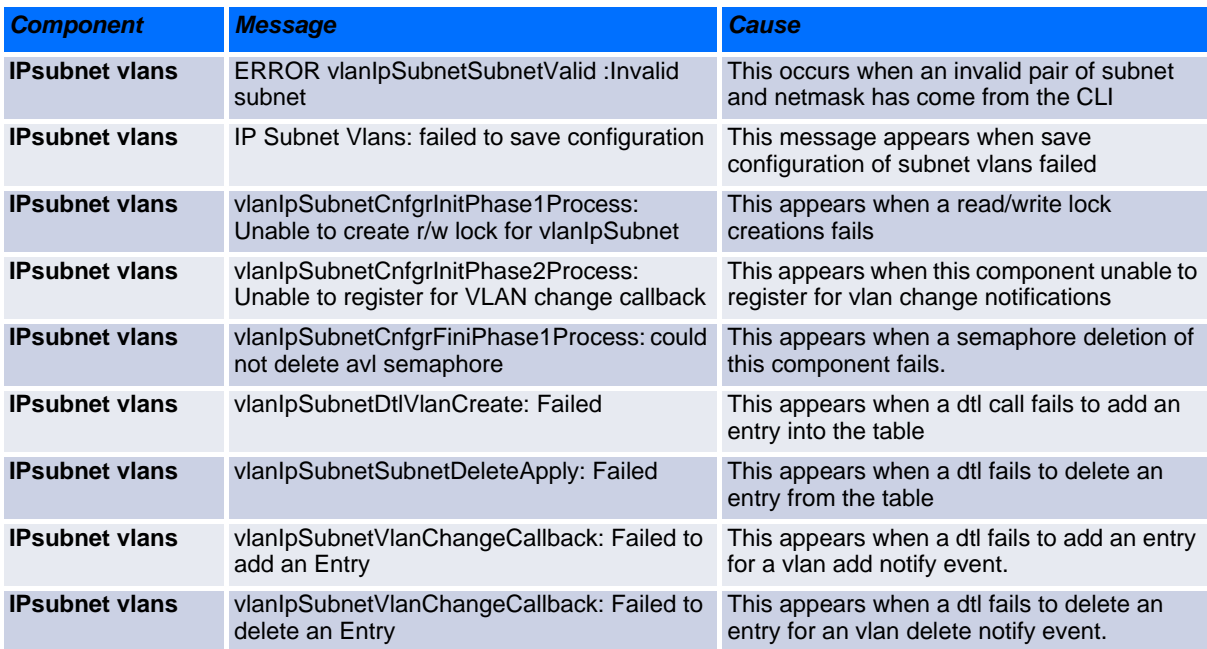

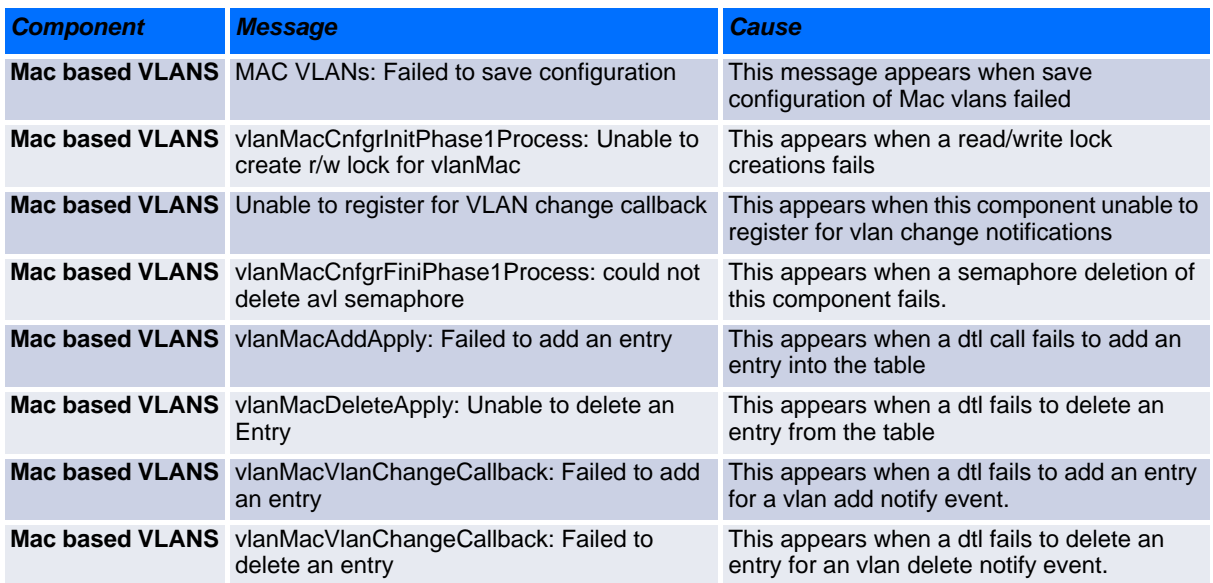

# **Table A-19: Mac-based VLANs Log Messages**

# **Table A-20: 802.1x Log Messages**

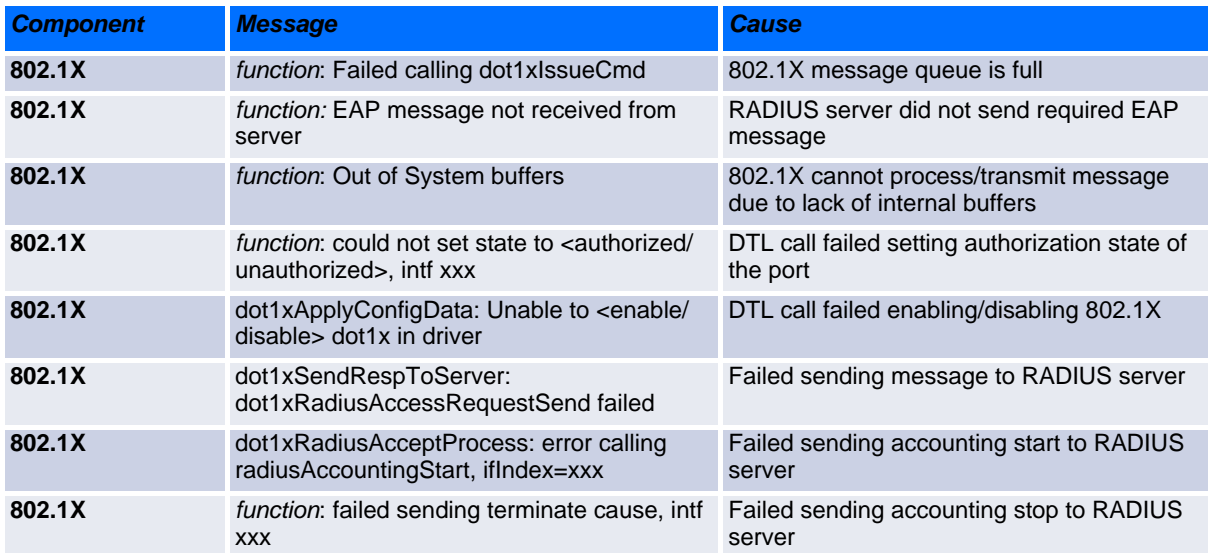

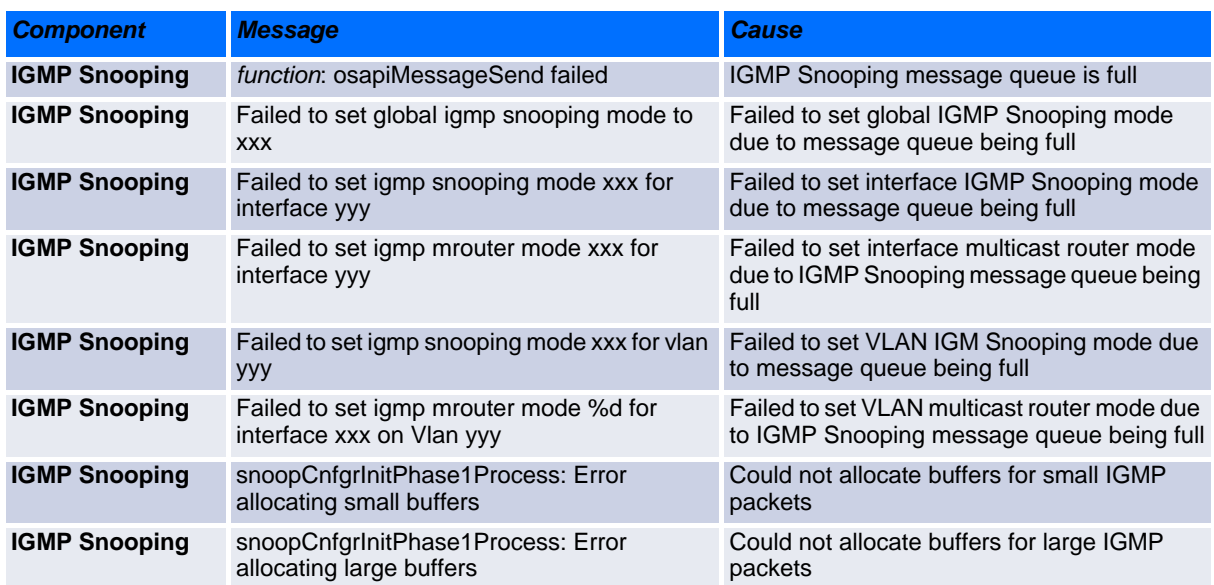

# **Table A-21: IGMP Snooping Log Messages**

# **Table A-22: GARP/GVRP/GMRP Log Messages**

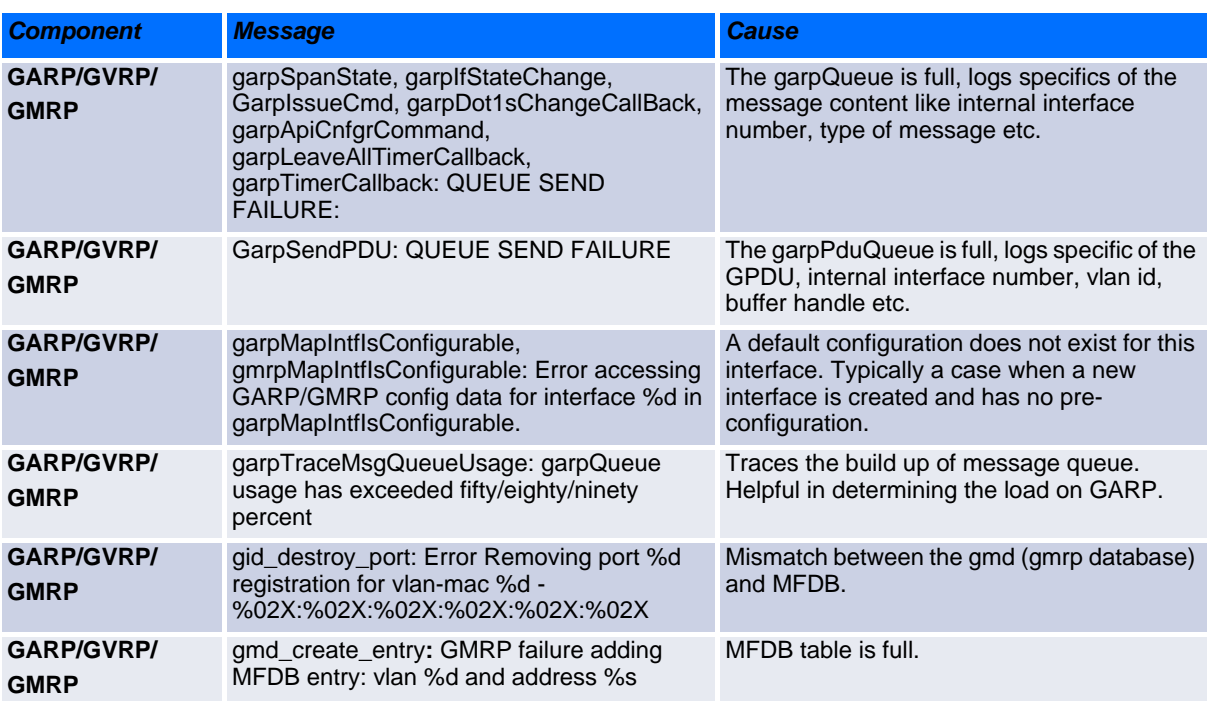

## **Table A-23: 802.3ad Log Messages**

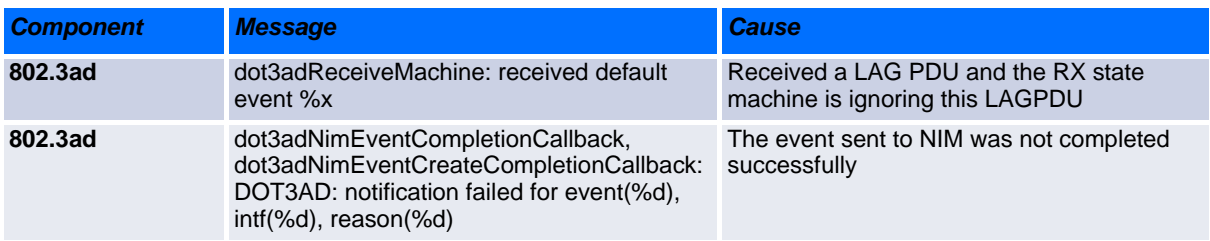

#### **Table A-24: FDB Log Message**

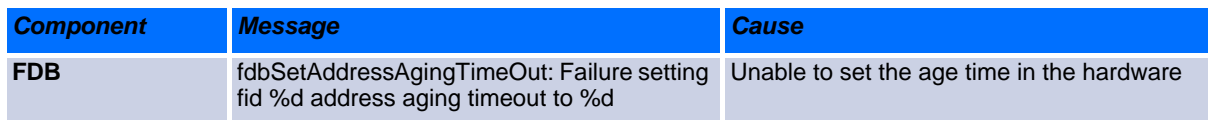

## **Table A-25: Double VLAN Tag Log Message**

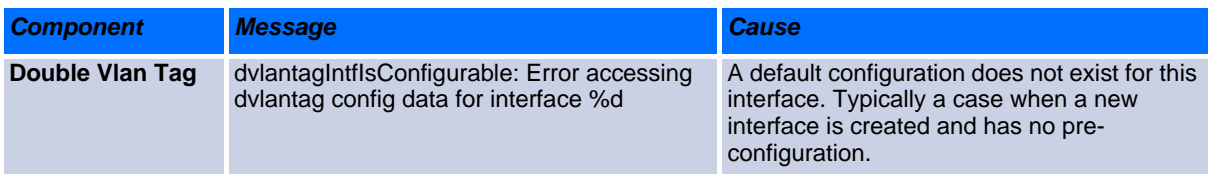

### **Table A-26: IPv6 Provisioning Log Message**

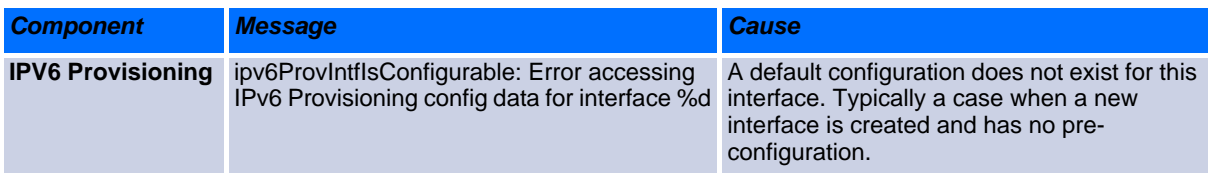

## **Table A-27: MFDB Log Message**

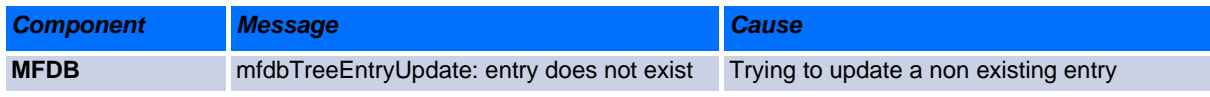

# **Table A-28: 802.1Q Log Messages**

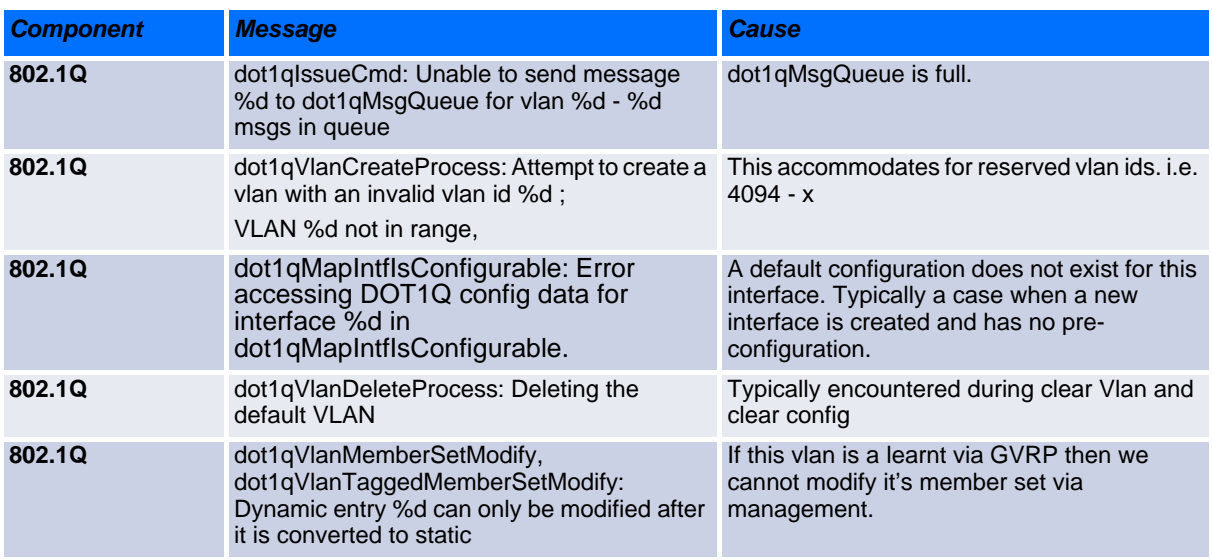

# **Table A-29: 802.1S Log Messages**

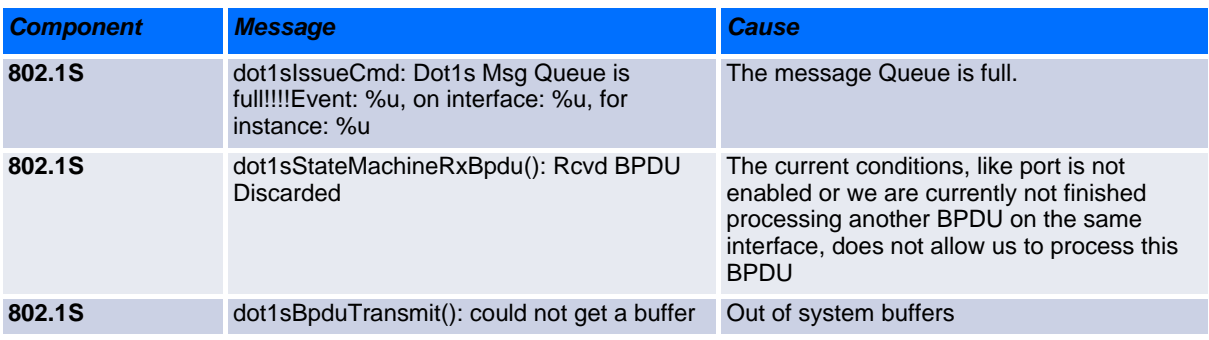

# **Table A-30: Port Mac Locking Log Message**

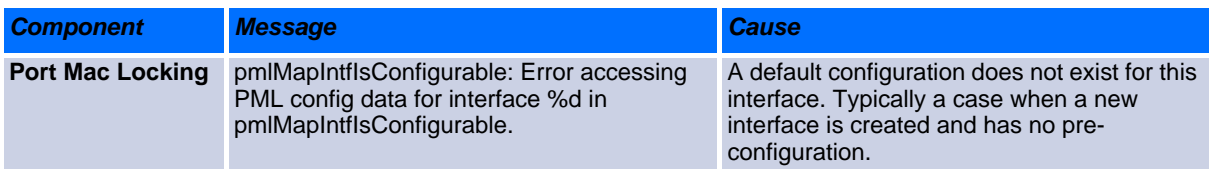

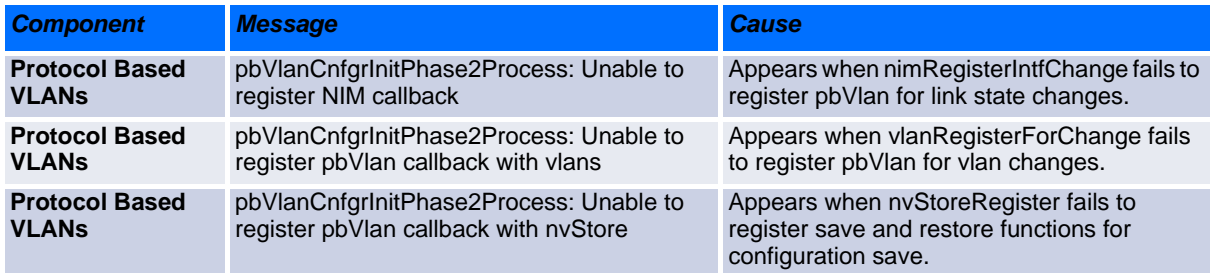

# **Table A-31: Protocol-based VLANs Log Messages**

# <span id="page-605-0"></span>**A.5 QoS**

### **Table A-32: ACL Log Messages**

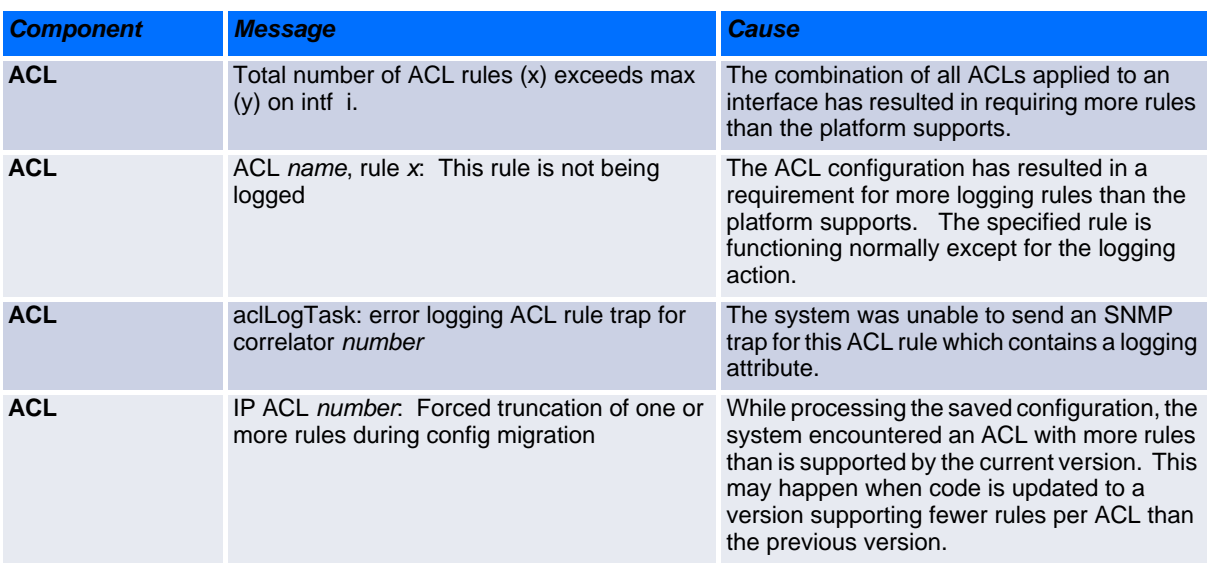

# **Table A-33: CoS Log Message**

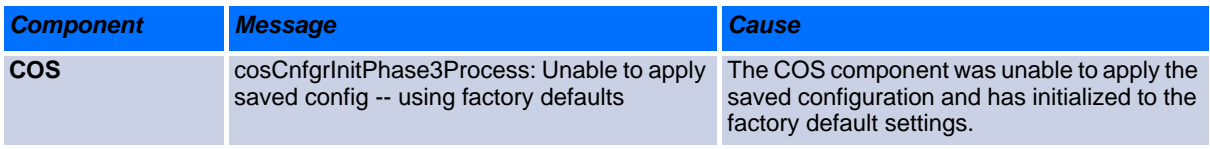

**Table A-34: DiffServ Log Messages**

| <b>Component</b> | <b>Message</b>                                                                          | Cause                                                                                                    |
|------------------|-----------------------------------------------------------------------------------------|----------------------------------------------------------------------------------------------------|
| <b>DiffServ</b>  | diffserv.c 165: diffServRestore Failed to reset<br>DiffServ. Recommend resetting device | While attempting to clear the running<br>configuration an error was encountered in<br>removing the current settings. This may lead<br>to an inconsistent state in the system and<br>resetting is advised. |
| <b>DiffServ</b>  | Policy invalid for service intf: "policy name,<br>intlfNum $x$ , direction $y$          | The DiffServ policy definition is not<br>compatible with the capabilities of the<br>interface specified. Check the platform<br>release notes for information on configuration<br>limitations.             |

# <span id="page-606-0"></span>**A.6 Technologies**

#### **Table A-35: Broadcom Error Messages**

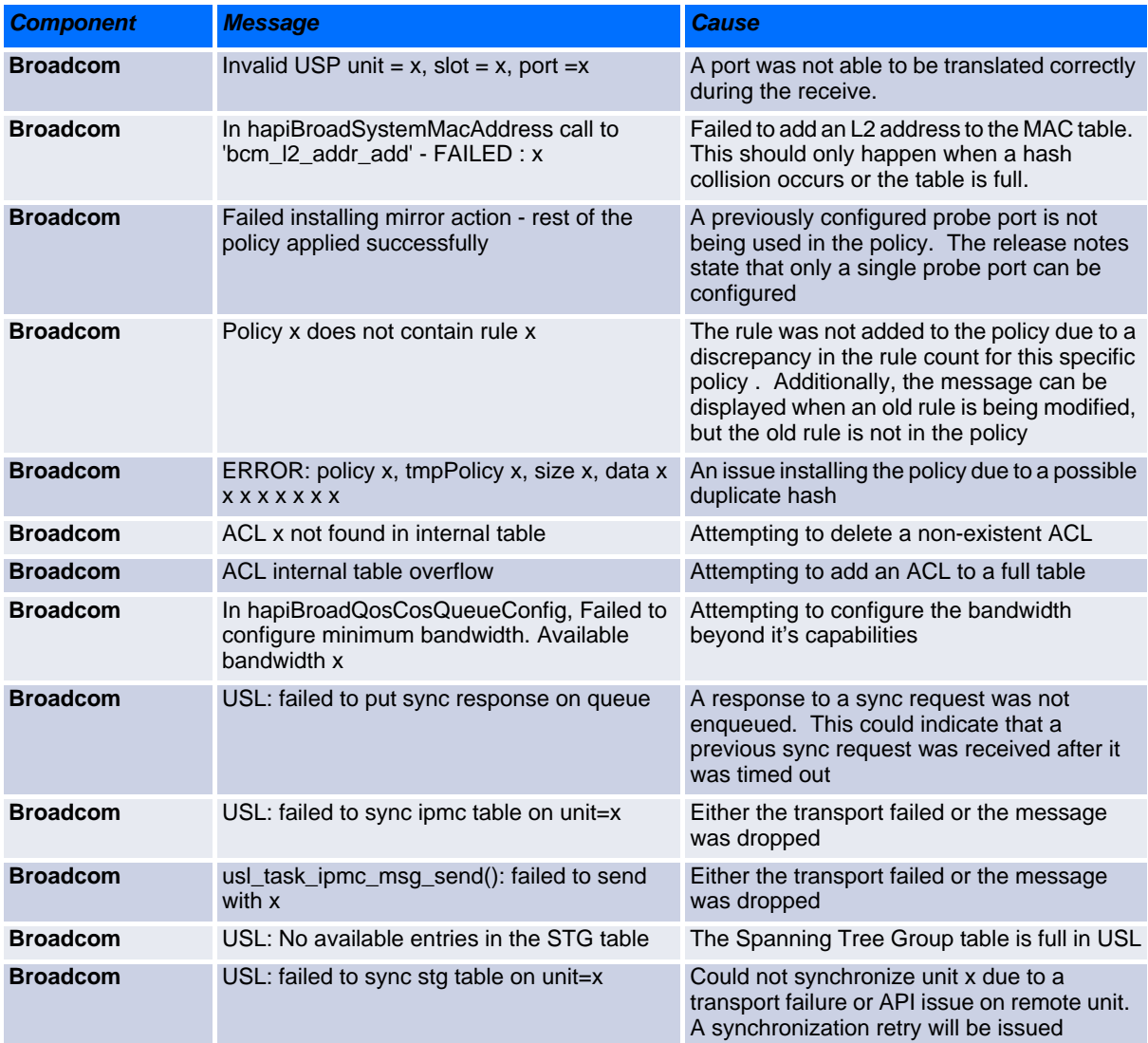

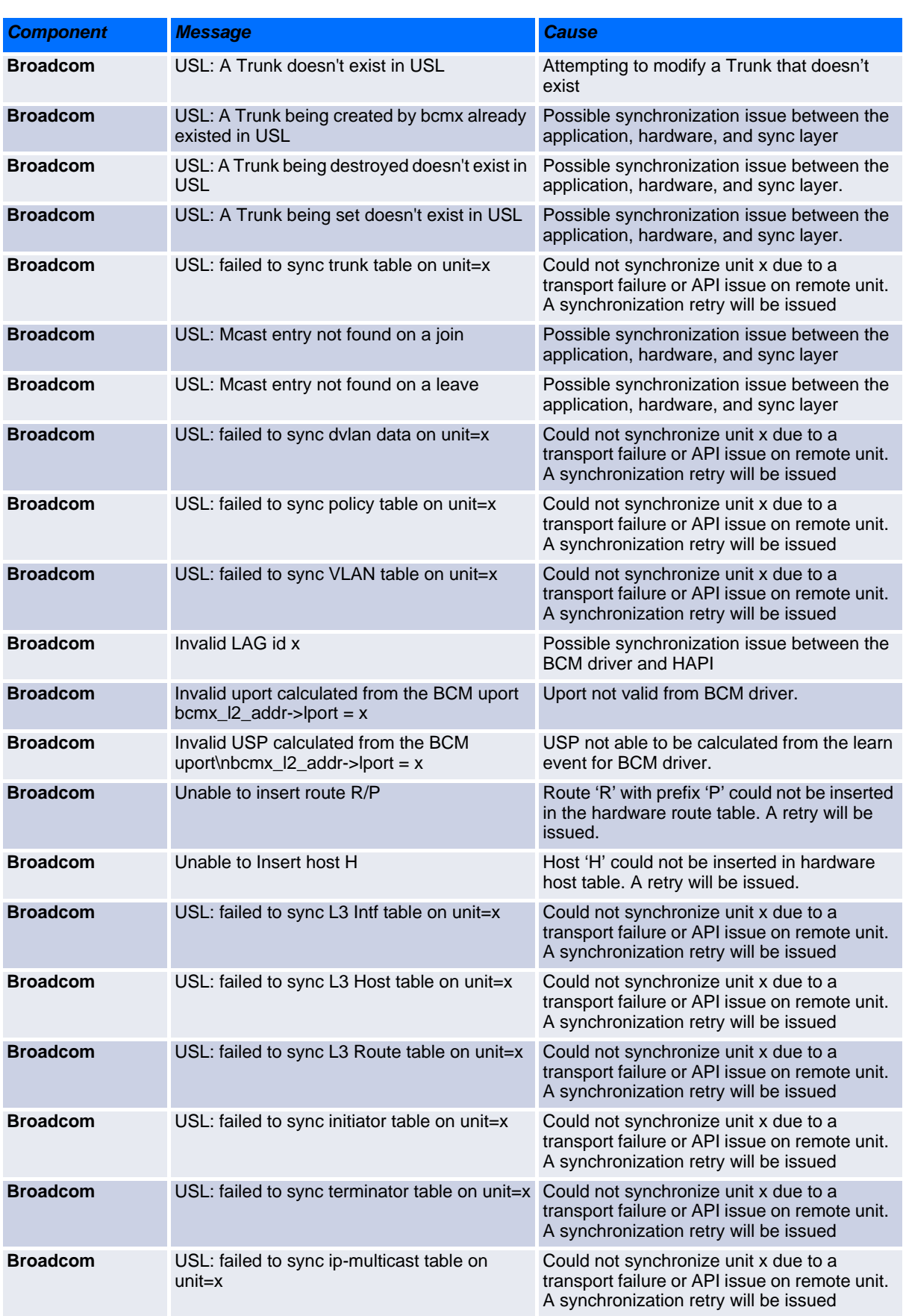

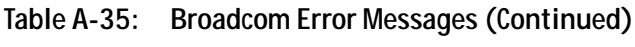

# <span id="page-608-0"></span>**A.7 O/S Support**

# **Table A-36: Linux BSP Log Message**

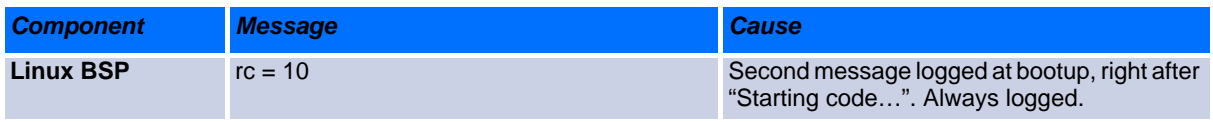

### **Table A-37: OSAPI Linux Log Messages**

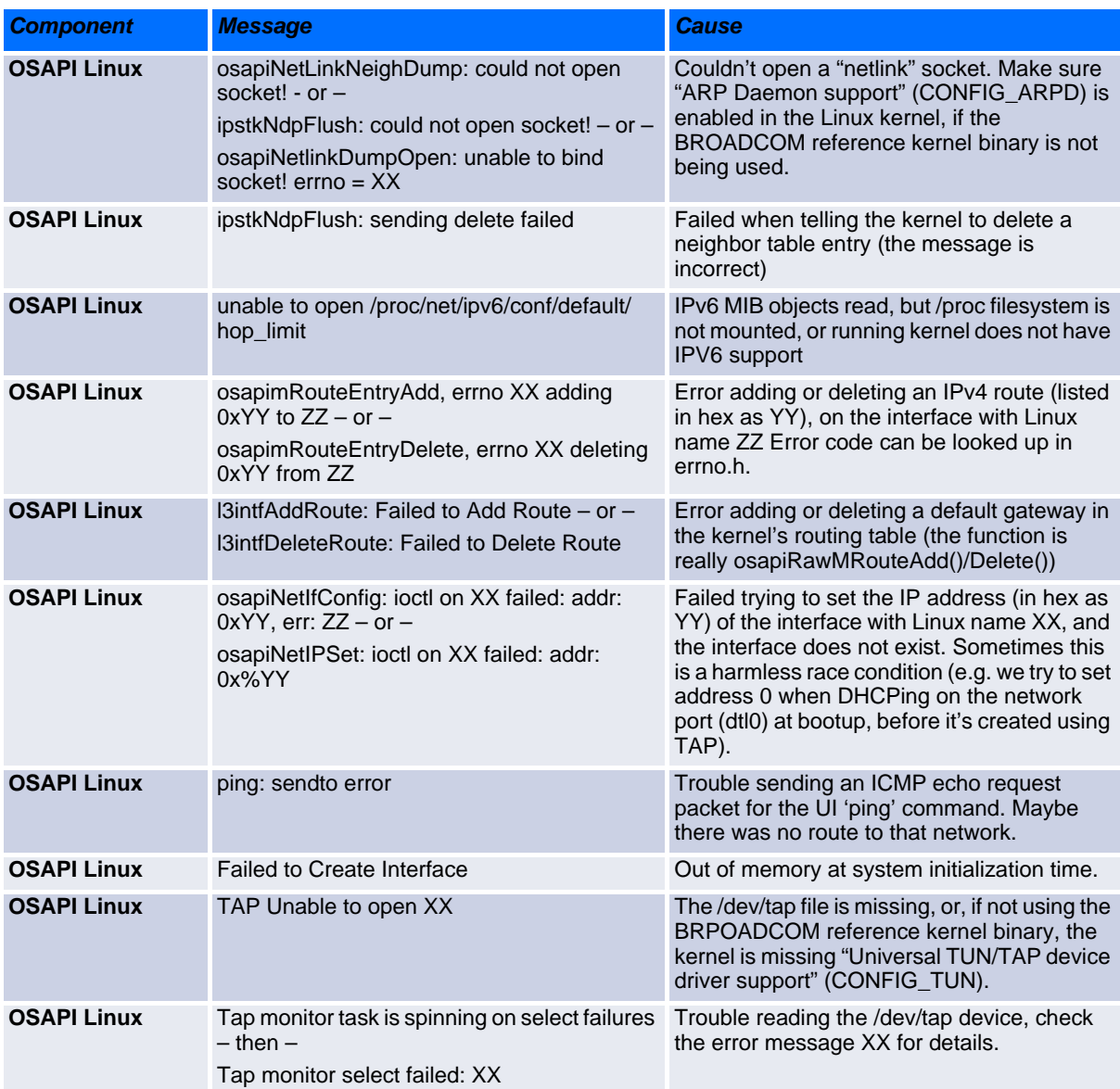

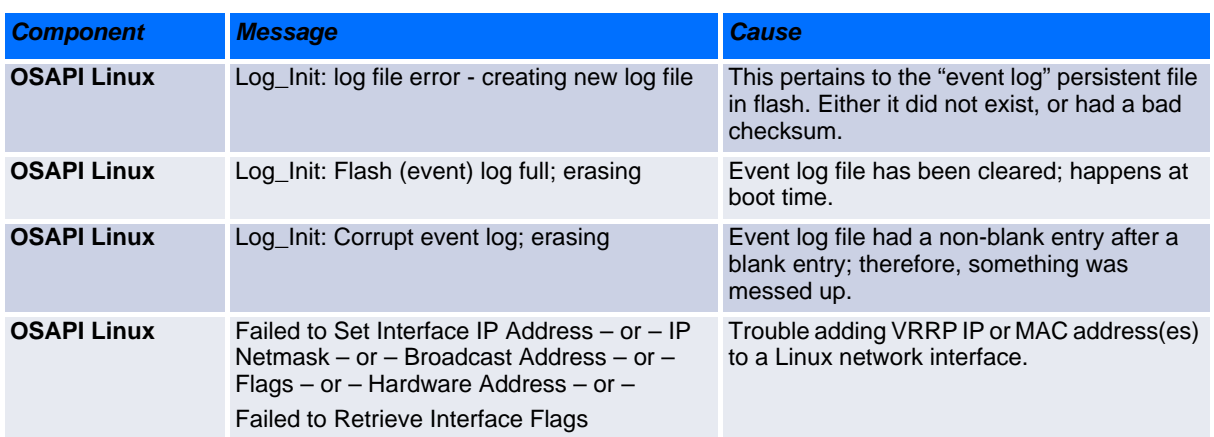

# **Table A-37: OSAPI Linux Log Messages (Continued)**

*Appendix B*

# **Getting Help**

www.kontron.com

# **B Getting Help**

If, at any time, you encounter difficulties with your application or with any of our products, or if you simply need guidance on system setups and capabilities, contact our Technical Support at:

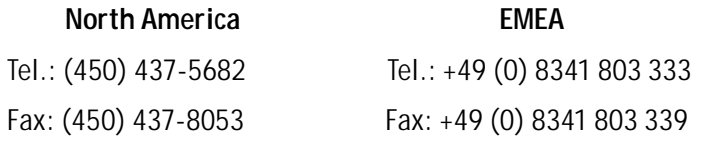

If you have any questions about Kontron, our products, or services, visit our Web site at: www.kontron.com You also can contact us by E-mail at:

North America: support@ca.kontron.com

EMEA: support-kom@kontron.com

Or at the following address:

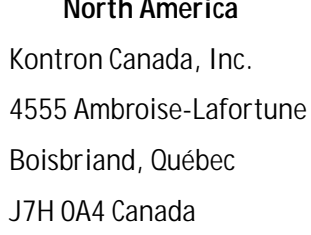

**EMEA** Kontron Modular Computers GmbH Sudetenstrasse 7 87600 Kaufbeuren **Germany** 

# **B.1 Returning Defective Merchandise**

Before returning any merchandise please do one of the following:

- Call
	- Call our Technical Support department in North America at (450) 437-5682 or in EMEA at +49 (0) 8341 803 333. Make sure you have the following on hand: our Invoice #, your Purchase Order # and the Serial Number of the defective unit.
	- Provide the serial number found on the back of the unit and explain the nature of your problem to a service technician.
	- The technician will instruct you on the return procedure if the problem cannot be solved over the telephone.
	- Make sure you receive an RMA # from our Technical Support before returning any merchandise.
- Fax
	- Send us a fax at: North America (450) 437-0304, EMEA  $+49$  (0) 8341 803 339. In the fax, you must include your name, your company name, your address, your city, your postal/zip code, your phone number and your e-mail. You must also include the serial number of the defective product and a description of the problem.
- E-mail
	- Send us an e-mail at: RMA@ca.kontron.com in North America or at: orderprocessing@kontronmodular.com in EMEA. In the e-mail, you must include your name, your company name, your address, your city, your postal/zip code, your phone number, and your e-mail. You must also include the serial number of the defective product and a description of the problem.

## **B.2 When Returning a Unit**

- In the box, you must include the name and telephone number of a person, in case further explanations are required. **Where applicable, always include all duty papers and invoice(s) associated with the item(s) in question.**
- Ensure that the unit is properly packed. Pack it in a rigid cardboard box.
- Clearly write or mark the RMA number on the outside of the package you are returning.
- Ship prepaid. We take care of insuring incoming units.

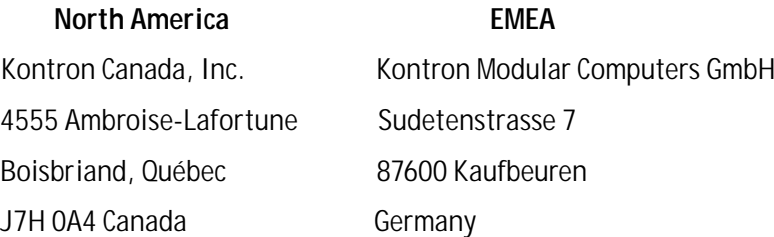